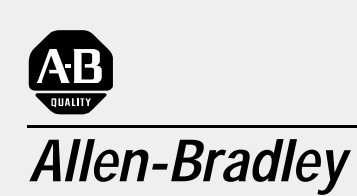

# **Enhanced and Ethernet PLC-5 Programmable Controllers**

**(Cat. Nos. 1785-L11B, -L20B, -L30B, -L40B, -L40L, -L60B, -L60L, -L80B, -L20E, -L40E, -L80E, -L26B, -L46B, -L86B)** 

# **User Manual**

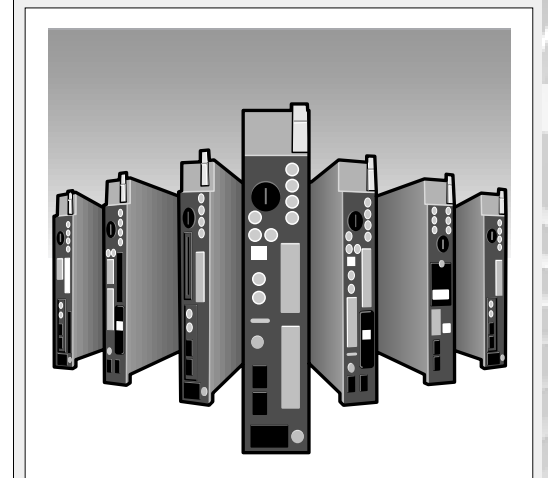

**Important User Information** 6 Solid state equipment has operational characteristics differing from those of electromechanical equipment. "Safety Guidelines for the Application, Installation and Maintenance of Solid State Controls" (Publication SGI-1.1) describes some important differences between solid state equipment and hard-wired electromechanical devices. Because of this difference, and also because of the wide variety of uses for solid state equipment, all persons responsible for applying this equipment must satisfy themselves that each intended application of this equipment is acceptable.

> In no event will the Allen-Bradley Company be responsible or liable for indirect or consequential damages resulting from the use or application of this equipment.

> The examples and diagrams in this manual are included solely for illustrative purposes. Because of the many variables and requirements associated with any particular installation, the Allen-Bradley Company cannot assume responsibility or liability for actual use based on the examples and diagrams.

No patent liability is assumed by Allen-Bradley Company with respect to use of information, circuits, equipment, or software described in this manual.

Reproduction of the contents of this manual, in whole or in part, without written permission of the Allen-Bradley Company is prohibited.

Throughout this manual we use notes to make you aware of safety considerations.

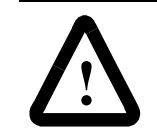

**ATTENTION:** Identifies information about practices or circumstances that can lead to personal injury or death, property damage, or economic loss.

Attentions help you:

- identify a hazard
- avoid the hazard
- recognize the consequences

**Important:** Identifies information that is especially important for successful application and understanding of the product.

Ethernet is a registered trademark of Intel Corporation, Xerox Corporation, and Digital Equipment Corporation

Data Highway Plus, DH+, PLC, PLC-5, PLC-5/11, -5/20, -5/26, -5/30, -5/40, -5/46, -5/40L, -5/60, -5/60L,  $-5/80$ ,  $-5/20E$ ,  $-5/40E$ , and  $-5/80E$  are trademarks of Rockwell Automation.

Allen-Bradley is a trademark of Rockwell Automation, a core business of Rockwell International Corporation.

I

## **Updated Information**

**Introduction** 7his release contains new and updated information.

To help you find new and updated information, look for the change bars as shown on this paragraph.

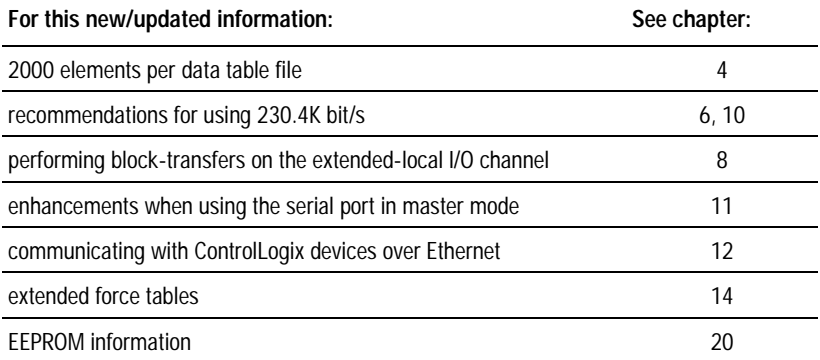

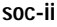

**Notes:**

# **Using This Manual**

**How to Use Your Documentation** Your PLC-5<sup>®</sup> programmable controller documentation is organized according to the tasks you perform. This organization lets you find the information that you want without reading through information that is not related to your current task. The arrow in Figure P.1 points to the book that you are currently using.

#### **Figure P.1 Enhanced and Ethernet® PLC-5 Programmable Controller Documentation**

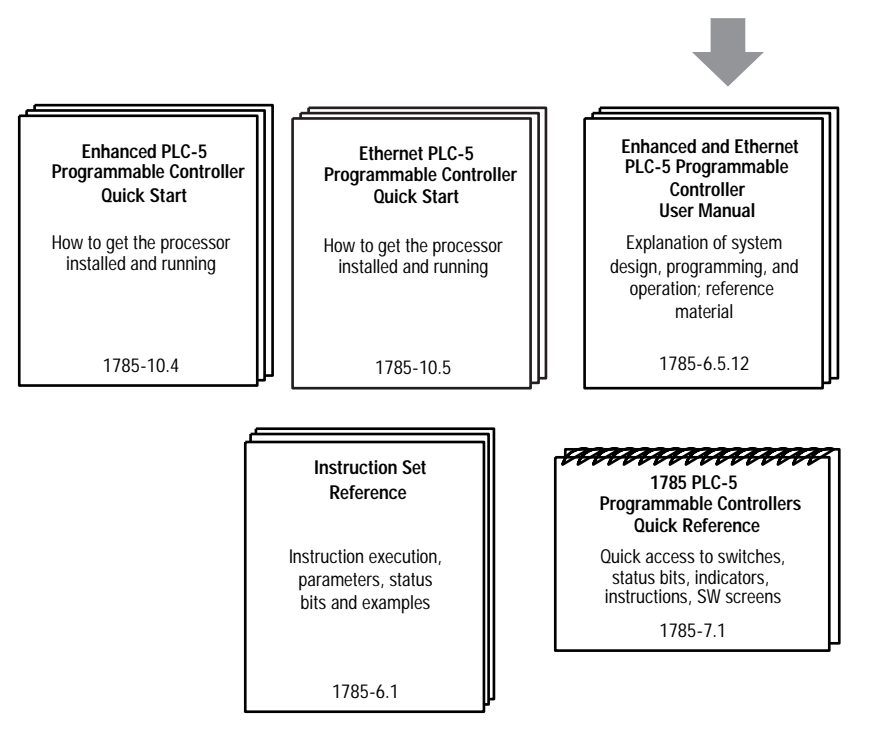

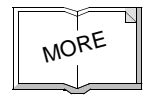

For more information about PLC-5 programmable controllers or the above publications or other related publications, contact your local sales office, distributor, or system integrator.

For Ethernet, ControlNet, and DeviceNet information, see this web site:

http://www.ab.com/networks

For additional Ethernet information, see these web sites:

- http://standards.ieee.org/catalog/sol/lan man.html
- http://www.ietf.cnri.reston.va.us/

For additional information on TCP/IP protocol and networking in general, see these publications:

- Comer, Douglas E. *Internetworking with TCP-IP, Volume 1: Protocols and Architecture.* Englewood Cliffs, N.J.: Prentice-Hall, 1990. ISBN 0-13-468505-9.
- Tanenbaum, Andrew S. Computer Networks, 2nd ed. Englewood Cliffs, N.J.: Prentice-Hall, 1989.  $\overline{ISBN 0.13.162959}$ -*X*

**Purpose of This Manual** 7his manual is intended to help you design and operate an Enhanced and/or Ethernet PLC-5 programmable controller system. Use this manual to help:

- determine the features of the processors and how you can use them
- select the proper hardware elements for your system
- plan your PLC-5 system
- operate your PLC-5 system

**Conventions** This manual uses the following conventions:

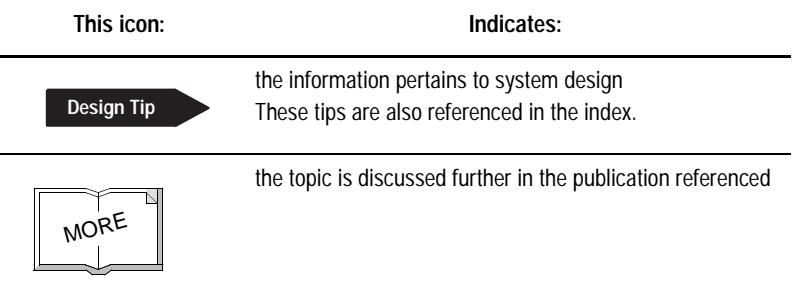

- Words in square brackets represent actual keys that you press.  $For example: [Enter]$  Of  $[F1]$  - Online **Programming/Documentation**
- Words that describe information that you have to provide are shown in italics. For example, if you have to type a file name, this is shown as:  $filename$
- Messages and prompts that the terminal displays are shown as: Press a function key

The programming examples in this manual use screens from RSLogix 5 programming software.

**Terms Used in This Manual** Become familiar with the following terms and definitions.

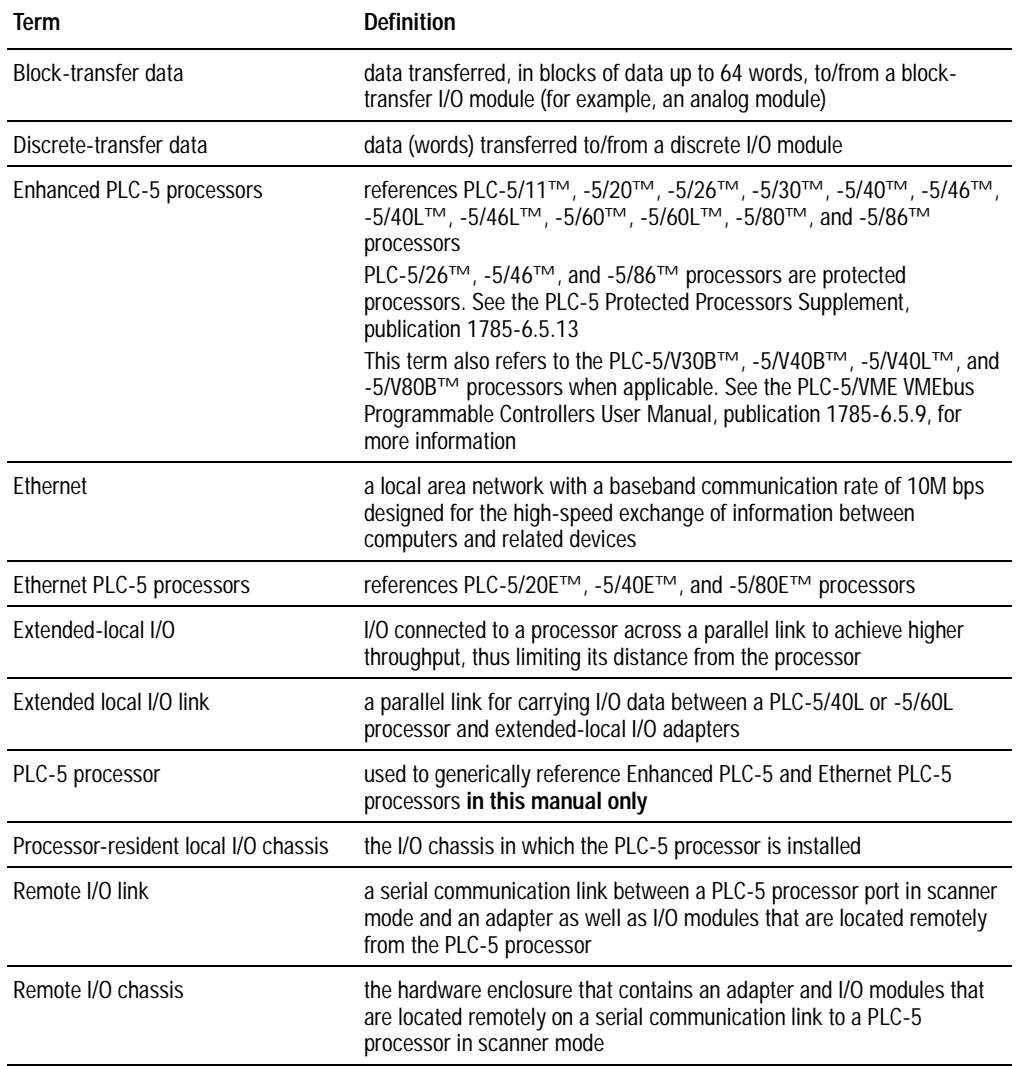

**Manual Overview** 7his manual has three main sections:

- Design
- Operation
- Reference

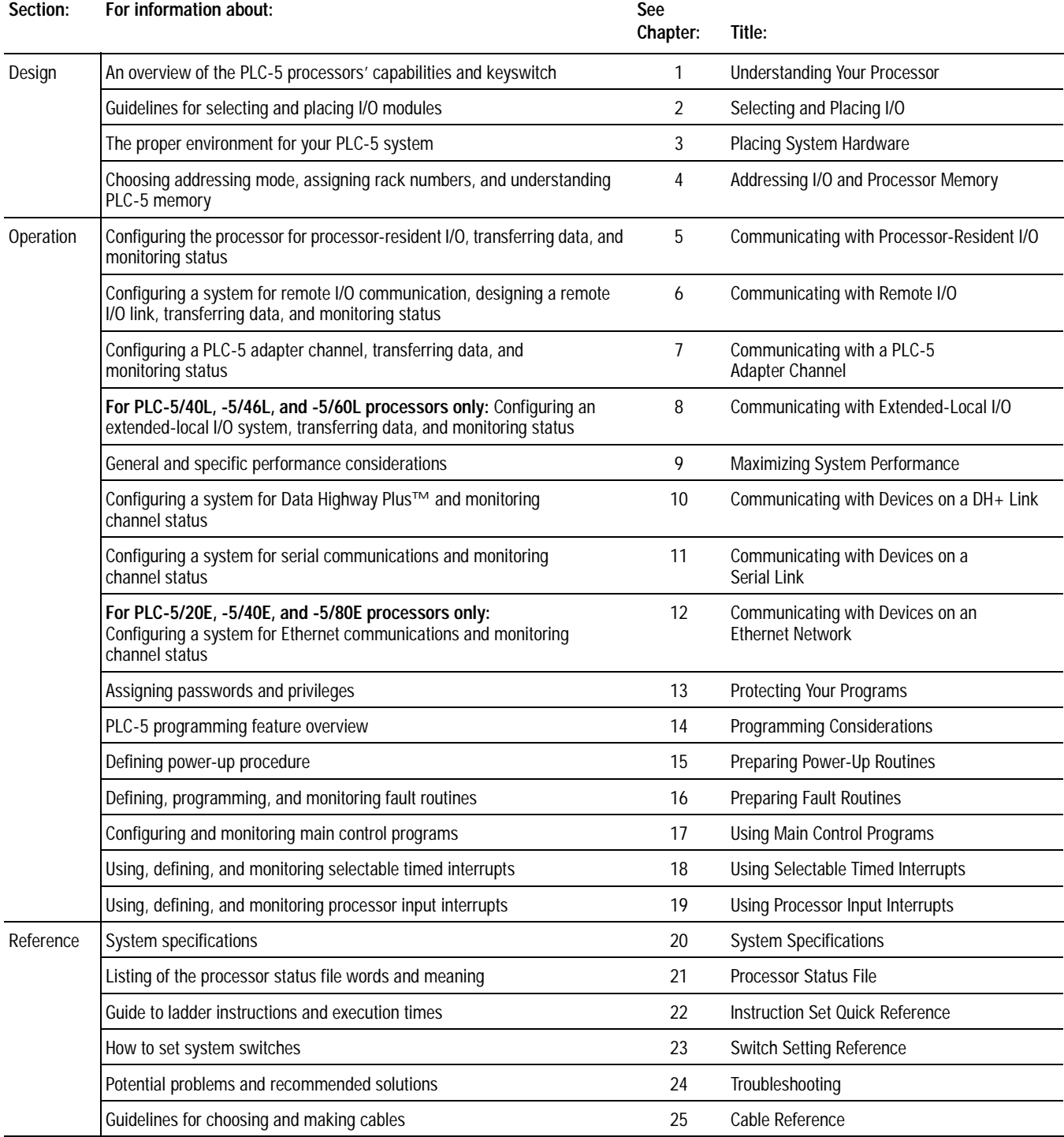

**Rockwell Automation Support** 5RFN Rockwell Automation offers support services worldwide, with over 75 sales/support offices, 512 authorized distributors and 260 authorized systems integrators located throughout the United States alone, plus Rockwell Automation representatives in every major country in the world.

### **Local Product Support**

Contact your local Rockwell Automation representative for:

- sales and order support
- product technical training
- warranty support
- support service agreements

### **Technical Product Assistance**

If you need to contact Rockwell Automation for technical assistance, please review the information in the *Troubleshooting* chapter first. Then call your local Rockwell Automation representative.

### **Your Questions or Comments on this Manual**

If you find a problem with this manual, please notify us of it on the enclosed Publication Problem Report.

**Notes:**

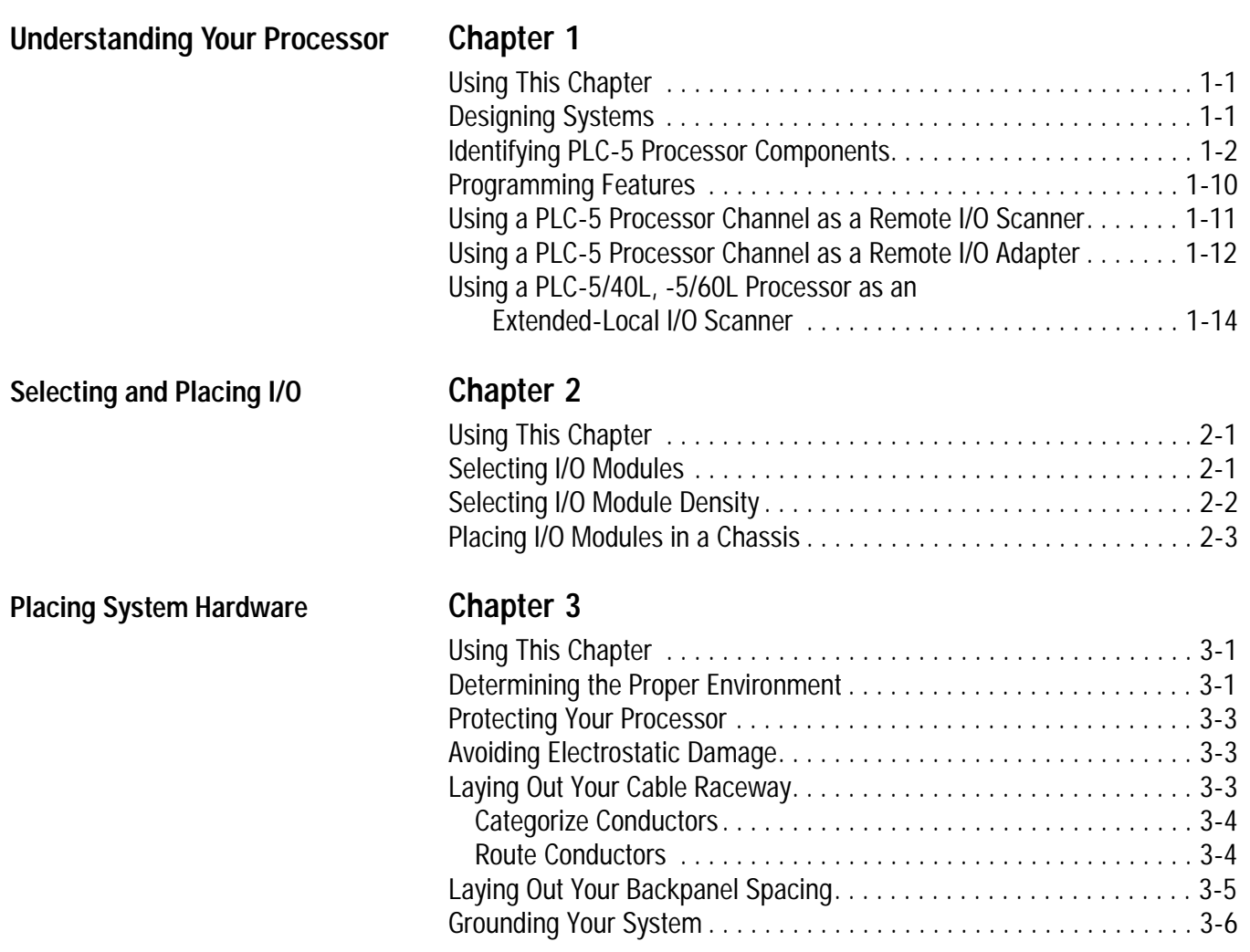

Transferring Discrete Data to Processor-Resident I/O. . . . . . . . . . . [5-3](#page-70-0) Transferring Immediate I/O Requests . . . . . . . . . . . . . . . . . . . . . . . [5-3](#page-70-0) Transferring Block-Transfer Data to Processor-Resident I/O. . . . . . [5-4](#page-71-0) Configuring the System for Processor-Resident I/O . . . . . . . . . . . . . . [5-4](#page-71-0)

<span id="page-11-0"></span>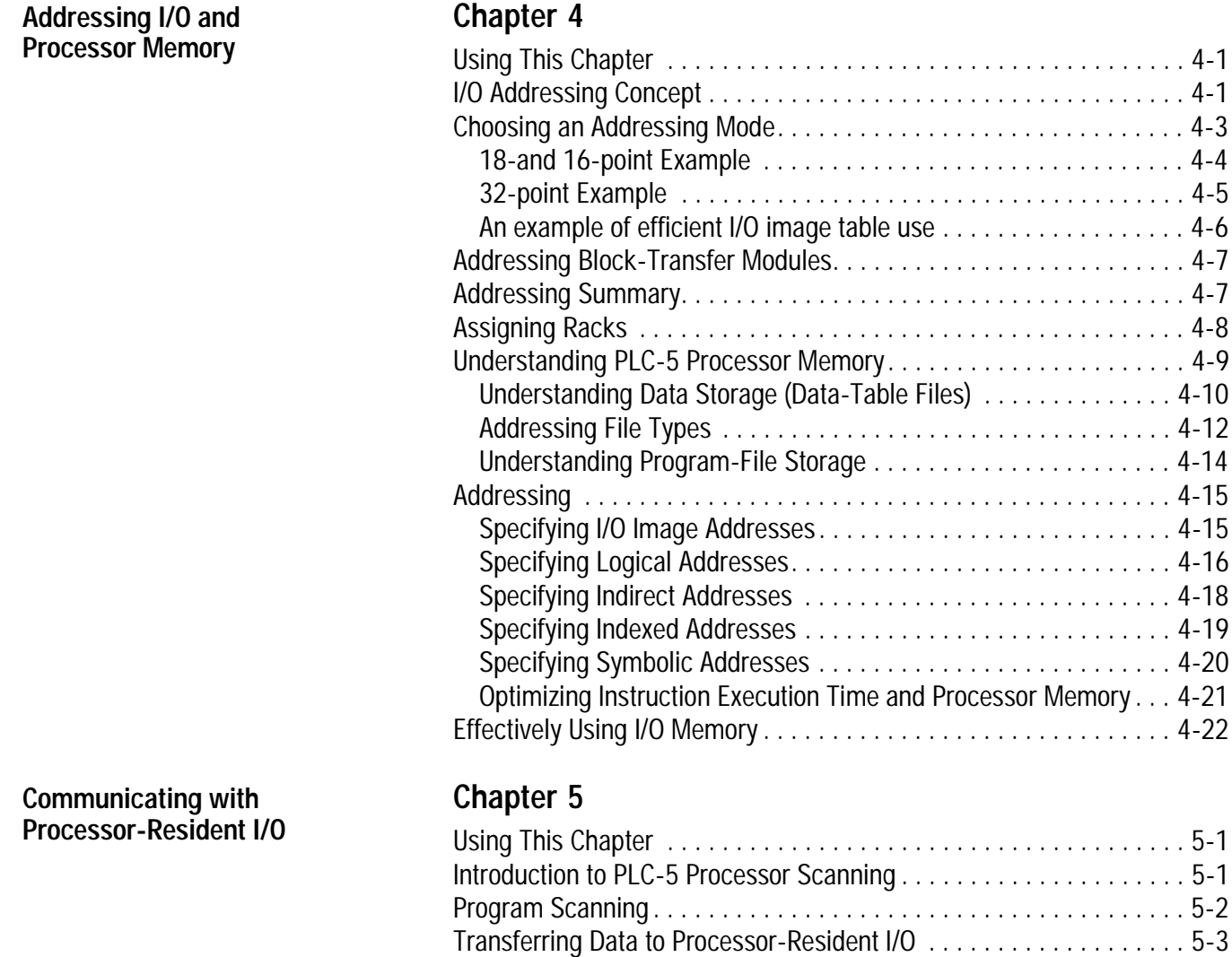

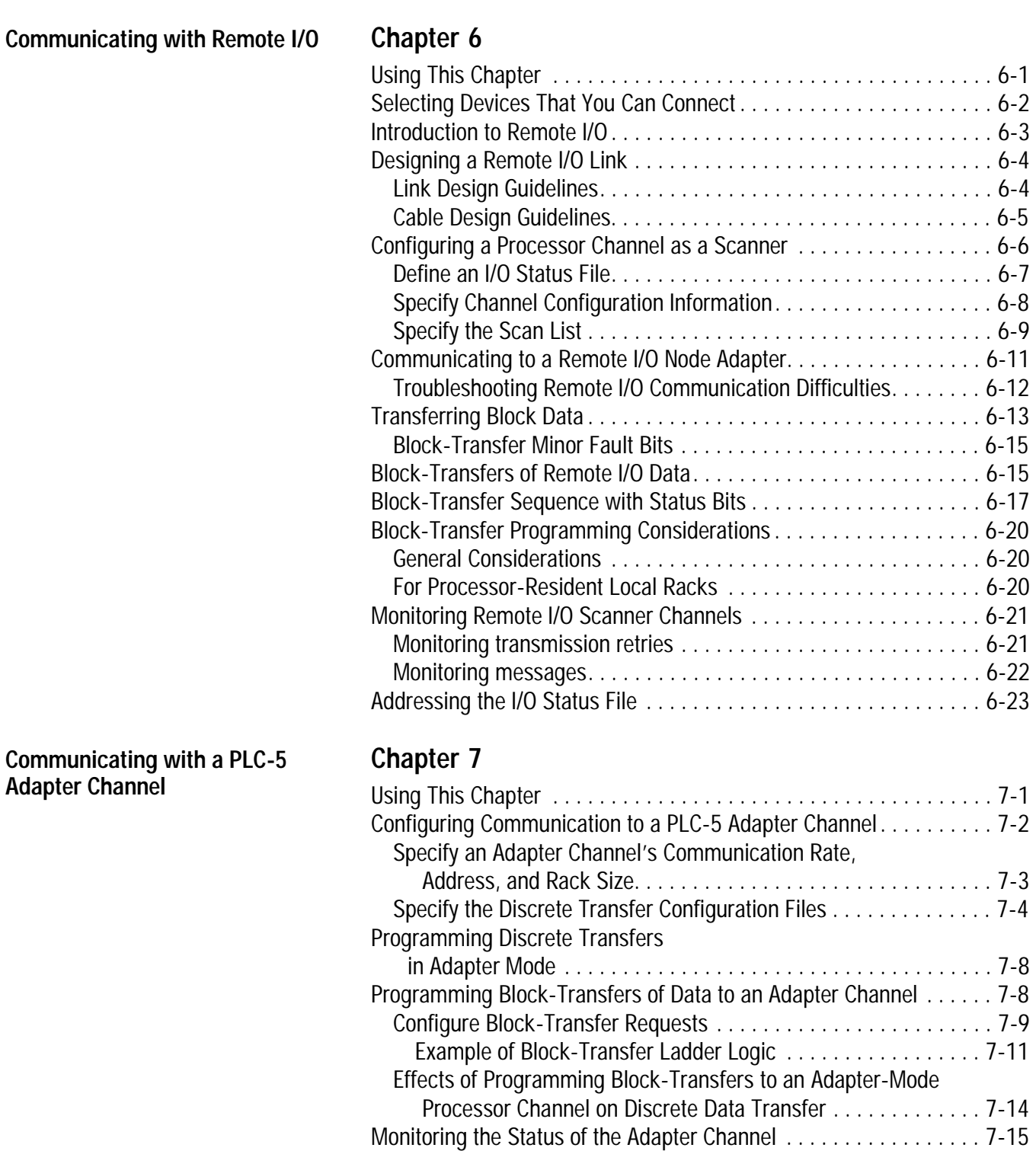

Monitoring the Status of the Supervisory Processor . . . . . . . . . . . . . [7-16](#page-113-0) Monitoring Remote I/O Adapter Channels. . . . . . . . . . . . . . . . . . . . [. 7-17](#page-114-0)

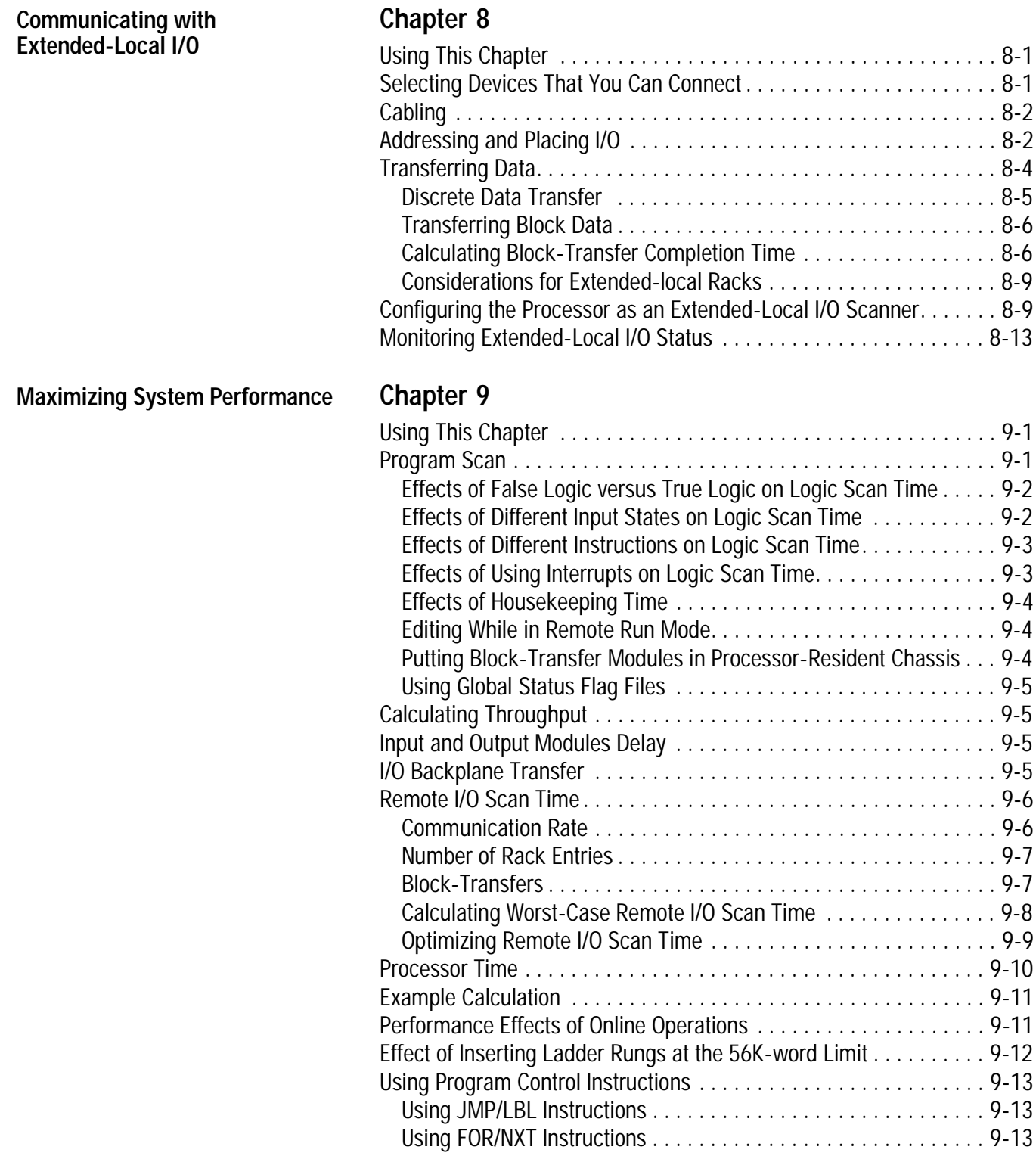

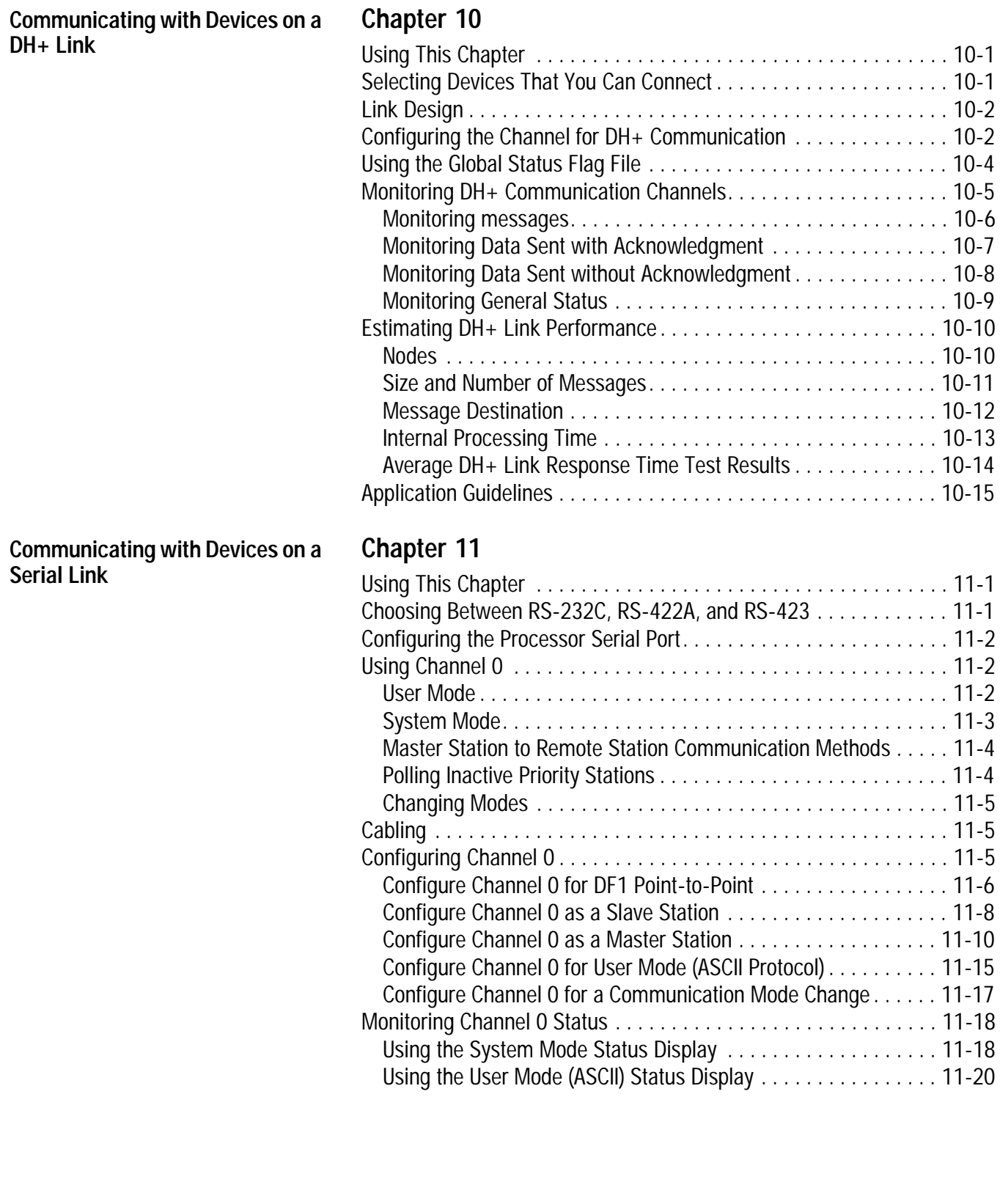

<span id="page-15-0"></span>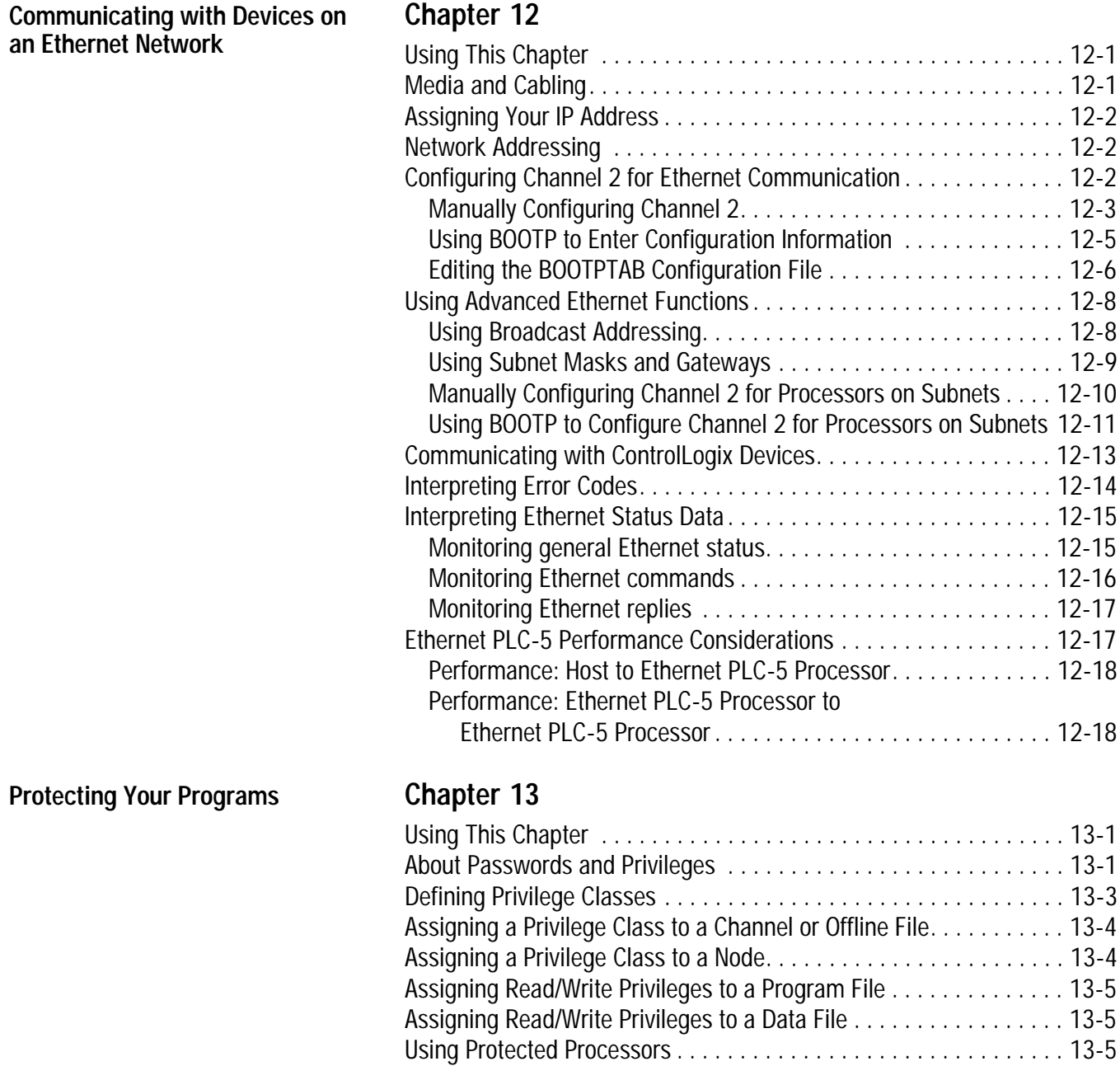

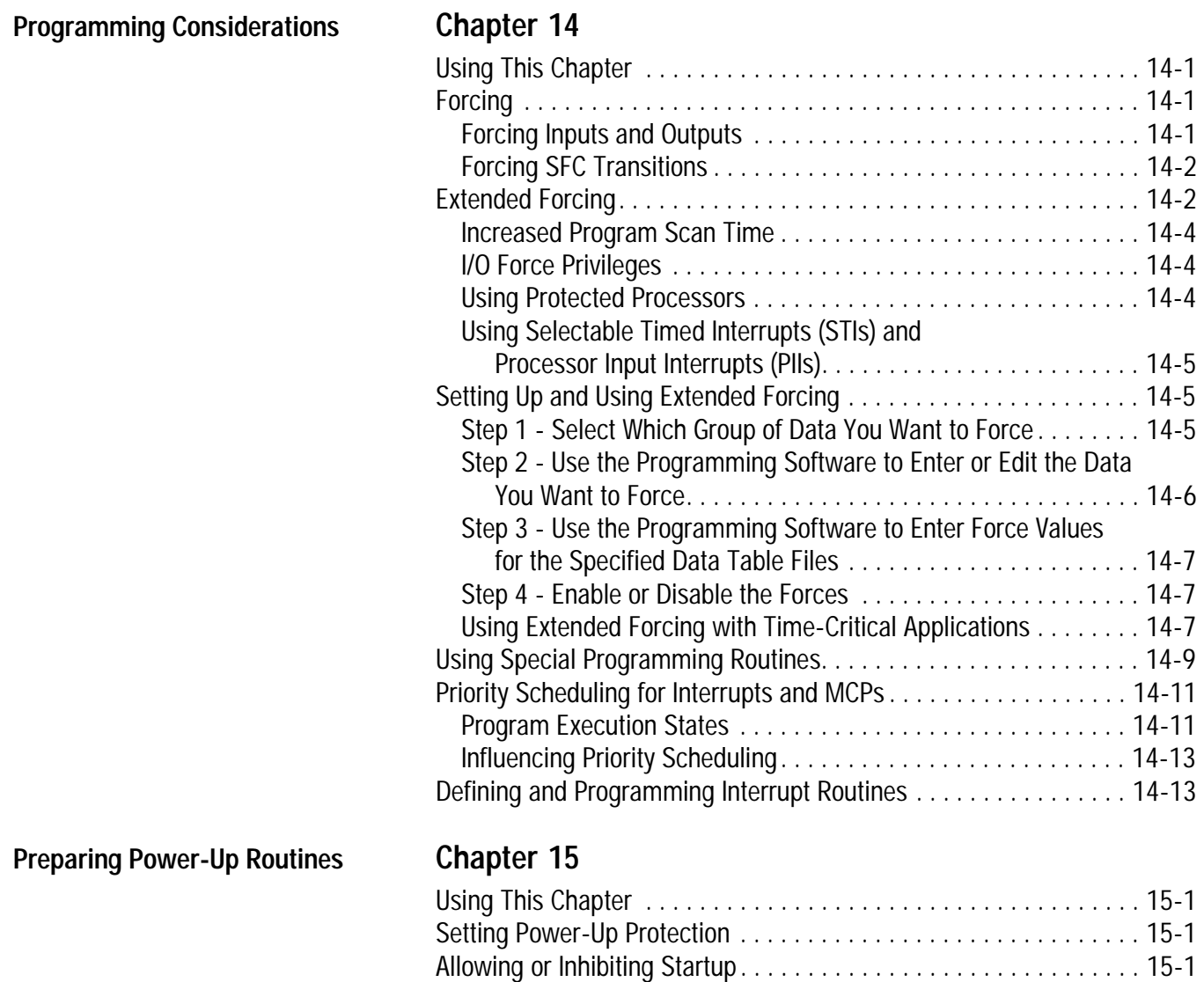

Defining a Processor Power-Up Procedure. . . . . . . . . . . . . . . . . . . . [15-2](#page-219-0)

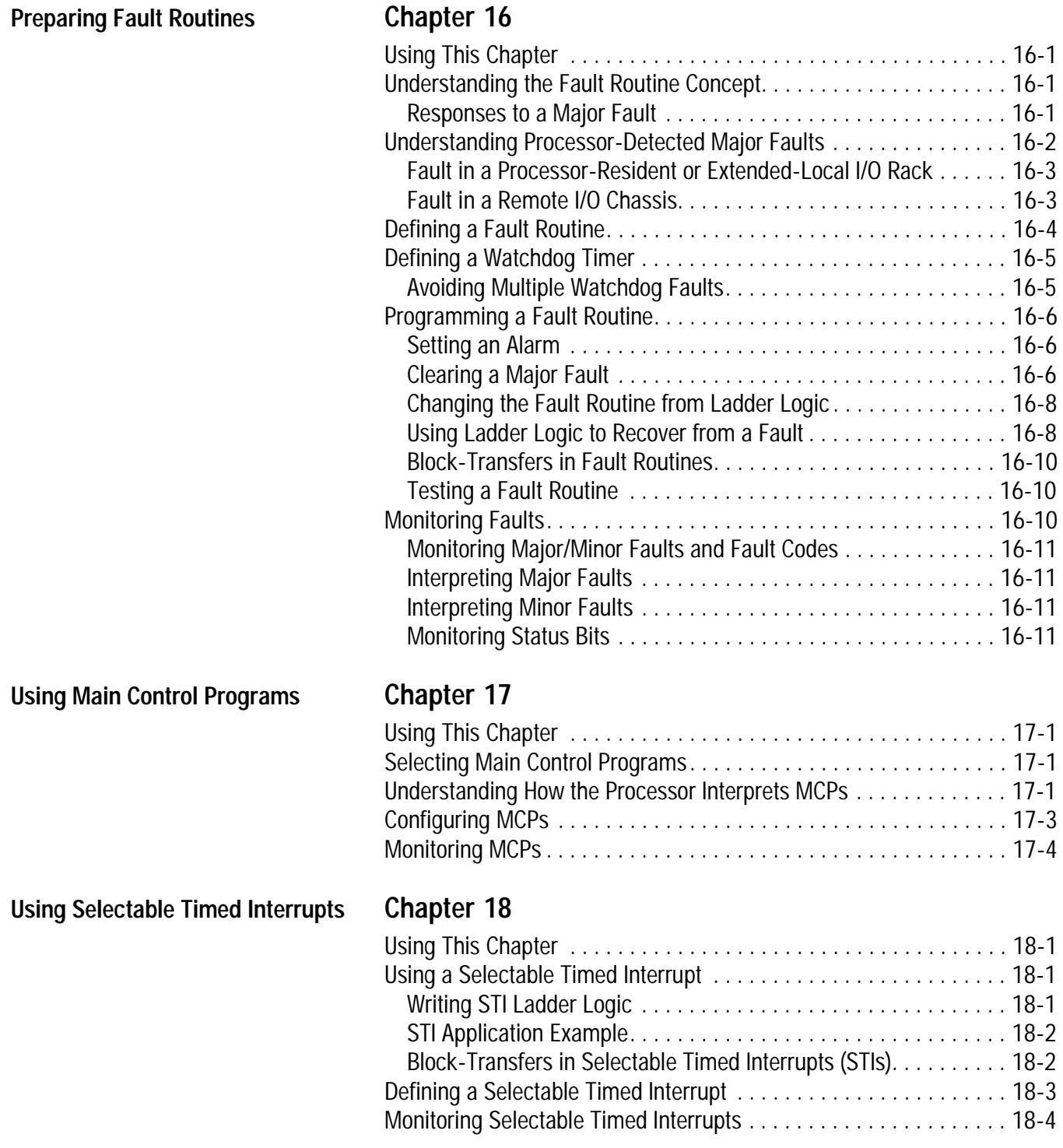

<span id="page-18-0"></span>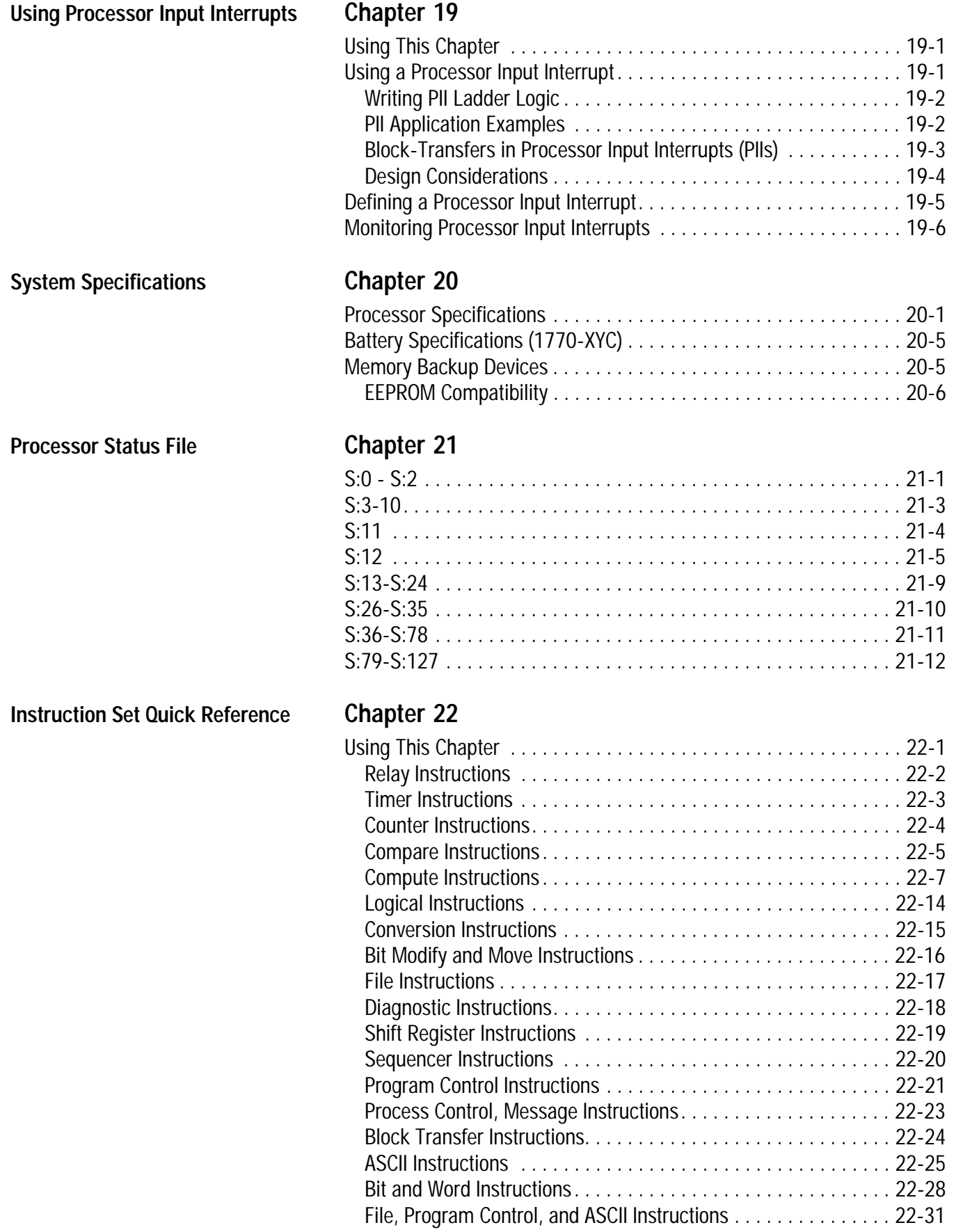

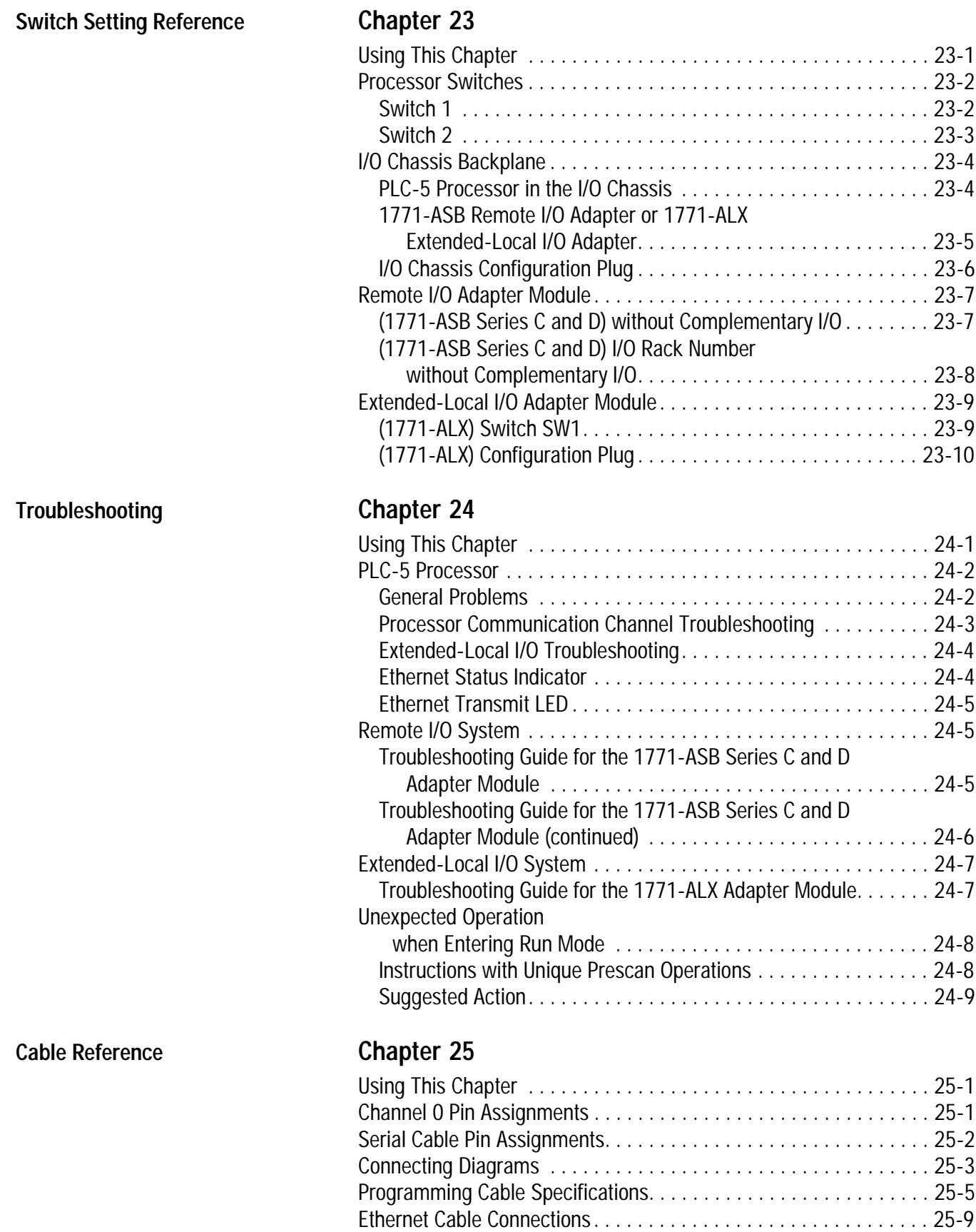

# **Understanding Your Processor**

### <span id="page-20-0"></span>**Using This Chapter**

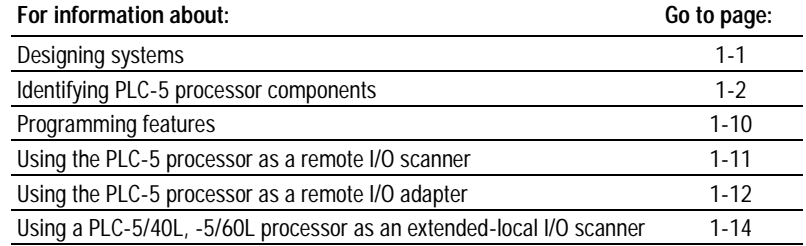

**Designing Systems** You can use PLC-5 processors in a system that is designed for centralized control or in a system that is designed for distributed control.

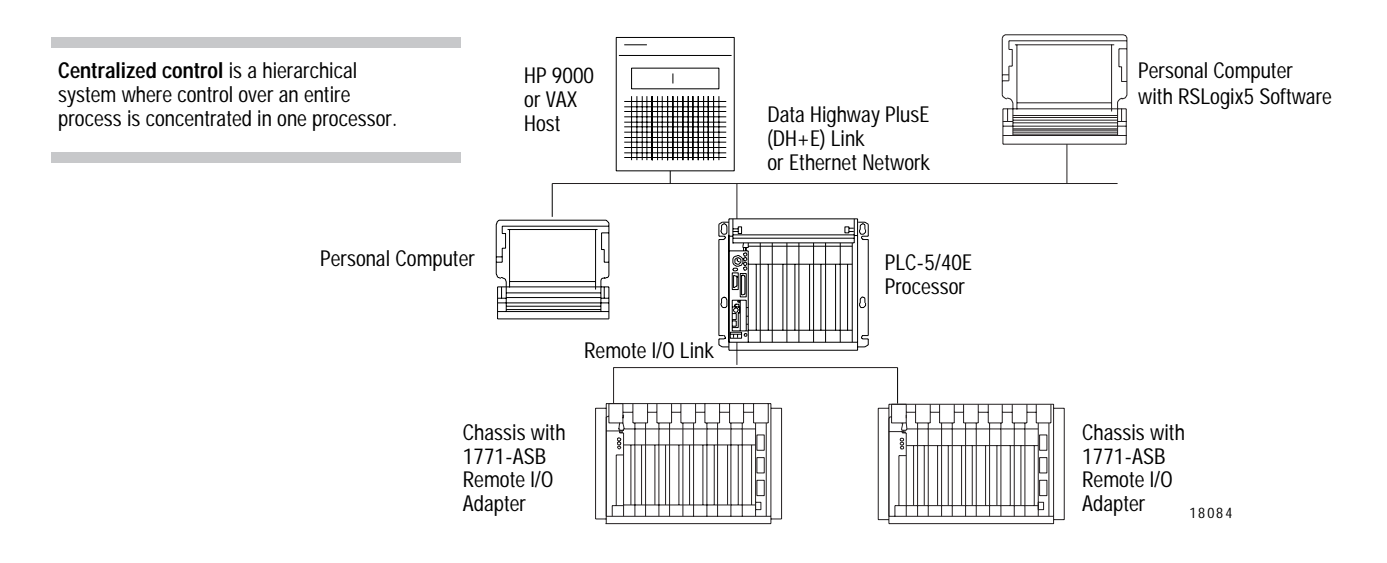

<span id="page-21-0"></span>**Distributed control** is a system in which control and management functions are spread throughout a plant. Multiple processors handle the control and management functions and use a Data Highway™ link, an Ethernet link, or a bus system for communication.

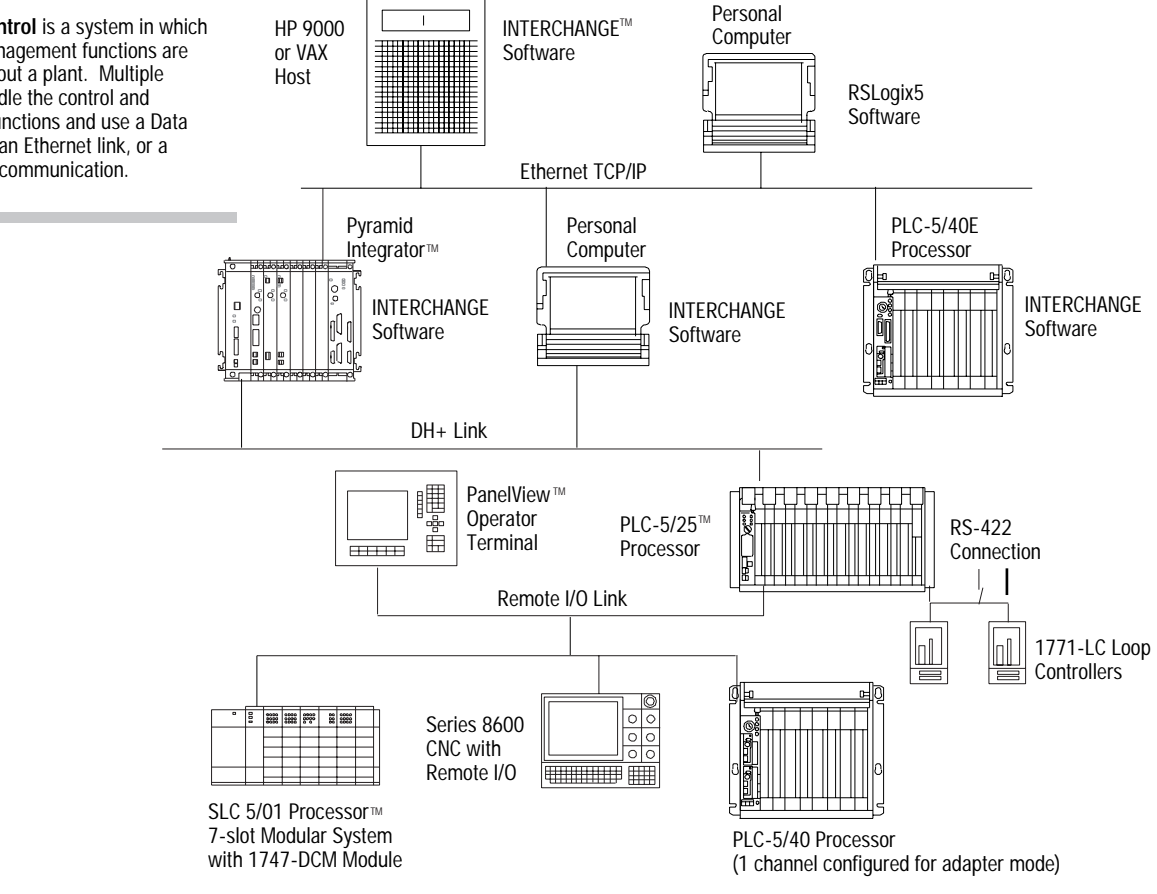

### **Identifying PLC-5 Processor Components**

To become familiar with the processor's front panels, use these figures:

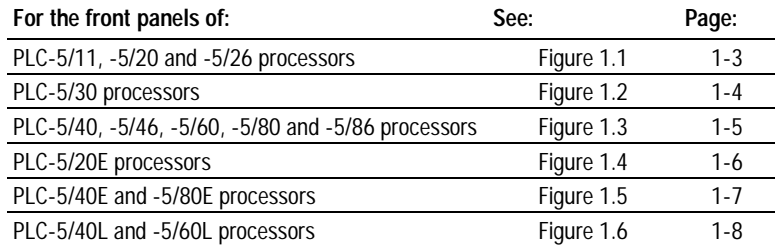

<span id="page-22-0"></span>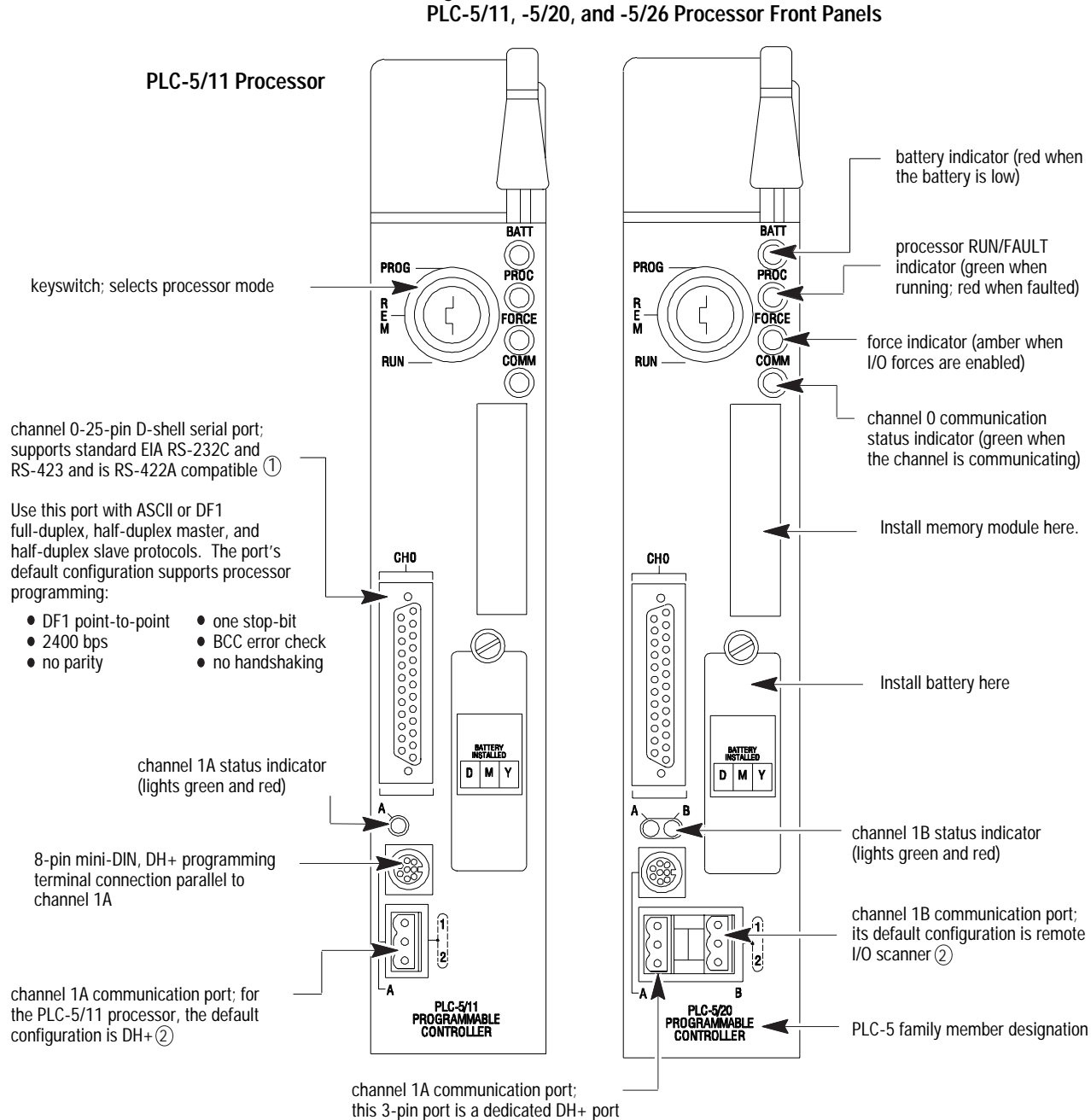

**Figure 1.1** 

 $\bar{1}$ ) Channel 0 is optically-coupled (provides high electrical noise immunity) and can be used with most RS-422A equipment as long as:

 $\bullet$  termination resistors are not used

the distance and transmission rate are reduced to comply with RS-423 requirements

(2) Configure these 3-pin ports for:

- remote I/O scanner
- remote I/O adapter,
- DH+ communication
- unused

<span id="page-23-0"></span>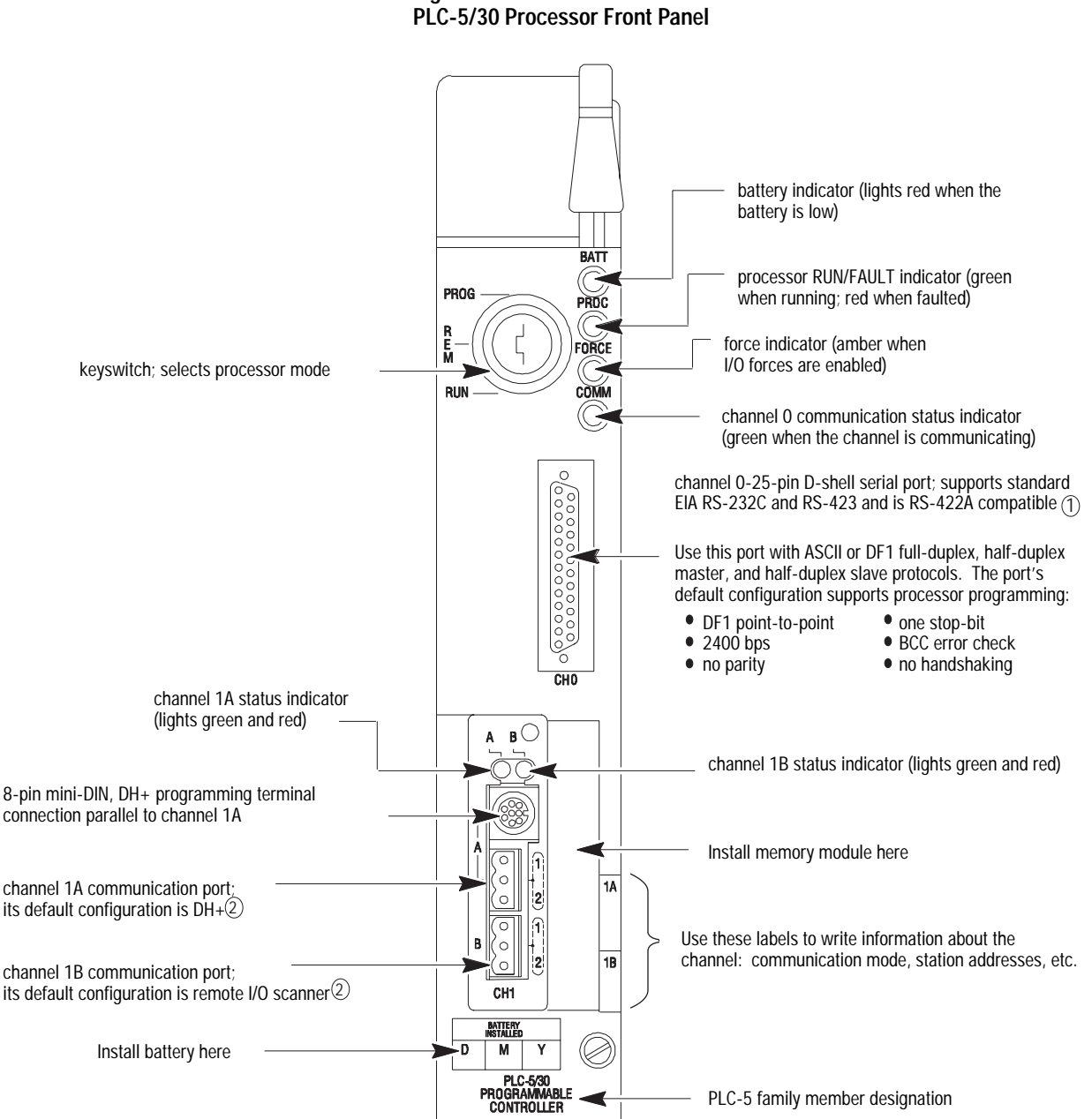

**Figure 1.2** 

 Channel 0 is optically-coupled (provides high electrical noise immunity) and can be used with most RS-422 equipment as long as: 1

**•** termination resistors are not used

● the distance and transmission rate are reduced to comply with RS-423 requirements

2) Configure these 3-pin ports for:

• remote I/O scanner,

- **•** remote I/O adapter
- $\bullet$  DH+ communication
- unused

<span id="page-24-0"></span>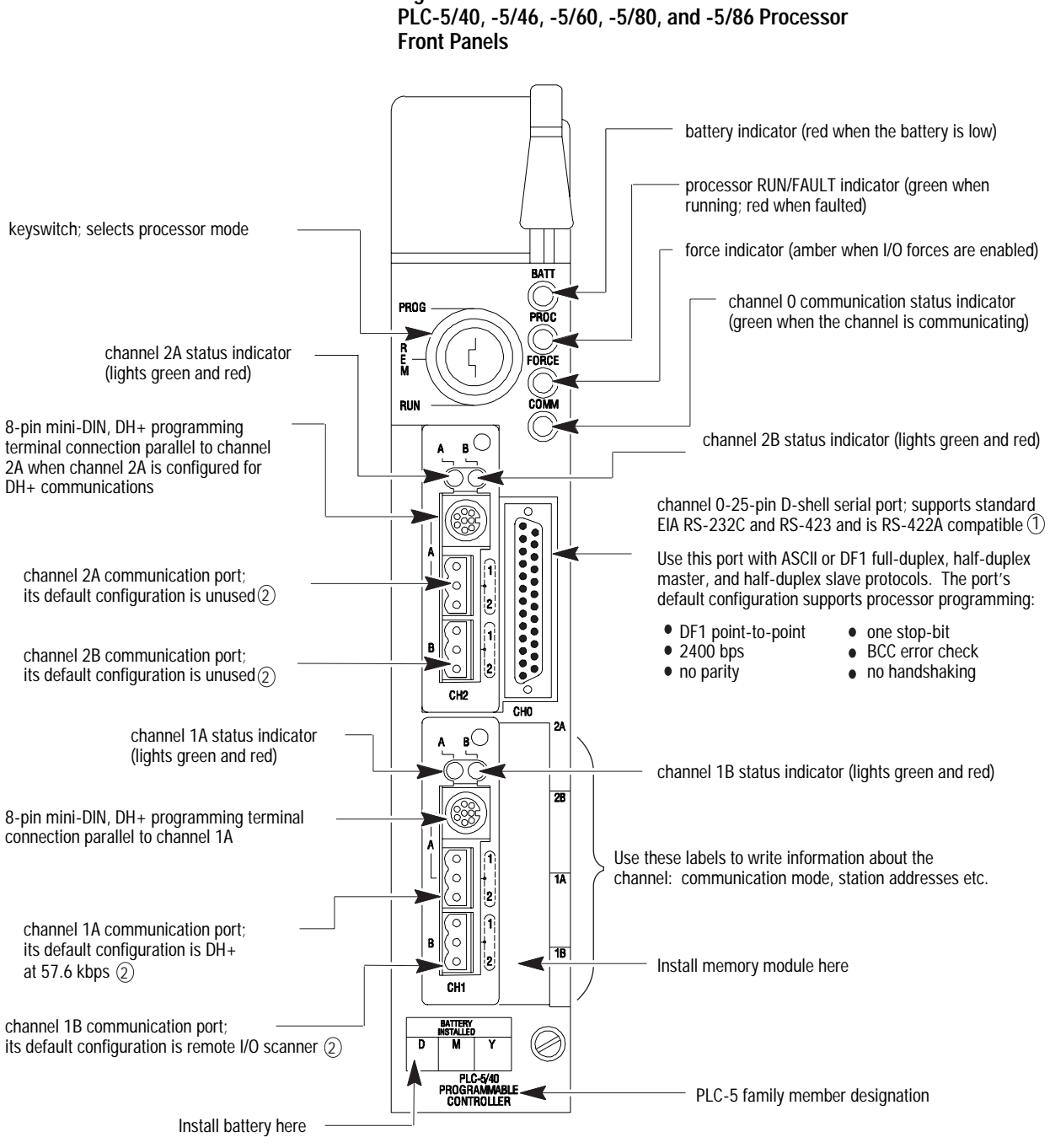

**Figure 1.3** 

 $\mathbb D$  Channel 0 is optically-coupled (provides high electrical noise immunity) and can be used with most RS-422A equipment as long as:

- termination resistors are not used<br>• the distance and transmission rate
- the distance and transmission rate are reduced to comply with RS-423 requirements

(2) Configure these 3-pin ports for:

- $\bullet$  remote I/O scanner,
- remote I/O adapter,
- $\n **DH+** communication\n **number**$
- unused

<span id="page-25-0"></span>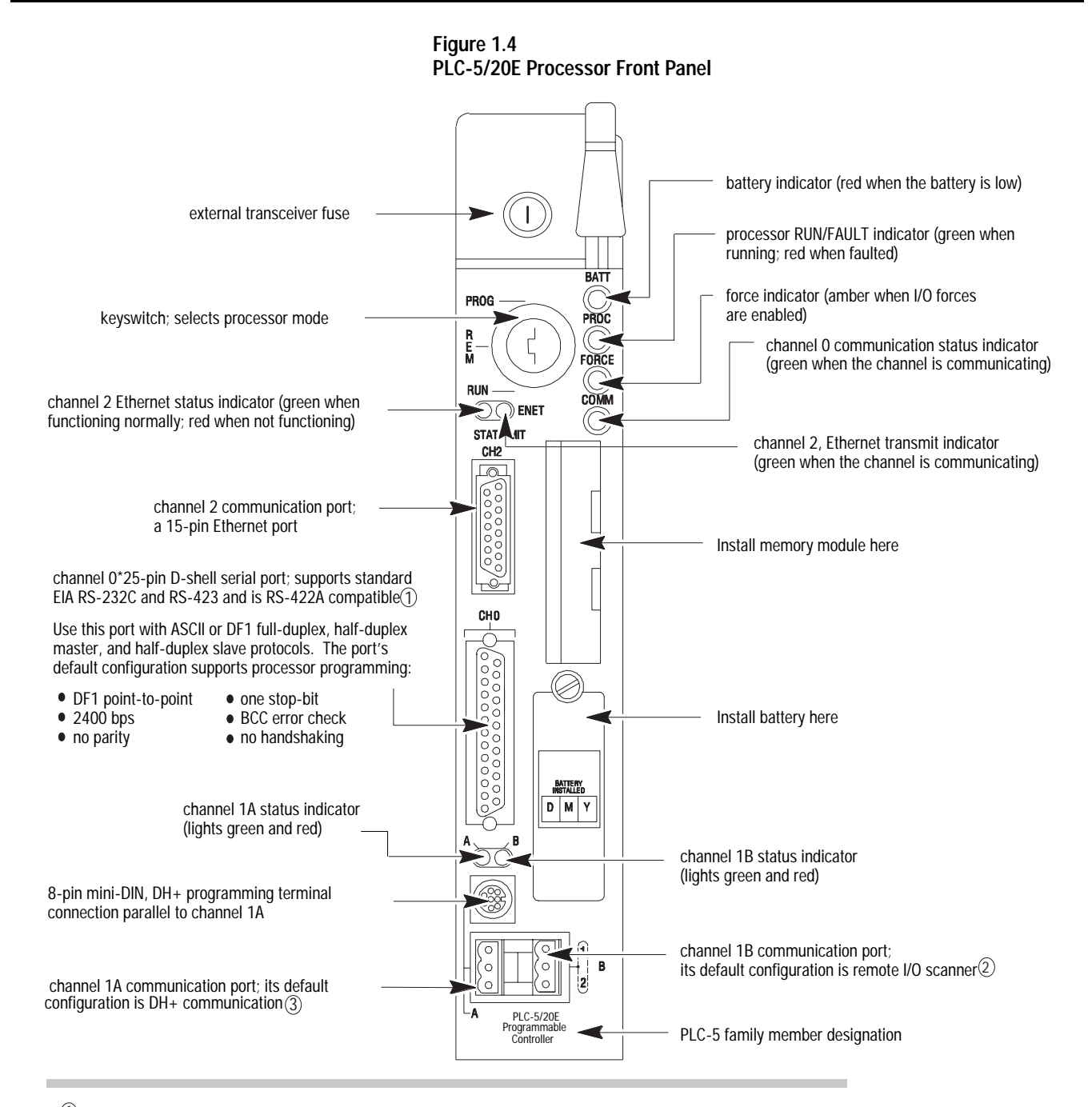

 Channel 0 is optically-coupled (provides high electrical noise immunity) and can be used with most RS-422A 1 equipment as long as:

- 
- $\bullet$  termination resistors are not used the distance and transmission rate are reduced to comply with RS-423 requirements
- (2) Configure these 3-pin ports for:
- remote I/O scanner
	- remote I/O adapter
	- DH+ communication
	- unused

 $\mathfrak A$  Configure this 3-pin port for:

- remote I/O adapter
- DH+ communication

<span id="page-26-0"></span>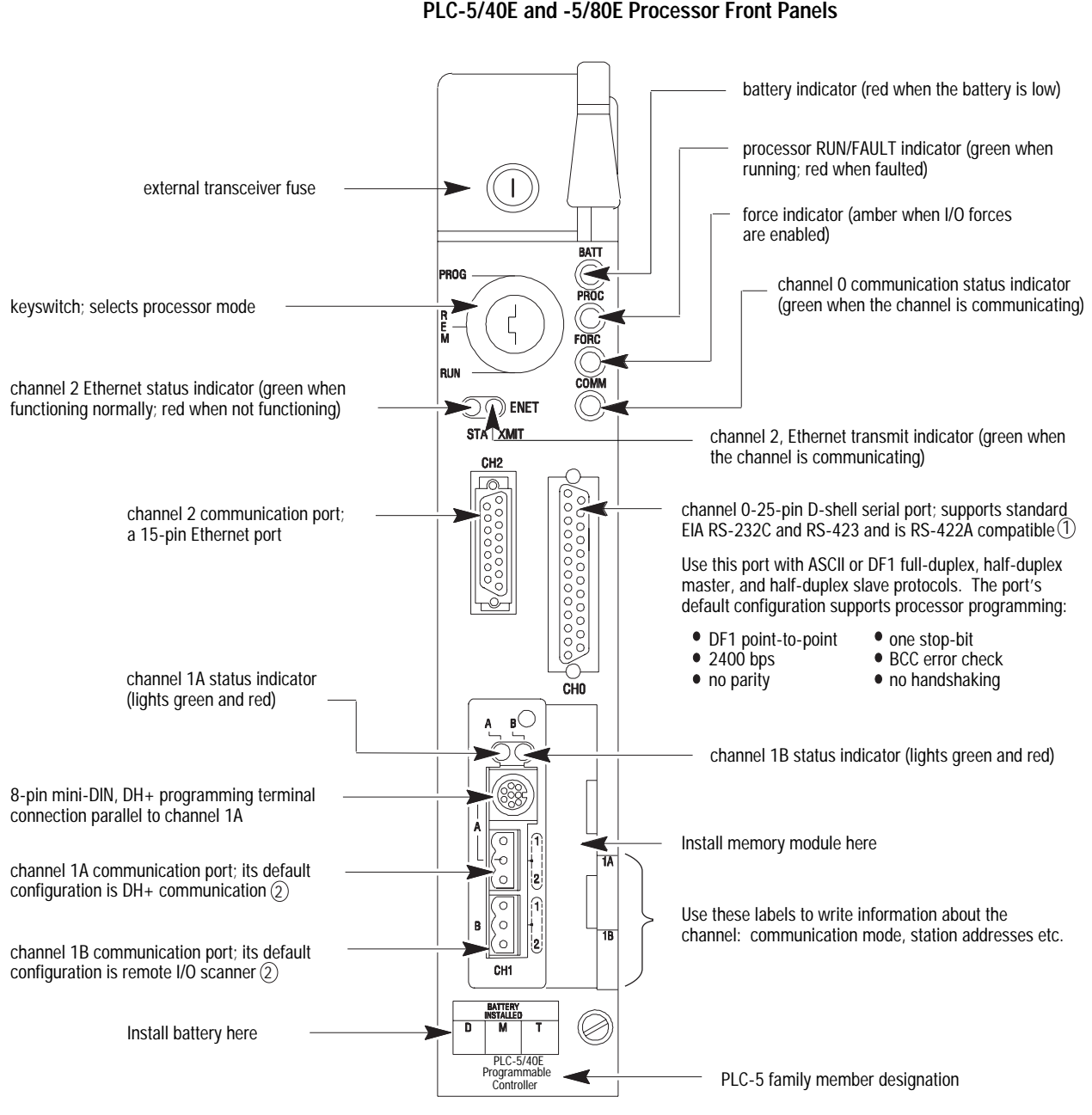

**Figure 1.5 PLC-5/40E and -5/80E Processor Front Panels**

 $\left(\widehat{1}\right)$  Channel 0 is optically-coupled (provides high electrical noise immunity) and can be used with most RS-422A equipment as long as:

 $\bullet$  termination resistors are not used

the distance and transmission rate are reduced to comply with RS-423 requirements

2

- 2) Configure these 3-pin ports for:<br>● remote I/O scanner
	- remote I/O adapter
	- $\bullet$  DH+ communication
	- unused

<span id="page-27-0"></span>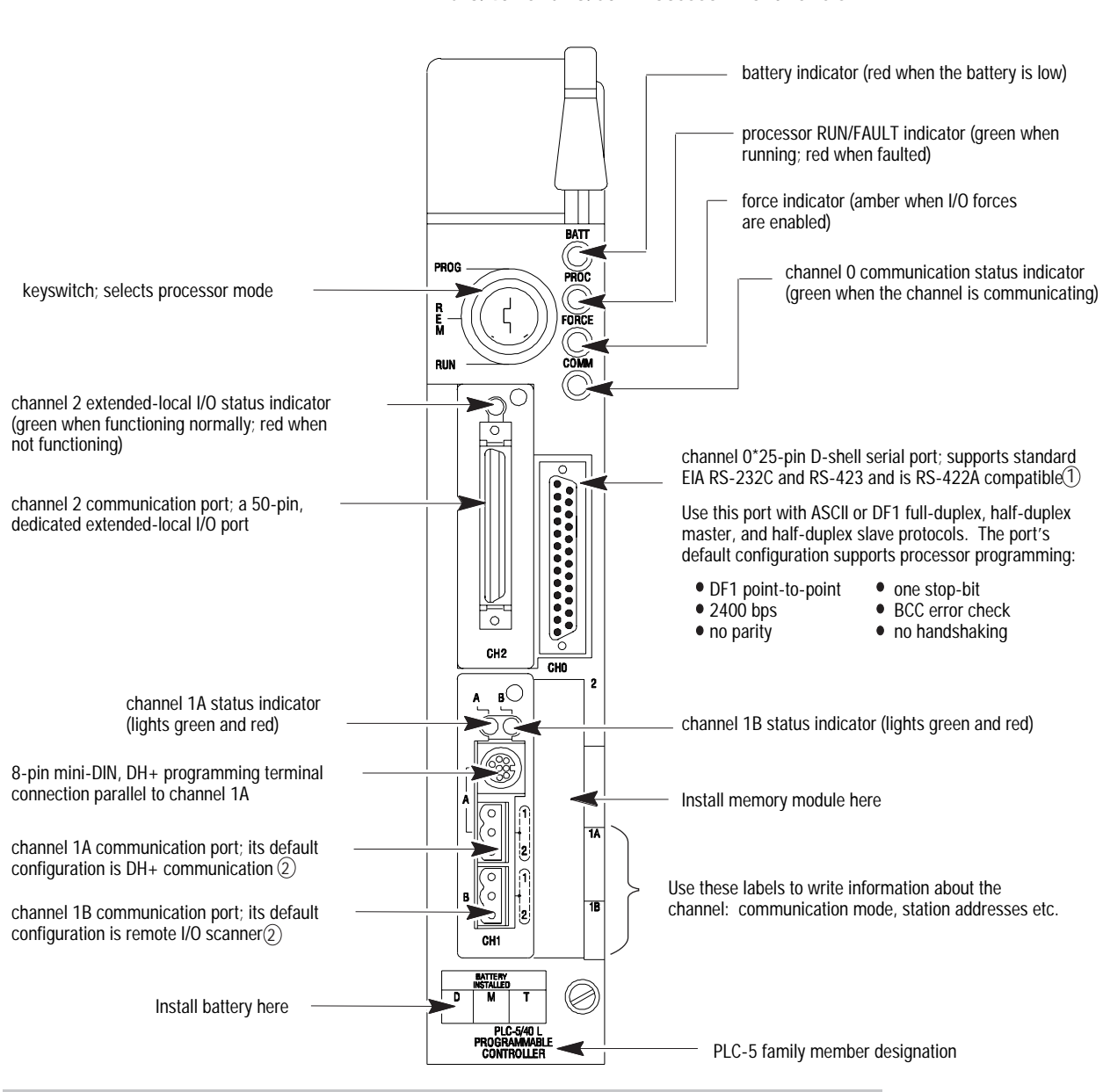

**Figure 1.6 PLC-5/40L and -5/60L Processor Front Panels**

Channel 0 is optically-coupled (provides high electrical noise immunity) and can be used with most RS-422A 1

equipment as long as:

 $\bullet$  termination resistors are not used

 $\bullet$  the distance and transmission rate are reduced to comply with RS-423 requirements

(2) Configure these 3-pin ports for:

- remote I/O scanner.
- remote I/O adapter,
- $\bullet$  DH+ communication
- unused

 $\blacksquare$ 

I

#### Use the keyswitch to change the mode in which a processor is operating.

#### **If you want to: Turn the keyswitch to:** • Run your program. Outputs are enabled. (Equipment being controlled by the I/O addressed in the ladder program begins operation.)

- Force I/O.
- Save your programs to a disk drive (during operation).
- Enable outputs.
- Edit data table values.

#### **Notes:**

- You cannot create or delete a program file, create or delete data files, edit online, or change the modes of operation through the programming software while in run mode.
- You can prevent forcing and data table changes by usingRSLogix5 programming software to set user control bit S:26/6.
- Disable outputs (outputs are turned off).
- Create, modify, and delete ladder files, SFC files, or data files.
- Download to/from a memory module.
- Save/restore programs.

#### **Notes:**

- The processor does not scan the program.
- You cannot change the mode of operation through the programming software while in program mode.

Change between remote program, remote test, and remote run modes through the programming software.

#### **Remote run**

- Enable outputs.
- Save/restore programs.
- Edit while operating.

#### **Remote program**

See the program-mode description above.

#### **Remote test**

- Execute ladder programs with outputs disabled.
- Cannot create or delete ladder programs or data files.
- Save/restore programs.
- Edit while operating.

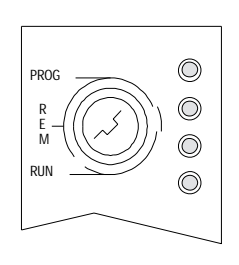

PROG (program)

RUN

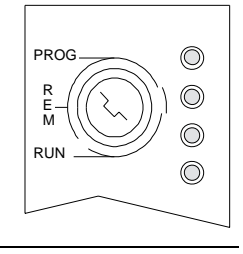

REM (remote)

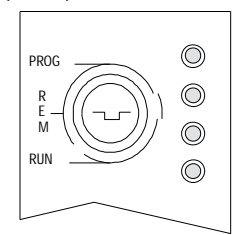

<span id="page-29-0"></span>**Programming Features** 7his table highlights the programming features of a PLC-5 processor.

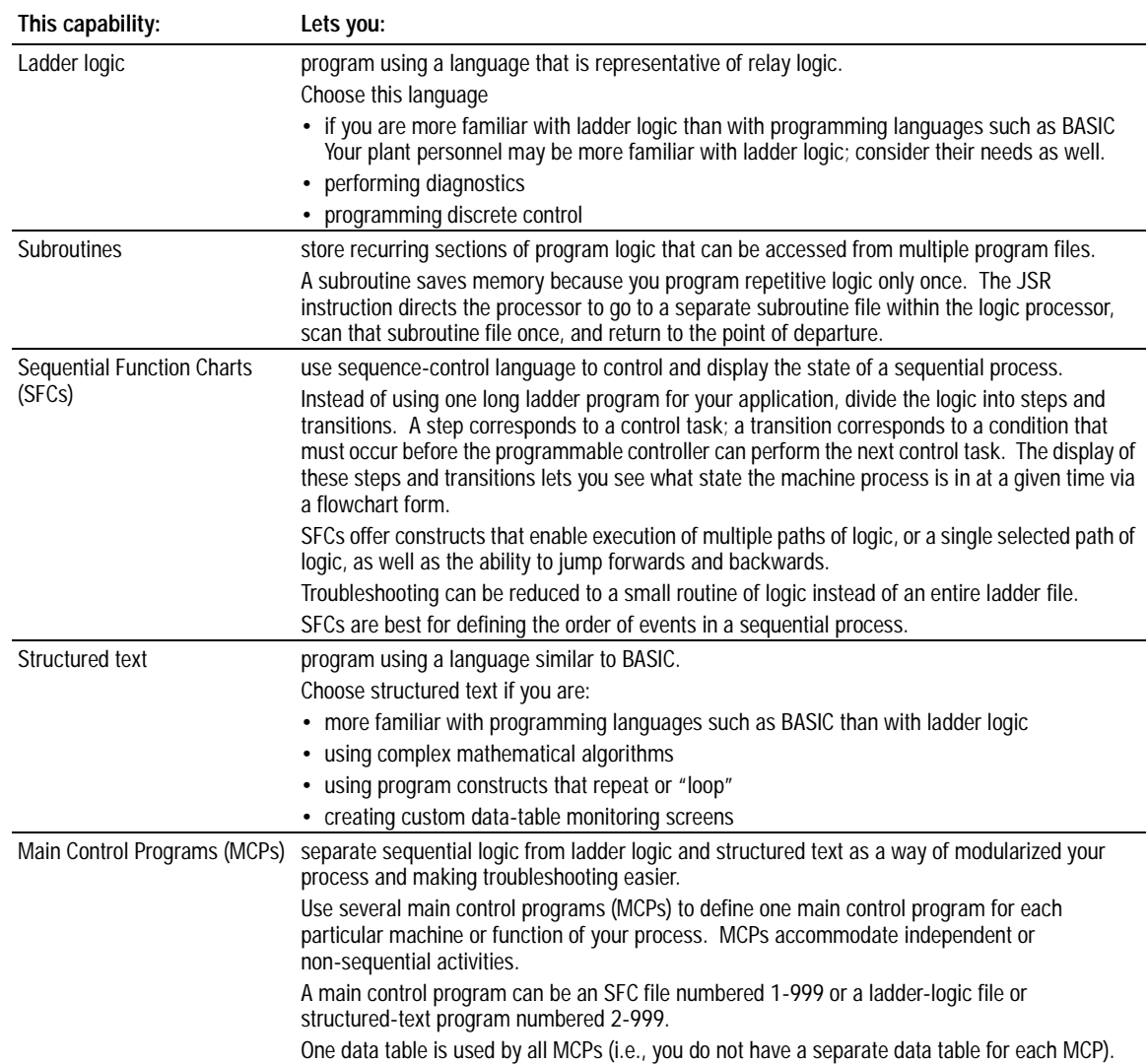

### <span id="page-30-0"></span>**Using a PLC-5 Processor Channel as a Remote I/O Scanner**

Configure a remote I/O channel for scanner mode to read and write I/O information between a PLC-5 processor and an I/O device remotely located from the processor.

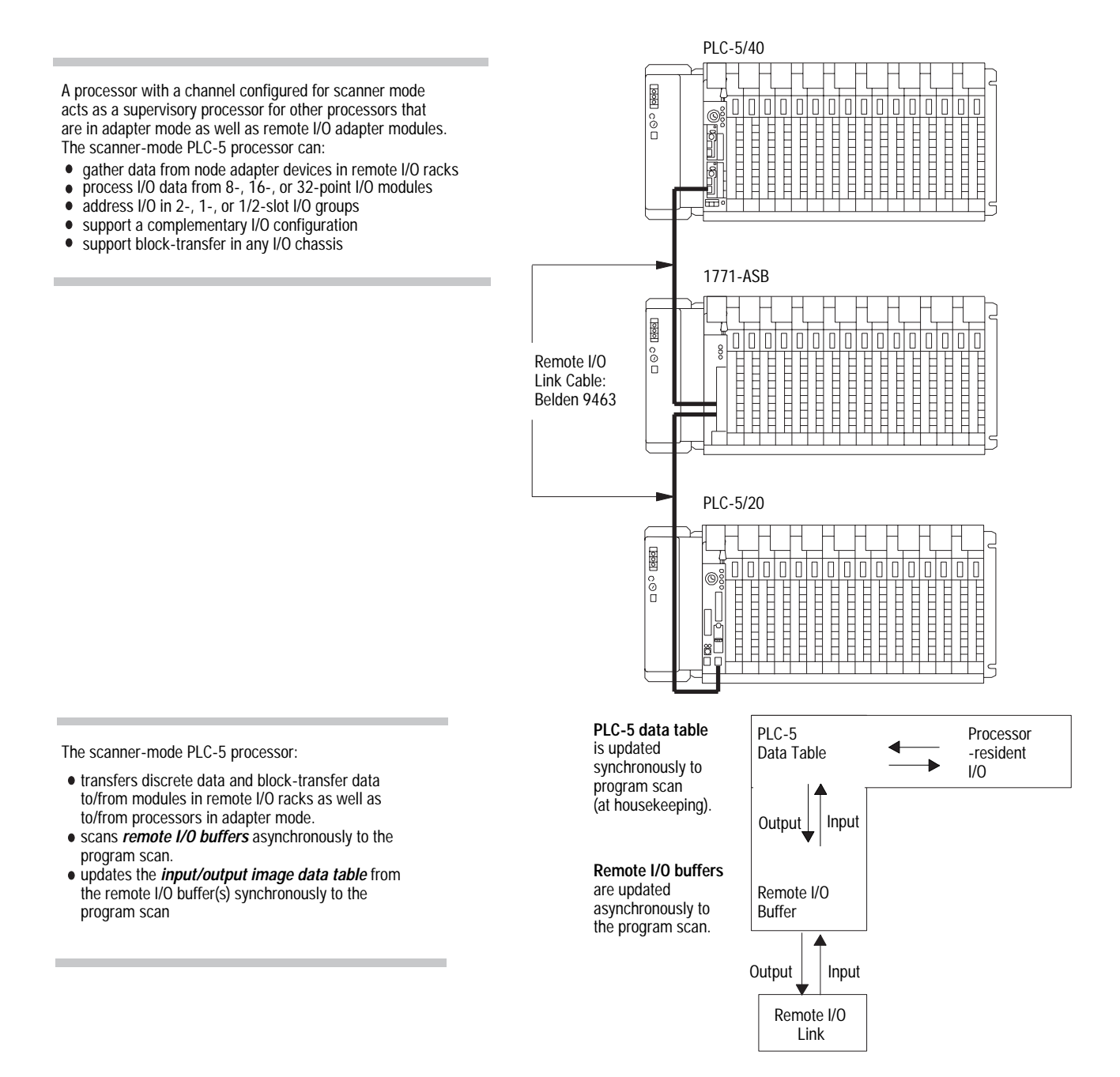

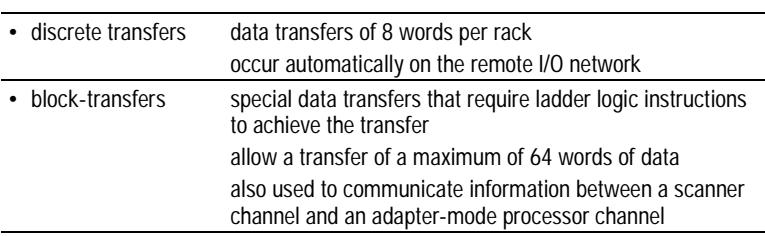

For more information about using the processor as a remote I/O

A PLC-5 processor transfers I/O data and status data using:

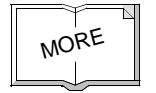

### <span id="page-31-0"></span>**Using a PLC-5 Processor Channel as a Remote I/O Adapter**

Configure a PLC-5 processor channel for adapter mode when you need predictable, real-time exchange of data between a distributed control adapter-mode PLC-5 processor channel and a supervisory processor. The remote I/O adapter channel exchanges data with a supervisory processor.

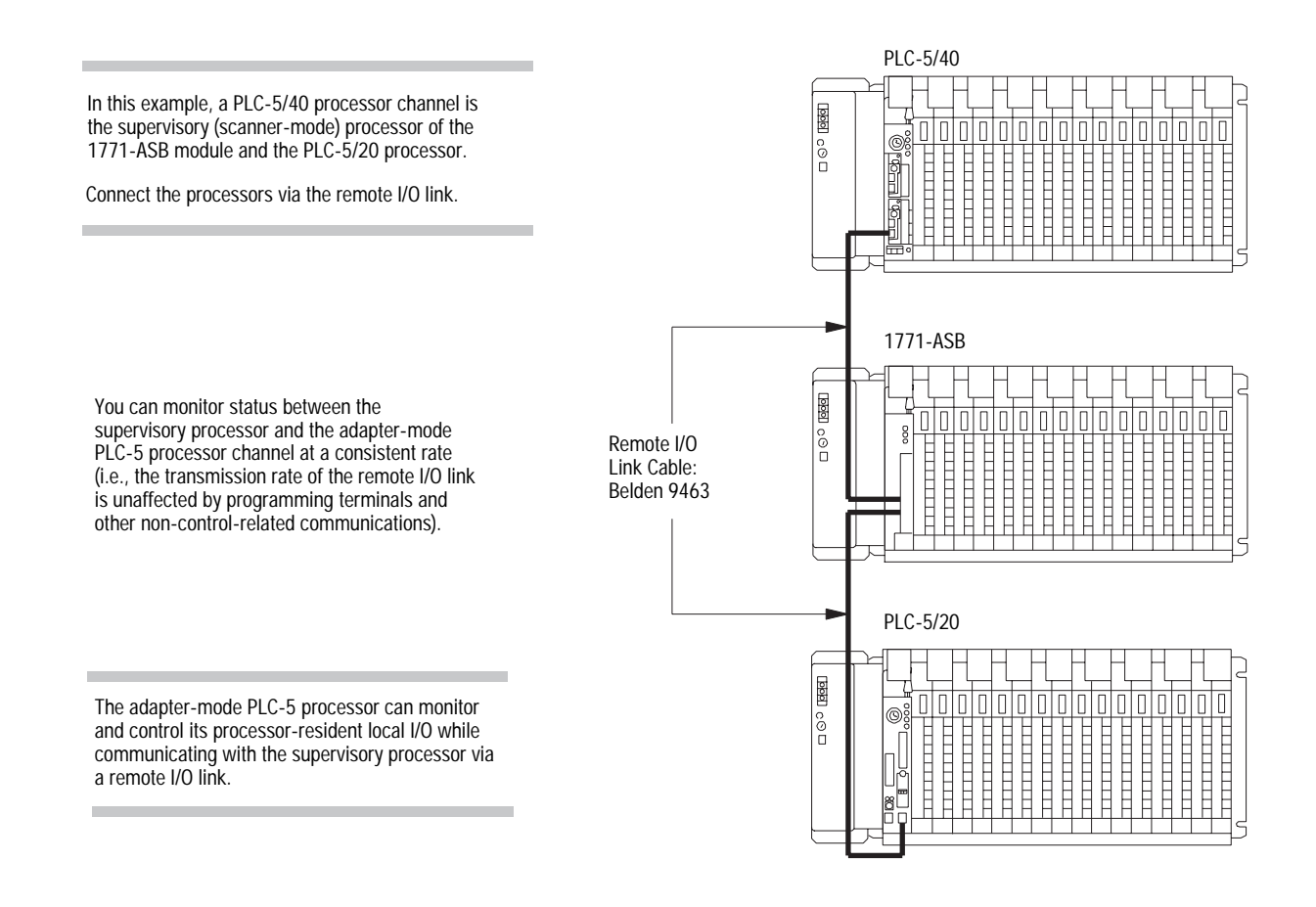

scanner, see chapter 6.

For Enhanced and Ethernet PLC-5 processor channels in adapter mode, you do not need ladder logic in the adapter processor for block-transfer instructions. You define the block-transfers via an adapter configuration screen and by defining block-transfer files.

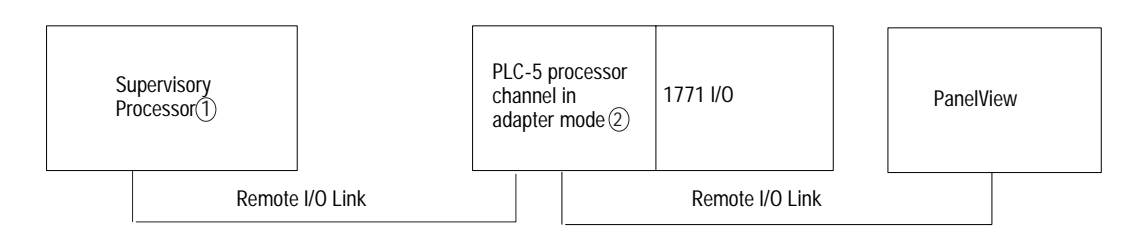

 $\bar{1}$ ) The following programmable controllers can operate as supervisory processors:

PLC-2/20 and PLC-2/30 processors PLC-3 and PLC-3/10 processors PLC-5/15 and PLC-5/25E processors All Enhanced and Ethernet PLC-5 processors; separate channels can be configured for a remote I/O scanner and an adapter PLC-5/V30, PLC-5/V40, PLC-5/V40L, and PLC-5/V80 processors PLC-5/250 processors

 $\mathfrak{D}$ All PLC-5 family processors, except the PLC-5/10, can operate as remote I/O adapter modules

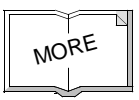

For more information about using the processor as a remote  $I/O$ adapter, see chapter 7.

### <span id="page-33-0"></span>**Using a PLC-5/40L, -5/60L Processor as an Extended-Local I/O Scanner**

Use the extended-local I/O link when you need I/O updates more quickly than is possible from remote I/O link. An extended-local I/O link provides faster scan and update time than a remote I/O link. The extended-local I/O link is limited to 30.5 cable-m (100 cable-ft). If an I/O chassis is located more than 30.5m from the processor, you must use a remote  $I/O$  link.

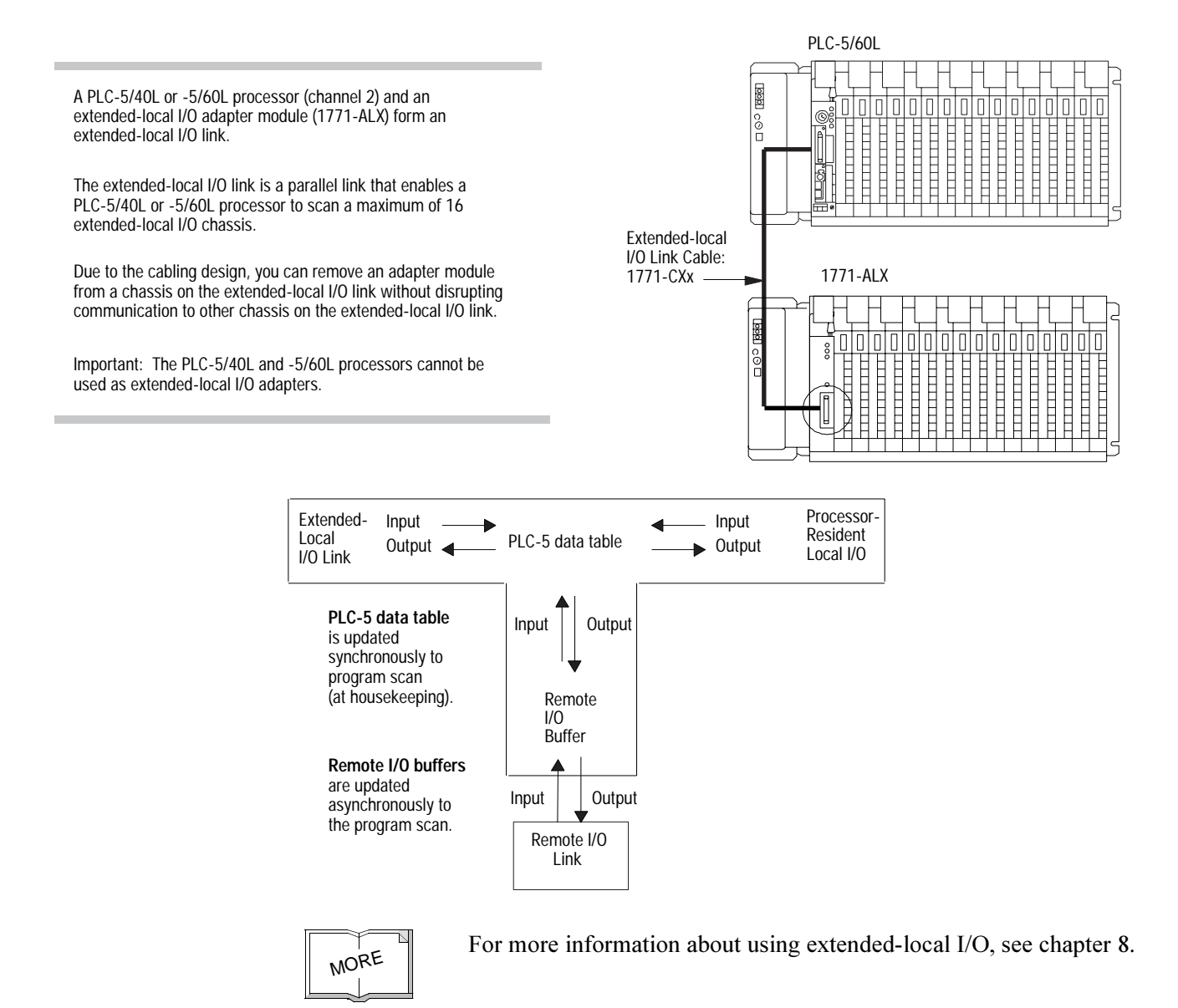

# **Selecting and Placing I/O**

**For information about: Go to page:** Selecting I/O modules 2-1 Selecting I/O module density [2-2](#page-35-0) Placing I/O modules in a chassis [2-3](#page-36-0)

### <span id="page-34-0"></span>**Using This Chapter**

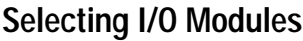

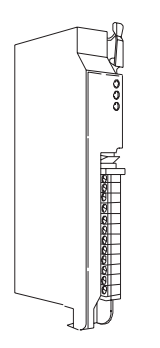

Select I/O modules to interface your PLC-5 processor with machines or processes that you determine while analyzing your plant operation.

Use the following list and table as guidelines for selecting I/O modules and operator control interface(s).

- How much I/O is required to control your process(es)?
- Where will you concentrate I/O points for portions of an entire process when the entire process is distributed over a large physical area?
- What type of I/O is required to control your process(es)?
- What is the required voltage range for each I/O module?
- What is the backplane current required for each I/O module?
- What are the noise and distance limitations for each I/O module?
- What isolation is required for each I/O module?

#### **Table 2.A**

#### **Guidelines for Selecting I/O Modules**

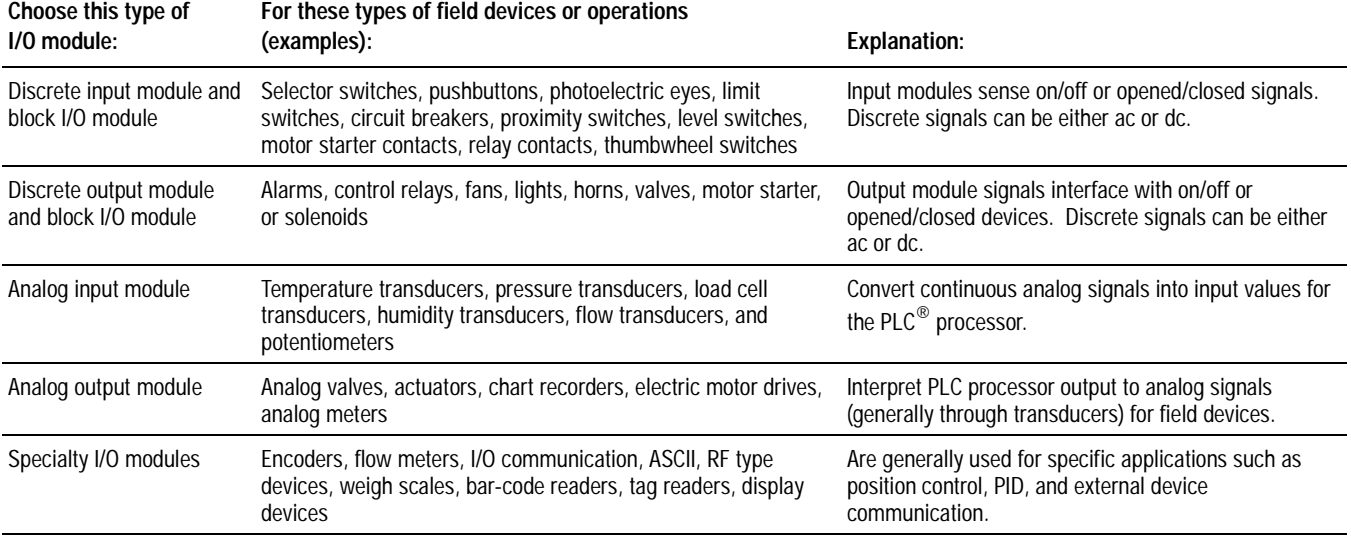

<span id="page-35-0"></span>**Selecting I/O Module Density** The density of an I/O module is the number of processor input or output image-table bits to which it corresponds. A bidirectional module with 8 input bits and 8 output bits has a density of 8. I/O module density helps determine your I/O addressing scheme. See chapter 4 for more information about I/O addressing.

Use these guidelines for selecting I/O module density:

**Table 2.B Guidelines for Selecting I/O Module Density**

| If you:                                                   |
|-----------------------------------------------------------|
| • currently use 8-point modules                           |
| • need integral, separately-fused outputs                 |
| • want to minimize cost per module                        |
| • currently use 16-point modules                          |
| • need separately-fused outputs with a special wiring arm |
| • currently use 32-point modules                          |
| want to minimize number of modules                        |
| • want to minimize the space required for I/O chassis     |
| • want to minimize cost per I/O point                     |
|                                                           |
# **Placing I/O Modules in a Chassis** Place I/O modules in a chassis depending on the electrical

characteristics of the module. The placement is made left to right, with the left-most position being closest in the chassis to the PLC-5 processor or the I/O adapter module. The placement order is as follows:

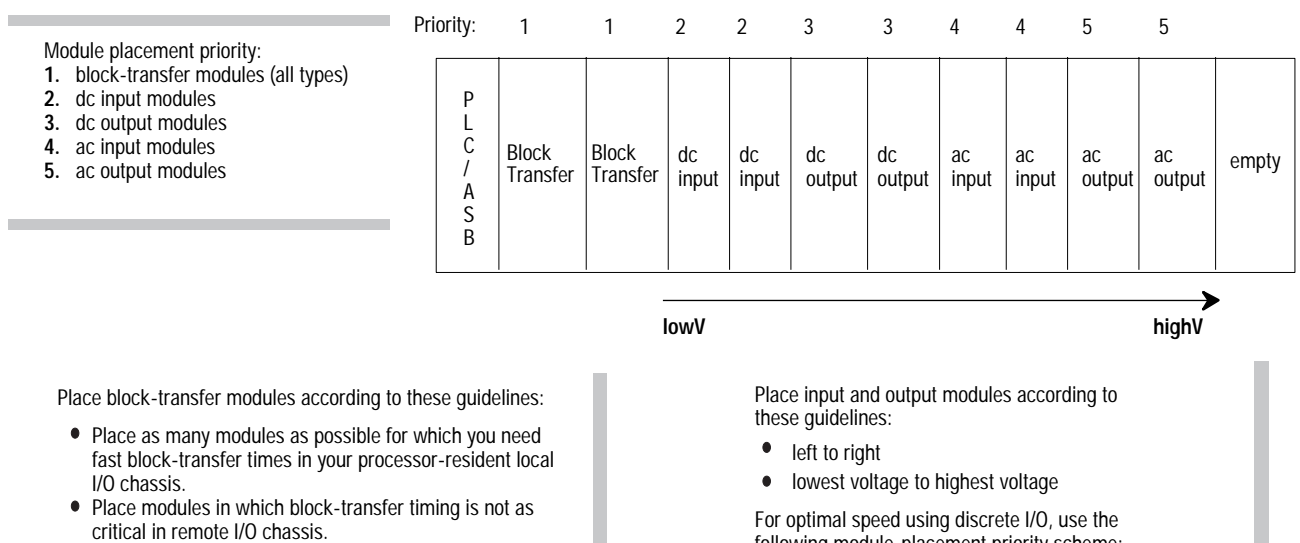

Ac output modules should always be the furthest I/O modules away from any block-transfer modules in the same chassis.

following module-placement priority scheme:

- **1.** processor chassis
- **2.** extended-local I/O chassis
- **3.** remote I/O chassis

**Notes:**

# **Placing System Hardware**

# **Using This Chapter**

**Determining the Proper** 

**Environment**

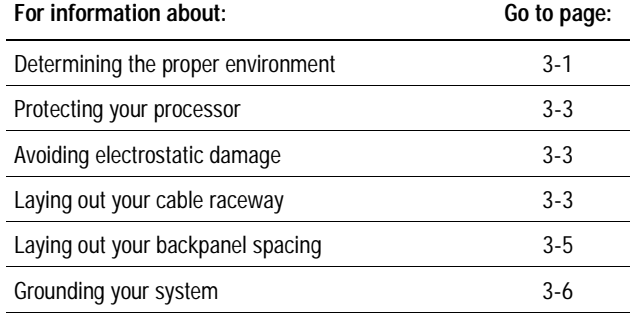

Place the processor in an environment with conditions that fall within these guidelines:

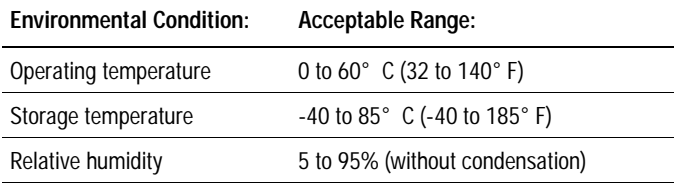

Separate your programmable controller system from other equipment and plant walls to allow for convection cooling. Convection cooling draws a vertical column of air upward over the processor. This cooling air must not exceed 60 $\degree$  C (140 $\degree$  F) at any point immediately below the processor. If the air temperature exceeds  $60^{\circ}$  C, install fans that bring in filtered air or recirculate internal air inside the enclosure, or install air-conditioning/heat-exchanger units.

To allow for proper convection cooling in enclosures containing a processor-resident chassis and remote I/O chassis, follow these guidelines.

#### **Minimum spacing requirements for a processor-resident chassis:**

- $\bullet$  Mount the I/O chassis horizontally.
- Allow 153 mm (6 in) above and below the chassis.
- Allow 102 mm (4 in) on the sides of each chassis.
- Allow 51 mm (2 in) vertically and horizontally between any chassis and the wiring duct or terminal strips.
- Leave any excess space at the top of the enclosure, where the temperature is the highest.

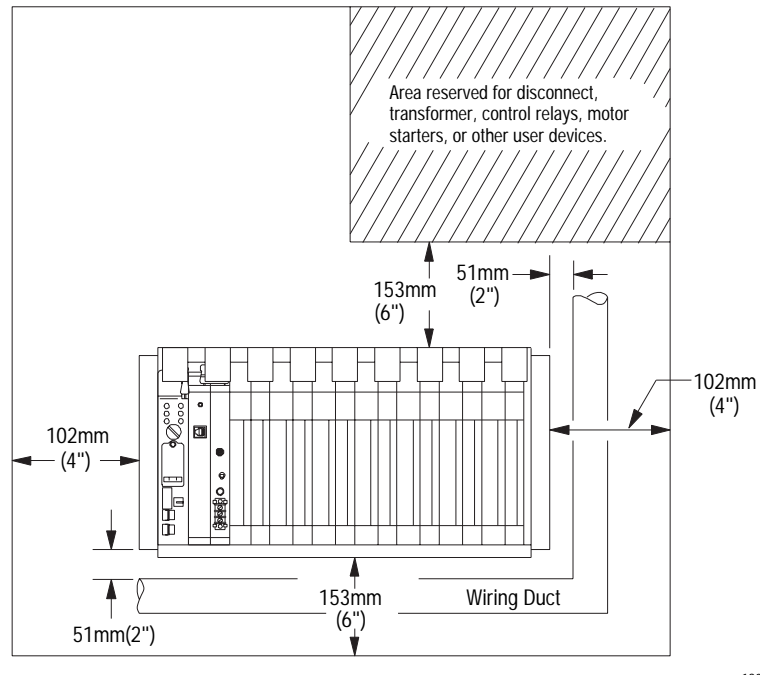

#### 13081

#### **Minimum spacing requirements for a remote I/O and extended-local I/O chassis:**

- $\bullet$  Mount the I/O chassis horizontally.
- Allow 153 mm (6 in) above and below all chassis. When you use more than one chassis in the same area, allow 152.4 mm (6 in) between each chassis.
- Allow 102 mm (4 in) on the sides of each chassis. When you use more than one chassis in the same area, allow 101.6 mm (4 in) between each chassis.
- Allow 51 mm (2 in) vertically and horizontally between any chassis and the wiring duct or terminal strips.
- Leave any excess space at the top of the enclosure, where the temperature is the highest.

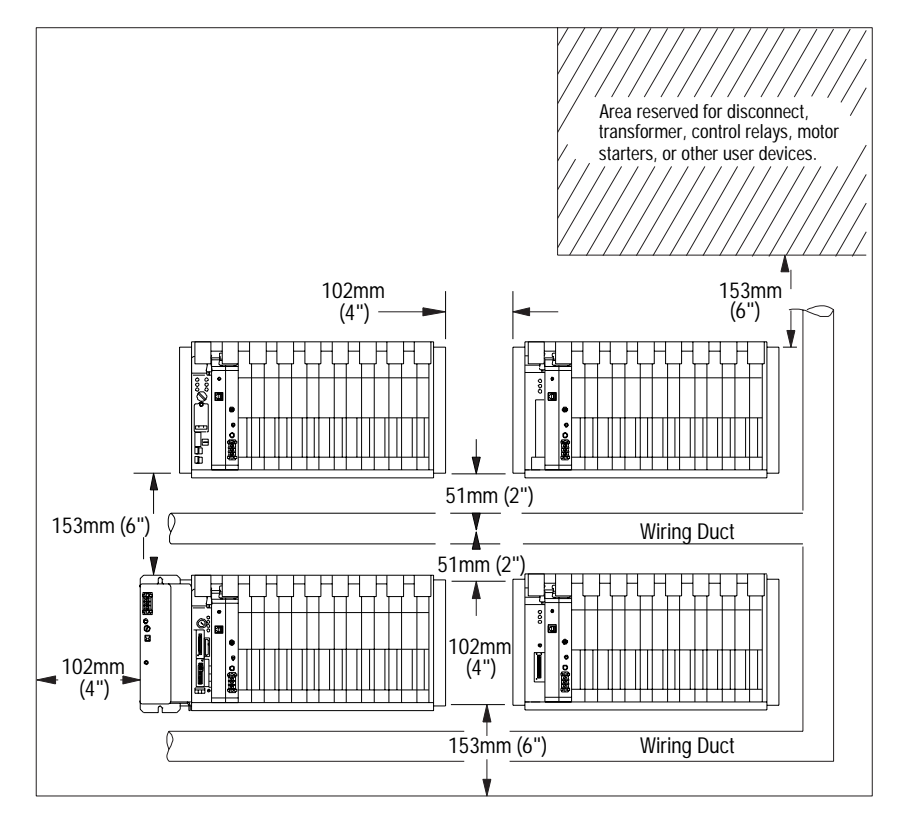

18749

<span id="page-40-0"></span>**Protecting Your Processor** You provide the enclosure for your processor system. This enclosure protects your processor system from atmospheric contaminants such as oil, moisture, dust, corrosive vapors, or other harmful airborne substances. To help guard against electromagnetic interference (EMI) and radio frequency interference (RFI), we recommend a steel enclosure

> Mount the enclosure in a position where you can fully open the doors. You need easy access to processor wiring and related components so that troubleshooting is convenient.

When you choose the enclosure size, allow extra space for transformers, fusing, disconnect switch, master control relay, and terminal strips.

## **Avoiding Electrostatic Damage**

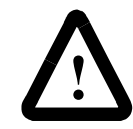

**ATTENTION:** Under some conditions, electrostatic discharge can degrade performance or damage the processor module. Read and observe the following precautions to guard against electrostatic damage.ESD protection

- Wear an approved wrist strap grounding device when handling the processor module.
- Touch a grounded object to discharge yourself before handling the processor module.
- Do not touch the backplane connector or connector pins.

**Laying Out Your Cable Raceway** 7he raceway layout of a system reflects where the different types of I/O modules are placed in I/O chassis. Therefore, you should determine I/O-module placement prior to any layout and routing of wires. When planning your I/O-module placement, however, segregate the modules based on the conductor categories published for each I/O module so that you can follow these guidelines. These guidelines coincide with the guidelines for "the installation of electrical equipment to minimize electrical noise inputs to controllers from external sources" in IEEE standard 518-1982.

To plan a raceway layout, do the following:

- categorize conductor cables
- route conductor cables

### **Categorize Conductors**

Segregate all wires and cables into categories as described in the Industrial Automation Wiring and Grounding Guidelines, publication 1770-4.1. See the installation data for each I/O module that you are using for information about its classification.

### **Route Conductors**

To guard against coupling noise from one conductor to another, follow the general guidelines for routing cables described in the *Industrial Automation Wiring and Grounding Guidelines, publication* 1770-4.1. You should follow the safe grounding and wiring practices called out in the National Electrical Code (NEC, published by the National Fire Protection Association, in Quincy, Massachusetts), and local electrical codes.

# <span id="page-42-0"></span>**Laying Out Your Backpanel Spacing**

Use  $6.35$  mm (0.25 inch) mounting bolts to attach the I/O chassis to the enclosure backpanel.

**Figure 3.1 Chassis Dimensions (Series B)**

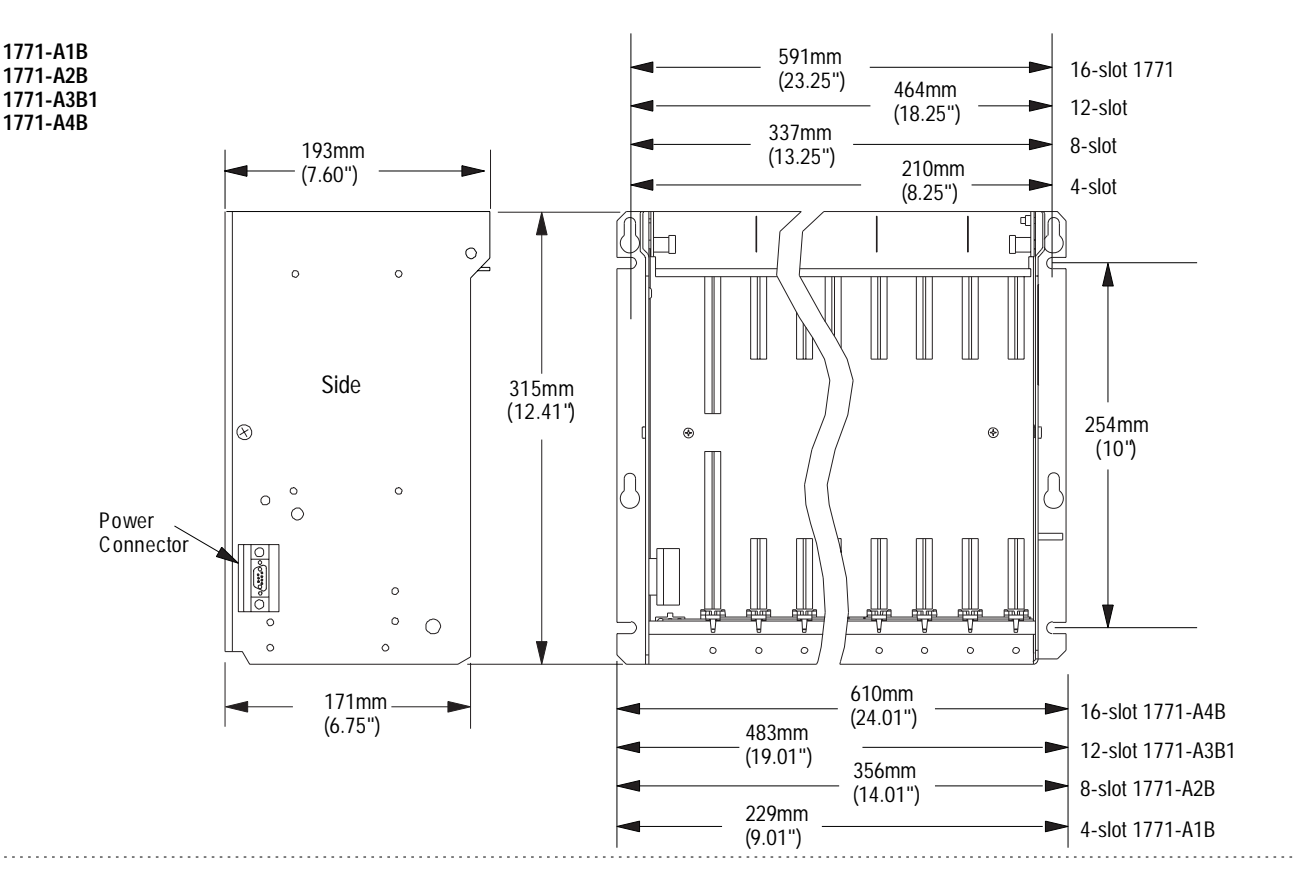

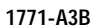

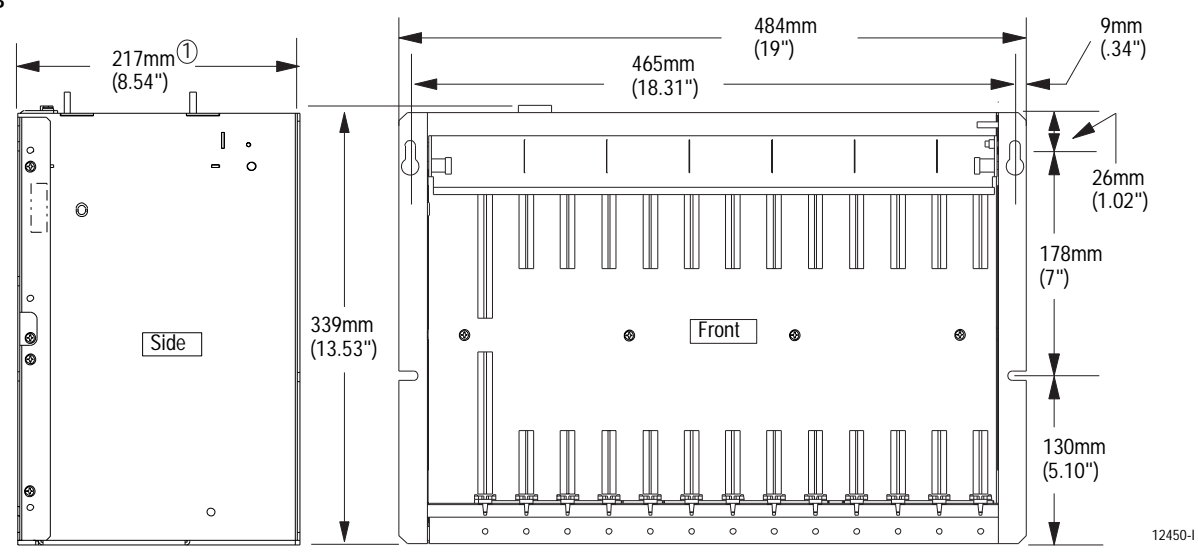

 $\widehat{1)}$  Total maximum depth dimension per installation will be dependent upon module wiring and connectors.

12451-I

<span id="page-43-0"></span>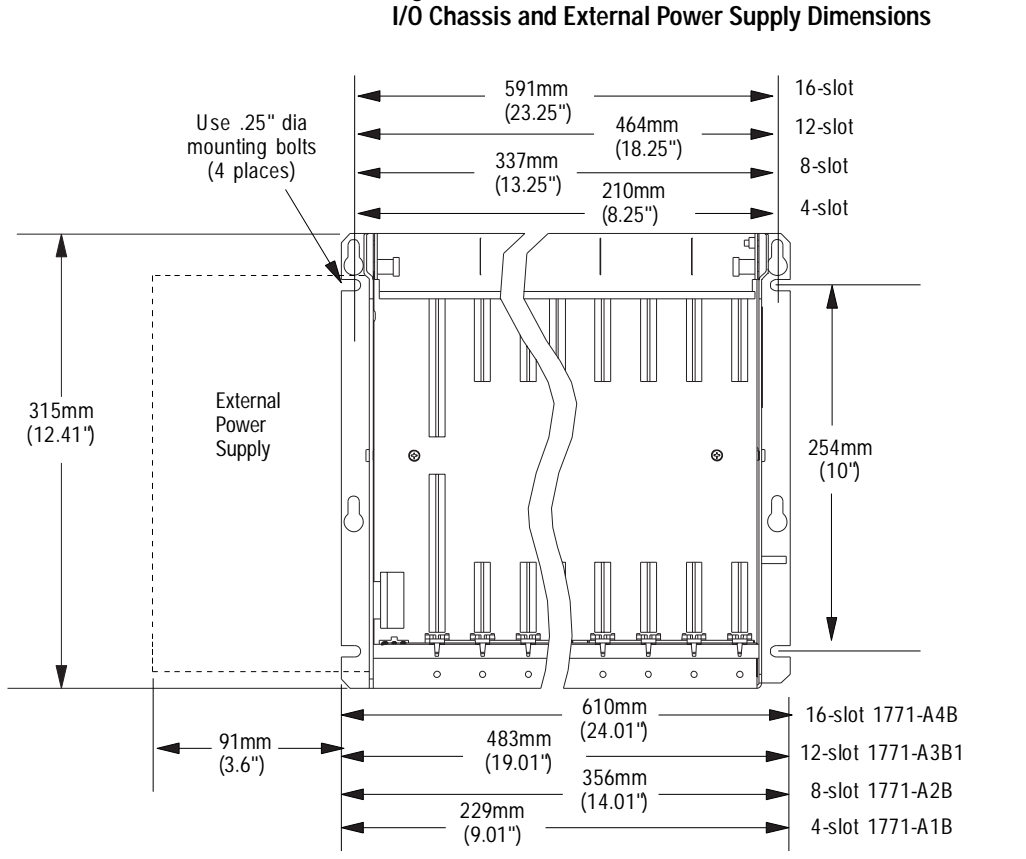

**Figure 3.2 I/O Chassis and External Power Supply Dimensions** 

Clearance depth is 204mm (8") for 8 I/O connection points per module.

# **Grounding Your System**

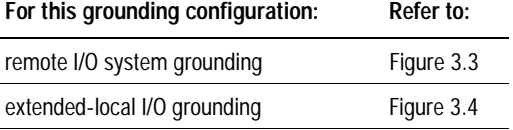

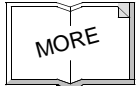

For more information on proper grounding guidelines, see the Industrial Automation Wiring and Grounding Guidelines, publication 1770-4.1.

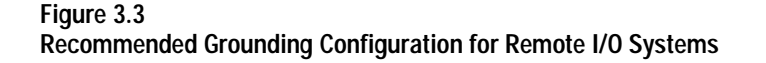

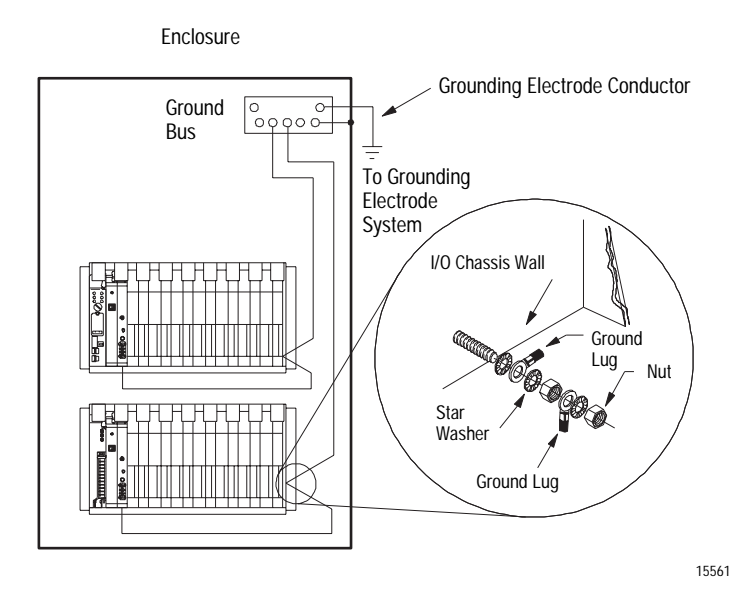

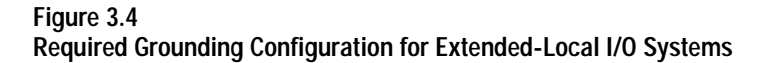

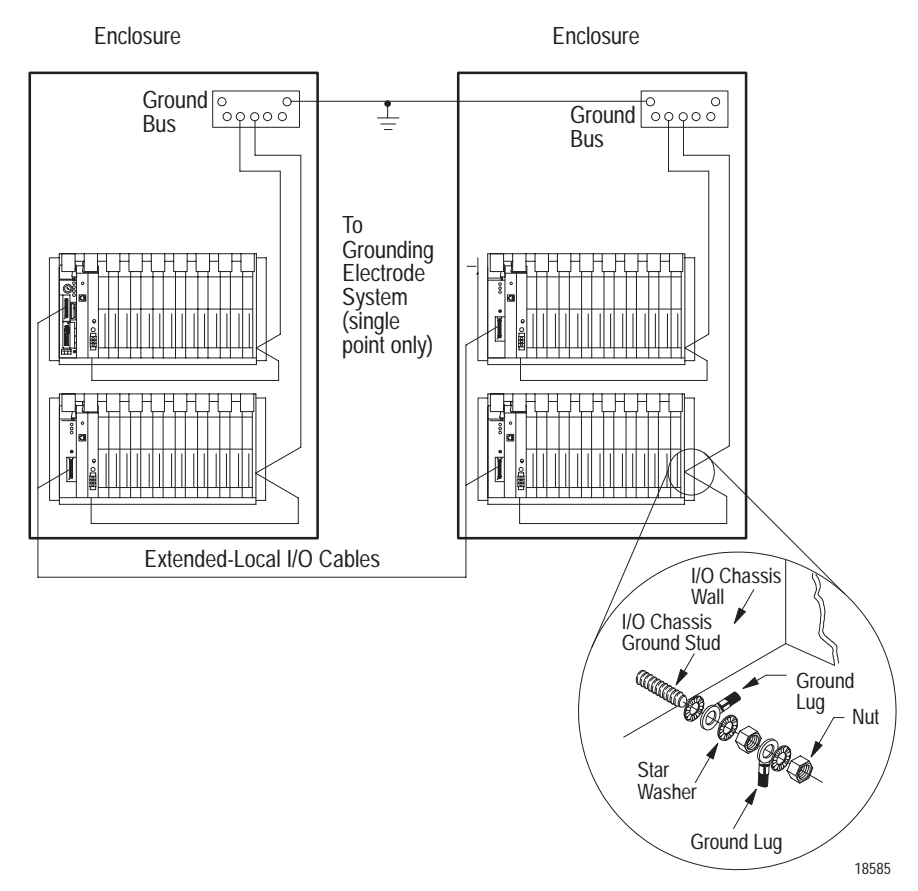

**Notes:**

# **Addressing I/O and Processor Memory**

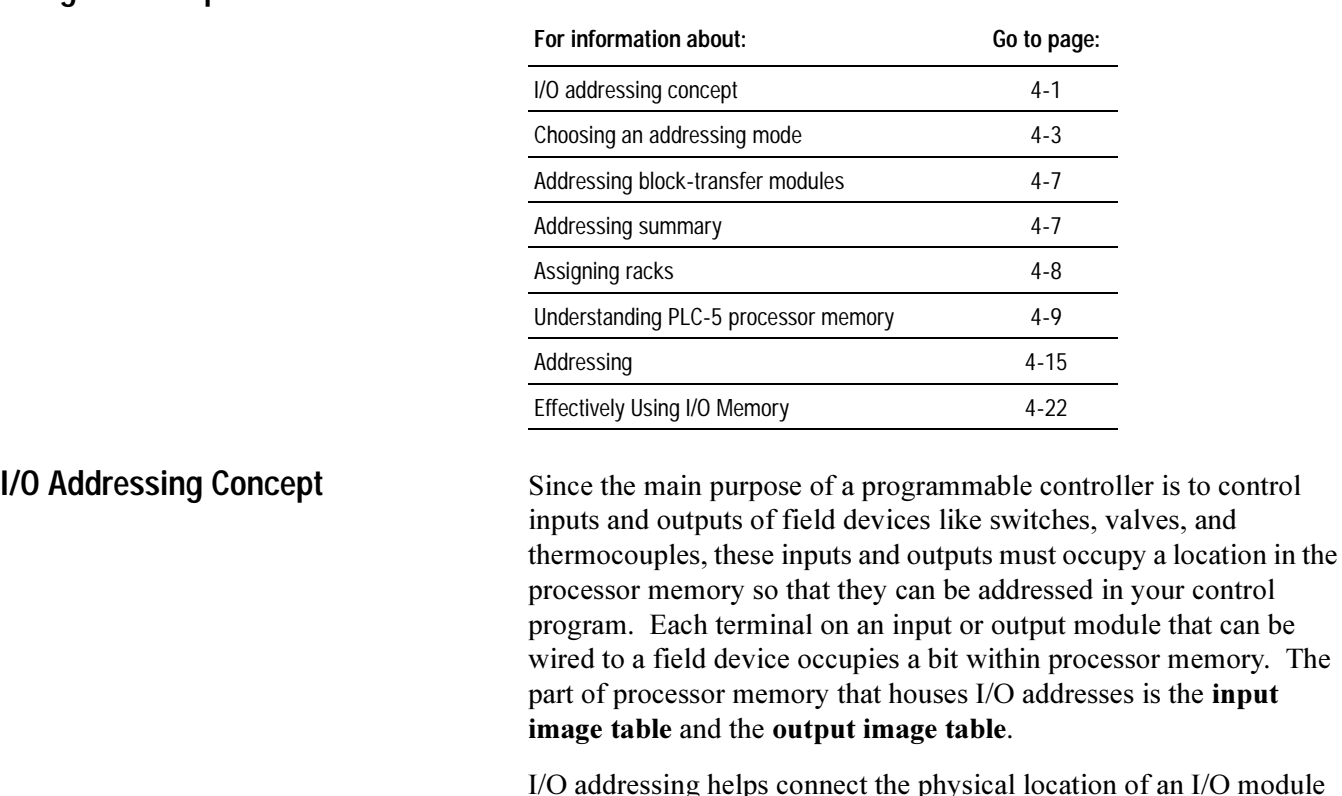

I/O addressing helps connect the physical location of an I/O module terminal to a bit location in the processor memory. I/O addressing is just a way to segment processor memory. The segmentation is as follows:

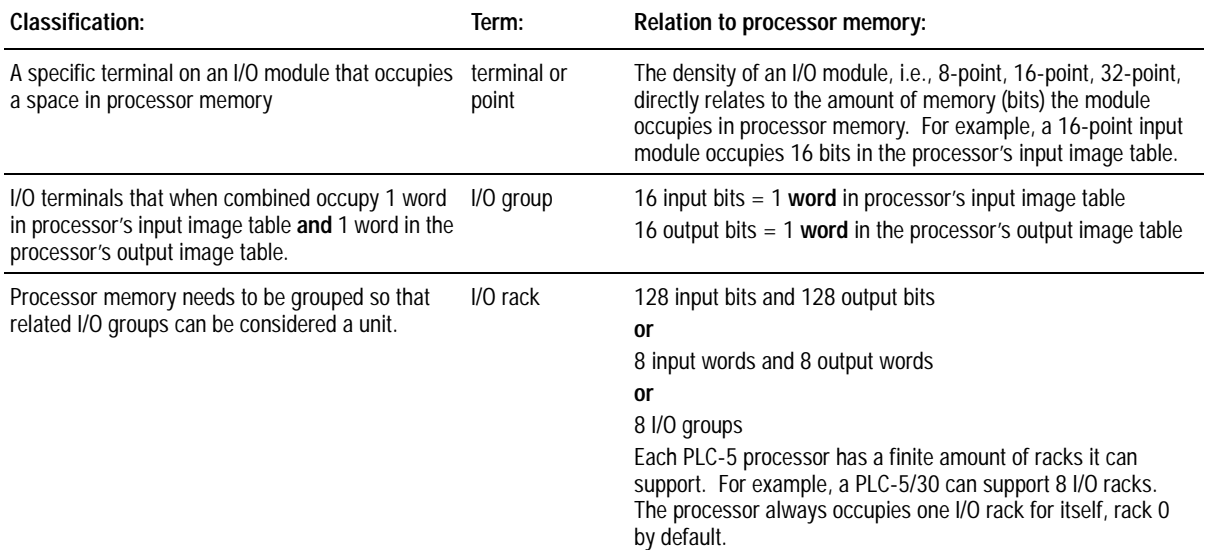

# **Using This Chapter**

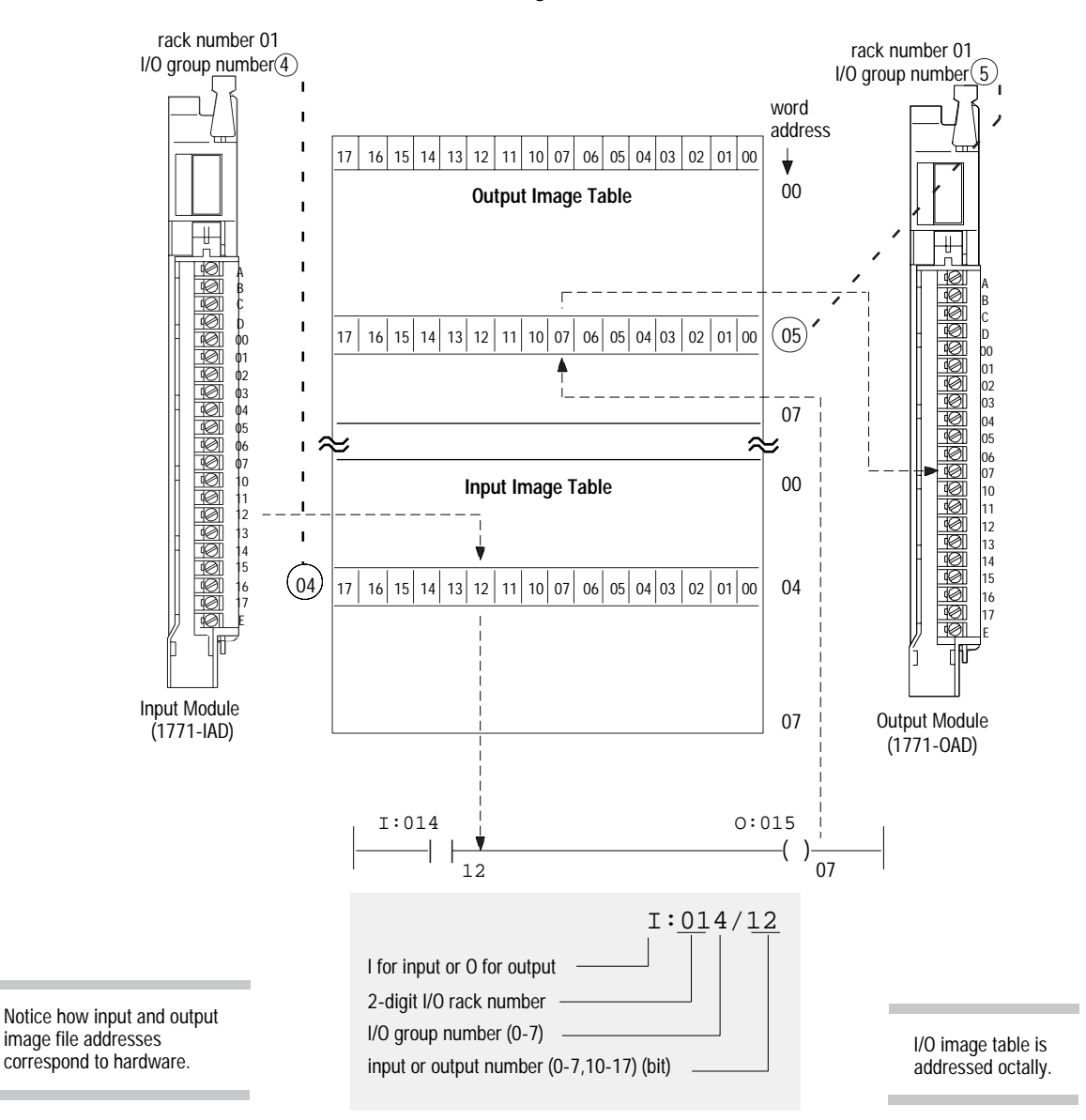

Figure 4.1 shows the relationship between an I/O terminal and its location in processor memory.

**Figure 4.1 I/O Addressing as It Relates to an I/O Terminal**

Now that you are familiar with how processor memory is segmented to address a specific I/O terminal, the next section explains available addressing modes. These modes let you define the relationship between an I/O chassis slot and an I/O group  $(16 \text{ input bits and } 16$ output bits).

<span id="page-48-0"></span>**Choosing an Addressing Mode** For each I/O chassis in your system, you must define how many I/O chassis slots make up an I/O group  $(1 \text{ word each in the input image})$ table and output image table); this choice is the chassis' addressing mode. Choose from among these available modes:

#### **2-slot addressing** 2 I/O chassis slots = 1 I/O group = 1 input image word and 1 output image word = 16 input bits and 16 output bits.  **1-slot addressing** 1 I/O chassis slot = 1 I/O group = 1 input image word and 1 output image word  $= 16$  input bits and  $16$  output bits.  **1/2-slot addressing** 1/2 of an I/O chassis slot  $= 1$  I/O group  $= 1$  input image word and 1 output image word = 16 input bits and 16 output bits. x x x x x x x x Output Image Table Word # Input Image Table Word # 16 bits input 16 bits output 16 bits input and 16 bits output 16 bits input and 16 bits output **processor memory** Rack x x x x x x x x x  $\begin{array}{|c|c|c|c|c|}\n\hline\nx & x & \hline\nx & x & \hline\n\end{array}$

When you place your I/O modules in the I/O chassis slots, the module's density determines how quickly I/O groups form. For example, let's choose 1-slot addressing and see how 8-, 16-, and 32-point I/O modules fill processor memory.

### **18-and 16-point Example**

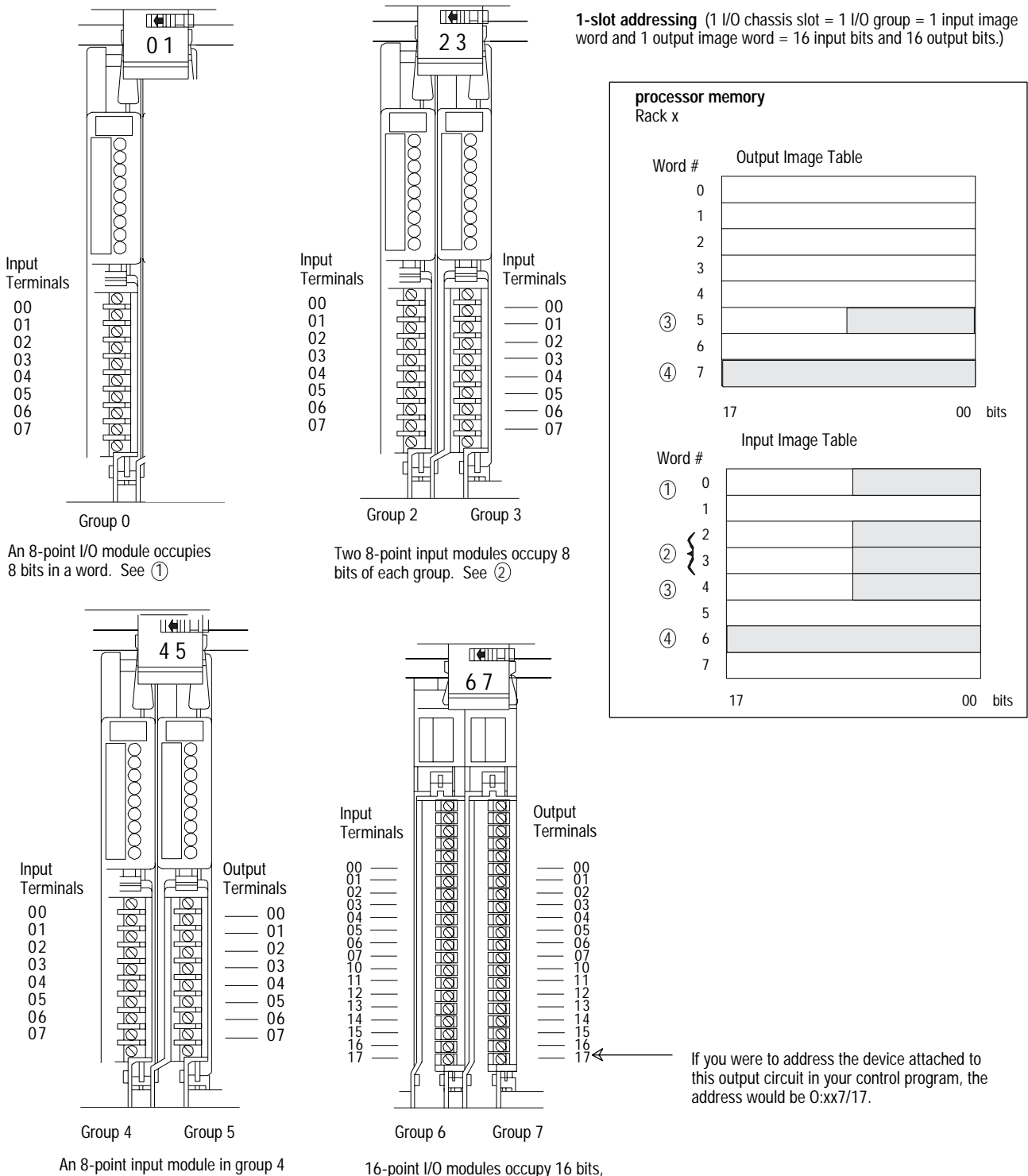

occupies the first eight bits of input word 4. The 8 point output module occupies the first 8-output bits in output word 5. See 3

an entire word, in the image table. See 4

**32-point Example**

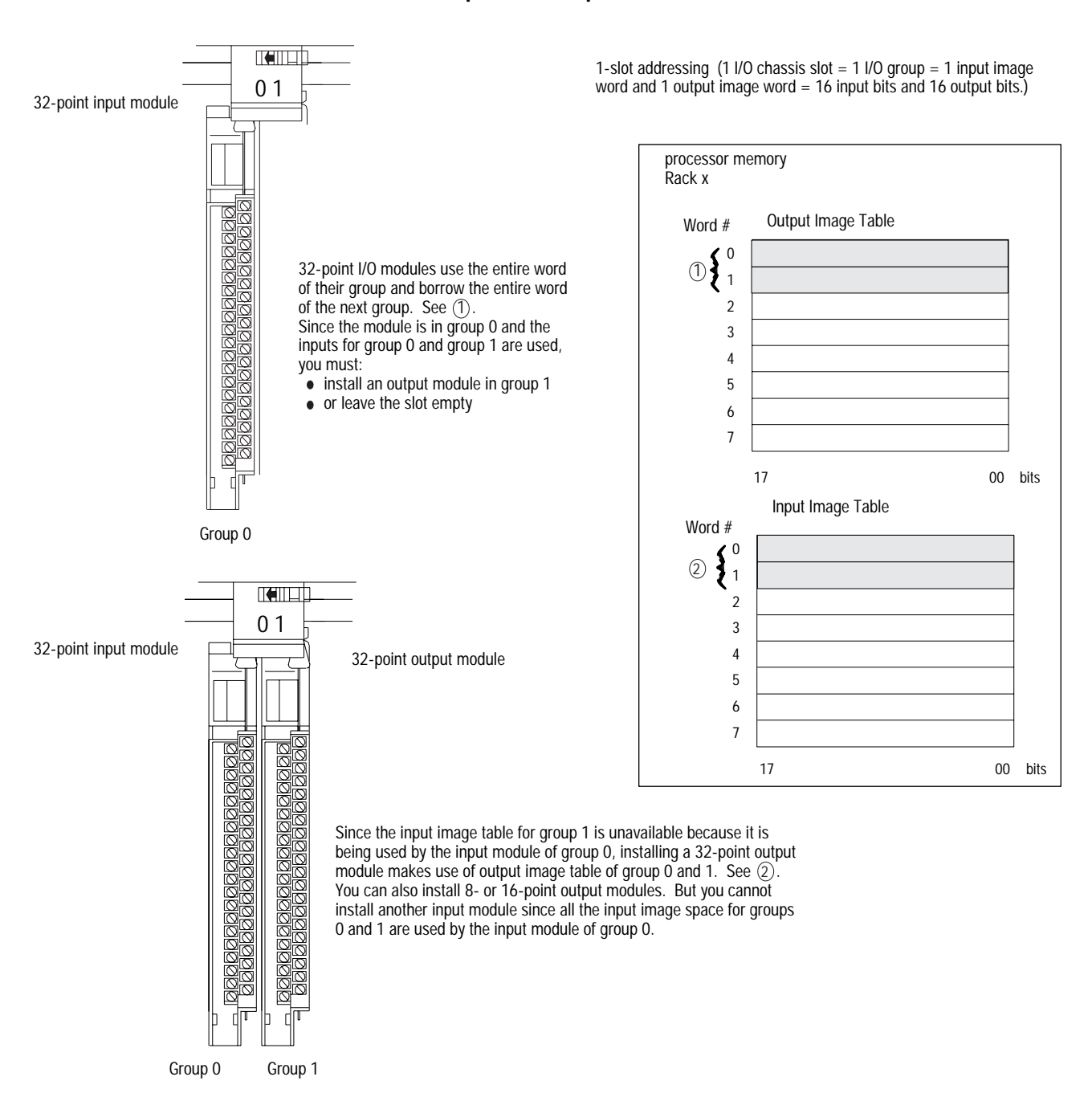

When planning your system design, consider the densities of the I/O modules you are using and choose an addressing mode that most efficiently uses processor memory.

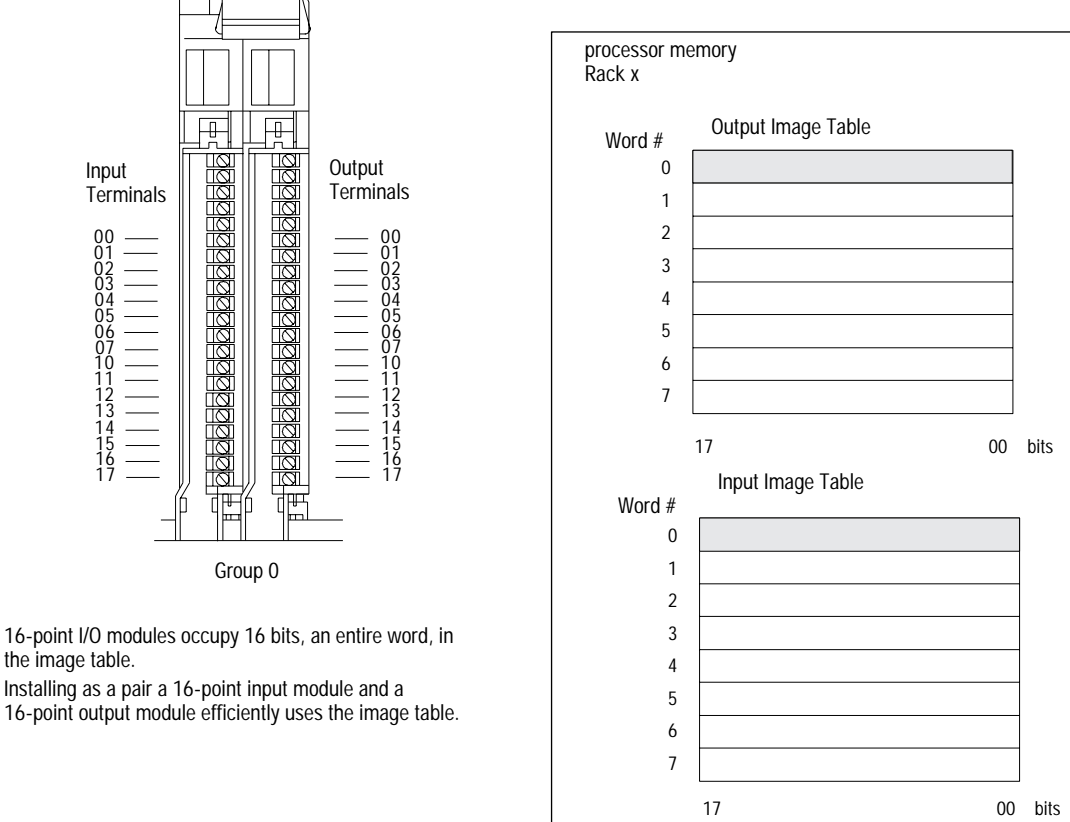

 $\overline{\mathbf{r}}$ 

### **An example of efficient I/O image table use.**

2-slot addressing  $(2 \frac{1}{0}$  chassis slot = 1  $1/0$  group = 1 input image word and 1 output image word = 16 input bits and 16 output bits.)

Define the addressing mode for each I/O chassis by setting the chassis backplane switch assembly. For more information, see chapter 23.

# <span id="page-52-0"></span>**Addressing Block-Transfer Modules**

Block-transfer modules occupy 8 bits in the processor's I/O image table. Since all block-transfer modules are bidirectional, they cannot be used to complement either input or output modules.

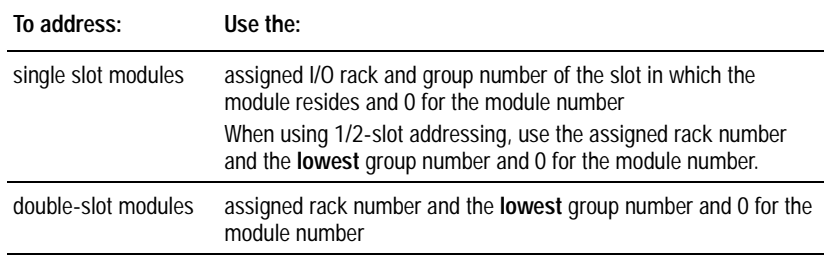

**Addressing Summary** 8VSE this table as a quick reference for addressing.

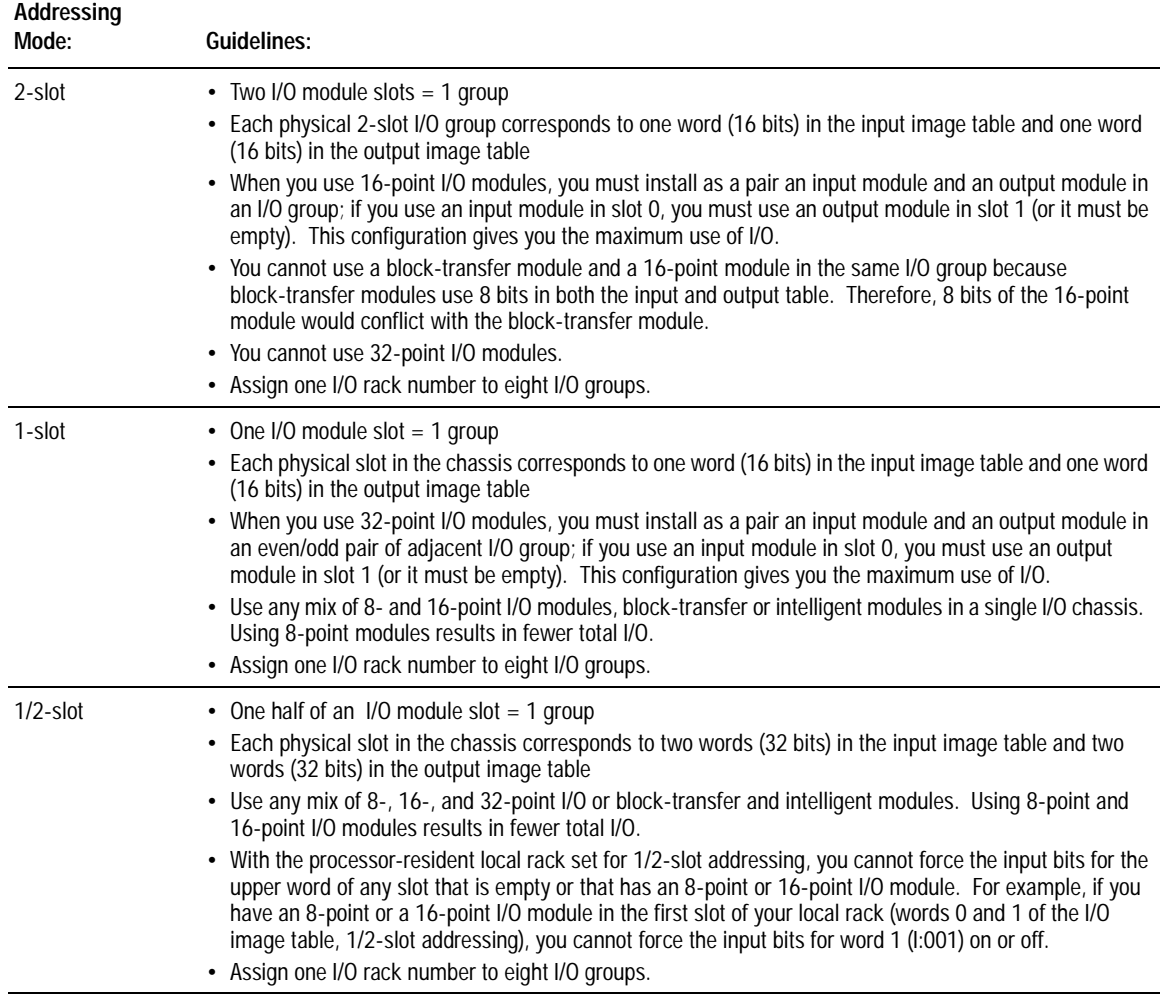

<span id="page-53-0"></span>**Assigning Racks** The number of racks in a chassis depends on the chassis size and the addressing mode:

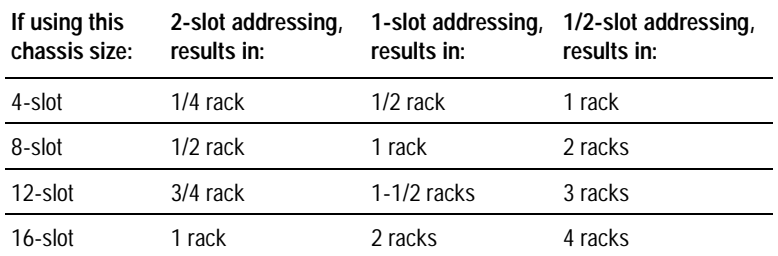

#### **Design Tip**

When assigning rack numbers, use the following guidelines:

- One I/O rack number is eight I/O groups, regardless of the addressing mode that you select.
- You can assign from one to four racks in your processor-resident local chassis (128 inputs and 128 outputs) depending on the chassis size and addressing mode. You cannot split a processor-resident local I/O rack over two or more chassis or assign unused processor-resident local I/O groups to remote  *racks.*
- The default address of the processor-resident local rack is 0.
- You cannot split racks across remote I/O and extended-local I/O links. For example, if an 8-slot extended-local I/O chassis is configured as I/O groups 0-3 of I/O rack 2, an 8-slot remote I/O chassis cannot be configured as  $I/O$  groups 4-7 of  $I/O$  rack 2. For more information about addressing extended-local I/O, see chapter 8.
- When using complementary I/O addressing, treat complementary rack addresses individually when grouping racks; primary rack numbers are separate from complement rack numbers.
- If you are not using the autoconfiguration function, group together  $1/4$ -racks and  $1/2$ -racks of each logical rack on the configuration screen of your programming software. Do not intersperse these with other rack numbers. For example, your programming software has a screen with the following information for defining racks:

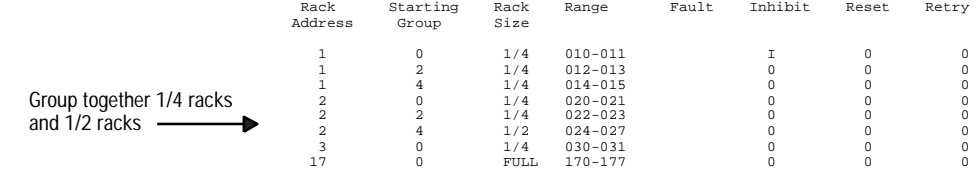

<span id="page-54-0"></span>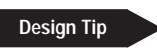

When assigning remote I/O rack numbers, use these guidelines:

- $\bullet$  A single remote I/O scanner channel can support up to 32 devices but only 16 rack numbers. For more information, see chapter 6.
- Limit the number of remote I/O rack numbers to those that your PLC-5 processor can support.
- The PLC-5 processor and the 1771-ASB adapter module automatically allocate the next higher rack number(s) to the remaining I/O groups of the chassis. For example, if you select 1/2-slot addressing for your processor-resident local chassis and you are using a  $16$ -slot (1771-A4B) chassis, the processor will address racks  $0, 1, 2$ , and  $3$  in this chassis.
- You can assign a remote I/O rack to a fraction of a chassis, a single I/O chassis, or multiple I/O chassis:

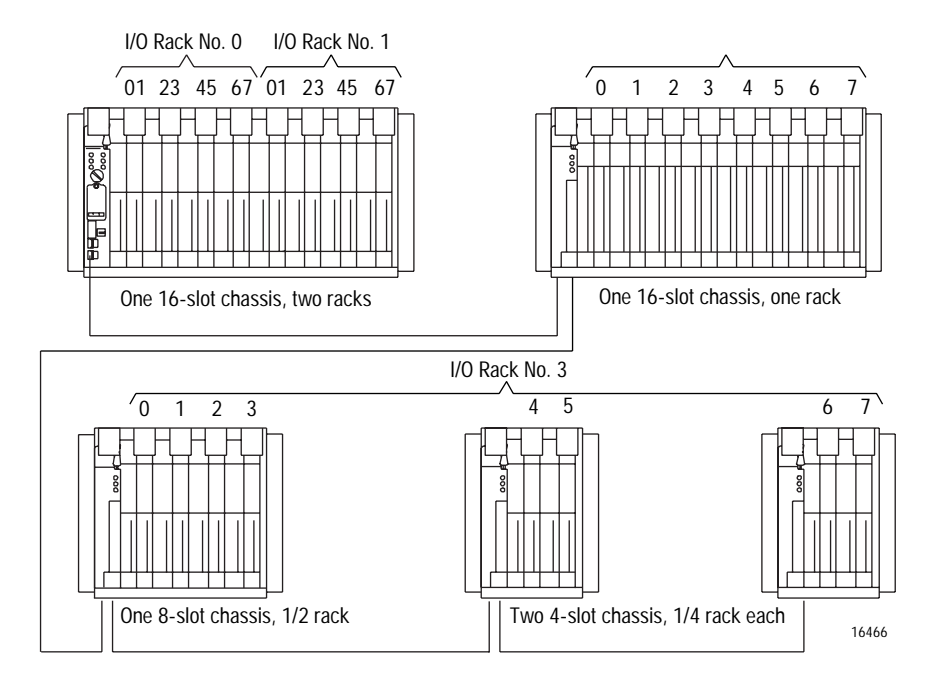

# **Understanding PLC-5 Processor Memory**

PLC-5 memory is divided into two basic areas:

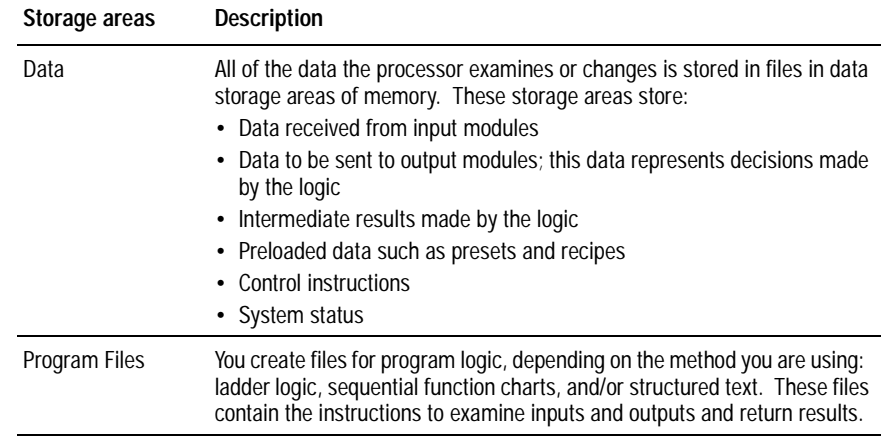

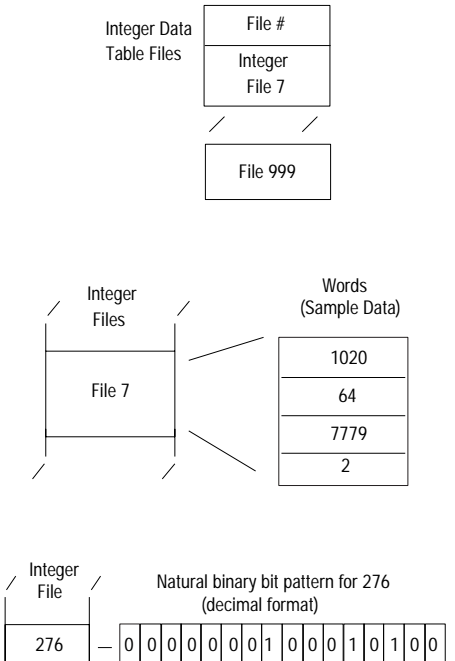

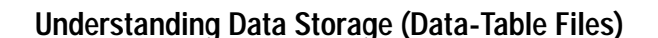

The processor divides data storage into:

- Types that let you specify different formats and ranges to accommodate different types of data. For more information on the different types of data files, see Table 4.A on page 12.
- You can create multiple files of a given type. Files let you group and organize logically related data. When you need to access data, you specify the file in which the data is stored.
- Some types of files are made up of 16-bit words. Floating-point words are 32 bits. When you need to access this data, you specify it with a formatted address.
- Each word contains multiple **bits**. This is the smallest division of data. A bit contains a value of zero or one. When you need to access this data, you specify it with a formatted address.

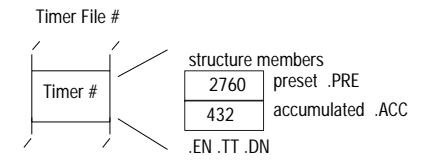

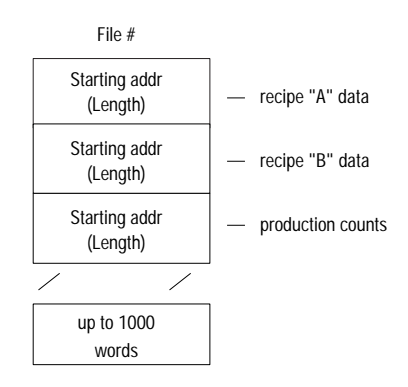

Some types of files are divided into structures used to control instruction elements. These structures are subdivided into **PHPEHELEXAM** THE BUT OF WORDFREEDUNG. When you need to access this data, you specify it with a formatted address.

You can also organize data within files into **data blocks** to group and organize logically related data. When you need to access this data. you specify only the starting address within the file (and length) instead of each individual address.

When you organize data, group data by similar kind, such as:

- results of calculations
- batch recipes

Because of the structure of block-transfer instructions, you must group data such as:

- inputs from analog modules
- outputs to analog modules

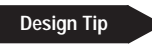

You might also want to leave room for future expansion when grouping data. Do this by leaving gaps between:

- data blocks within a file
- groups of sequentially numbered files
- modules in an  $I/O$  chassis
- **Important:** If you plan to edit your program online in Run mode, you must allocate unused data table files/elements and program files because you cannot create user memory while in run mode. Each unused file, however, uses 6 words of overhead memory for each data/program file you skip. Use care when leaving gaps.

#### **Design Tip**

Follow these guidelines when organizing data files:

- Group large amounts of related data into files.
- Address the data files from 3-999 as needed. (See Table 4.A on page page 12).
- Address the words needed in each data file consecutively from 0-999 (0-1999 for some data types in series E, revision D processors and later).
- Address the words of I/O image data according to how you configured your I/O:
	- $-$  0-37 (octal) for PLC-5/11, -5/20, -5/20E
	- $-$  0-77 (octal) for PLC-5/30
	- $-$  0-177 (octal) for PLC-5/40, -5/40L, -5/40E
	- 0-277 (octal) for PLC-5/60,  $-5/60L$ ,  $-5/80$ ,  $-5/80E$
- When addressing I/O image bits, address them 00-07 or 10-17  $(octal).$
- When organizing bit data, address the bits in each word 0-15 (decimal) for binary or integer files.

Each data table file allocates 6 words of memory when you create the file. This is in addition to any data stored in the file.

# **Addressing File Types**

The following two tables show the available file types and the amount of memory used by each.

**Table 4.A Data Table File Types and Memory Usage for PLC-5 Processors Series E/Revision D and Later** 

<span id="page-57-0"></span>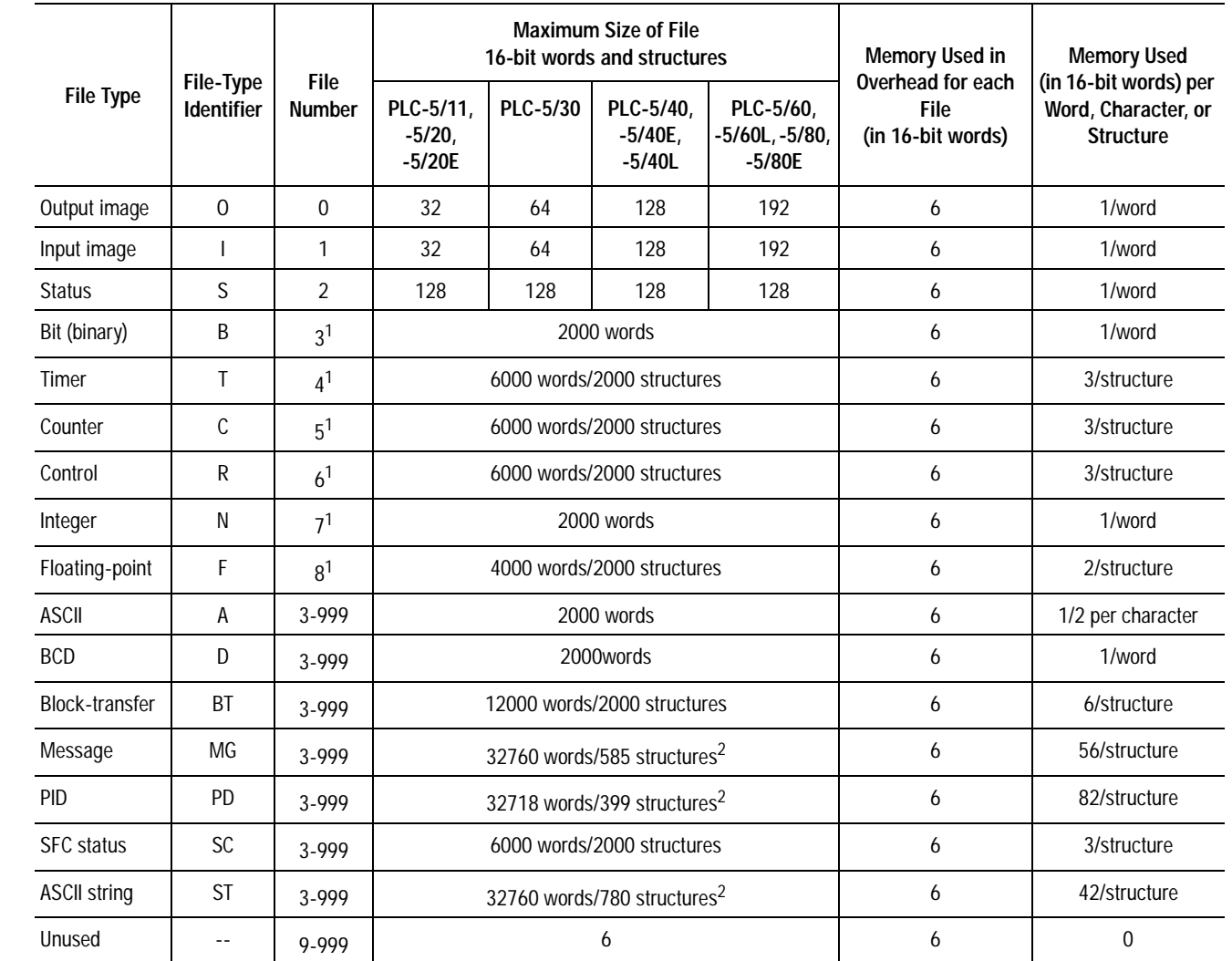

1. This is the default file number and type. For this file type, you can assign any file number from 3 through 999. 2. The maximum size of a data table file is 32K words. The maximum size of the entire data table is 64K words

 $\mathbf{I}$ 

 $\overline{\mathbf{I}}$ 

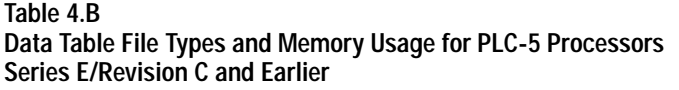

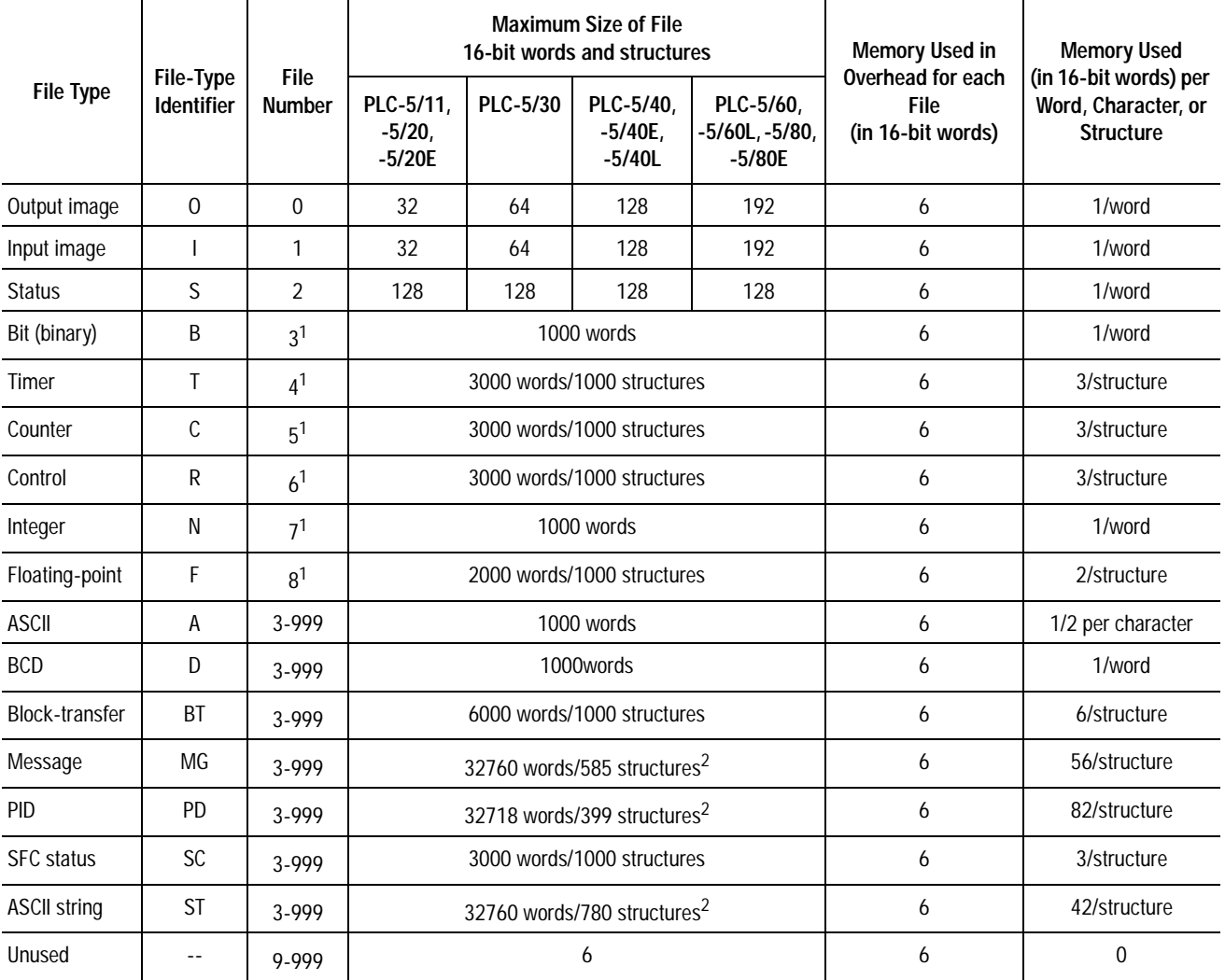

1. This is the default file number and type. For this file type, you can assign any file number from 3 through 999. 2. The maximum size of a data table file is 32K words. The maximum size of the entire data table is 64K words

**Table 1.C Valid Data Types/Values Are:**

| This data type/value:           | Accepts any:                                                                                                    |
|---------------------------------|----------------------------------------------------------------------------------------------------|
| Immediate<br>(program constant) | Value between -32768 and 32767 (Constants greater than 1024 use 2 storage words of memory; floating<br>point constants use 3 words of memory.) |
| Integer                         | Integer data type: integer, timer, counter, status, bit, input, output, ASCII, BCD, control (e.g., N7:0, C4:0, etc.)                           |
| Float                           | Floating point data type (valid range is $\pm$ 1.175494e <sup>-38</sup> to $\pm$ 3.402823e <sup>+38</sup> ) with 7-digit precision             |
| <b>Block</b>                    | Block-transfer data type (e.g., BT14:0) or integer data type (e.g., N7:0)                                                                      |
| Message                         | Message data type (e.g., MG15:0) or integer data type (e.g., N7:0)                                                                             |
| <b>PID</b>                      | PID data type (e.g., PD16:0) or integer data type (e.g., N7:0)                                                                                 |
| String                          | String data type (e.g., ST12:0)                                                                                                    |
| <b>SFC status</b>               | SFC status data type (e.g., SC17:0)                                                                                                    |

### **Understanding Program-File Storage**

Create program files based on the programming method you are using. This table lists the number of words used by each type of program file:

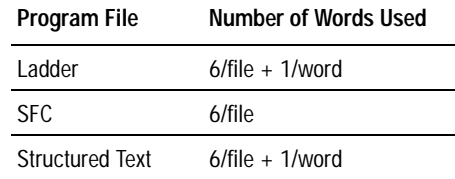

The more program files that you create, the longer the processor takes to perform certain tasks, e.g., going to run mode, performing online editing, saving a program. Also, certain instructions (JMP, LBL, FOR, and NXT) have longer execution times in higher program file numbers.

Series E PLC-5 processors support 2000 program files to allow for more SFC steps in your program. SFC step/transition program files are typically shorter in length. This enhancement will effectively double your SFC step/transition size.

Each program file you create is allocated 6 words of memory. This memory is in addition to any programming within the file. If you create the maximum program file number 1999, this allocates  $12,000$ words of memory to the program files, which reduces the amount of processor memory left for programming.

 $\mathbf I$ 

<span id="page-60-0"></span>**Addressing** 9DOLGIRUPD Valid formats for addressing data files are:

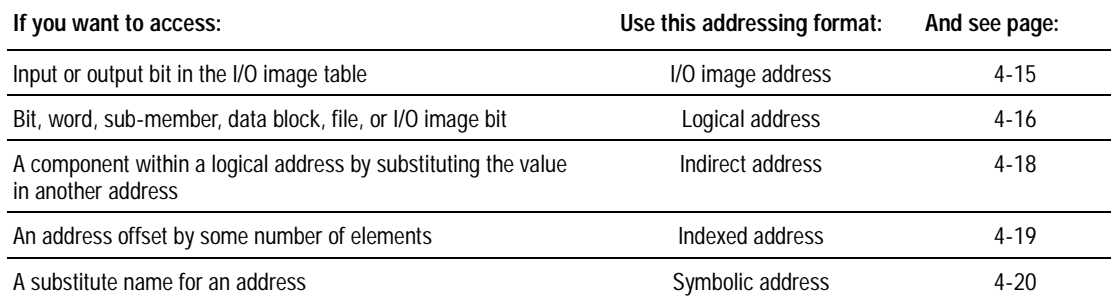

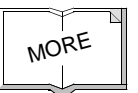

For more information about entering addresses, see the documentation for your programming software.

# **Specifying I/O Image Addresses**

The I/O image address corresponds to the physical location of the I/O circuit in the  $I/O$  chassis:

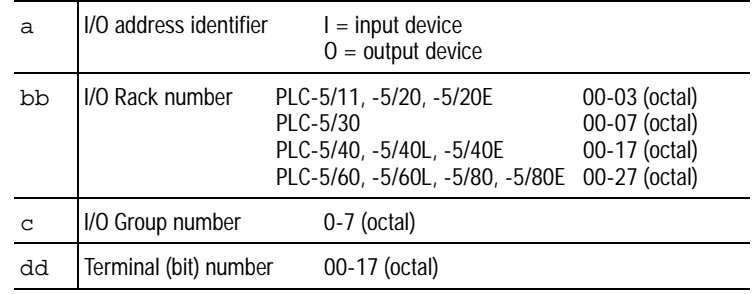

#### **To specify this address: Example:**

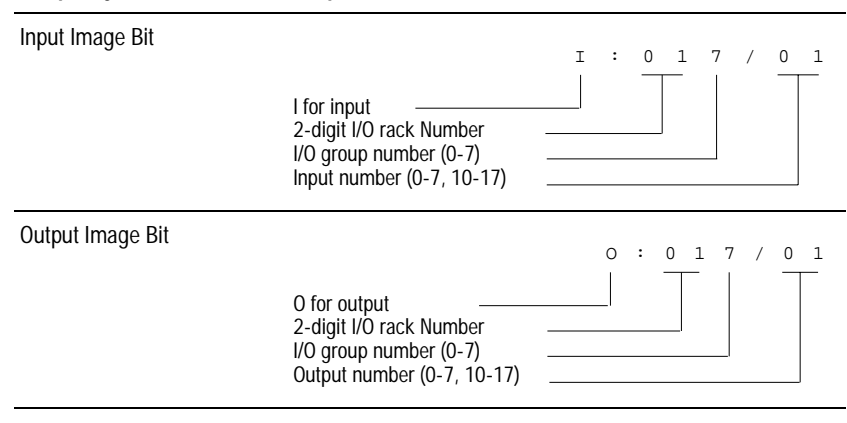

# **Specifying Logical Addresses**

The format of a logical address corresponds directly to the location in data storage:  $# \times F : e \cdot s / b$ 

<span id="page-61-0"></span>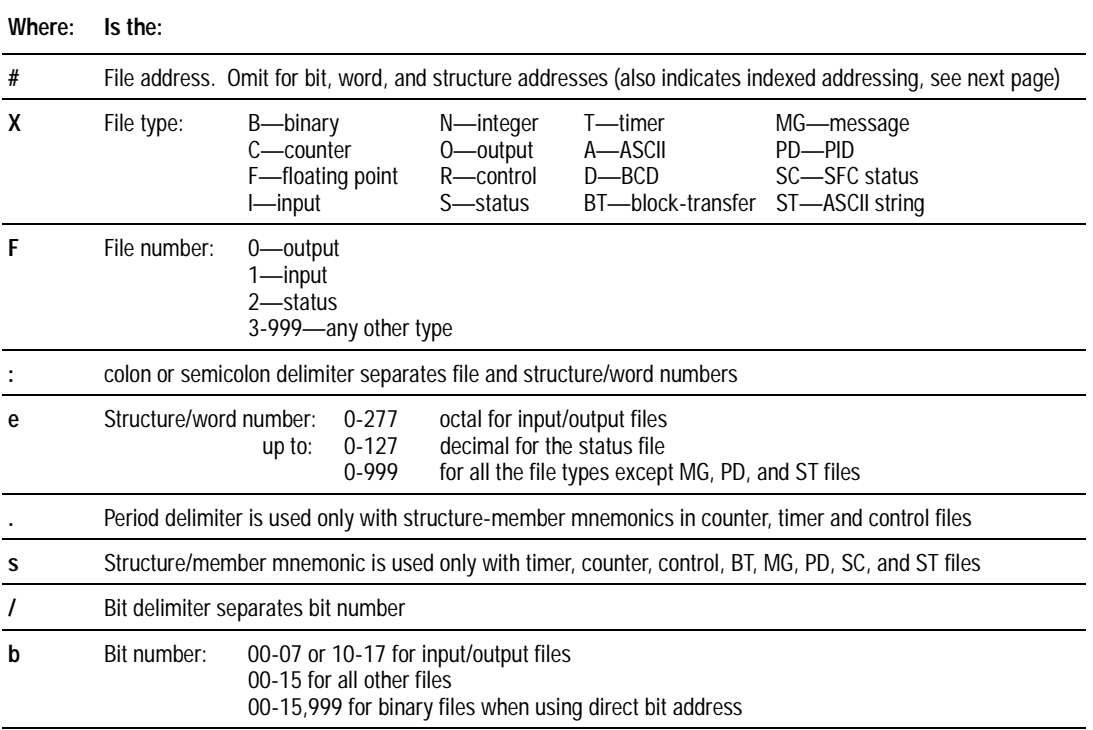

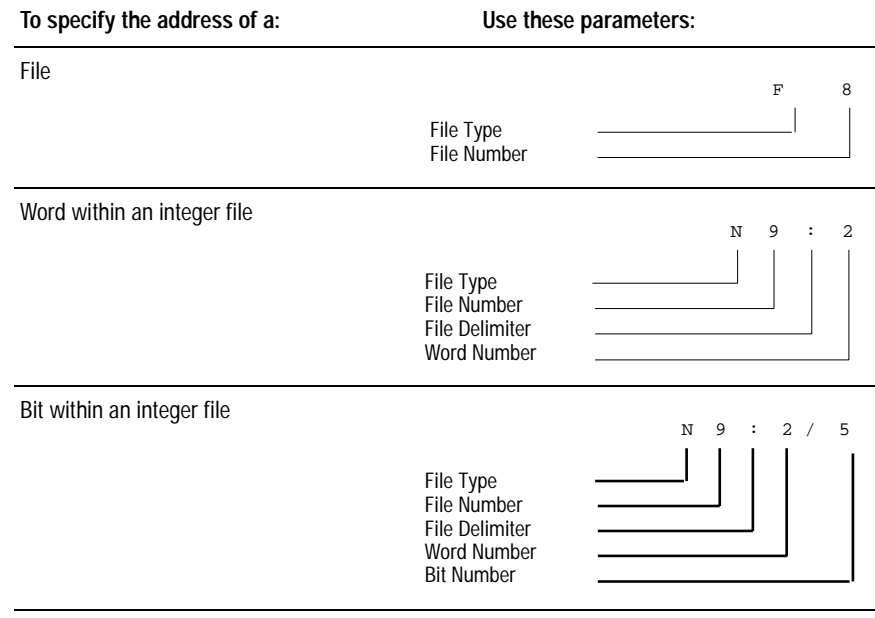

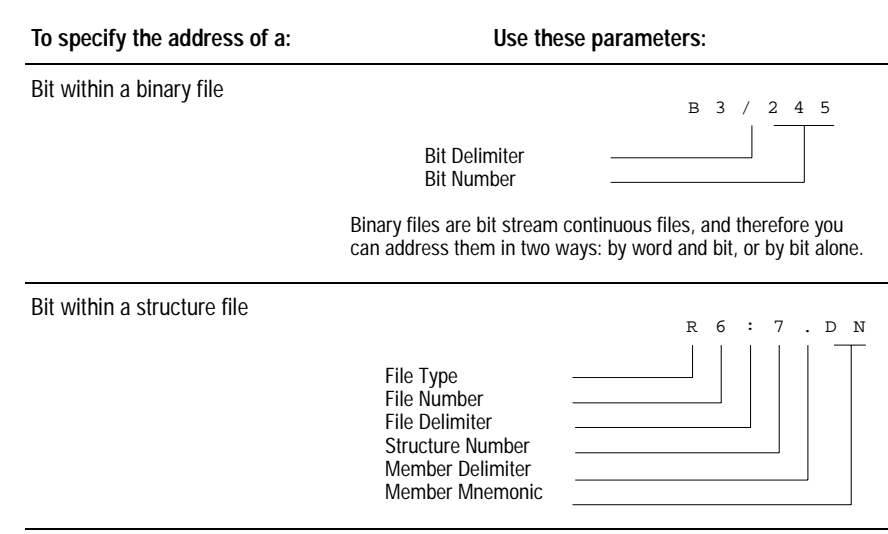

You can also use mnemonics to address members at the word or bit level. The available mnemonics depend on the type of data (timer, counter, or control) and the program instruction. For example:

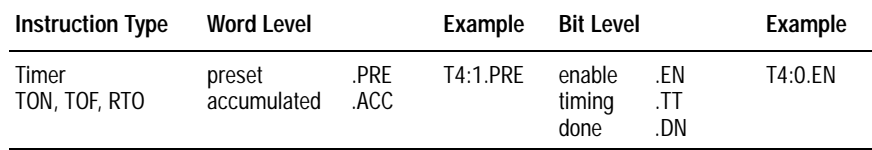

For information about the mnemonics for a specific instruction, see chapter 22, or the PLC-5 Programming Controller Instruction Set *Reference*, publication 1785-6.1.

### <span id="page-63-0"></span>**Specifying Indirect Addresses**

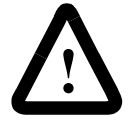

**ATTENTION:** When using indirect addressing, make sure that the indirect address points to a valid data file or element. During Run mode, if ladder execution encounters an invalid or out-of-range indirect address. a run-time error occurs and the processor halts.

The processor uses the value from the pointer address to form the indirect address. You can use ladder logic to change the value stored at that substitute address.

When you specify indirect addresses, follow these guidelines:

- You can indirectly address the file number, word number, or bit number.
- The substitute address must be one of the following types: N, T,  $C, R, B, I, O$ , or S. Any T, C, or R address must be a word-length sub-member address, such as T4:0.ACC.
- Enter the pointer address in brackets  $\lceil \cdot \rceil$ .

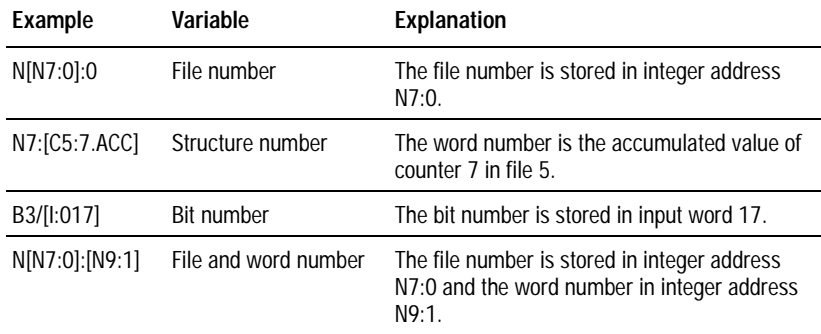

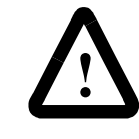

**ATTENTION:** If you indirectly address the input or output image table, the value you specify in the integer file that you use for the indirection (the pointer) is converted to octal when executed by the instruction.

For example, if you enter  $O:[N7:0]$  and N7:0 contains the value 10, the value at  $N7:0$  is converted to octal and the resulting address is O:012, not O:010.

To monitor for invalid indirect addresses, condition the rung with the indirect address with a limit test of the indirect address to ensure that the address stays within the intended range. This is especially advisable if the PLC-5 processor has no control over the indirect address, such as the value is determined by values from an I/O module or a peer processor.

#### <span id="page-64-0"></span>**Specifying Indexed Addresses**

The processor starts operation at the base address plus the offset. Store the offset value in the offset word in the processor's status file. You can manipulate the offset word in your ladder logic.

The indexed address symbol is the  $\#$  character. Place the  $\#$  character immediately before the file-type identifier in a logical address. Enter the offset value in the status file  $S:24$ . All indexed instructions use S:24 to store an offset.

When you specify indexed addresses, follow these guidelines:

Make sure the index value (positive or negative) does not cause the indexed address to exceed the file-type boundary.

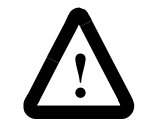

**ATTENTION:** The processor does not check indexed addresses to make sure that the addresses do not cross data-table file boundaries (e.g.,  $N7$  to F8). You could even modify the status file, which is physically the last data table file. But if the indexed address exceeds the data-table area of memory, the processor initiates a run-time error and sets a major fault.

- When an instruction uses more than two indexed addresses, the processor uses the same index value for each indexed address.
- Set the offset word to the index value you want immediately before enabling an instruction that uses an indexed address.

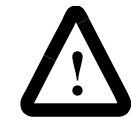

**ATTENTION:** Instructions with a  $\#$  sign in an address manipulate the offset value stored at S:24. Make sure you monitor or load the offset value you want prior to using an indexed address. Otherwise unpredictable machine operation could occur with possible damage to equipment and/or injury to personnel.

The following MVM example uses an indexed address in the source and destination addresses. If the offset value is  $10$  (stored in S:24), the processor manipulates the data stored at the base address plus the offset.

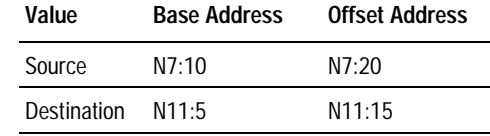

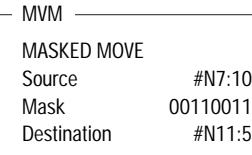

### <span id="page-65-0"></span>**Specifying Symbolic Addresses**

When you specify symbolic address, follow these guidelines:

- Start the name with an alphabetic character (not a number).
- The symbol must begin with a letter and can contain as many as 10 of the following characters:
	- $-$  A-Z (upper and lower case)

**±**

- $-$ **underscore** ()
- You can substitute a symbolic address for word or bit addresses.
- **Important:** Symbols are a feature of the programming software (not the processor) and are stored in a database on the hard disk of the personal computer you are using. If you use a terminal other than the one on which you defined the symbols, you will not have access to the symbol database.

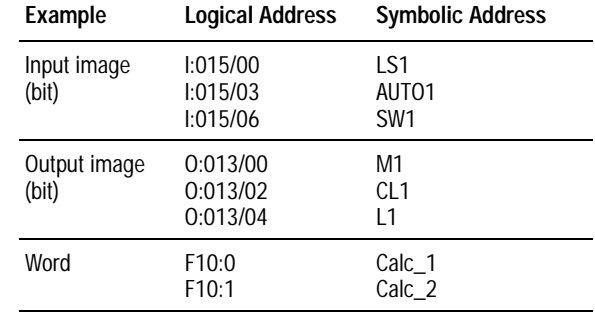

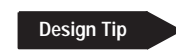

**Bit address example**

### **Optimizing Instruction Execution Time and Processor Memory**

For the best instruction-execution performance, store your most frequently used addresses as follows:

- Address bit instructions between the end of the input image file and physical word 256. Because, bit addresses located in words greater than 256 require one extra word in the processor's memory for storage and execute 0.16ms slower than bit addresses stored in words 0-255.
- Address element instructions between the end of the input image and physical word 2048. Because, addresses stored in words greater than 2048 require more words in the processor's memory for storage.

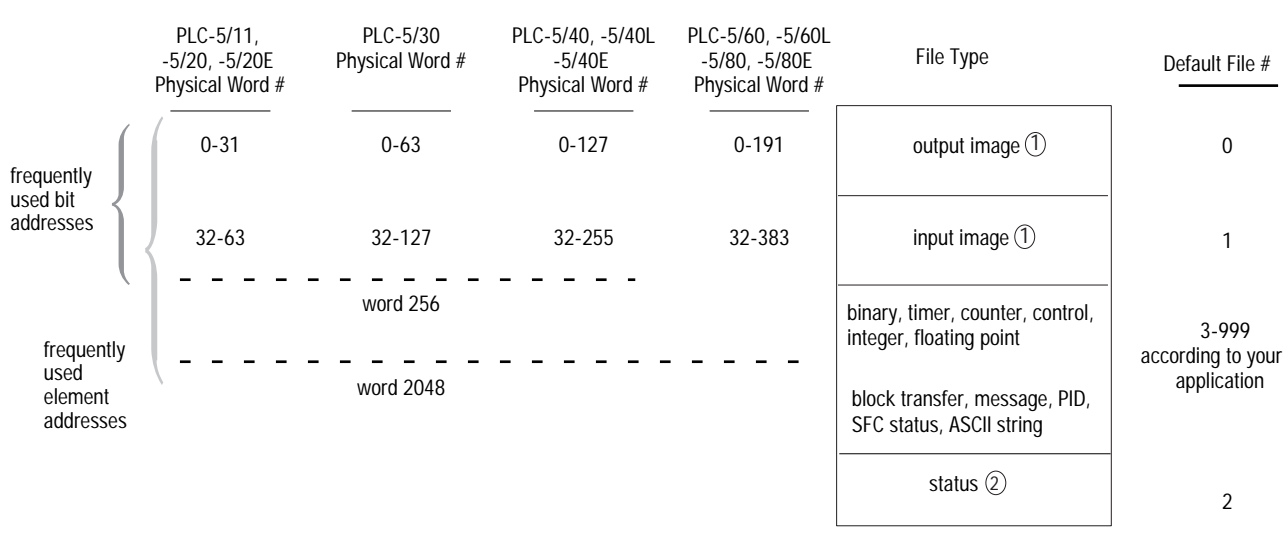

The minimum size of the file is 32 words. 1

 $(2)$ The status file is always the last physical file in the data table.

#### The following examples illustrate these concepts:

#### If your data table map looks like this: O 32 I 32 B 64<br>T 32 An address used in an OTE instruction stored here: 1 T 32<br>C 32 OTE occupies one word in the processor's memory  $C$  32<br>R 32 executes at a rate 0.48ms R 32<br>N 32 32 256 The same address stored here: 1 2 occupies two words in the processor's memory OTE XX  $\bullet$  executes at a rate 0.64ms end

This example uses the instruction timing and memory usage tables in chapter 22. Consult these tables for information about other instructions.

#### <span id="page-67-0"></span>**Element address example**

Your data table map looks like this:

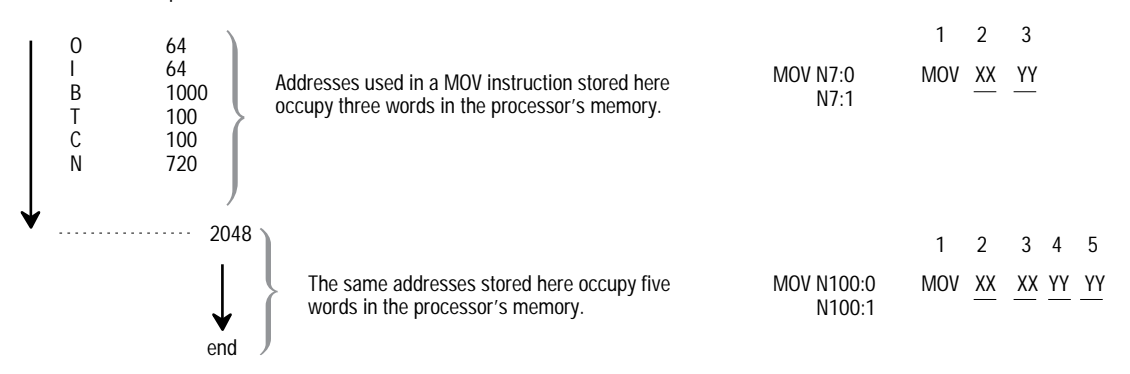

This example uses the instruction timing and memory usage tables in chapter 22. Consult these tables for information about other instructions.

# **Effectively Using I/O Memory**

The PLC-5 processor automatically allocates both an input and output memory location to each I/O location. I/O modules generally only use either the inputs or the outputs. To more effectively use I/O memory, you can use these methods of placing I/O modules.

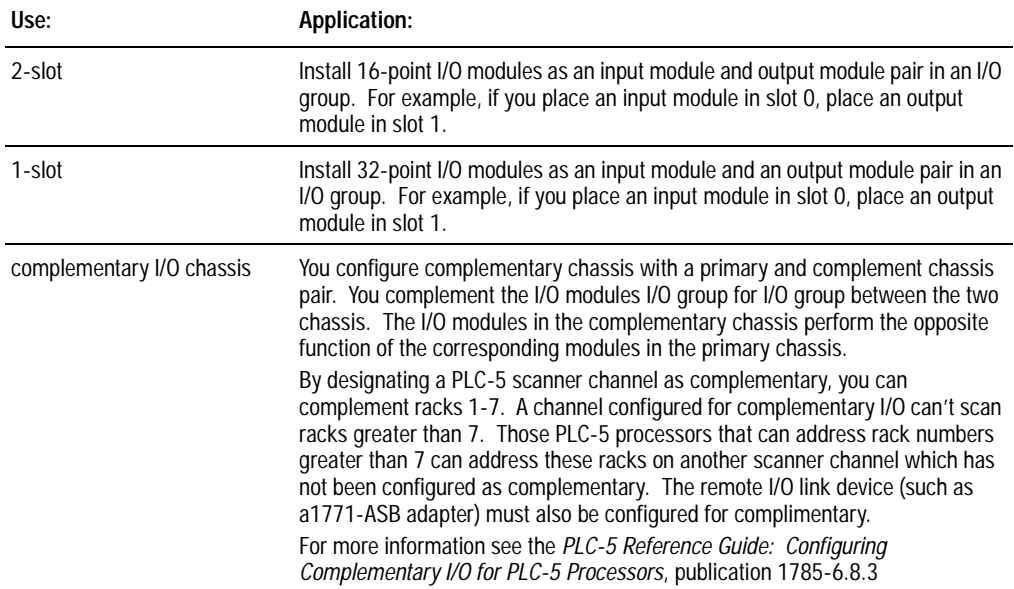

# **Communicating with Processor-Resident I/O**

# **Using This Chapter**

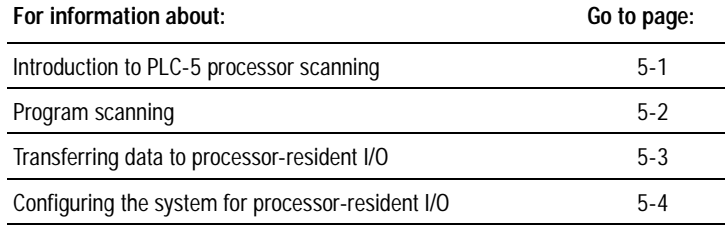

This chapter explains how to configure the processor to communicate with resident  $I/O$ :

- 1. Set the I/O chassis switch for the addressing mode.
- 2. Set the rack address.

The rack address defaults to 0. If you want to change the rack address to 1, set bit  $S:26/2$ .

The basic function of a programmable-controller system is to:

# **Introduction to PLC-5 Processor Scanning**

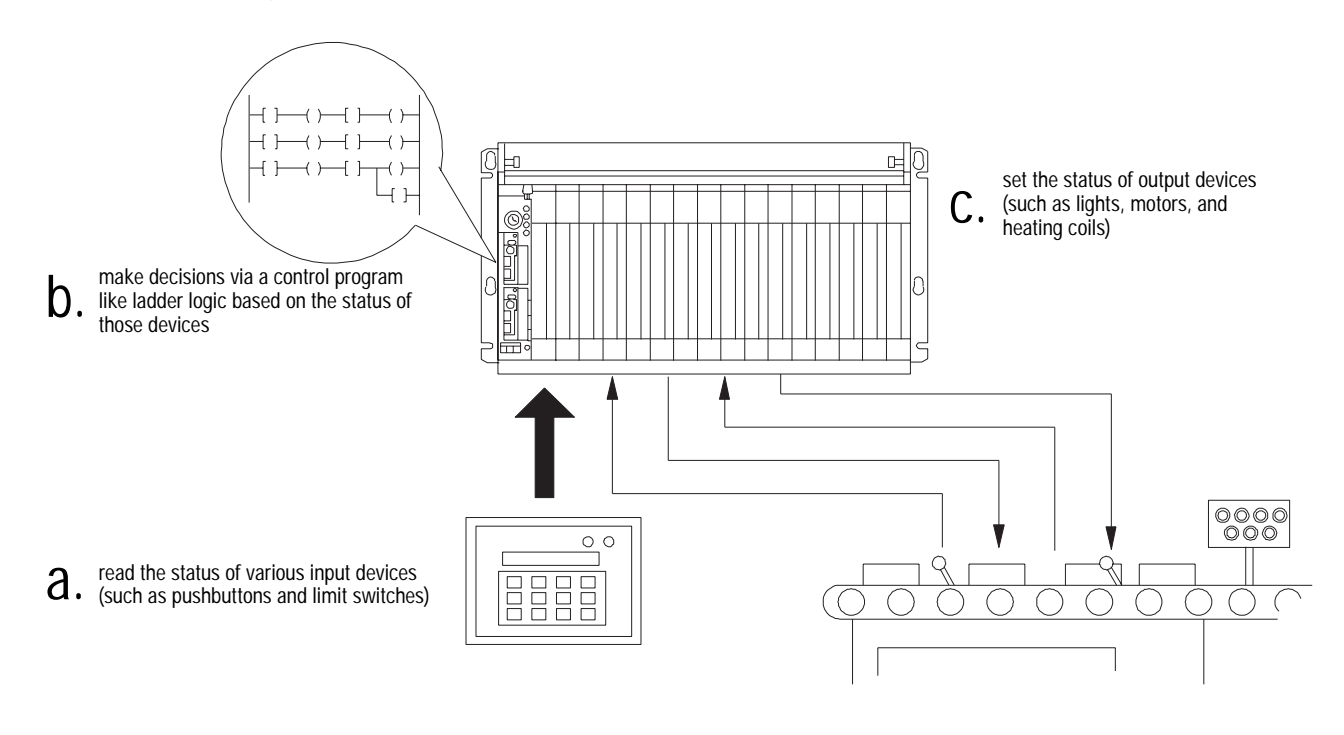

20221

<span id="page-69-0"></span>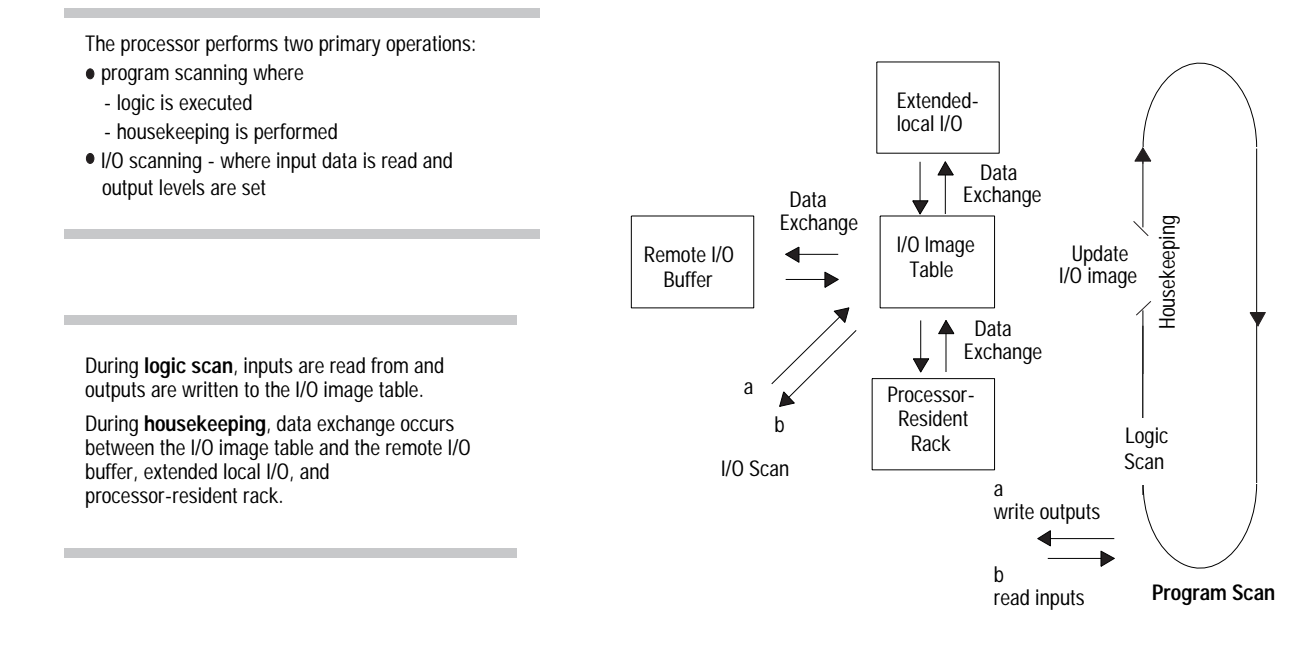

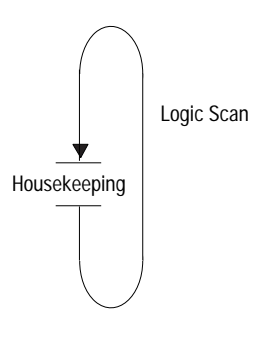

**Program Scanning** The program scan is the time it takes the processor to execute the logic program once, perform housekeeping tasks, and then start executing logic again.

> The processor continually performs a logic program scan and housekeeping. Housekeeping activities for PLC-5 processors include:

- performing processor internal checks
- updating the input image table with:
	- processor-resident input module data
	- remote input module data as contained in the remote I/O buffer
	- extended local I/O input module data
- sending output image table data to:
	- $\blacksquare$  processor-resident output modules
	- remote I/O buffer
	- $\text{-}$  extended local I/O output modules

# <span id="page-70-0"></span>**Transferring Data to Processor-Resident I/O**

A PLC-5 processor transfers discrete and block-transfer data with processor-resident I/O.

# **Transferring Discrete Data to Processor-Resident I/O**

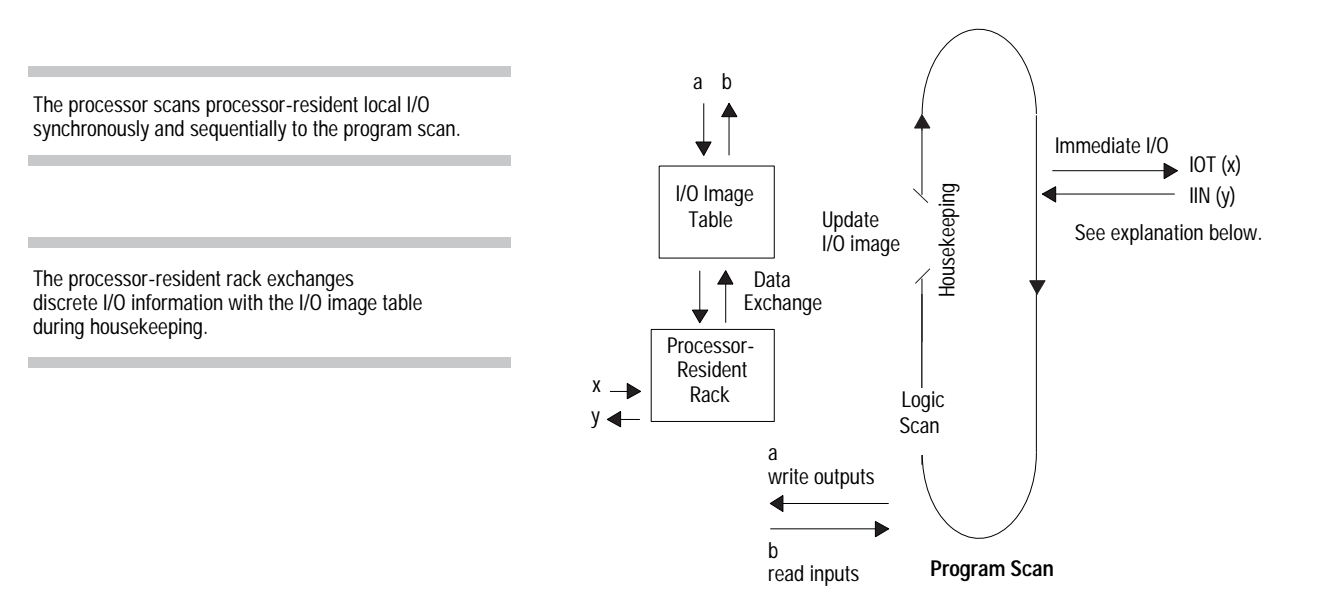

## **Transferring Immediate I/O Requests**

The processor responds to immediate input (IIN) and immediate output (IOT) requests during the logic scan. The logic scan is suspended at the request for immediate input/output data. The logic scan resumes after obtaining the data and fulfilling the request.

IIN data transfers directly to and IOT data transfers directly from I/O modules in processor-resident I/O and extended-local I/O chassis. With remote I/O, only the remote I/O buffer is updated. For more information, see chapter 22.

### **Design Tip**

When you place I/O modules, do not place a block-transfer module next to or in the same module group as an input module that you plan to use for immediate I/O. Place the modules in non-adjacent slots. Placing input modules for immediate I/O next to block-transfer modules can result in a -5 Block-Transfer Read error.

If your application cannot support this configuration, condition the immediate I/O instructions with the control bits of the adjacent block-transfer module. This technique helps make certain that an adjacent block-transfer module is not performing a block-transfer while an immediate I/O instruction is executing in its adjacent input module.

#### <span id="page-71-0"></span>**Transferring Block-Transfer Data to Processor-Resident I/O**

The processor performs block-transfers at the same time as it scans the program.

Block-transfers to processor-resident local I/O follow these procedures:

- Block-transfer requests are queued for the addressed processor-resident local I/O rack.
- The active buffer continuously handles all block-transfer modules whose block-transfer instructions were enabled in the program scan via the queue scan in the order the requests were queued.
- Block-transfers of I/O data can finish and the done bit can be set anytime during the program scan.

The processor runs all enabled block-transfers of I/O data to processor-resident I/O continuously as each block-transfer request enters the active buffer.

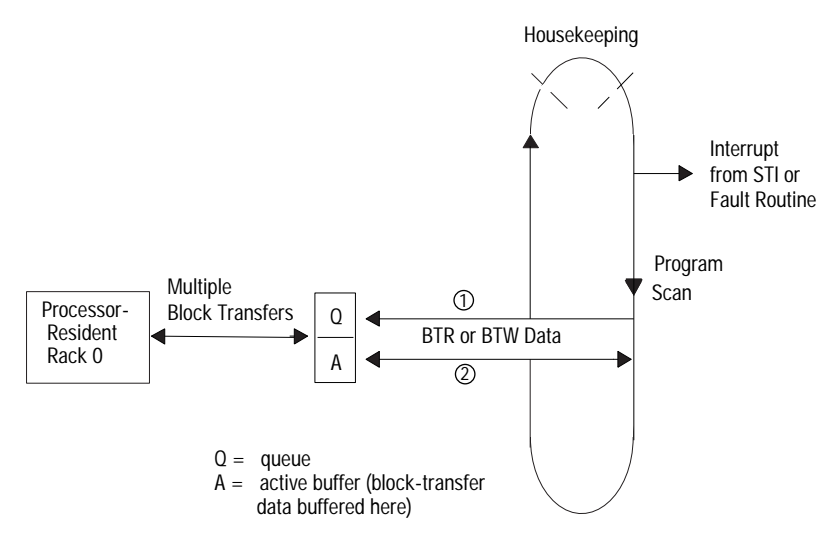

# **Configuring the System for Processor-Resident I/O**

To configure the system for processor-resident local I/O, you need to set the I/O chassis switch to indicate the rack-addressing mode. The addressing mode determines the number of processor-resident rack numbers used based on the number of slots in the chassis. For more information on addressing modes, see chapter 4. To set the  $I/O$ chassis switch, see chapter 23.

The processor-resident rack address defaults to rack 0. If needed, you can set it for rack 1 by setting user control bit  $2(S26:2)$  on the processor configuration screen in your programming software. If you select rack 1 as the processor-resident rack, rack 0 becomes unavailable for your system.
# **Communicating with Remote I/O**

# **Using This Chapter**

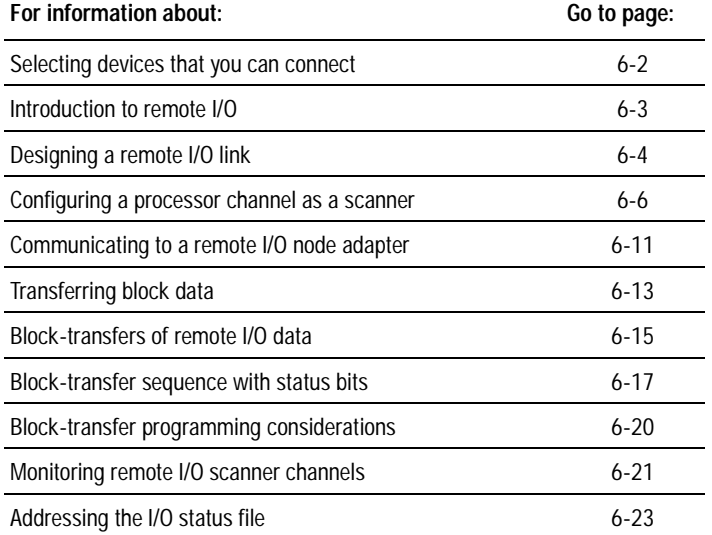

This chapter explains how to configure the processor to communicate with remote I/O:

- 1. Select which channel to configure as a scanner.
- 2. Define the I/O status file.

Use a unique, unused integer file. You must define an I/O status  $\tilde{\text{file}}$  if you want to autoconfigure your system.

3. Define a diagnostic file.

Use a unique, unused integer file.

4. Define the scan list.

# <span id="page-73-0"></span>**Selecting Devices That You Can Connect**

The following table lists some of the devices you can use on a remote I/O  $link$ :

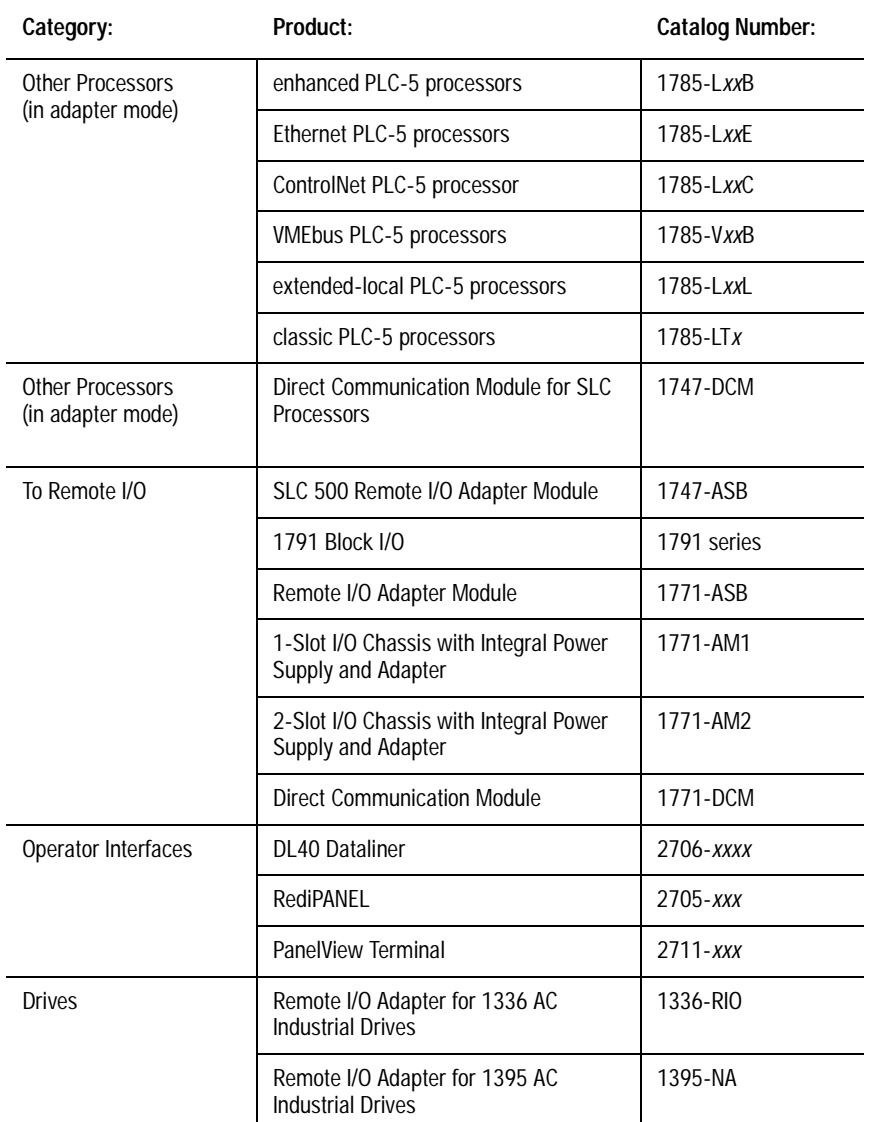

<span id="page-74-0"></span>**Introduction to Remote I/O** A remote I/O system lets you control I/O that is not within the processor's chassis. A PLC-5 processor channel, in scanner mode, transfers discrete and block-transfer data with remote I/O devices.

An example remote I/O system looks like this:

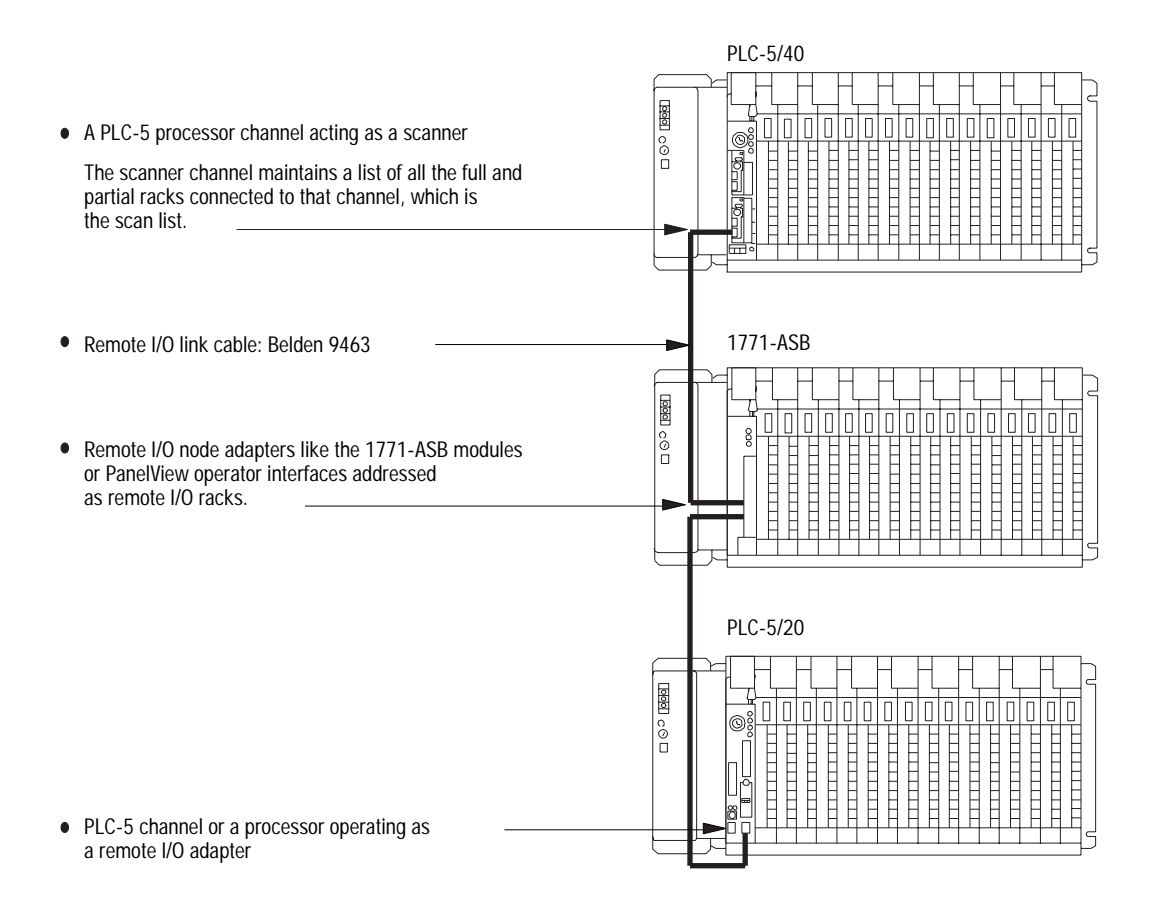

The remote I/O scanner channel keeps a list of all of the devices connected to each remote I/O link called a scan list. An example channel scan list looks like this:

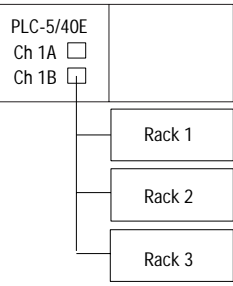

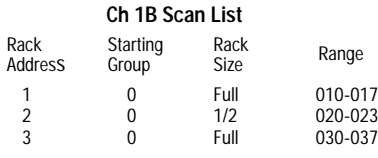

In this example, channel 1B continually scans the three racks in its scan list and places the data in the remote I/O buffer in the processor. The processor updates its own buffer and the I/O image table. During housekeeping, the two buffers are updated by exchanging the input and output data with each other.

For more information on scan lists, see page 6-9.

.

<span id="page-75-0"></span>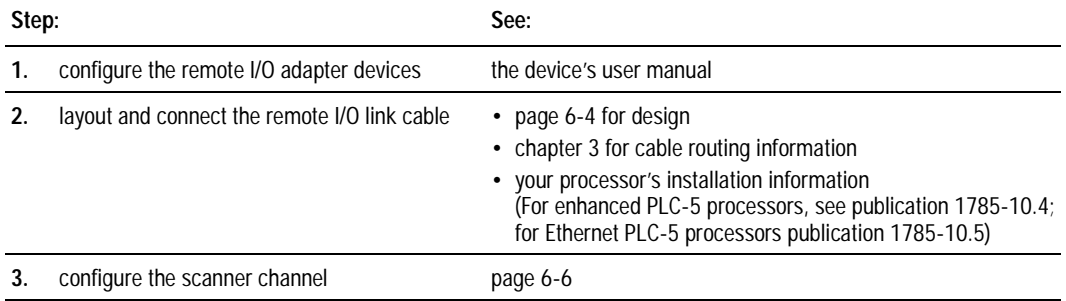

#### Follow these steps for setting up a remote I/O system:

**Designing a Remote I/O Link** Designing a remote I/O link requires applying:

- remote I/O link design guidelines
- cable design guidelines

**Design Tip**

#### **Link Design Guidelines**

Keep these rules in mind as you design remote I/O links:

- All devices connected to a remote  $I/O$  link must communicate using the same communication rate, either  $57.6$ , 115.2, or 230.4 kbps. Choose a rate that all devices support.
- Two or more channels of the same processor operating in scanner mode cannot scan the same partial or full rack address. Assign unique partial and full racks to each channel used in remote  $I/O$ scanner mode.
- You can split rack addresses between scanner channels; however, issues arise when performing block-data transfer. See page 6-15.
- A scan list can have a maximum of 16 rack numbers or a maximum of 32 physical devices connected to it using  $82-\Omega$ termination resistors. See page 6-9 for more information about scan lists.

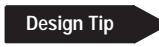

#### **Trunk line/drop line considerations:**

When using a trunk line/drop line configuration, use 1770-SC station connectors and follow these cable-length guidelines:

- trunk line-cable length\*depends on the communication rate of the link
- drop-cable length\*30.4 m (100 cable-ft)

For more information about designing trunk line/drop line configurations, see the Data Highway/Data Highway Plus/Data Highway II/Data Highway-485 Cable Installation Manual, publication 1770-6.2.2.

#### **Cable Design Guidelines**

Specify 1770-CD (Belden 9463) cable. Connect a remote I/O network using a daisy chain or trunk line/drop line configuration.

Verify that your system's design plans specify cable lengths within allowable measurements.

**Important:** The maximum cable length for remote I/O depends on the transmission rate. Configure all devices on a remote I/O link to communicate at the same transmission rate.

For daisy chain configurations, use this table to determine the total cable length you can use.

#### **Table 6.A**

**Choose the correct cable length**

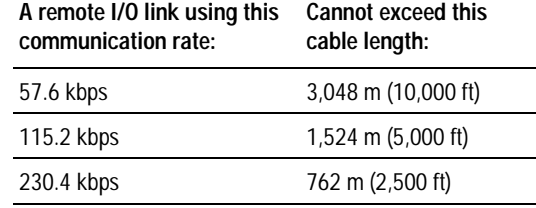

**Important:** If you select the baud rate as 230.4 kbps, and you are using the serial port or a PLC-5 coprocessor, use channel 2 for better overall system performance.

For proper operation, terminate **both** ends of a remote I/O link by using the external resistors shipped with the programmable controller. Selecting either a 150 $\Omega$  or 82 $\Omega$  terminator determines how many devices you can connect on a single remote I/O link.

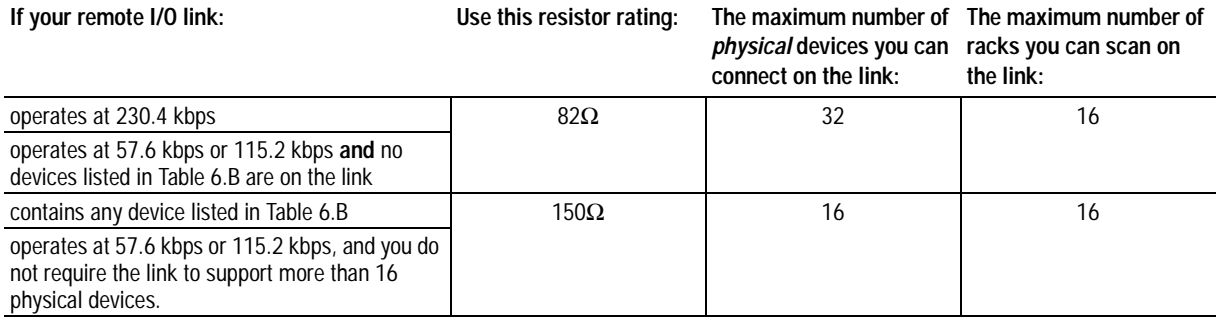

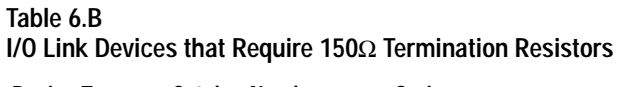

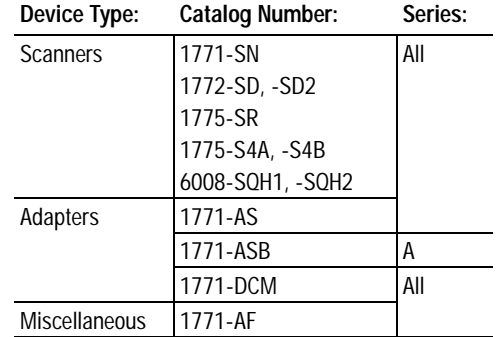

# <span id="page-77-1"></span><span id="page-77-0"></span>**Configuring a Processor Channel as a Scanner**

Use this table to help you determine the processor channels you can configure as a remote I/O scanner:

**Channels that support** 

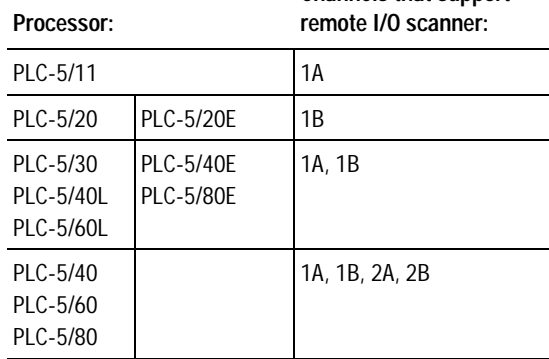

To configure a processor channel as a scanner, you:

- define an I/O status file, which stores information about the racks connected to the processor, by using the processor configuration screen in your programming software
- specify the scanner's communication rate and diagnostic file and define a scan list by using the scanner mode channel configuration screen in your programming software

#### <span id="page-78-0"></span>**Define an I/O Status File**

The I/O status file stores data for the processor's I/O rack configuration tables. The I/O status from each remote I/O rack requires two words. These two words store the reset, present, inhibit, and fault bits for each rack.

To define an I/O status file, enter an unused integer file number  $(9-255)$  in the I/O status file field  $(S:16)$  of the processor configuration screen. If you do not want to use I/O rack configuration tables, enter 0. However, if you want to use the autoconfiguration option to create your scan list, you must define an I/O status file. Use the processor configuration screen in your programming software:

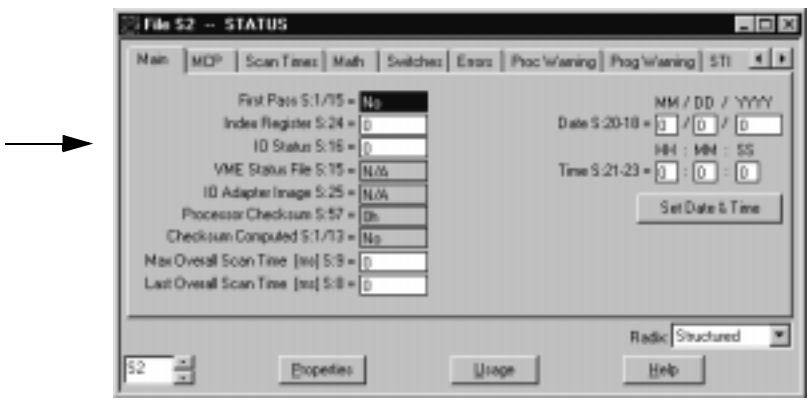

# <span id="page-79-0"></span>**Specify Channel Configuration Information**

Use the scanner mode configuration screen in your programming software to configure a channel for scanner mode.

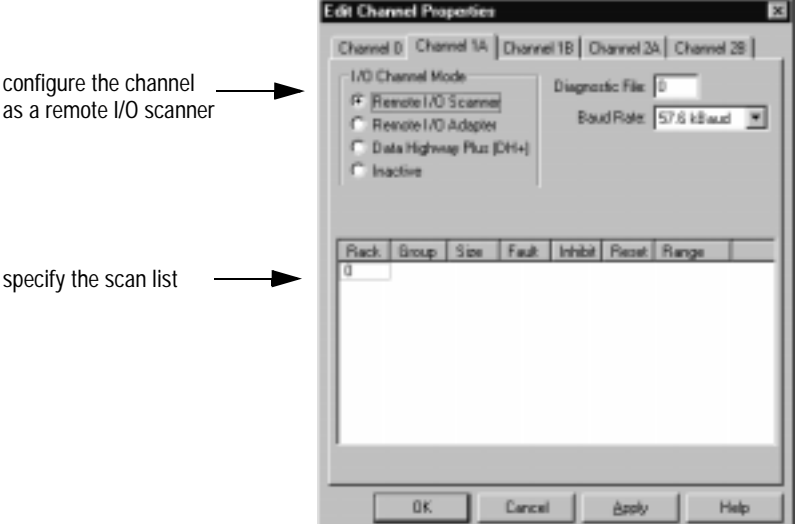

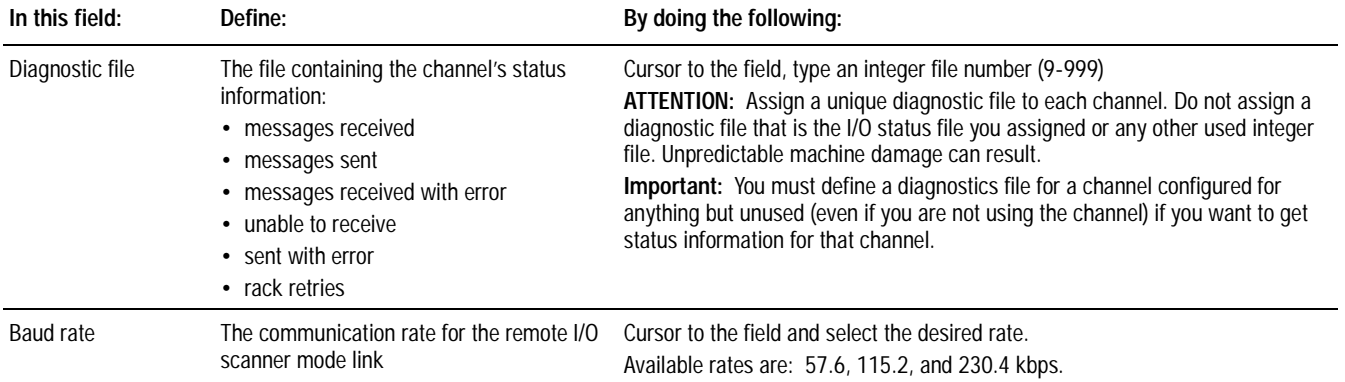

# **Specify the Scan List**

A scan list is a map of the I/O devices being scanned by the scanner channel. For the channel to communicate with the I/O devices connected to it, you must create a scan list.

<span id="page-80-0"></span>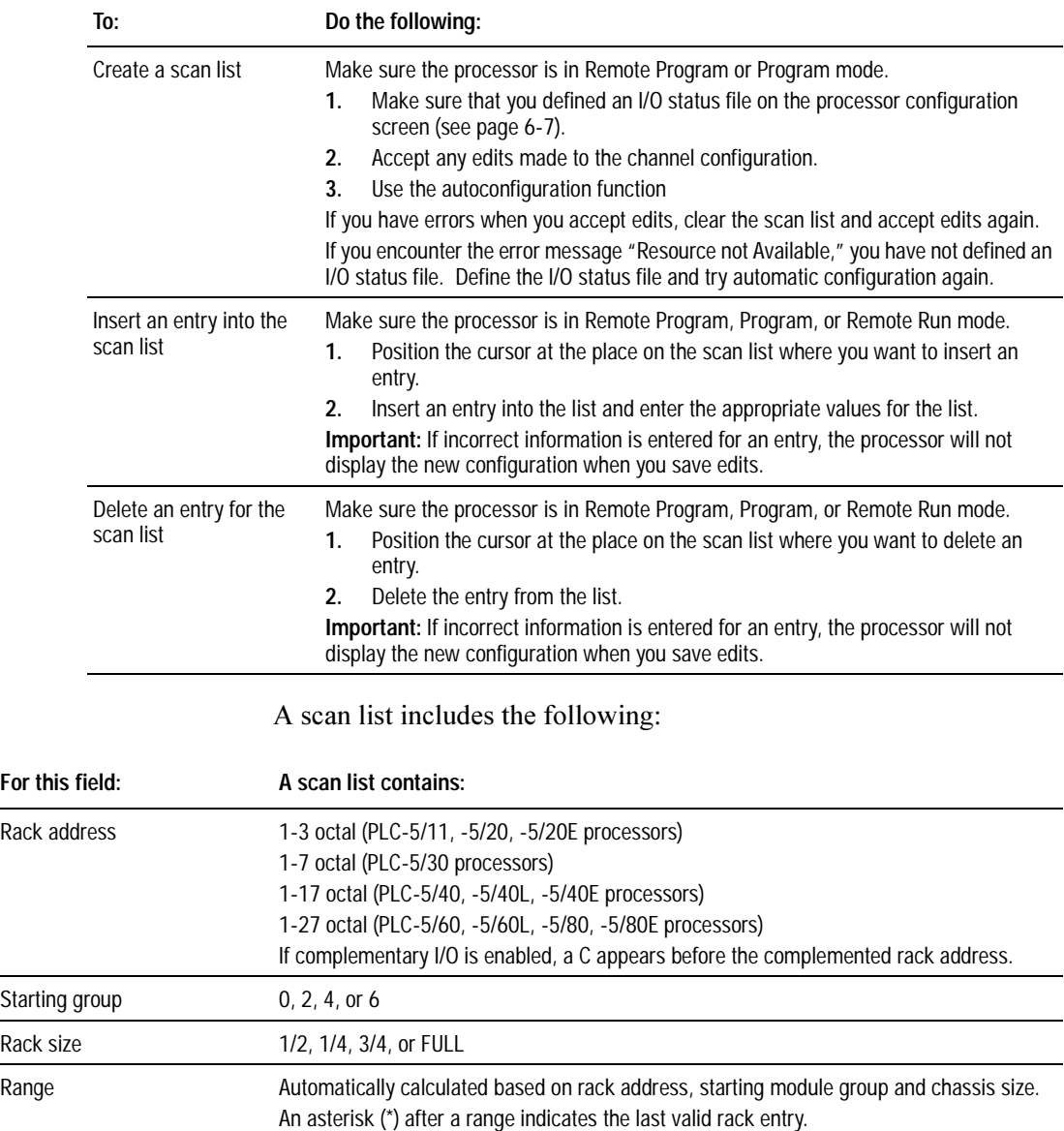

#### **Design Tip**

If you need multiple updates to an I/O device during an I/O scan, you can enter a logical address in the scan list more than one time. Do not assign the same partial or full rack address to more than one channel in scanner mode. Each channel must scan unique partial and/or full rack addresses.

Keep these limitations in mind when creating/modifying a scan list:

The automatic configuration always displays the actual hardware configuration, except for racks that have their global-rack inhibit bit set. In this case, the global-rack bit overrides the automatic configuration. You must first clear the global-rack inhibit and then select autoconfigure.

Clear global-rack inhibit bits for the channel that scans the racks that you want to resume scanning. Use the scanner mode status screen in your programming software.

If you change a channel configuration from adapter or DH+ mode to scanner mode, use the clear list function of your programming software to clear the scan list. In any other instance where you need to clear entries from the scan list, use the delete-from-list function to delete the entries one at a time.

# <span id="page-82-0"></span>**Communicating to a Remote I/O Node Adapter**

A scanner channel exchanges discrete data with remote I/O node adapters like 1771-ASB modules via the remote I/O buffer.

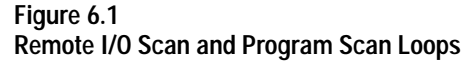

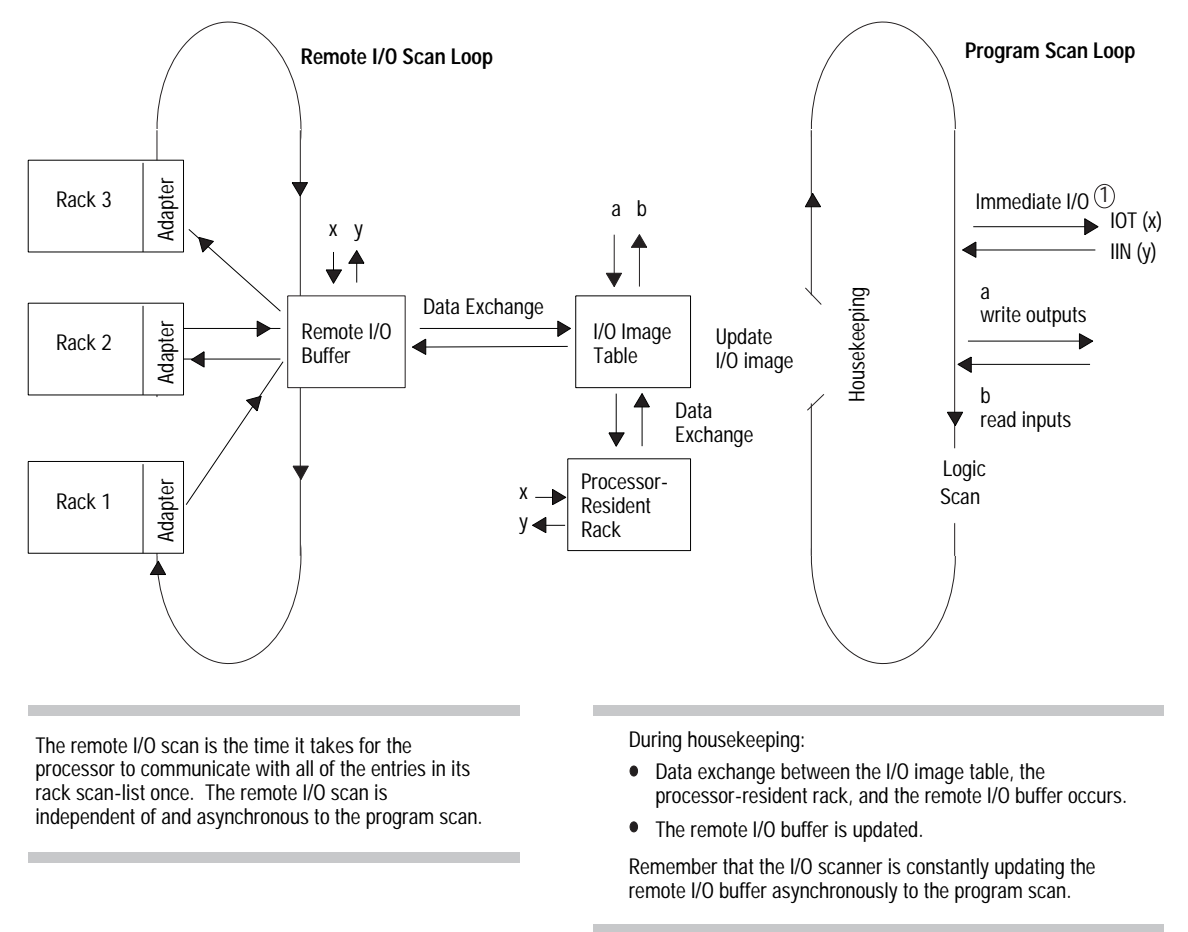

 $\bar{1)}$  In remote racks, immediate I/O data transfers update the remote I/O buffer.

**Important:** The remote I/O scan for each channel configured for scanner mode is independent and asynchronous to the remote I/O scan for any other channel.

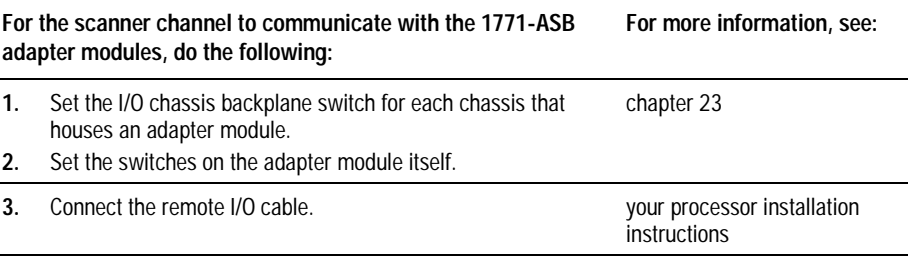

#### **Troubleshooting Remote I/O Communication Difficulties**

Follow these steps to make sure the processor can communicate with devices on remote I/O links.

- 1. Put the processor in program mode. Go into the memory map and find two unused file numbers. The processor will use these files. Do not create the files, just record which file numbers you will use.
- 2. Go to the processor status screen and make sure all rack inhibit bits are zeroed  $(0)$ .
- 3. Go to the processor configuration screen and assign one of the previous file numbers to be the I/O status file (see page 6-7).
- 4. Go to the channel configuration screen for the appropriate channel and assign the remaining file number (from above) to be the channel diagnostic file (see page 6-8).
- 5. Perform an autoconfigure and confirm that all the racks were found and listed in the  $I/O$  scan list.
- 6. Check all I/O rack retry counters in channel status to make sure there are no communications problems.

If you follow the above steps and there are still remote I/O communications problems, it is possible that the I/O status file is corrupt. Try assigning a brand new I/O status file and repeat the steps above. Also, confirm that the I/O image tables exist for the racks you are having difficulty communicating with.

1

2 3

<span id="page-84-0"></span>**Transferring Block Data** *In addition to discrete data, the processor can also exchange block* data with remote I/O. Block-transfer instructs the processor to interrupt normal I/O scanning and transfer as many as 64 words of data to/from a selected I/O module. Figure 6.2 shows how the scanner-mode processor handles a block-transfer.

#### **Figure 6.2**

**Block-Transferring Data to Processor-Resident Local, Extended-Local, and Remote I/O** 

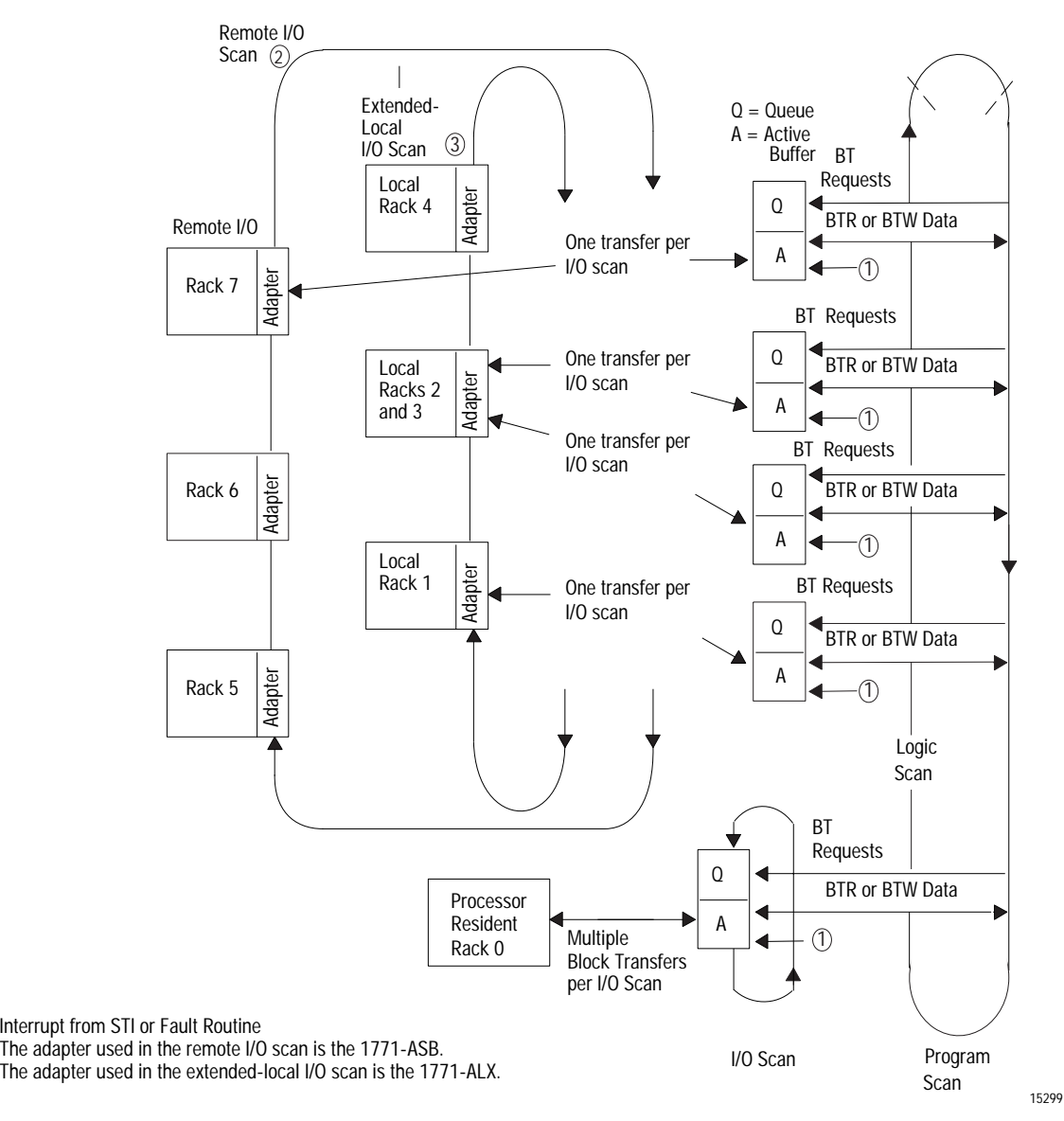

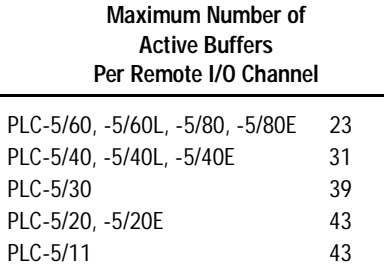

Placing the processor in program mode, cancels block-transfers in the active buffers and in the waiting queues.

As shown in Figure 6.2, the processor has the following storage areas for block-transfers:

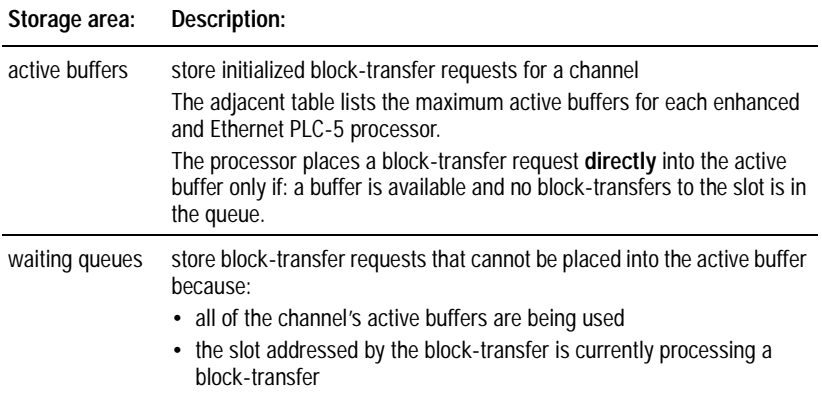

Once a block-transfer to a slot completes, the processor checks the queue to see if a block-transfer addressed to the slot is waiting. If one exists, the processor moves it to the active buffer.

Since a processor can request a block-transfer from every slot in a chassis concurrently, the adapter device chooses the order in which the block-transfers execute on the chassis. Block-transfer requests are processed differently in fault routines, selectable timed interrupt routines (STI), and processor input interrupt routines (PII); see chapters 16, 18, and 19 respectively for more information.

<span id="page-86-1"></span><span id="page-86-0"></span>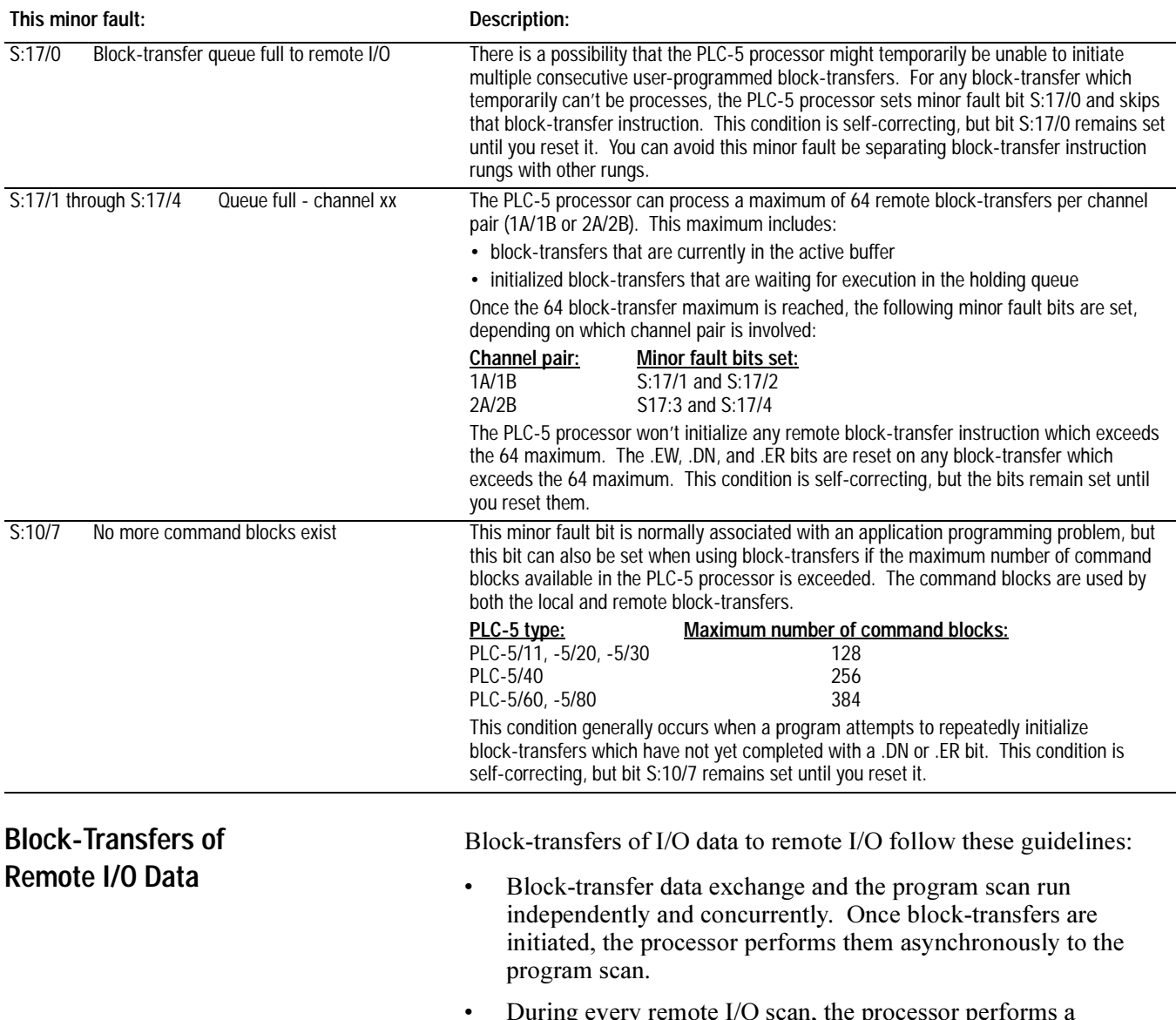

• During every remote I/O scan, the processor performs a maximum of one block-transfer per entry in the scan list. **Important:** If you split remote rack addresses between scanner channels, block-transfers to lower priority scanner channels do not function properly. Scanner channels have priority according to the following order:  $1A$ ,  $1B$ ,  $2A$ , then  $2B$ .

> *For example:* if you configure channels 1B and 2A as remote scanners and split rack  $#2$  between them, block-transfers to channel1B (the higher priority channel) will be completed, but block-transfers to the second half of rack  $#2$  (2A, the lower priority channel) will not be completed.

Although splitting remote I/O racks across scanner channels does not affect discrete transfers. I/O status bits such as Fault and Present may not indicate the correct status.

Figure 6.3 shows the remote I/O block-transfer sequence.

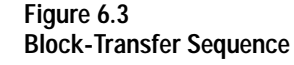

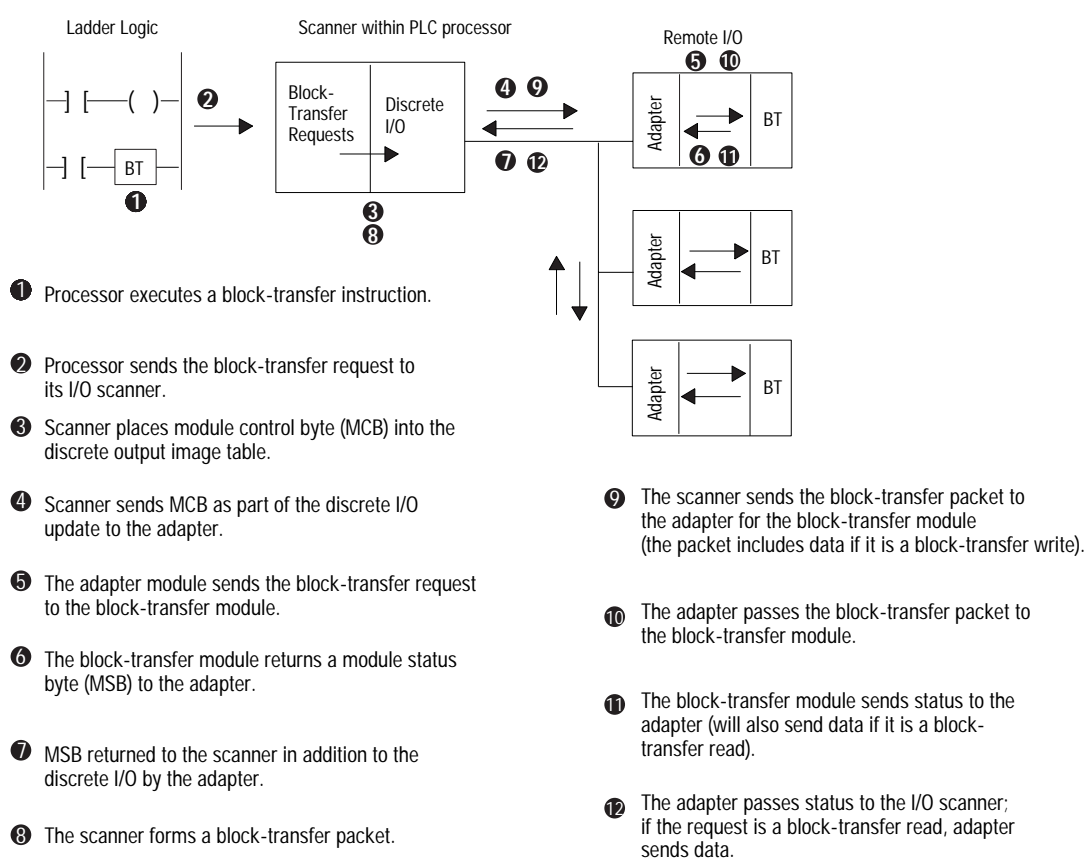

# <span id="page-88-0"></span>**Block-Transfer Sequence with Status Bits**

Figure 6.4 describes the different states of the block-transfer status bits.

**Figure 6.4 Block-Transfer Status Bit States**

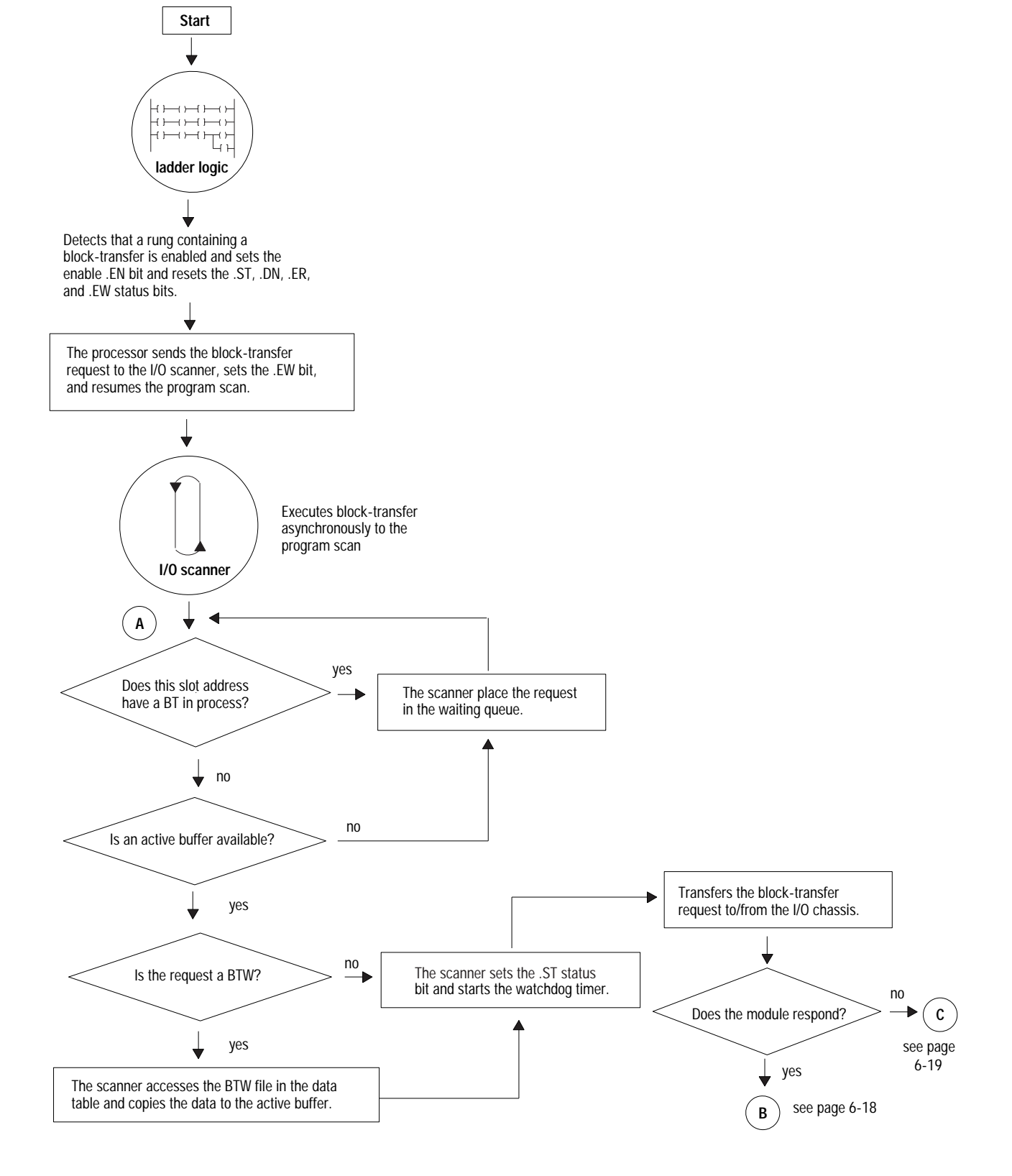

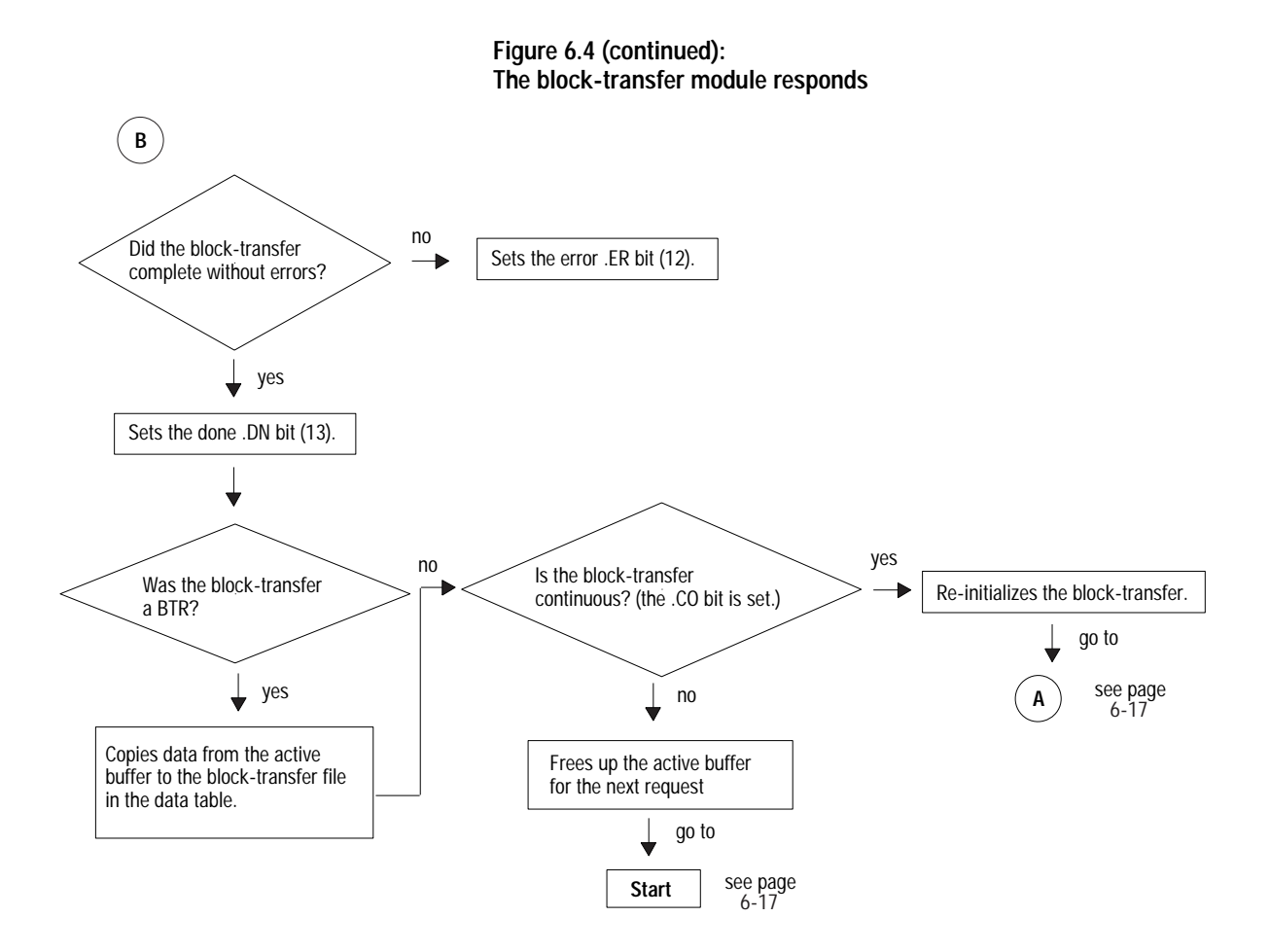

**Figure 6.4 (continued): The block-transfer module does NOT respond**

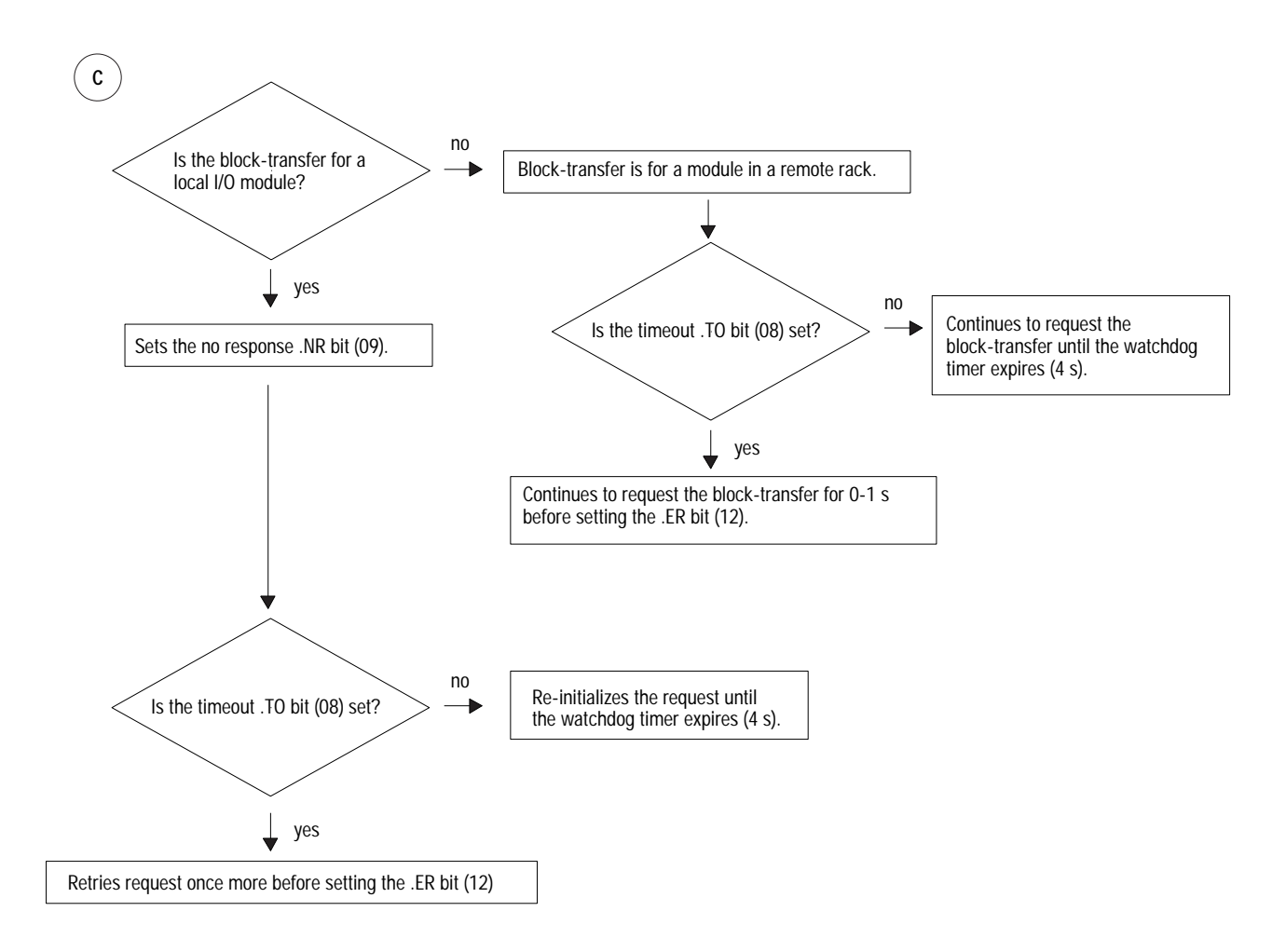

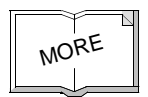

For a list of block-transfer error codes, see the PLC-5 Programming Software Instruction Set Reference, publication 1785-6.1.

# <span id="page-91-0"></span>**Block-Transfer Programming Considerations**

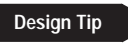

Read this section for information about general programming considerations and considerations for processor-resident local racks.

### **General Considerations**

The following are general programming considerations when you are block-transferring I/O data.

- When performing block-transfers (processor-resident local or remote  $I/O$ ) in any PLC-5 processor, clear the output image table corresponding to the block-transfer module rack location before changing to run mode. If you do not clear the output image table, then you encounter block-transfer errors because unsolicited block-transfers are being sent to the block-transfer module (i.e., if a block-transfer module is installed in rack 2, group 4, clear output word  $O:024$  to 0; do not use the word for storing data).
- If you use remote block-transfer instructions and have the timeout bit (.TO) set to 1, then the processor disables the 4-second timer and continues to request the block-transfer for 0-1 seconds before setting the error (.ER) bit.
- A PLC-5 processor with at least one channel configured as an adapter could incur a non-recoverable fault when you switch it from run to program mode.

To avoid this possibility, program the scanner to request only two or three block-transfers from the PLC-5 adapter at one time by conditioning the block-transfer instructions with the done/error bits.

### **For Processor-Resident Local Racks**

The following are programming considerations when you are block-transferring data in a processor-resident local rack.

- Within the processor-resident local rack, limit the number of continuous-read block-transfers to 16 transfers of 4 words each or 8 transfers of 64 words each. If you attempt to exceed this block-transfer limit, a checksum error (error code -5) occurs.
- Block-transfer instructions to any of the following modules residing in the processor-resident local rack result in frequent checksum errors.
	- $\overline{1771}$ -OFE1, -OFE2, and -OFE3 modules; all versions prior to series B, revision B
	- 2803-VIM module, all versions prior to series B, revision A
	- $-$  IMC-120, all versions
- To eliminate the checksum errors, replace your modules with the current series and revision. If replacement is not possible:
	- 1.Go to the processor configuration screen in your programming software.
	- 2. With the processor in program mode, set user control bit 4  $(S:26/4)$  to 1 (the local block-transfer compatibility bit).

3. Change the processor mode from program to run.

Do not program IIN or IOT instructions to a module in the same physical module group as a BT module unless you know a block-transfer is not in progress. If you must do this, then use an XIO instruction to examine the .EN bit of the block-transfer instruction to condition the IIN and IOT.

To monitor channels configured as a scanner, use the scanner mode status screen in your programming software. This screen displays the data in the diagnostic file you defined on the scanner mode configuration screen (page  $6-8$ ).

#### **Monitoring transmission retries**

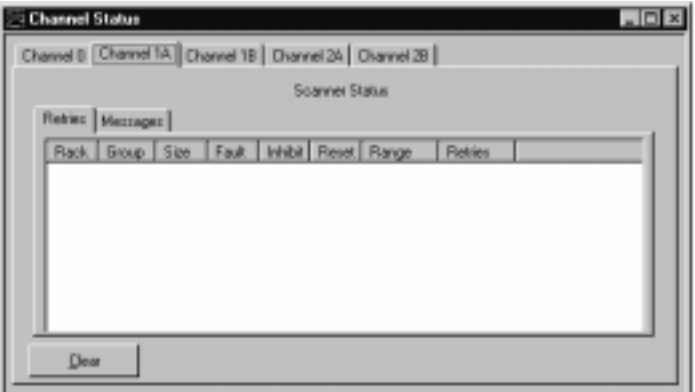

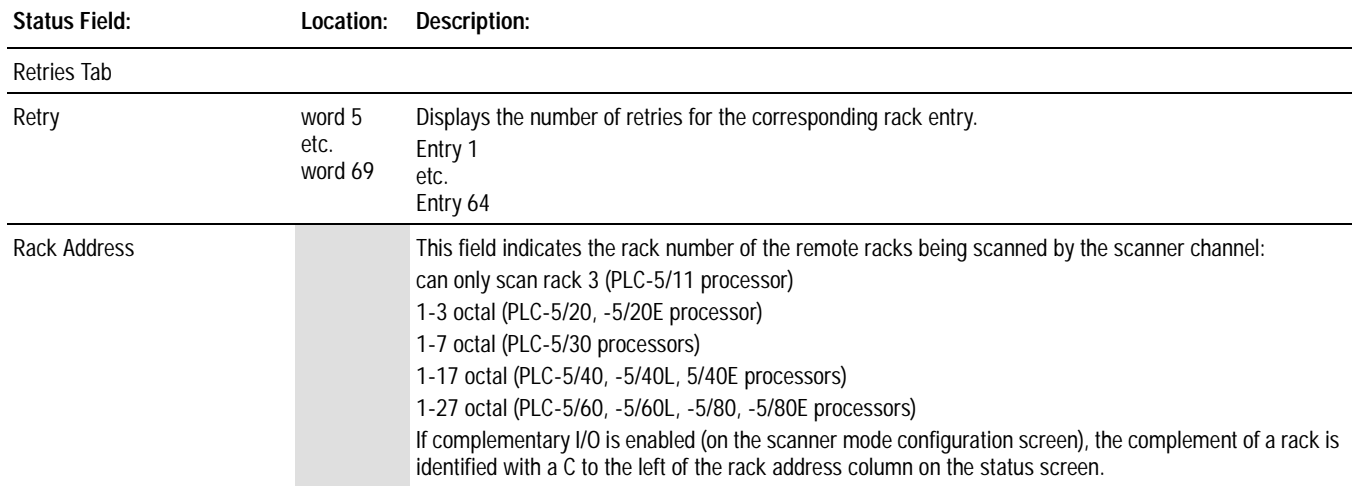

# <span id="page-92-0"></span>**Monitoring Remote I/O Scanner Channels**

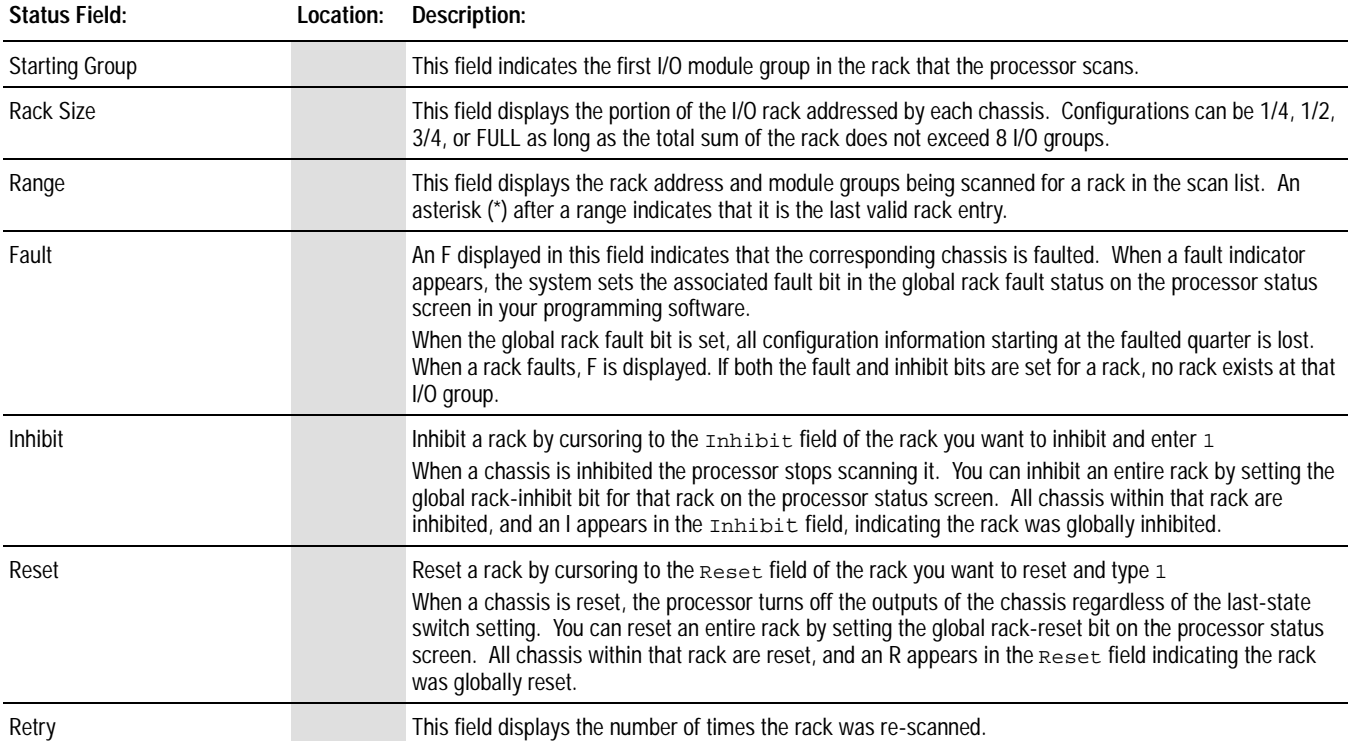

# **Monitoring messages**

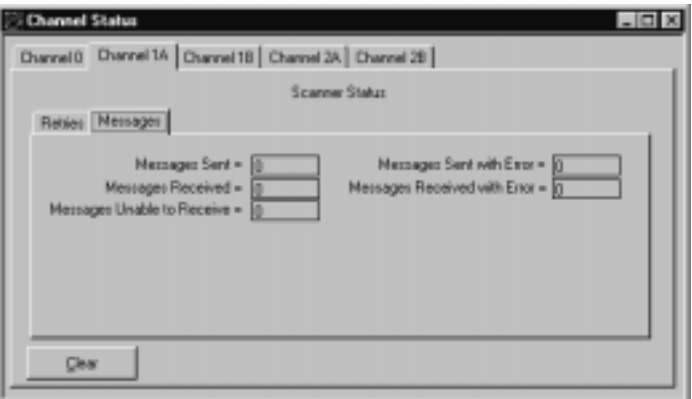

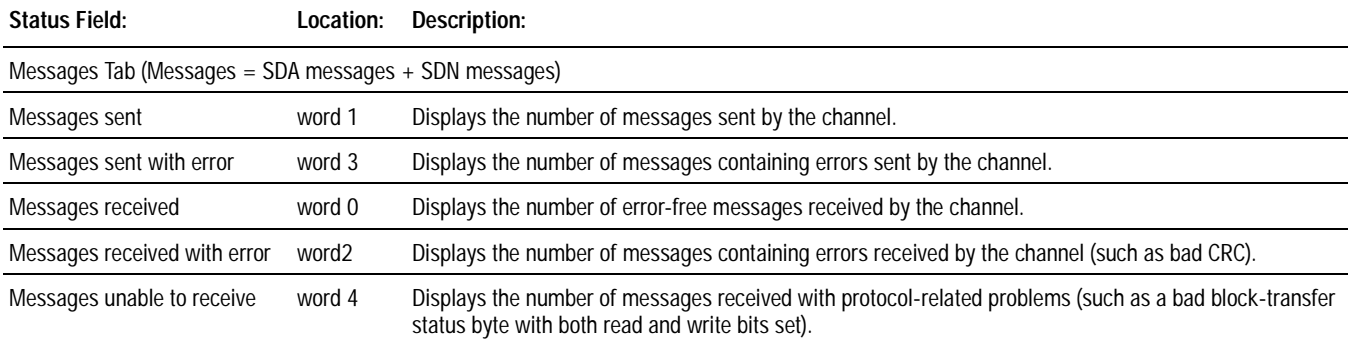

# <span id="page-94-0"></span>**Addressing the I/O Status File**

During program execution you can address words and fault bits within the I/O status file. Figure 6.5 shows the arrangement of the words in the I/O status file for a given remote or extended local I/O rack. The example status file used for the figures in this section is integer file 15.

## **Figure 6.5**

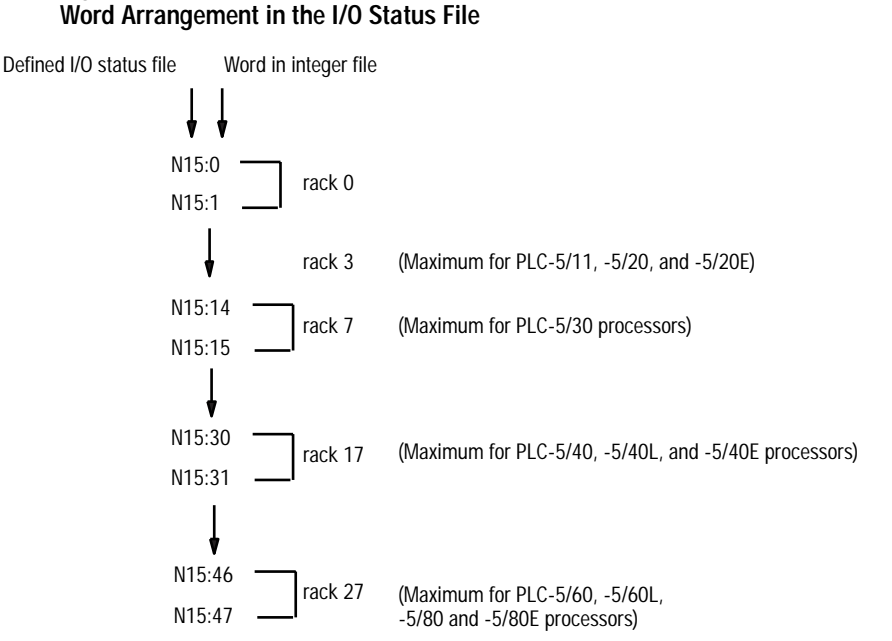

The first word for a rack contains present and fault bits, the second word contains reset and inhibit bits. Figure 6.6 shows present, fault, reset, and inhibit bit layouts for rack 7 in the I/O status file.

**Important:** Setting inhibit bits in the I/O status file does not update inhibit bits in the processor status file.

#### **Figure 6.6 Bit Layout Diagrams for the First Word Allotted to a Remote I/O Rack or an Extended-Local I/O Rack**

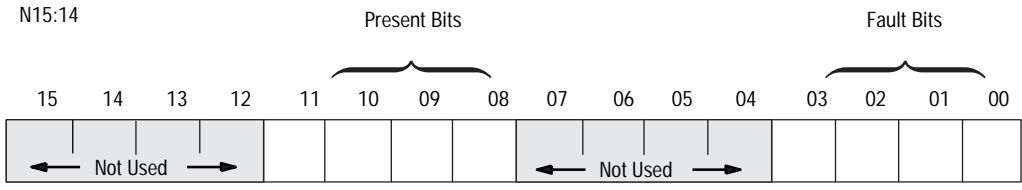

# **This bit: Corresponds to:**

# **Fault bits** 00 first 1/4 rack

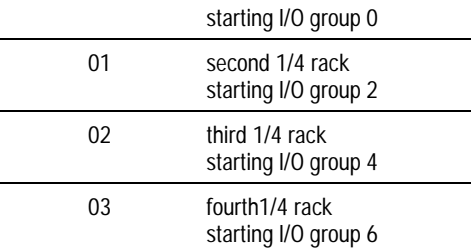

#### **Present bits**

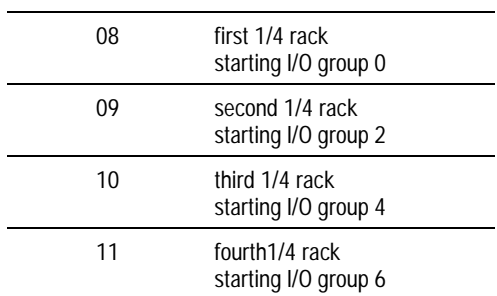

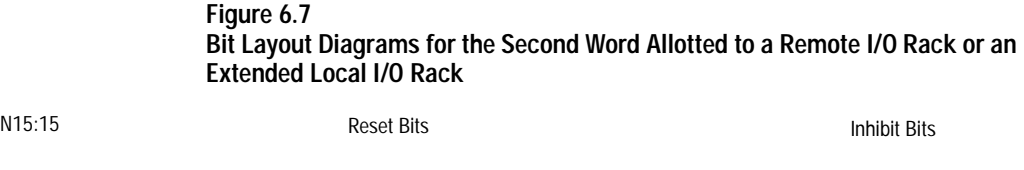

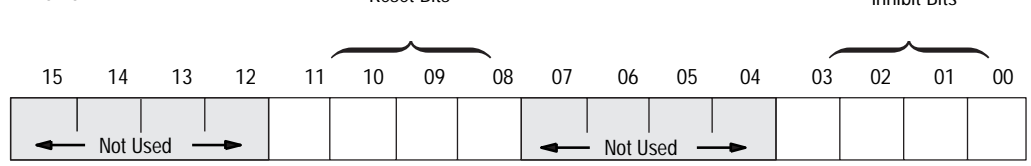

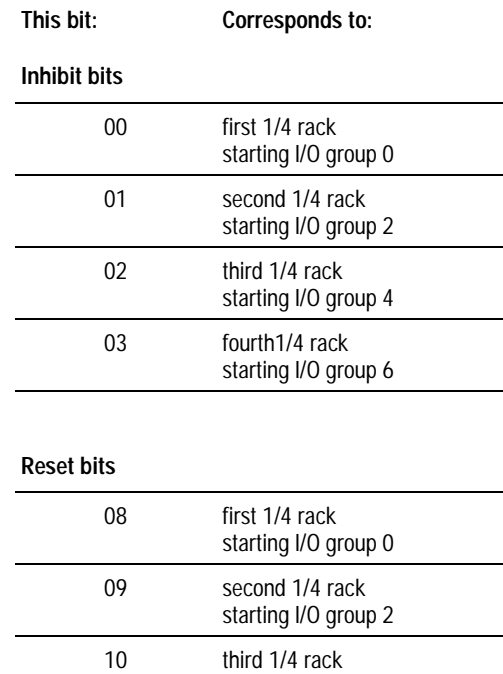

starting I/O group 4 11 fourth1/4 rack starting I/O group 6

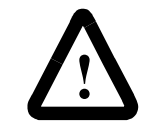

**ATTENTION:** When you use a ladder program or the software to inhibit and reset an I/O rack, you must set or clear the reset and inhibit bits that correspond to each quarter rack in a given chassis. Failure to set all the appropriate bits could cause unpredictable operation due to scanning only part of the I/O chassis.

**Notes:**

# **Communicating with a PLC-5 Adapter Channel**

# **Using This Chapter**

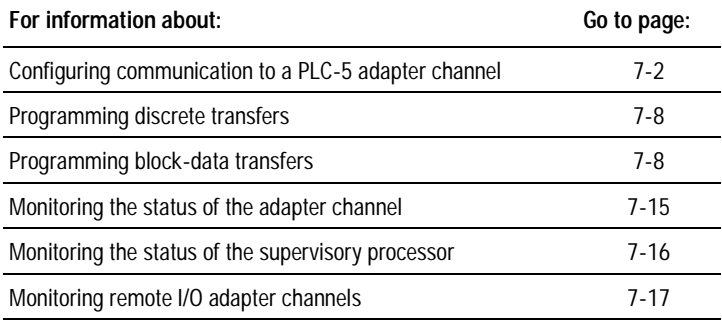

This chapter explains how to configure the processor to communicate with an adapter channel:

- 1. Select which channel to configure as an adapter.
- 2. Define a diagnostic file.

Use a unique, unused integer file.

3. Define the rack address, starting group and rack size.

The default rack address is rack 3.

4. Define the discrete transfer files (enter as decimal numbers).

The input source is where the supervisory processor's output discrete bits go (default is  $001:024$  - the decimal representation of rack 3). The output source is where the supervisory processor's input bits go (default is  $000:024$ ).

- 5. Create the necessary block-transfer control files (one BTR and one BTW).
- 6. Configure the block-transfers so the supervisory processor knows where to address block-transfers.

# <span id="page-99-0"></span>**Configuring Communication to a PLC-5 Adapter Channel**

Because a PLC-5 processor adapter channel is more intelligent than a 1771-ASB module, data communication and configuration tasks are handled differently for adapter channels.

The supervisory processor or scanner channel and the adapter-mode processor channel automatically transfer discrete data and status between themselves via the supervisory processor's remote I/O scan.

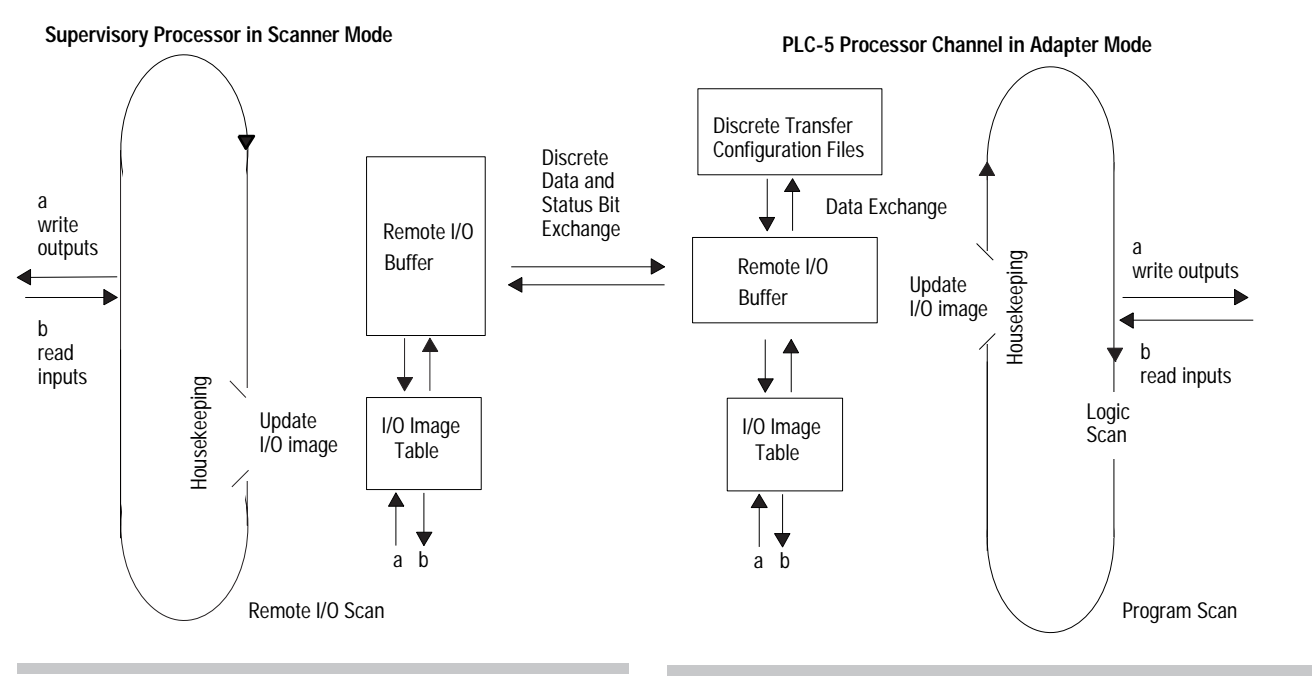

During each remote I/O scan, the supervisory processor transfers 2, 4, 6, or 8 words\*depending on whether the adapter-mode processor is configured as a 1/4, 1/2, 3/4, or full rack.

The adapter-mode processor transfers 2, 4, 6, or 8 words\*depending on whether it is configured as a 1/4, 1/2, 3/4, or full rack.

Discrete data and block-transfer status bits are transferred between a remote I/O scanner's I/O image table and an adapter channel via the adapter channel's discrete transfer configuration files, which you define on the adapter channel configuration screen.

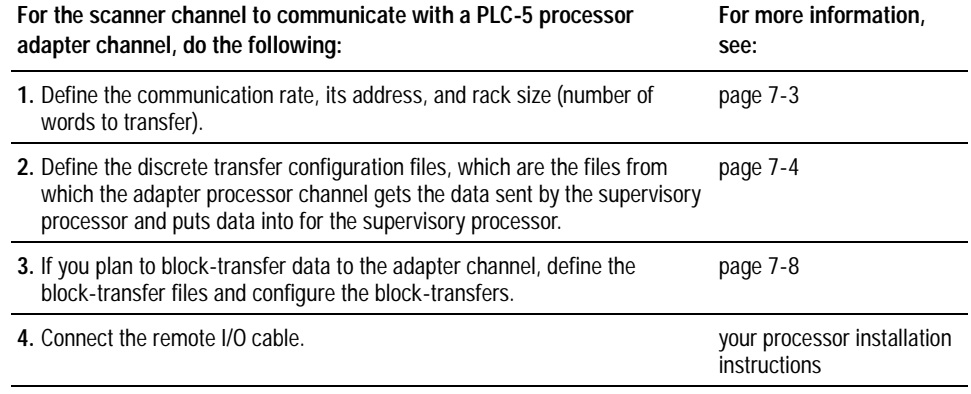

## <span id="page-100-0"></span>**Specify an Adapter Channel's Communication Rate, Address, and Rack Size**

Use this table to help you determine the processor channels you can configure as a remote I/O adapter:

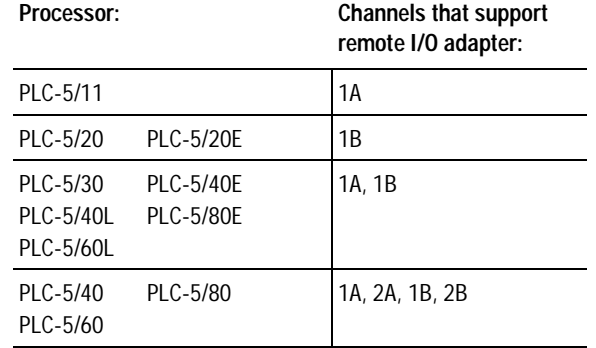

To select a channel as an adapter, use the adapter mode configuration screen in your programming software.

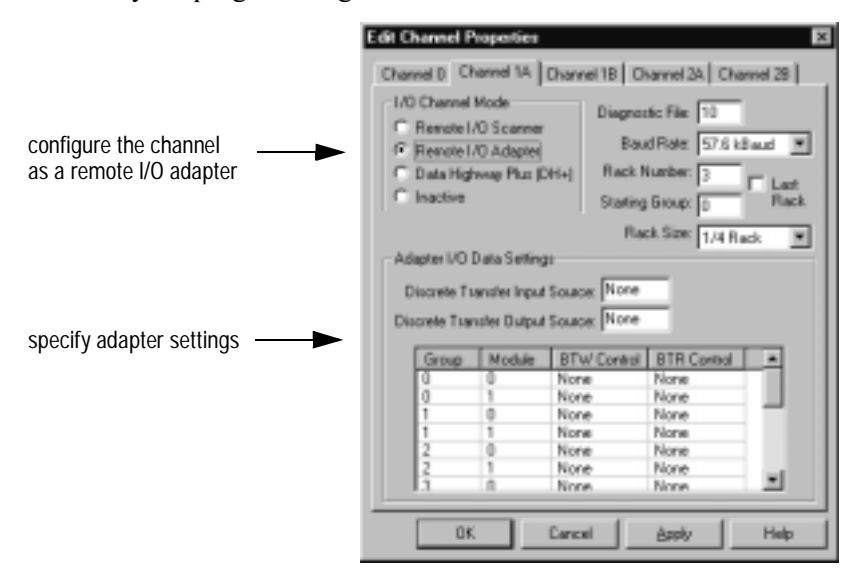

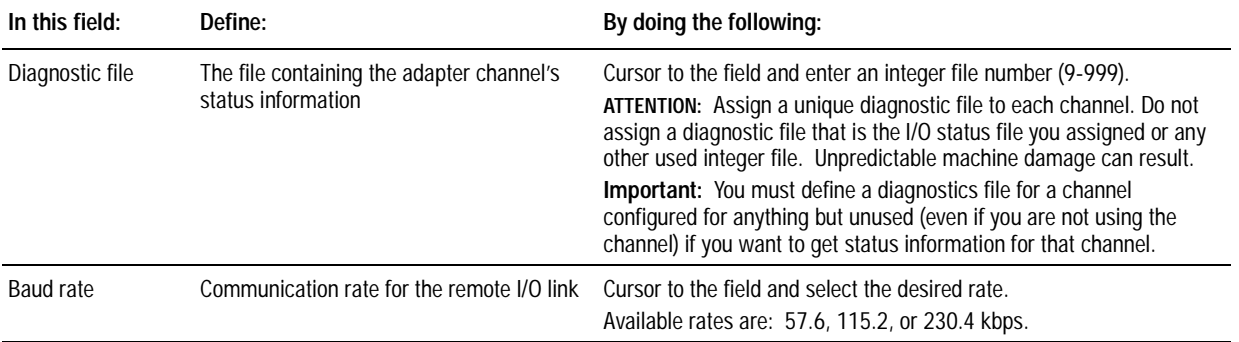

<span id="page-101-0"></span>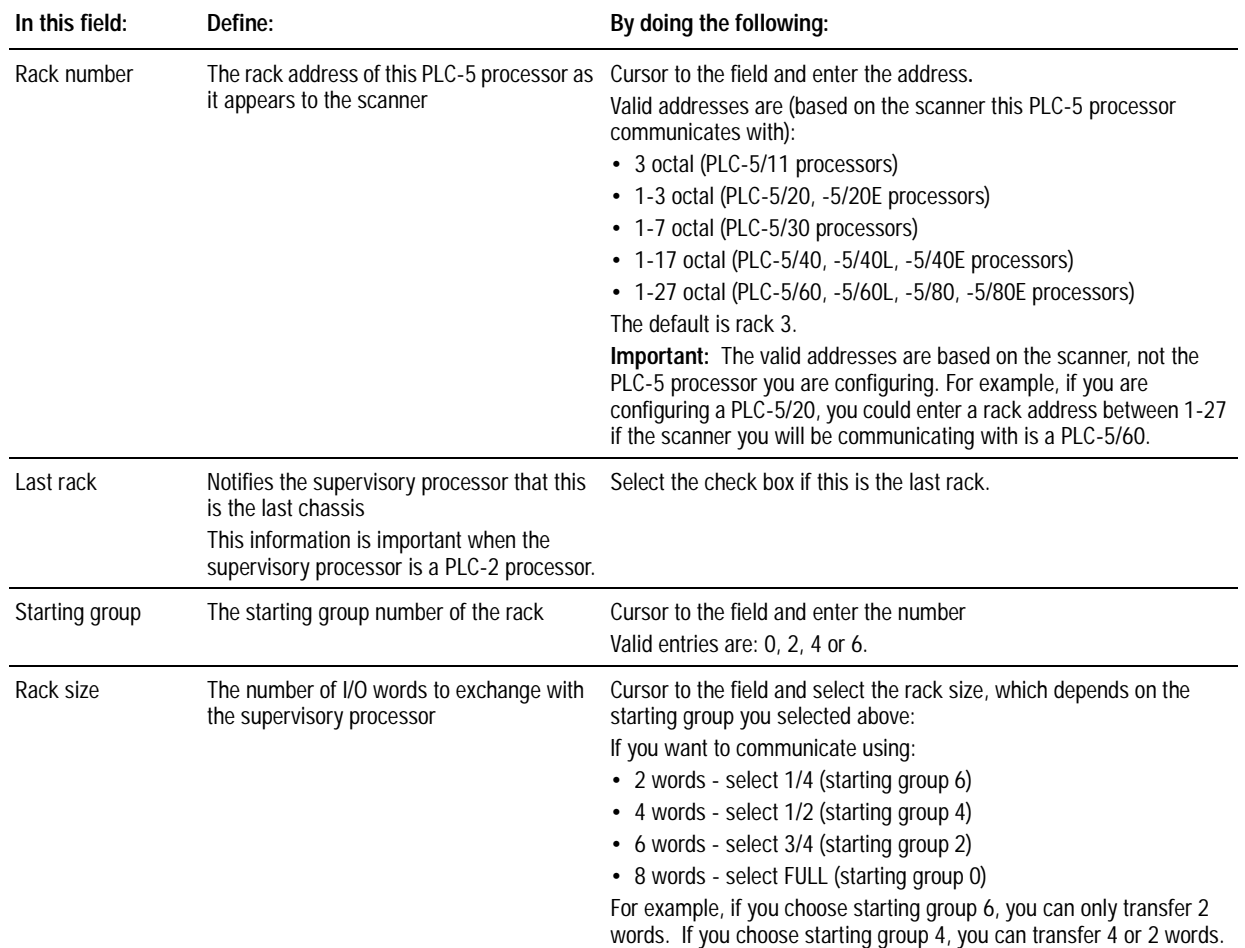

## **Specify the Discrete Transfer Configuration Files**

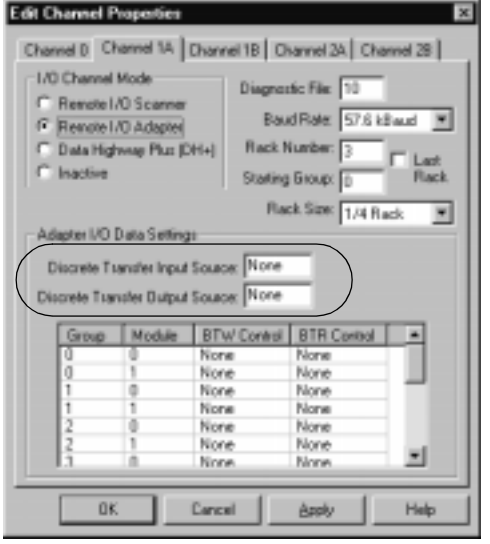

The discrete transfer configuration files (output source file and the input destination file) are the main vehicles for discrete data and block-transfer status bits exchange between a PLC-5 adapter channel and a scanner channel or a supervisory processor (see Figure 7.1).

The discrete transfer configuration files can be integer, BCD, or binary data file types. Be sure to create the files specified for the input source and output source **prior** to specifying them. If they do not exist at the time of configuration, you will receive an error when trying to accept edits.

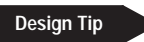

Configure the discrete transfer configuration file as an integer file. Although the PLC-5 processor allows you to use the input or output areas, reserve these for real I/O on scanner channels. In doing so, you are avoiding a possible conflict if you later attempt to add a rack that uses the same I/O image space.

**Important:** Do not configure the adapter channel's discrete transfer configuration input destination file to be the data table input image. You risk clearing inputs when performing an autoconfiguration for a scanner channel on the same processor.

> The adapter inputs will not be updated until a change is detected in the input data being sent by the processor.

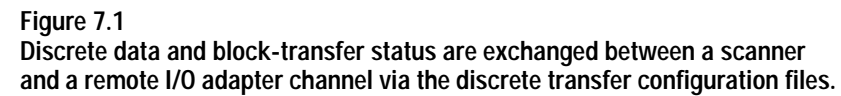

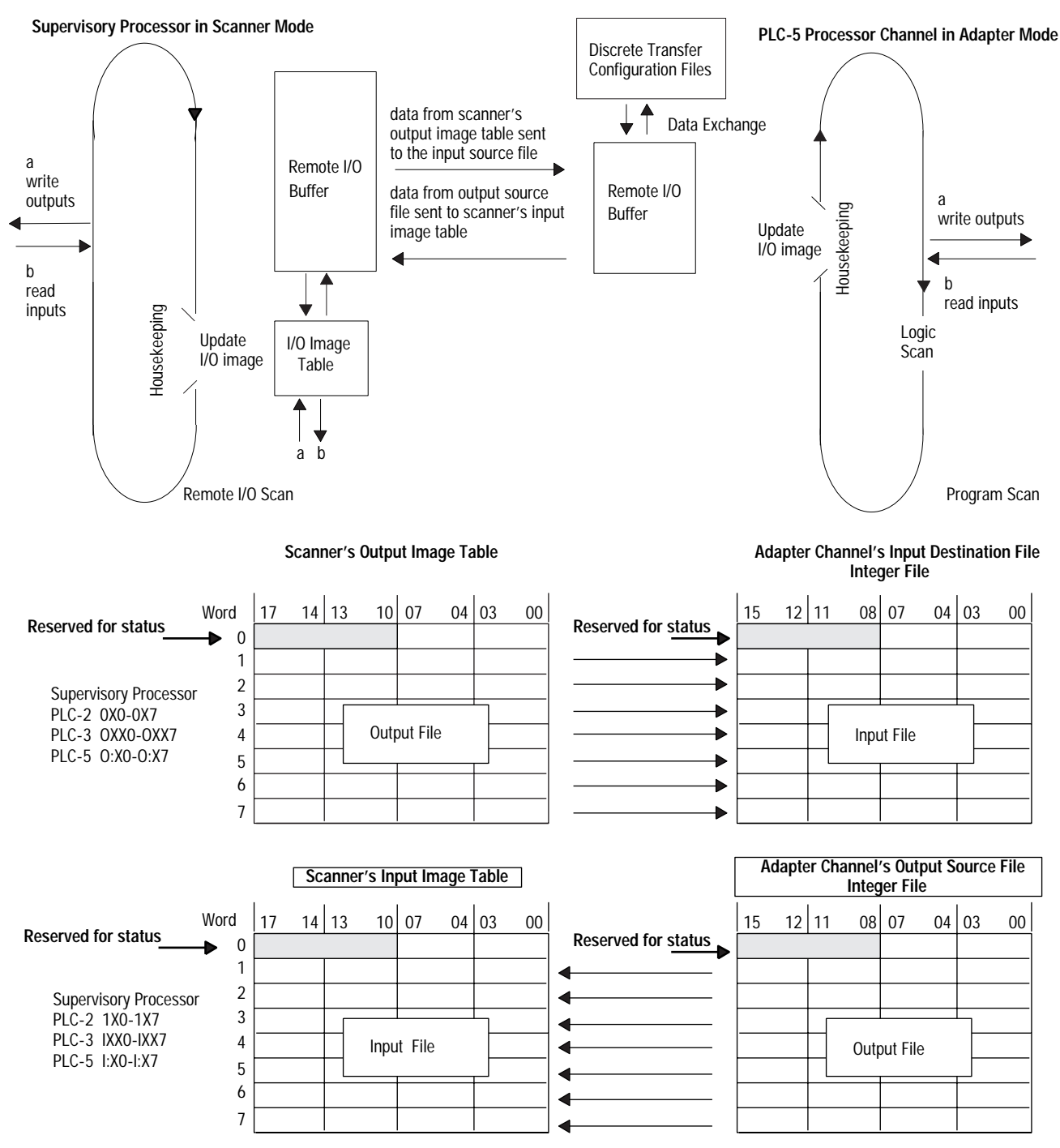

Two, four, six, or eight words of data can be transferred between the scanner and the adapter channel. The number of words is determined by the rack size specified on the Adapter Channel Configuration screen.

If data from the supervisory processor is intended to control outputs of the adapter-mode processor channel, write ladder logic in the adapter-mode processor to move the data from its input destination file to its output image. Use XIC and OTE instructions for bit data; use move and copy instructions for word data.

If you want the supervisory processor to read data from a data file in the adapter-mode processor, write ladder logic in the adapter-mode processor to move that data to its output source file for transfer to the supervisory processor's input image table.

To create the discrete transfer configuration files, use the adapter mode configuration screen in your programming software.

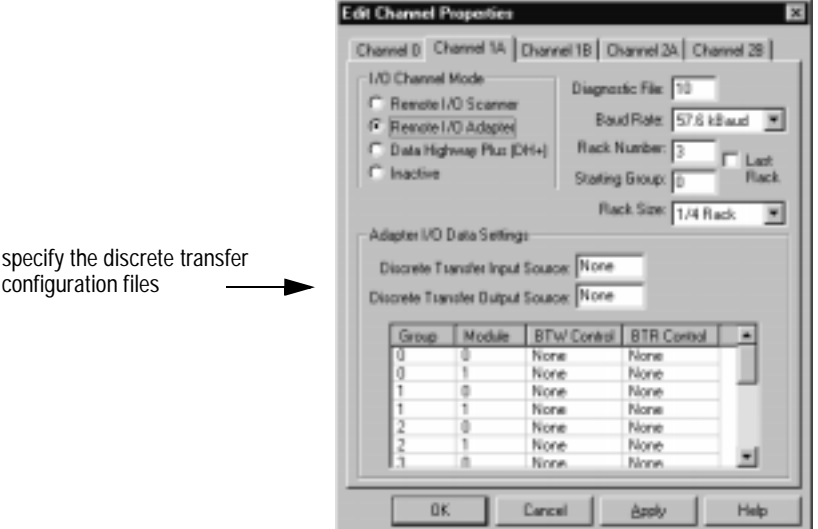

**Important:** The processor determines the number of words used by the file according to the rack size you specified.

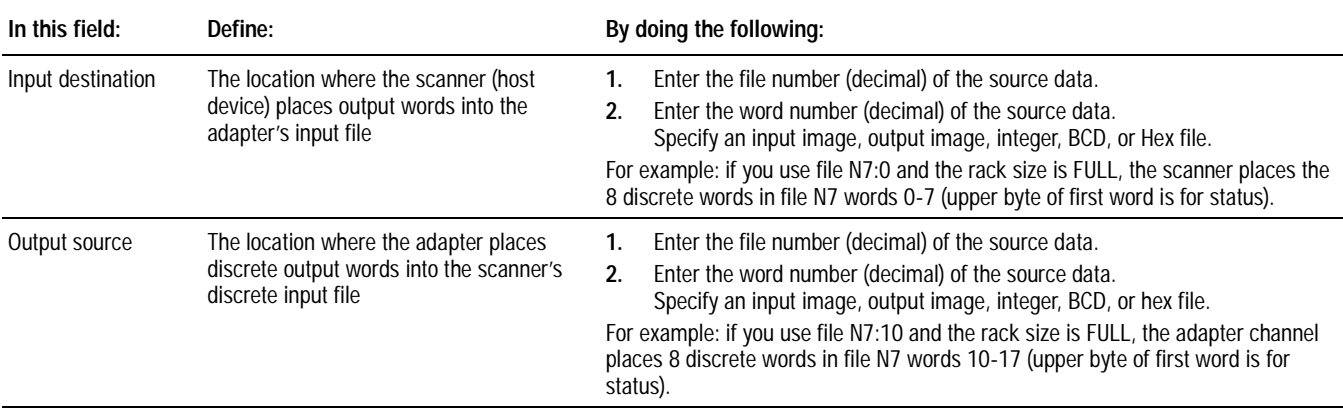

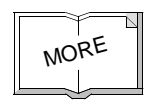

For more information on configuring this file, see the channel configuration documentation for your programming software.

# <span id="page-105-1"></span><span id="page-105-0"></span>**Programming Discrete Transfers in Adapter Mode**

Typically, each output instruction in one processor should have a corresponding input instruction in the other processor. The rack number of the adapter mode processor-channel determines the addresses that you use.

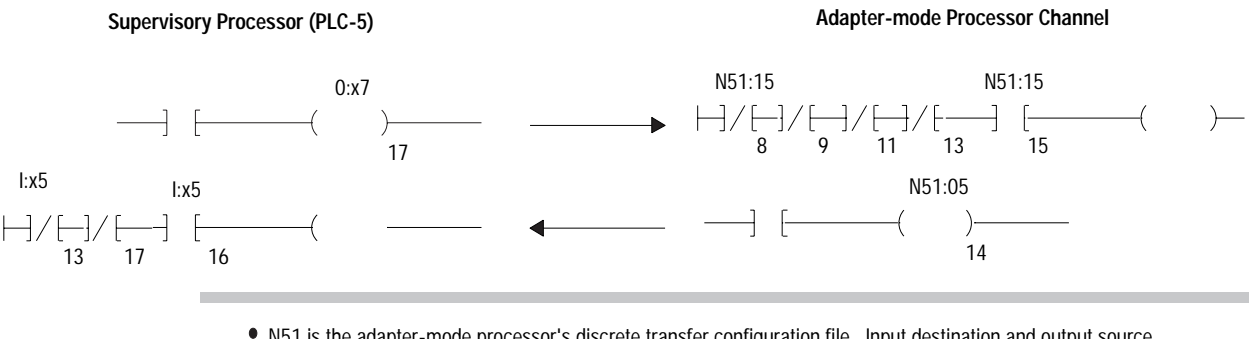

N51 is the adapter-mode processor's discrete transfer configuration file. Input destination and output source entries determine input and output words.

- The ladder logic in the supervisory processor uses the rack number of the adapter-mode processor channel.
- Condition the ladder logic in the adapter processor with the status bits (page ).

### **Programming Block-Transfers of Data to an Adapter Channel**

Adapter-mode block-transfers are essentially continuous. As soon as a transfer is completed, another block-transfer occurs immediately in the adapter-mode processor; it then waits (with a buffered snap-shot of data) for the supervisory processor to perform another block-transfer request. Therefore, the data that is transferred after the request is data from the previous transfer. If the supervisory processor performs a block-transfer request from the adapter-mode processor every 500 ms, for example, the data is at least 500 ms old.

The supervisory processor contains the ladder-logic transfer instructions which controls the actual communication transmission. However, the adapter-mode processor channel controls the:

- actual number of words of data that is transferred
- data table location from which the data is transferred
- **Important:** Do not use ladder-logic block-transfer instructions for the adapter-mode processor channel; you configure the block-transfers from channel configuration screens and data monitor screens.

#### **Configure Block-Transfer Requests**

To configure block-transfers to adapter-mode processor channel, use the adapter mode configuration screen in your programming software.

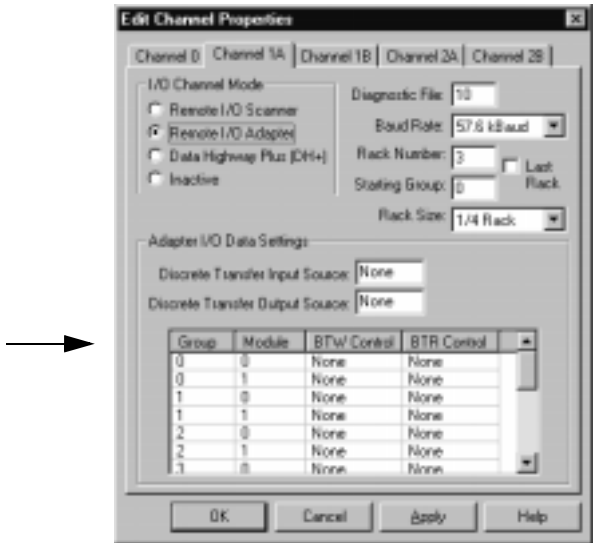

1. Define the BTW control and BTR control files you need. These control files must already exist (appear on the memory map) or the edit will result in an error. Each control word must contain a unique block-transfer control address to properly transmit block-transfers.

**A.** Enter the block-transfer file number.

**B.** Enter the element number.

**C.**Record on paper the BT files you define. This will help when configuring the BT files through the data monitor.

2. Since the adapter-mode channel controls the location from which data is transferred as well as the amount of data, load data into the block-transfer files by using data monitor screen in your programming software.

**A.**Specify a BT control file you defined.

**B.** Enter the transfer length in . RLEN

**C.** Enter the file and element numbers from which the data is to be transferred in .FILE and .ELEM respectively.

#### **Example:**

A block-transfer write of 10 words from file 24, element 10 with BT control file for group 0, module  $0$  of BT12:000 looks like:

#### **Adapter Mode Configuration screen**

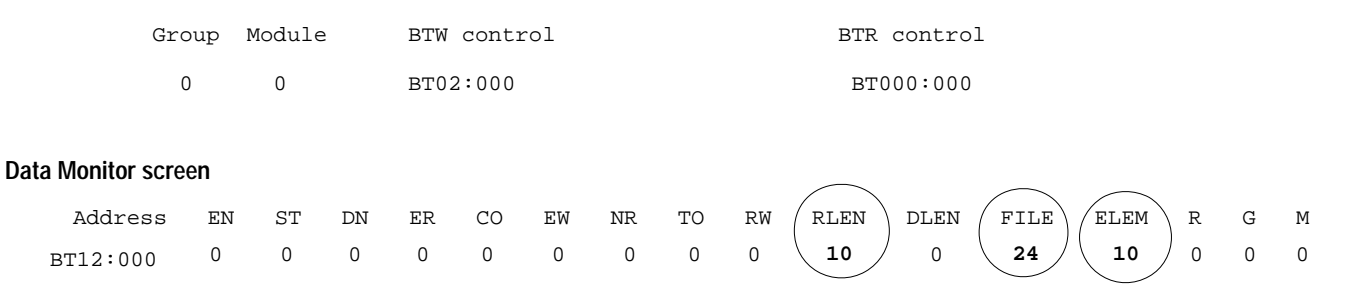

Program multiple block-transfers to an adapter-mode processor channel by matching block-transfer instructions in the supervisory processor to control files in the adapter.

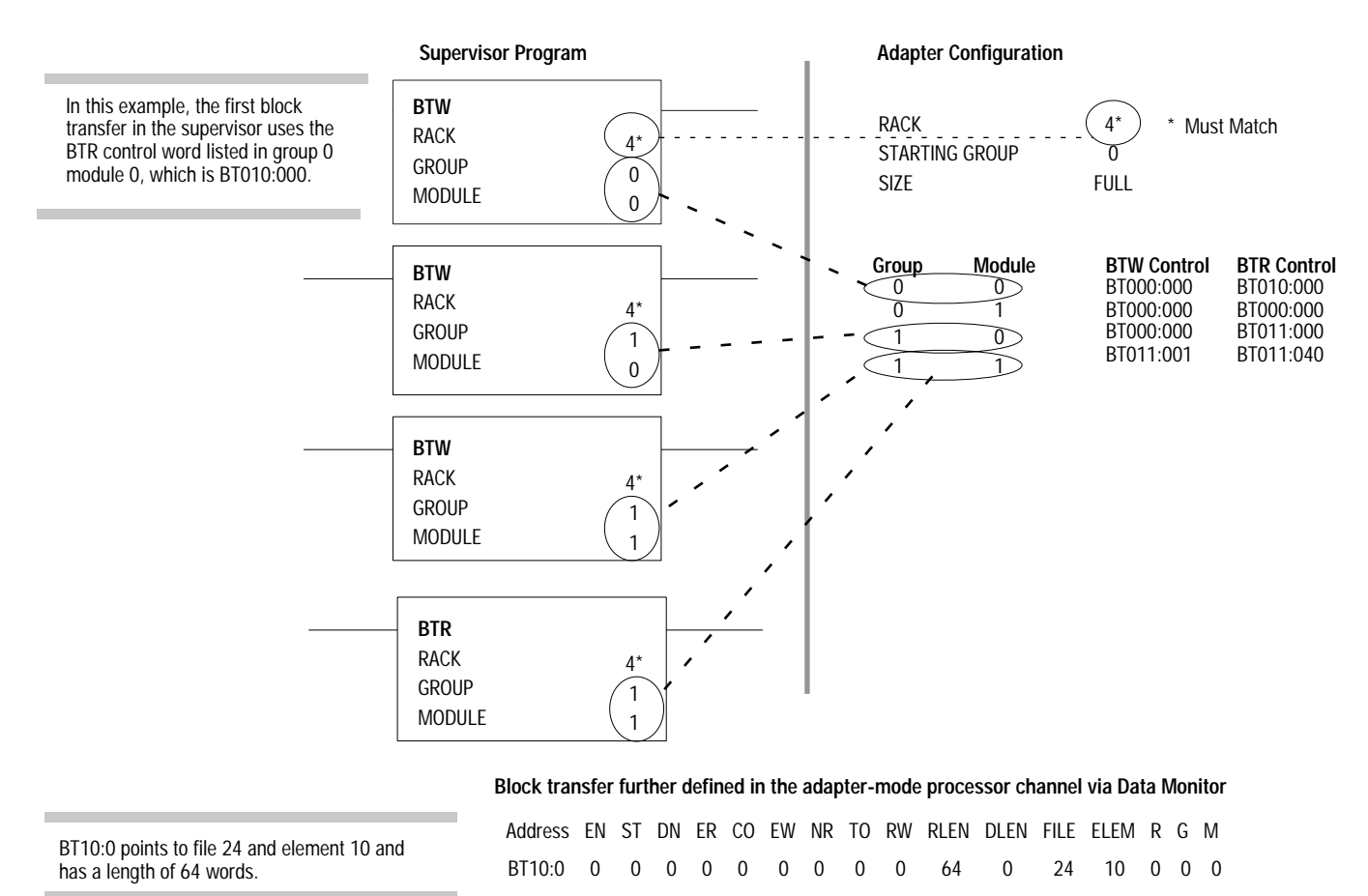

Assuming that file 24 has been created as an integer file, the data written down from the first block-transfer will be found in N24:10 to N24:73. The second block-transfer in the supervisor writes its data to the file to which BT11:0 points, and the third block-transfer writes its data to the file to which BT11:40 points.
**Important:** Adapter-mode block-transfer reads and block-transfer writes in the same group/module location must have the same length.

If you want to transfer processor-resident local I/O data of the adapter mode processor channel to a supervisory processor or if you want to transfer data from the supervisory processor to processor-resident local I/O of the adapter mode processor channel, you must use MOV or COP instructions within the adapter-mode processor channel to move the data in or out of the data file used in the adapter block-transfer control file.

## **Example of Block-Transfer Ladder Logic**

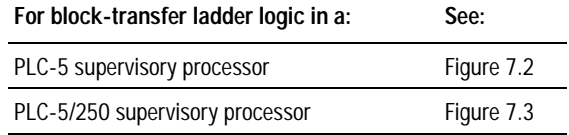

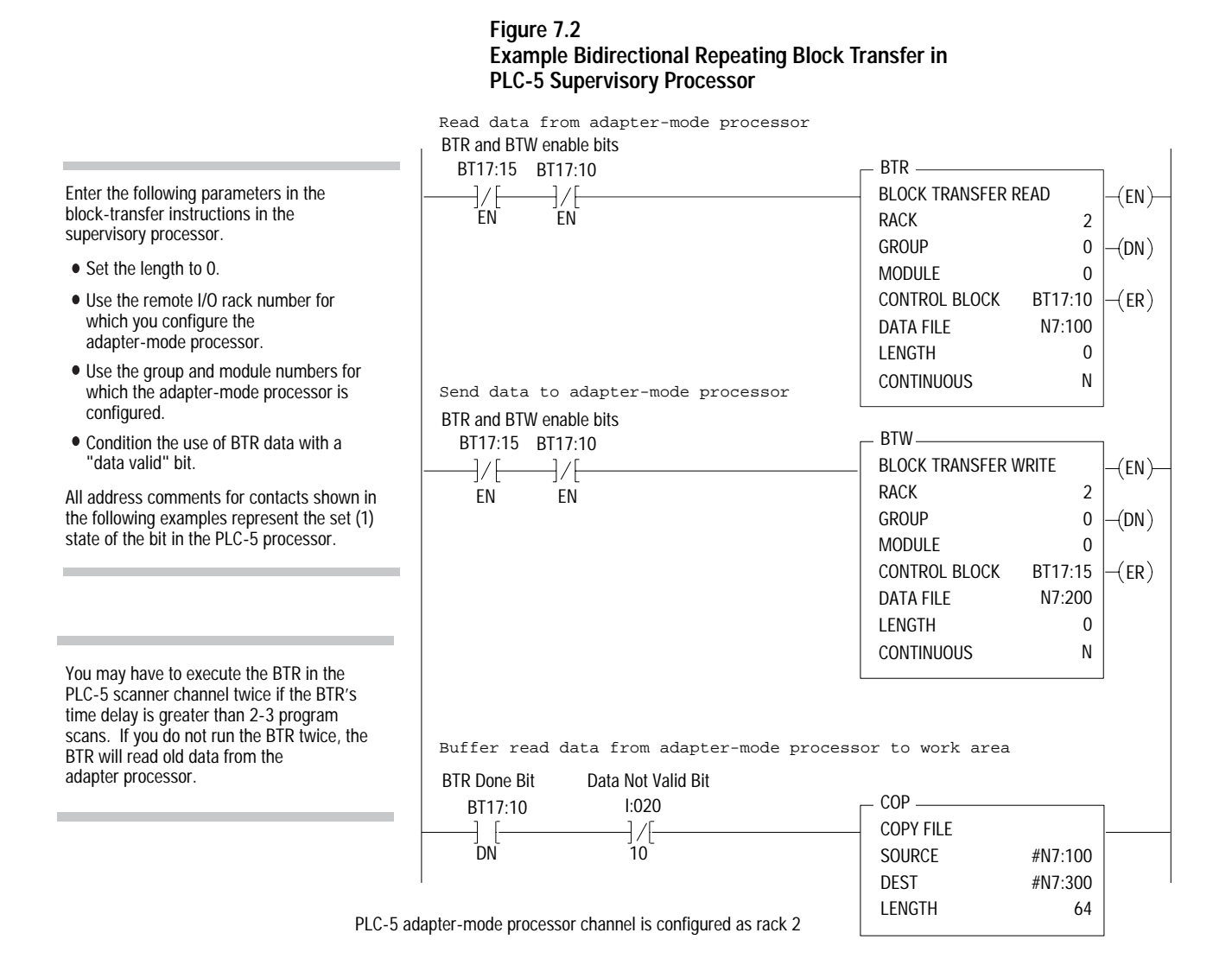

**COL** 

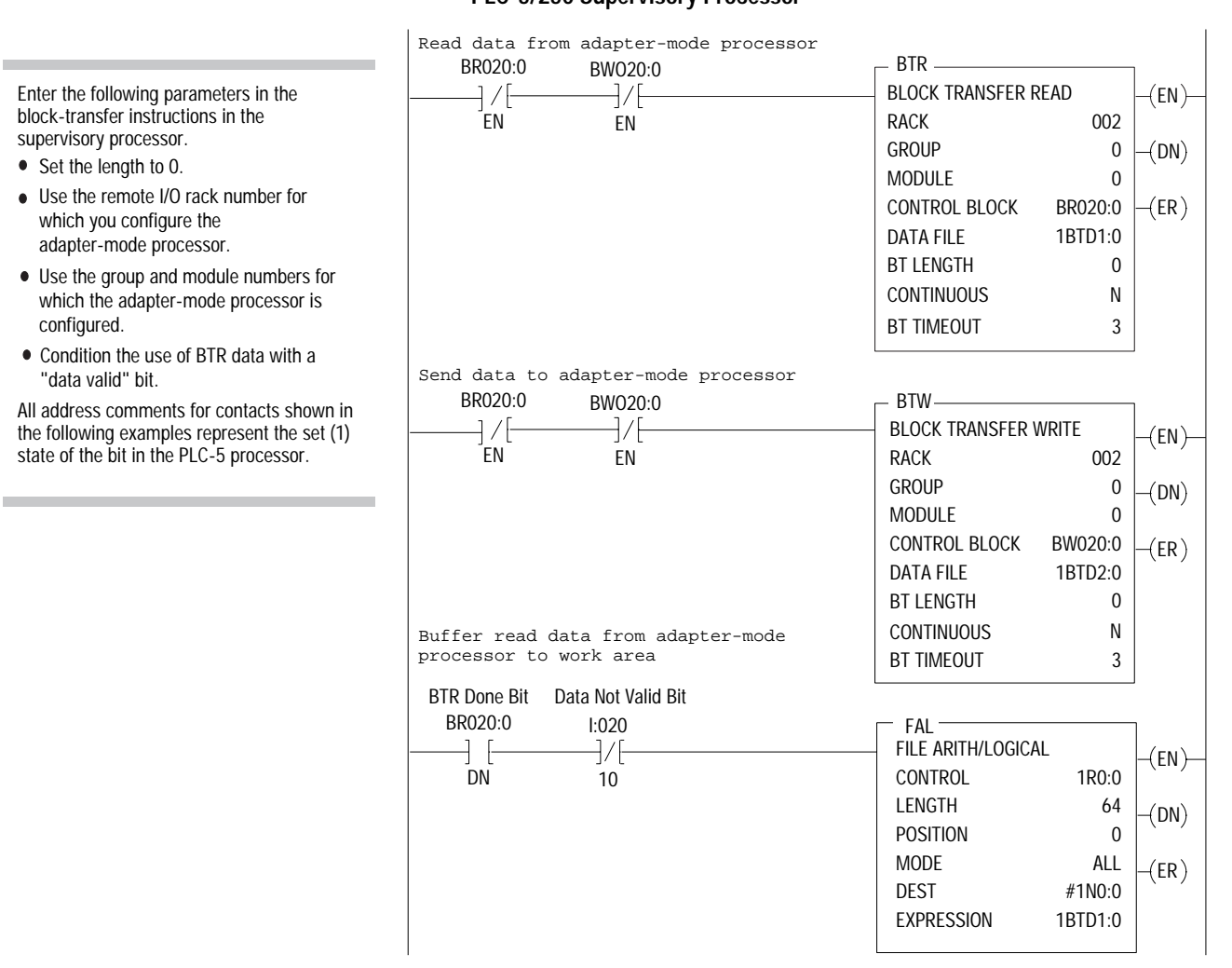

## **Figure 7.3 Example Bidirectional Repeating Block Transfer in PLC-5/250 Supervisory Processor**

PLC-5 adapter-mode processor is configured for rack 2

# **Effects of Programming Block-Transfers to an Adapter-Mode Processor Channel on Discrete Data Transfer**

Because the discrete transfer configuration files are used for discrete data transfer as well as block-transfer status exchanges between a supervisory processor and adapter-mode processor channel, performing multiple block-transfer to and from the adapter-mode processor channel impacts discrete data transfer.

Each group/module that is programmed as an adapter channel block transfer uses one byte in the adapter channel's input destination file. For example:

<span id="page-111-0"></span>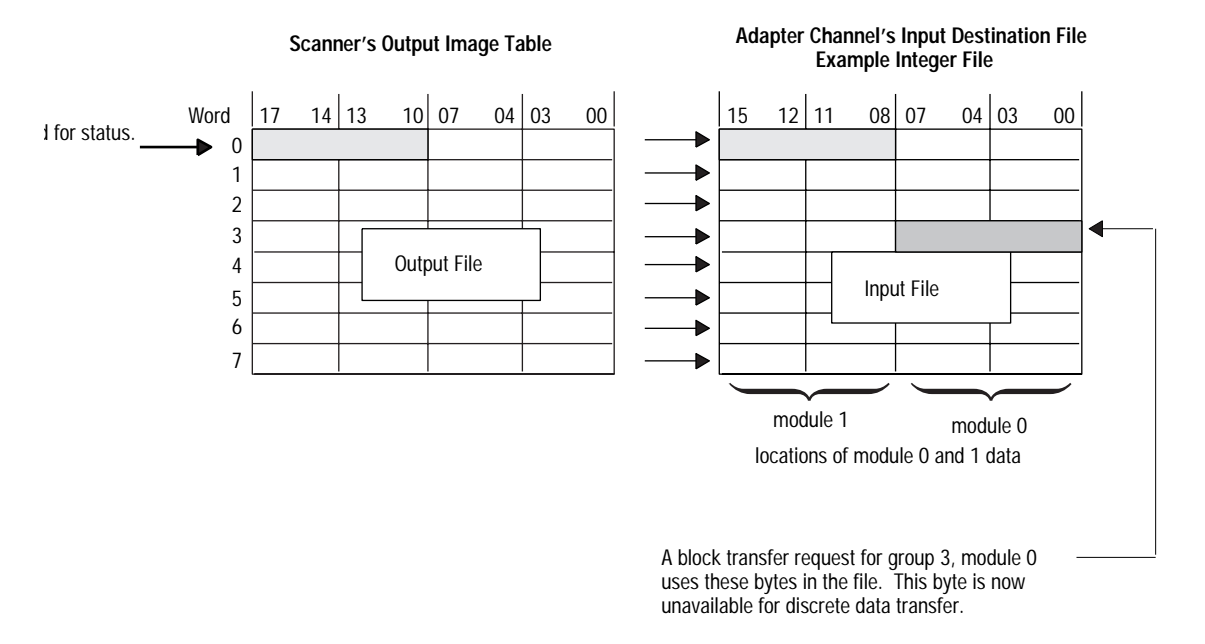

Use care when planning block-transfer and discrete transfers of data to an adapter-mode processor channel.

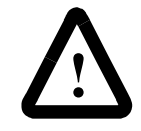

**ATTENTION:** Use caution when performing data transfer. The discrete output data is over-written by the block transfer control on a group/module basis. If you write both types of transfer to the same group slot, unpredictable machine operation and possible damage to equipment or injury to personnel can occur.

Do not program a block-transfer to group 0, module 1 since this area of the discrete transfer configuration file is used for communication status exchanges between the supervisory processor and the adapter-mode processor channel. For example:

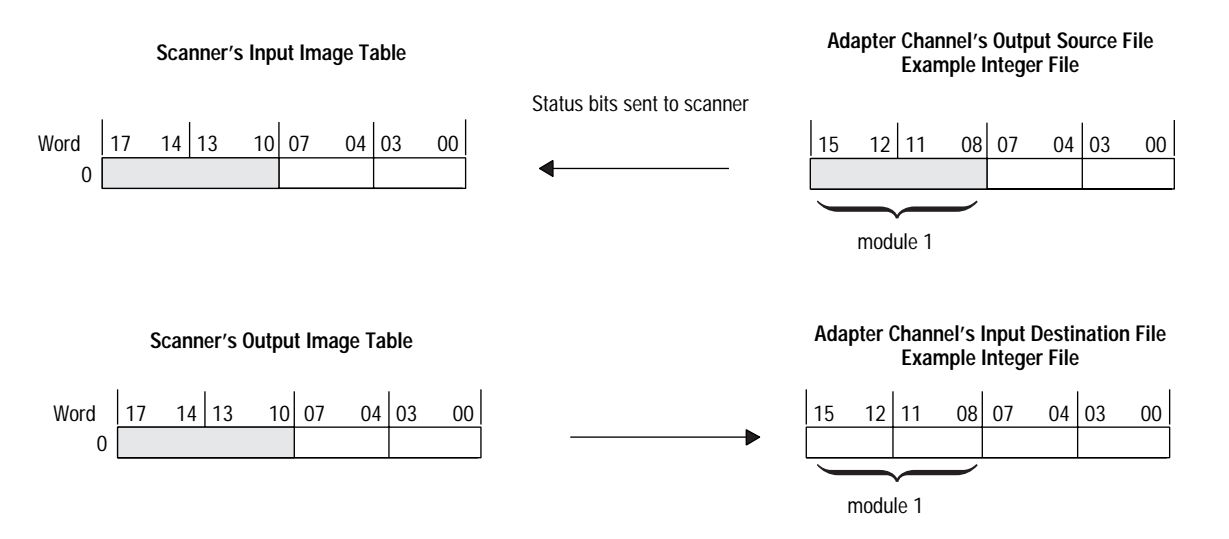

# **Monitoring the Status of the Adapter Channel**

The supervisory processor receives status bits from the adapter-mode processor in word 0 of the input image table for the rack that the adapter-mode processor is emulating.

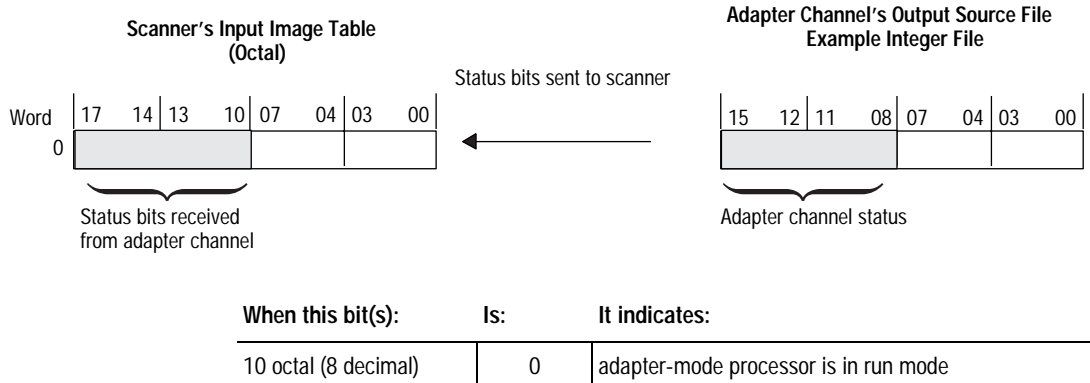

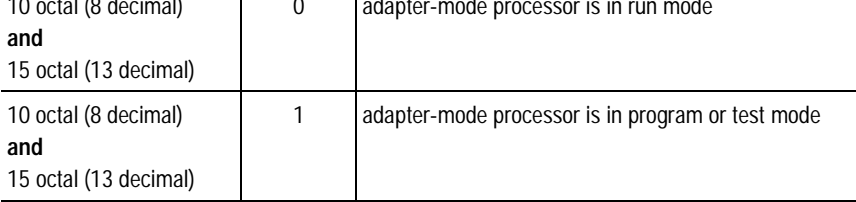

Write ladder logic in the supervisory processor to monitor the rack-fault bits for the rack that the adapter-mode processor channel is emulating to determine the status of the remote I/O link.

# **Monitoring the Status of the Supervisory Processor**

The adapter-mode processor channel reserves bits 10-17 of the first word of the input destination file for status. These bits tell the adapter-mode processor channel the status of the supervisory processor and the integrity of the remote I/O communication link.

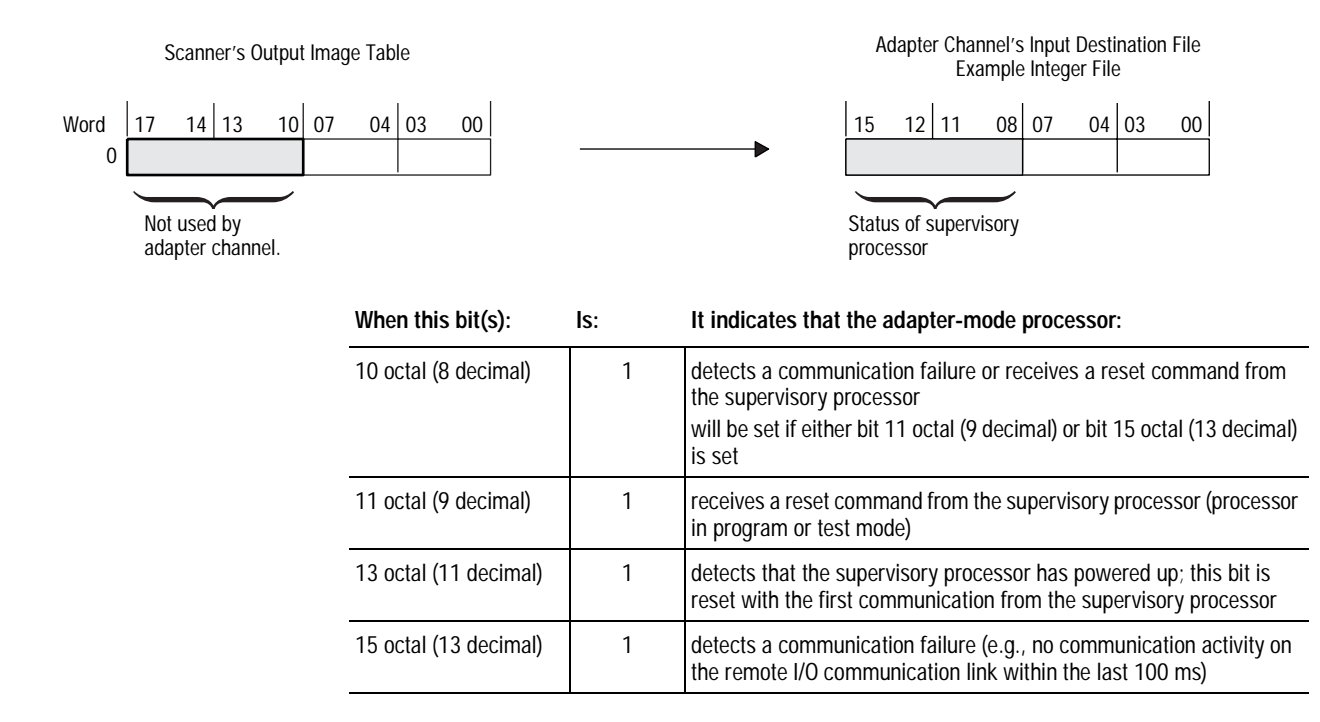

# **Monitoring Remote I/O Adapter Channels**

To monitor channels that are configured to support adapter mode, use the adapter mode status screen. The data displayed is stored in the diagnostic file you defined in the adapter mode configuration screen of your programming software.

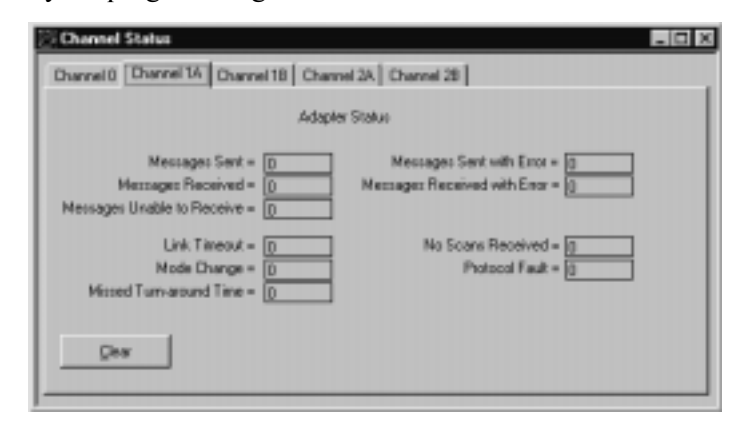

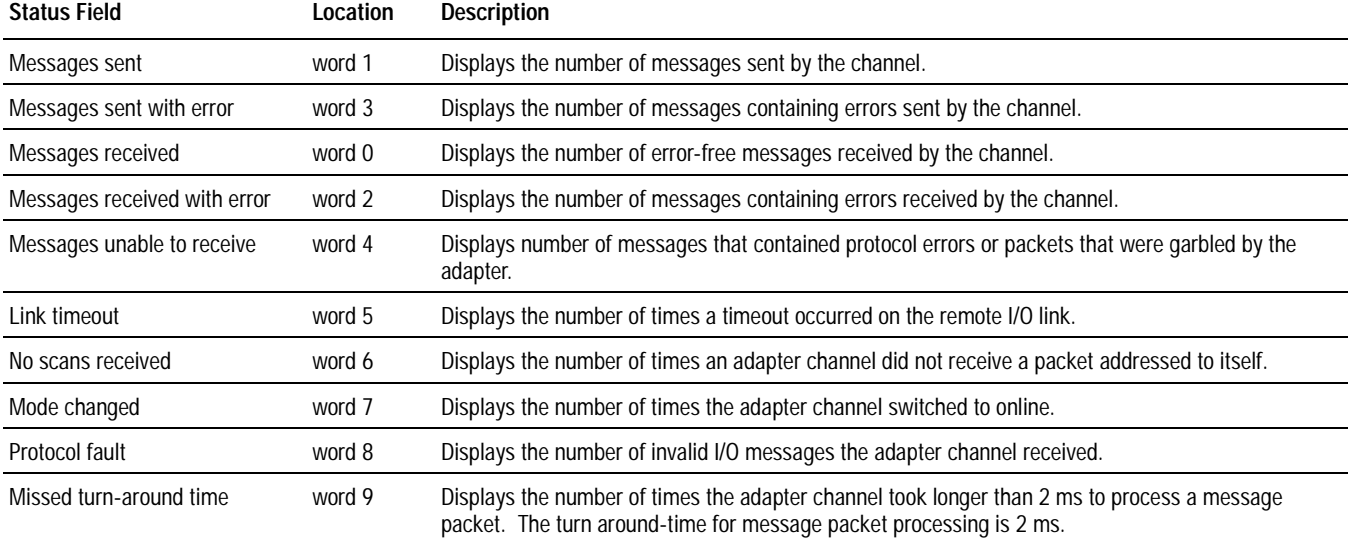

**Notes:**

# **Communicating with Extended-Local I/O**

# **Using This Chapter**

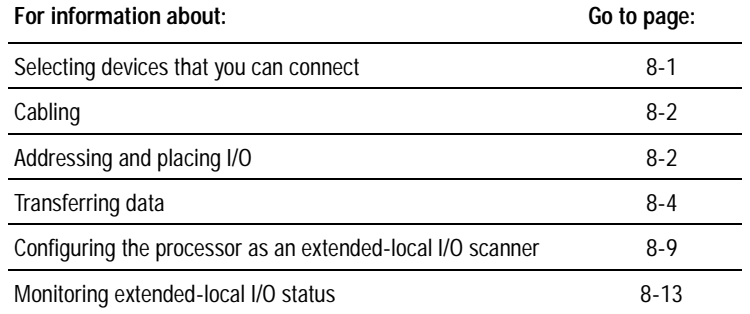

This chapter explains how to configure the processor to communicate with extended-local I/O:

- 1. Configure channel 2 for extended-local I/O.
- 2. Define a diagnostic file.

Use a unique, unused integer file.

3. Define the scan list.

The only products that can form the extended-local I/O link are the PLC-5/40L and -5/60L processors and the extended-local I/O adapter module.

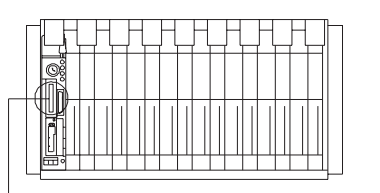

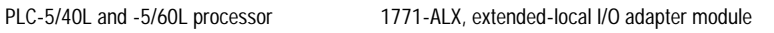

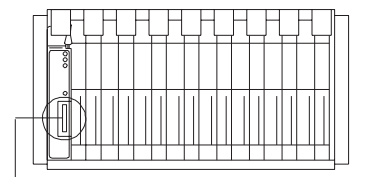

Extended-local I/O link

# **Selecting Devices That You Can Connect**

The extended-local I/O processor cannot be an extended-local I/O adapter.

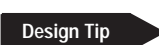

<span id="page-117-0"></span>**Cabling** 7The maximum cable length for an extended-local I/O system is 30.5 cable-m (100 cable-ft). Connect extended-local I/O adapters by using any of these cables:

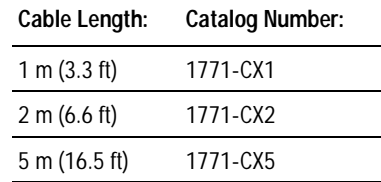

**Important:** You cannot connect or splice extended-local I/O cables to form a custom cable length. For example, if you have a distance of 4 m between two extended-local I/O adapters or between a processor and an extended-local I/O adapter, you cannot connect two 2 m cables together. You would have to use the 5 m cable and have the extra 1 m as slack.

> Terminate the link by installing the local I/O terminator  $(1771-CXT)$  on the last adapter module. The system will not run without it. The terminator is included with the processor.

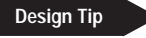

**Addressing and Placing I/O** When a PLC-5/40L or -5/60L processor is used to scan both extended-local I/O and remote I/O racks, the total of both remote I/O and extended-local I/O racks must not exceed the maximum number of racks allowed for the processor (16 racks for a PLC-5/40L or 24 racks for a PLC-5/60L). Figure 8.1 shows a PLC-5/40L processor controlling both extended-local I/O and remote I/O racks.

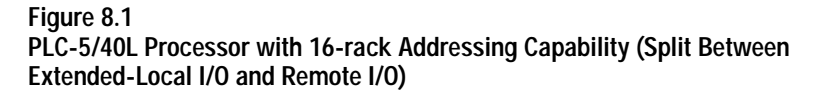

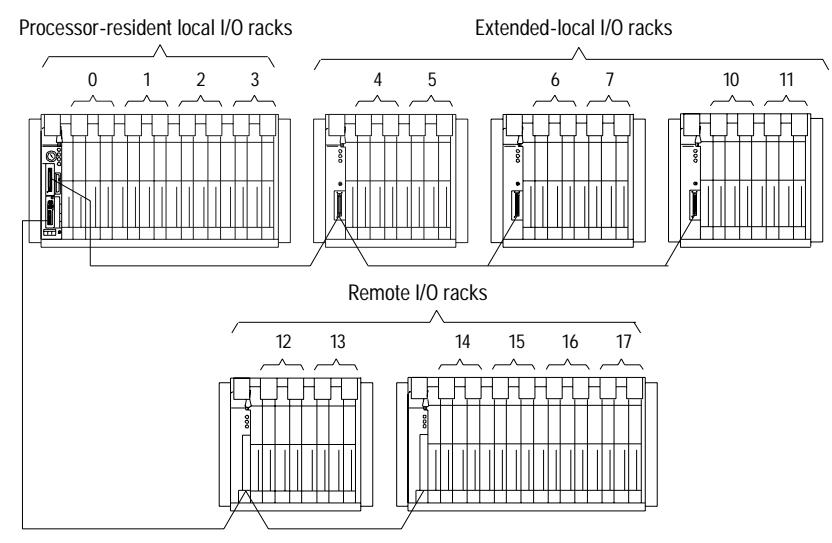

**Note:** Racks numbers do not need to be consecutive per channel. For example, remote I/O racks can be numbered 6, 7, 14, 15, 16, and 17, while extended-local I/O racks can be numbered 4, 5, 10, 11, 12, and 13.

The PLC-5 processor and the 1771-ALX adapter module automatically allocate the next higher rack number(s) to the remaining  $I/O$  group(s) of the chassis. For example, if you select 1/2-slot addressing for your processor-resident local chassis and you are using a  $16$ -slot ( $1771$ -A4B) chassis, the processor will address racks  $0, 1, 2$ , and  $3$  in this chassis.

When assigning a rack number to extended local I/O, follow these guidelines:

- Do not split a rack number between extended-local I/O and remote I/O. For example, if you use a partial rack for remote I/O, you cannot use the remaining partial rack for extended-local I/O. See Figure 8.2.
- You can distribute extended-local I/O racks across multiple chassis on the extended-local I/O bus. See Figure 8.2.

#### **Figure 8.2**

**Extended-local I/O Rack Number Assigned to Multiple I/O Chassis**

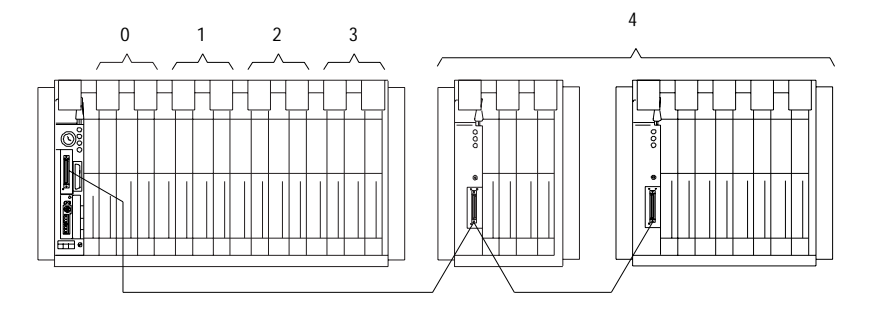

## **Design Tip**

18584

- You can select a different hardware addressing method for each extended-local I/O chassis in your PLC-5 system.
- You cannot configure more than one rack to have the same starting rack number and module group; that is, you cannot use chassis to chassis complementary I/O.

Follow these guidelines when you plan your extended-local  $I/O$  system.

- Do not configure processor input interrupts (PIIs) for inputs in an extended-local I/O chassis. The PII inputs must be in the processor-resident local I/O rack.
- You can either use 32-point I/O modules and any addressing method or use  $1771$ -IX or -IY modules and any addressing method in extended- local I/O racks. You must specify the type of I/O modules you are using by setting the configuration plug on the extended-local I/O adapter.
- If you need to use a thermocouple module and  $32$ -point I/O modules in the same I/O chassis, use the 1771-IXE module.

**Transferring Data** 7The PLC-5/40L or -5/60L processor can scan processor-resident I/O, extended local I/O, and remote I/O. Figure 8.3 shows how a PLC-5/40L or -5/60L processor accomplishes I/O scanning and update.

## **Figure 8.3 PLC-5/40L and -5/60L I/O Scanning and Update**

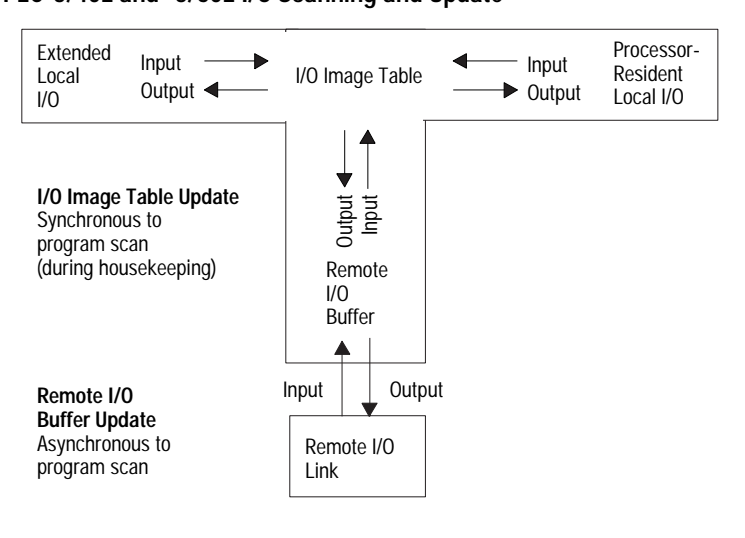

## <span id="page-119-0"></span>**Design Tip**

# **Discrete Data Transfer**

The processors scan the extended-local I/O chassis during the housekeeping portion of the program scan. Extended-local I/O discrete data is exchanged between the processor's data table image and the I/O in the extended-local I/O chassis.

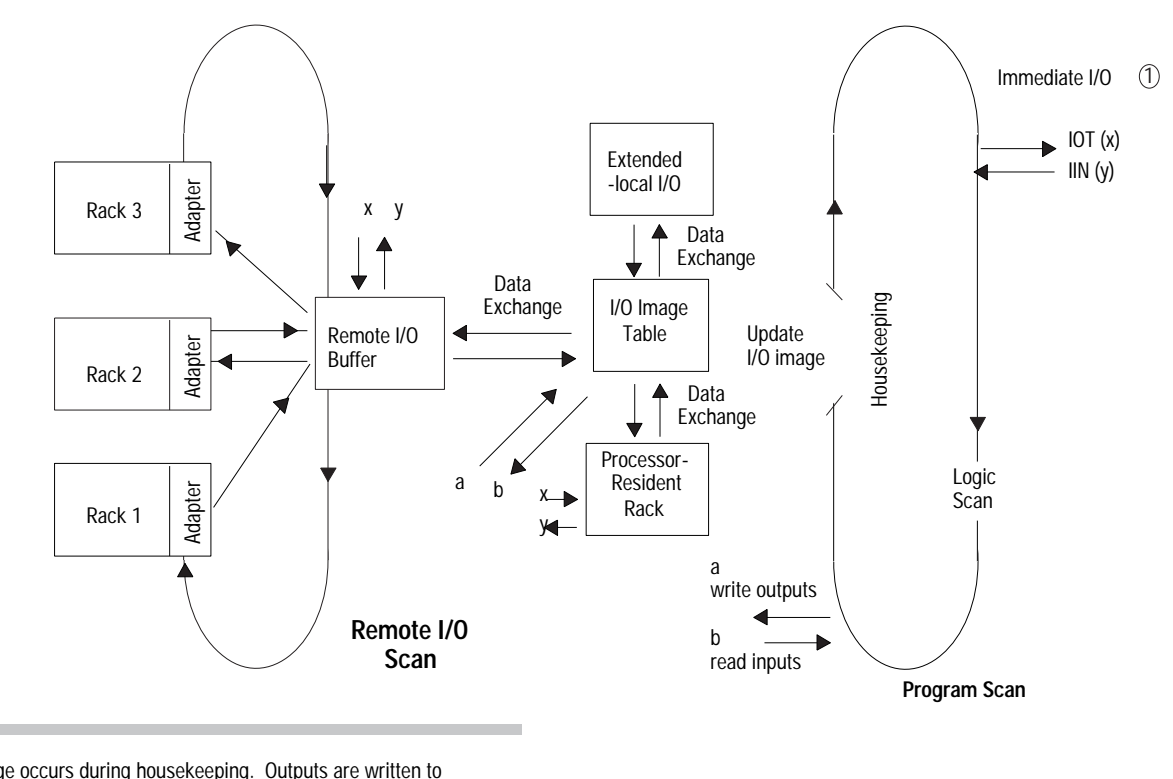

Data exchange occurs during housekeeping. Outputs are written to and inputs read from the I/O image table during the logic scan. and inputs read from the I/O image table during the logic scan.  $\mathbb O$  invariable  $\mathbb O$  invariation and IOT data transfer directly to and

from I/O modules extended-local I/O chassis. 1

The time that it takes to scan extended-local I/O chassis is added to the housekeeping time. See Figure 8.4.

## **Figure 8.4**

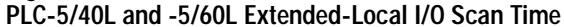

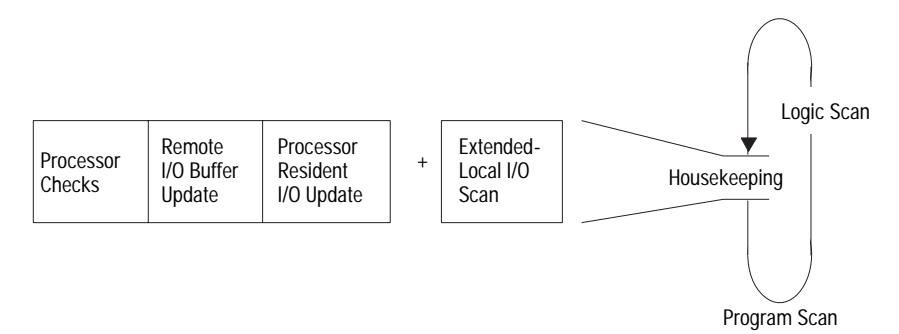

The time in ms that it takes to scan extended-local I/O chassis depends on the number of 1771-ALX adapter modules and the number of extended- local I/O racks. The formula used to calculate the total time to scan extended-local I/O chassis is:

extended-local  $I/O$  scan time =  $(0.32 \text{ ms } x A)+(0.13 \text{ ms } x L)$ 

where:

 $A =$  the number of 1771-ALX modules and

 $L =$  the number of racks in the extended-local I/O system

**Example:** If you have three 1771-ALX modules in three chassis and a total of 4 racks, the total time is calculated as follows:

extended-local  $I/O$  scan time =  $(0.32$  ms x  $3)+(0.13$  ms x 4) extended-local I/O scan time = 1.48 ms

housekeeping time = 1.48 ms (extended-local I/O) + 4.50 ms(other housekeeping)

housekeeping time = 5.98 ms

## **Transferring Block Data**

Requests for block-transfer data occur during the logic scan. Concurrent with the execution of the program logic, block-transfer requests are forwarded to the appropriate 1771-ALX adapter module(s) and data is transferred. A 1771-ALX adapter module may start block-transfer operations to multiple slots and have block-transfer data transactions on-going in parallel within the  $I/O$  chassis.

The block-transfer duration shown above does not affect logic scan time. This transfer of data occurs concurrent with execution of program logic.

Block-transfer duration is the time interval between the enabling of the block-transfer instruction and the receipt of the done bit.

## **Calculating Block-Transfer Completion Time**

You can calculate two types of block-transfer timing:

- worst-case calculation for the completion of all block-transfers in the system
- the time to perform a block-transfer for any one block-transfer module in the system

This formula assumes:

- block-transfer instructions are consecutively placed in the logic program
- block-transfer modules in the I/O chassis are ready to perform when operations are requested

This formula assumes:

- block-transfer instructions are consecutively placed in the logic program
- block-transfer modules in the I/O chassis are ready to perform when operations are<br>requested

**block-transfer duration (ms) = D R**

 $D = 2E$   $L + (0.1W)$ **and**  $R =$ logic scan + housekeeping logic scan  $R = 1$  (when  $D <$  logic scan time) or

where:

- $E$  = number of extended-local I/O chassis with block-transfer modules
- $L =$  largest number of block-transfer modules in any extended-local I/O chassis
- $W =$  number of words in the longest block-transfer request

## Calculating Completion Time for any One Block-transfer

**block-transfer duration (ms) = D R**

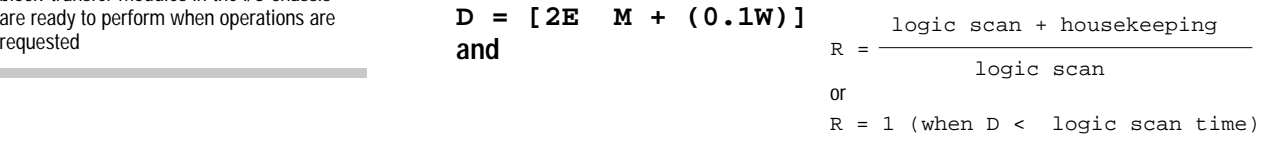

where:

- $E$  = number of extended-local I/O chassis with 1771-ALX adapter modules and block-transfer modules
- $M =$  number of block-transfer modules in the chassis of the module being calculated
- $W =$  number of words in block-transfer request being calculated

### **Example Calculations:**

Here is an example system that provides sample calculations of a worst case block-transfer completion time and the completion time of the modules in chassis 2.

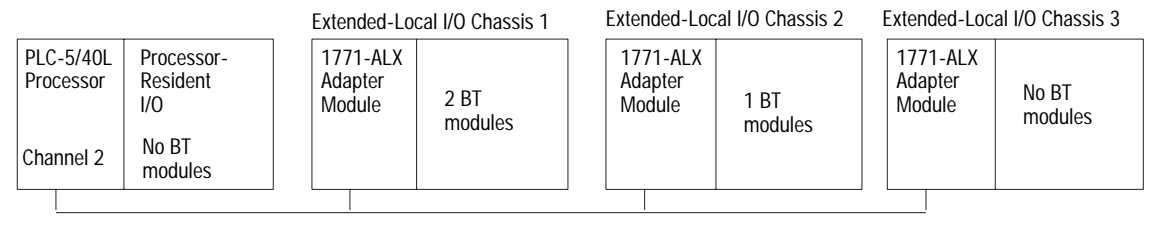

Extended-Local I/O Link

The logic scan completes in 15 ms. Housekeeping completes in approximately 6 ms (as calculated in the formula on page NO TAG). The longest block-transfer request is 20 words.

#### **Worst-case time (T) = D X R**

 $D (ms) = (2 2) (2) + (0.1 20)$  $D = 10$  ms  $T = 10$  1  $T = 10$  ms  $D = 2E$   $L + (0.1W)$  and  $R = 1$  Because 10 < 15 (which is the logic scan)

**Completion time (T) for module in chassis 2 transfer: = D X R** Block-transfer length = 20

 $D (ms) = (2 2) (1) + (0.1 20)$  $D = 6$  ms  $T = 6$  1  $T = 6$  ms  $D = 2E$  M + (0.1W) **and**  $R = 1$  Because 6 < 15 (which is the logic scan)

<span id="page-124-0"></span>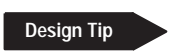

# **Considerations for Extended-local Racks**

The following are programming considerations when you are transferring block data in an extended-local rack:

- Block-transfer instructions to any of the following modules that reside in an extended-local rack will result in frequent checksum errors:
	- $\overline{1771}$ -OFE1, -OFE2, and -OFE3 modules, all versions prior to series B, revision B
	- $\blacksquare$  IMC-120 and IMC-123, all versions
- If you are using block-transfer to a 2760-RB module located in the extended-local rack, make sure you do not set the timeout **bit** in the block-transfer control file.

To configure the extended-local I/O (channel 2), use the extended-local I/O configuration screen.

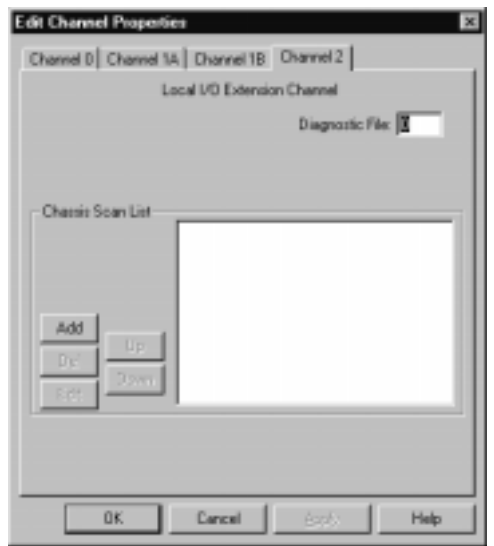

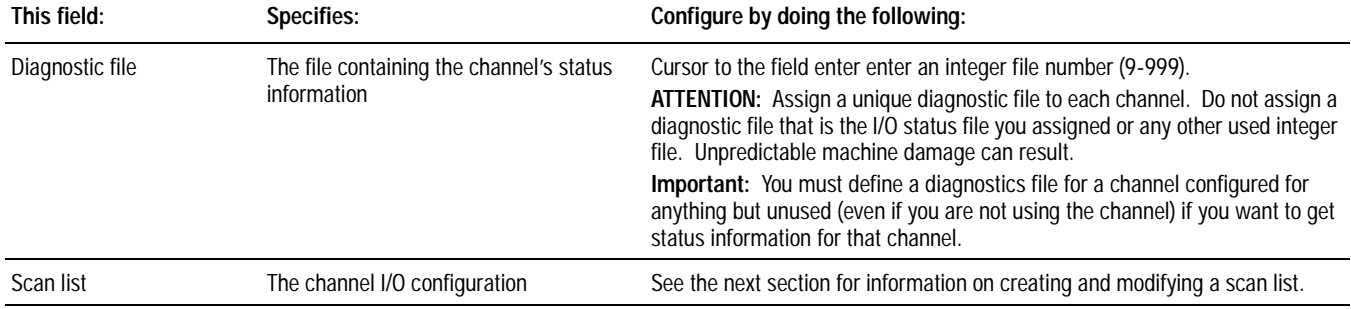

# **Configuring the Processor as an Extended-Local I/O Scanner**

The scan list for extended-local I/O is similar to the scan list for remote I/O. The differences are:

The remote I/O scan list displays rack size. The rack size is determined by the chassis size (number of slots) and backplane addressing used by the chassis. Table 8.A explains the relationship among chassis size, backplane addressing and rack size.

## **Table 8.A**

**How Chassis Size and Backplane Addressing Determine the Quantity of I/O Racks**

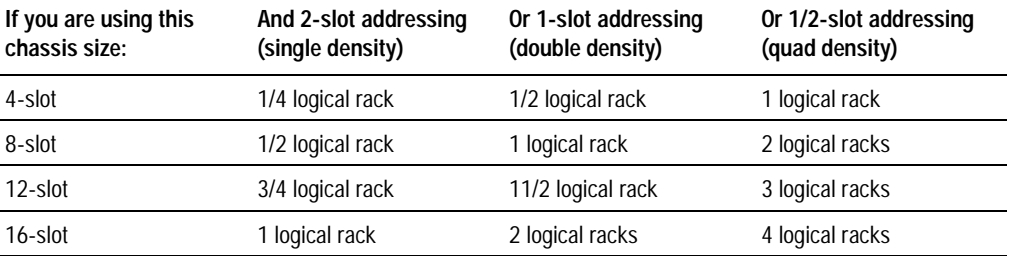

On the extended-local-I/O scan list, the actual chassis size and backplane addressing is displayed, not the rack size.

The scan list for extended local I/O has one entry for each physical chassis on the extended local I/O channel.

If an adapter on a remote I/O channel resides in a physical chassis that contains more than one I/O rack, more than one entry appears on the remote  $I/O$  scan list for that single chassis.

Figure 8.5 shows the scan list for both remote I/O and extended local I/O. Each channel shows a 16-slot chassis using 1-slot addressing with a starting address of rack 4, module group 0. This chassis contains logical racks 4-5.

#### **Figure 8.5**

#### **Remote I/O Scan List vs Extended-local I/O Scan List**

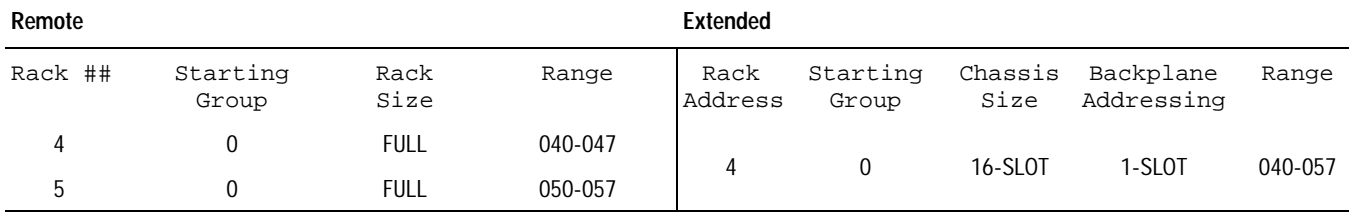

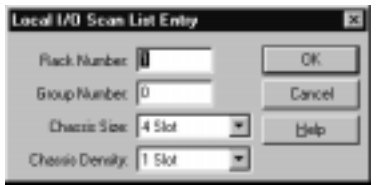

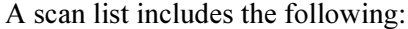

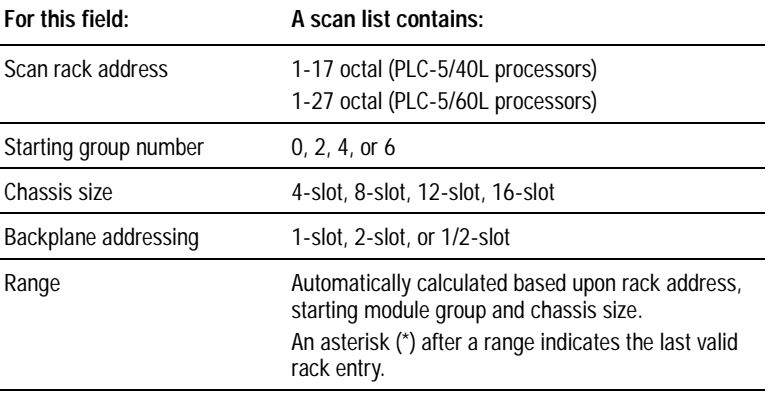

### **Design Tip**

Keep the following limitations in mind when creating/modifying your scan list:

- A scan list only can have 16 entries because only 16 adapters can be on channel 2.
- The automatic configuration always displays the actual hardware configuration, except for chassis that have their global inhibit bit set. In this case, that global bit overrides the automatic configuration. You must first clear the global inhibit bits for all chassis on the channel, and then use the autoconfigure function.

Clear global inhibit bits by using the processor status status screen.

• A scan list can have a maximum of 16 chassis. Entries cannot be repeated on the scan list.

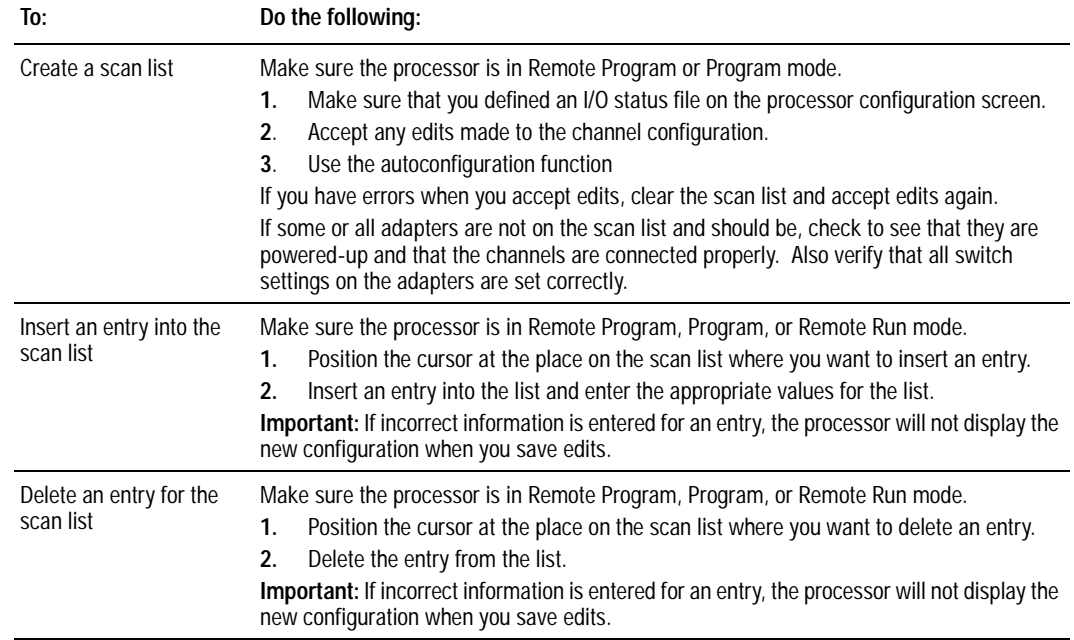

Use the following table for information about creating/modifying your scan list:

# <span id="page-128-0"></span>**Monitoring Extended-Local I/O Status**

To monitor extended-local I/O of PLC-5/40L and PLC-5/60L processors, use the extended local I/O status screen in your programming software.

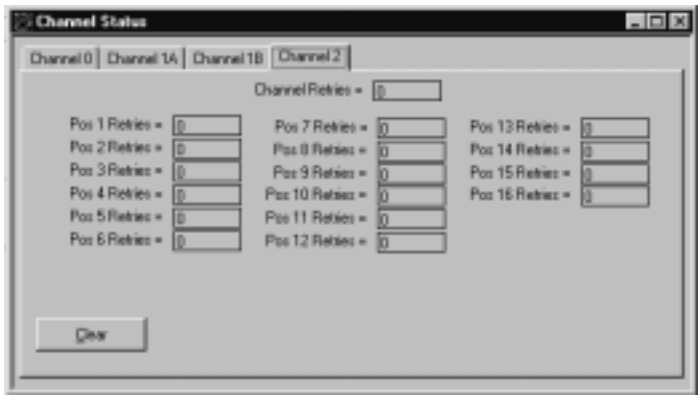

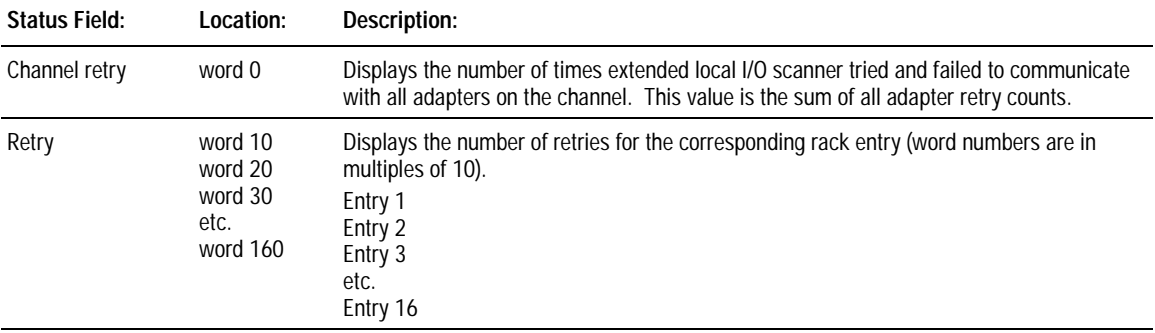

Important: Setting inhibit bits in the I/O status file does not update inhibit bits in the processor status file.

**Notes:**

# **Maximizing System Performance**

# **Using This Chapter**

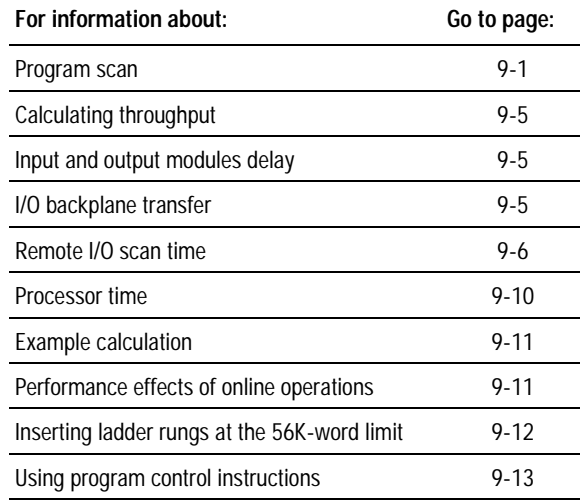

For information about the time that it takes the processor to execute a specific instruction, see chapter 22.

**Program Scan** 6LQFHW Since the program scan is comprised of the logic scan and housekeeping, any event that impacts the time of one segment affects the program scan.

> You can monitor the scan time by using the processor status screen in your programming software.

> If no change in input status occurs and the processor continues to execute the same ladder logic instructions, the program scan cycle is consistent. In real systems, however, the program scan cycle fluctuates due to the following factors:

- false logic executes faster than true logic
- different instructions execute at different rates
- different input states cause different sections of logic to be executed
- $\cdot$  interrupt programs affect program scan times
- editing programs while online affects housekeeping times

# **Effects of False Logic versus True Logic on Logic Scan Time**

The rung below—which changes states from one program scan to the next—will change your scan time by about  $400 \,\mu s$ .

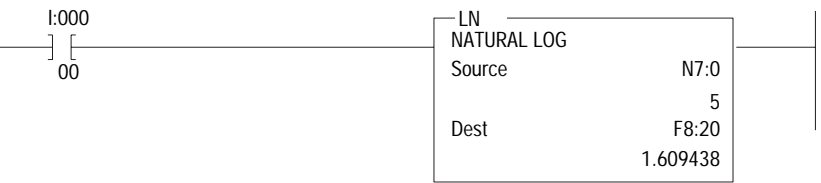

### **If I:000/00 is: Then the rung is:**

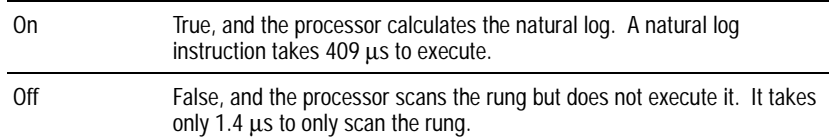

Other instructions may have a greater or lesser effect.

# **Effects of Different Input States on Logic Scan Time**

You can write your logic so that it executes different rungs at different times, based on input conditions. The amount of logic executed in logic scans causes differences in program scan times. For example, the simple differences in rung execution in the following example cause the program scan to vary.

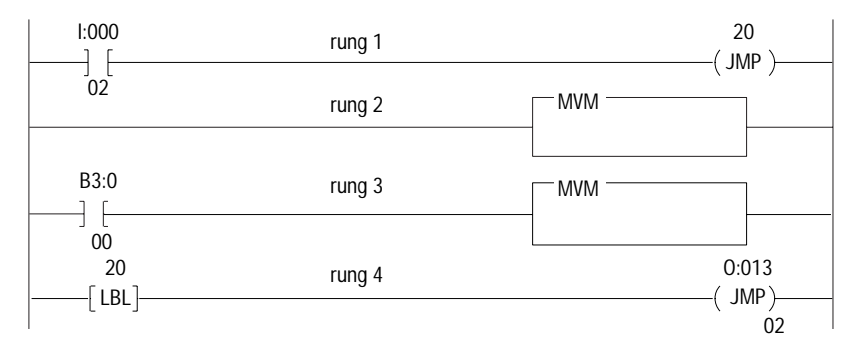

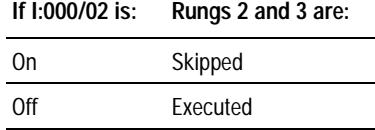

If you use subroutines, program scan times can vary by the scan time of entire logic files.

## **Effects of Different Instructions on Logic Scan Time**

Some instructions have a much greater effect on logic scan time than others based on the time that it takes to execute each instruction.

Program scan time is also affected by the construction of your ladder rungs. The size of the rung and the number of branches can cause the scan time to fluctuate greatly.

# **Effects of Using Interrupts on Logic Scan Time**

Program scan time is also affected by interrupt programs. An interrupt is a special situation that causes a separate program to run independently from the normal program scan. You define the special event and the type of interrupt that is to occur. For more information on interrupt programs, see chapters 18 and 19.

For example, a selectable timed interrupt (STI) is a program file that you define to execute once every time period. The example shown below has these parameters:

- you configure an STI to execute every 20 ms
- the STI program takes 3 ms to execute
- the logic scan is  $21.8 \text{ ms}$
- housekeeping takes 3.2 ms

The first program scan in this example lasts a total of 28 ms. The program scans look like:

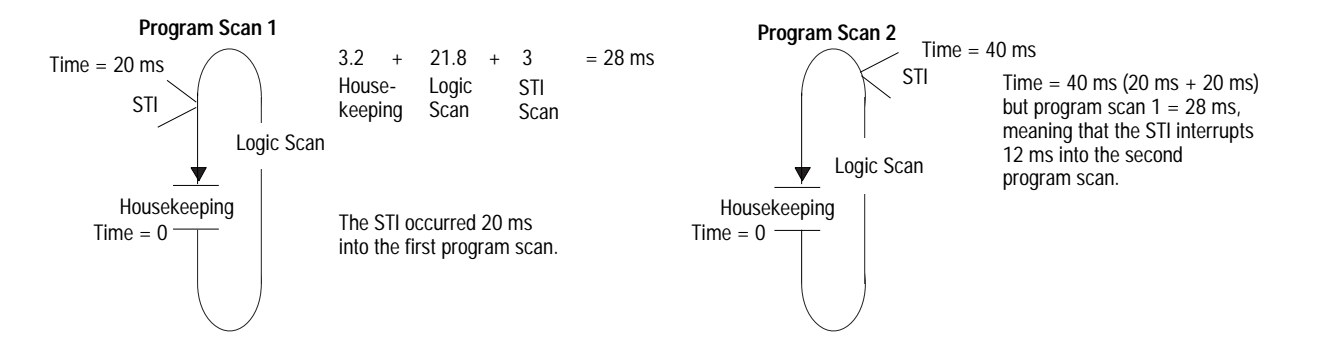

Because the first program scan takes 28 ms, the STI actually occurs 12 ms into the second program scan  $(28 + 12 = 40$ , which is the time for the second STI to occur). This example points out that when the STI time period is different than the program scan time, the STI occurs in different places in the program scan. Also note that, due to fluctuations in program-scan times, multiple STIs may be executed during one scan and no STIs during other scans.

## **Effects of Housekeeping Time**

In PLC-5 processors, basic housekeeping takes 3.5 ms. If it takes the processor 21.8 ms to execute a ladder program, the overall program scan time is  $25.3 \text{ ms}$ . Any increase in house keeping affects your program scan.

The following activities can increase housekeeping time:

- editing while in remote run mode
- putting block-transfer modules in the processor-resident chassis
- using the global status flag files

## **Editing While in Remote Run Mode**

The online editing times for ladder programs are as follows:

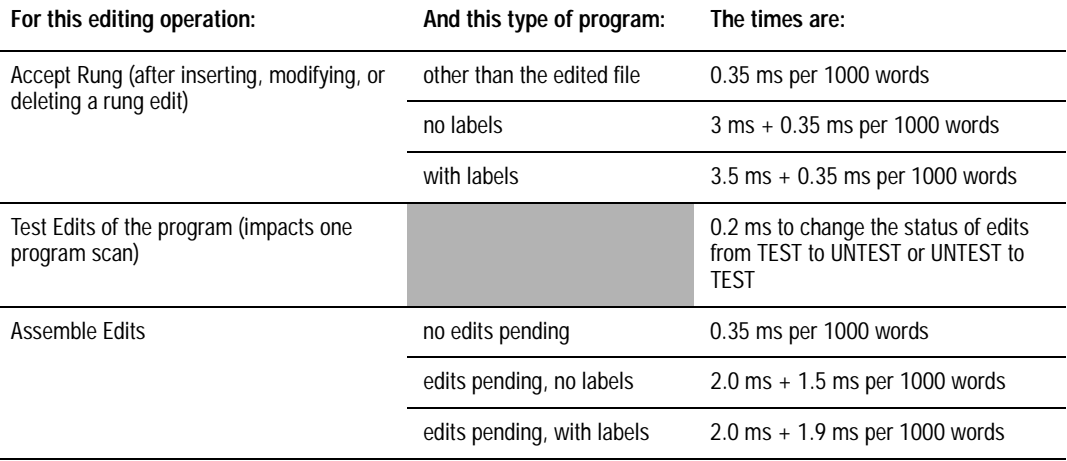

**Important:** Editing programs online also delays the execution of PIIs and STIs.

## **Putting Block-Transfer Modules in Processor-Resident Chassis**

Because processor-resident racks cannot be updated until after active block-transfers are completed, putting block-transfer modules in the processor-resident chassis can affect housekeeping by a worst-case time of approximately 100  $\mu s$  *per one word of block-transfer data.* Note that this estimate is based on a worst-case scenario. Typically, the effect, if any, on housekeeping will be minimal.

<span id="page-134-0"></span>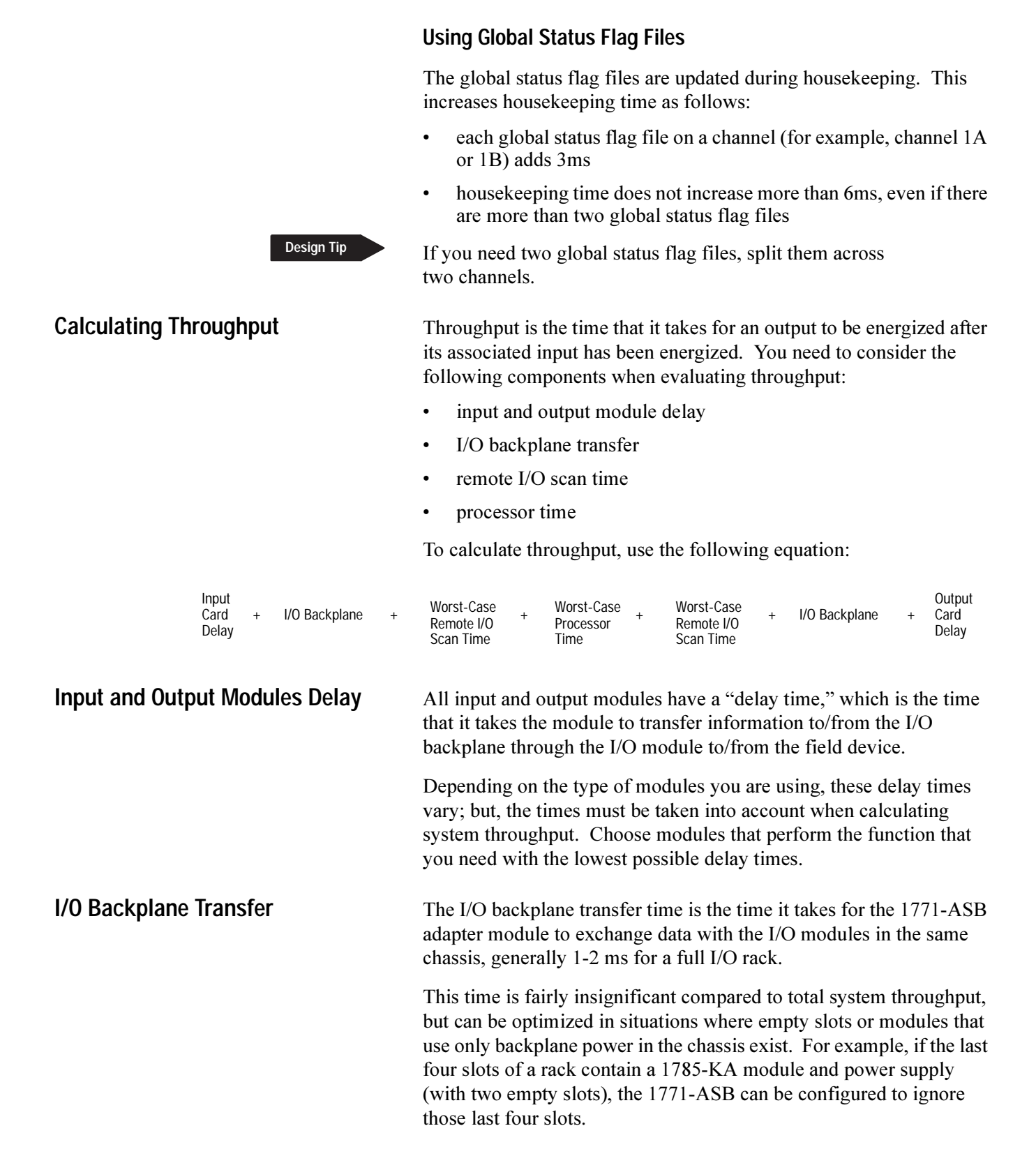

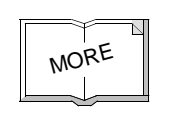

For more information about configuring adapter modules, see the 1771 Remote I/O Adapter Module User Manual, publication 1771-6.5.83.

**Remote I/O Scan Time** The remote I/O scan time is the time it takes for the scanner to communicate with each device in the remote I/O system.

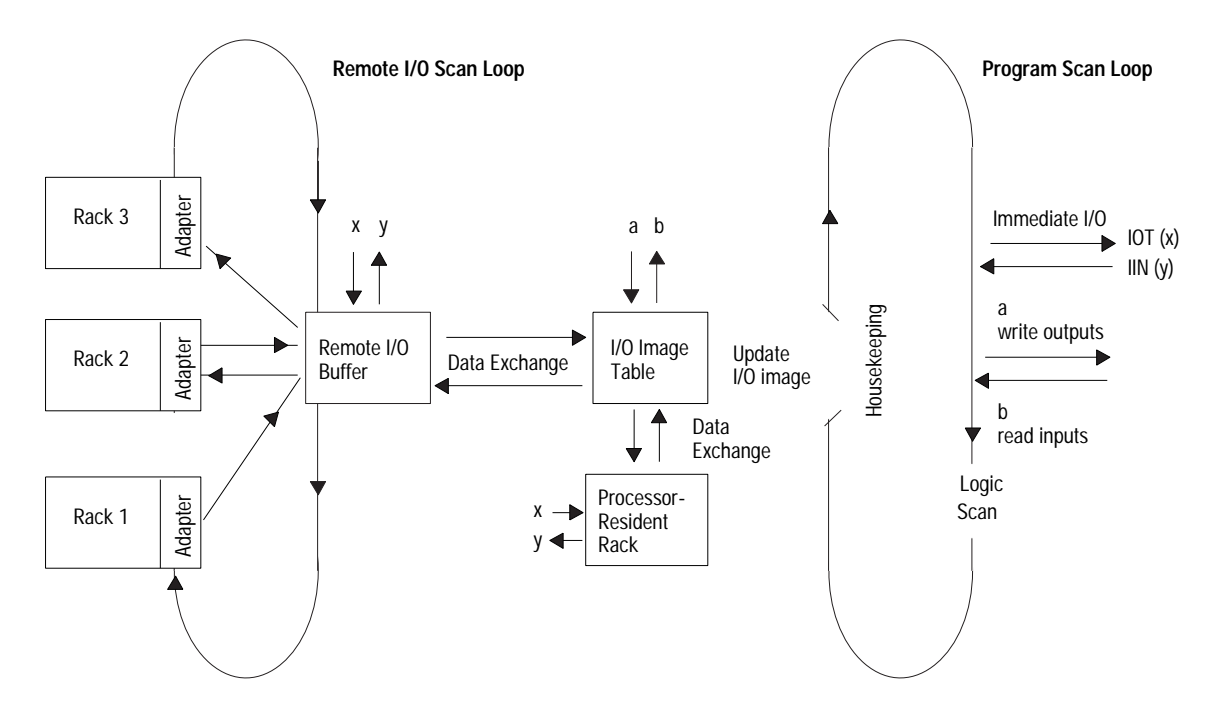

These three factors affect the remote I/O scan time:

- communication rate
- number of rack entries
- block-transfers

# **Communication Rate**

The communication rate determines the time it takes for the scanner to communicate with each individual entry in its scan list. Table 9.A lists the amount of time required to communicate to a device at each communication rate.

<span id="page-135-0"></span>

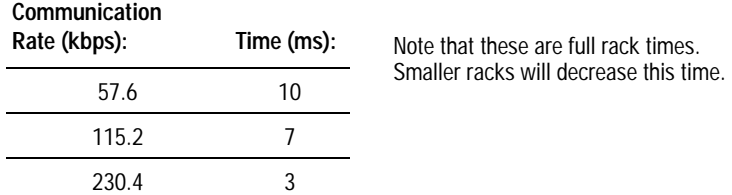

**Table 9.A Communication Times at Different Communication Rates**

If four full-rack entries are in the scan list, the I/O scan for that channel at 57.6 kbps is  $4 \times 10 = 40$  ms. If you change the communication rate to 230.4 kbps, the I/O scan decreases to  $4 \times 3 = 12$  ms.

# **Number of Rack Entries**

You determine the total remote I/O scan time in the remote I/O system by this formula:

**total remote I/O scan time** = # of rack entries X time per rack-entries in the scan list (see Table 9.A on page 7)

> If one channel has twice as many racks as another, for example, the scan time for the first channel is twice as long.

To optimize this scan time, divide your I/O racks between multiple channels. Place your most time-critical I/O on one channel, and nontime-critical I/O on the other channel. Since all I/O channels are independent, a long remote I/O scan on one channel will not affect the remote I/O scan on another channel.

# **Block-Transfers**

A block-transfer is an interruption of the normal remote I/O scan in order to transfer a block of data to a specific I/O module. Most of the time that the processor spends in performing the block-transfer is for the handshaking that occurs between the processor and the block-transfer module. This handshaking is embedded in the discrete I/O transfer and has no effect on the remote I/O scan. The remote I/O scan is affected when the actual data transfer occurs.

The amount of time that the block-transfer interrupts the remote I/O scan depends on the number of words being transferred, the communication rate, and associated overhead:

Use this formula and the table below to calculate block-transfer time:

**block-transfer time** = (number of words being transferred ms/word based on the communication rate) + overhead for the communication rate

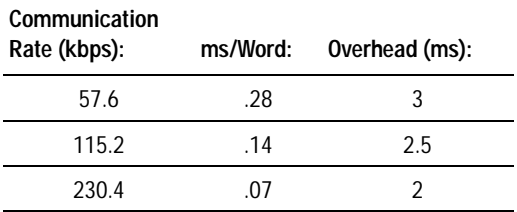

For example, if the communication rate is 115.2 kbps and you want to block-transfer 10 words, the interruption of the remote I/O scan is:

 $(10 \times .14) + 2.5 = 1.4 + 2.5 = 3.9$  ms

For the particular remote I/O scan in which the block-transfer takes place, 3.9 ms will be added to the remote I/O scan time.

**Important:** If you select the baud rate as 230.4 kbps, and you are using the serial port or a PLC-5 coprocessor, use channel 2 for better overall system performance.

## **Calculating Worst-Case Remote I/O Scan Time**

Since it is impossible to predict within which remote I/O scan a block-transfer will occur, you only can calculate the worst-case remote I/O scan time. To calculate the worst case time:

- 1. Determine the normal I/O time (without block-transfers)
- 2. Add the time of the longest block-transfer to each entry in the scan list. (The processor can only perform one block-transfer per entry in the scan list per  $I/O$  scan.)

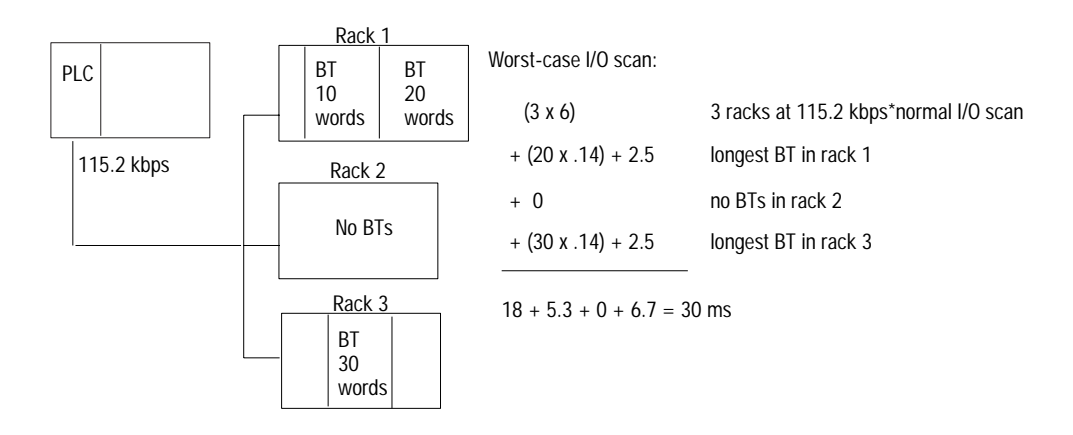

For example, if your system is:

## **Optimizing Remote I/O Scan Time**

The best way to optimize your scan time is to place your most time-critical I/O on a separate channel from non-critical I/O. If you have only one channel available for I/O, however, you can still optimize the scanning by using the processor's configurable scan list.

In a normal 4-rack system, the scan list would be: rack 1 rack 2 rack 3 rack 4

If you are using 57.6 kbps, the normal I/O scan is 4 racks x 10 ms = 40 ms. Each entry is of equal priority, so each rack is scanned every 40 ms.

However, if rack 2 has the most time-critical I/O, use the configurable scan list to specify: rack 1

rack 2 rack 3 rack 2 rack 4 rack 2

Using this scan list, rack 2 is scanned every other rack. The list has  $6$ entries, so the normal I/O scan time is  $6 \times 10 \text{ ms} = 60 \text{ ms}$ . Since rack 2 is scanned every other rack, however, the rack 2 effective scan time is  $2 \times 10 \text{ ms} = 20 \text{ ms}$ . The remaining racks are scanned every 60 ms. Thus, the tradeoff for the more frequent scanning of rack 2 (every 20) ms) means that the other racks are scanned only every 60 ms.

You can also optimize block-transfers within the channel. You block-transfer to only one block-transfer module per entry in the scan list per I/O scan. If you have three block-transfer modules in one I/O rack, it takes a minimum of three I/O scans to complete the block-transfers to all of the modules:

#### **System Optimized for Discrete-Data Transfer**

With this arrangement, only one block-transfer can occur to each BT module for every 3 discrete I/O scans.

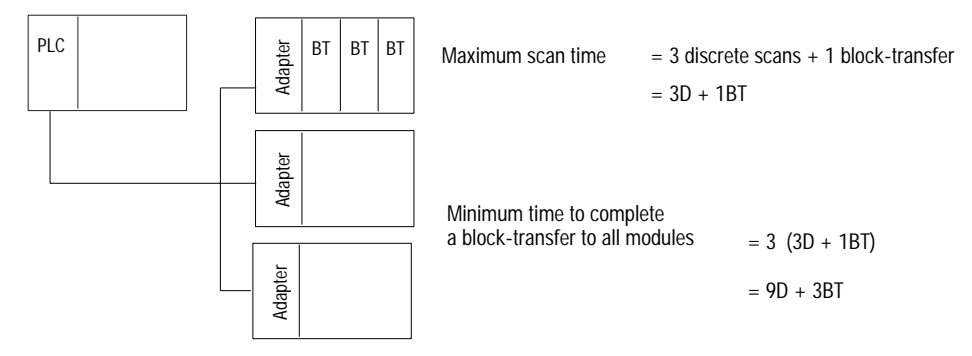

If you place the three block-transfer modules in different racks, however, you can block-transfer to all three modules in one I/O scan. To optimize your system layout for **block-data transfers**, use an arrangement similar to the following:

### **System Optimized for Block-Data Transfer**

With this arrangement, a block-transfer to each BT module can occur in a single discrete I/O scan.

<span id="page-139-0"></span>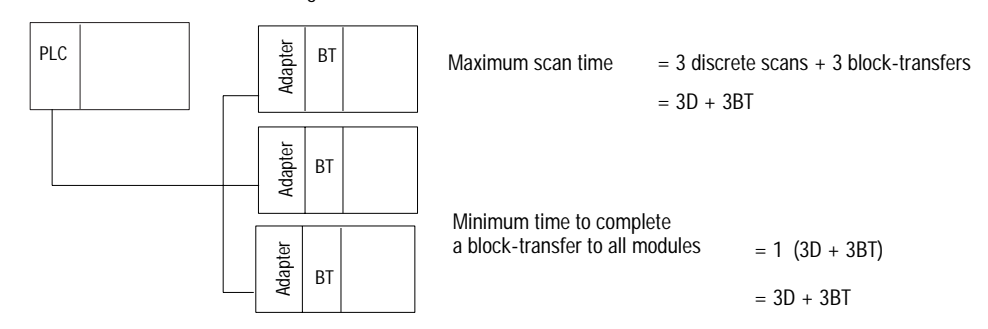

**Processor Time** The processor time is the time needed to process the inputs and set the corresponding outputs. This processor time varies for different processors and is based on input buffering, program scan, etc.

In a PLC-5 system, inputs are buffered between the I/O image table and the remote I/O buffer. The movement of inputs from the remote I/O buffer to the input buffer is asynchronous to the movement of data from the input buffer to the input image table.

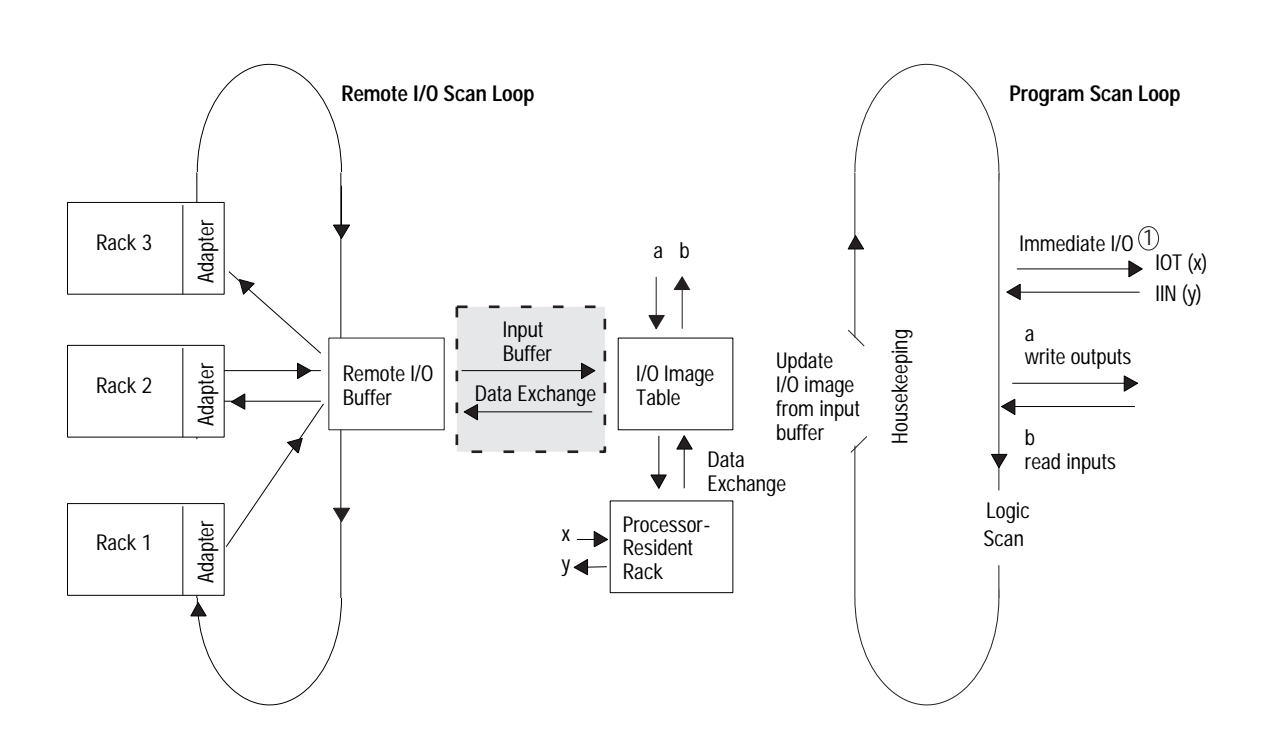

## The worst-case processor time is:

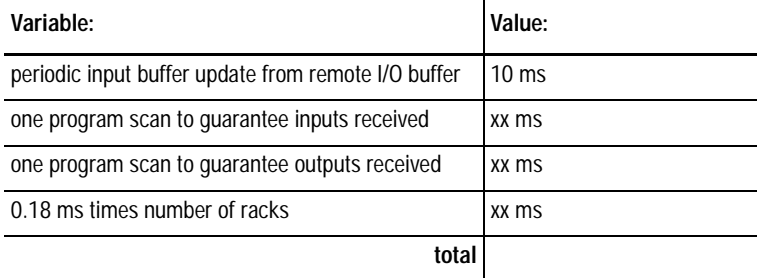

For a 3-rack system with a 20 ms program scan, the worst-case processor time is:  $10 + 20 + 20 + (0.18 * 3) = 50.54$  ms.

<span id="page-140-0"></span>**Example Calculation** Based on the results of each throughput component calculation presented within the chapter, an example of a worst-case update time calculation is:

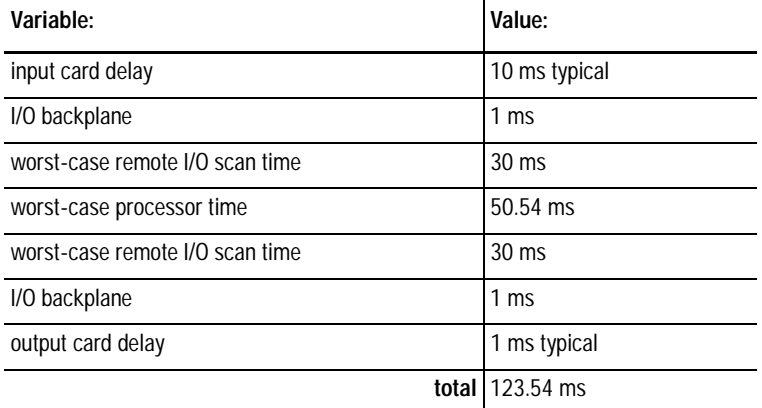

**Performance Effects of Online Operations**

The performance of the PLC-5 processor is affected when you perform online operations via a DH+ link to your program files while in Run mode. Affected activities are:

- $\leftarrow$  DH+ messages
- serial port messages
- $\leftarrow$  channel 3A messages
- $=$  remote block-transfers

The amount of time that the messaging and block-transfers can be delayed is proportional to the size (K words) of the ladder file. Table 9.B lists the performance effects (when using any of the 6200 Series PLC-5 Programming Software releases that support the processor you are using).

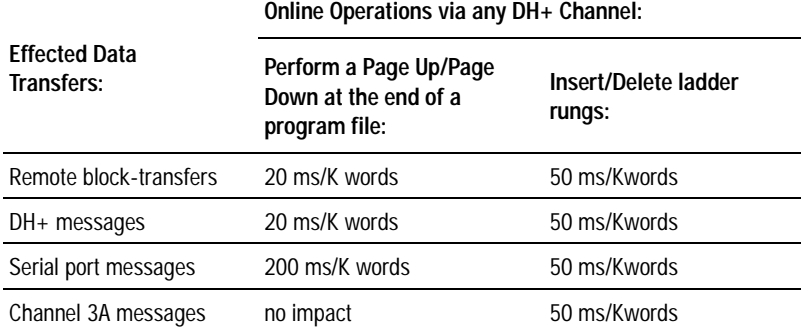

#### <span id="page-141-0"></span>**Table 9.B Worst-case Performance Effects When Performing Online Operations While in Run Mode**

You should re-design your programs to avoid possible communication pauses if you currently:

- use large ladder logic program files
- have time critical remote block-transfers and/or serial, DH+, and channel 3A messages
- must edit the program online during run mode

For best processor performance, segment your program files by using modular programming design practices, such as main control programs (MCPs), sequential function charts (SFCs), and the jump to subroutine (JSR) instruction.

Performing run-time or program-mode editing of ladder files that approach the maximum program file size of 57.344 words could:

- prevent the rung from being inserted
- cause suspension of the operation by  $6200$  Series PLC-5 Programming Software (release 4.3 and later)

To avoid or correct this problem, segment your program file using modular programming, such as main control programs (MCPs), sequential function charts (SFCs), and the jump to subroutine (JSR) instruction.

If you cannot segment your program file, save the file often while editing it.

If you encounter the error Memory Unavailable for Attempted Operation, then clear processor memory.

# **Effect of Inserting Ladder Rungs at the 56K-word Limit**

This consideration applies to PLC-5/60, -5/60L, -5/80, and -5/80E processors when you are editing a program file that approaches the maximum file limit of 57,344 words.

# <span id="page-142-0"></span>**Using Program Control Instructions**

Scan time can increase based on how you use JMP/LBL instructions and FOR/NXT instructions.

# **Using JMP/LBL Instructions**

Keep in mind these issues when programming JMP/LBL instructions:

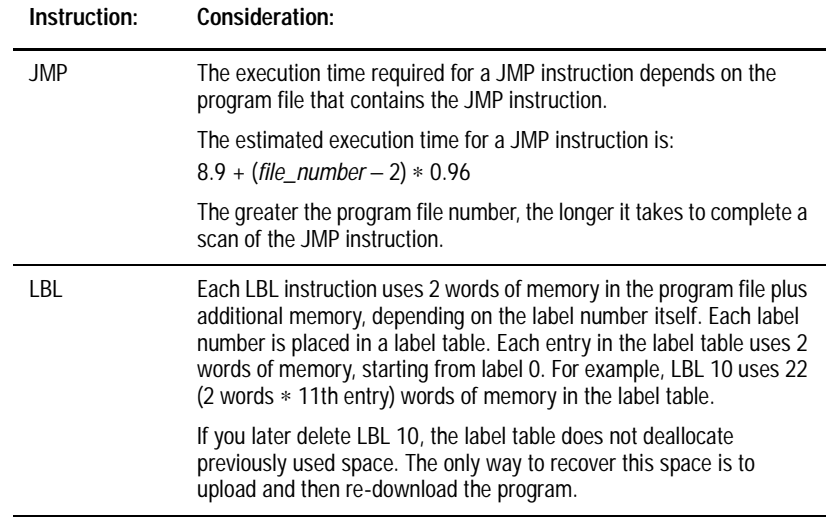

# **Using FOR/NXT Instructions**

The FOR/NXT instructions have the same impact on execution time as the JMP instruction. The execution for a FOR/NXT loop depends on the program file that contains the instructions.

The estimated execution time for a FOR/NXT loop is:  $8.1 + (number \ of \ loops * 15.9) + (file \ number - 2) * 0.96$ 

The greater the program file number, the longer it takes to complete the FOR/NXT loops.

**Notes:**
# **Communicating with Devices on a DH+ Link**

# **Using This Chapter**

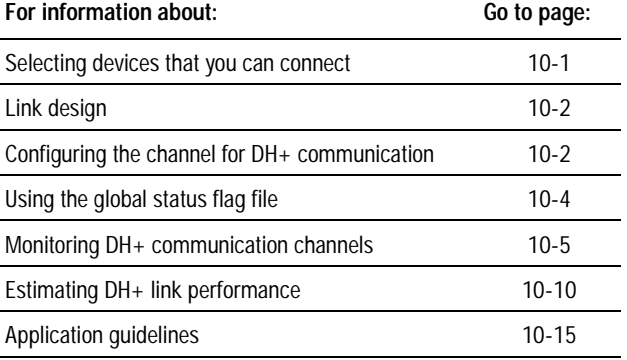

# **Selecting Devices That You Can Connect**

You can use a DH+ link for data transfer to other PLC-5 processors or higher level computers and as a link for programming multiple PLC-5 processors. A PLC-5 processor can communicate over a DH+ link with other processors and with a personal computer. You can connect a maximum of 64 stations to a single DH+ link.

# **Table 10.A**

**Devices that You Can Connect**

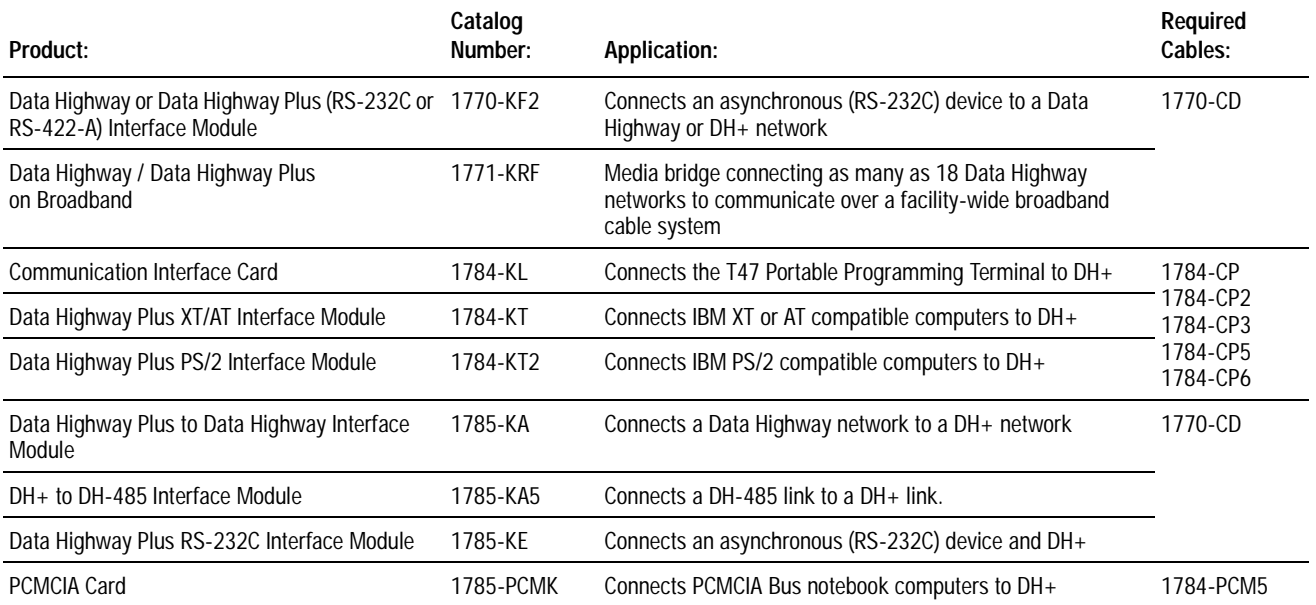

#### **Trunk line/drop line considerations:**

When using a trunk line/drop line configuration, use 1770-SC station connectors and follow these cable-length guidelines:

• trunk line-cable length – depends on the communication rate of the link

• drop-cable length – 30.4 m (100 cable-ft)

For more information about designing trunk line/drop line configurations, see the Data Highway Plus/Data Highway II/Data Highway-485 Cable Installation Manual, publication 1770-6.2.2.

<span id="page-145-0"></span>**Link Design** 6Specify 1770-CD (Belden 9463) cable. Connect a DH+ network using a daisy chain or trunk line/drop line configuration.

> Verify that your system's design plans specify cable lengths within allowable measurements.

**Important:** The maximum cable length for DH+ depends on the transmission rate. Configure all devices on a DH+ link to communicate at the same transmission rate.

For daisy chain configurations, use this table to determine the total cable length you can use.

#### **Table 1.B Choose the correct cable length**

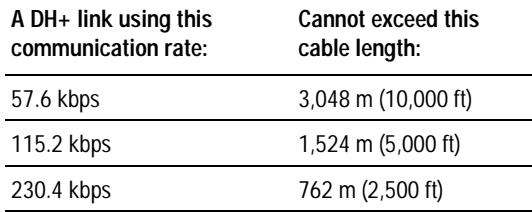

**Important:** If you select the baud rate as 230.4 kbps, and you are using the serial port or a PLC-5 coprocessor, use channel 2 for better overall system performance.

For proper operation, terminate **both** ends of a DH+ link by using the external resistors shipped with the programmable controller. Selecting either a 150 $\Omega$  or 82 $\Omega$  terminator determines how many devices you can connect on a single DH+ link.

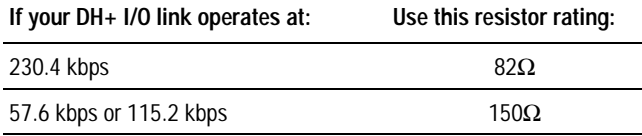

Depending on the processor you are using, you can configure these channels:

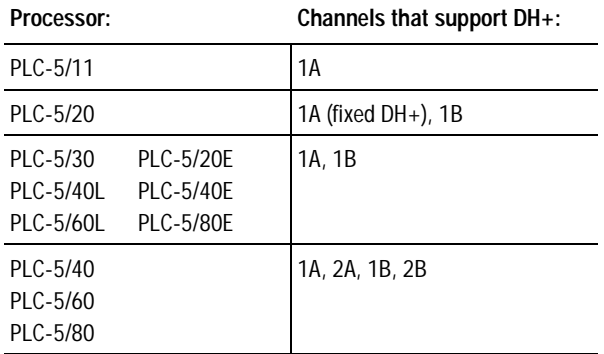

# **Configuring the Channel for DH+ Communication**

**Important:** To define the DH+ address and baud rate for channel 1A, you must set switch assembly SW1 on the processor; you cannot set this node address through the programming software.

To configure a channel to support a DH+ link, use the DH+ configuration screen in your programming software.

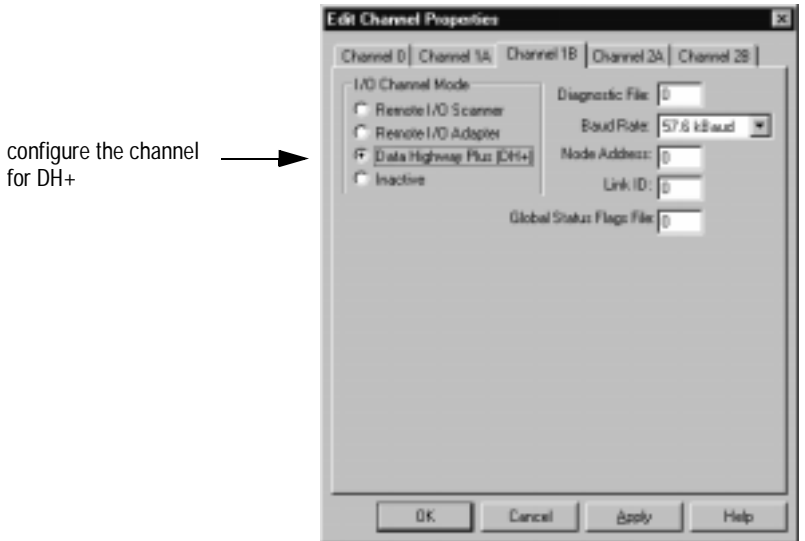

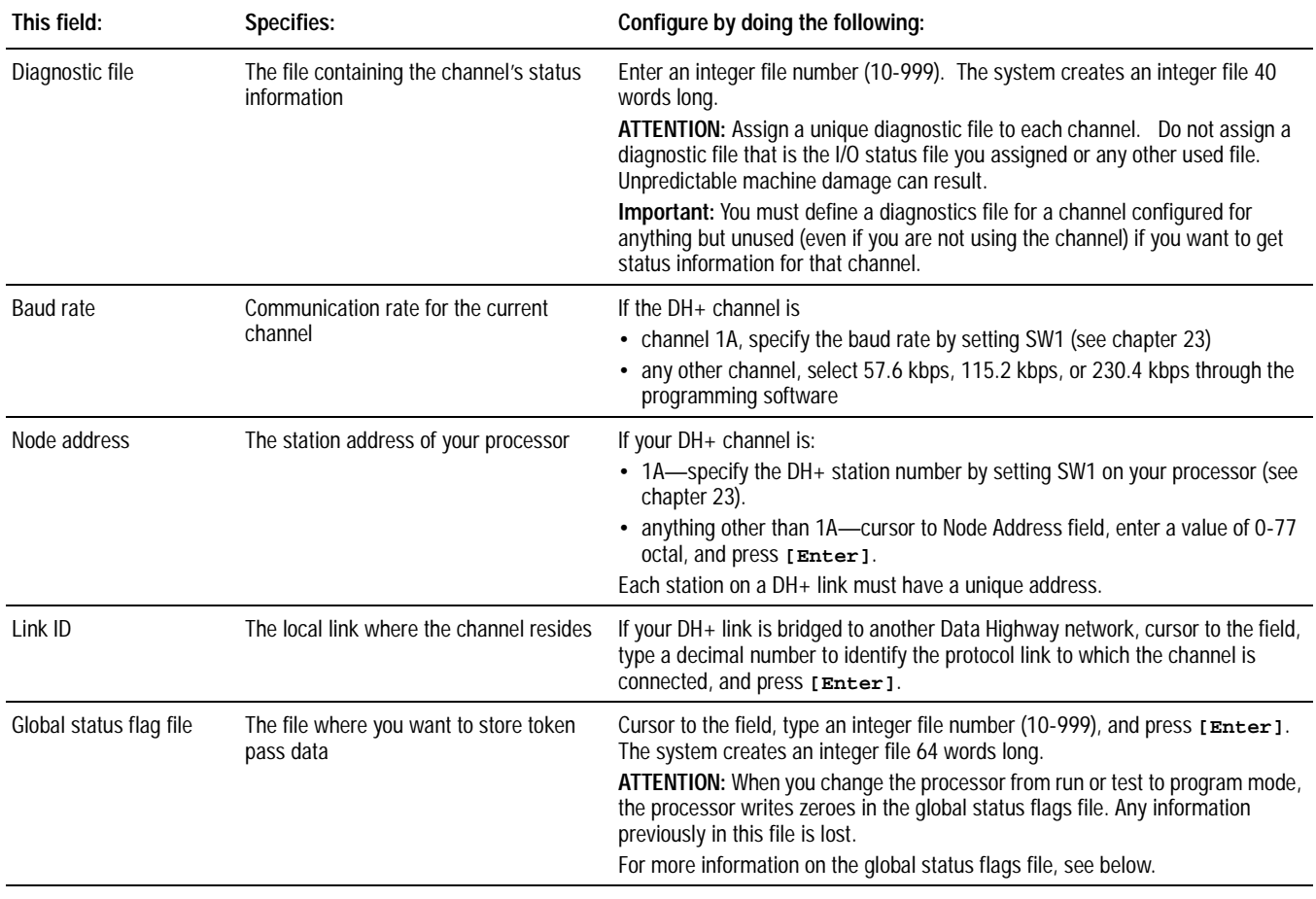

<span id="page-147-0"></span>**Using the Global Status Flag File** Use the global status flag file to store token pass data. This file stores a 16-bit word of data for each station on the DH+ network. The stations use this file to automatically share data with other stations without requiring user programming.

> When a station sends the token to the next station, it, in effect, sends a broadcast message that contains 1 word of information from its own address area in its global status flag file. The data sent out is taken from the word in the global status file that is equal to its own station address. The token is seen by all stations. Each station on the network examines the token and places the word of global status data from the sending station into the word that corresponds to the sending station's address

This process lets each station automatically see the newly updated data. You can create ladder logic to monitor and interpret this data according to your application.

The Global Status Flag data for each node address on your DH+ link is stored in the word address corresponding to the octal node address. For example, if your DH+ link has processors at node addresses 7, 10, 15, and 30 and your global status flag file is N10 for each processor, the global status flag data is stored as follows:

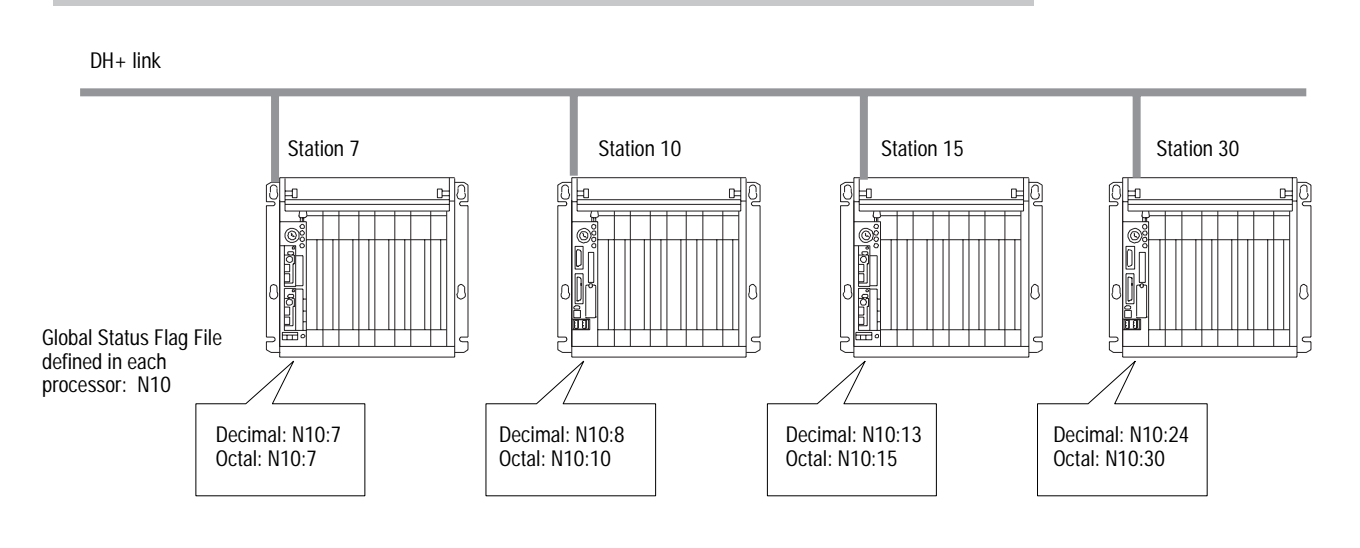

You can specify any integer file in the processor to be the global status flag file; however, for simplicity, specify the same file for all your PLC-5 processors on the DH+ link. The files are updated during housekeeping.

<span id="page-148-0"></span>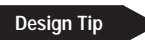

Make sure that the global status flag file in all of the processors on your DH+ link is as large as the highest node address, so that all of the nodes can communicate with each other. If station 30 is the highest node number, for example, the global status flag file  $(N10)$  in each processor must be 24 words long (octal  $30 =$  decimal 24). When you first configure the global status file, it automatically gets 64 words.

**Important:** Do not allow either external or internal messages to write into the global status flag file. Writing into the global status file faults the processor.

You can change the radix in the data monitor to display the file address in octal so that you can see the element number of the octal address matching the node address.

Use the DH+ status screen in your programming software to monitor channels that are configured to support a DH+ link. The data displayed is stored in the diagnostic file defined on the  $DH^+$ configuration screen in your programming software. Note that this screen does not display the active node table, which is also stored in the diagnostic file.

**Monitoring DH+ Communication Channels**

# **Monitoring messages**

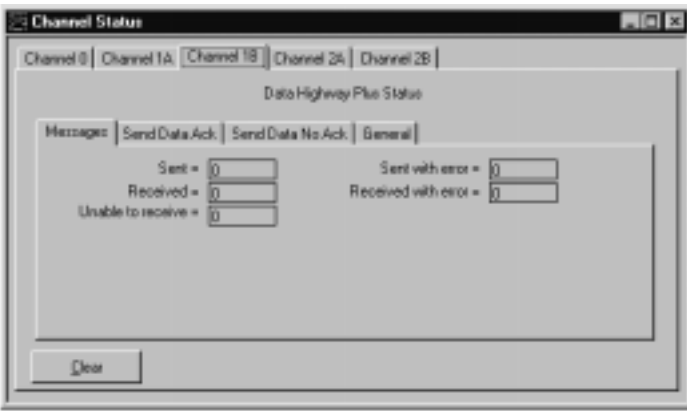

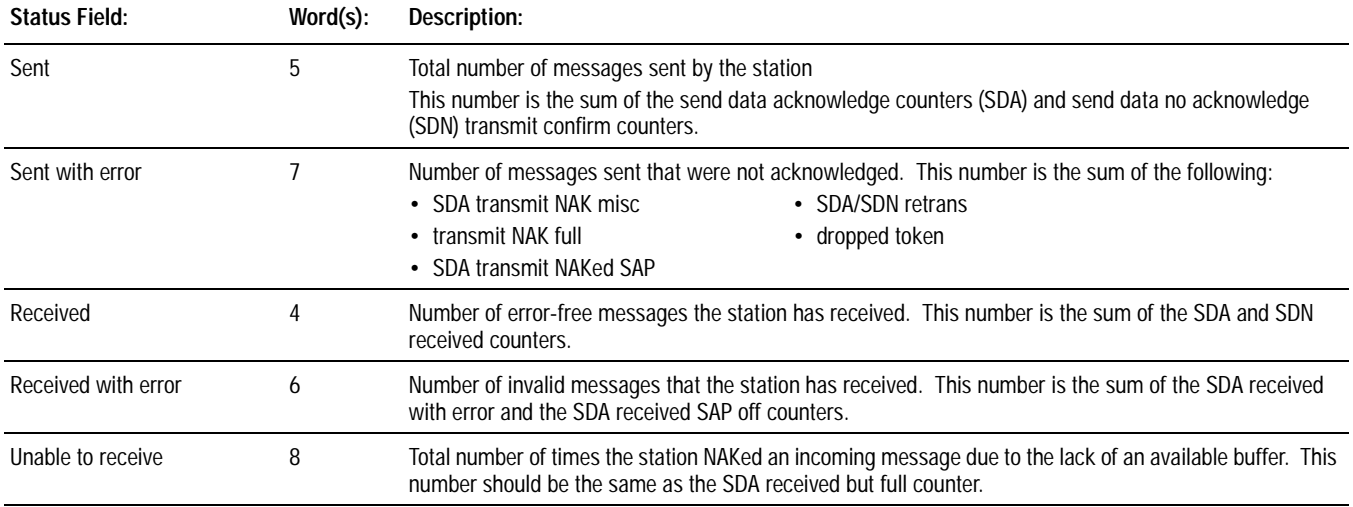

# **Monitoring Data Sent with Acknowledgment**

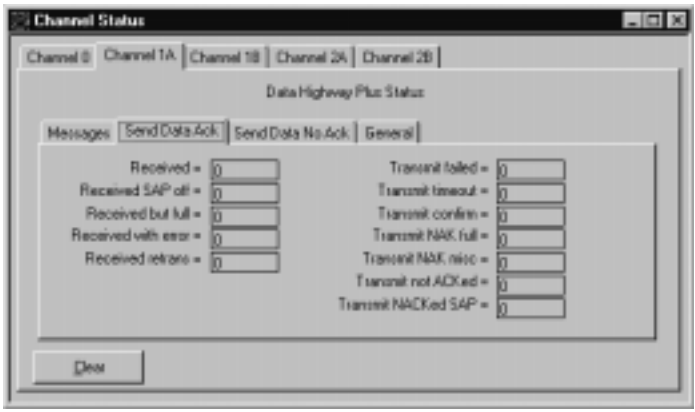

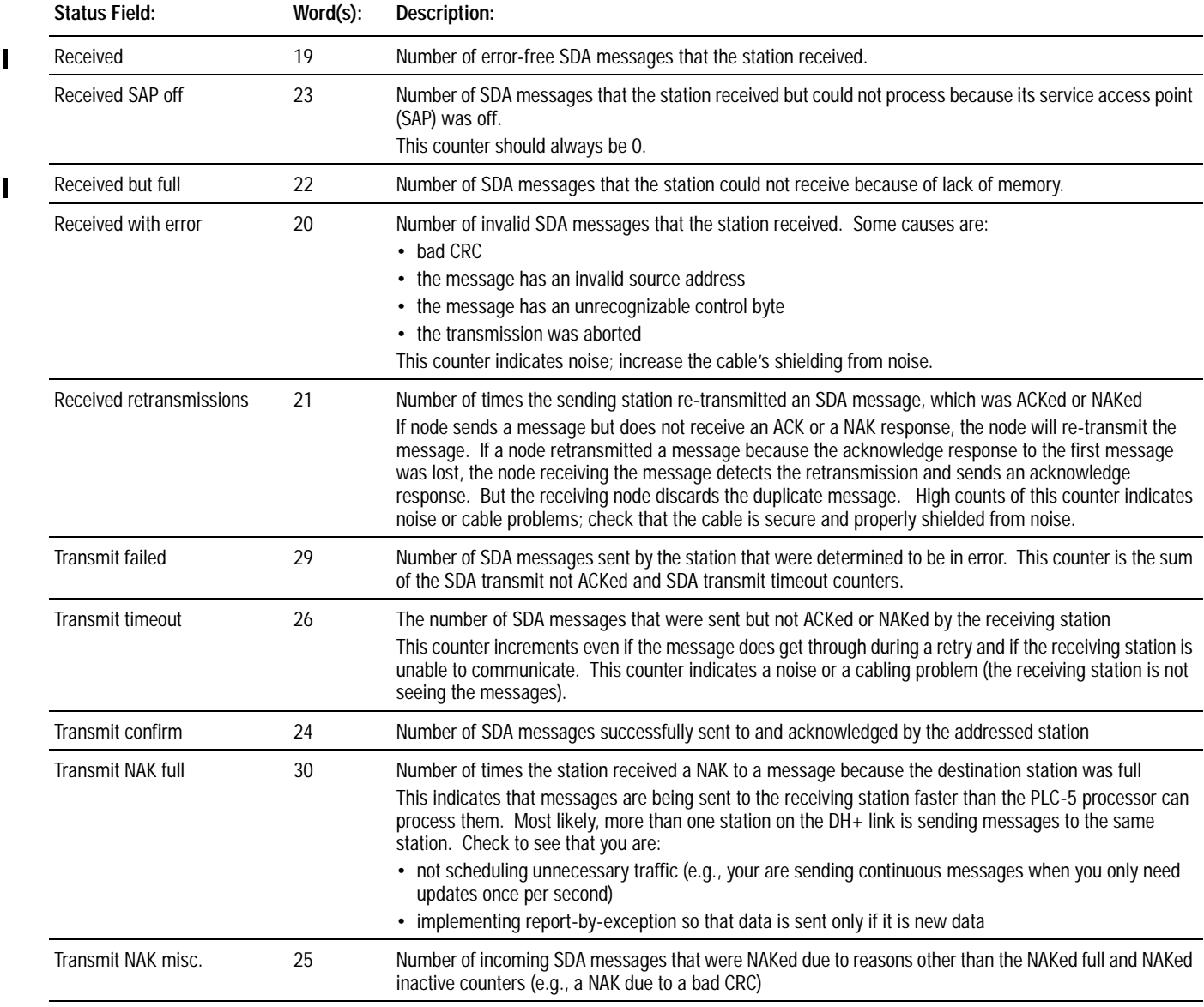

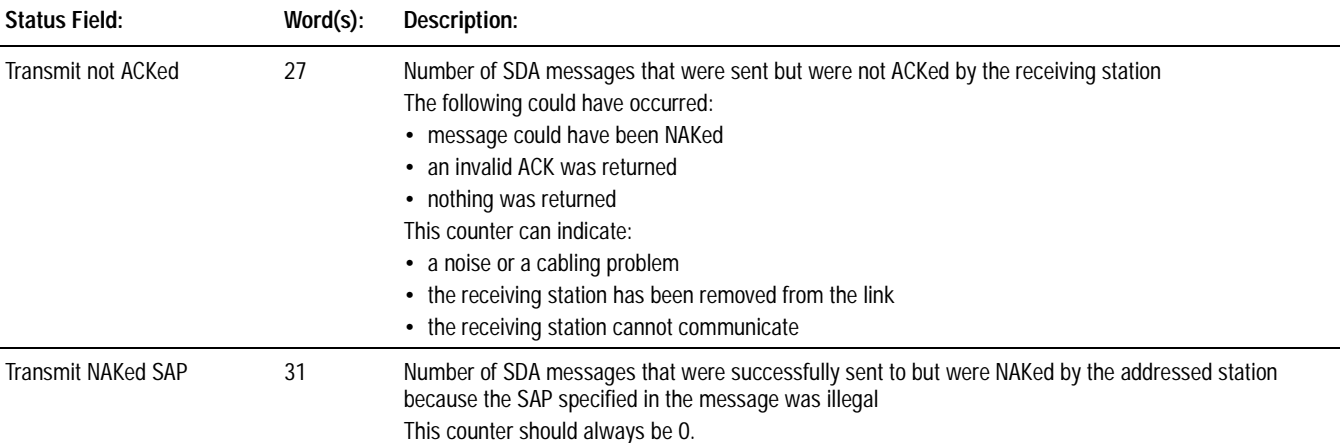

# **Monitoring Data Sent without Acknowledgment**

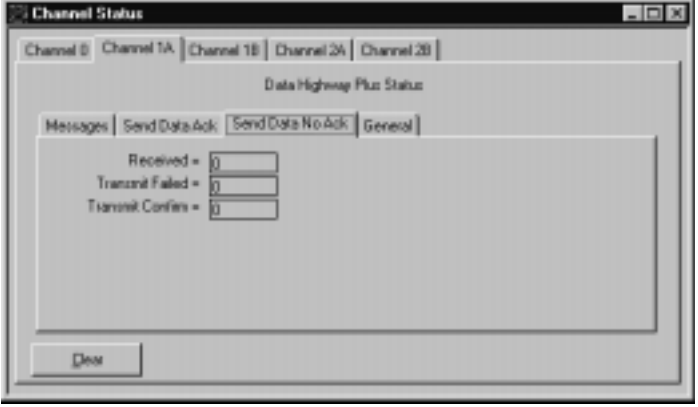

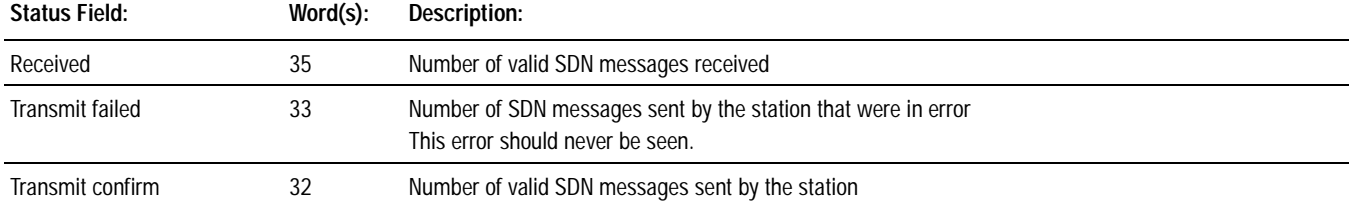

# **Monitoring General Status**

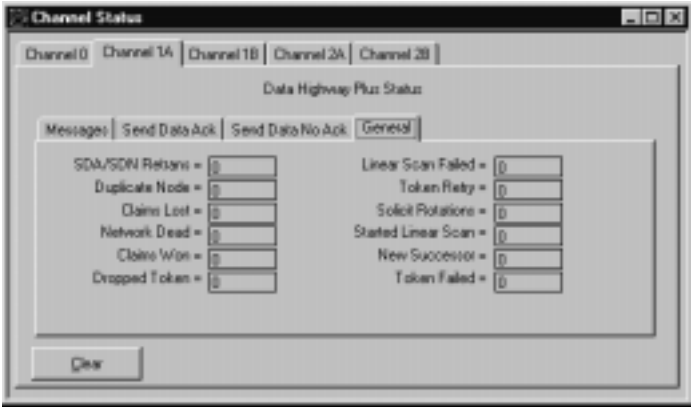

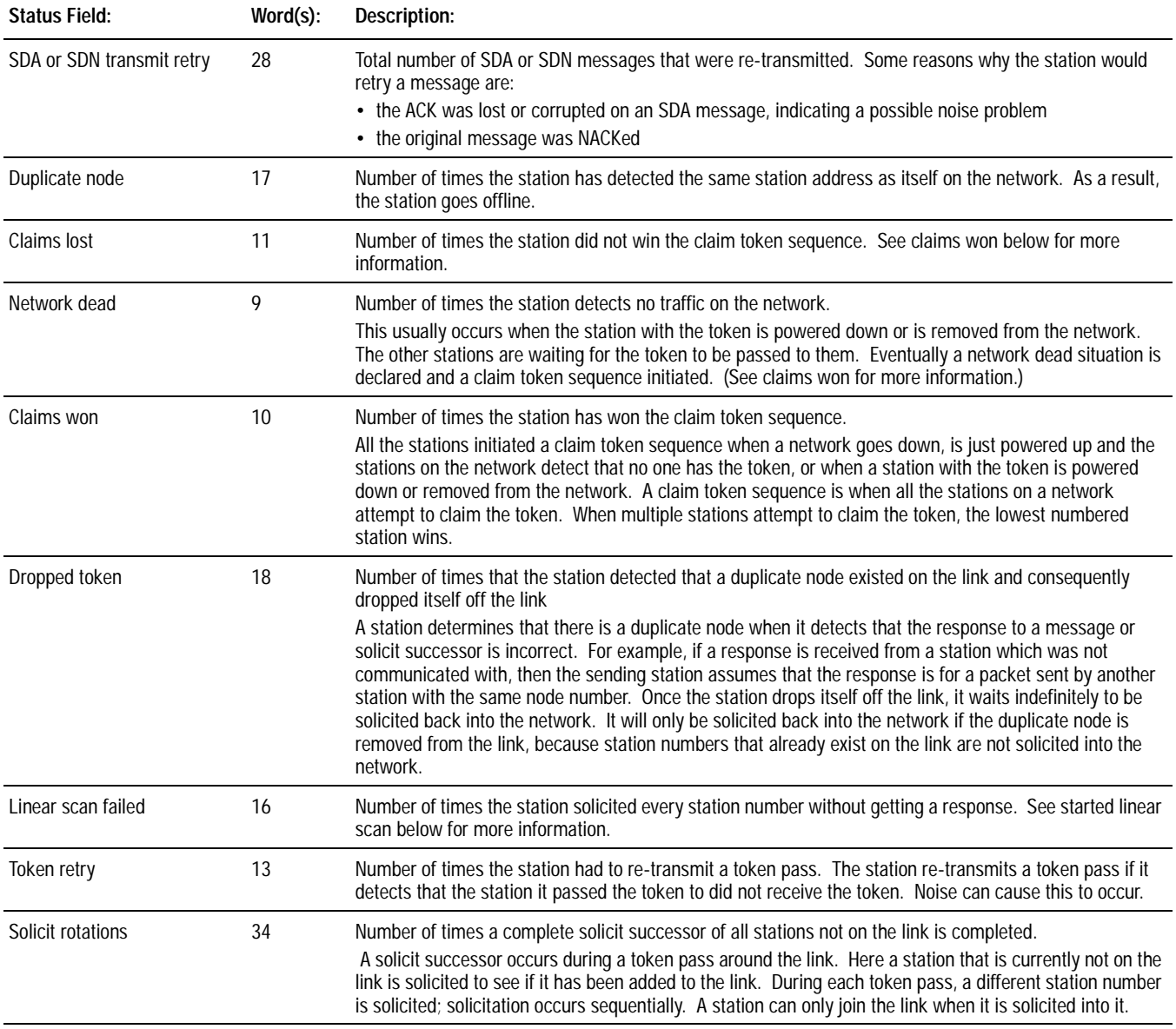

<span id="page-153-0"></span>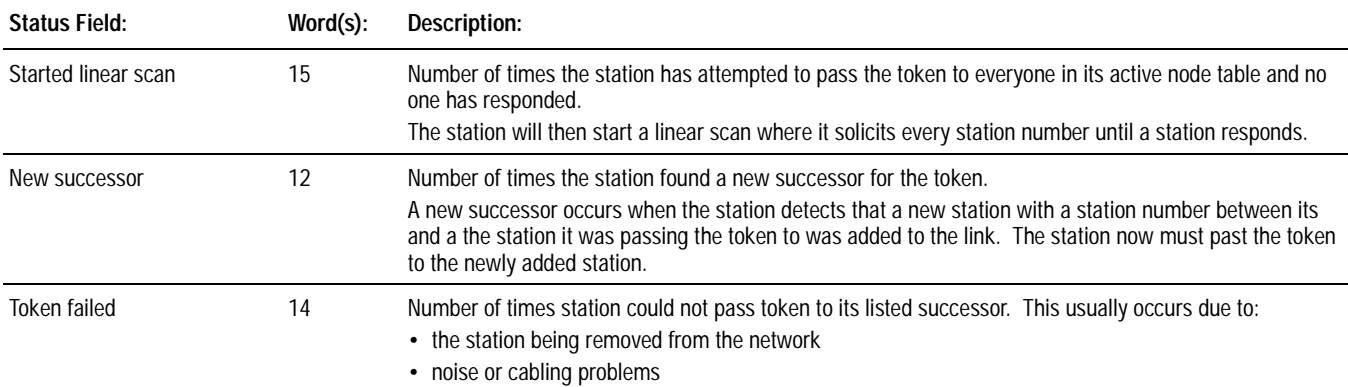

**Estimating DH+ Link Performance** Many factors affect the performance of your DH+ link, including:

- nodes
- size and number of messages
- message destination
- internal processing time

### **Nodes**

Nodes affect transmission time in the following ways:

- During one complete token rotation, each node on the DH+ link receives the token whether or not it has something to send.
- Each node spends from 1.5 ms (if it has no messages to send) to 38 ms (maximum time allotted) with the token, assuming there are no retries (Figure  $10.1$ )

#### **Figure 10.1 Token Passing**

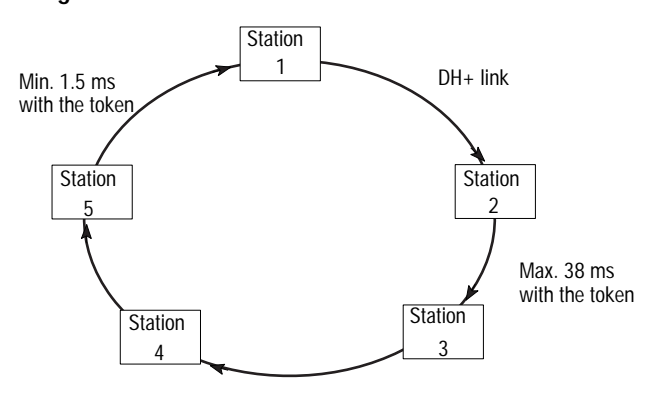

#### **Size and Number of Messages**

A PLC-5 processor encodes messages into packets for transmission on the DH $+$  link. The maximum number of data words in a packet depends on the sending station and command type as shown in the table below.

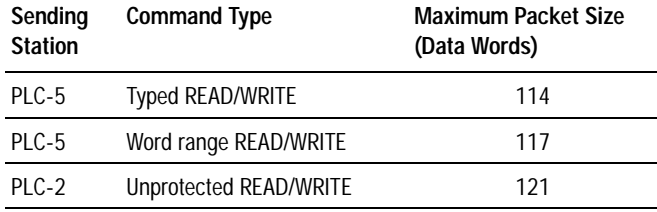

This limit comes from the network protocol, which limits a station to transmitting a maximum of  $271$  bytes per token pass. A station can send more than one message in a token pass, provided that the total number of combined command and data bytes does not exceed 271.

If a message exceeds the maximum packet size allotted, however, the sending station will require more than one token pass to complete the message. For example, if a PLC-5 processor wants to send a 150-word message, it will have to transmit two messages, possibly requiring multiple token rotations.

The number of messages a station has to send also affects throughput time. For example, if a station has three messages queued and a fourth is enabled, the fourth message may have to wait until the previous three are processed.

## **Message Destination**

Throughput times vary depending on whether a receiving station can process the message and generate a reply before it receives the token. Figure 10.2 assumes that station 1 wants to send a message to station 4.

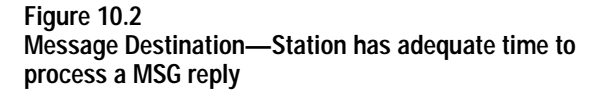

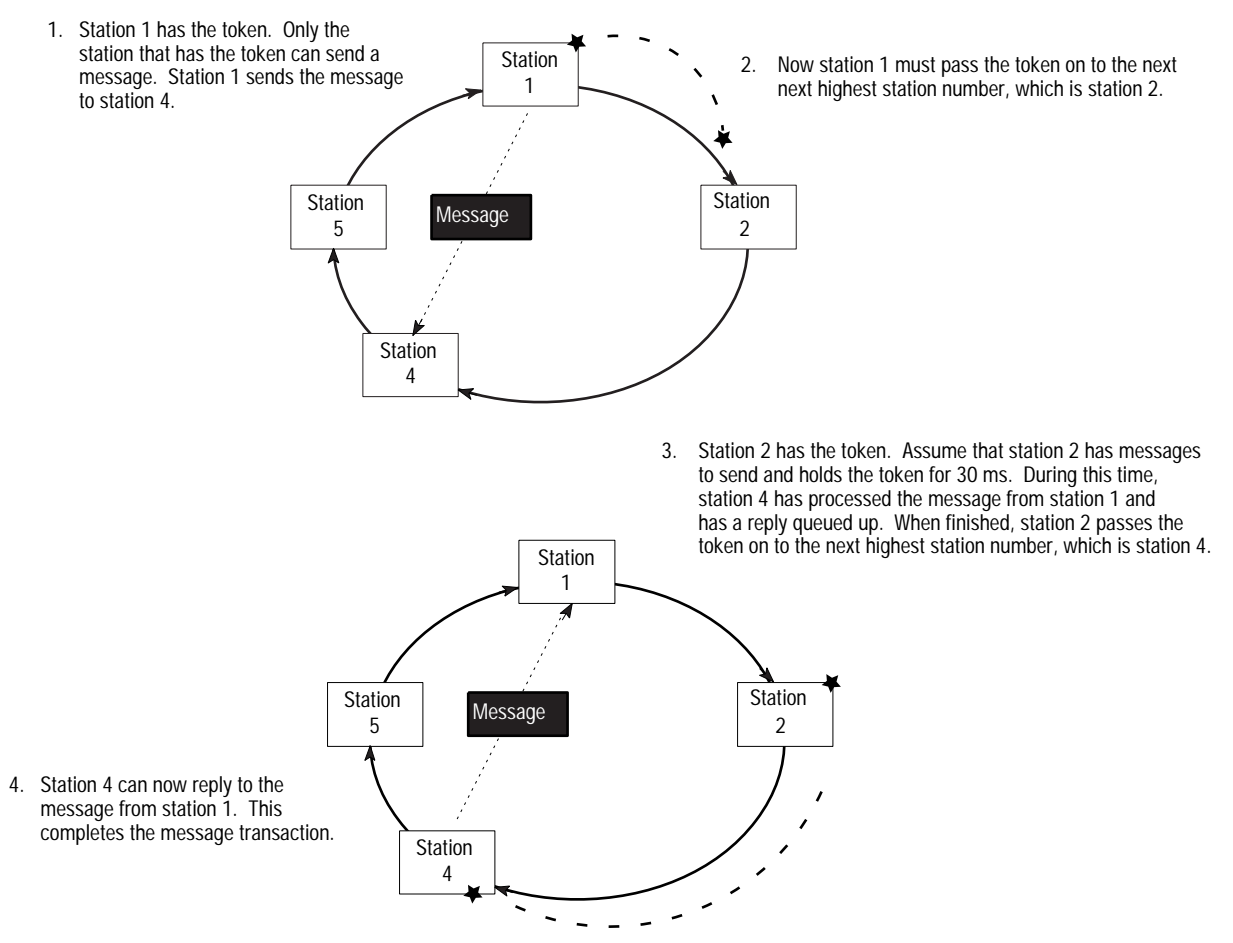

In Figure 10.2, station 4 has had time to process the message and generate a reply. However, in Figure 10.3, station 2 does not have sufficient time to process a MSG reply.

.

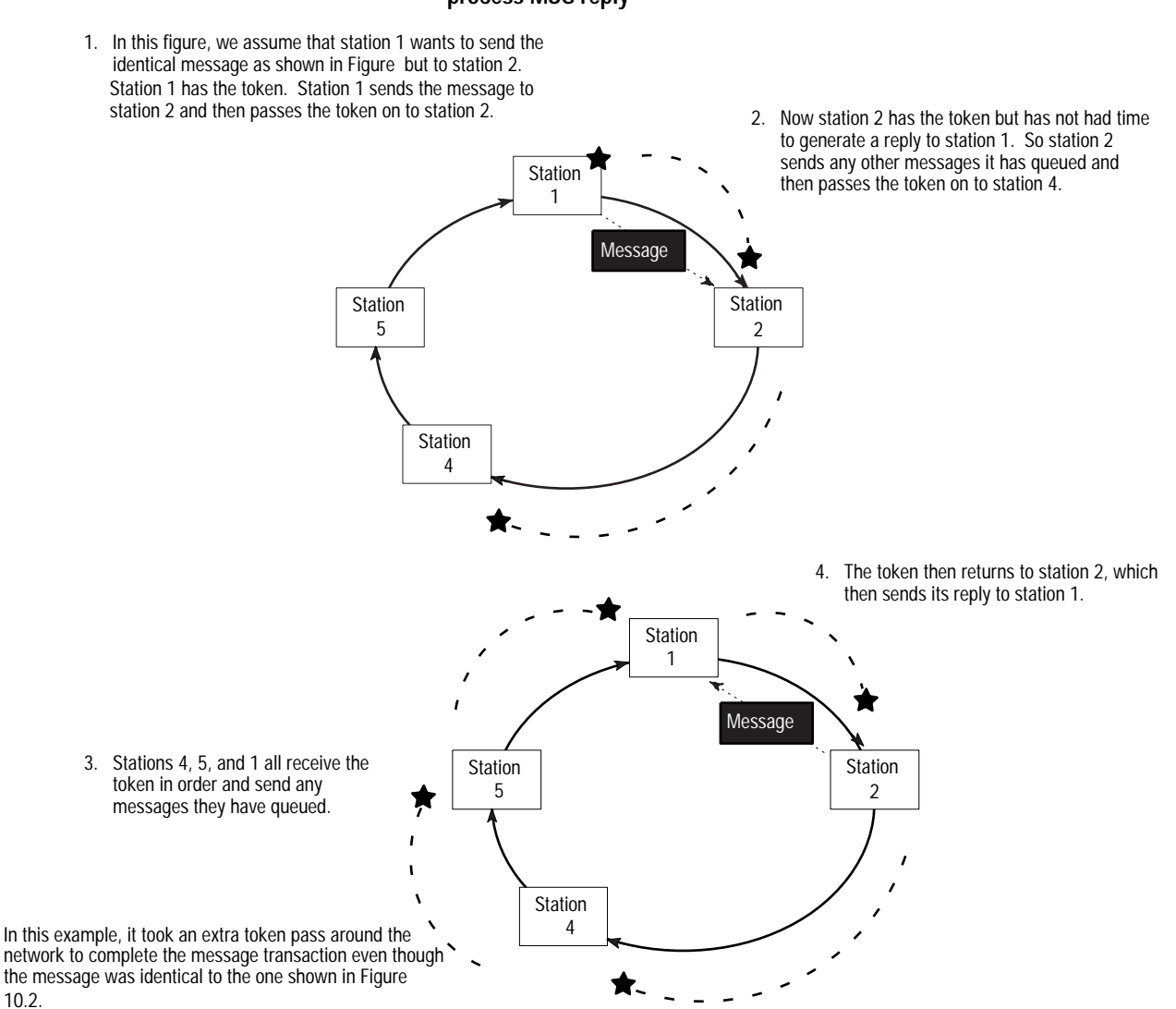

#### **Figure 10.3 Message Destination—Station has insufficient time to process MSG reply**

# **Internal Processing Time**

Internal processing time depends on how busy a given processor on the network is when sending or receiving a message.

For example, processor A has just received a READ request from processor B on the network. If processor A already has three messages of its own to send, the reply to the READ request from processor B will have to wait until the station completes the processing of the messages queued ahead of it.

 $\overline{a}$ 

#### **Test Setup**

One to 22 PLC-5 processors were used with one personal computer online. Each PLC-5 processor executes 1K of ladder logic.

Initial testing was done with one PLC-5 processor writing data to another PLC-5 processor. The response time was recorded. Additional PLC-5 processors were added to the network, each writing the same amount of data to a PLC-5 processor at the next highest station address. Four separate tests were run using data transmissions of 50, 100, 250, and 500 words.

# **Average DH+ Link Response Time Test Results**

This section shows graphically the results of testing performed on a DH+ link where the number of stations and words sent in the message varies.

Figure 10.4 shows the average response time of messages of varying sizes on a DH+ link with a varying numbers of stations. It also gives you an idea of the typical response time you can expect on a given DH+ link.

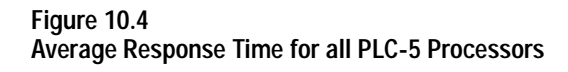

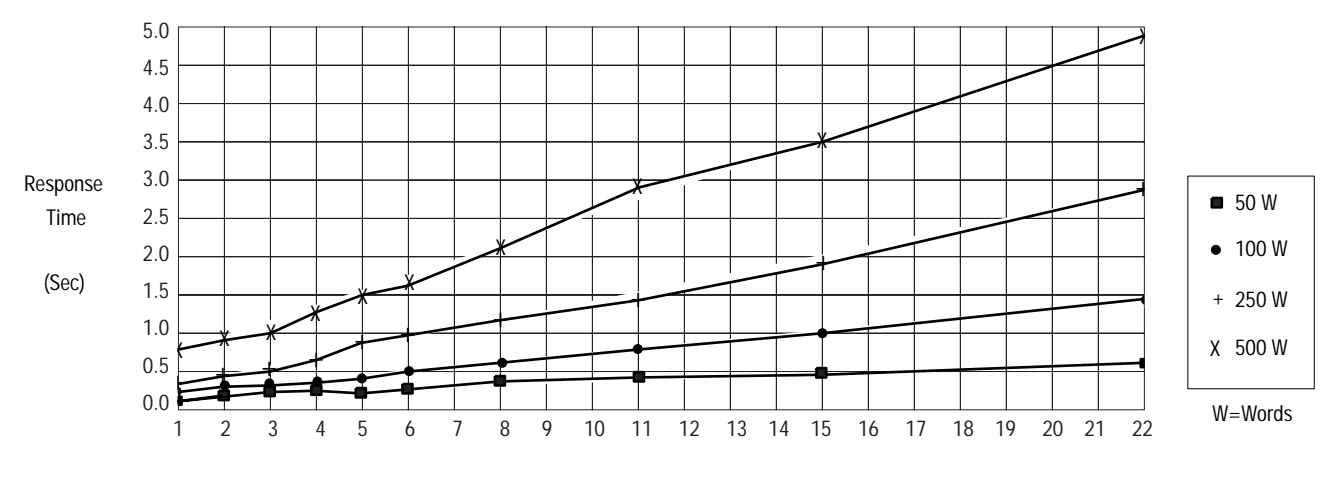

Number of PLC-5 Processors

Figure 10.5 shows the effect of a personal computer on message response time under various configurations.

<span id="page-158-0"></span>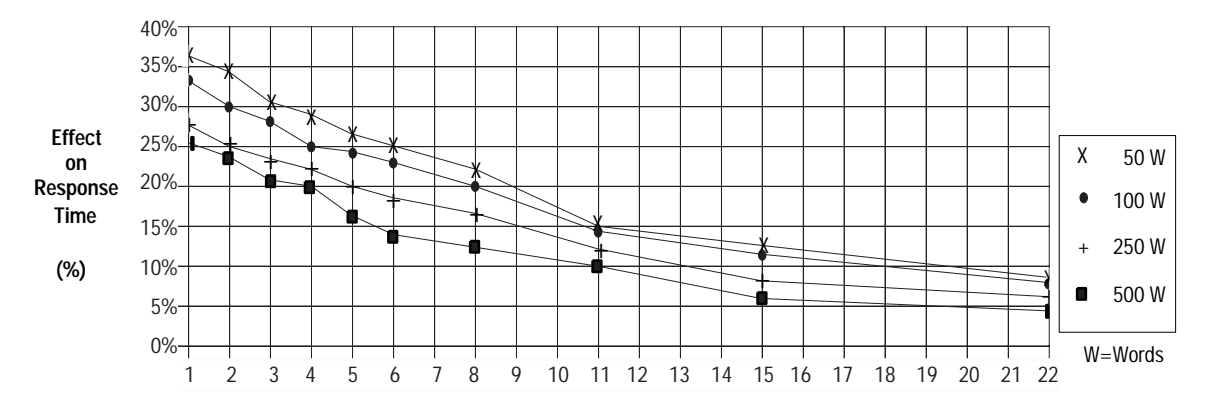

**Figure 10.5 Response Time Increase (%) Due to the Effects of a Personal Computer**

**Number of PLC-5 Processors**

**Design Tip**

**Application Guidelines** Consider the following application guidelines when configuring a  $DH+$  link for your system.

- Minimize the number of DH+ nodes to achieve acceptable response times. Keep in mind the size and frequency of messages exchanged between devices.
- Limit the number of nodes on your network when you are trying to achieve fastest control response time. You can establish separate DH+ networks to bring-on additional stations. Use a bridge to connect the DH+ links.
- When you connect a computer to the link for operator interface or a third-party serial device to the DH+ link, select the fastest possible serial interface communication rate.
- Do not add or remove nodes from the network during machine or process operation. If the network token resides with a device that is removed, the token may be lost to the rest of the network. The network is automatically re-established, but it could take several seconds. Control would be unreliable or interrupted during this time.
- A DH+ link has a 90 s timeout period; however, you can include watchdog timers in logic programs for DH+ transfer of data (to provide an orderly shutdown if failure occurs).
- When possible, do not program processors online during machine or process operation. This could result in long bursts of  $DH<sup>+</sup>$ activity that could increase response time. See chapter 9 for more information.
- When possible, add a separate  $DH+$  link for programming processors to keep effects of the personal computer from the  $process DH+ link.$

**Notes:**

# **Communicating with Devices on a Serial Link**

**For information about: Go to page: Go to page:** Choosing between RS-232C, RS-422A, and RS-423 11-1 Configuring the processor serial port [11-2](#page-161-0) Using channel 0 [11-2](#page-161-0) Cabling 2014 [11-5](#page-164-0) Configuring channel 0 [11-5](#page-164-0) Monitoring channel 0 status [11-18](#page-177-0)

# **Using This Chapter**

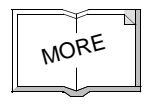

If more you are using PLC-5 processors in Supervisory Control and Data Acquisition (SCADA) applications, see:

- <sup>6</sup> SCADA System Selection Guide, publication AG-2.1
- *SCADA System Application Guide*, publication AG-6.5.8

The table below summarizes some of the differences between RS-232C, RS-422A, and RS-423 communication modes:

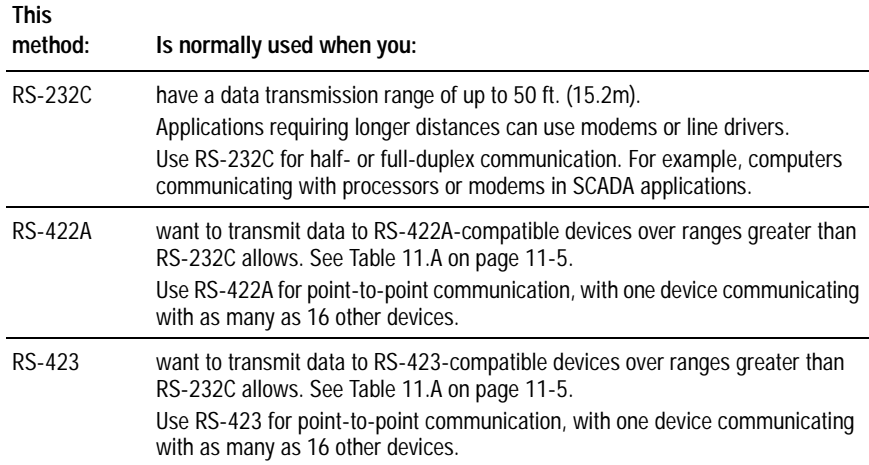

# **Choosing Between RS-232C, RS-422A, and RS-423**

# <span id="page-161-0"></span>**Configuring the Processor Serial Port**

Channel 0 is the serial port and is configurable for RS-232C, RS-423, or RS-422A compatible communication. Use switch assembly SW2 to specify the serial port configuration.

To set the processor switch, see chapter 23 or look on the side label of the processor, which shows the switches in switch assembly SW2 and a table listing the settings.

Using Channel 0 **Solution** Connect the You can use the processor's serial port (channel 0) to connect the processor to devices that:

- can send and receive ASCII characters by using User mode (ASCII communication)
- communicate using DF1 protocol by using one of three available System modes

## **User Mode**

In user mode, all data are received and sent via a buffer. To access or send this data, use ASCII instructions in your ladder program. The ASCII data a PLC-5 processor sends contain no additional protocol characters.

In user mode, only ASCII instructions can be used. If you try to use a message (MSG) instruction that references the serial port, the error  $(ER)$  bit is set.

Examples of ASCII peripheral devices are:

- ASCII terminals
- Bar code readers
- Allen-Bradley Dataliners
- Weigh scales
- Printers

### **System Mode**

In system mode, the processor interprets a command from another device. Use system mode when you need to communicate with other devices on a link. System mode, with DF1 protocol, is a separate and unique communication link from the DH+ link.

In system mode, you can send data to a device using:

- the message (MSG) instruction; or
- ASCII write instructions (send as an ASCII string)

All data is encapsulated inside a DF1 protocol packet; therefore, the processor can communicate only with peripheral devices that support the DF1 protocol.

Examples of DF1 peripheral devices are:

- personal computers
- communication modules such as 1771-KF2 series C, 1771-KE, 1771-KF, and 1785-KE
- modems

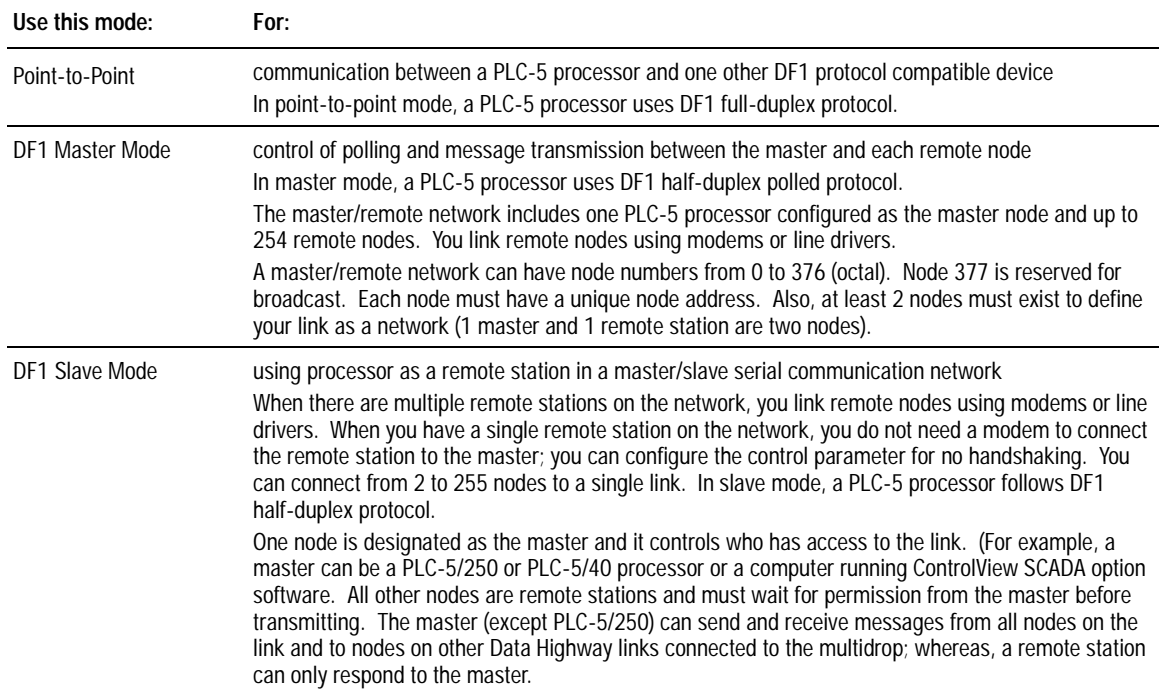

## **Master Station to Remote Station Communication Methods**

A PLC-5 master station can communicate with remote stations in two ways:

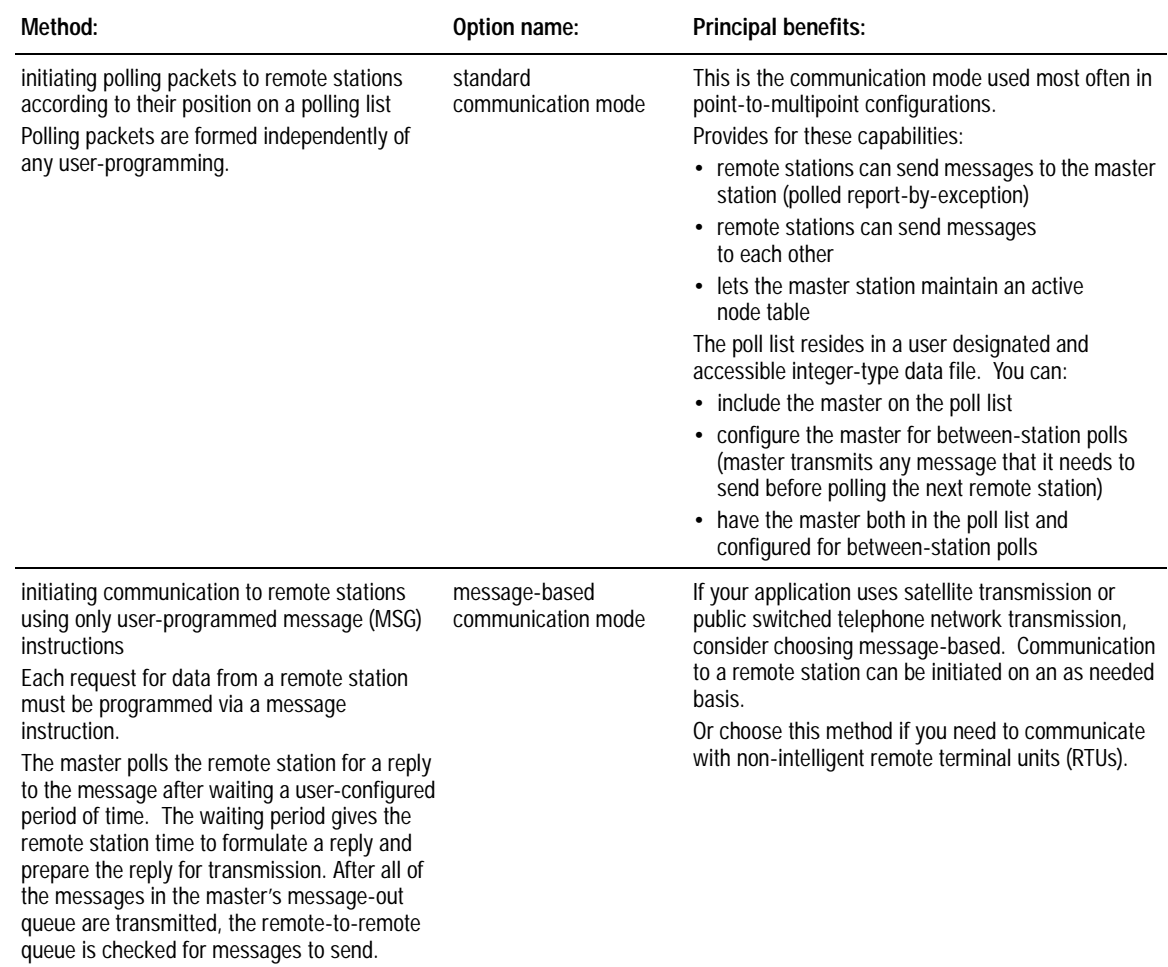

## **Polling Inactive Priority Stations**

Through the channel configuration feature of your programming software, you can choose to poll one or all of the inactive priority stations when the PLC-5 processor is in master mode on channel 0. The default selection is to poll one inactive priority station during each polling sequence.

If you choose to poll all inactive stations, you are alerted immediately when an inactive station becomes active; you do not have to wait for all of the other polling sequences to complete. Polling all inactive stations might slow down channel performance.

### **Changing Modes**

Configure channel 0 of the processor to change communication modes via:

- the channel configuration screen in your programming software  $(in program mode only)$ ; or
- communication mode change characters (ASCII control characters) sent remotely to the processor, which switches modes

<span id="page-164-0"></span>**Cabling** 7able 11.A lists the maximum cable lengths you can use with channel 0.

#### **Table 11.A RS-Port Cable Lengths per Communication Rate**

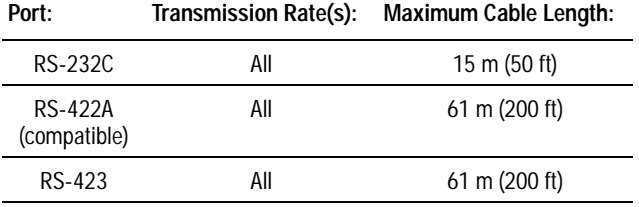

**Important:** Follow these guidelines:

- When channel 0 is configured for RS-422A compatibility, do not use terminating resistors anywhere on the link.
- When channel  $\theta$  is configured for RS-422A (compatible) and RS-423, do not go beyond 61 m (200 ft). This distance restriction is independent from the transmission rate.

For a list of serial programming cables and pin information for channel 0, see chapter 25.

**Configuring Channel 0** 8VSE switch assembly SW2 processors to specify RS232-C, RS422A (compatible), or RS423 communications for channel 0.

You can configure channel 0 to communicate using these protocols:

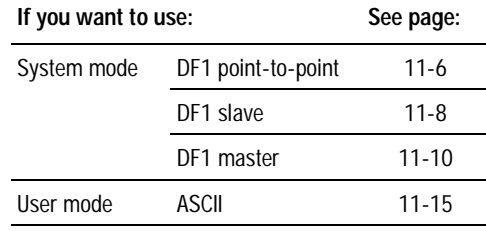

u.

# <span id="page-165-0"></span>**Configure Channel 0 for DF1 Point-to-Point**

To configure channel 0 for DF1 point-to-point communication, use the system mode configuration screen in your programming software.

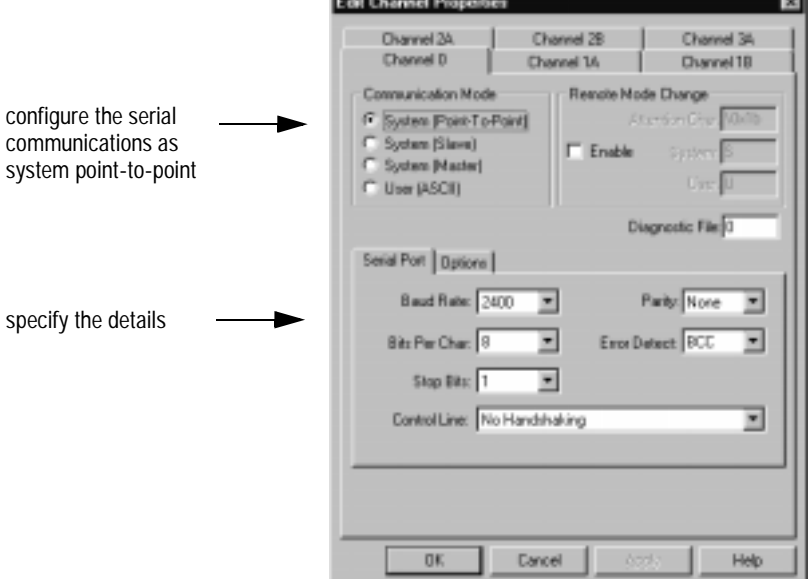

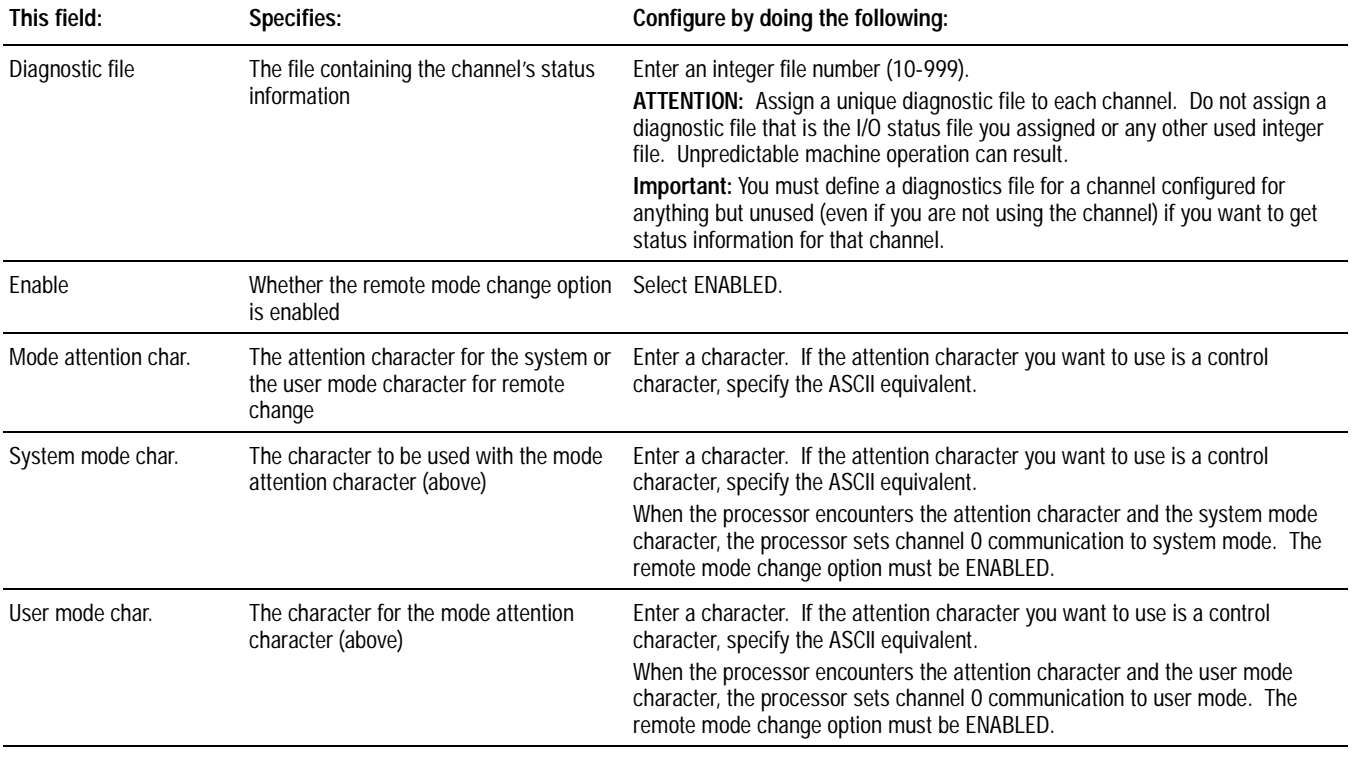

 $\overline{\phantom{a}}$ 

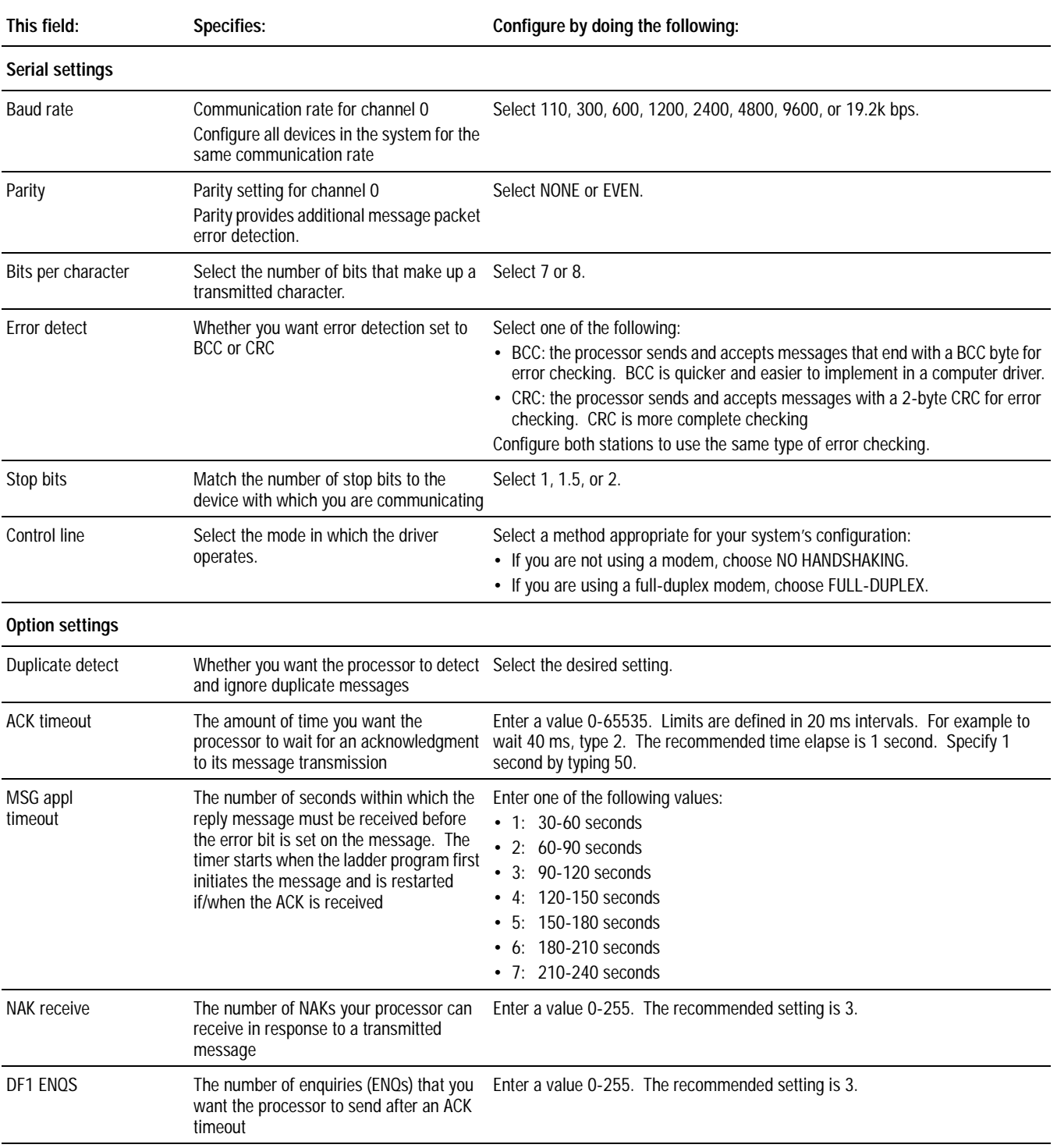

# <span id="page-167-0"></span>**Configure Channel 0 as a Slave Station**

To configure channel 0 for DF1 slave communication, use the system mode configuration screen in your programming software.

**Fall Channel Properties** 

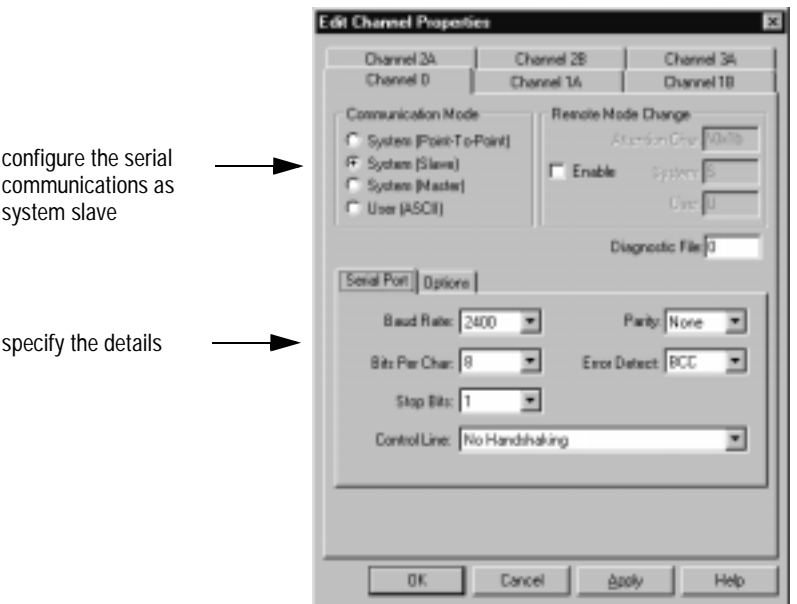

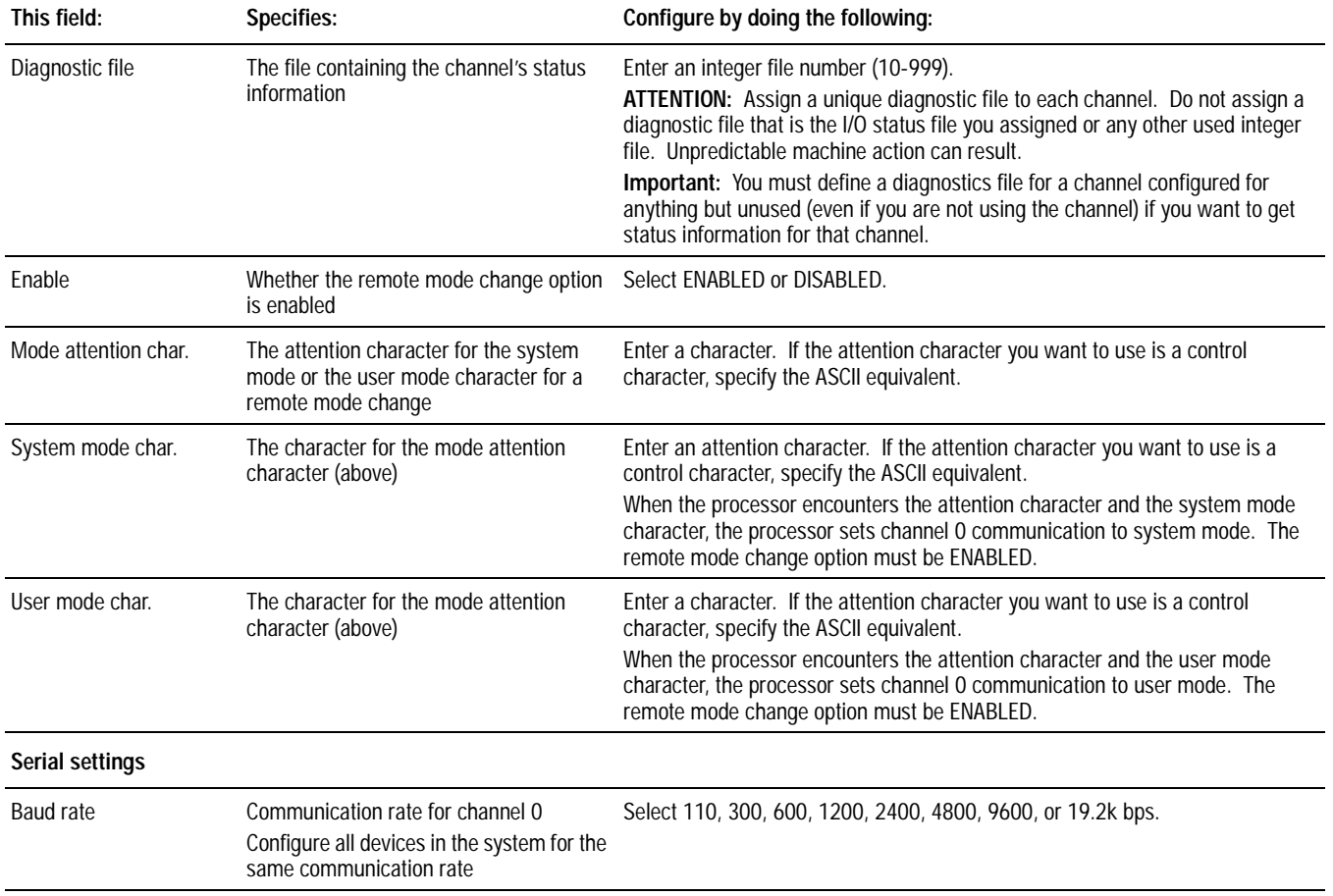

 $\overline{\phantom{a}}$ 

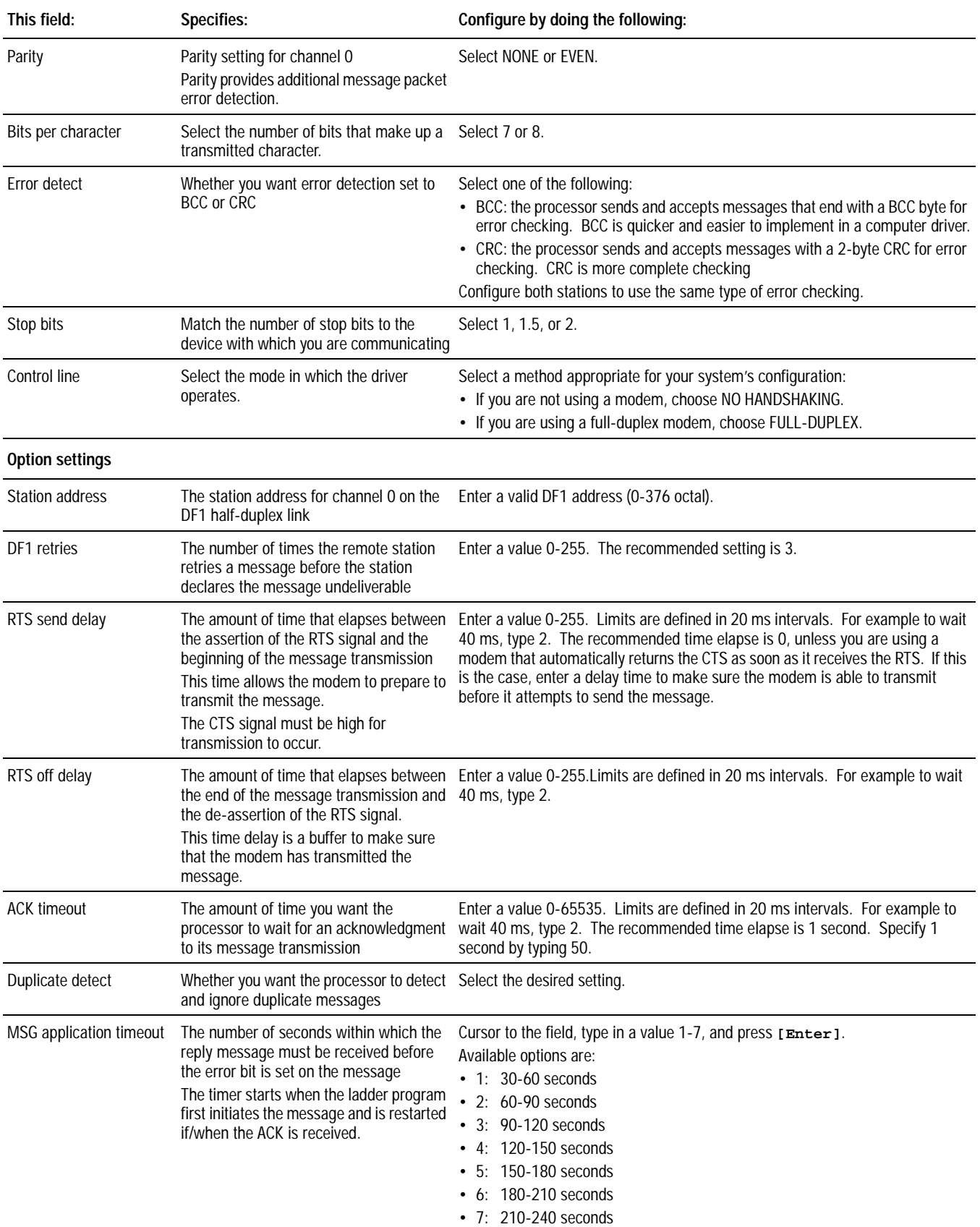

# <span id="page-169-0"></span>**Configure Channel 0 as a Master Station**

To configure channel 0 for DF1 master communication, use the system mode configuration screen in your programming software.

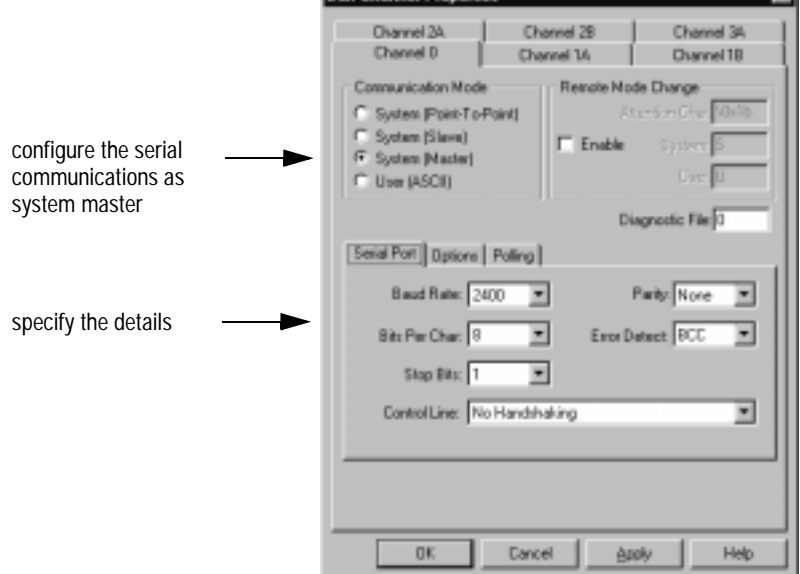

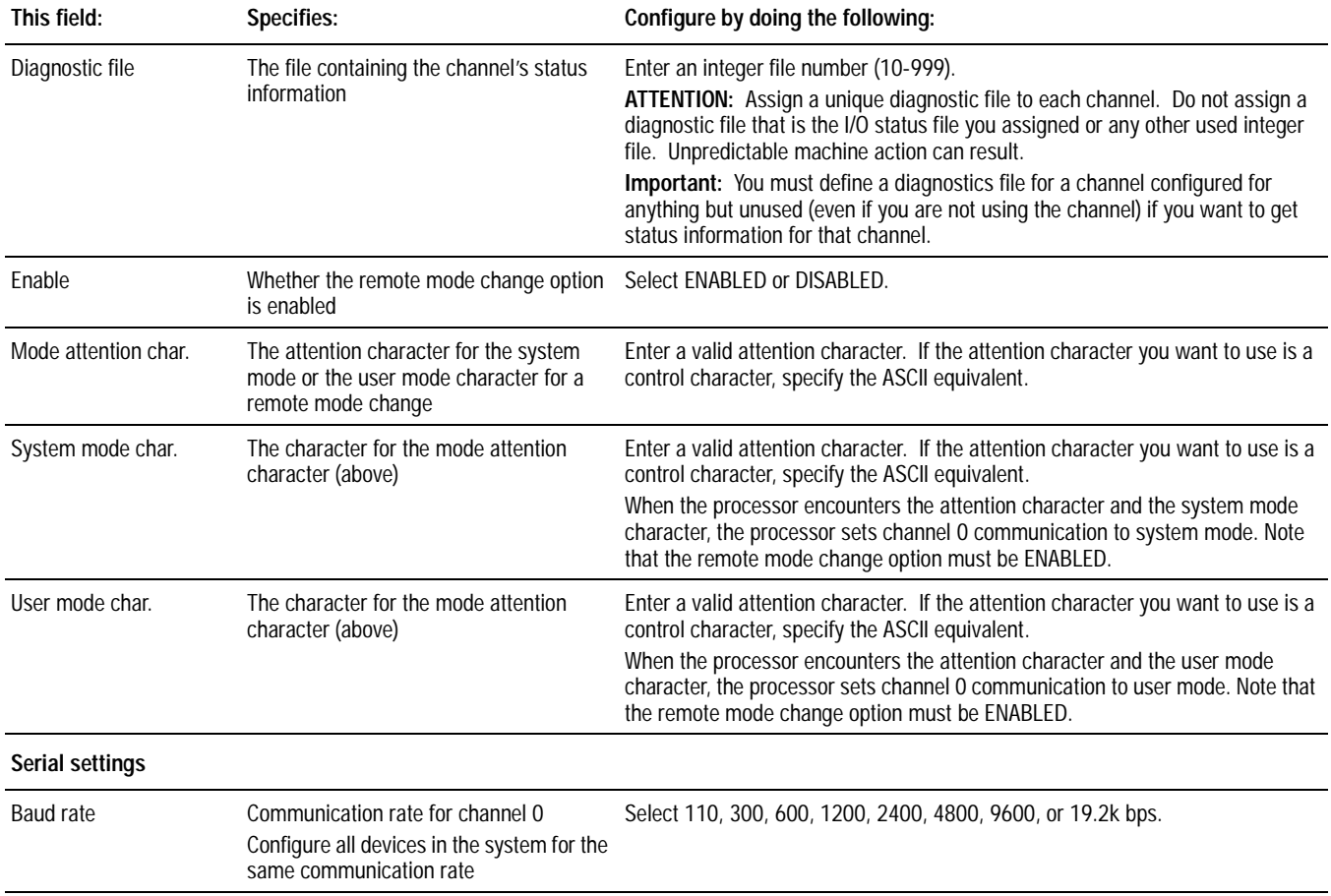

 $\overline{\phantom{a}}$ 

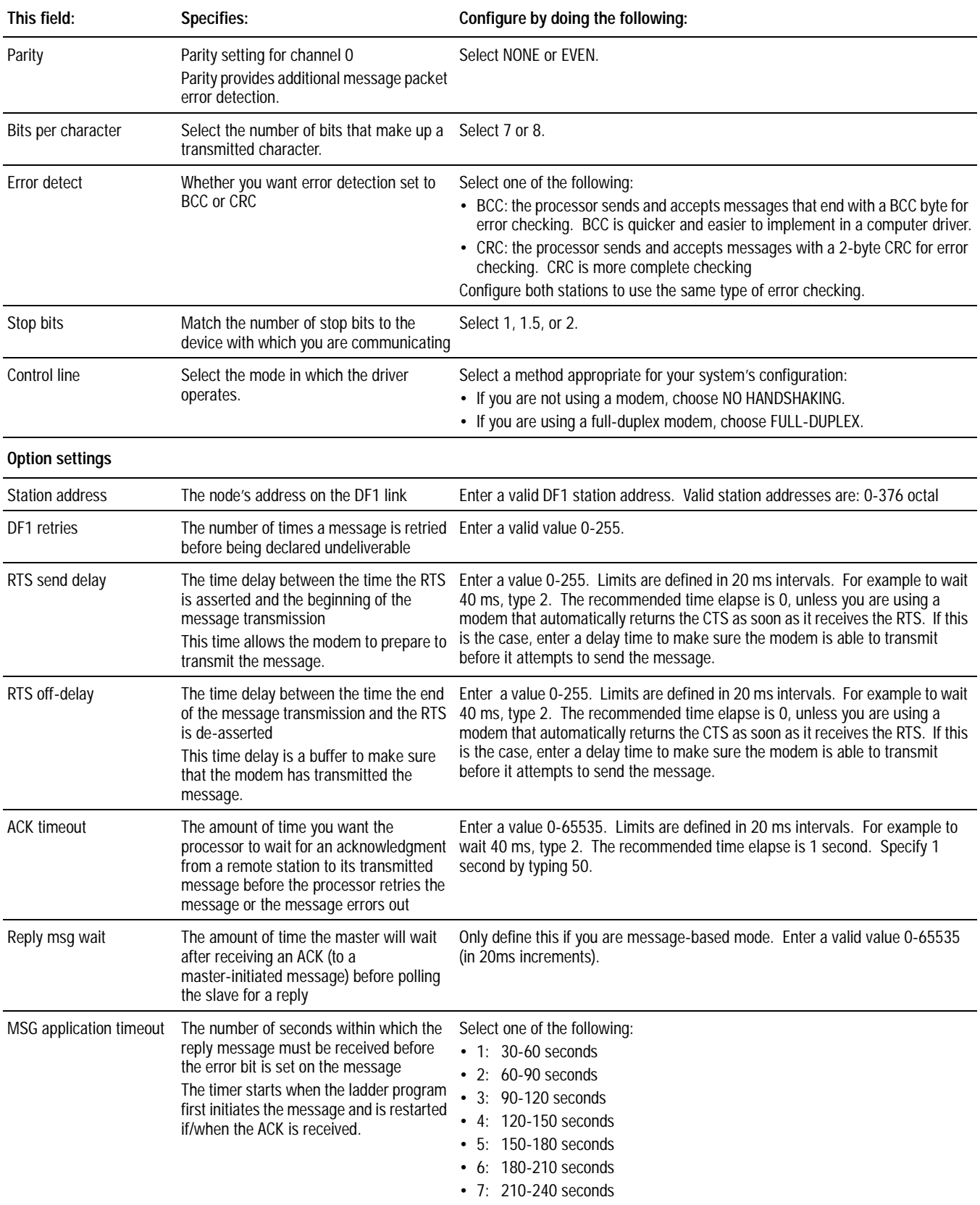

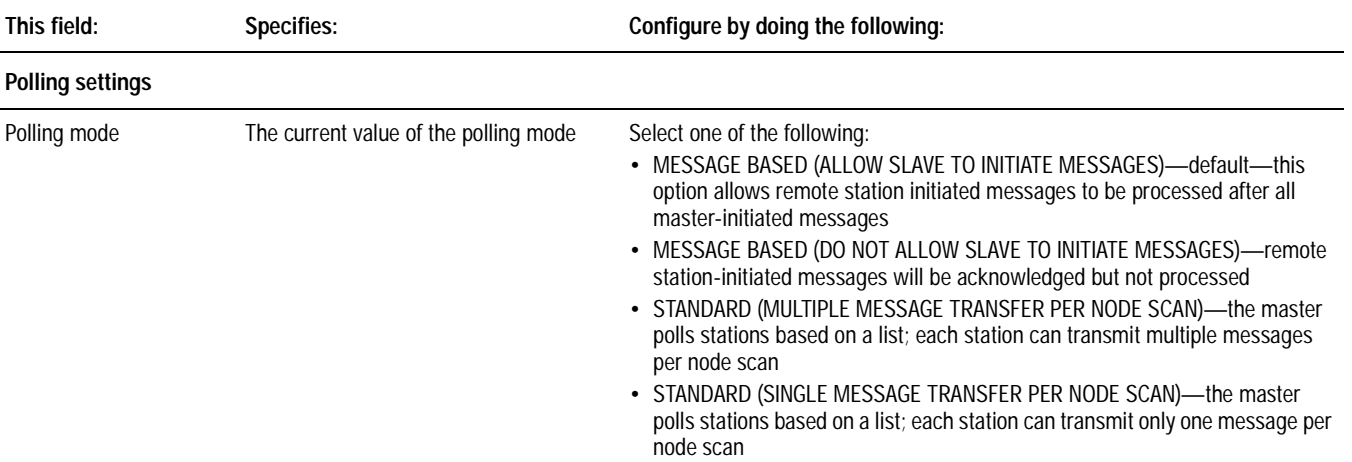

# **If you chose standard polling mode:**

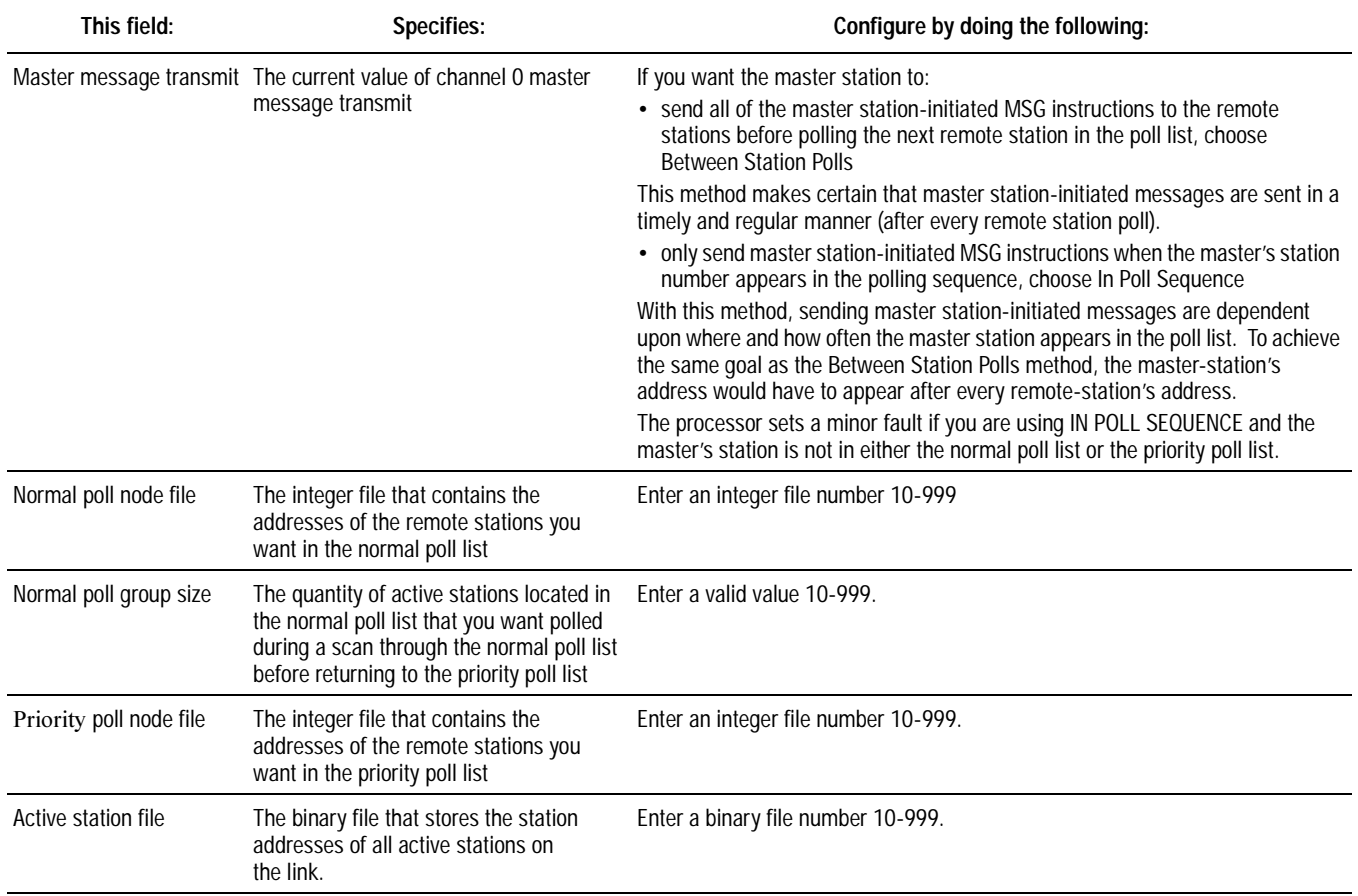

I

To define a polling scheme using standard mode, you must specify the following on the DF1 master configuration screen in your programming software:

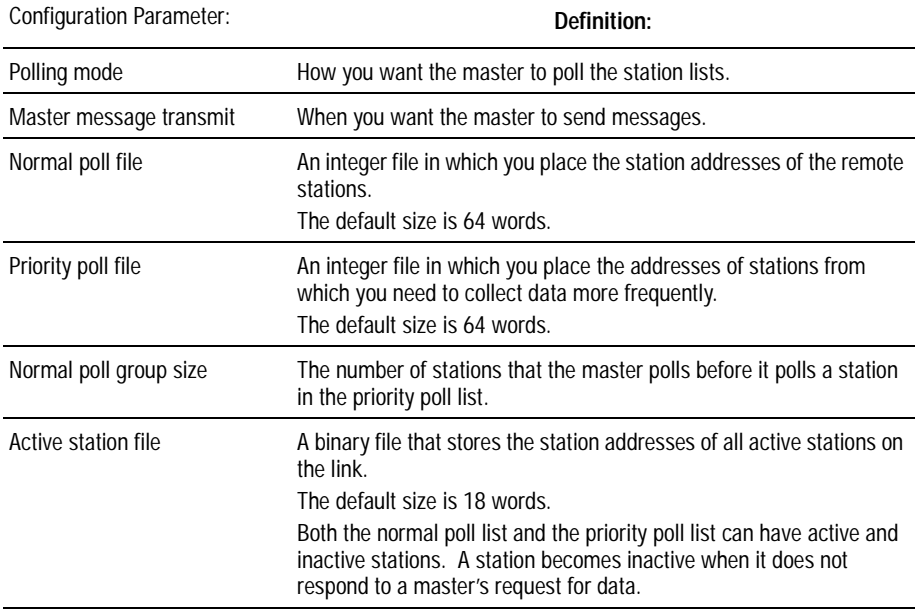

The master station polls the slave station in the following a definitive sequence:

- 1. All stations in the **active** priority poll file.
- 2. Specified stations in the active normal poll file. The number of stations polled in this file is determined by the normal poll group size specified on the configuration screen. If the group size was 3, for example, then three stations would be polled in the normal file before the master continues to the next step in the sequence.
- 3. One station in the inactive poll file after all active stations in the normal poll file have been polled.

To create station lists, place each station address in an individual word in a poll file (normal and/or priority) starting at word 2. The poll file layout is as follows:

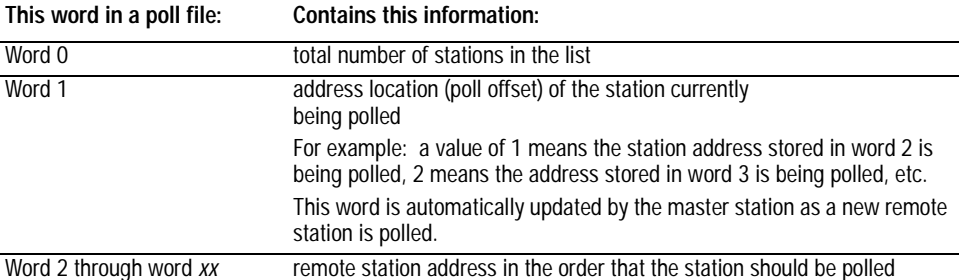

To place a station address in a poll file, do the following:

- 1. Access the data monitor in your programming software.
- 2. Specify the address of the integer file that is either the normal poll file or priority poll file (e.g., if the normal poll file is N11, then you specify  $N11:0$ ).
- 3. Enter the station addresses of the remote stations you want in the poll list starting at word 2. Put them in the order you want them polled.
- **Important:** Station addresses are octal addresses. The poll files are integer files. The default radix is decimal. To properly enter station addresses in a poll file, you must either:

•change the radix of the file to octal

• convert the octal station addresses to decimal before entering the addresses

Below is an example of a station list containing three stations: octal addresses 10, 11, and 12 have been entered. Station 12 (10 decimal) is being polled.

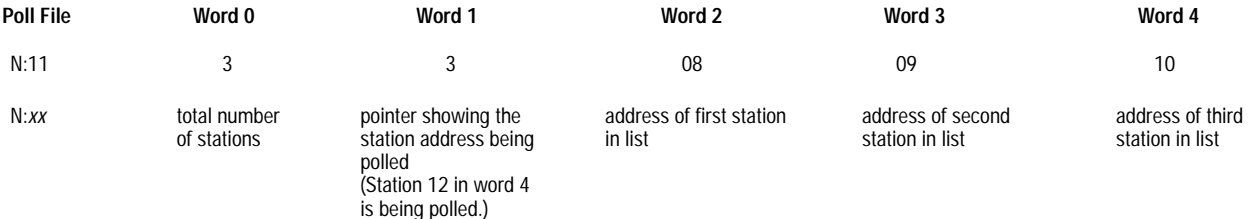

# <span id="page-174-0"></span>**Configure Channel 0 for User Mode (ASCII Protocol)**

To configure channel 0 for user mode, use the user mode configuration screen in your programming software.

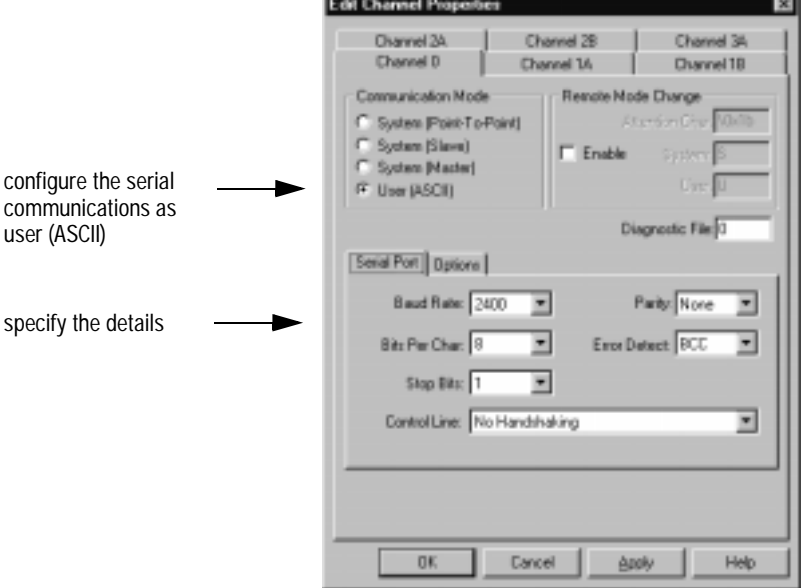

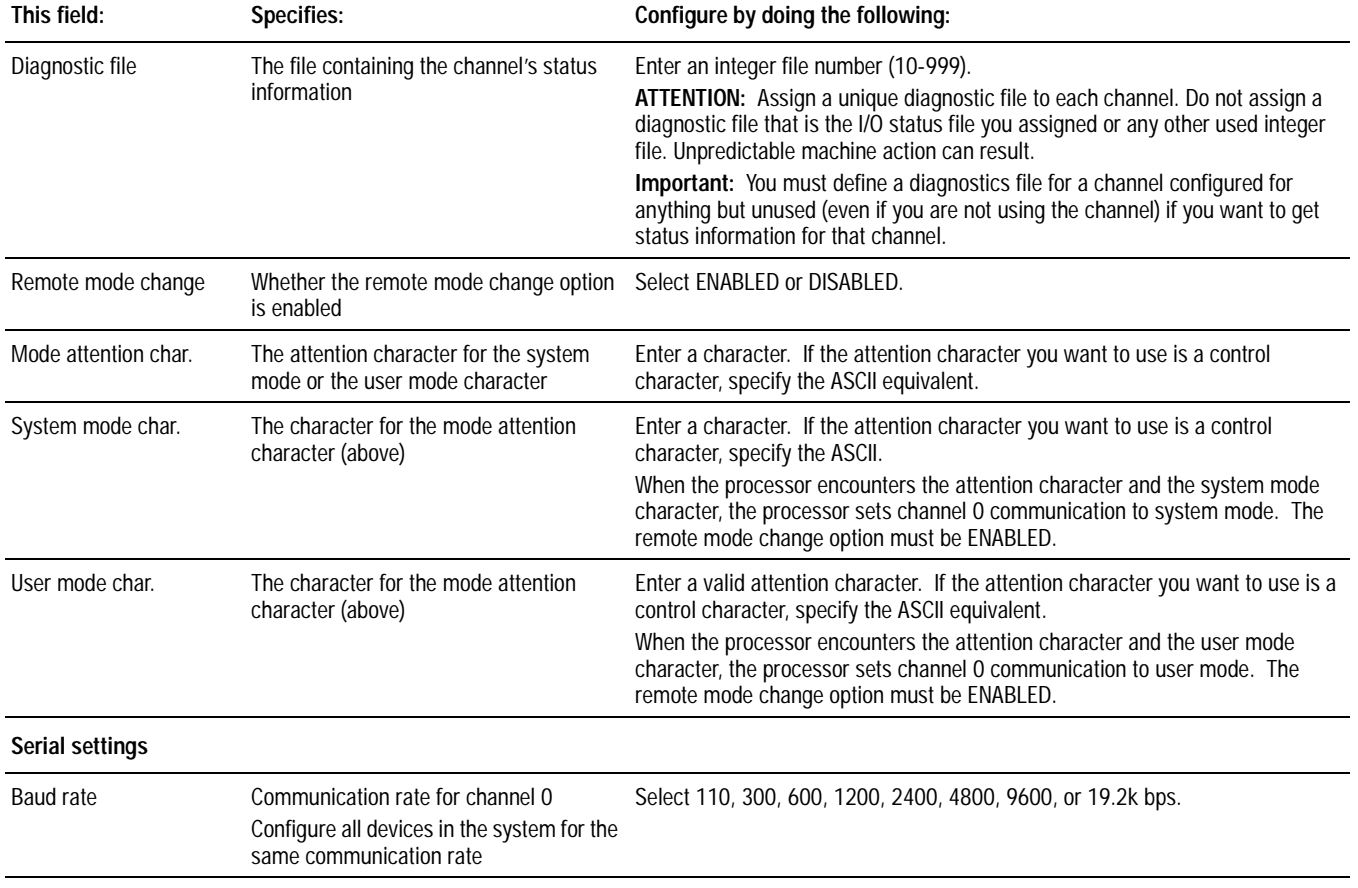

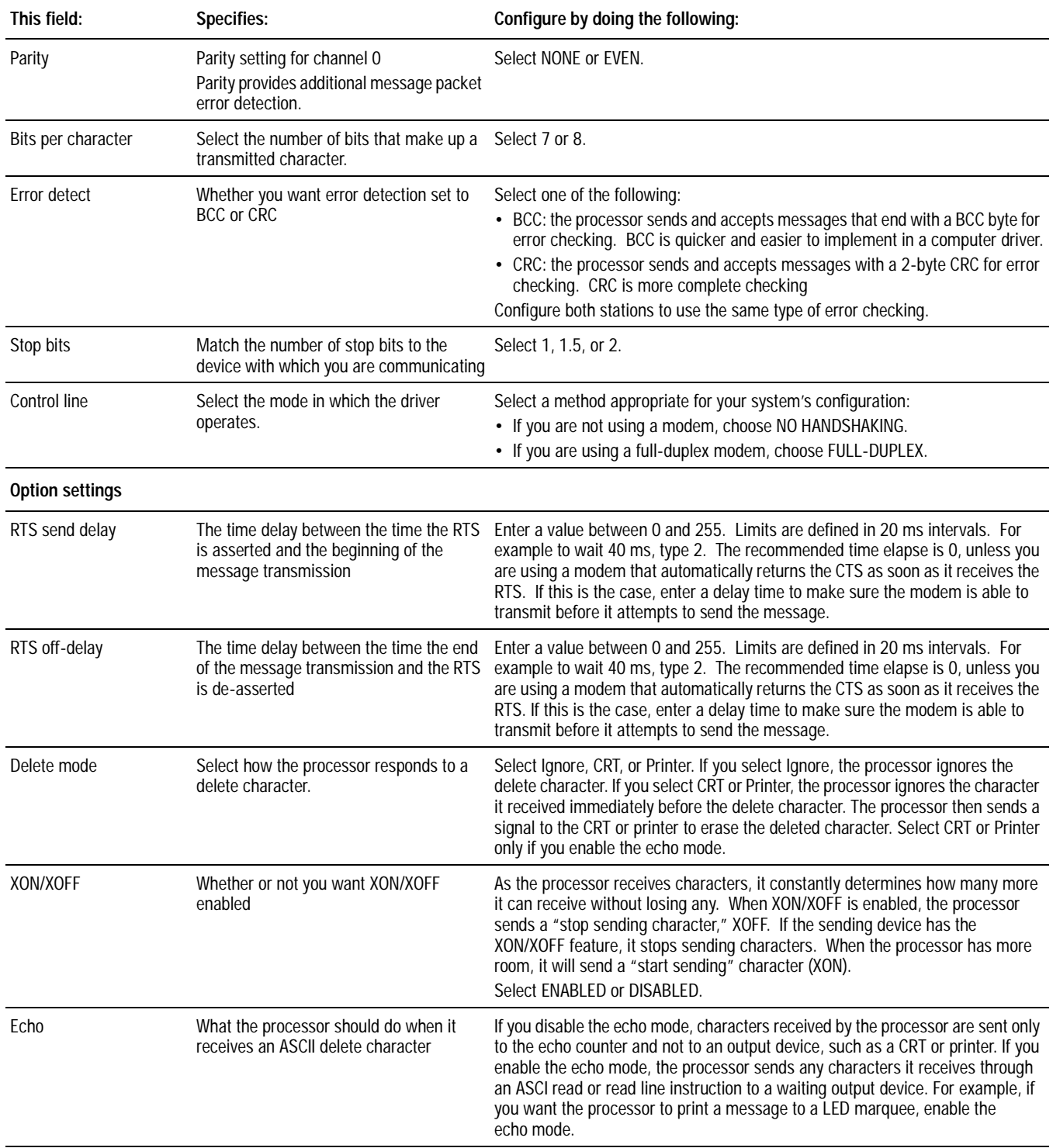

 $\overline{\phantom{a}}$ 

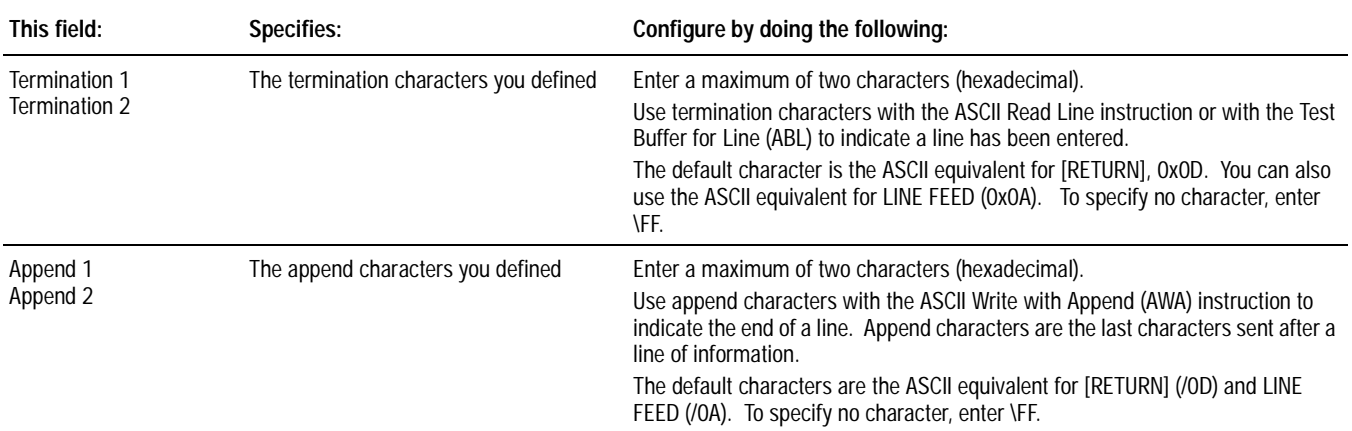

### **Configure Channel 0 for a Communication Mode Change**

You can configure channel 0 so that it switches from one communication mode to another upon receiving a control command. You define a mode attention character and either a system or user mode character.

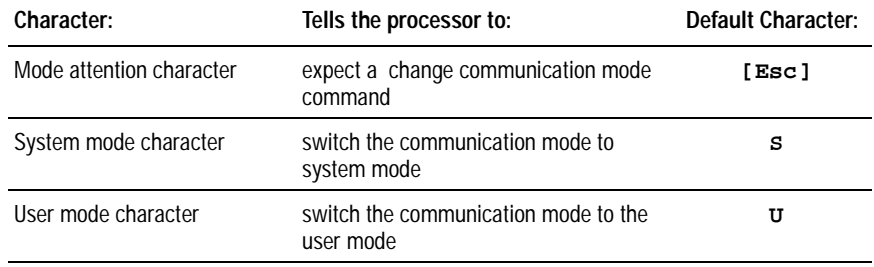

Every time the processor receives the mode attention character and either a system or user mode character, channel 0's communication mode will be switched to the new mode.

To configure channel 0 for a remote communication-mode change, follow the steps on the left:

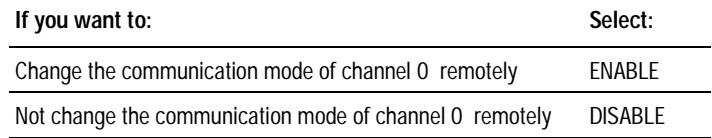

**Important:** Make sure the remote mode change option is disabled if you do not want to change channel 0's communication mode over a remote link. Having the mode disabled prevents an unexpected communication mode change.

The Mode Attention character tells the processor to expect a communication mode change. If you are using a control character, enter the ASCII equivalent in hexadecimal. With other characters, just enter the character. Do one of the following:

Enter the character you want to use to tell the processor to switch communication modes for channel 0. If you are using a control character, use the ASCII equivalent in hexadecimal. With other characters, just enter the character.

<span id="page-177-0"></span>**Monitoring Channel 0 Status** The channel 0 status screens display the information stored in the diagnostic file you specified when you configured channel 0.

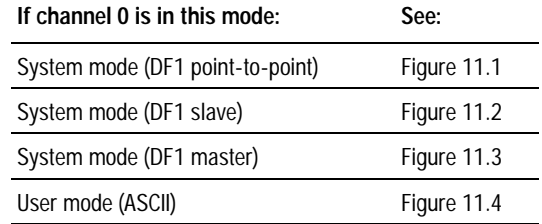

# **Using the System Mode Status Display**

This section explains the status data displayed on system mode screens in your programming software:

#### **Figure 11.1 System Mode (DF1 Point-to Point) Status Screen**

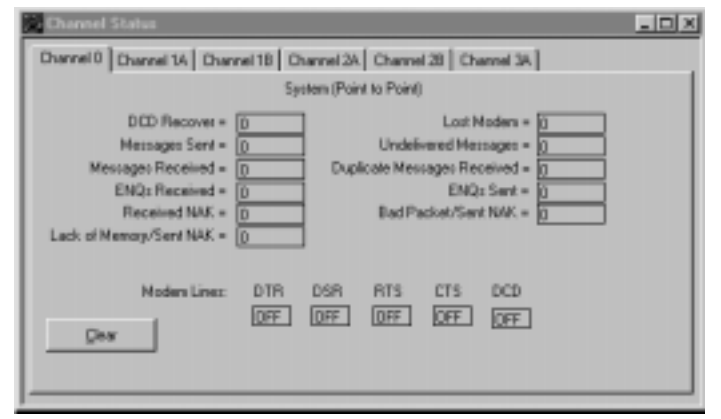

#### **Figure 11.2 System Mode (DF1 Slave) Status Screen**

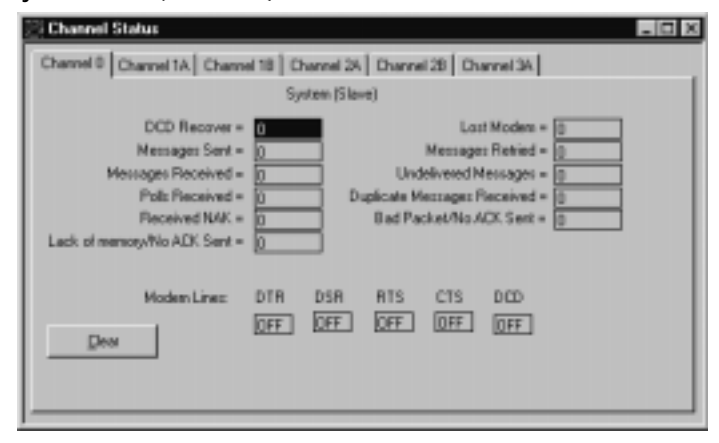

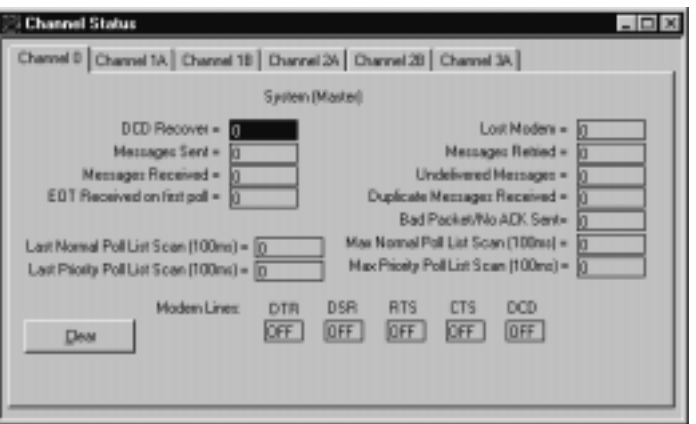

## **Table 11.B Descriptions of System Mode Status Screen Fields**

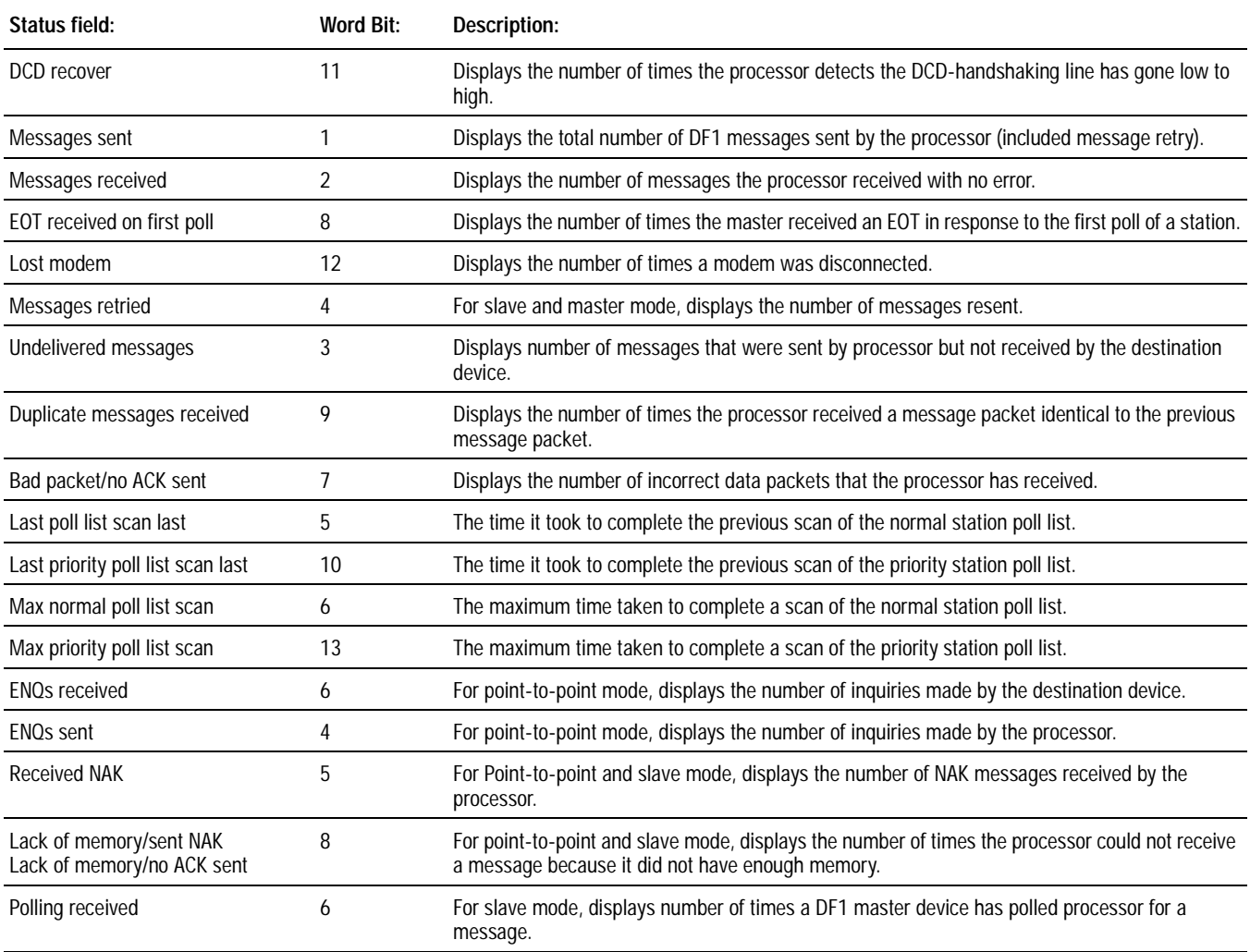

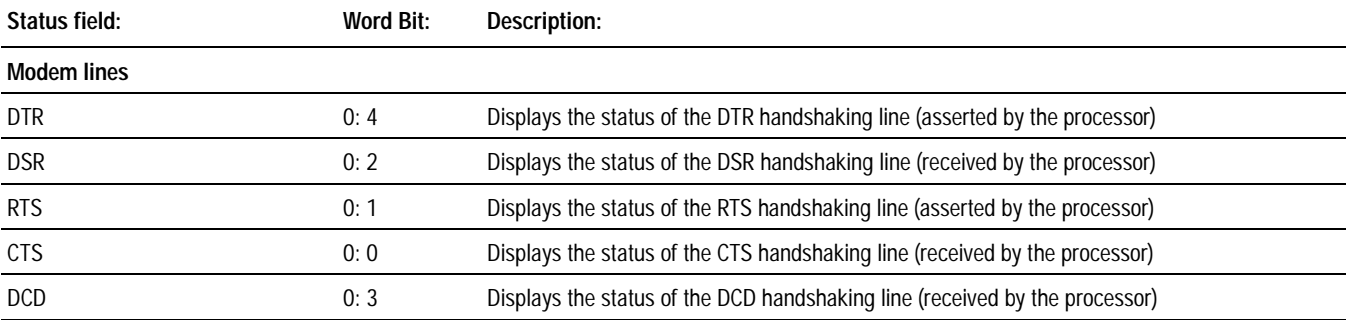

# **Using the User Mode (ASCII) Status Display**

This section describes the user-mode status data displayed on the user mode (ASCII) status screen in your programming software.

#### **Figure 11.4 User Mode Status Screen**

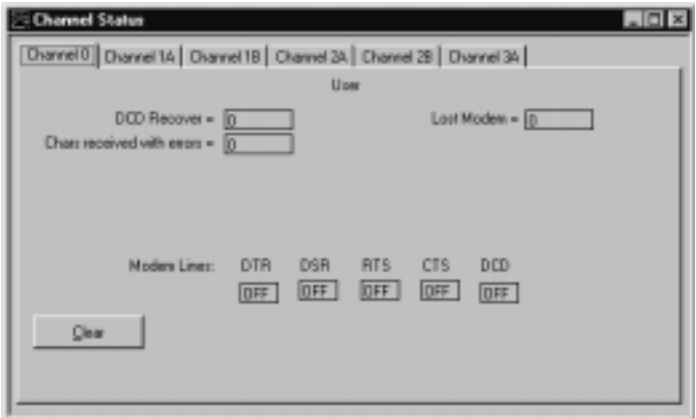

**Table 11.C**

| Descriptions of User Mode Status Screen Fields |
|------------------------------------------------|
|                                                |

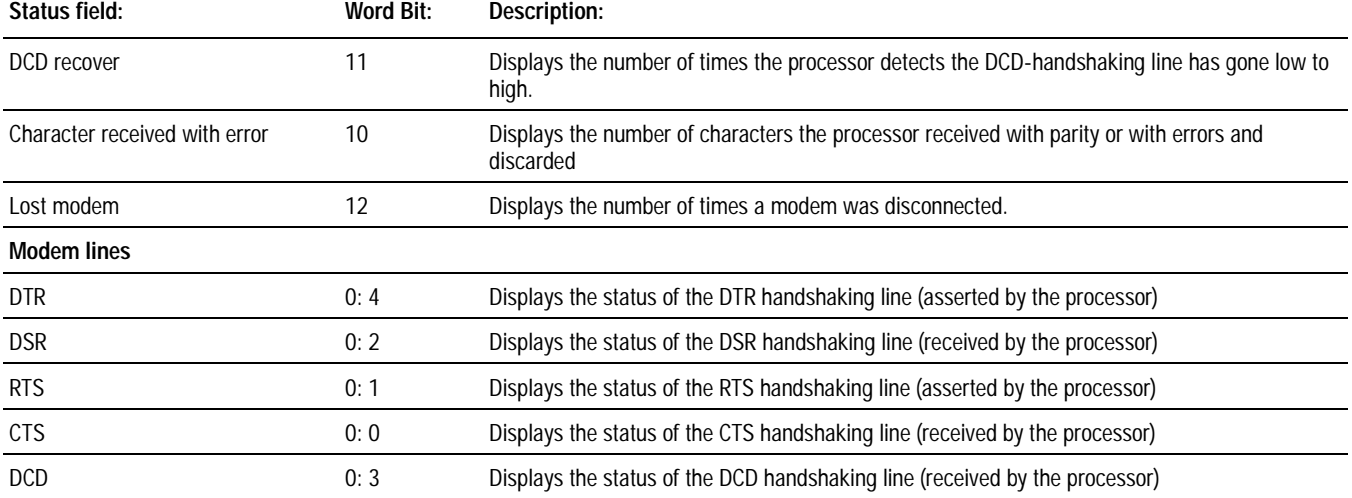
# **Communicating with Devices on an Ethernet Network**

# **Using This Chapter**

# For information about: Go to page: Media and Cabling [12-1](#page-15-0) Assigning Your IP Address [12-2](#page-181-0) Network addressing [12-2](#page-181-0) Configuring channel 2 for Ethernet communication [12-2](#page-181-0) Using advanced Ethernet functions [12-8](#page-187-0) Communicating with ControlLogix devices [12-13](#page-192-0) Interpreting error codes [12-14](#page-193-0) Interpreting Ethernet status data [12-15](#page-194-0) Ethernet PLC-5 performance considerations [12-17](#page-196-0)

**Media and Cabling** Ethernet is a local area network that provides communication between various devices at 10 Mbps. The physical communication media you use can be any standard 802.3 media, including:

- thick-wire coaxial cable (10Base5)
- thin-wire coaxial cable (10Base2)
- $\cdot$  twisted pair (10Base-T)
- fiber optic
- broadband

The Ethernet port (channel 2) connects to either a thin-wire, thick-wire, or twisted-pair network via a 15-pin transceiver or Medium Access Unit (MAU) connection. See chapter 25 for detailed information about Ethernet cable connections.

<span id="page-181-0"></span>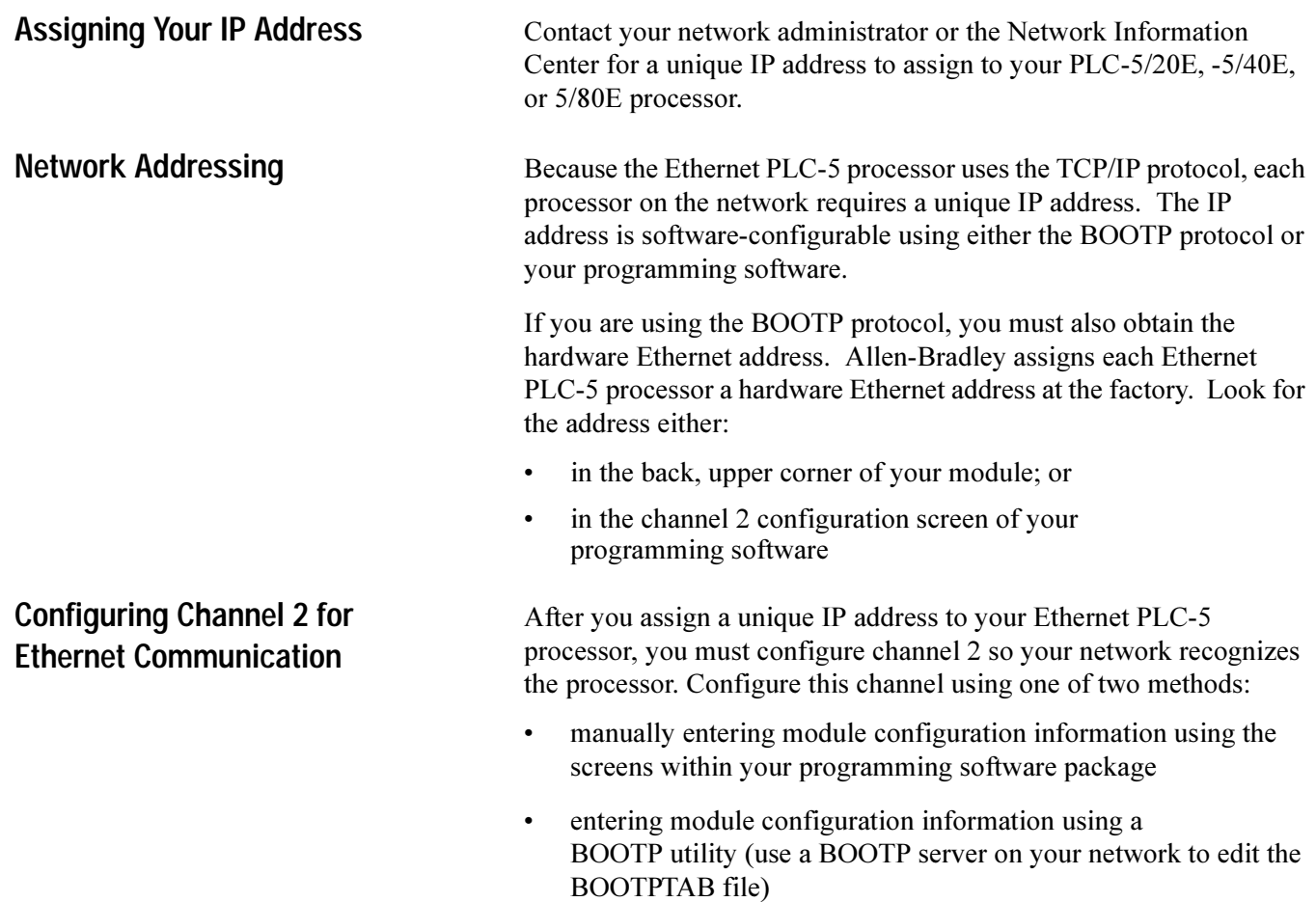

# **Manually Configuring Channel 2**

The default for the Ethernet PLC-5 processor is BOOTP enabled. You must first disable BOOTP before you can use the programming software to enter module configuration information.

You can manually configure channel 2 for Ethernet communication using your programming software over a DH+ or serial link

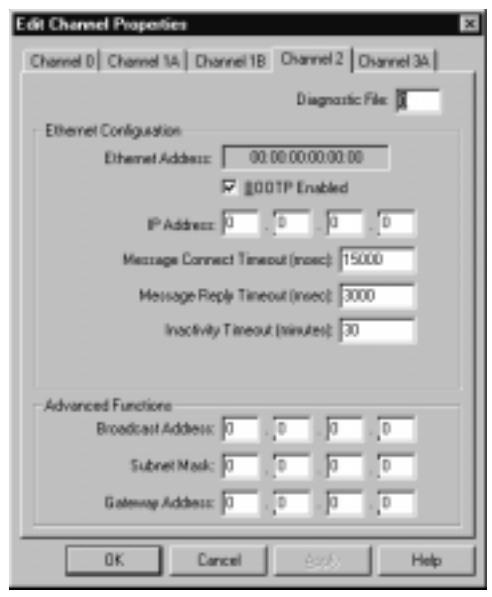

Enter the IP address and toggle the BOOTP enable field to No. Enter further configuration information in the appropriate fields. See Table 12.A on the following page.

**Important:** BOOTP enabled is the factory default. You cannot manually change the IP address with your programming software if BOOTP is enabled.

<span id="page-183-0"></span>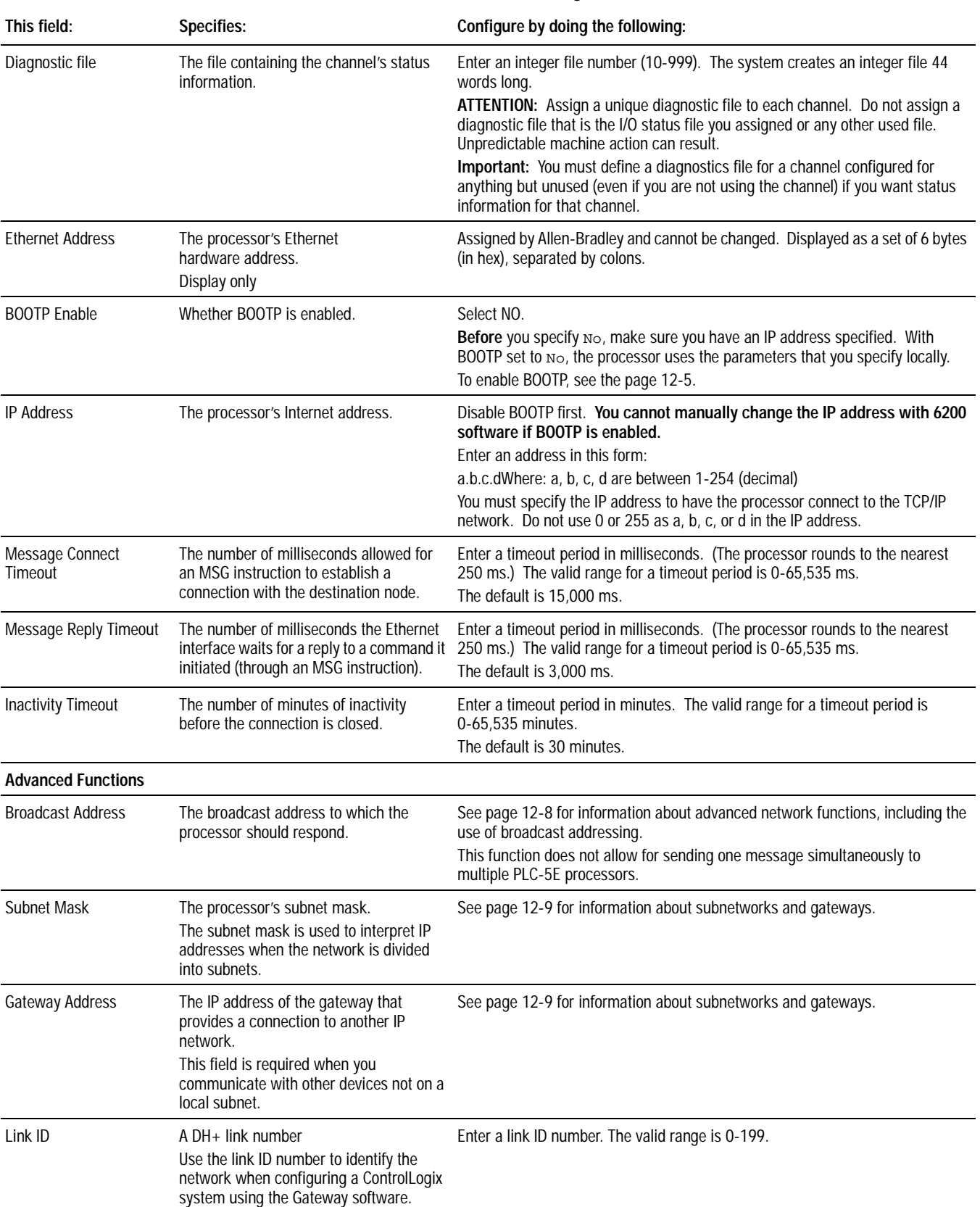

## **Table 12.A Ethernet Channel 2 Configuration Fields**

<span id="page-184-0"></span>You can also use BOOTP to obtain subnet masks and gateway addresses. See page [12-10](#page-189-0).

# **Using BOOTP to Enter Configuration Information**

BOOTP is a protocol that will supply the processor with configuration information at power-up. BOOTP lets you dynamically assign IP addresses to processors on the Ethernet link.

To use BOOTP, a BOOTP server must exist on the local Ethernet subnet. The server is a computer (either a personal computer, VAX, or UNIX system) that has BOOTP-server software installed and reads a text file containing network information for individual nodes on the network.

To enable BOOTP, use the Ethernet channel 2 configuration screen in your programming software. Specify YES for BOOTP Enable.

**Important:** If you change this field from NO to YES, the change does not take effect until you cycle power.

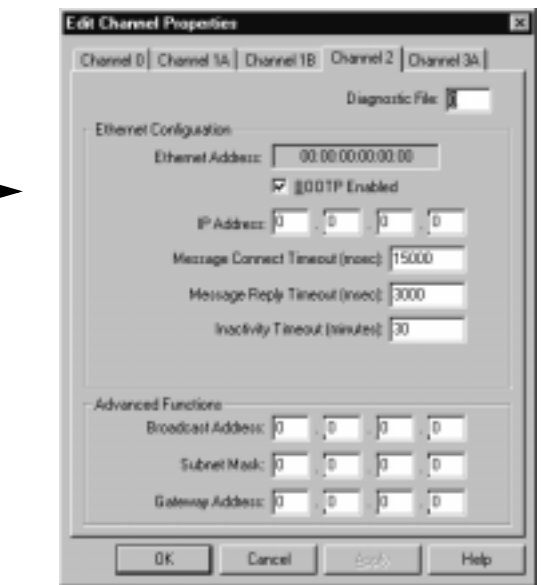

Specify further configuration information using this screen. See Table  $12.A$  on page  $12-4$  for other field descriptions.

When BOOTP is enabled, the following events occur at power-up:

- The processor broadcasts a BOOTP-request message containing its hardware address over the local network or subnet.
- The BOOTP server compares the hardware address with the addresses in its look-up table in the BOOTPTAB file.
- The BOOTP server sends a message back to the processor with the IP address and other network information that corresponds to the hardware address it received.

With all hardware and IP addresses in one location, you can easily change IP addresses in the BOOTP configuration file if your network needs change.

If you have BOOTP enabled and the message BOOTP response not received appears, check the cabling connections and the BOOTP server system.

**Important:** If BOOTP is disabled, or no BOOTP server exists on the network, you must use PLC-5 programming software to enter/change the IP address for each processor.

### **Editing the BOOTPTAB Configuration File**

**Important:** Be sure you know the Ethernet hardware address of the module. You will enter it in this file.

You must edit the BOOTPTAB file, which is an ASCII text file, to include the name, IP address, and hardware address for each Ethernet PLC-5 processor you want the server to boot. To edit this file:

- 1. Open the BOOTPTAB file using a text editor.
	- The file contains lines that look like this:

#Default string for each type of Ethernet client defaults5E: ht=1:vm=rfc1048

These are the default parameters for Ethernet PLC-5 processors and must always precede the client lines in the BOOTPTAB file.

The file also contains a line that looks like this:

plc5name: tc=defaults5E:ip=aa.bb.cc.dd:ha=0000BC1Cxxyy

**Important:** Use this line as the configuration template for Ethernet PLC-5 processors.

- 2. Make one copy of the Ethernet PLC-5 processor template for every Ethernet PLC-5 processor in your system.
- 3. Edit each copy of the template as follows:
	- A. Replace plc5name with the name of the Ethernet PLC-5 processor. Use only letters and numbers; do not use underscores.
	- **B.** Replace aa bb.cc.dd with the IP address to be assigned to the processor.
	- $C$ . Replace  $xxyy$  with the last four digits of the hardware address. Use only valid hexadecimal digits (0-9, A-F); do not use the hyphens that separate the numbers. (You will find the hardware address on a label affixed to the printed circuit board of the Ethernet PLC-5 processor.)
- 4. Save, close, and make a backup copy of this file.

### **Example**

In this example there are three Ethernet PLC-5 processors and an HP 9000 personal computer. The names and hardware addresses are device specific:

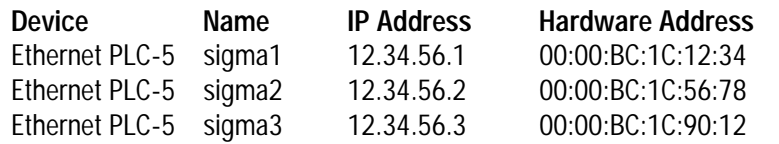

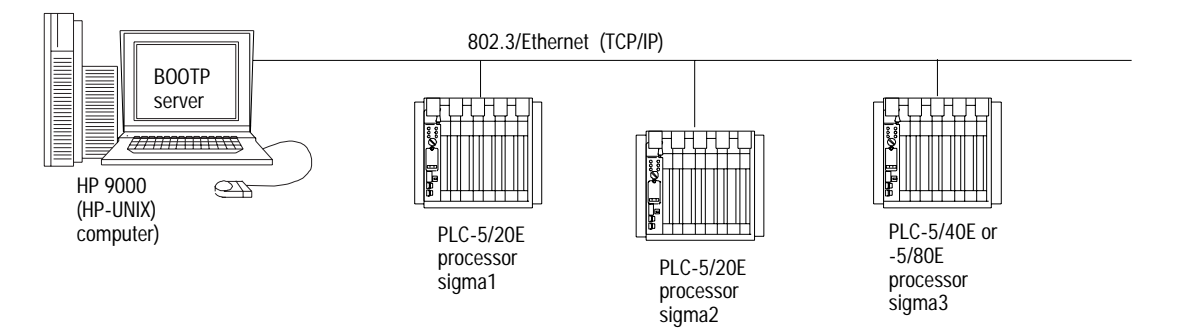

<span id="page-187-1"></span><span id="page-187-0"></span>Based on this configuration, the BOOTPTAB file looks like:

```
# Legend: gw -- gateways
# ha -- hardware address
# ht -- hardware type<sup>1</sup>
              ip -- host IP address
# sm -- subnet mask
# vm -- BOOTP vendor extensions format2
# tc -- template host
#Default string for each type of Ethernet client
defaults5E: ht=1:vm=rfc1048
#Entries for Ethernet PLC-5 processors:
device1: tc=defaults5E:ip=12.34.56.1:ha=0000BC1C1234
device2: tc=defaults5E:ip=12.34.56.2:ha=0000BC1C5678
device4: tc=defaults5E:ip=12.34.56.3:ha=0000BC1C9012
```
1.  $1 = 10MB$  Ethernet 2. use rfc1048

Run your BOOTP utility to send the configuration information to the Ethernet interface module.

Configure the following advanced communication characteristics using the Ethernet channel 2 configuration screen:

- broadcast address
- subnet mask
- gateway address

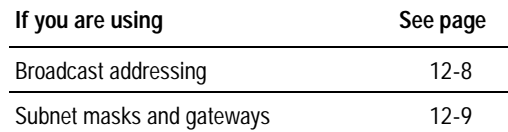

**Important:** If BOOTP is enabled, you can't change any of the advanced Ethernet communications characteristics.

### **Using Broadcast Addressing**

The broadcast address is part of the IP protocol used by a host to send messages to every IP address on the link. This field in the channel  $2$ configuration screen identifies the address on which the module will receive broadcast messages sent by a host.

**Important:** The broadcast address is used only for the reception of messages. When used in the context of Ethernet addressing, the broadcast function does **not** refer to ladder-logic messaging.

> This function does not allow for sending one message to multiple PLC-5E processors at the same time.

**Using Advanced Ethernet Functions**

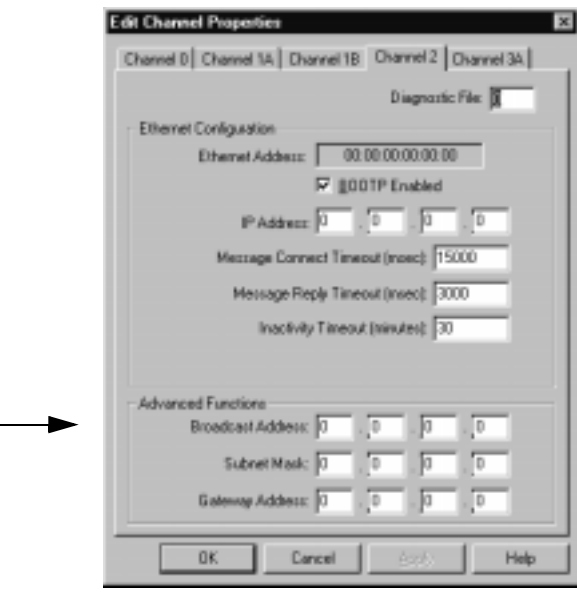

<span id="page-188-0"></span>In most cases, you can leave the broadcast address at the default setting.

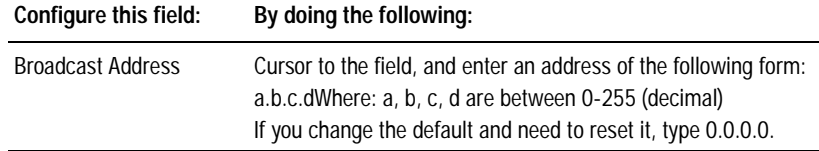

# **Using Subnet Masks and Gateways**

If your network is divided into subnetworks that use gateways or routers, you must indicate the following information when configuring channel 2:

- subnet mask
- gateway address

A *subnet mask* is a filter that a node applies to IP addresses to determine if an address is on the local subnet or on another subnet. If an address is located on another subnetwork, messages are routed through a local gateway to be transferred to the destination subnetwork.

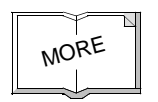

For more information about using subnet masks and gateways, see Comer, Douglas E; Internetworking with TCP-IP, Volume 1: Protocols and Architecture; Englewood Cliffs, N.J.: Prentice-Hall, 1990.

If your network is not divided into subnets, then leave the subnet mask field at the default.

<span id="page-189-0"></span>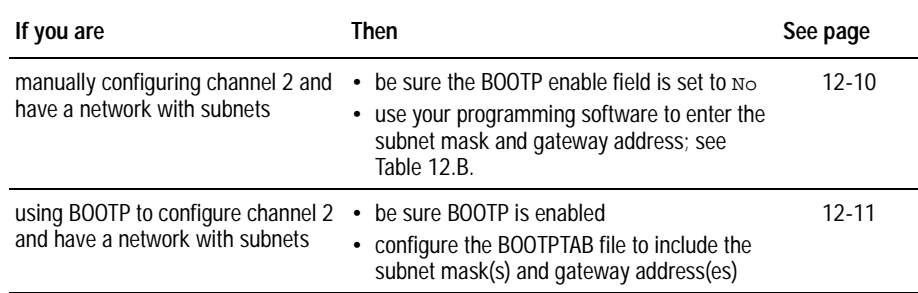

# **Manually Configuring Channel 2 for Processors on Subnets**

If you are manually configuring channel 2 for a processor located on a subnet, see Table 12.B to configure the subnet mask and gateway address fields for each processor via your programming software.

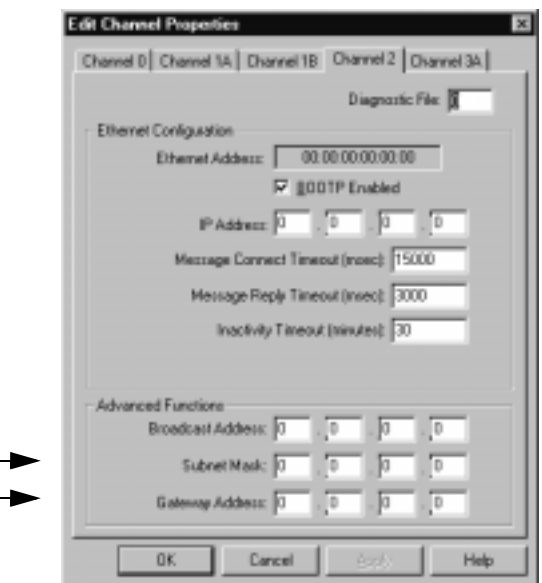

**Table 12.B Ethernet Channel 2 Configuration Screen Advanced Functions**

| This field:     | Specifies:                                                                                                    | Configure by doing the following:                                                                                                    |
|-----------------|----------------------------------------------------------------------------------------------------|----------------------------------------------------------------------------------------------------|
| Subnet Mask     | The processor's subnet mask.<br>The subnet mask is used to interpret IP<br>addresses when the internet is divided into<br>subnets.                                             | Enter an address of the following form:<br>a.b.c.dWhere: a, b, c, d are between 0-255 (decimal)<br>If your network is not divided into subnets, then leave the subnet mask field<br>at the default. If you change the default and need to reset it, type 0.0.0.0. |
| Gateway Address | The IP address of the gateway that provides a<br>connection to another IP network.<br>This field is required when you communicate<br>with other devices not on a local subnet. | Enter an address of the following form:<br>a.b.c.dWhere: a, b, c, d are between 0-255 (decimal)<br>The default address is No Gateway.                                                                                                    |

### **Using BOOTP to Configure Channel 2 for Processors on Subnets**

Configure the BOOTPTAB file according to the subnet mask and gateway address for each PLC-5E processor on the link. See the example below and the corresponding BOOTPTAB file on the next page.

**Important:** Because BOOTP requests are seen only on the local subnet, each subnet needs its own BOOTP server and BOOTPTAB file.

<span id="page-190-0"></span>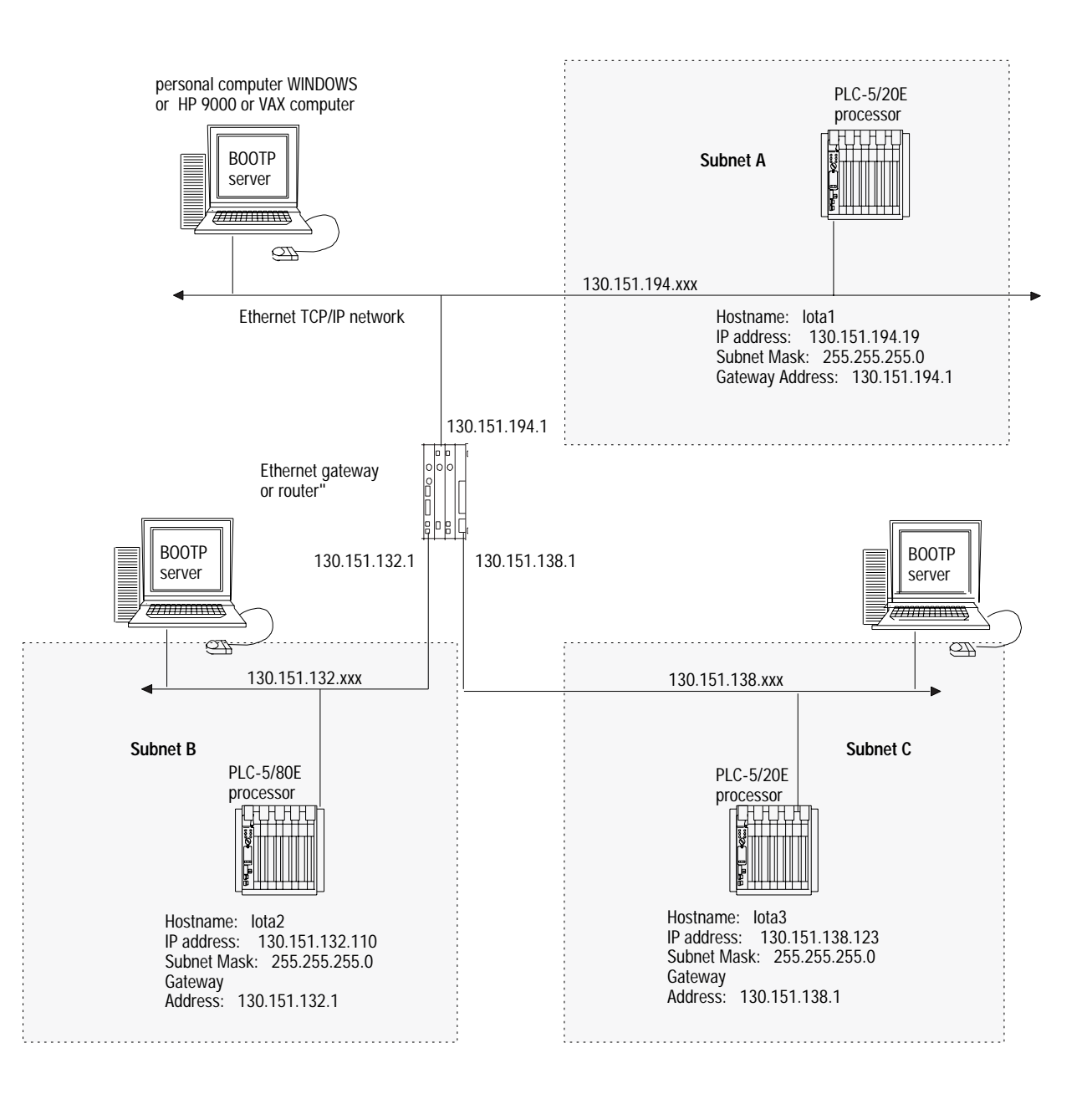

The BOOTPTAB files that correspond to this example looks like:

```
# Legend: gw -- gateways
# ha -- hardware address
# ht -- hardware type
# ip -- host IP address
# sm -- subnet mask
# vm -- BOOTP vendor extensions format
# tc -- template host
#Default string for each type of Ethernet client
defaults5E: ht=1:vm=rfc1048:sm=255.255.255.0
#Entries for Ethernet PLC-5 processors:
iota1:\
           tc=defaults5E:\
           gw=130.151.194.1:\
           ha=0000BC1C1234:/
           ip=130.151.194.19 
# Legend: gw -- gateways
# ha -- hardware address
# ht -- hardware type
# ip -- host IP address
# sm -- subnet mask
# vm -- BOOTP vendor extensions format
# tc -- template host
#Default string for each type of Ethernet client
defaults5E: ht=1:vm=rfc1048:sm=255.255.255.0
#Entries for Ethernet PLC-5 processors:
iota2:\
           tc=defaults5E:\
           gw=130.151.132.1:\
           ha=0000BC1C5678:/
           ip=130.151.132.110 
# Legend: gw -- gateways
# ha -- hardware address
# ht -- hardware type
# ip -- host IP address
# sm -- subnet mask
# vm -- BOOTP vendor extensions format
# tc -- template host
#Default string for each type of Ethernet client
defaults5E: ht=1:vm=rfc1048:sm=255.255.255.0
#Entries for Ethernet PLC-5 processors:
iota3:\
           tc=defaults5E:\
           gw=130.151.138.1:\
           ha=0000BC1C9012:/
           ip=130.151.138.123
```
# <span id="page-192-0"></span>**Communicating with ControlLogix Devices**

The series E, revision D and later processors can communicate over Ethernet with ControlLogix devices or through a ControlLogix Ethernet (1756-ENET) module to other PLC-5 processors. You need either an Ethernet PLC-5 processor or any PLC-5 processor with a series A, revision E 1785-ENET sidecar module. The following diagram shows an Ethernet PLC-5 processor and the other PLC and SLC processors it can communicate with using a multihop MSG instruction.

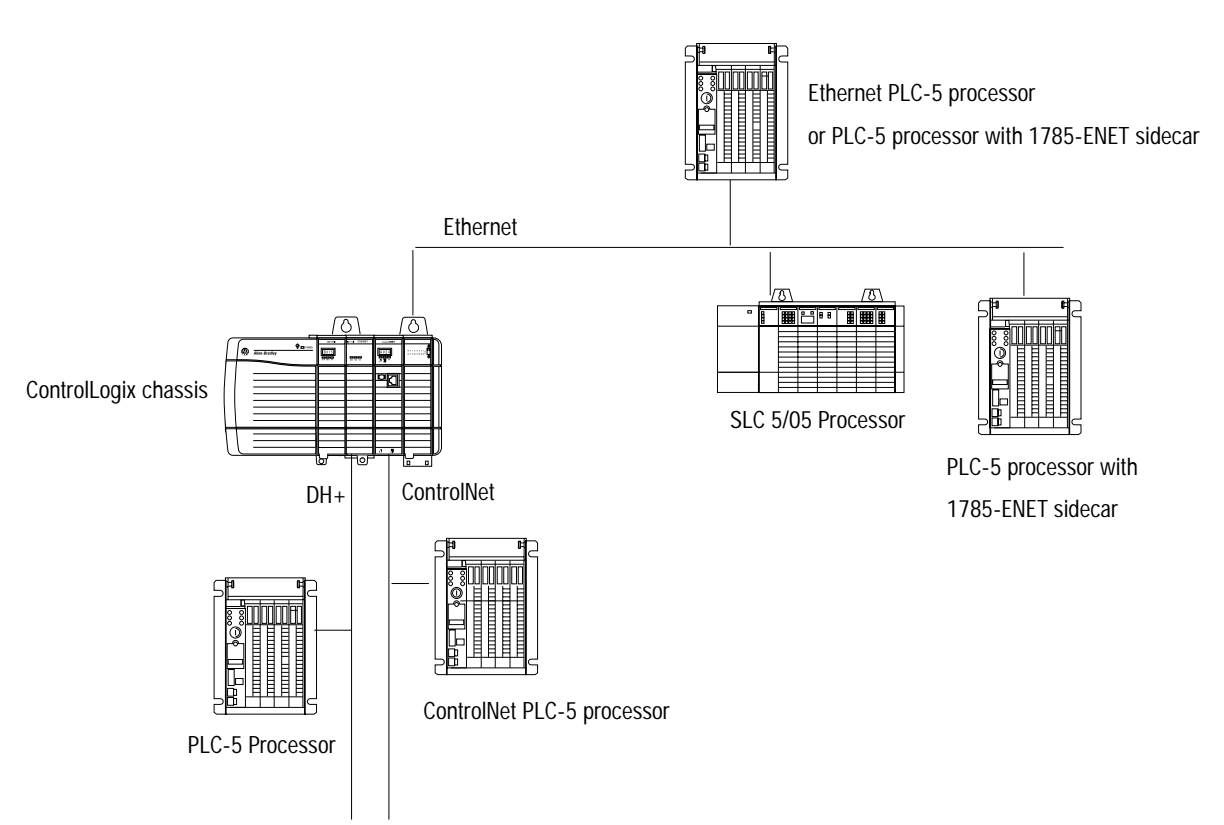

To communicate through a ControlLogix 1756-ENET module, you configure the multihop feature of a MSG instruction from the Ethernet PLC-5 processor (or PLC-5 processor with 1785-ENET sidecar module) to the target device. You need RSLogix 5 programming software. For more information, see the MSG instruction in the PLC-5 Programmable Controller Instruction Set *Reference Manual*, publication 1785-6.1.

If you want to go through the ControlLogix 1756-ENET module and out the 1756-DHRIO module to the target device, you:

- use Gateway configuration software to configure the 1756-DHRIO module routing table in the ControlLogix system.
- specify a Link ID number on channel properties for channel  $2/3A$ of the Ethernet PLC-5 processor (or PLC-5 processor with a 1785-ENET sidecar module).

For more information about configuring a PLC-5 channel or specifying the path of the MSG instruction, see the documentation for your programming software.

<span id="page-193-0"></span>**Interpreting Error Codes** When the processor detects an error during the transfer of message data, the processor sets the .ER bit and enters an error code:

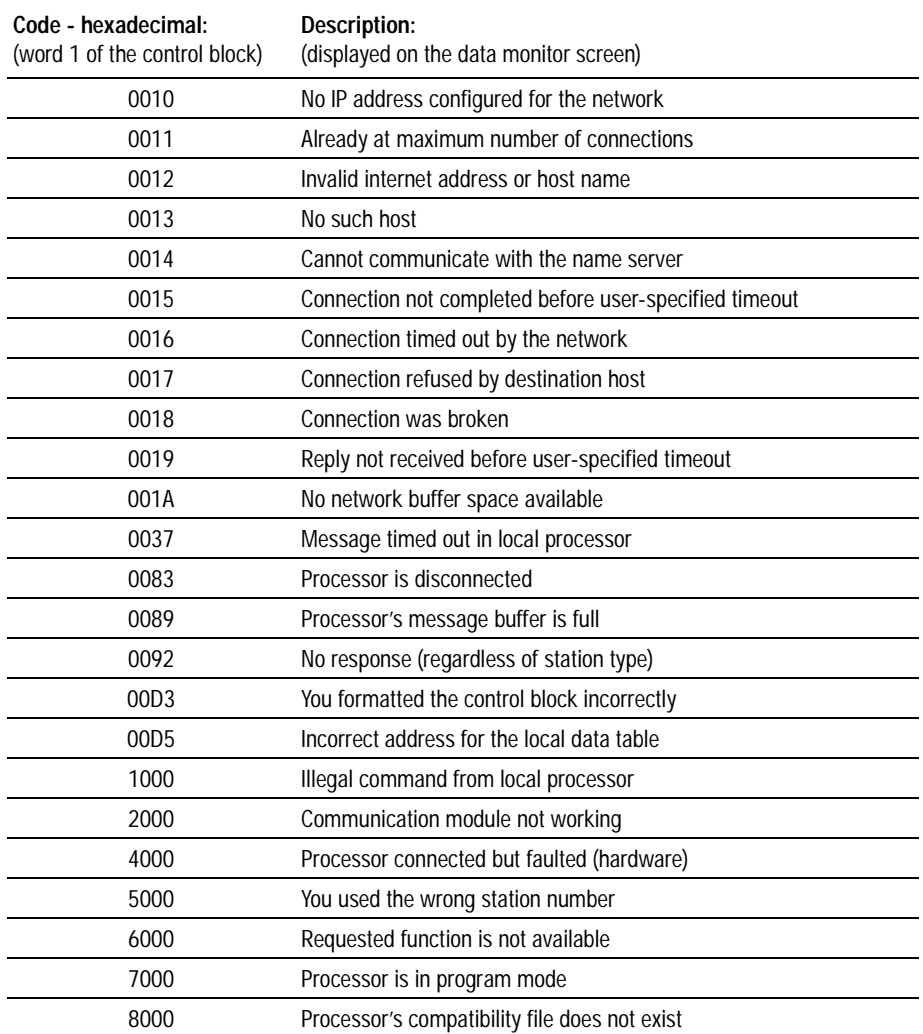

<span id="page-194-0"></span> $\blacksquare$ 

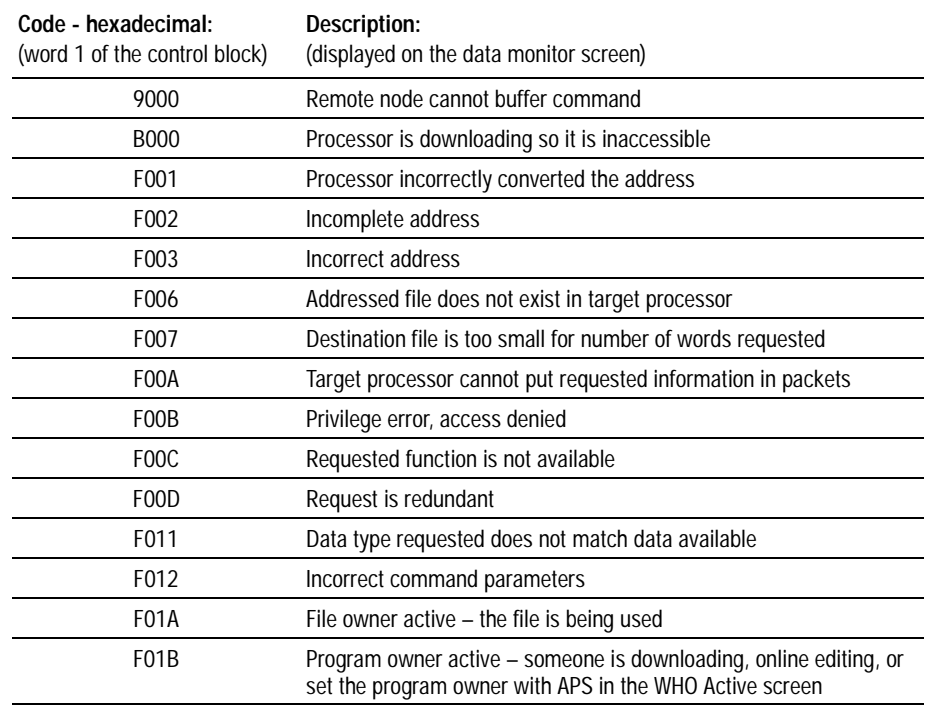

**Interpreting Ethernet Status Data** Monitor the status of Ethernet PLC-5 processors by accessing the Ethernet channel 2 status screen of your programming software. The diagnostic counter data displayed is stored in the diagnostic file defined on the Ethernet channel 2 configuration screen.

# **Monitoring general Ethernet status**

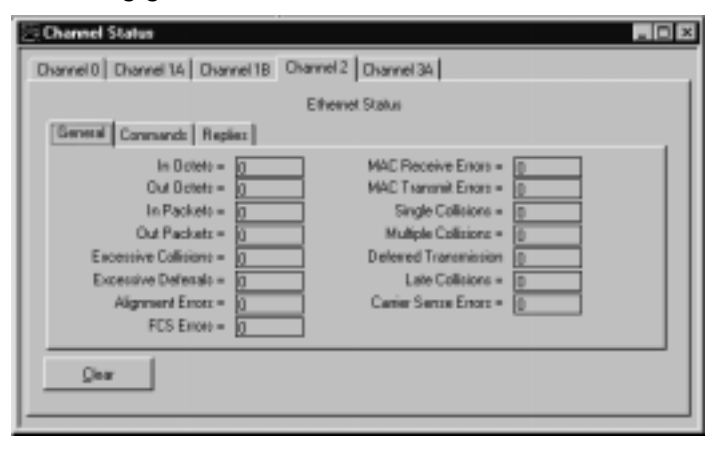

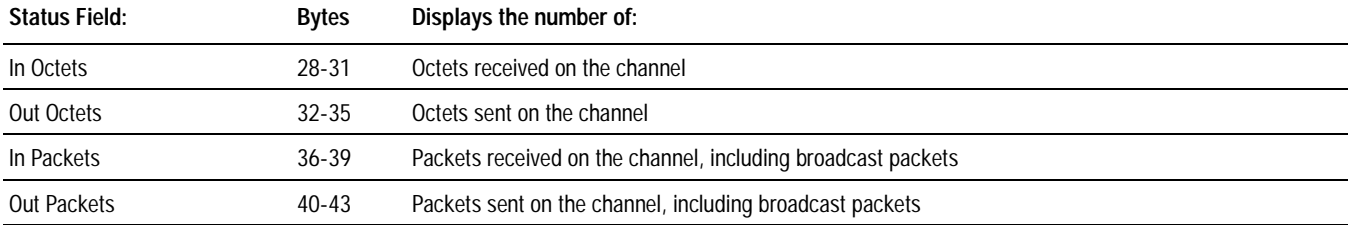

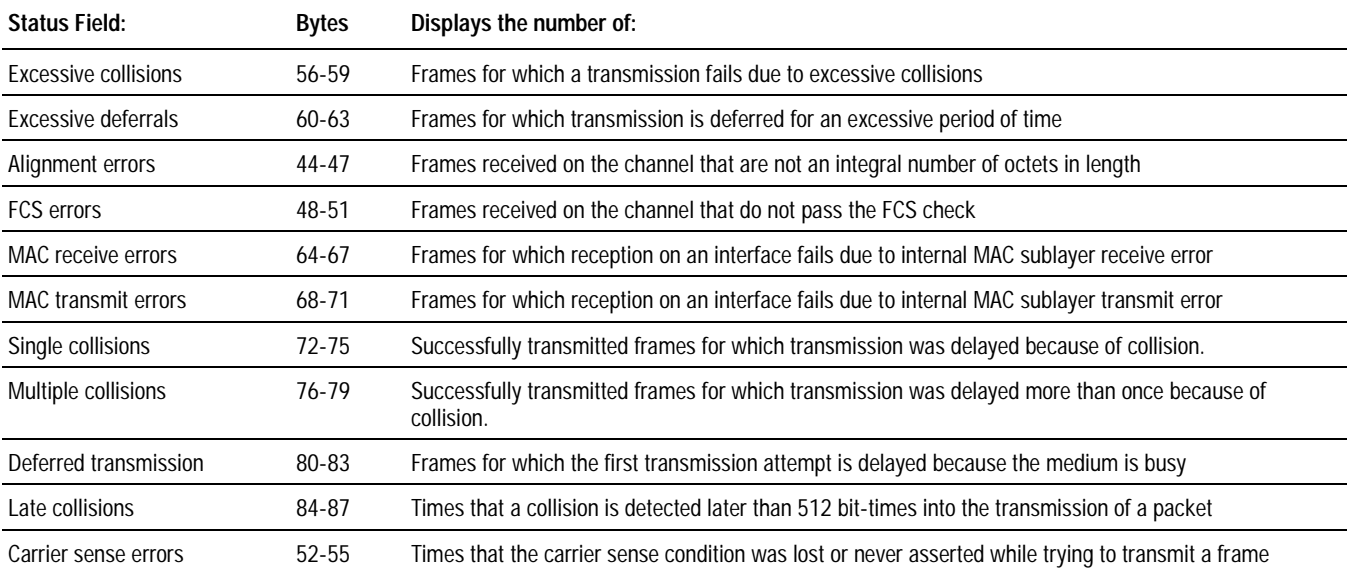

# **Monitoring Ethernet commands**

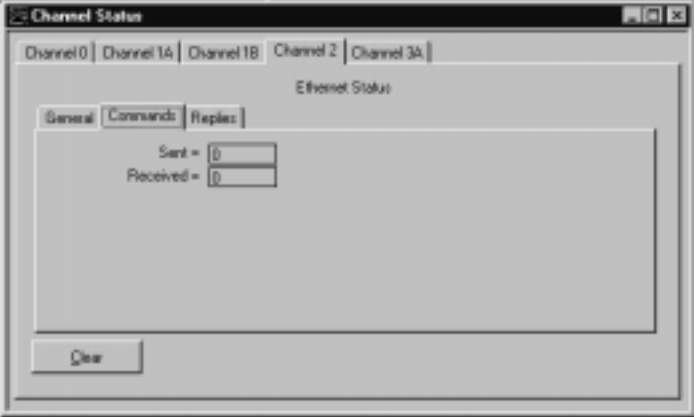

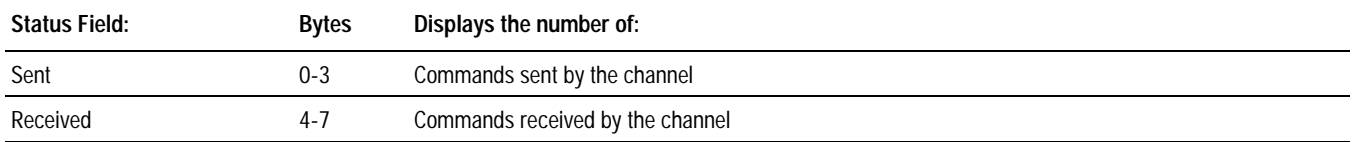

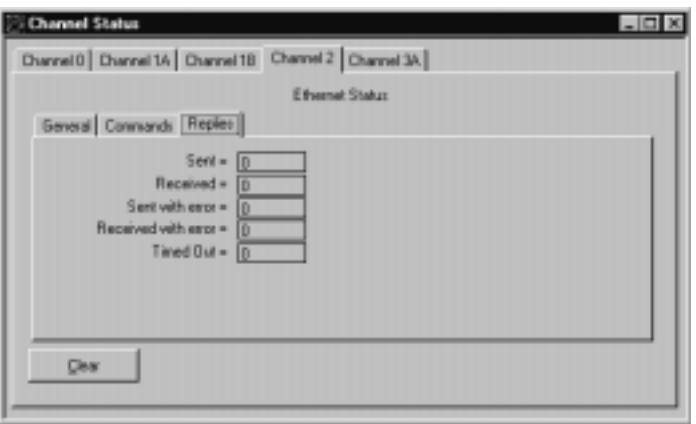

<span id="page-196-0"></span>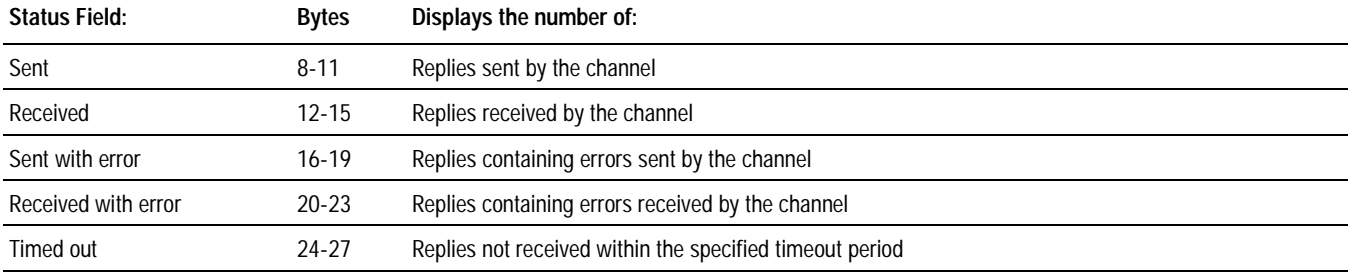

# **Ethernet PLC-5 Performance Considerations**

Actual performance of an Ethernet PLC-5 processor varies according to:

- size of Ethernet messages
- frequency of Ethernet messages
- network loading
- the implementation of and performance of your processor application program

The following charts show performance of the Ethernet PLC-5 processor, depending on packet size.

**Performance: Host to Ethernet PLC-5 Processor**

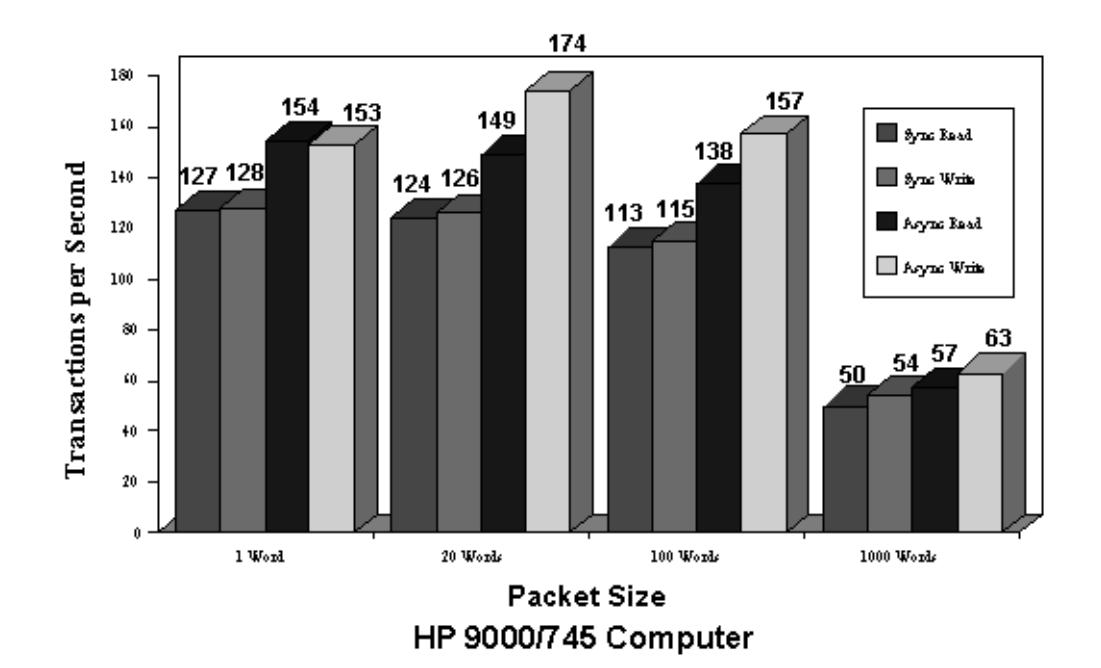

**Performance: Ethernet PLC-5 Processor to Ethernet PLC-5 Processor**

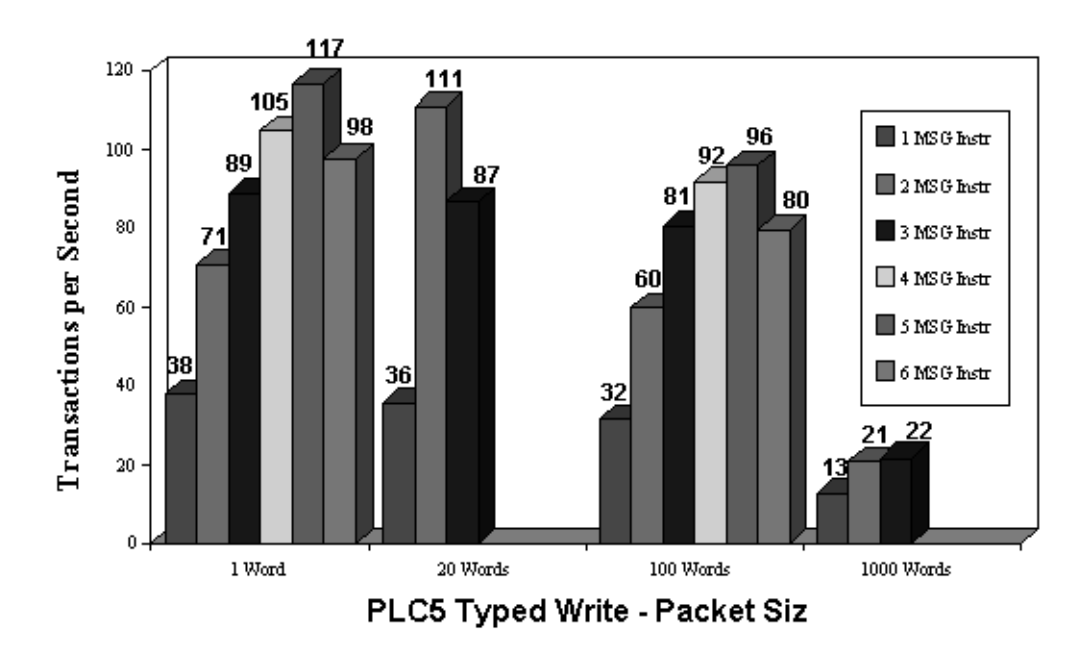

I

# **Protecting Your Programs**

# **Using This Chapter**

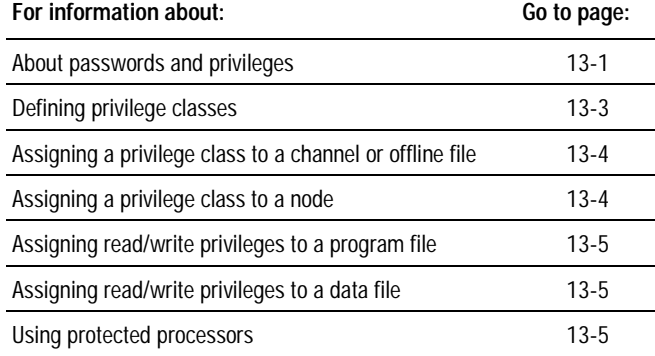

Read this chapter for an overview of:

- defining privilege classes
- assigning a privilege class to a channel or offline file
- assigning a privilege class to a node
- assigning read/write privileges to a program file
- assigning read/write privileges to a data file

**Important:** To use these options, select the full passwords and privileges feature when you install the software.

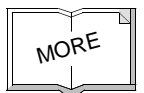

For detailed information about configuring privileges, see the documentation for your programming software.

If your application requires privileges beyond those provided by the enhanced or Ethernet PLC-5 processors, see the PLC-5 Protected *Processor Product Data* for 1785-5/26, -5/46, and -5/86 processors, publication 1785-2.28.

**About Passwords and Privileges** The passwords and privileges function supported by enhanced and Ethernet PLC-5 processors helps you protect your programs by restricting access to processor files and functions.

> You can assign a **privilege class** to a node, channel or file. The privilege class defines the level of access (read or write) or type of function (I/O forcing, memory clearing) the PLC-5 processor allows.

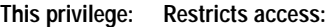

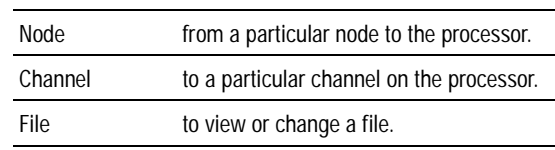

### **Important:** Node privileges override the default privilege class of the channel.

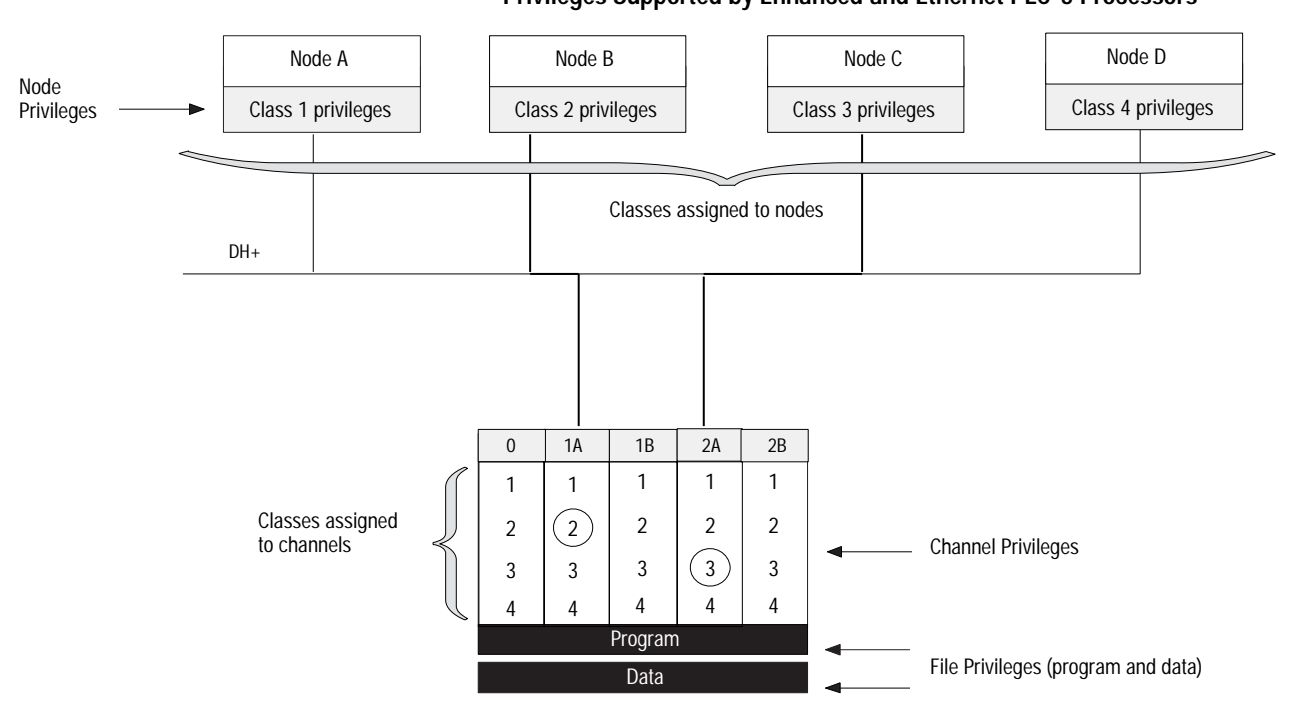

**Figure 13.1 Privileges Supported by Enhanced and Ethernet PLC-5 Processors**

In Figure 13.1, the class privileges assigned to each node govern the access the device has to the processor. For example:

- Node B has Class 2 access to channel 1A, based on the node privilege the processor has assigned it
- Node C has Class 3 access to channel 2A, based on the node privilege the processor has assigned it
- **Important:** If node privileges had not been assigned in this example, the node would have had the same privilege class as that assigned to its channel.

<span id="page-200-0"></span>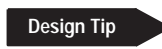

Follow these guidelines when using the passwords and privileges:

 $13 - 3$ 

- You must define the passwords and privileges information for each processor in your system.
- You cannot assign default class privileges to channels configured  $\bullet$ as scanner or adapter. The read/write privileges you see on the channel privileges screen apply to read/write access of the channel configuration screen of that channel. The read/write privileges for each channel's diagnostic file (channel status) screen) must be set up through the data table privileges screen. The default privilege fields on the channel privileges screen determine the privilege class of all stations/nodes that are attached through that channel.
- Tell all of the users of your software which privilege class they can use and the appropriate password. If they want to change to a different class (other than the one for which the personal computer is configured), they must enter the new class and password.
- The passwords and privileges feature helps prevent unauthorized or accidental changes to the system. However, the passwords and privileges feature has limitations; it will not prevent acts of malicious tampering nor can it ensure that changes made by an individual with the password will be appropriate for a particular application.

**Defining Privilege Classes** You can define four privilege classes (class 1-4), each with its own password. Within each class, you then can assign access to certain operations in the software (such as modifying program or data files, or channel configurations). These privilege classes are the upper level organization for your password structure.

<span id="page-201-0"></span>You can define Class 1 to have all privileges, equivalent to a system manager. Then, define the remaining three classes to have fewer privileges.

For example, set your privilege classes as follows on the channel privileges screen of your programming software (an X indicates that the privilege is enabled):

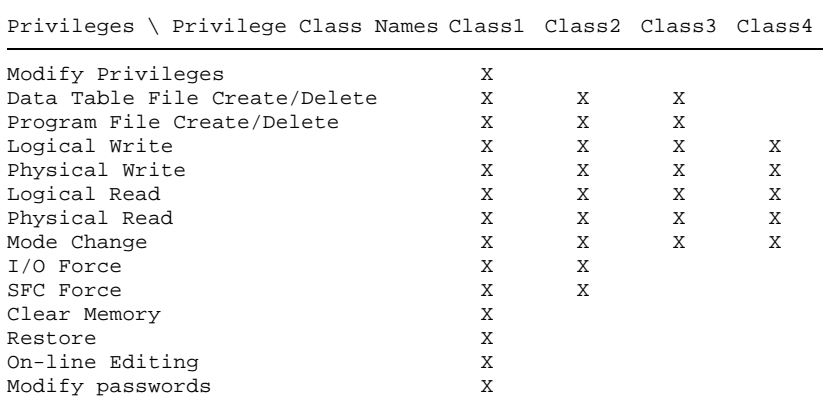

You can assign a privilege class to all channels (except remote I/O scanner or adapter channels) and offline files. Each channel and offline file has a Class 1 privilege by default.

The read/write privileges you see on the channel privileges screen apply to read/write access to the channel configuration screen of that channel. The read/write privileges for each channel's diagnostic file (channel status screen) must be set up through the data table privileges screen. The default privilege fields on the channel privileges screen determine the privilege class of all stations/nodes that are attached through that channel.

**Important:** You cannot assign default class privileges to scanner or adapter channels.

All stations/nodes default to the same privilege class as that of the channel they communicate through. You can give a node its own privilege class if you want it to have a class different from the default privilege assigned to that channel.

**Important:** Node privileges override the default privilege class of the channel assigned on the channel privileges screen.

# Assigning a Privilege Class to a **Channel or Offline File**

**Assigning a Privilege Class to** a Node

<span id="page-202-0"></span>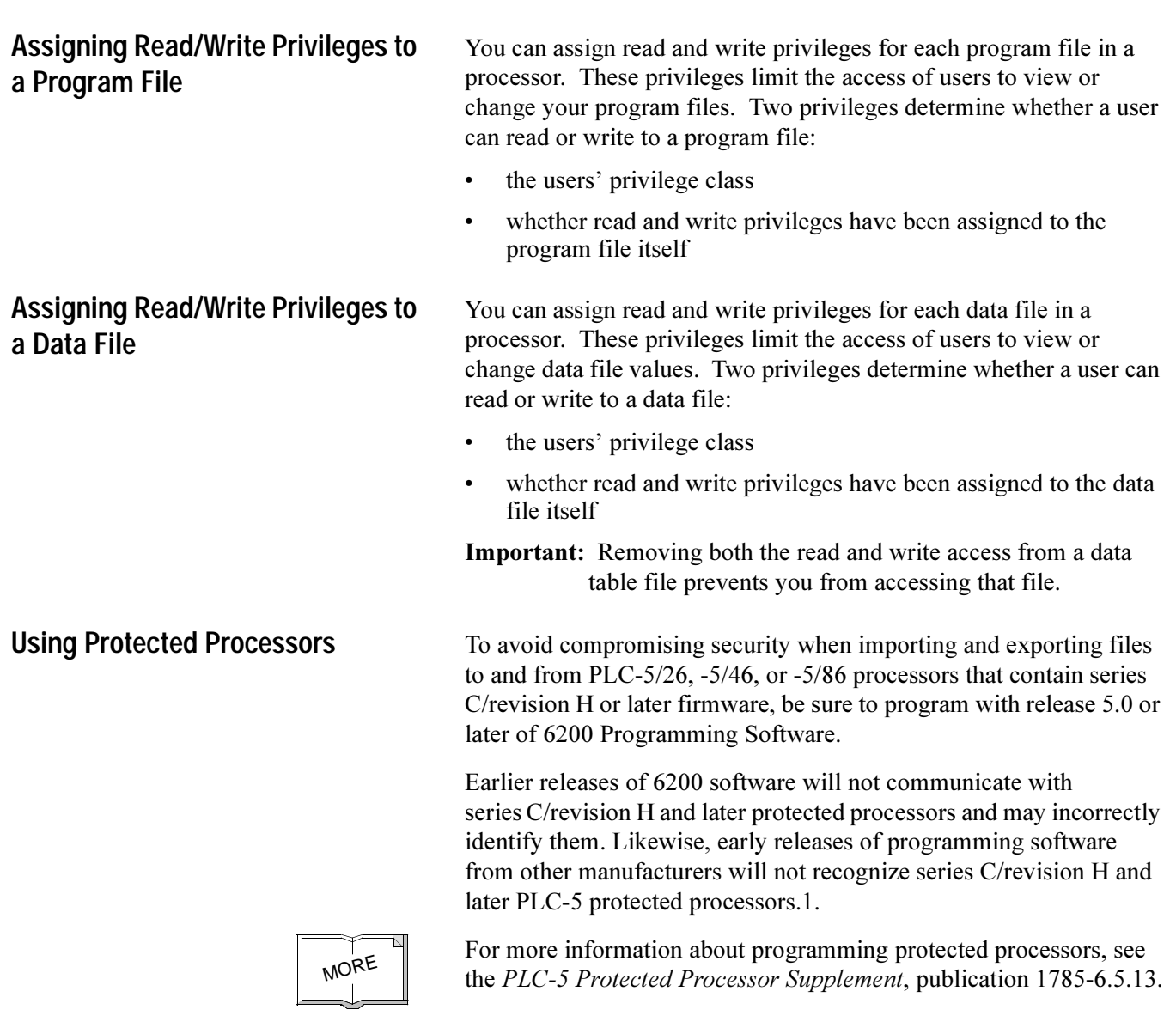

**Notes:**

# **Programming Considerations**

# <span id="page-204-0"></span>**Using This Chapter**

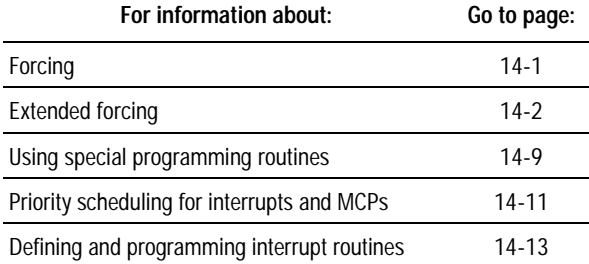

Forcing 1/O lets you turn specific input and output bits on or off for testing purposes. Forcing bits on or off or forcing SFC transitions lets you simulate operation or control of a device.

- **Important:** Forcing inputs lets you force the bits in the input image file. Forcing output lets you force the actual output module, leaving the output image table file in its original state.
- **Important:** Forces are held by the processor (and not the personal computer). Forces remain even if the personal computer is disconnected.

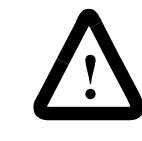

**ATTENTION:** When anything is forced on or off, keep personnel away from the machine area. Forcing can cause unexpected machine motion that could injure personnel.

# **Forcing Inputs and Outputs**

You can forces bits directly from the ladder editor or the force monitor screens in your programming software. After you configure which bits to force, you must enable forces before the forces take effect.

You can only force live I/O points, which are bits in an input or output word that are physically attached to and configured for your system.

<span id="page-205-0"></span>With the processor-resident local rack set for  $1/2$ -slot addressing, you cannot force the input bits for the upper word of any slot that is empty or that has an 8-point or 16-point I/O module. For example, if you have an 8-point or a 16-point I/O module in the first slot of your local rack (words 0 and 1 of the I/O image table,  $1/2$ -slot addressing), you cannot force the input bits for word  $1$  ( $I:001$ ) on or off.

You can't force:

- output addresses on input instructions
- input addresses on output instructions
- other bit addresses other than inputs and outputs, such as  $N, B, T$ , C, etc. addresses

### **Forcing SFC Transitions**

When you monitor an SFC through your programming software, you can force transitions on or off. This lets you override the flow of your SFC for troubleshooting purposes.

**Extended Forcing** Extended forcing is useful when using the 1771-SDN module because it allows you to force discrete I/O on a DeviceNet network. Extended forcing is also useful for forcing analog I/O. With series  $E$ , revision B and later Enhanced, Ethernet, and ControlNet PLC-5 processors, you gain the capability to force a total of  $1,024$ block-transfer data words. These words can be either integer, binary, ASCII, or hexadecimal/BCD data type.

> To use the extended forcing feature, you select the block-transfer files that contain words or bits you want to force. You then use your programming software to enter this data along with the associated force values in the extended force configuration table. Once you do this, you can force all data you send or receive via block-transfer instructions.

Extended forcing works with the following block-transfer instructions:

- block-transfer read (BTR)
- block-transfer write (BTW)
- 1771 read command type of the CIO instruction
- 1771 write command type of the CIO instructions

The 1771 read command type of the CIO instruction operates in the same manner as the BTR instruction; the  $1771$  write command type of the CIO instruction operates in the same manner as the BTW instruction. For simplicity, the following descriptions and examples of extended forcing refer to the BTR instruction (for BTR and  $1771$ ) read command type of CIO instructions) and the BTW instruction (for BTW and  $1771$  write command type of CIO instructions).

You program block-transfer instructions in the same manner, regardless of whether you configure the data file in the extended for configuration table. The following figure shows how block-transfer data table files are updated during housekeeping.

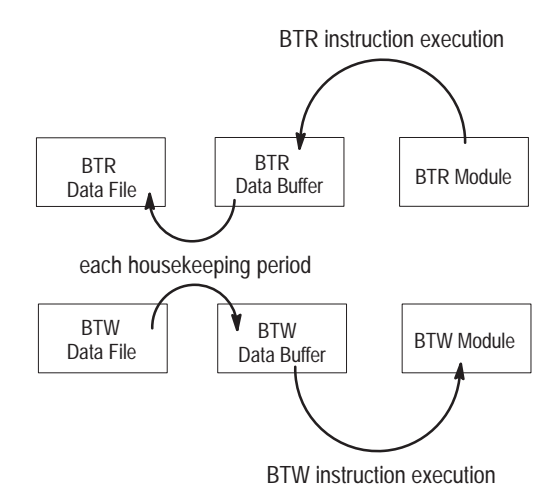

When you use extended forcing, you affect the way your programmable controller system operates, Before you begin to use this forcing feature, read this entire section to understand the effects.

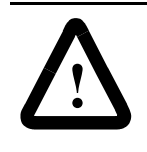

**ATTENTION:** Any block-transfers or data table locations included in the extended force configuration table will be affected regardless of whether forces are enabled.

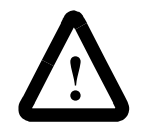

**ATTENTION:** Do not use BTR data tables files to store non-block-transfer data. All non-block-transfer data that you include in the extended force configuration table as read data will be forced to zero during house keeping at the end of each program scan. If your ladder program expects values other than zero for this data, unpredictable machine operation could result.

For BTR instructions using non-configured data tables, the .DN bit indicates when data is valid in the BTR data file. When you configure files in the extended force configuration table, the .DN bit indicates that the data is in the BTR data buffer. The BTR data is not forced and moved into the BTR data file until the next housekeeping period. Delay using the BTR data until the scan after the .DN bit is set.

For BTW instructions using non-configured data tables, the data that is in the BTW data file when the block-transfer is enabled is transferred. When you configure files in the extended force configuration table, the data that in the BTW data buffer when the block-transfer is enabled is transferred. Any new data in the BTW data file is not forced or moved into the BTW data buffer until the next housekeeping period. Delay enabling the BTW instruction until the scan after the BTW data file is updated.

### **Increased Program Scan Time**

When you use the extended forcing feature, program scan time increases proportionately to the number of words you configure in the extended force configuration table. The amount of increase depends on whether you enable or disable forces. Typical increases in program scan time when you configure data table files in the extended force configuration table are:

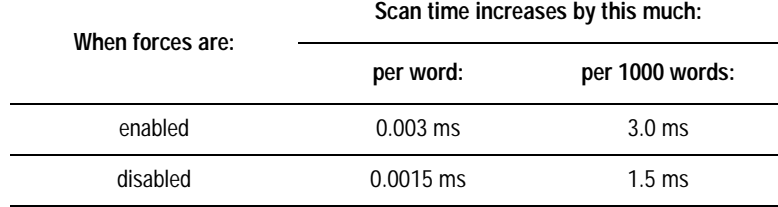

### **I/O Force Privileges**

The I/O forcing privilege lets you enable, disable, or clear all forces in the processor. This privilege now includes extended forcing.

Extended forcing reads force data in a read data file; extended forcing writes force output data, leaving the write data file in its original state.

**Important:** Forces are held by the processor (and not the personal computer). Forces remain even if the personal computer is disconnected.

### **Using Protected Processors**

If you are using a PLC-5 protected processor, you must configure forcing online since, by their design, protected processors cannot download forcing operations. This protects processor operation from possible force operations programmed in offline mode. For more information about protected processors, see the PLC-5 Protected *Processor Supplement, publication 1785-6.5.13.* 

**Setting Up and Using Extended Forcing**

# **Using Selectable Timed Interrupts (STIs) and Processor Input Interrupts (PIIs)**

We recommend that you do not use forcible block-transfer data table files within STIs or PIIS due to the unique data flow of forcible block-transfer data. Block-transfer data that is written out or read in is never valid within the interrupt program file execution itself. Any necessary additional program scan time may defeat the purpose for programming the STI or PII.

Use your programming software to set up and use the extended forcing feature. The following table lists the software requirements for the extended forcing feature.

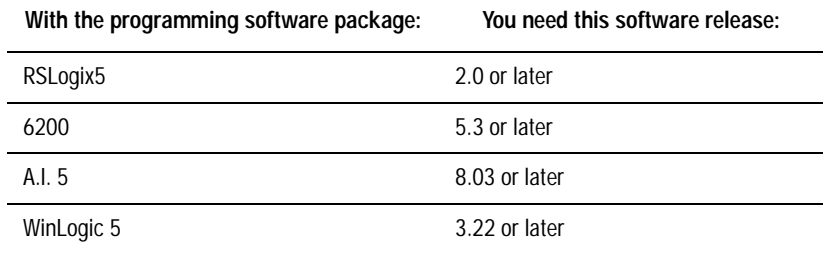

To set up and use the extended forcing feature, you need to:

- 1. Select the group of data you want to force.
- 2. Use the programming software to enter or edit the data you want to force in the extended force configuration table.
- 3. Use the programming software to enter force values for the specified data table files.
- 4. Enable or disable the forces.

### **Step 1 - Select Which Group of Data You Want to Force**

- **Important:** Group the data in the extended force configuration table so that you separate read date from write data. If you do not separate read and write data, you encounter error  $code -3$  if
	- •program a BTW instruction using a data file that you configured in the extended force configuration table as a read application
	- program a BTR instruction using a data file that you configured in the extended force configuration table as a write application

You also encounter this error if you try to transfer block-transfer data that crosses the forcible range you configured in the extended force configuration table.

When you select the group of data you want to force, you must select and configure data that corresponds to an entire "chunk" or multiple "chunks" of block-transfer data. For example:

You want to force some data associated with block-transfer read #2 and with block-transfer read  $#4$ . To select the data, you could:

• Select N11 beginning at word 20 for 60 words (i.e., beginning at the start of BTR #2 and ending at the end of BTR #4)

• Select all of data file N11

• Make two selections, one beginning at the start of BTR #2 with the size of BTR #2 (N11:20 for 12 words), and one beginning at the start of BTR #4 with the size of BTR #4 (N11:55 for 25 words).

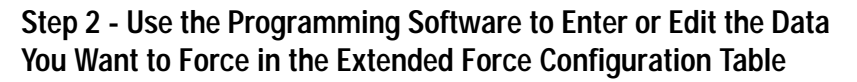

The extended force configuration table lets you specify as many as four groups of block-transfer data words to force. Each group can contain as many as 256 words of block-transfer data. When you plan your forcing, you can group together multiple block-transfer instructions until you reach the 256-word maximum for each group. Keep in mind that the data in each group should be all read data or all write data

Specify each group by entering the address of the first block-transfer instruction in that group in the extended force configuration table. Use the programming software's edit function on the extended force configuration table to clear entries, modify entries, or change block-transfer instructions.

Use your programming software to edit the extended force configuration table:

- 1. Choose the software option that lets you modify entries in the extended force configuration table.
- 2. Enter the file number and starting element.
- 3. Enter the file size  $(1-256 \text{ words})$ .
- 4. Enter the direction of the instruction ( $R = read$ : W=write).

Forced data table files must be of type B, A, N, or D or this error appears: FORCES MUST BE OF TYPE B, A, N, OR D

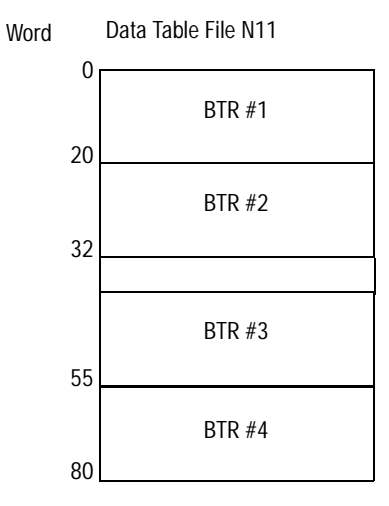

Data files are automatically created and their size automatically increased if necessary. To delete or reduce the size of a data file, you must use the memory map function of the programming software. If you configure a file using the extended force configuration table, you must delete the file from the extended force configuration table before you can delete it from the memory map.

## **Step 3 - Use the Programming Software to Enter Force Values for the Specified Data Table Files**

The block-transfer forcing screens include a function that lets you change the radix among binary, octal, HEX/BCD, and ASCII. If you select the binary radix, the display is similar to the I/O forcing display. The programming software displays forces differently, depending on the selected radix:

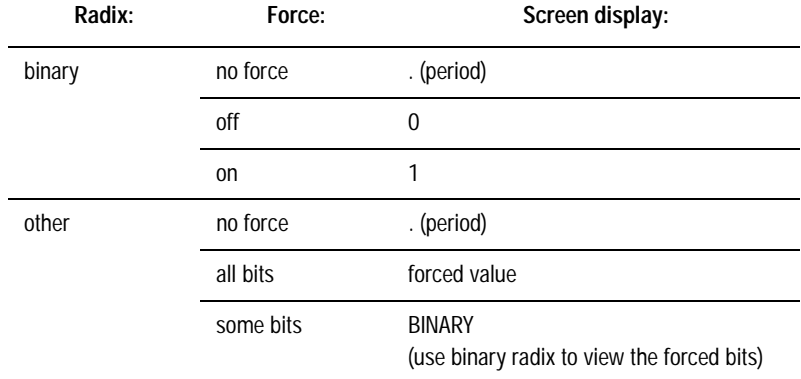

If you enter a force value on the block-transfer force screen, you force the entire word to the value you enter, even if the word was only partially force before.

### **Step 4 - Enable or Disable the Forces**

Enabling and disabling extended block-transfer forces is similar to enabling and disabling I/O forces. For more information, see page14-1.

### **Using Extended Forcing with Time-Critical Applications**

For many applications in which you execute multiple block-transfers on a continuous basis, you do not need any additional programming when using extended forcing. When you configure extended forcing, block-transfer instructions only move data between the block-transfer modules and the block-transfer data buffers. Data is forced and moved during housekeeping. In applications in which you perform a single block-transfer or in which new block-transfer data must be completely transferred in every block-transfer instruction, you must include additional programming to make sure that you are using valid, updated data.

To ensure that the received BTR data table file has been properly updated before you use the data, do the following:

- 1. Enable the input conditions of the BTR rung.
- 2. Wait for the BTR done bit to be set.
- 3. Allow time for housekeeping to force and send the changed data from the block-transfer data buffer to the block-transfer data table file.

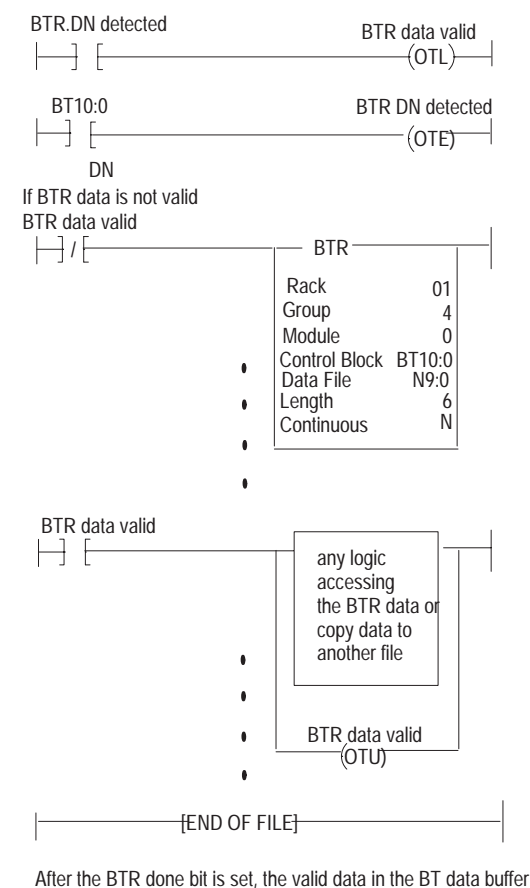

is copied to the BTR data table file during housekeeping.

41401

<span id="page-212-0"></span>To ensure that the intended BTW data table file was properly transferred, do the following:

- 1. Change the data in the block-transfer output data table.
- 2. Allow time for house keeping to force and send the changed data from the block-transfer output data table file to the block-transfer data buffer.
- 3. Enable the BTW
- 4. Ensure that data does not change in the block-transfer data table output file until the BTW is complete.

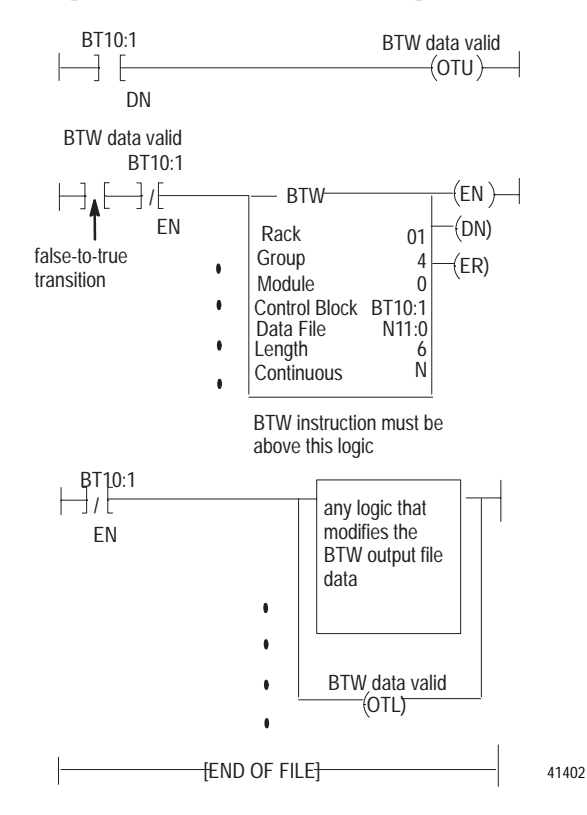

**Using Special Programming Routines** 

Use your design specification to determine if you need one or more of the following special programming routines:

- power-up routines
- fault-driven routines (necessary to safely manage  $\bullet$ equipment faults)
- time-driven interrupt routines (selectable timed interrupts)  $\bullet$
- event-driven interrupt routines (processor input interrupts)

Table 14.A explains when to use these programming features.

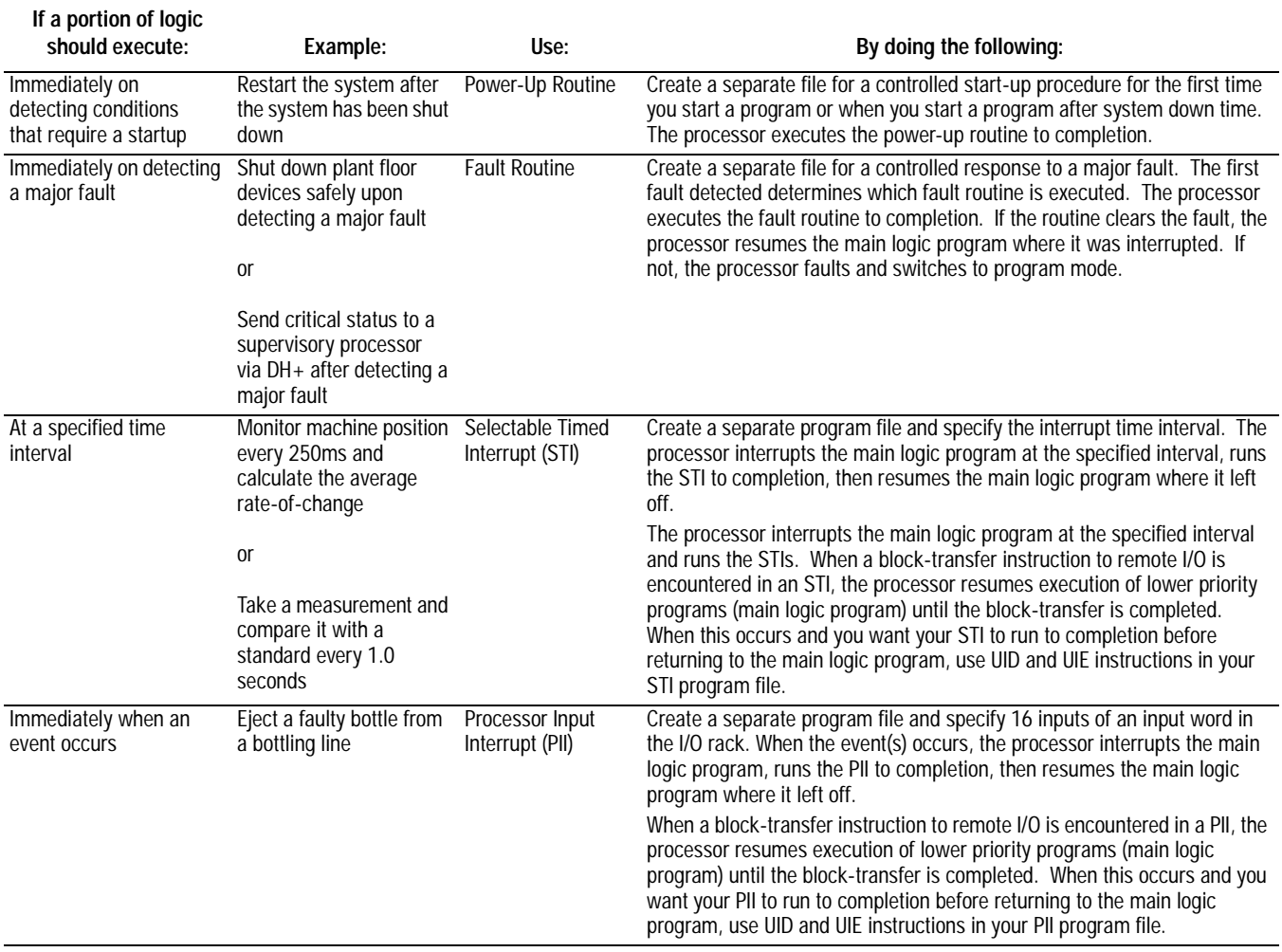

# <span id="page-214-0"></span>**Priority Scheduling for Interrupts** and MCPs

PLC-5 processors prioritize when fault routines, interrupts, and main control programs are executed. This prioritization is called "scheduling." The PLC-5 processor considers some scheduling tasks to be of greater importance than others. The scheduling priority of each task is as follows (from highest to lowest):

- 1. Fault Routine
- 2. Processor Input Interrupt (PII)
- 3. Selectable Timed Interrupt (STI)
- 4. Main Control Program (MCP)

This scheduling determines what controls the program execution path. For example, if a PII is currently executing, it cannot be interrupted by an STI until the PII is completed (since the PII has scheduling priority over the STI). If an MCP is executing and a fault routine is called, however, the MCP's execution will be interrupted because fault routines have priority over the MCPs.

**Important:** You can temporarily override this priority scheduling by using the UID and UIE instructions. These instructions can be interrupted by a fault routine (see page 14-13).

Fault routines, PIIs, and STIs are interrupt driven. They can execute at any time except during run-time edit operations. MCPs, however, are executed to completion from first user program to last.

# **Program Execution States**

User programs in the PLC-5 processor are always in one of the following five states: completed, ready, executing, waiting, or faulted.

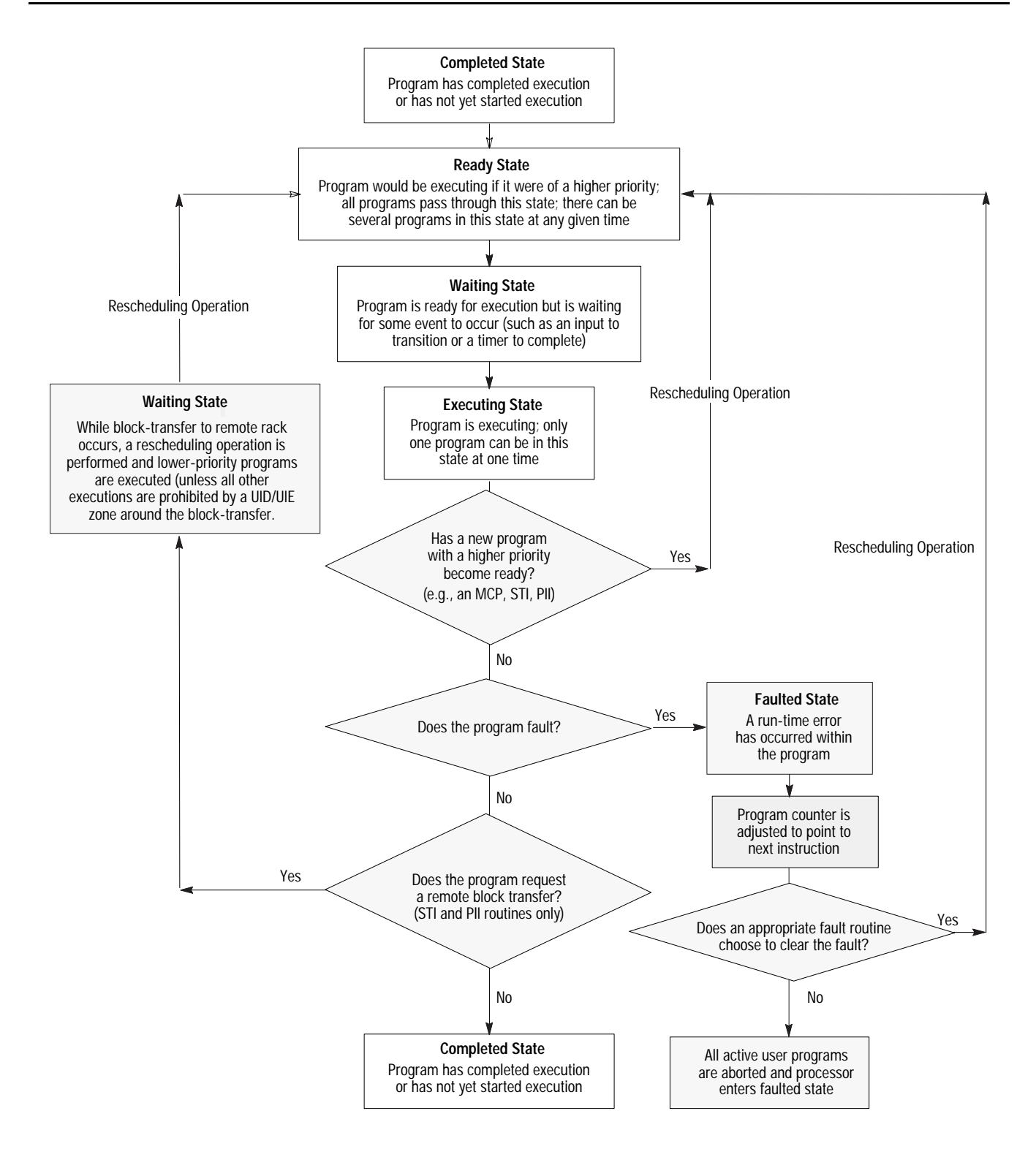
# **Influencing Priority Scheduling**

Use the UID (user interrupt disable) and UIE (user interrupt enable) instructions to influence user program scheduling. They can be used to protect important portions of ladder logic that must be executed through to completion. The UID/UIE instructions are designed to be used in pairs. For example:

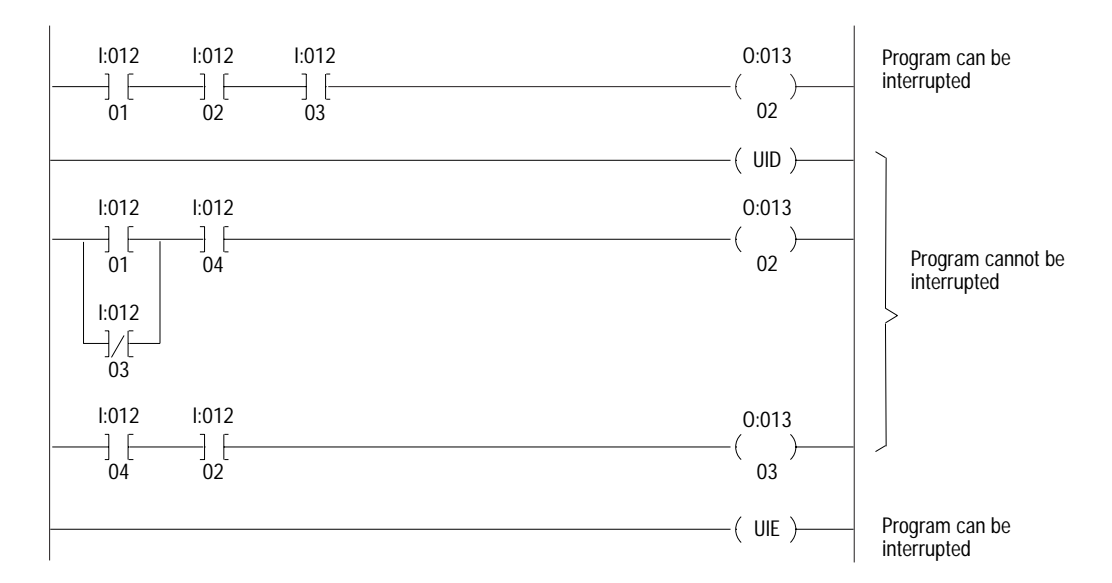

After a UID instruction has executed, interrupts are postponed. The interrupt program is placed in the ready state. After a UIE instruction has executed, any user programs that are currently in the ready state are checked for priority. If the **ready** program is of a higher priority than the currently executing program, the executing program returns to the ready status while the interrupt program begins executing. While the processor is executing within a UID/UIE zone, the executing program cannot be interrupted except by a fault routine.

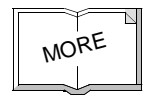

For more information on programming UID or UIE instructions, see the PLC-5 Programming Software Instruction Set Reference, publication 1785-6.1.

**Defining and Programming Interrupt Routines**

For information about configuring and programming these routines, see the appropriate chapter:

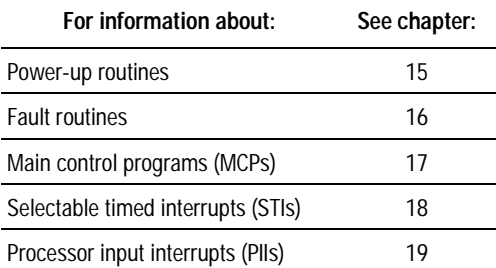

**Notes:**

# **Preparing Power-Up Routines**

major fault S:11/5 whether or not to fault at the end of scanning the fault routine.

# **Using This Chapter Setting Power-Up Protection** You can configure your processor so that if a power-loss is experienced while in run mode, the processor does not come back up in run mode. User control bit  $S:26/1$  defines whether power-up protection (e.g., fault routine) is executed upon power-up. Set S:26/1 manually from the Processor Status screen, or latch this bit through ladder logic. **Allowing or Inhibiting Startup** Major fault bit S:11/5 controls whether you can power up the processor in run mode after a loss of power. Do not confuse this bit with user control bit  $S:26/1$ . For information about: Go to page: Setting power-up protection 15-1 Allowing or inhibiting startup 15-1 Defining processor power-up procedure [15-2](#page-219-0) **If S:26/1 is: After power loss, the processor:** Set (1) Scans the fault routine before returning to normal program scan When set, the processor scans the fault routine once to completion after the processor recovers from a power loss. You can program the fault routine to determine whether the processor's status will let the processor respond correctly to logic and whether to allow or inhibit the startup of the processor. Reset (0) Powers up directly at the first rung on the first program file **This bit: Tells the processor:** user control S:26/1 whether or not to scan a fault routine upon power up before returning to normal program scan.

<span id="page-219-0"></span>After a power loss is experienced while the processor is in run mode, the processor automatically sets major fault bit S:11/5 if user control bit S:26/1 has been set.

### **If the fault routine makes Then the processor: S:11/5:**

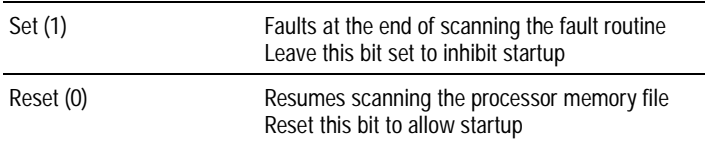

**Important:** You can use JMP and LBL instructions to scan only the portion of the fault routine associated with a particular fault or power-up condition.

The user control bits  $S:26/0$  and  $S:26/1$  define how the processor starts in run mode after a power loss or when you switch to run mode from program or test mode.

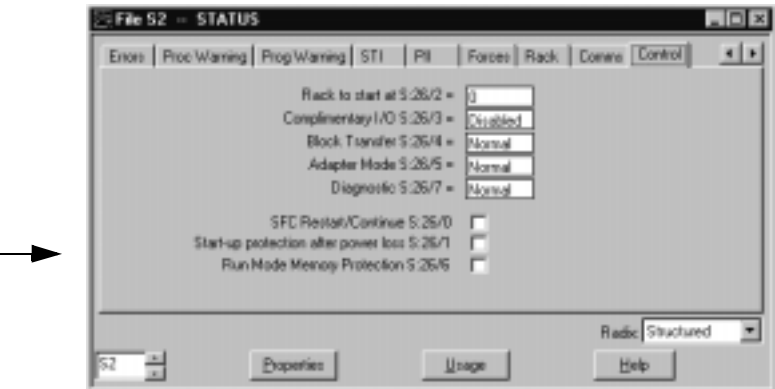

To set and reset bits:

- 1. Cursor to the bit location.
- 2. Set by entering 1; reset the bit by entering 0.

### **Use this bit: To:**

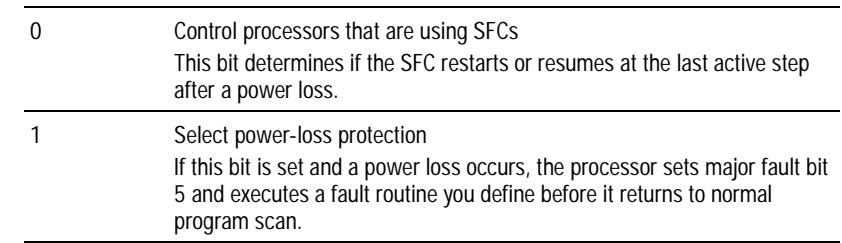

Table 15.A describes the possible start-up routines. For more information about fault routines, see chapter 16.

See chapter 21 for definitions of the user control bits  $(S:26/0-6)$ .

**Defining a Processor Power-Up Procedure**

### **Table 15.A Possible Processor Power-Up Routines**

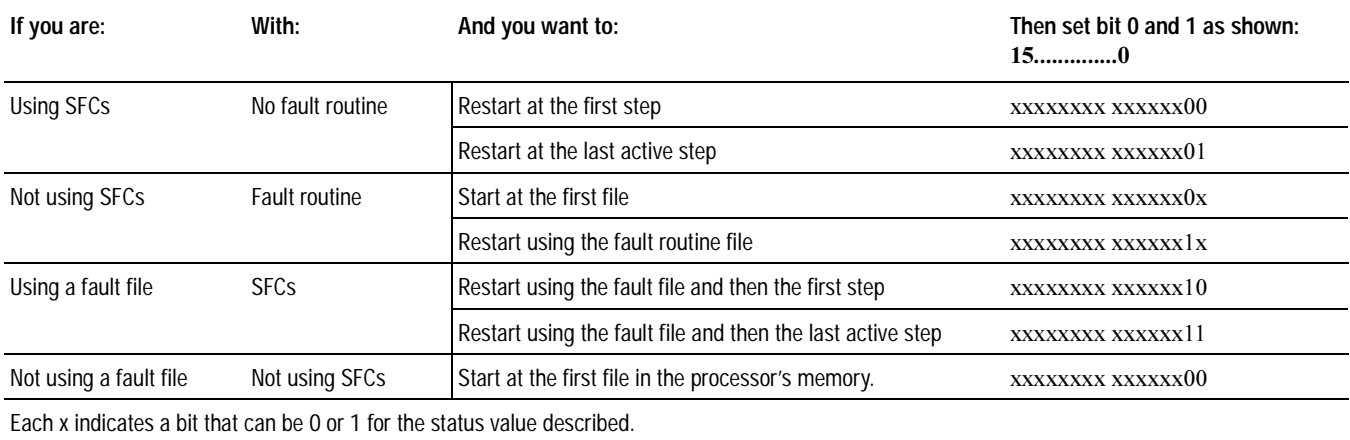

**Notes:**

# **Preparing Fault Routines**

# **Using This Chapter**

# **Understanding the Fault Routine Concept**

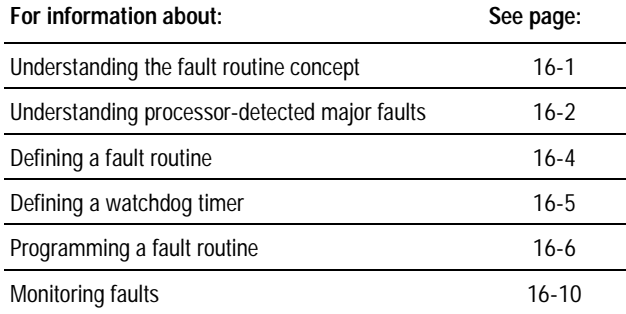

Fault routines execute when a PLC-5 processor encounters a major fault during program execution.

Use a fault routine to specify how you want the processor to respond to a major fault. If your processor experiences a fault during program execution, you can tell the processor to interrupt the current program, run vour fault routine, and then continue processing the original program.

A fault routine processes the major fault bit found in  $S:11$  and determines the course of program execution based on the fault bit present. Fault routines provide a means to either:

- systematically shut down a process or control operation
- log and clear the fault and continue normal operation

For a detailed list of the words in the processor status file, see chapter 21.

# **Responses to a Major Fault**

When the processor detects a major fault, the processor immediately interrupts the current program. If a fault routine exists (i.e., program file is specified in S:29 as a fault routine), the processor runs that fault routine program for recoverable faults. Depending on the type of fault, the processor then:

- returns to the current ladder program file if the processor can recover from the fault
- enters fault mode if the processor cannot recover from the fault

For example, this rung includes an instruction that causes a major fault:

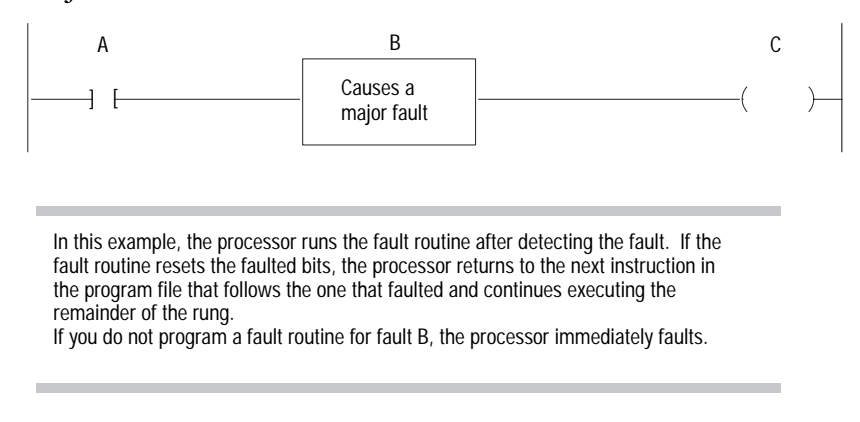

# <span id="page-223-0"></span>**Understanding Processor-Detected Major Faults**

In general:

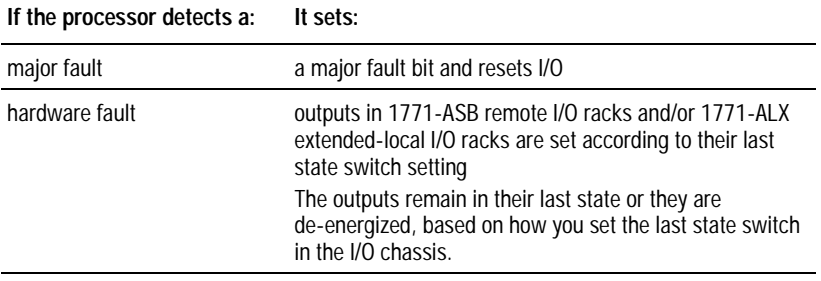

**Important:** In the PLC-5 processor-resident chassis, outputs are reset regardless of the last state switch setting when one of the following occurs:

• processor detects a major fault

• you set a status file bit to reset a local rack

• you select program or test mode

To decide how to set this switch, evaluate how the machines in your process will be affected by a fault. For example:

- how will the machine react to outputs remaining in their last state or to outputs being automatically de-energized?
- what is each output connected to?
- will machine motion continue?
- could this cause the control of your process to become unstable?

To set this switch, see chapter 23.

### **Fault in a Processor-Resident or Extended-Local I/O Rack**

If a problem occurs with the chassis backplane, the processor sets the appropriate minor fault bit  $(S:7/0-7)$  and continues scanning the program and  $I/O$ . As soon as this bit is set, the outputs for that rack are reset. However, the processor continues normal run-time operation.

The outputs are enabled again only if the faulted rack condition is cleared. For example, if a local I/O module faults, all outputs in that rack are reset and the processor continues executing the program scan. Outputs will be enabled only after the faulted module is removed.

Your ladder program should monitor the I/O rack fault bits  $(S:7/0-7)$ and take the appropriate recovery action.

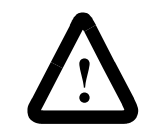

**ATTENTION:** If a processor-resident local I/O rack fault occurs and you have no recovery methods, the input image table and outputs for the faulted rack remain in their last state. Potential injury to personnel and damage to the machine may result.

# **Fault in a Remote I/O Chassis**

A remote  $I/O$  rack fault can be a loss of communications with the remote I/O device or a problem with the remote I/O device itself. When the processor detects a remote I/O rack fault, the processor sets an I/O rack fault bit in the processor status table. The processor then continues scanning the program and controlling  $I/O$ .

The outputs in the faulted rack remain in their last state or they are de-energized, based on how you set the last state switch in the  $I/O$  chassis.

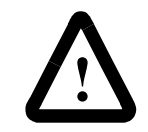

**ATTENTION:** If outputs are controlled by inputs in a different rack and a remote I/O rack fault occurs (in the inputs rack), the inputs are left in their last non-faulted state. The outputs may not be properly controlled and potential injury to personnel and damage to the machine may result. Be sure you have recovery methods.

<span id="page-225-0"></span>Outputs in the processor-resident chassis and in any non-faulted remote rack can remain active if a remote I/O rack fault is detected. Make sure to design your program so that the system goes to a known state in the event that outputs in the processor-resident chassis or non-faulted remote racks are controlled by inputs from the faulted remote I/O rack. Your program must be able to account for the inputs remaining in their last state or the program must monitor the rack fault status bits and reset the input image data table to make remote inputs inactive.

Here are two programming methods you can use:

- In the very first executable instruction, the program monitors the rack fault bits. If any faults bits are set, the program copies zeros  $(0)$  to the faulted rack's input image data table. The program must continually copy zeros at the beginning of the program scan to the input image table as long as the fault condition remains because the processor sets the input image bits back to the last state at the end of the program scan.
- In the very first executable instruction, the program monitors the rack fault bits. If any fault bits are set, the program sets the corresponding inhibit bit for the faulted rack. The program must then execute a one time copy of zeros to the faulted rack's input image table to reset all inputs.

**Defining a Fault Routine** You can write multiple fault routine programs and store them in multiple fault routine files, but the processor runs only one fault routine program when the PLC-5 processor detects a major fault. You can, however, change the fault routine program that is to be run through ladder logic. If you do not specify a program file number, the processor immediately enters fault mode after detecting a fault.

To define a processor fault routine:

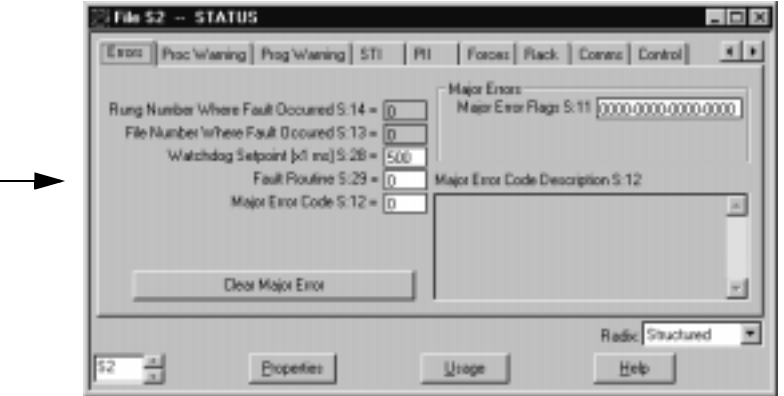

For more information about fault codes, see the documentation for your programming software.

<span id="page-226-0"></span>**Defining a Watchdog Timer** The watchdog timer (S:28) monitors the program scan. If the scan takes longer than the watchdog timer value, a fault routine is initiated and executed.

> The timer is the maximum time (in ms) for the watchdog; or if you use an SFC, it is the maximum time for a single pass through all the active steps.

To define a different value other than the default:

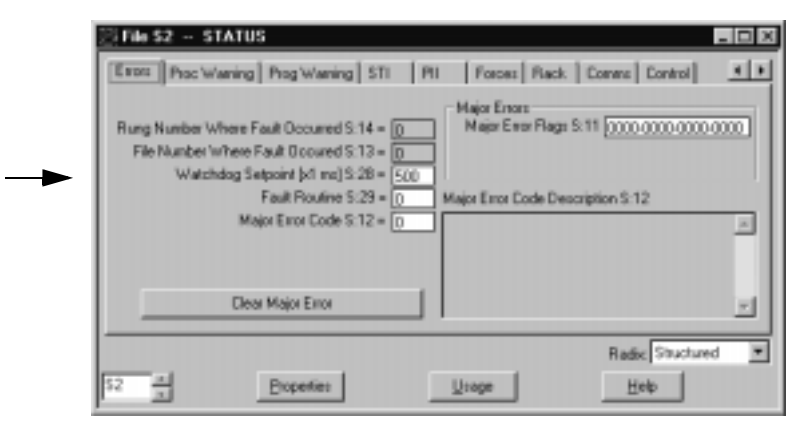

**Important:** The watchdog timer can go only as low as 10 ms, even though the programming software allows single-digit inputs.

# **Avoiding Multiple Watchdog Faults**

If you encounter a hardware error or watchdog major fault, it may be because multiple watchdog faults occurred while the processor was busy servicing a ladder-related major fault. The hardware error occurs when the fault queue, which stores a maximum of six faults, becomes full and cannot store the next fault.

Before calling a service representative when you encounter either a hardware error or multiple watchdog faults, check:

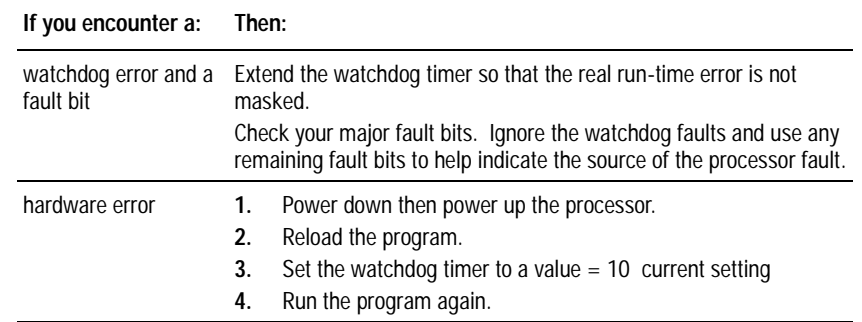

If you continue to encounter the hardware error, call your Allen-Bradley representative.

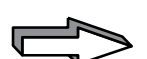

<span id="page-227-0"></span>**Programming a Fault Routine** <sup>7</sup> To prepare your fault-routine program, first examine the major fault information recorded by the PLC-5 processor and then decide whether to do the following before the PLC-5 processor automatically goes to fault mode:

- set an alarm
- clear the fault
- execute the appropriate fault routine through ladder logic
- execute the appropriate ladder logic to recover from a fault

**Important:** If the PLC-5 processor detects a fault in the fault routine (double-fault condition), the PLC-5 processor goes directly to fault mode without completing the fault routine.

# **Setting an Alarm**

If you need an alarm to signal the occurrence of a major fault, put this rung first in your fault routine program:

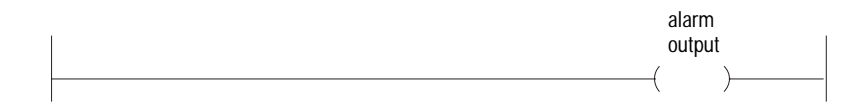

and combine it with a counter. You can also set an alarm in your fault routine to signal when the fault routine clears a major fault.

# **Clearing a Major Fault**

You can clear a major fault with one of these methods:

- Turn the keyswitch on the PLC-5 processor from REM to PROG to RUN.
- Use the programming software to clear the major fault (if recoverable).

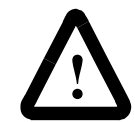

**ATTENTION:** Clearing a major fault does not correct the cause of the fault. Be sure to examine the fault bit and correct the cause of the fault before clearing it.

For example, if a major fault is encountered causing bit S:11/2 to be set, indicating a *programming error*, **do not** use a fault routine to clear the fault until you correct your program.

If you decide to clear the fault in the fault routine, follow these steps:

- 1. Place the ladder logic for clearing the fault at the beginning of the fault routine.
- 2. Identify the possible major faults.
- 3. Select only those your application will let you safely clear. These are your *reference fault codes*.
- 4. From the fault routine, examine the major fault code that the processor stores in  $S:12$ .
- 5. Use an FSC instruction to compare the fault code to the reference file that contains "acceptable" fault codes (word-to-file comparison).

If the processor finds a match, the FSC instruction sets the found (.FD) bit in the specified control structure.

6. Use a MOV instruction to clear the fault in S:11. In Figure 16.1,  $#N10:0$  is the reference file.

### **Figure 16.1**

### **Example of Comparing a Major Fault Code with a Reference**

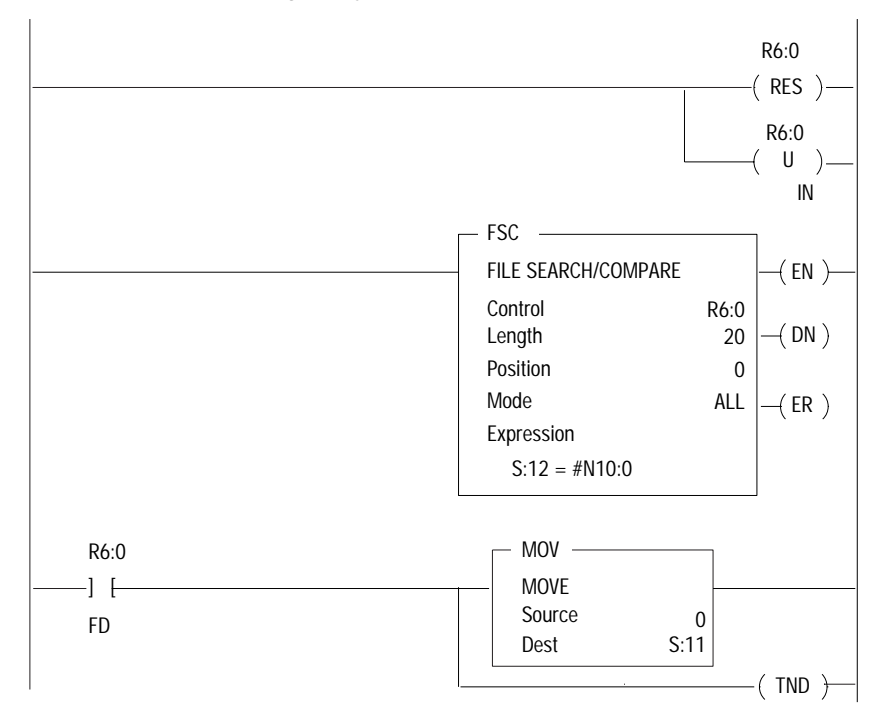

Remainder of fault routine follows

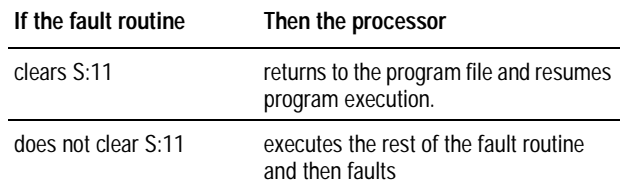

**Important:** If the fault routine clears the major fault, the processor completes the fault routine and returns to the next instruction in the program file that follows the one that contained the faulted instruction.

> The remainder of the rung is executed and it appears that the fault never occurred. The fault routine execution continues until you correct the cause of the fault.

Follow these guidelines when creating fault routines:

- Store initial conditions and reset other data to achieve an orderly start-up later.
- Monitor the shutdown of critical outputs. Use looping if needed to extend the single fault routine scan time up to the limit of the processor watchdog timer so your program can confirm that critical events took place.

## **Changing the Fault Routine from Ladder Logic**

You can change the specified fault routine from ladder logic by copying a new fault routine file number into word 29 of the processor status file.

Figure 16.2 shows an example rung for changing the fault routine file number.

# **Figure 16.2**

### **Example of Changing the Fault Routine File Number**

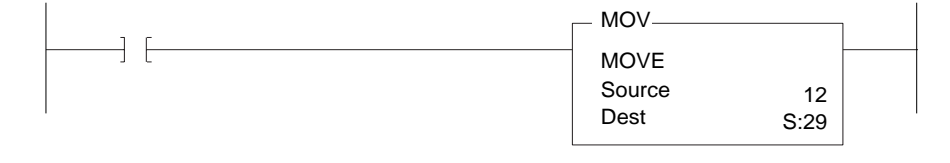

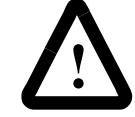

**ATTENTION:** Do not corrupt the program-file number of the fault routine or use the same file for any other purpose. If the file number you specify results in a non-existent fault routine, the processor immediately enters fault mode after detecting a fault. Unexpected machine operation may result with damage to equipment and/or injury to personnel.

## **Using Ladder Logic to Recover from a Fault**

If you have the appropriate fault routine and ladder logic to perform an orderly shutdown of the system, you may want to configure an  $I/O$ rack fault as a minor fault. You can program ladder logic in several ways to recover from an I/O rack fault.

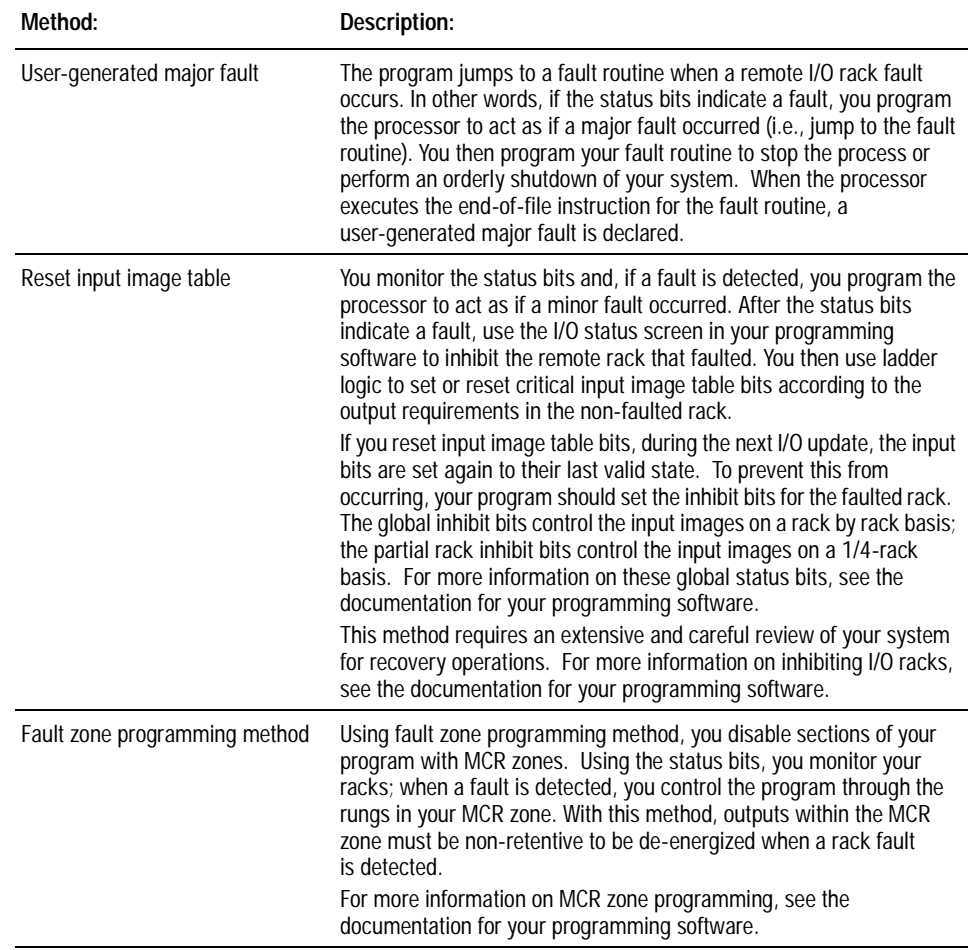

### **Table 16.A Ways to Recover from a Rack Fault**

# <span id="page-231-0"></span>**Block-Transfers in Fault Routines**

If the processor runs a fault routine that contains block-transfer instructions, the processor performs these block-transfers immediately upon completing any block-transfers currently in the active buffer, ahead of block-transfer requests waiting in the queue.

The block-transfers in a fault routine or an STI should be between the processor and local I/O only.

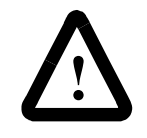

**ATTENTION:** If you program block-transfer instructions to remote chassis within a fault routine or STI, be aware that the MCP resumes processing while waiting for the block-transfer to complete unless you use a UIE/UID instruction pair.

## **Testing a Fault Routine**

To test a fault routine, use a JSR instruction to jump to the fault routine. Send a fault code as the first input parameter of the JSR instruction. The processor stores the fault code in  $S:12$  and sets the corresponding bit in  $S:11$ .

You can detect and set your own faults by using fault codes 0-9 or by using the processor-defined fault codes 10-87.

**Monitoring Faults** Monitor processor faults using the processor status screen in your programming software.

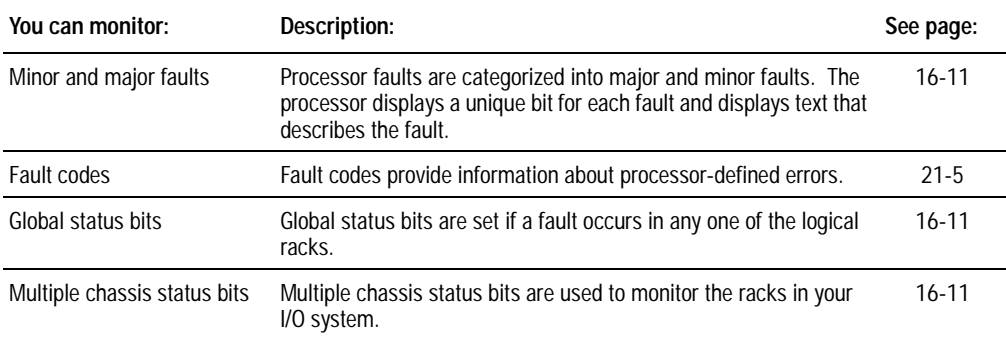

## <span id="page-232-0"></span>**Monitoring Major/Minor Faults and Fault Codes**

When a fault occurs, the processor status screen in your programming software displays program file and rung number indicators that point to where the fault occurred.

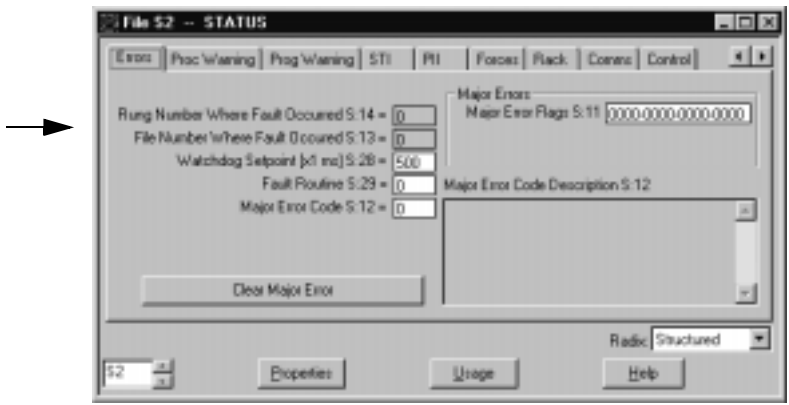

# **Interpreting Major Faults**

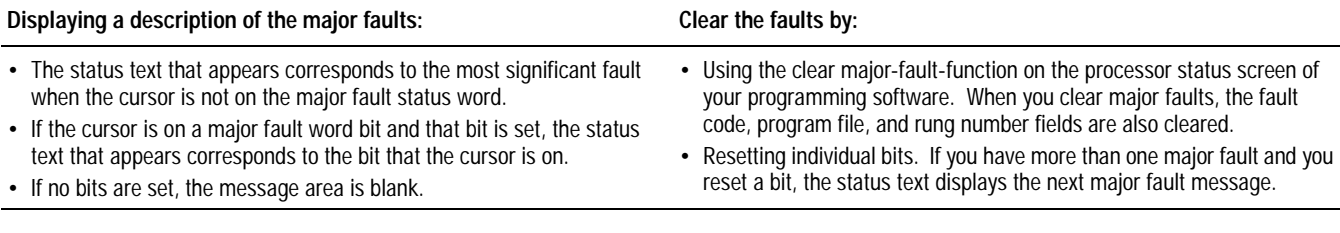

For a description of the major faults  $(S:11)$ , see chapter 21.

# **Interpreting Minor Faults**

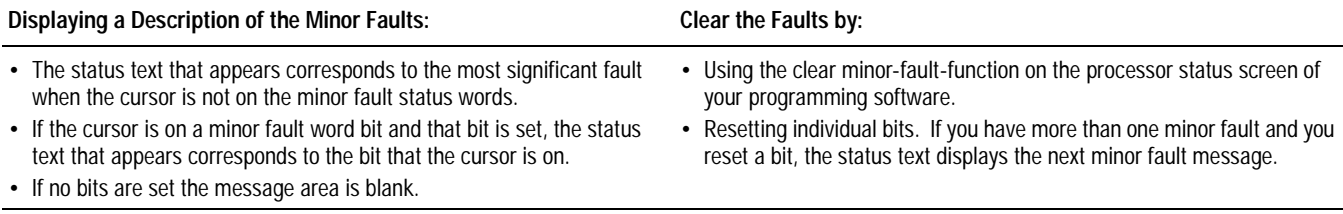

For a description of the minor faults in word  $1$  (S:10) and word  $2$  $(S:17)$ , see chapter 21.

# **Monitoring Status Bits**

Two types of status bits display information about your system: global status bits and multiple chassis status bits.

Each bit represents an entire rack, no matter how many chassis make up a rack. (Remember that you can have a maximum of four chassis configured as quarter racks to make up one I/O rack.) These bits are stored in the lower eight bits of words  $S:7$ ,  $S:32$ , and  $S:34$ .

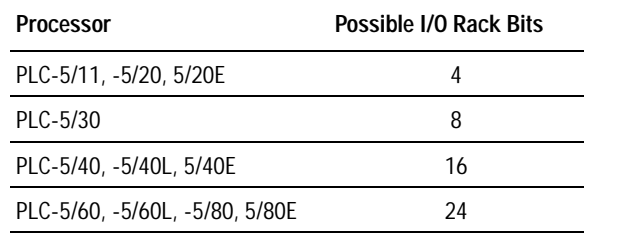

See the table below to determine the number of bits.

The **multiple chassis status bits** are used to monitor the racks in your I/O system. This information is stored in the I/O status file  $(S:16,low)$ byte) that you specify using the processor configuration screen in your programming software. The software automatically creates an integer data file to store two words of status bits for every rack configured in your system.

The **global status bits** are set if a fault occurs in any one of the racks.

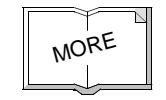

For more information on global status bits and multiple chassis status bits, see the documentation for your programming software.

# **Using Main Control Programs**

# **Using This Chapter**

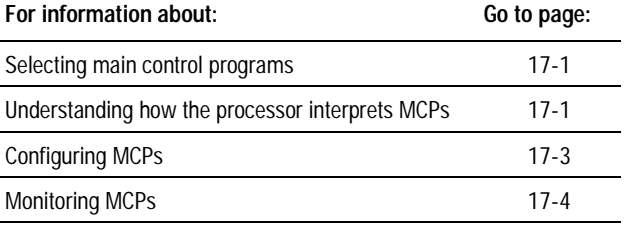

**Selecting Main Control Programs** You can have as many as 16 control programs active at one time. Each of these programs is called a "main control program" (MCP). You can define one MCP for each particular machine or function of your process. This lets you separate sequential function charts (SFCs), ladder logic, and structured text to better modularize your process and make troubleshooting easier.

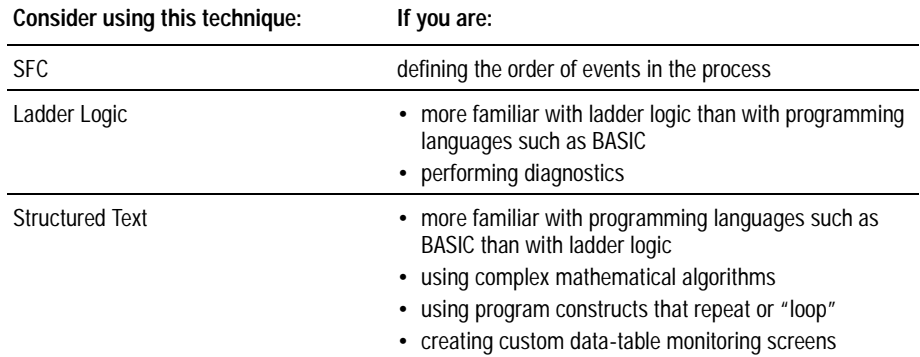

A main control program can be an SFC numbered 1-999; it can also be a ladder or structured-text program numbered 2-999 in any program file. You can use any mix of SFC, ladder, and structured-text programs to define 16 main control programs. One data table is used by all MCPs (i.e., you do not have a separate data table for each MCP).

The MCPs are scheduled to execute in the order in which you specify on the Processor Configuration screen. You can configure:

- an I/O image update and housekeeping after each MCP is completed (default parameter), or
- the processor to skip the I/O scan and run the next MCP

# **Understanding How the Processor Interprets MCPs**

After the last MCP is completed, all MCPs are then repeated in the same order. Note that the watchdog setpoint covers one scan of all MCPs. Figure 17.1 shows how the processor interprets MCPs when an I/O image update is specified to occur after each MCP is completed.

## **Figure 17.1 MCP Execution with I/O Update after Each MCP**

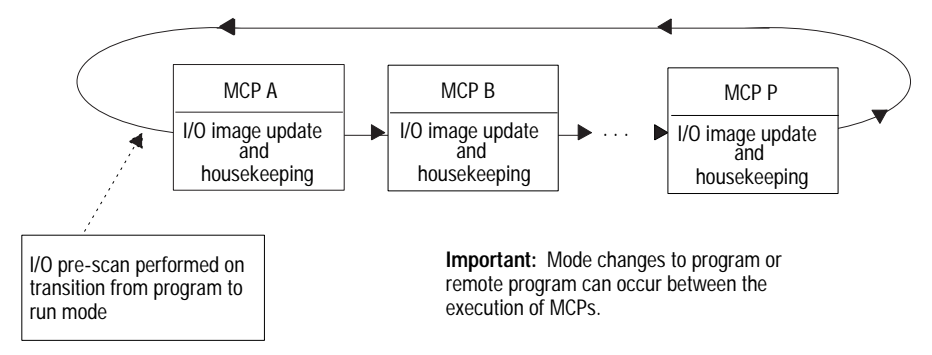

By disabling I/O scans between MCPs, you can gain 2-3 ms of program-scan time per disabled I/O scan. The processor updates your I/O when it reaches the next I/O scan command, which can be:

- an enabled I/O scan between MCPs, and/or
- the end of a pass through the entire MCP list.

The processor always performs an I/O scan after a pass through the MCP list.

Figure 17.2 shows how the processor skips I/O scans and moves to the next MCP.

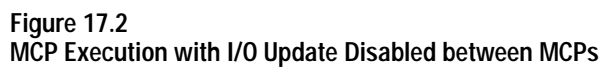

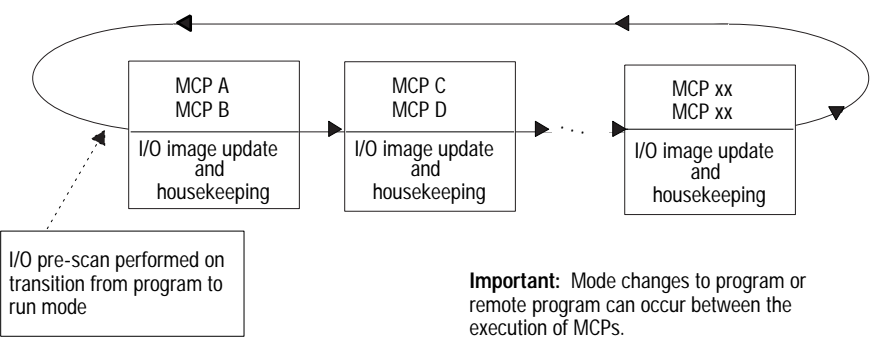

<span id="page-236-0"></span>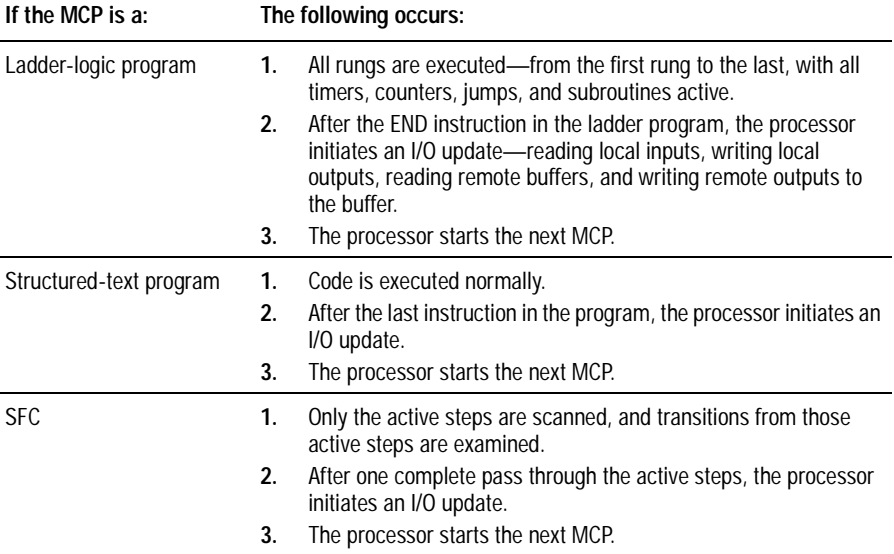

**Configuring MCPs** You configure MCPs on the processor configuration screen in your programming software.

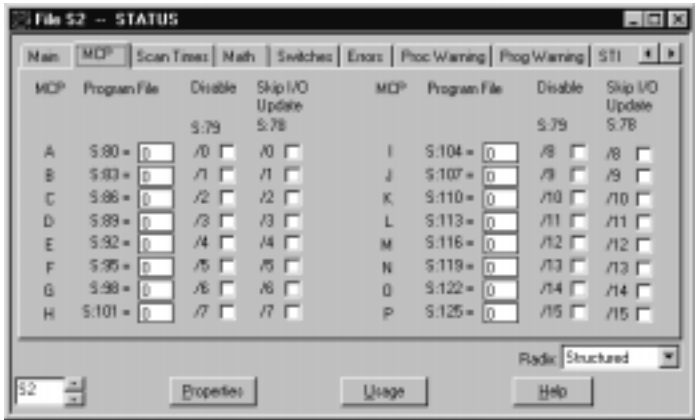

<span id="page-237-0"></span>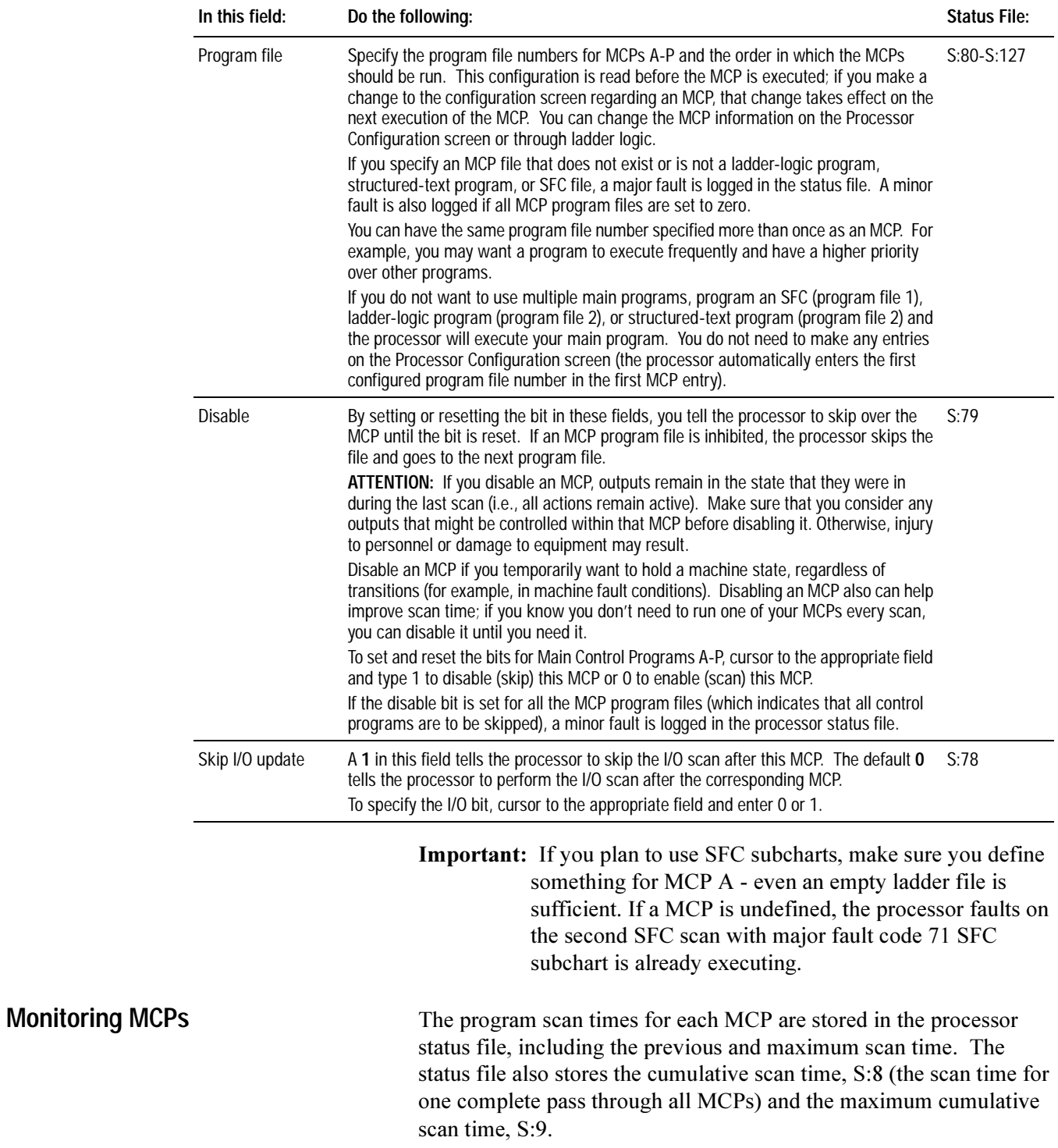

# **Using Selectable Timed Interrupts**

# **Using This Chapter**

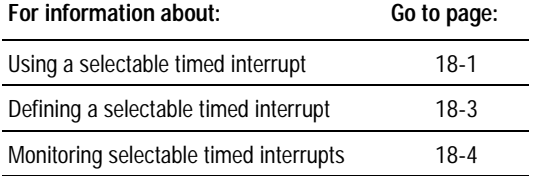

**Using a Selectable Timed Interrupt** A selectable timed interrupt (STI) tells the processor to periodically interrupt program execution (due to elapsed time) to run an STI program once to completion. Then, the processor resumes executing the original program file from where it was interrupted. For example, you might want to use an STI to periodically update analog values for a process control loop or send machine data to a host at scheduled intervals.

### **Design Tip**

# **Writing STI Ladder Logic**

Follow these guidelines when you write ladder logic for an STI.

- Store the STI program in its own ladder file.
- Make sure that the interrupt interval you specify (in status word S:30) is longer than the execution time of the STI program. If it is not, an STI overlap can occur and the processor sets a minor fault bit at  $S:10/2$ .
- Note that the processor's watchdog timer continues to run while the processor runs an STI program.
- **Important:** If the interrupt occurs during the execution of an instruction, the processor stops executing the instruction, scans the interrupt file once to completion, and then resumes executing the instruction. In effect, STI execution is transparent to program execution time unless you specify too short an interval. An interval that is too short can cause the watchdog timer to time out or cause excessively long program scans.

Online editing affects the performance of an STI routine. The STI cannot interrupt the processor while it is managing its memory due to the online edits being made. The STI input must be on for an amount of time slightly greater than the actual time required to complete the online edits. If not, the STI does not execute.

# **STI Application Example**

Periodically check the status of PLC-5 family processors on the DH+ communication link. Compare the status of each processor with a file of reference data (see rungs below). Set a bit if a mismatch is found. Perform this comparison once every 800 ms. Assume that another active step retrieves status data from the PLC-5 processors with a MSG instruction and loads it into a temporary source file (N5:10).

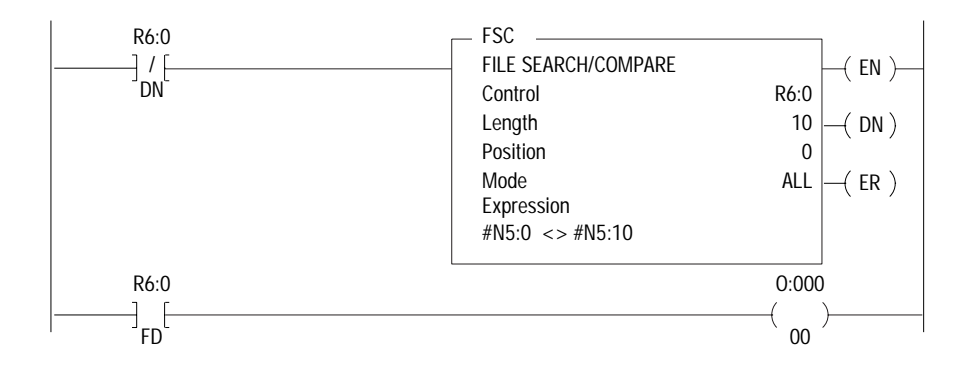

# **Block-Transfers in Selectable Timed Interrupts (STIs)**

If the processor runs an STI that contains block-transfer instructions, the processor performs these block-transfers immediately on completing any block-transfers currently in the active buffer, ahead of block-transfer requests waiting in the queue.

You can program "immediate" block-transfers to a local I/O chassis using the STI program (i.e., the STI is invoked and the block-transfer occurs immediately). The processor executes the block-transfer immediately, completes the remaining rungs in the STI, then resumes execution of the ladder program.

**Design Tip**

Set the .TO bit on any block-transfer instruction destined for the same slot as the block-transfer in the STI. These block-transfers only try to execute once so as not to keep the STI from completing.

The block-transfers in a fault routine or an STI should only be between the processor and local I/O. Remote block-transfer instructions in an STI cause the processor to resume executing the user program while waiting for the block-transfer to complete. If you want the STI to run to completion before returning to your main logic program, include a UID and UIE instruction pair in your STI program file. Place the block-transfer instruction inside of a UID/UIE pair.

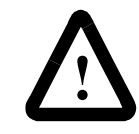

**ATTENTION:** When the processor runs a fault routine or STI with a block-transfer instruction to a remote chassis, the MCP resumes processing while waiting for the block-transfer to complete unless a UIE/UID instruction pair is used.

# <span id="page-240-0"></span>**Defining a Selectable Timed Interrupt**

## To configure a selectable timed interrupt, you must specify:

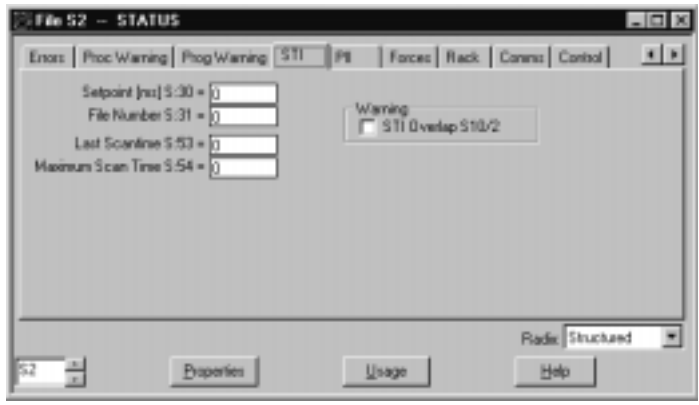

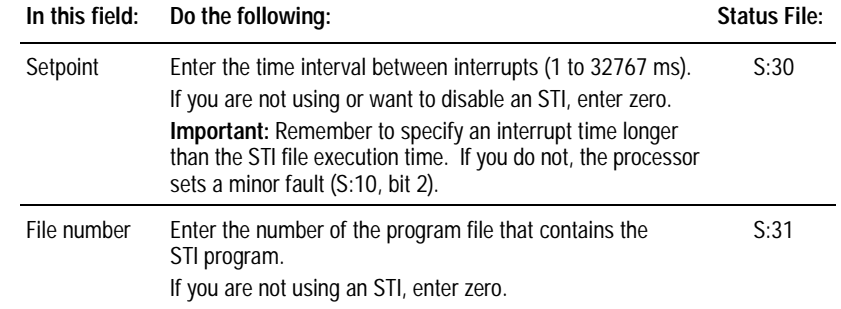

For example, you could enter a  $7 \text{ in } S:31$  and a  $15 \text{ in } S:30$ . This causes the processor to execute ladder file 7 every 15 ms.

You can use only one STI at any one time. However, you can enable or disable the interrupt, change to a different interrupt file, or change the time between interrupts. Use ladder logic to change the values in word  $S:30$  and word  $S:31$  as needed.

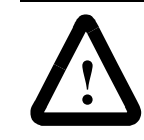

**ATTENTION:** STI programs lengthen the program scan by an amount equal to the interrupt delay multiplied by the number of times the interrupt occurs during a program scan.

**Important:** If you disable the STI through ladder logic (write a 0 to S:30), it could take the processor up to  $100 \text{ ms}$  to re-enable the STI. If you disable the STI (write a  $0$  to  $S:31$ , the processor uses the value in  $S:30$  to determine how often to check for a non-zero value in  $S<sup>31</sup>$ 

# <span id="page-241-0"></span>**Monitoring Selectable Timed Interrupts**

Use the processor status screen in your programming software to monitor STIs.

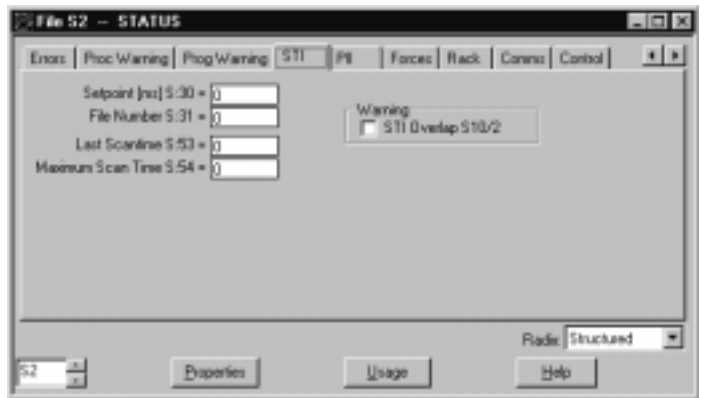

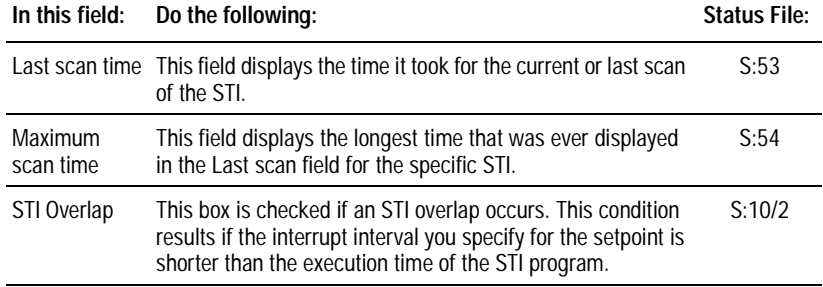

 $\overline{\phantom{a}}$ 

 $\overline{\phantom{a}}$ 

# **Using Processor Input Interrupts**

# **Using This Chapter**

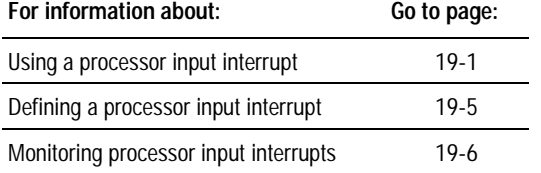

**Using a Processor Input Interrupt** A processor input interrupt (PII) specifies when an event-driven input causes the processor to interrupt program execution and run a PII program file once to completion. Afterwards, the processor resumes executing the program file from where it was interrupted. Use PIIs only for inputs in the processor-resident chassis.

> You can use a processor input interrupt (PII) as an event-driven interrupt or in high-speed processing applications. For example, you may need to count inputs quickly to track production, such as in a canning line. Or, use a PII if your application calls for an immediate input update when a part is seen on a conveyor and you need to do an immediate output update to perform the next action. For example, when a part moving down a convevor line is detected, you may need to stop it so the next piece can be added.

> Your PII program can contain immediate update instructions to complete high-speed control functions. As your ladder program is running and the input condition occurs, the processor interrupts program execution and runs the PII program file. Then, the processor resumes executing the program file from the point where it was interrupted.

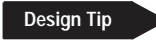

# **Writing PII Ladder Logic**

Follow these rules when you write ladder logic for a PII.

- Store the PII program in a ladder file.
- Make sure the input condition (to cause the interrupt) doesn't occur faster than the execution time of the PII program. If a second identical input condition occurs before the interrupt program has finished executing for the first input condition, a PII overlap occurs and the processor sets a minor fault bit at  $S:10/12$ .

The timing for a PII is as follows:

- $-1$  ms to switch to the PII task
- $-I$  **PII** ladder logic execution time
- $\frac{1}{\pi}$  ms to return to executing the control program

Since you need to allow at least 1 ms to run your PII logic, define a PII time of at least 3 ms to help prevent PII overlaps.

- The processor's watchdog timer continues to run while running a PII program.
- A PII can detect an event within 100 ms; however, you must allow at least 3 ms between successive PII events.

# **PII Application Examples**

Two ways that you can use a PII program:

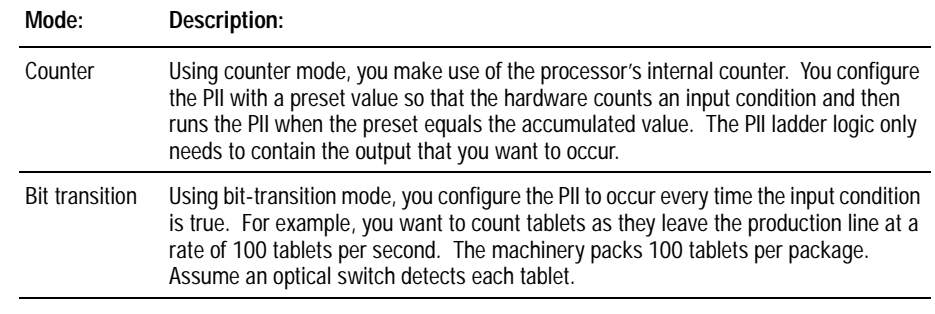

The PII program (Figure 19.1) must:

- count 100 tablets per group
- set an output at the 100th tablet
- reset the counter for the next group

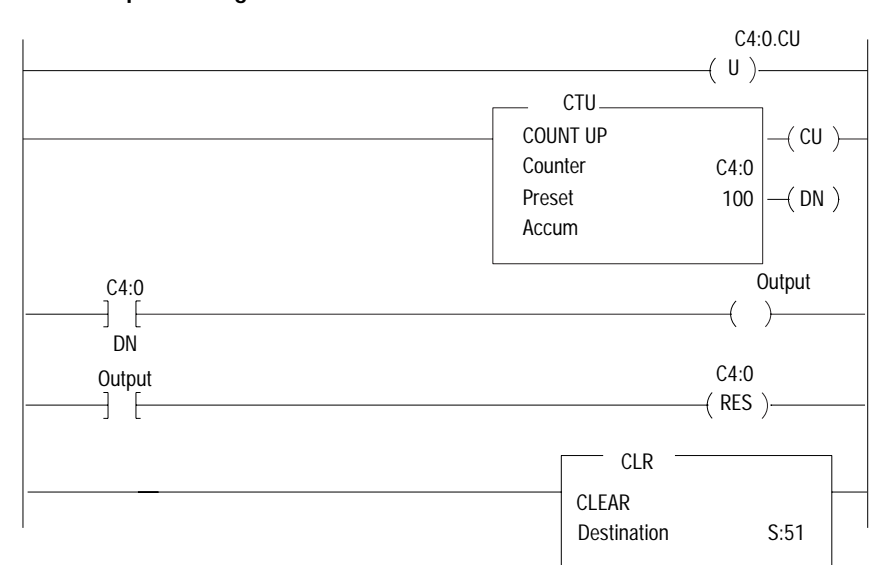

**Figure 19.1 Example PII Program**

The output image bit remains set until the next count.

# **Block-Transfers in Processor Input Interrupts (PIIs)**

If the processor runs a PII that contains block-transfer instructions, the processor performs these block-transfers immediately on completing any block-transfers currently in the active buffer, ahead of block-transfer requests waiting in the queue.

You can program "immediate" block-transfers to a local I/O chassis using the PII program (i.e., the PII is invoked and the block-transfer occurs immediately). The processor executes the block-transfer immediately, completes the remaining rungs in the PII, then resumes execution of the ladder program.

You can use the PII for a block-transfer to remote I/O. Remote block-transfer instructions in a PII cause the processor to resume executing user programs, including STIs, while waiting for the block-transfer to complete. If you want the PII to run to completion before returning to your main logic program, include a UID and UIE instruction pair in your PII program file. Place the block-transfer instruction inside of a UID/UIE pair.

**Important:** If the interrupt occurs during the execution of an instruction, the processor stops executing the instruction, scans the interrupt file once to completion, then resumes executing the instruction. In effect, execution of a PII is transparent to program execution time unless you program too many too often. Too many PIIs often can cause the watchdog timer to time out or cause excessively long program scans.

PII configuration changes are not put into effect until the processor goes from program to run or test mode.

# **Design Tip**

### **Design Considerations**

Consider the following guidelines when planning PIIs.

- Do not use 2-slot addressing when using PIIs.
- Do not use 1771-IG or -IGD, 8- and 16-point TTL modules for the PII. Use the 1771-IQ16 input module instead. Since the module's input delay filter is selectable, you can set the delay to  $0$ or about 200 ms.
- Avoid using a block-transfer module in the processor-resident rack with a PII configured because you could miss an input pulse while a block-transfer of data is in progress. However, if you need to use block-transfers, make sure that a PII input pulse is at least 400 ms, which causes the block-transfer not to affect the PII.
- Online editing affects the performance of a PII routine. A PII cannot interrupt the processor while it is managing its memory due to the online edits being made. The PII input must be on for an amount of time slightly greater than the actual time required to complete the online edits. If not, the PII does not execute.
- Clear S:51 in one of two ways:

 $-$ using a CLR instruction (see Figure 19.1)

- $-$ placing a MOV (move) instruction on the last rung in the PII file. Move a  $0$  into S:51 to reset the PII bits before finishing the PII file.
- **Important:** If S:51 is not cleared, a PII overlap bit is set on that status page, causing a minor fault.

# <span id="page-246-0"></span>**Defining a Processor Input Interrupt**

To define a PII, use the processor configuration screen in your programming software.

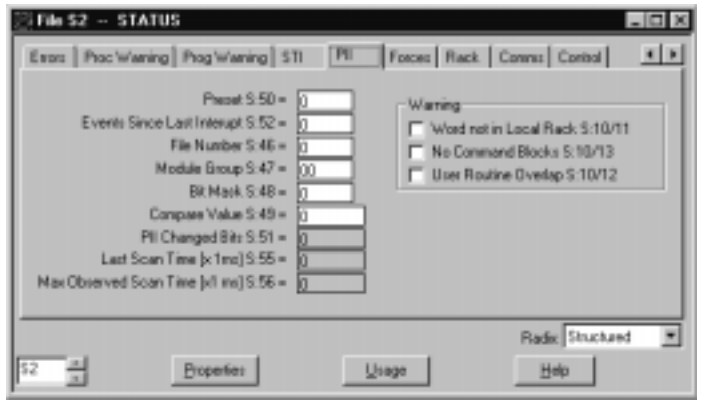

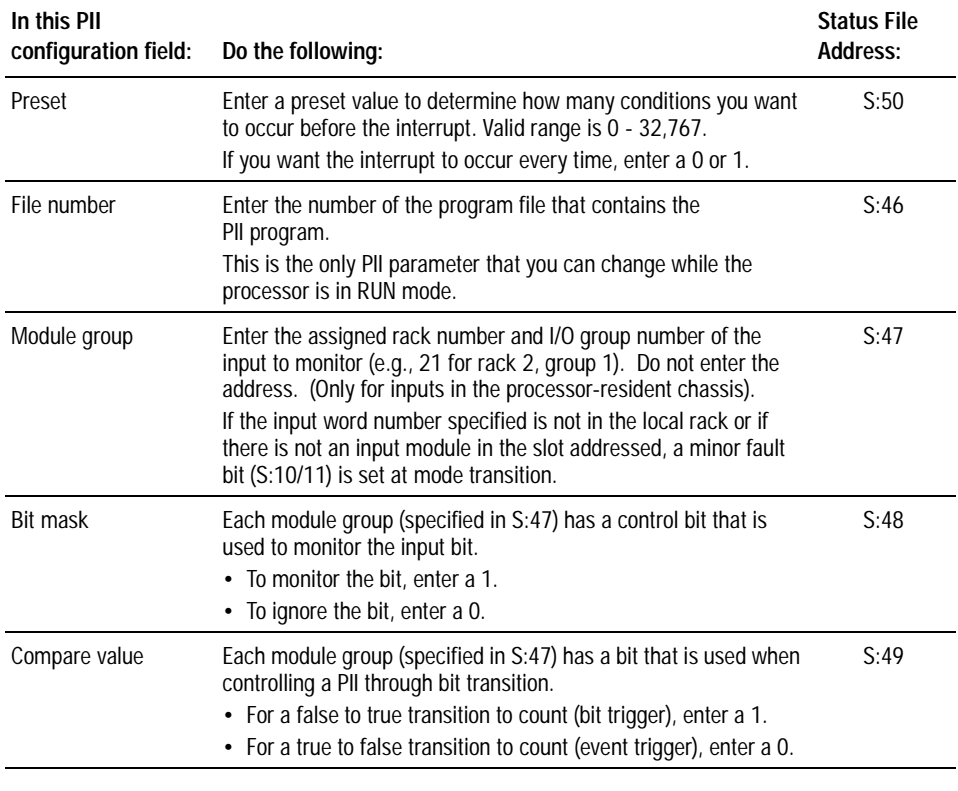

Important: If you change the PII configuration while in run mode, you must toggle the mode to program, then back to run mode for the change to take effect.

# <span id="page-247-0"></span>**Monitoring Processor Input Interrupts**

Use the processor status screen in your programming software to monitor PIIs.

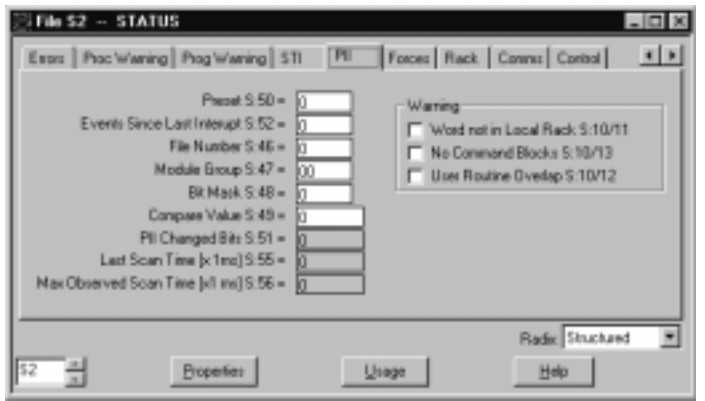

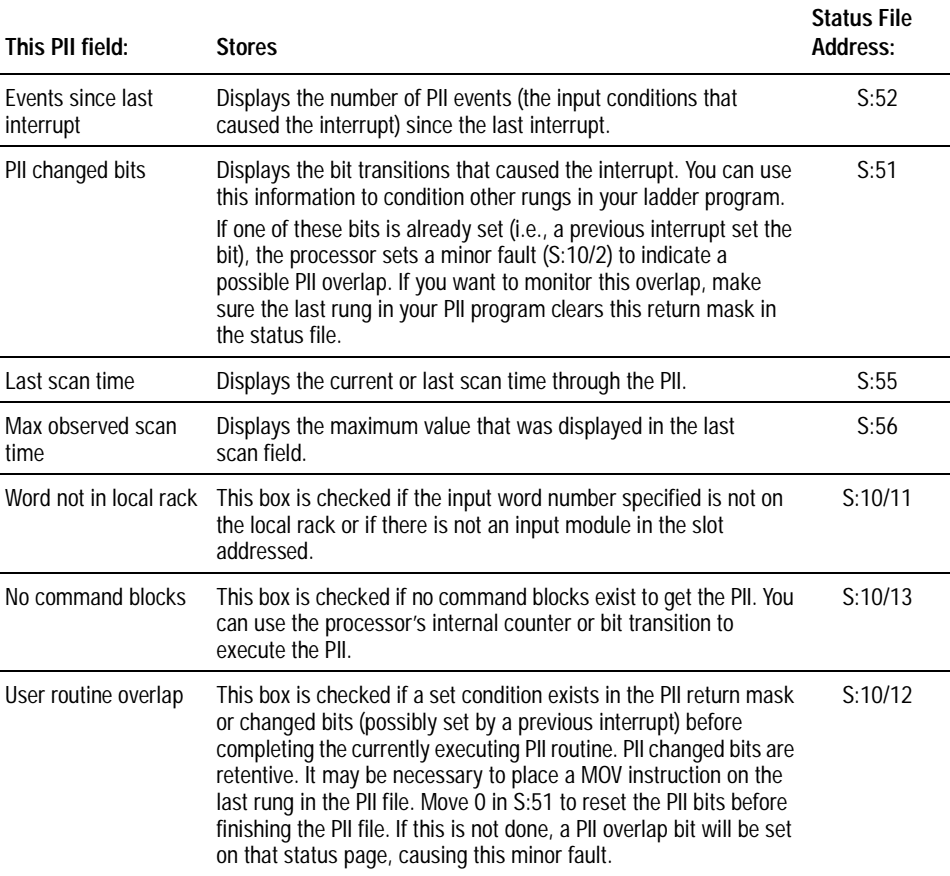

Use  $S:51/0-15$  within the PII file because these bits are:

- mapped from the actual input module being used for the PII
- retentive

For the PII routine to execute properly, do not use the addresses of the input module's bits within the PII routine.

# **System Specifications**

# **Processor Specifications**

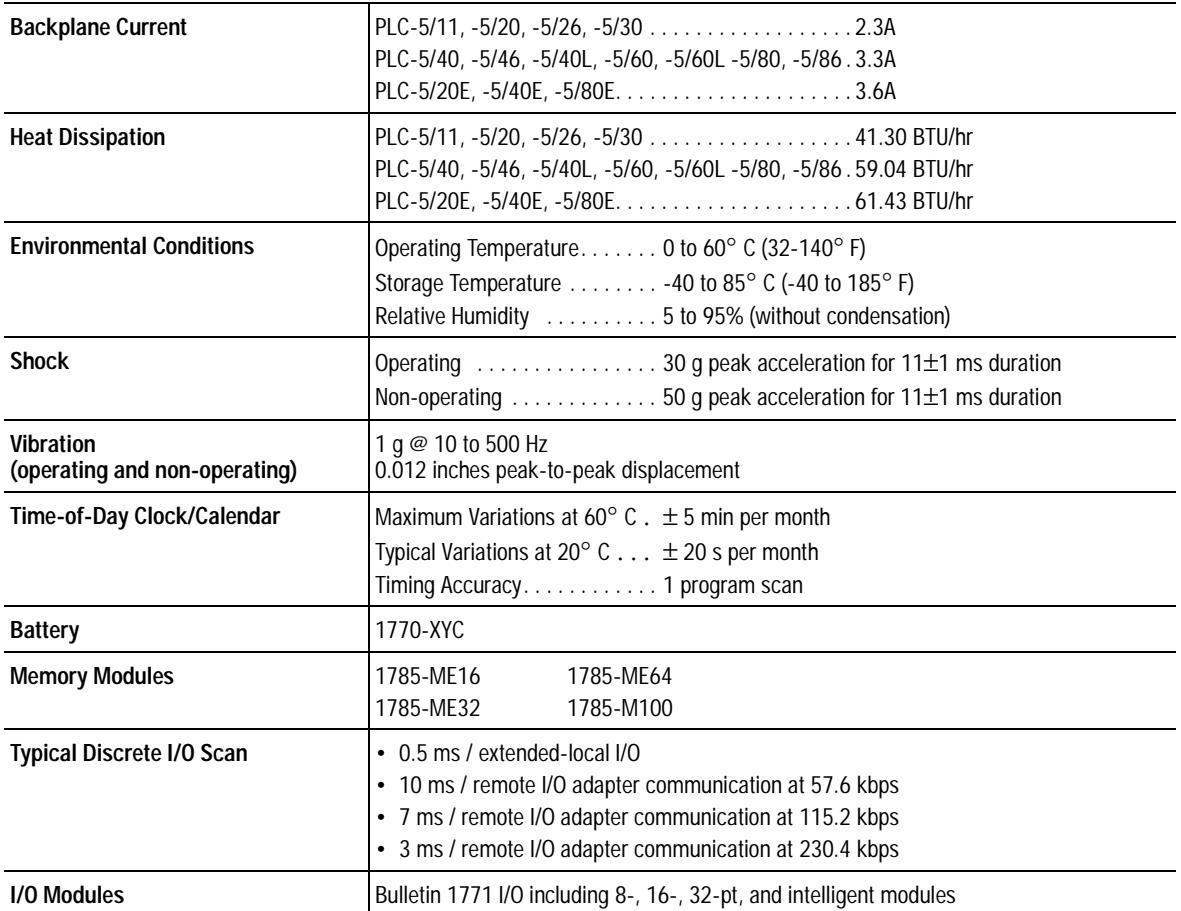

 $\mathbf{I}$ 

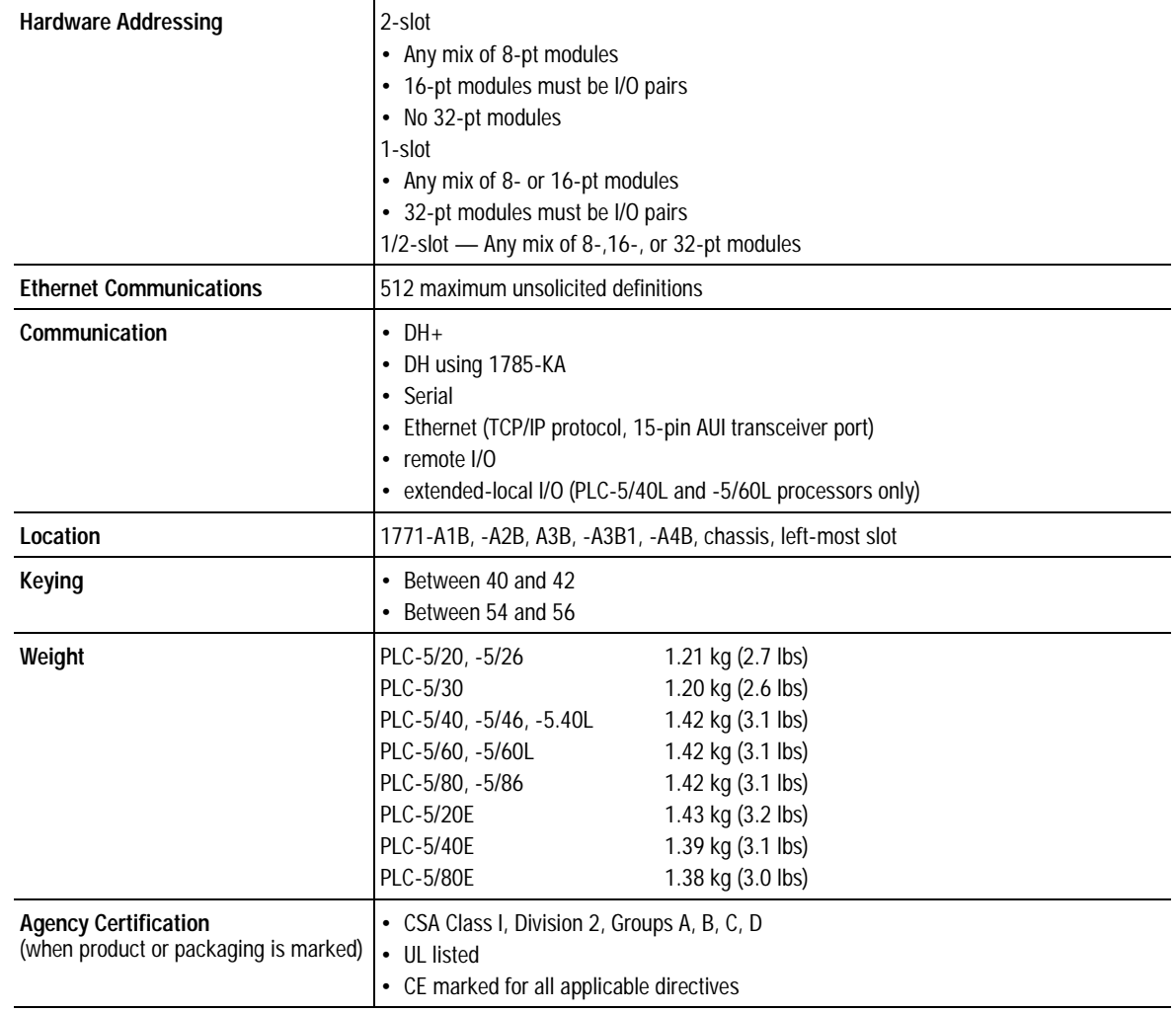

# **Processor Specifications (continued)**

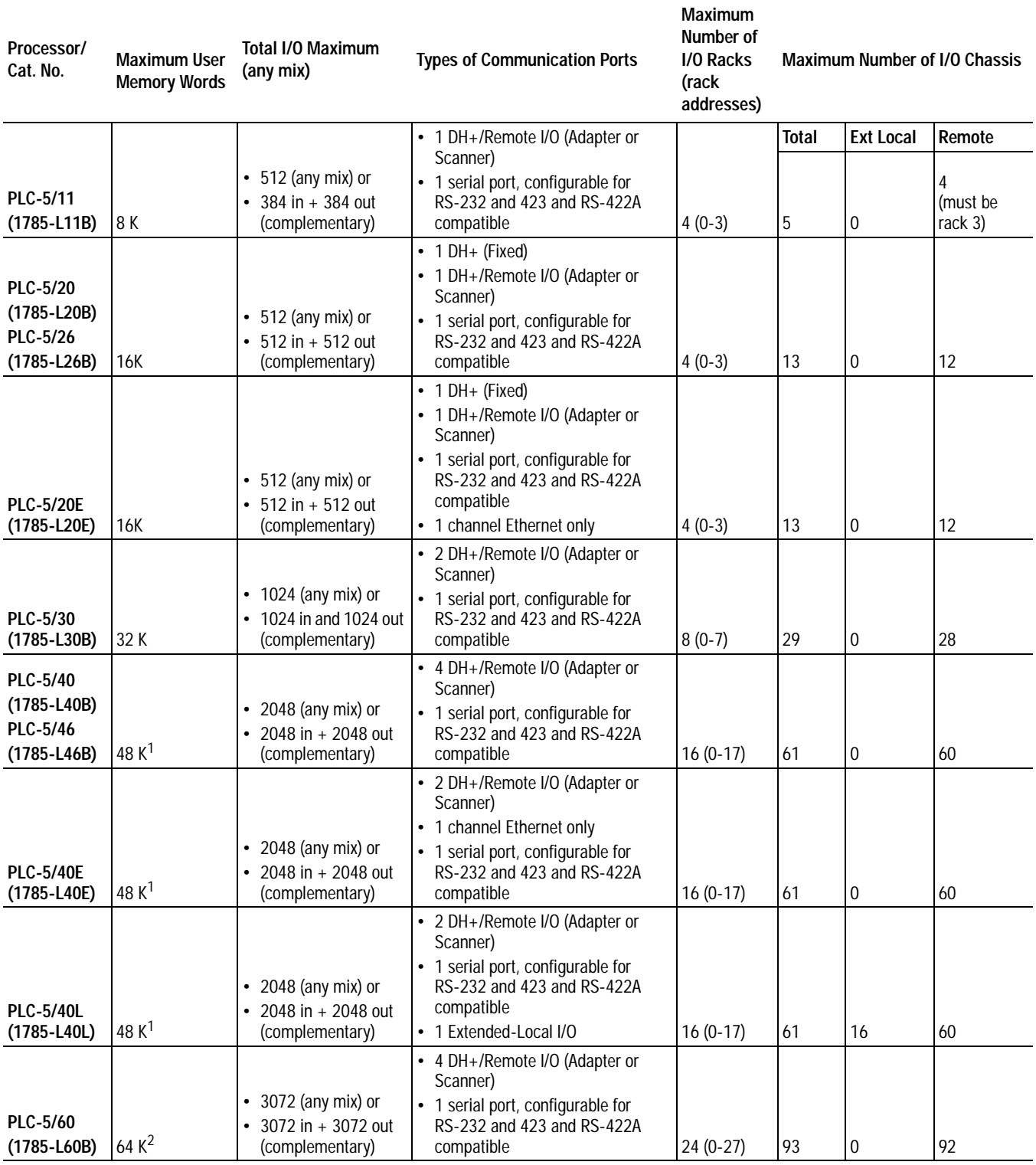

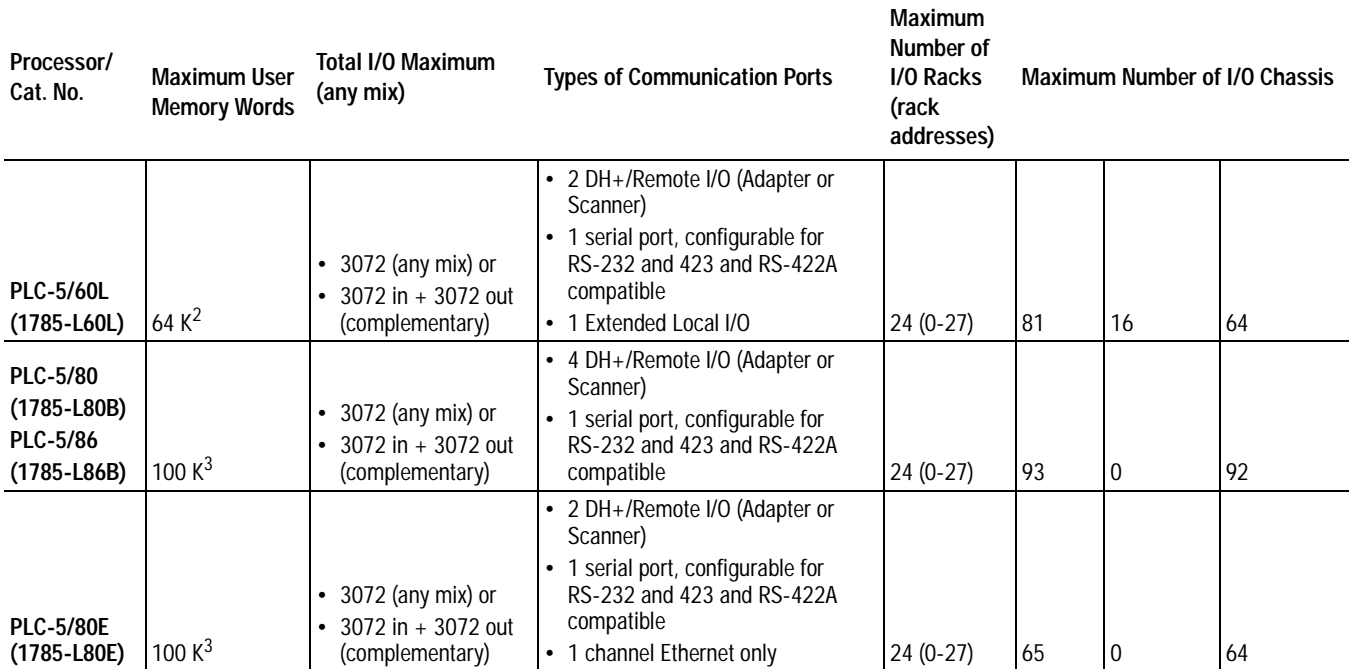

<sup>1</sup> The PLC-5/40, -5/40E, -5/40L processors have a limit of 32K words per data table file.

<sup>2</sup> The PLC-5/60 and -5/60L processors have a limit of 56K words per program file and 32K words per data table file.

 $3$ The PLC-5/80, -5/80E processors have 64K words of total data table space with a limit of 56K words per program file and 32K words per data table file.
#### **Battery Specifications (1770-XYC)**

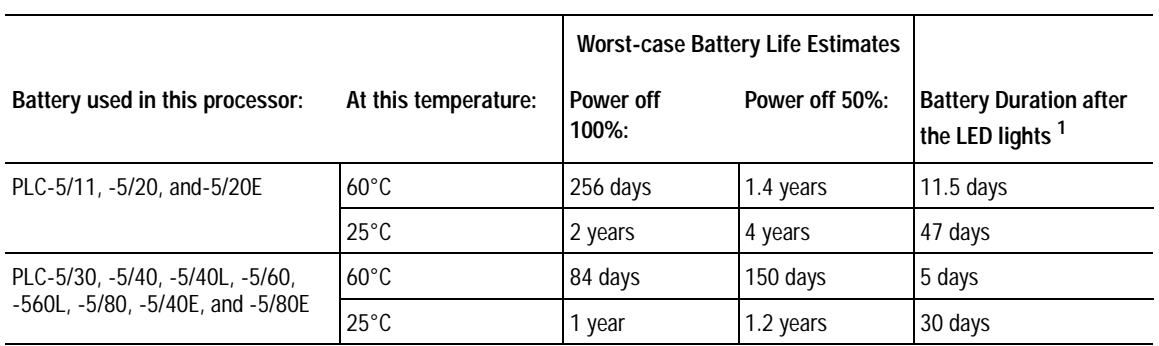

<sup>1</sup> The battery indicator (BATT) warns you when the battery is low. These durations are based on the battery supplying the only power to the processor (power to the chassis is off) once the LED first lights.

 $\mathbf{r}$ 

**Memory Backup Devices** You can add an EEPROM to the PLC-5 processor to provide backup memory for your program in case the processor loses power. These memory cards are available:

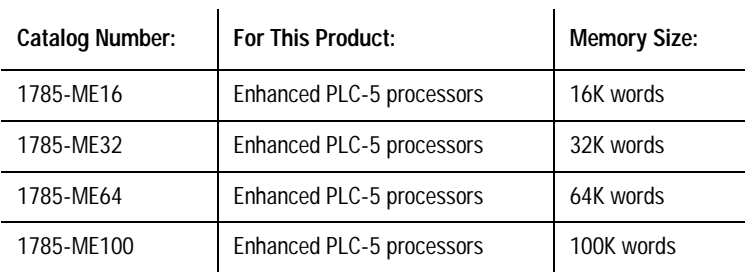

Use your programming software to save a program currently in the processor to the EEPROM card. If you restore a program from the EEPROM to processor memory and processor memory is bad, the restore changes the date and time in the processor status file to the date and time the EEPROM was saved. If you restore a program from the EEPROM to processor memory and processor memory is valid, the status file retains its current date and time.

# **EEPROM Compatibility**

EEPROM compatibility is related to:

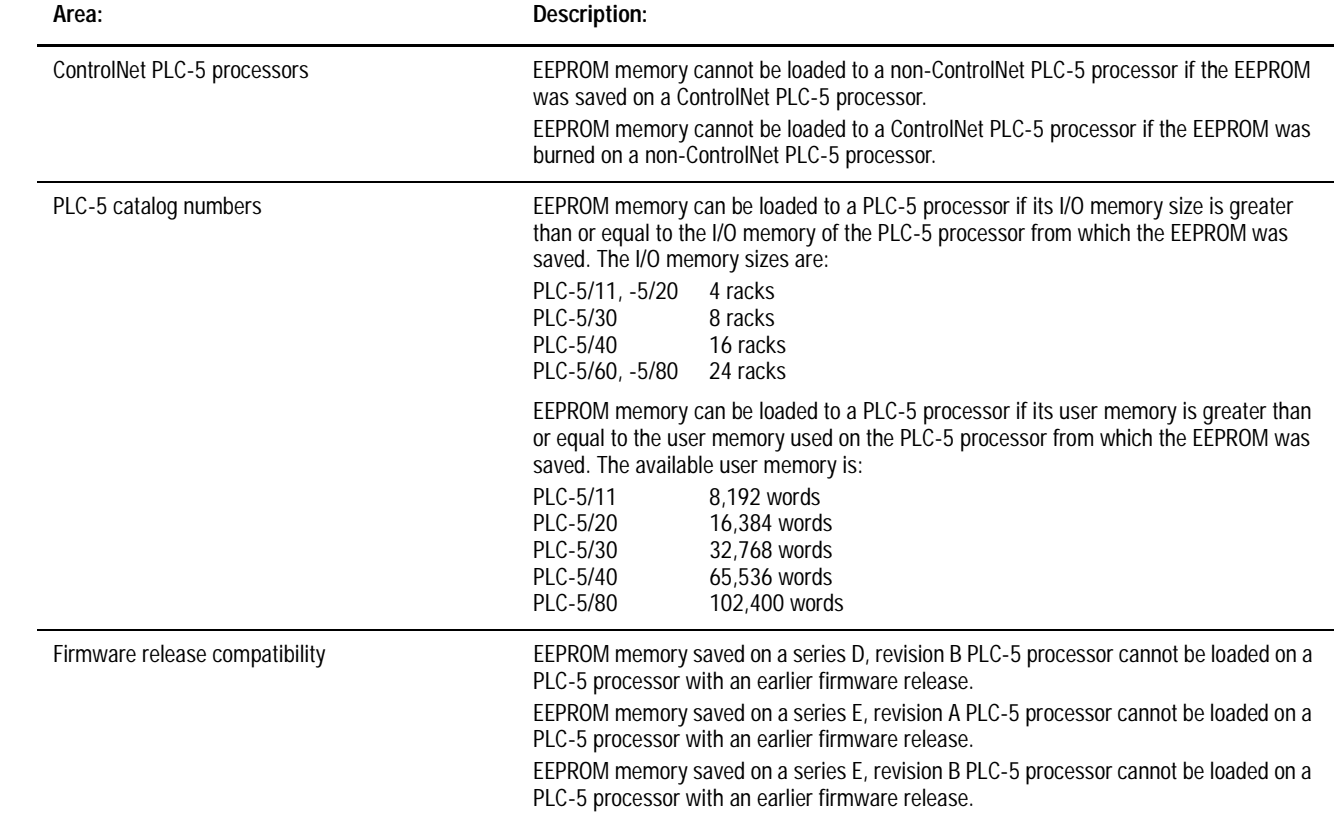

 $\blacksquare$ 

# **Processor Status File**

Processor status data is stored in data file 2.

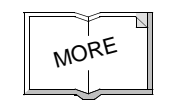

**Important:** For more information about any of these topics, see the description in this manual or the documentation for your programming software.

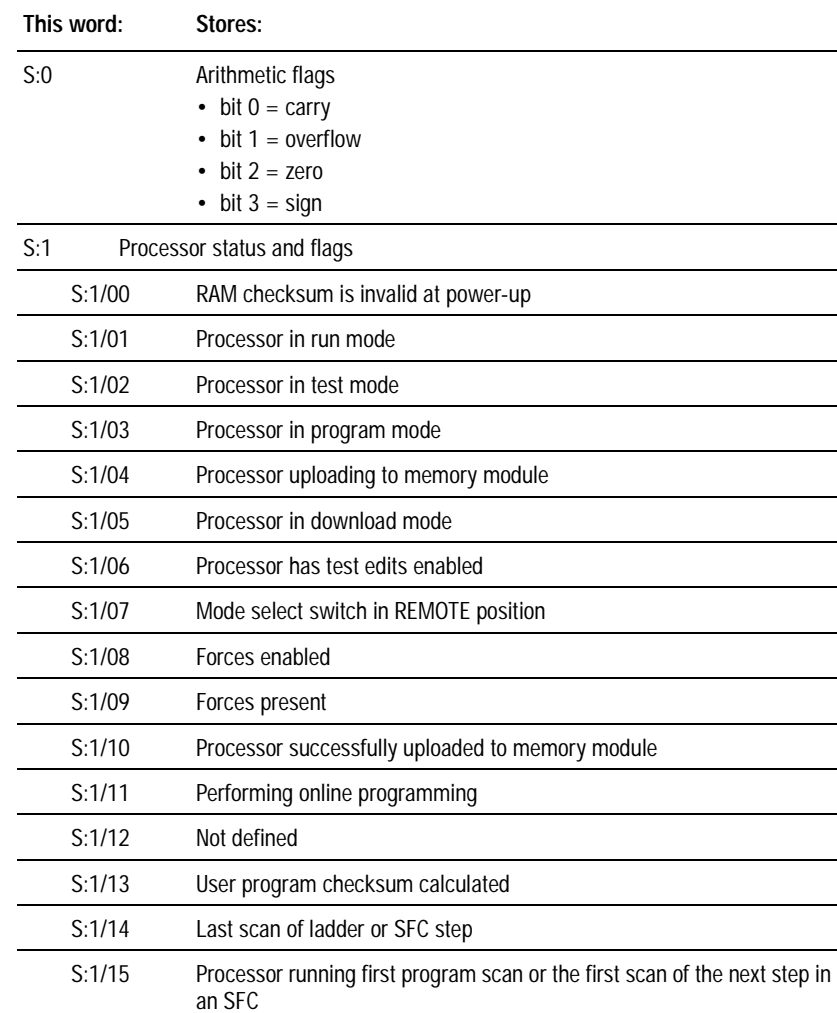

**S:0 - S:2**

| This word: |                             | Stores:                                                                                                    |
|------------|-----------------------------|----------------------------------------------------------------------------------------------------|
| S:2        |                             | Switch setting information                                                                                                    |
|            | S:2/00<br>through<br>S:2/05 | Channel 1A DH+ station number                                                                                                    |
|            | S:2/06                      | Channel 1A DH+ baud rate<br>57.6 kbps<br>0<br>1<br>230.4 kbps                                                                                                    |
|            | S:2/07<br>S:2/08            | Not defined                                                                                                    |
|            | S:2/09                      | Last state<br>0<br>outputs are turned off<br>1<br>outputs retain last state                                                                                                    |
|            | S:2/11<br>S:2/12            | I/O chassis addressing<br>bit 12<br>bit 11<br>0<br>illegal<br>0<br>$1/2$ -slot<br>1<br>0<br>1<br>$1 -$ slot<br>0<br>1<br>1<br>2-slot                                                                                                    |
|            | S:2/13<br>S:2/14            | Memory module transfer<br>bit 14<br>bit 13<br>0<br>0<br>memory module transfers to processor memory<br>if processor memory is not valid<br>memory module does not transfer to<br>0<br>1<br>processor memory<br>1<br>$\mathbf{1}$<br>memory module transfers to processor memory<br>at powerup |
|            | S:2/15                      | Processor memory protection<br>enabled<br>0<br>1<br>disable                                                                                                    |

**This word: Stores:**

### **S:3-10**

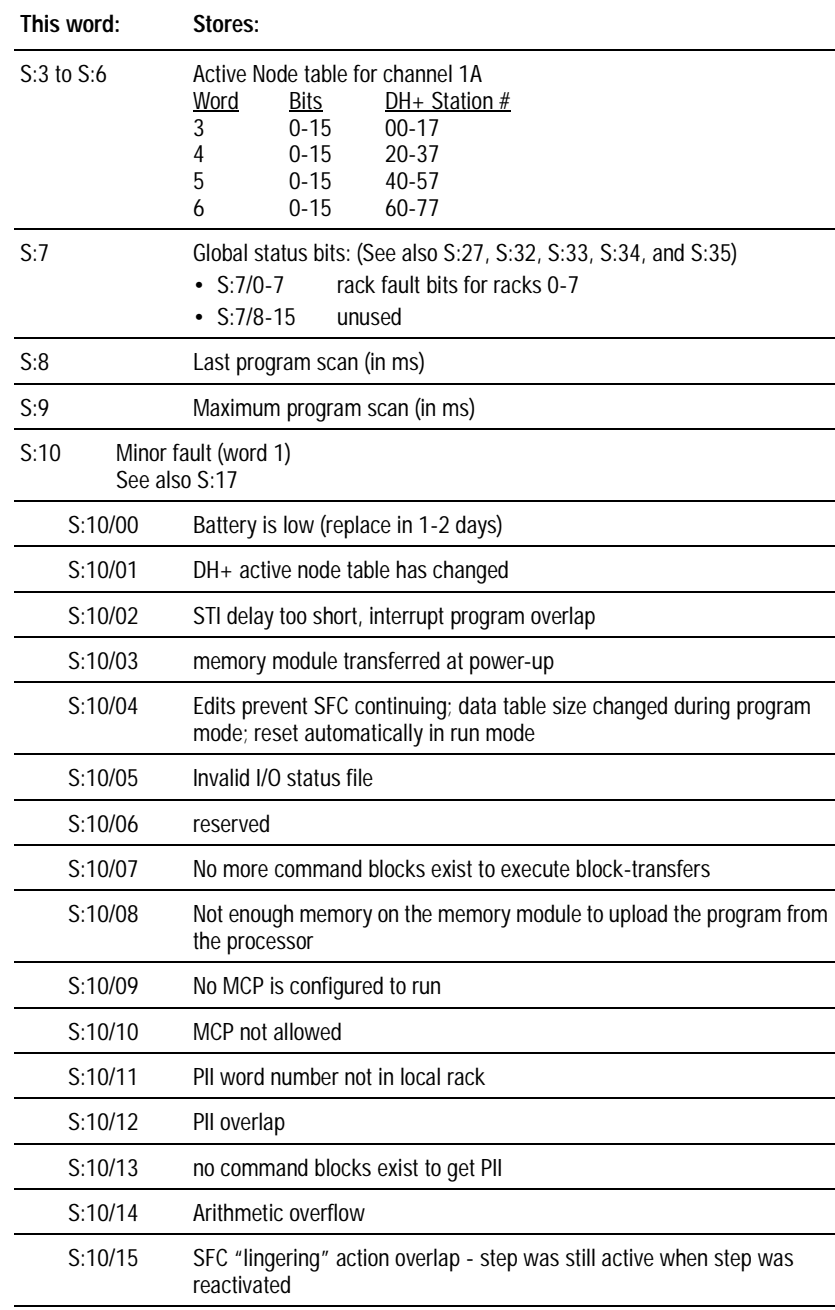

### **This word: Stores:** S:11 major fault word S:11/00 Corrupted program file (codes 10-19). See major fault codes (S:12). S:11/01 Corrupted address in ladder program (codes 20-29). See major fault codes (S:12). S:11/02 Programming error (codes 30-49). See major fault codes (S:12). S:11/03 Processor detected an SFC fault (codes (71-79). See major fault codes (S:12). S:11/04 Processor detected an error when assembling a ladder program file (code 70); duplicate LBLs found. S:11/05 Start-up protection fault. The processor sets this major fault bit when powering up in Run mode if the user control bit S:26/1 is set. S:11/06 Peripheral device fault S:11/07 User-generated fault; processor jumped to fault routine (codes 0-9). See major fault codes (S:12). S:11/08 Watchdog faulted S:11/09 System configured wrong (codes 80-82, 84-88, 200-208). See major fault codes (S:12). S:11/10 Recoverable hardware error S:11/11 MCP does not exist or is not a ladder or SFC file S:11/12 PII file does not exist or is not a ladder file S:11/13 STI file does not exist or is not a ladder file S:11/14 Fault routine does not exist or is not a ladder file S:11/15 Faulted program file does not contain ladder logic

#### **S:11**

**This fault** 

**S:12** This word stores the following fault codes:

#### **code: Indicates this fault: And the fault is:** 00-09 Reserved for user-defined fault codes. You can use user-defined fault codes to identify different types of faults or error conditions in your program by generating your own recoverable fault. To use these fault codes, choose an input condition that decides whether to jump to a fault routine file, then use the JSR instruction as the means to jump to the fault routine file. To use the JSR instruction, enter the fault code number 0-9 (an immediate value) as the first input parameter of the instruction. Any other input parameters are ignored (even if you have an SBR instruction at the beginning of your fault routine file. You cannot pass parameters to the fault routine file using JSR/SBR instructions). You do not have to use the user-defined fault codes to generate your own fault. If you program a JSR with no input parameters, the processor will write a zero to the Fault Code field. The purpose of using the user-defined fault codes is to allow you to distinguish among **different** types of faults or error codes based on the 0-9 fault code numbers. When the input condition is true, the processor copies the fault code number entered as the first input parameter of the JSR instruction into word 12 of the processor status file (S:12), which is the Fault Code field. The processor sets a Major Fault S:11/7 "User-Generated Fault." The processor then faults unless you clear the Major Fault word (S:11) or the specific fault bit via ladder logic in the fault routine. Recoverable: The fault routine can instruct the processor to clear the fault and then resume scanning the program. A fault routine executes when any of these faults occur. 10 Run-time data table check failed Recoverable: Recoverable: The fault routine can instruct the processor to clear the fault and then resume scanning the program. A fault routine executes when any of 16 Corrupted instruction, probably due to restoring an incompatible processor memory file (bad opcode) these faults occur. 11 Bad user program checksum 12 Bad integer operand type, restore new processor memory file 13 Bad mixed mode operation type, restore new processor memory file 14 Not enough operands for instruction, restore new processor memory file 15 Too many operands for instructions, restore new processor memory file 17 Can't find expression end; restore new processor memory file 18 Missing end of edit zone; restore new processor memory file 19 Download aborted 20 You entered too large an element number in an indirect address 21 You entered a negative element number in an indirect address 22 You tried to access a non-existent program file 23 You used a negative file number, you used a file number greater than the number of existing files, or you tried to indirectly address files 0, 1, or 2 24 You tried to indirectly address a file of the wrong type Recoverable Recoverable 30 You tried to jump to one too many nested subroutine files Non-recoverable Non-recoverable The fault routine will be executed but cannot clear major fault bit 2.<br>But cannot clear major fault bit 2. 32 You jumped to an invalid (non-ladder) file 33 You entered a CAR routine file that is not 68000 code

**This fault** 

 $\blacksquare$  $\mathbf{I}$ 

 $\mathbf I$  $\mathbf{I}$ 

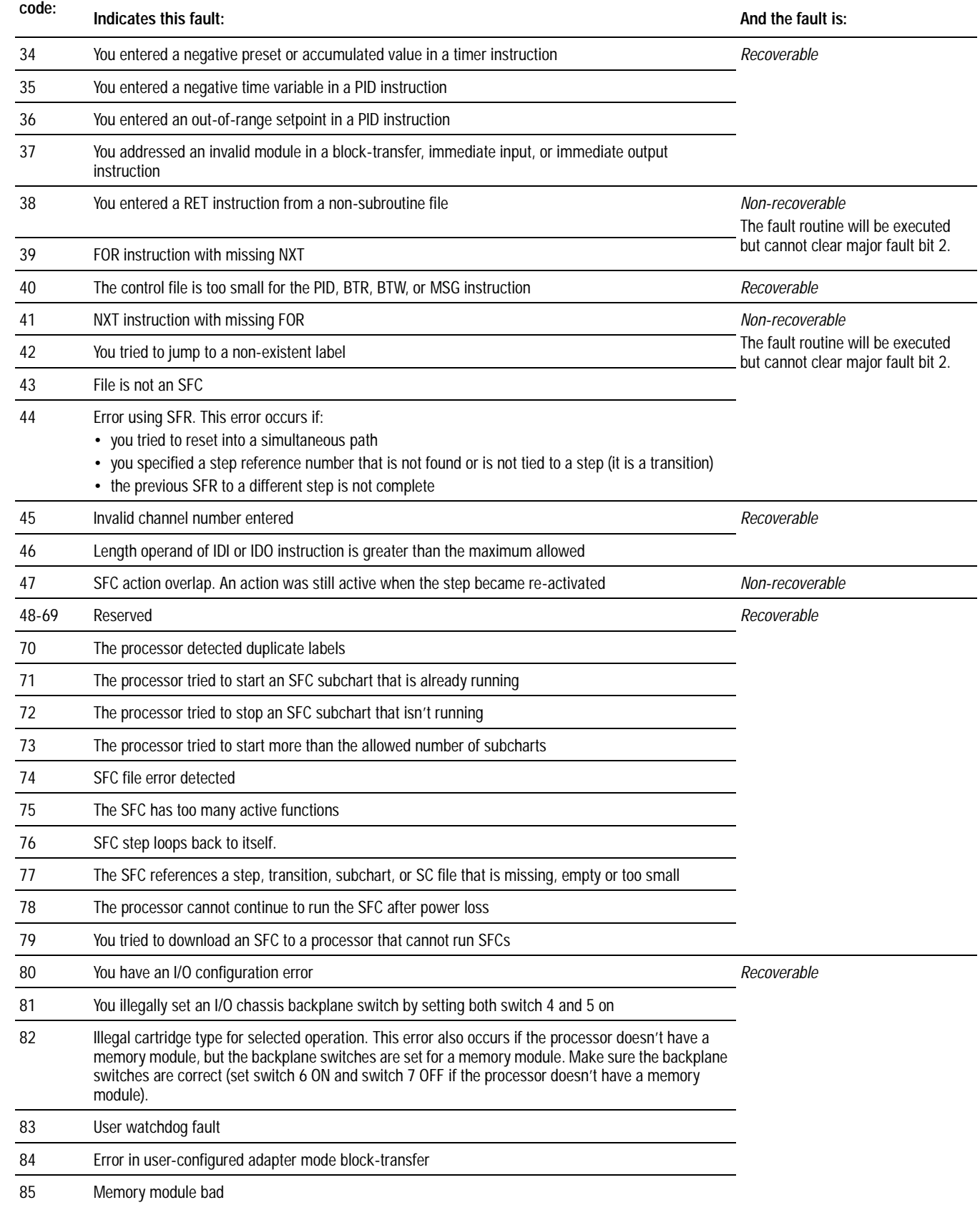

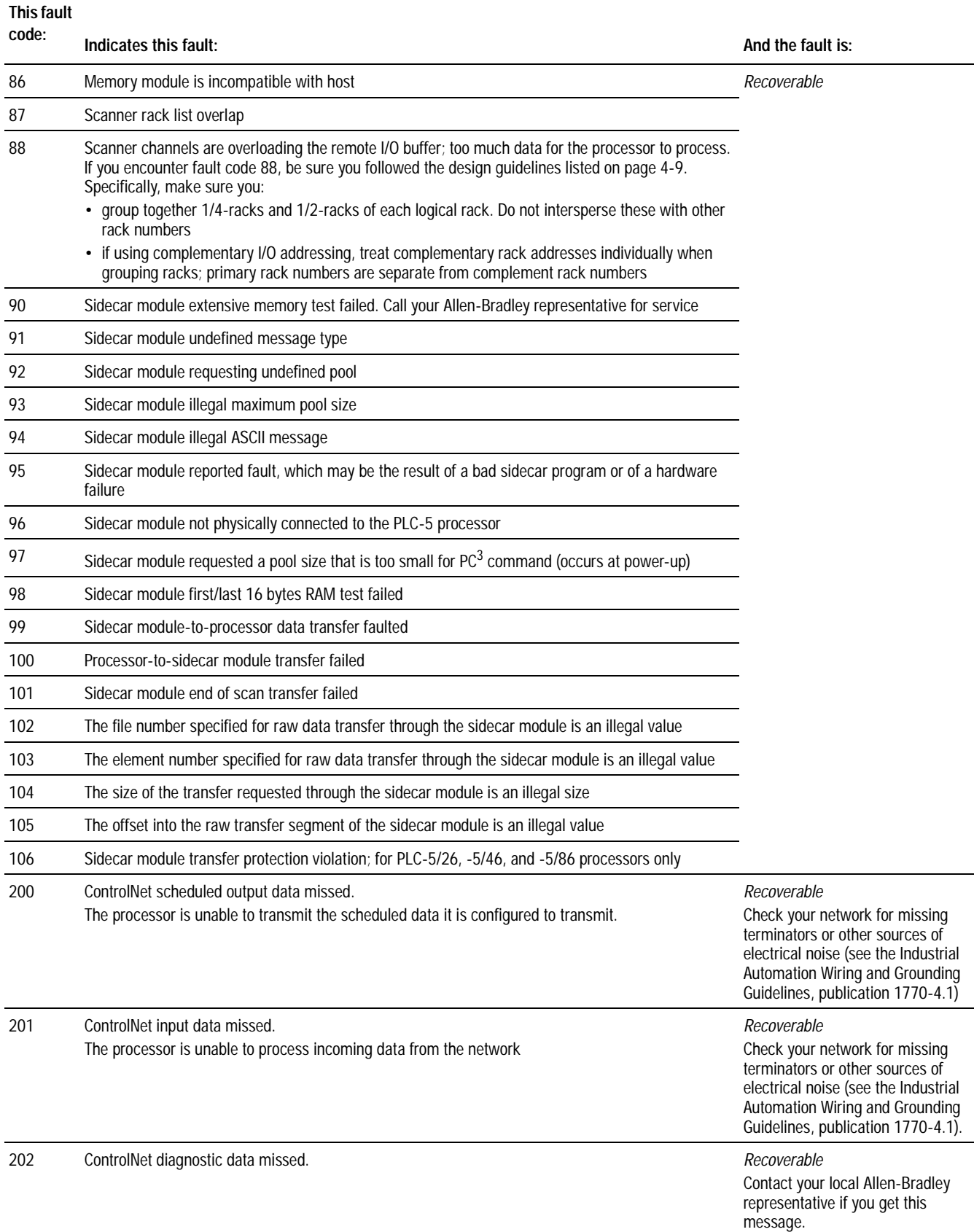

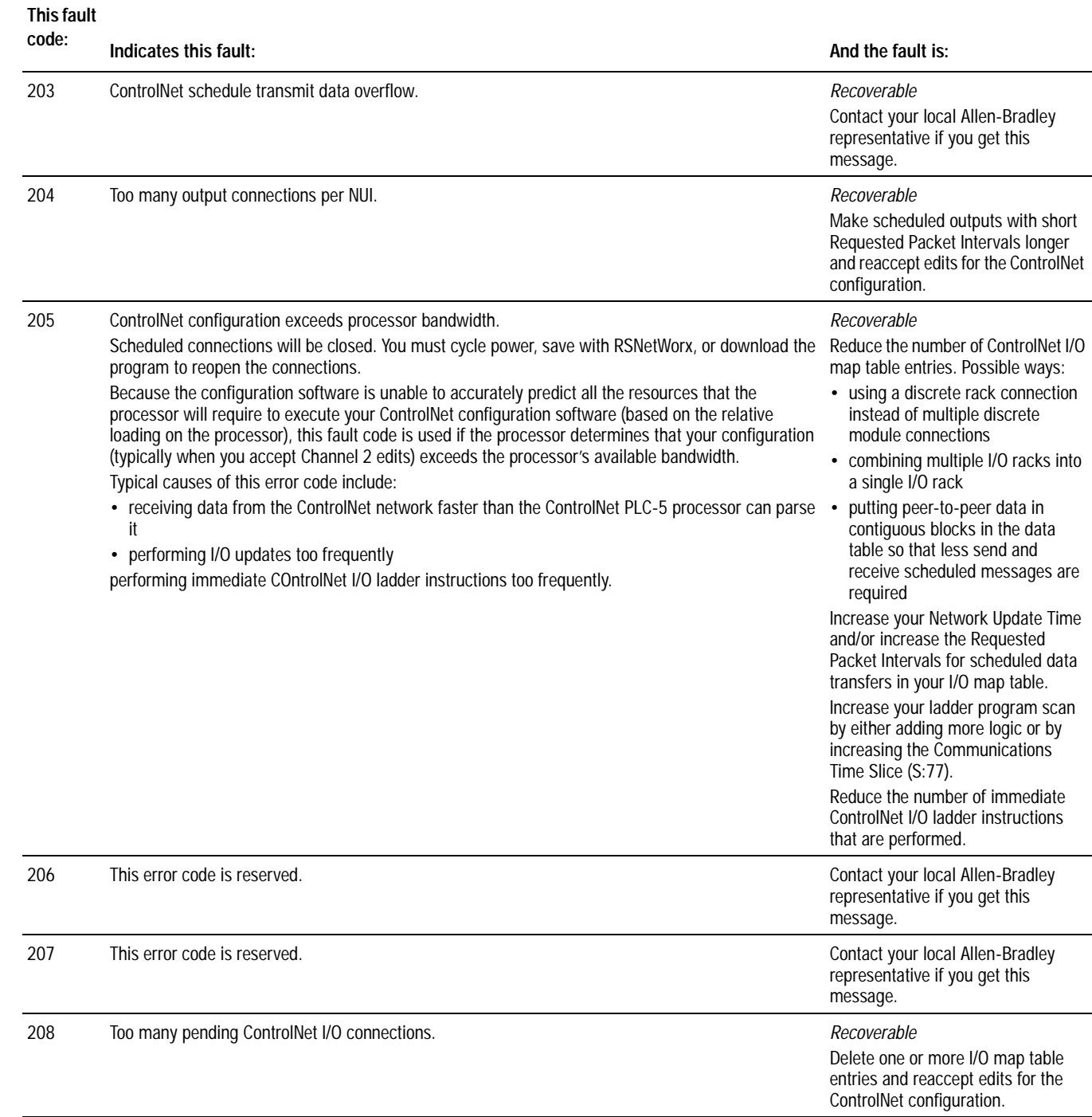

### **S:13-S:24**

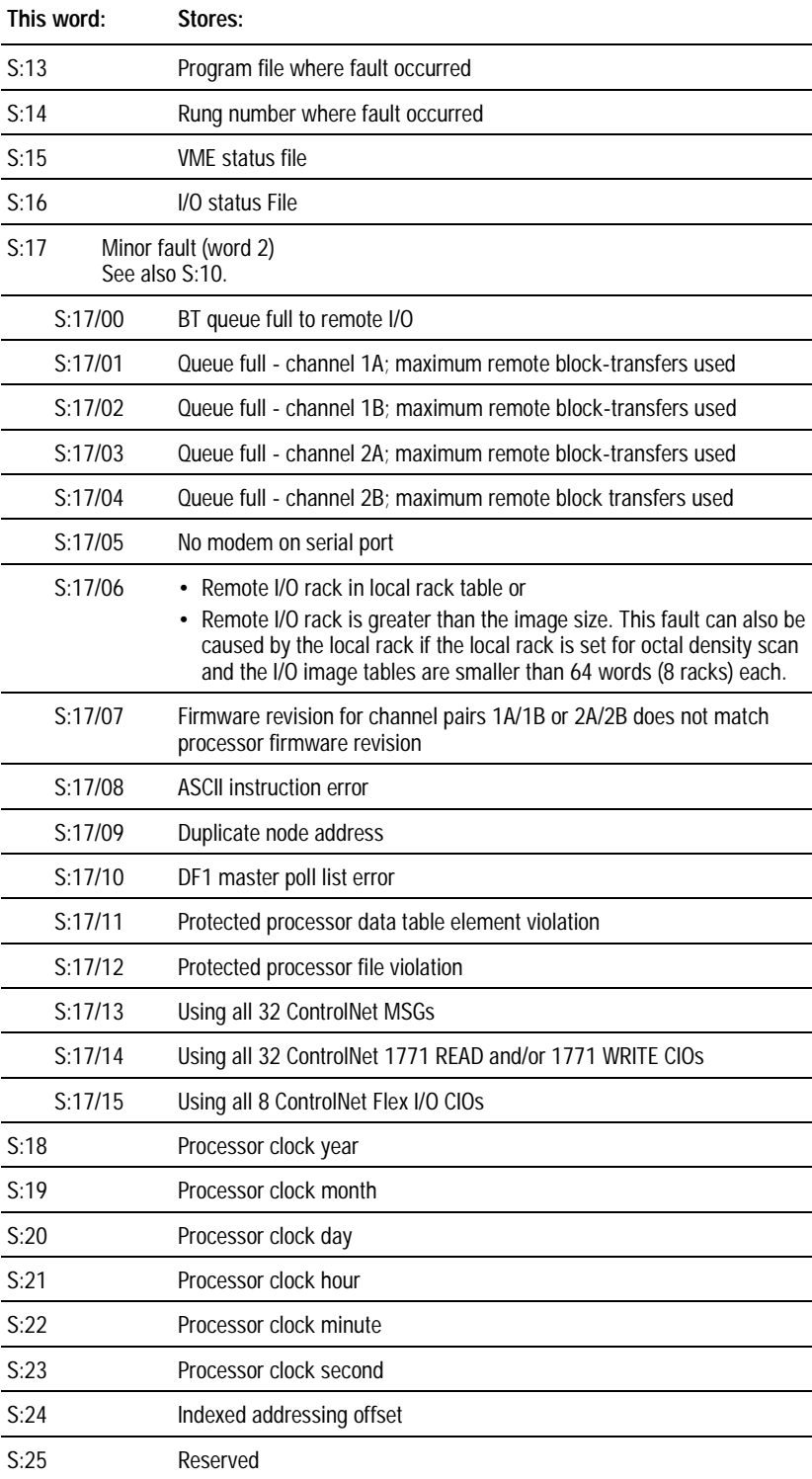

# **S:26-S:35**

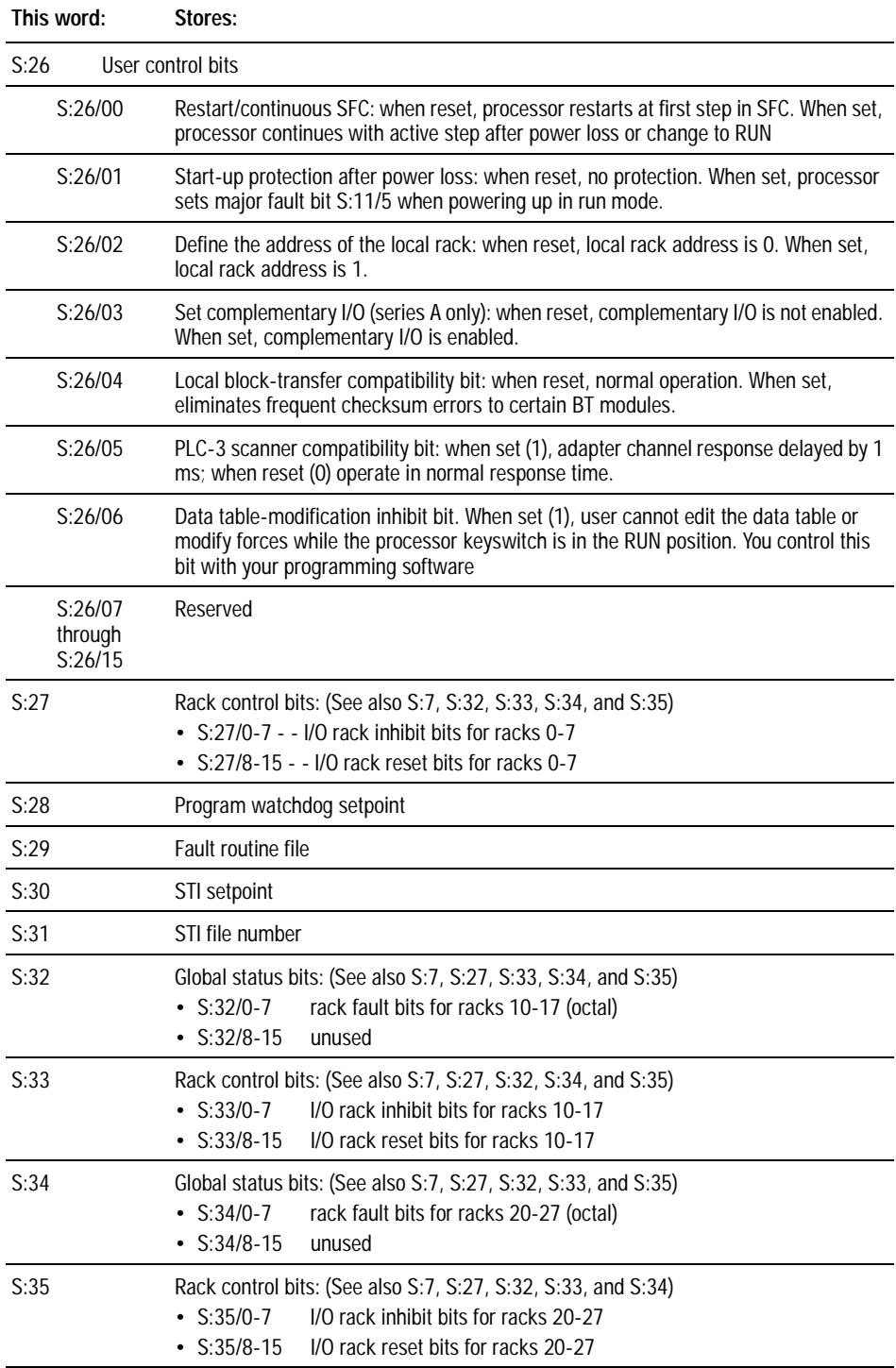

**Important:** Setting inhibit bits in the processor status file  $(S:27, S:33,$ or  $S:35$ ) does not update inhibit bits in the I/O status file.

### **S:36-S:78**

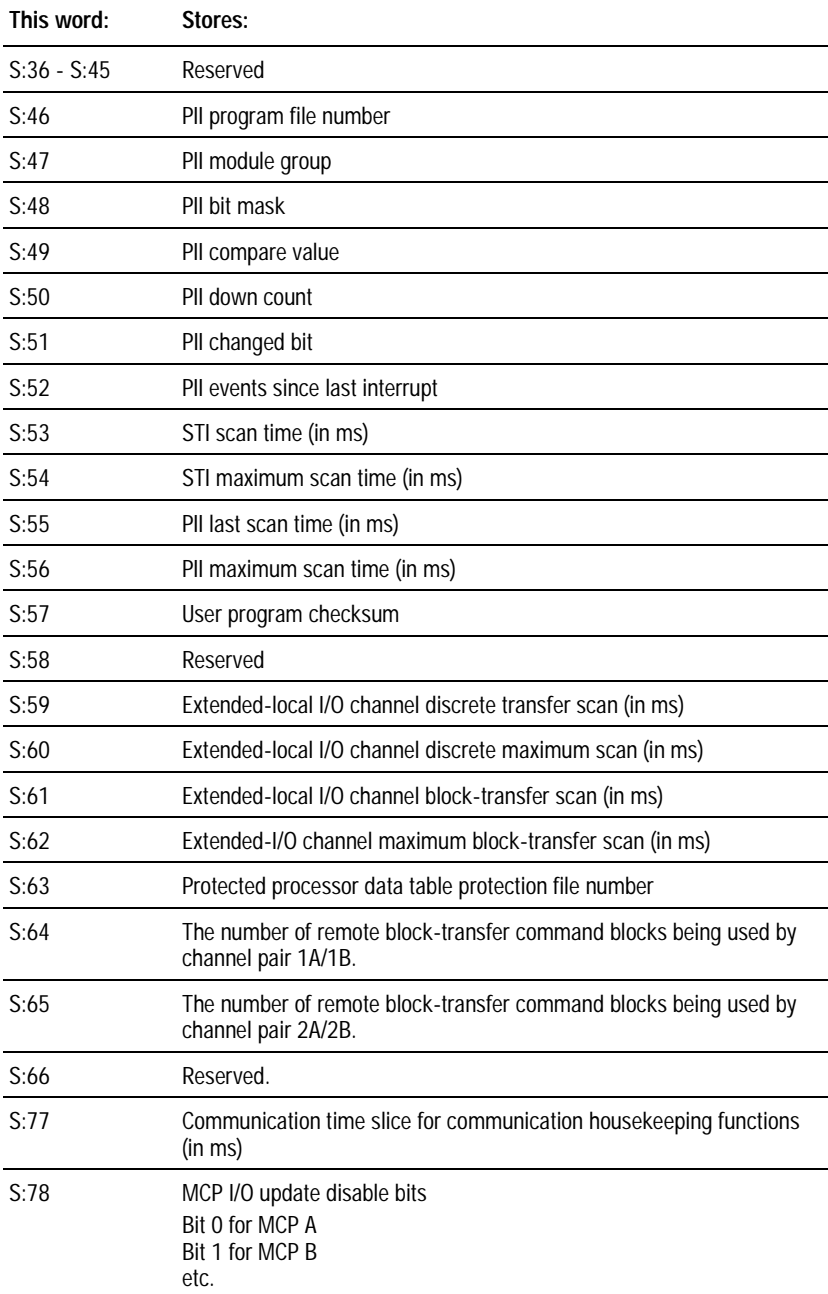

## **S:79-S:127**

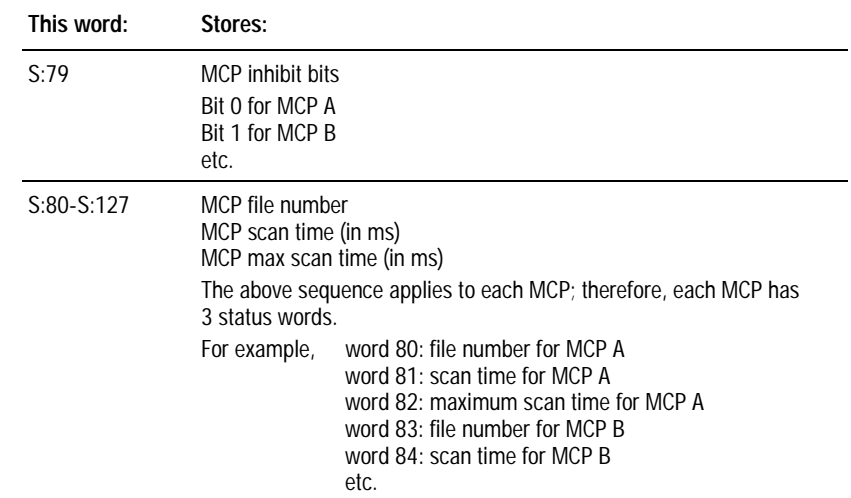

# **Instruction Set Quick Reference**

### **Using This Chapter**

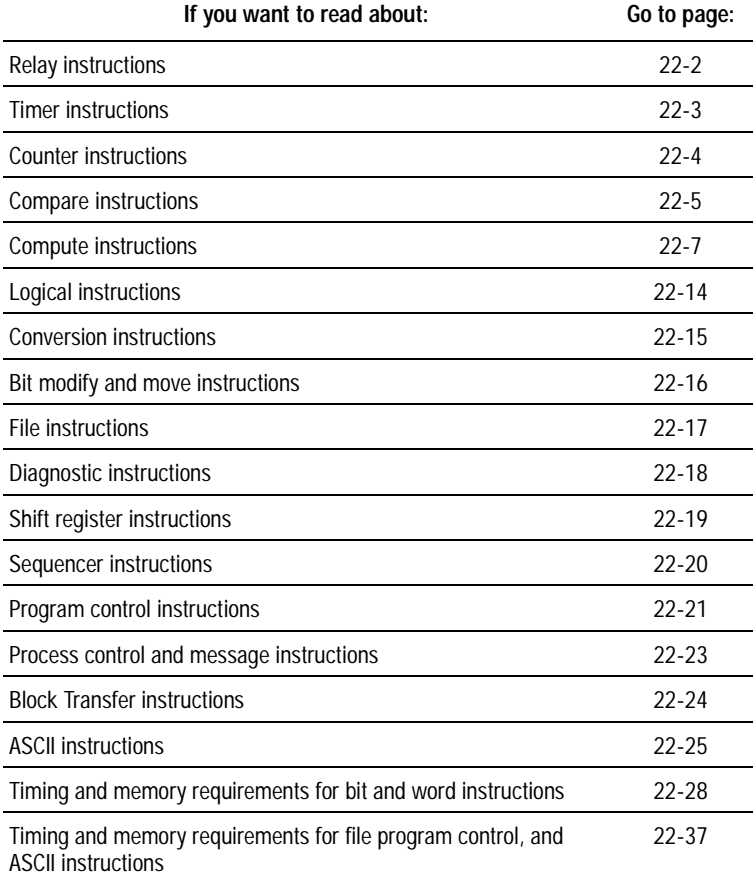

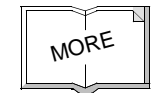

Important: For a more detailed description of each of these instructions, see the PLC-5 Programming Software *Instruction Set Reference*, publication 1785-6.1.

# **Relay Instructions**

<span id="page-267-0"></span>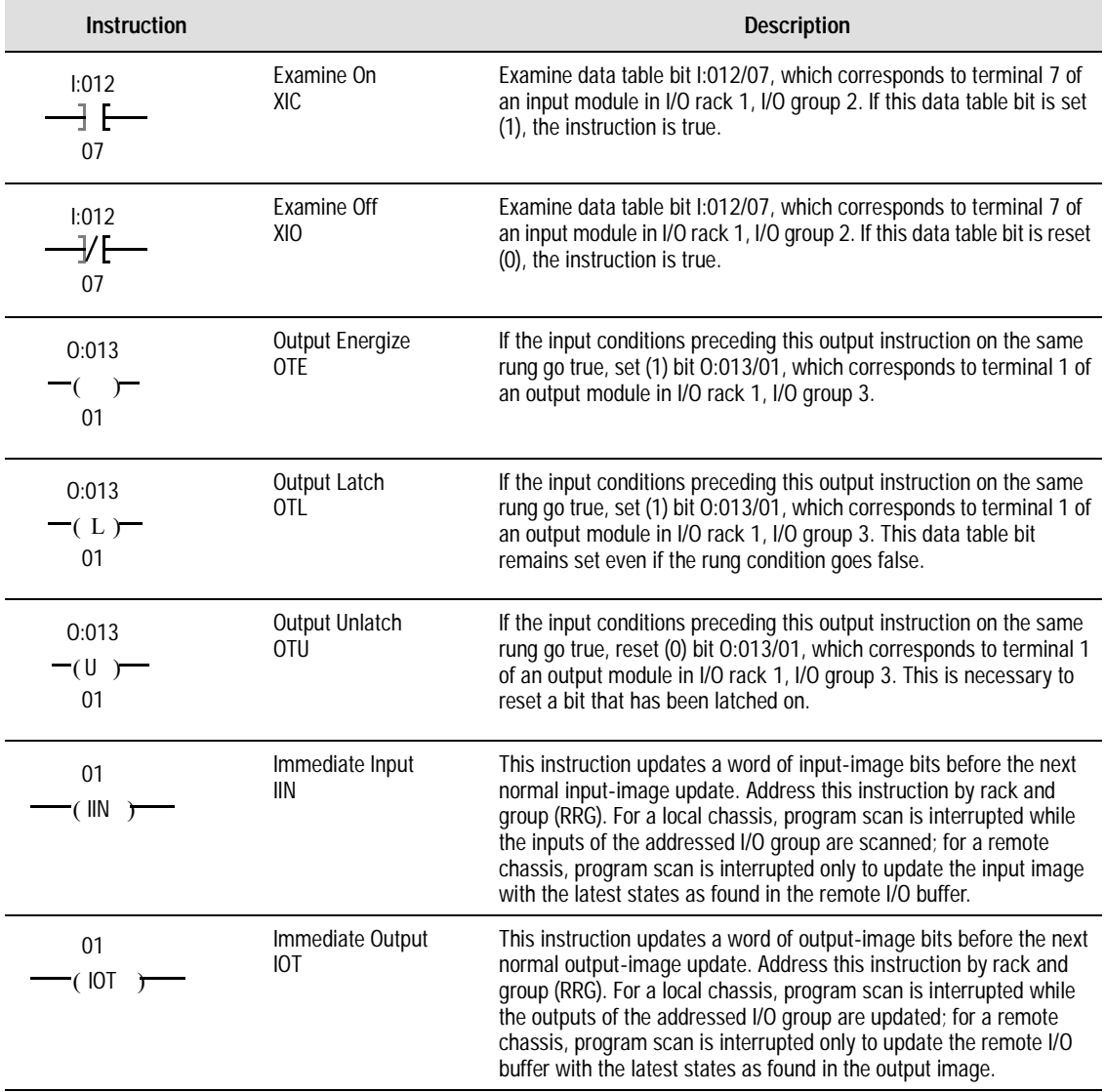

#### **Timer Instructions**

<span id="page-268-0"></span>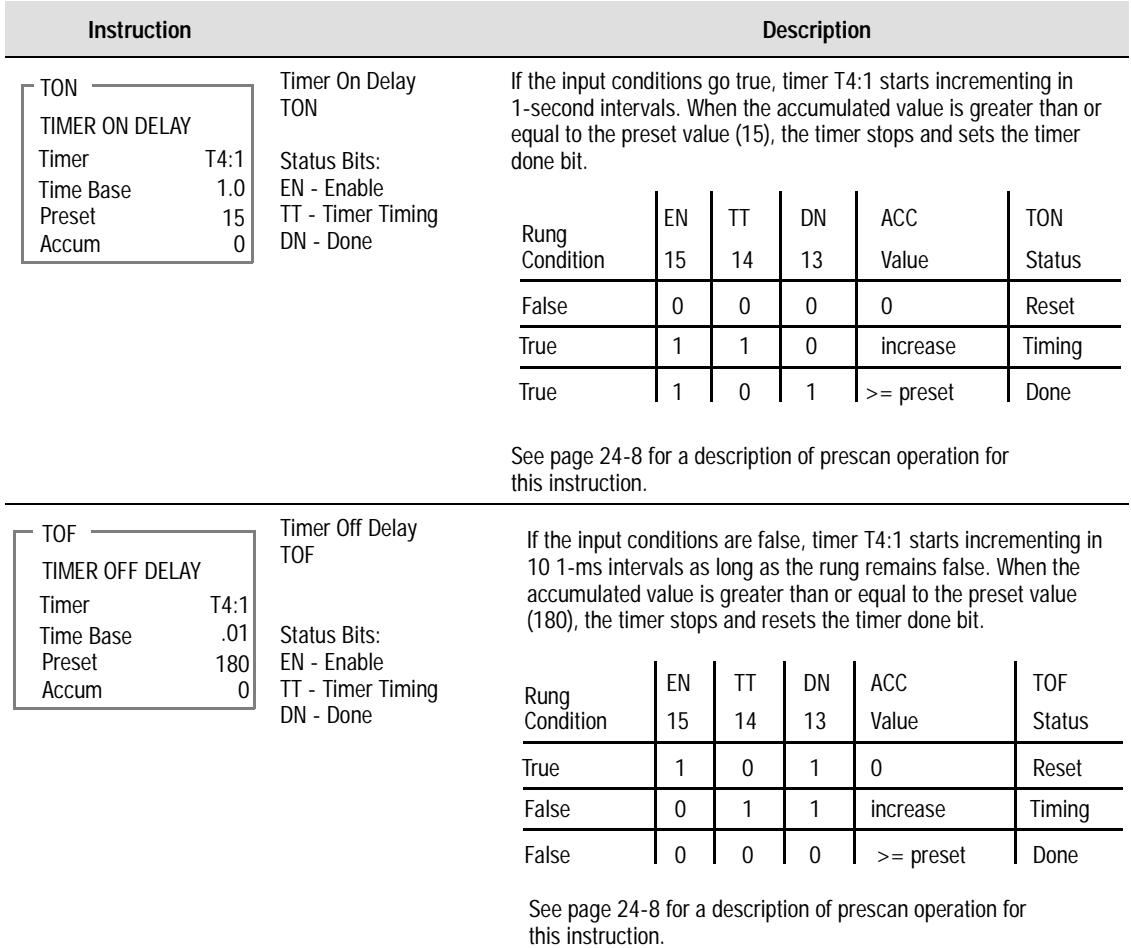

<span id="page-269-0"></span>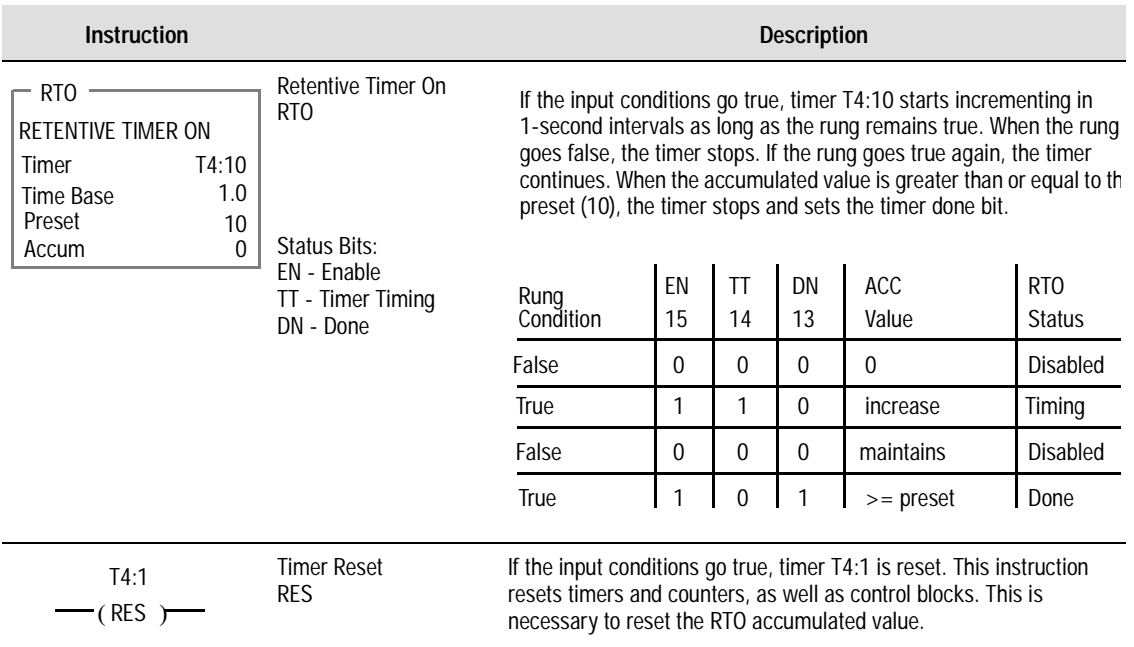

#### **Counter Instructions**

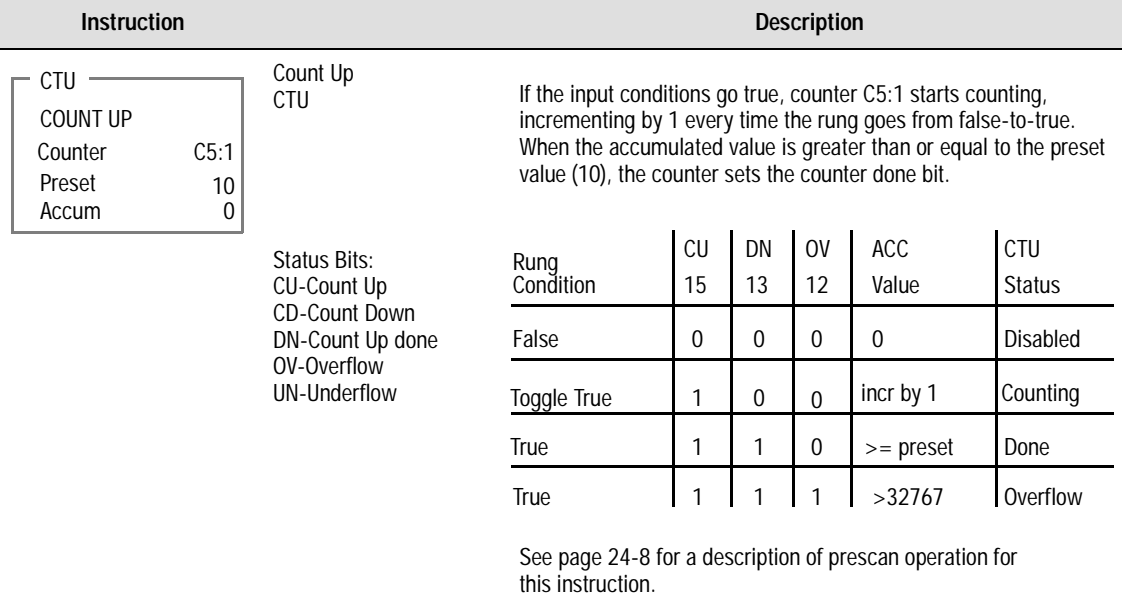

Compare

D9:10

0000

<span id="page-270-0"></span>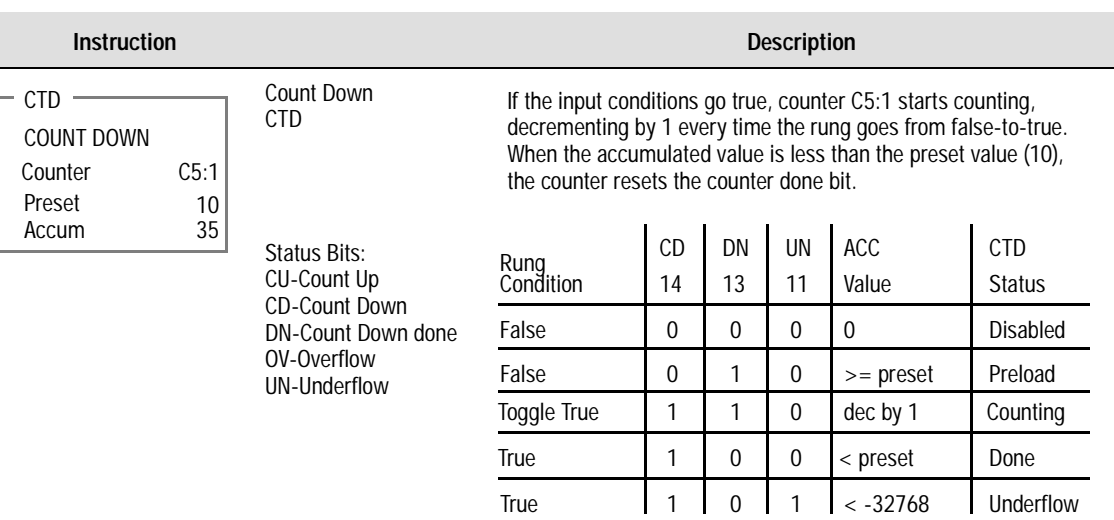

See page 24-8 for a description of prescan operation for this instruction.

#### **Compare Instructions**

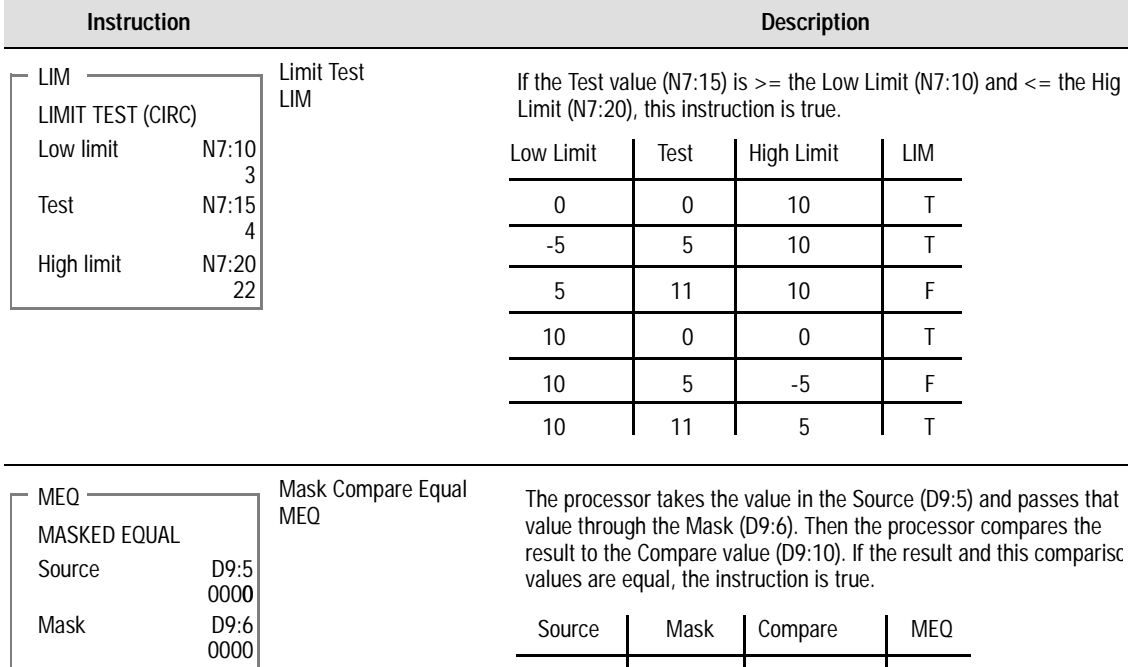

0087

ı

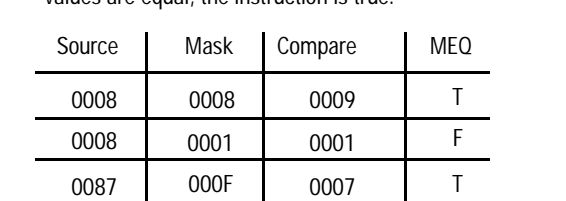

0007

F

 $\mathbf{I}$ 

00F0

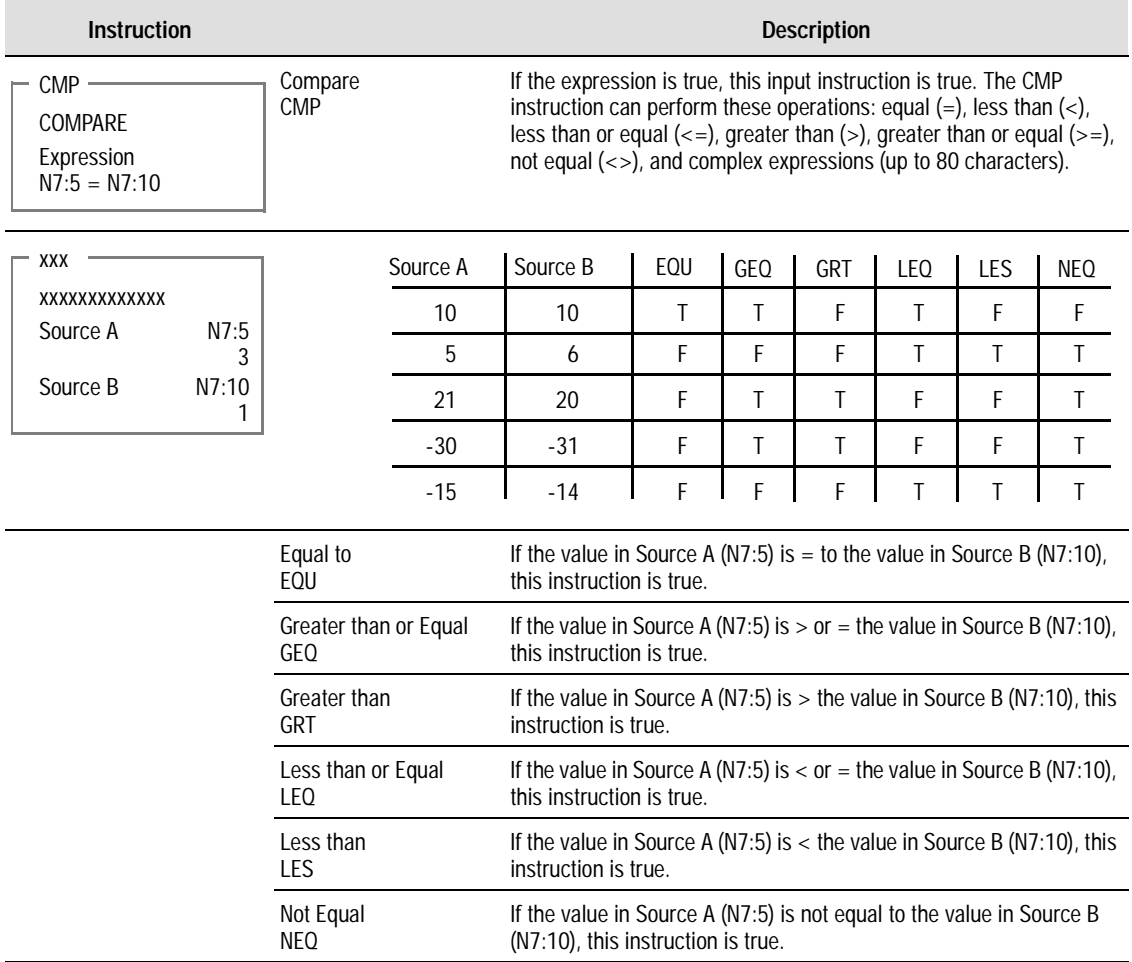

# **Compute Instructions**

<span id="page-272-0"></span>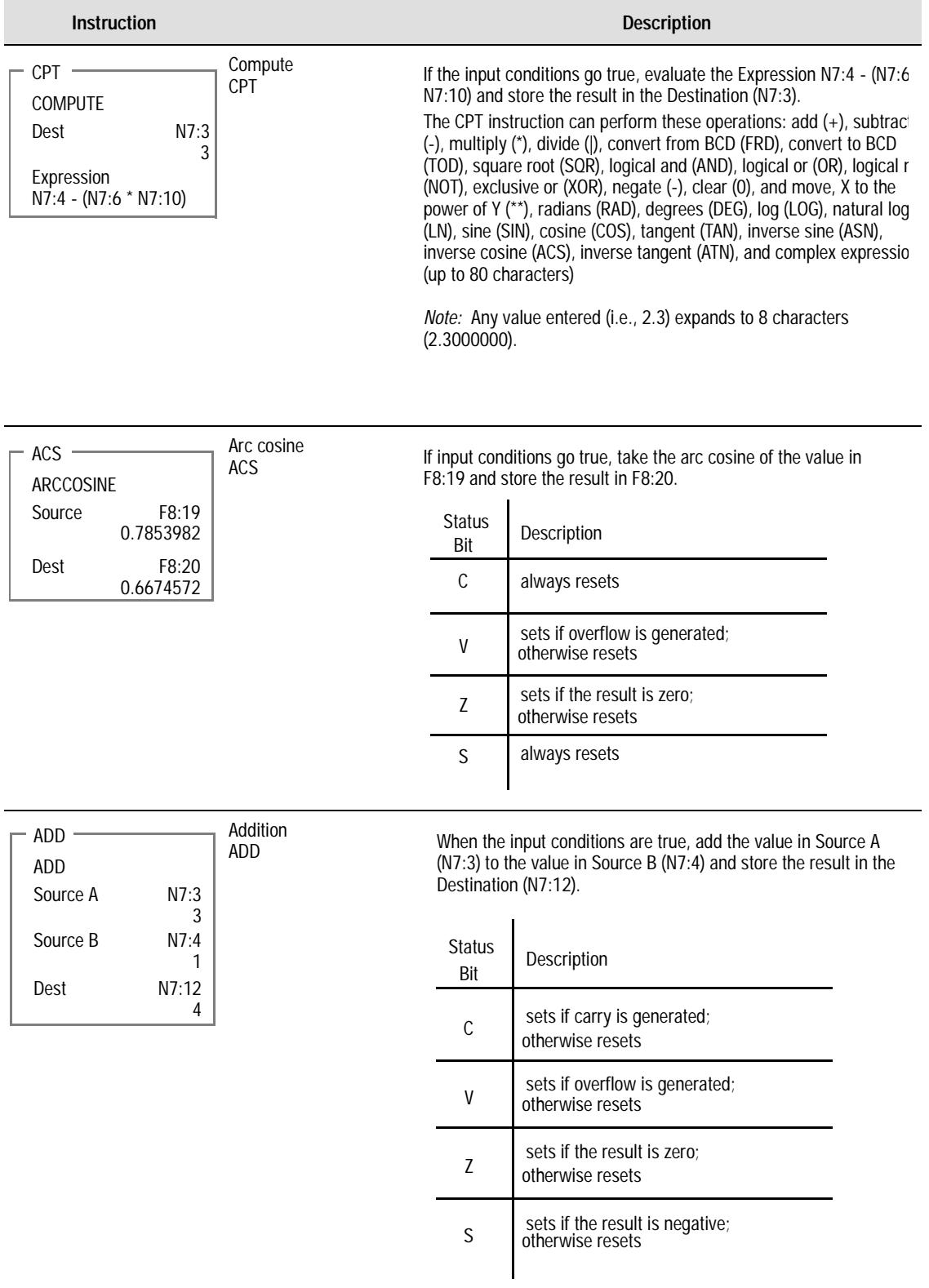

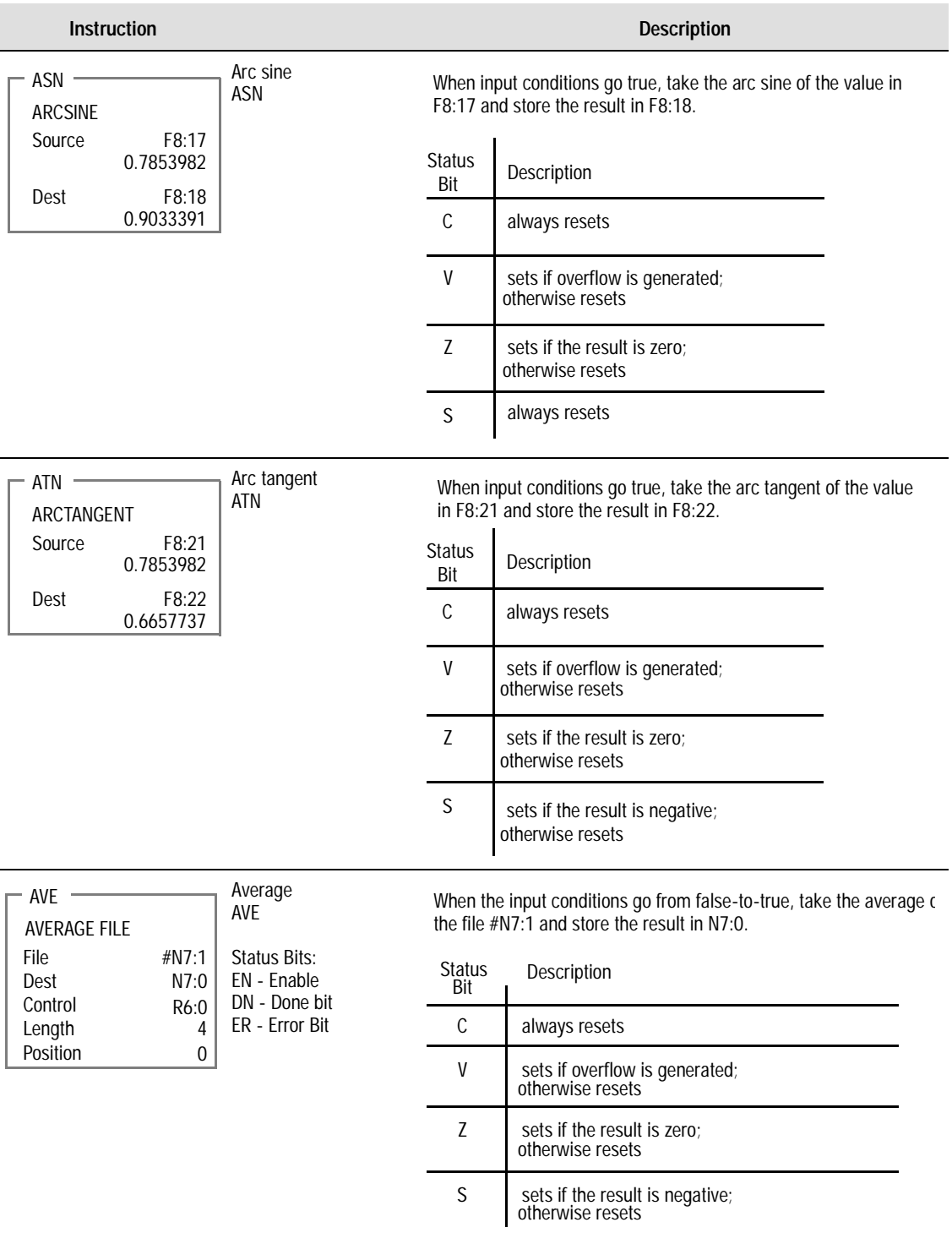

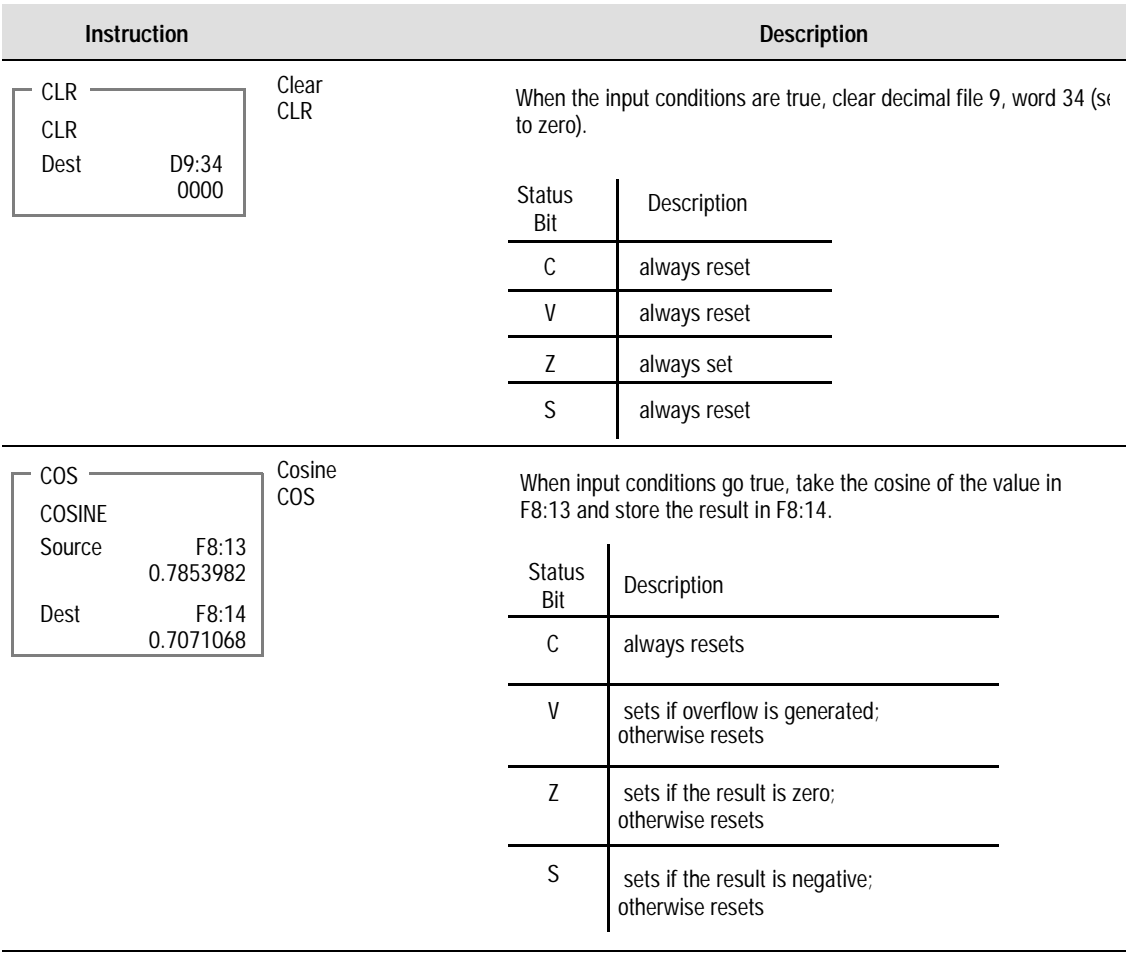

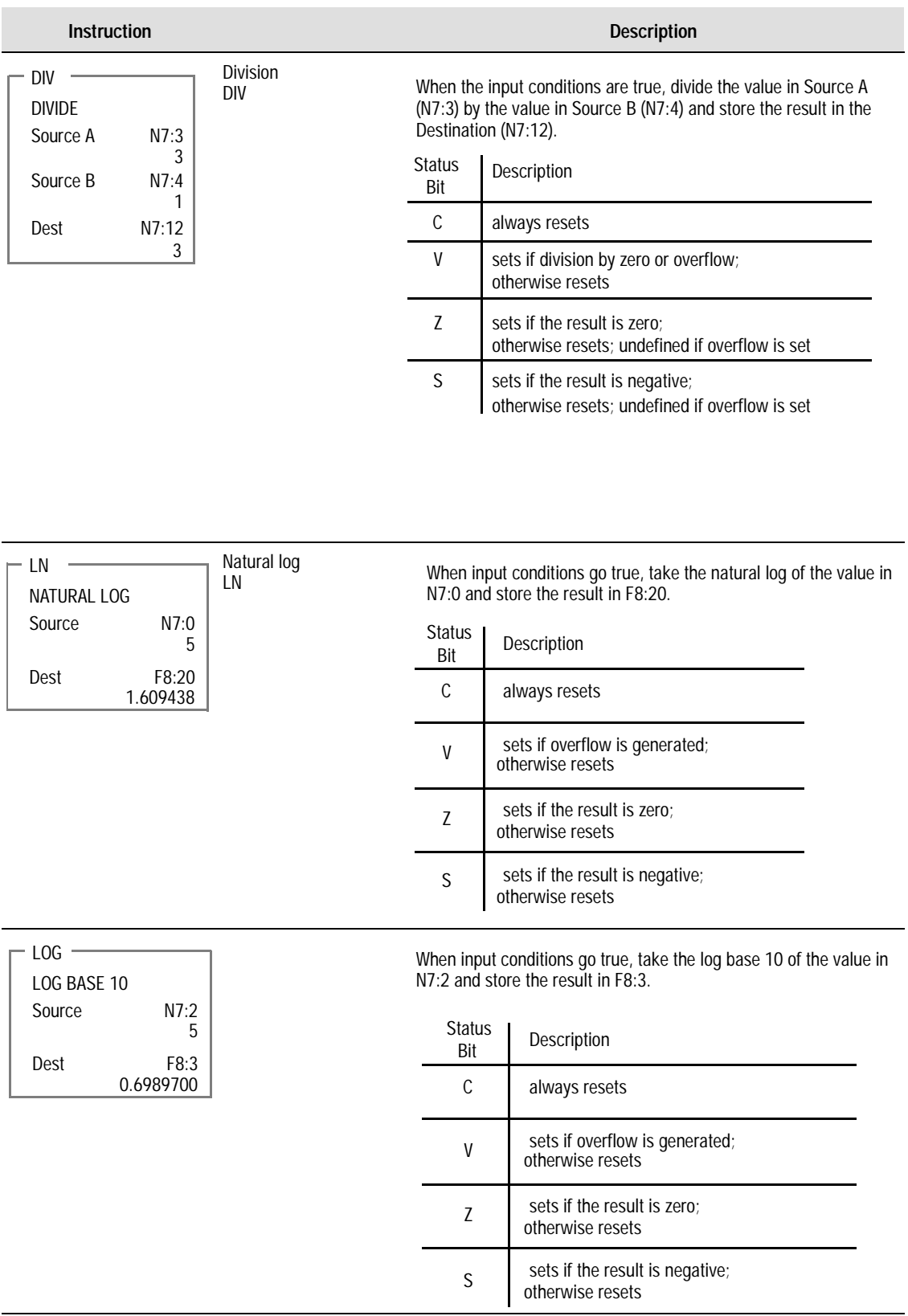

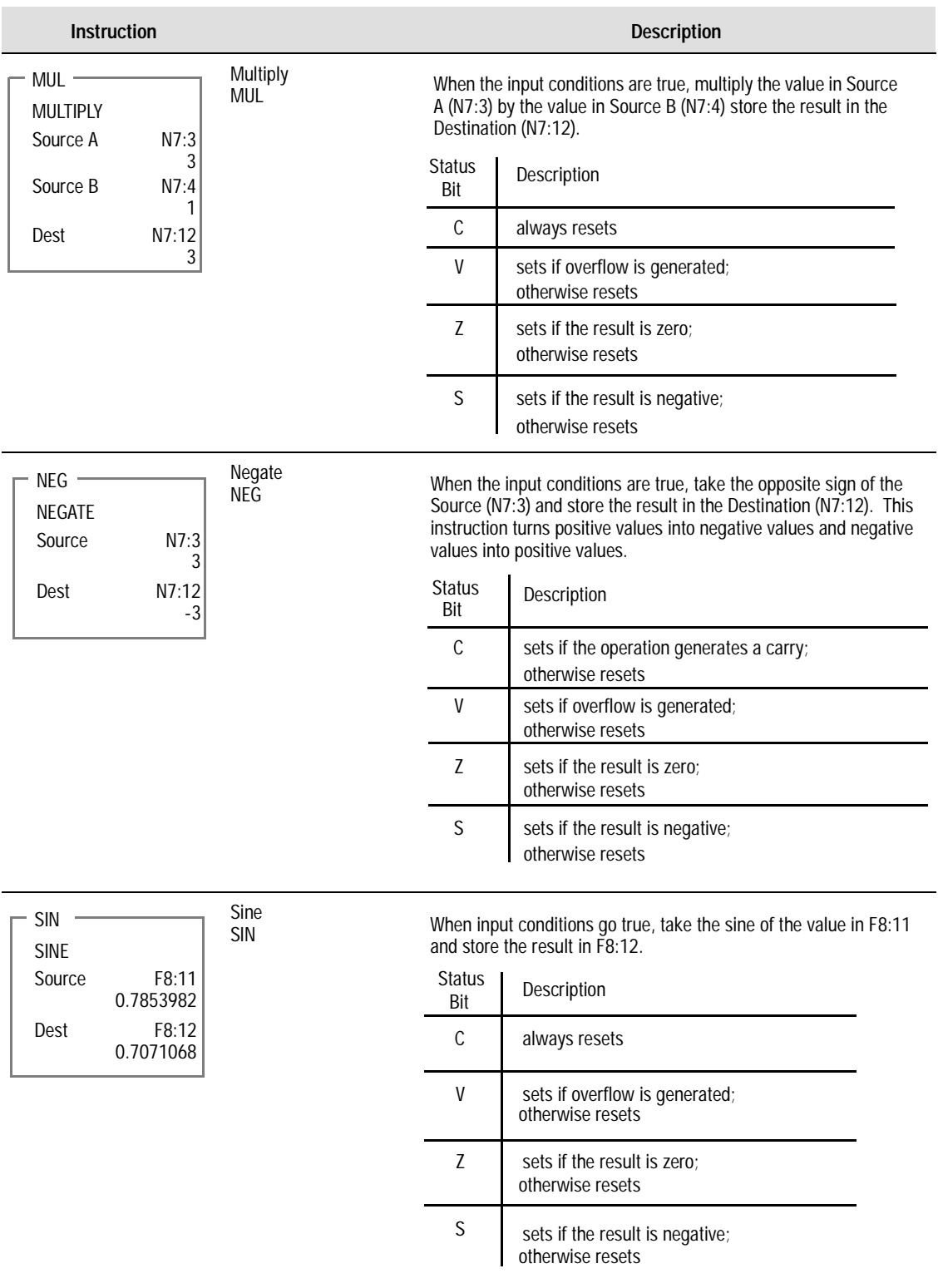

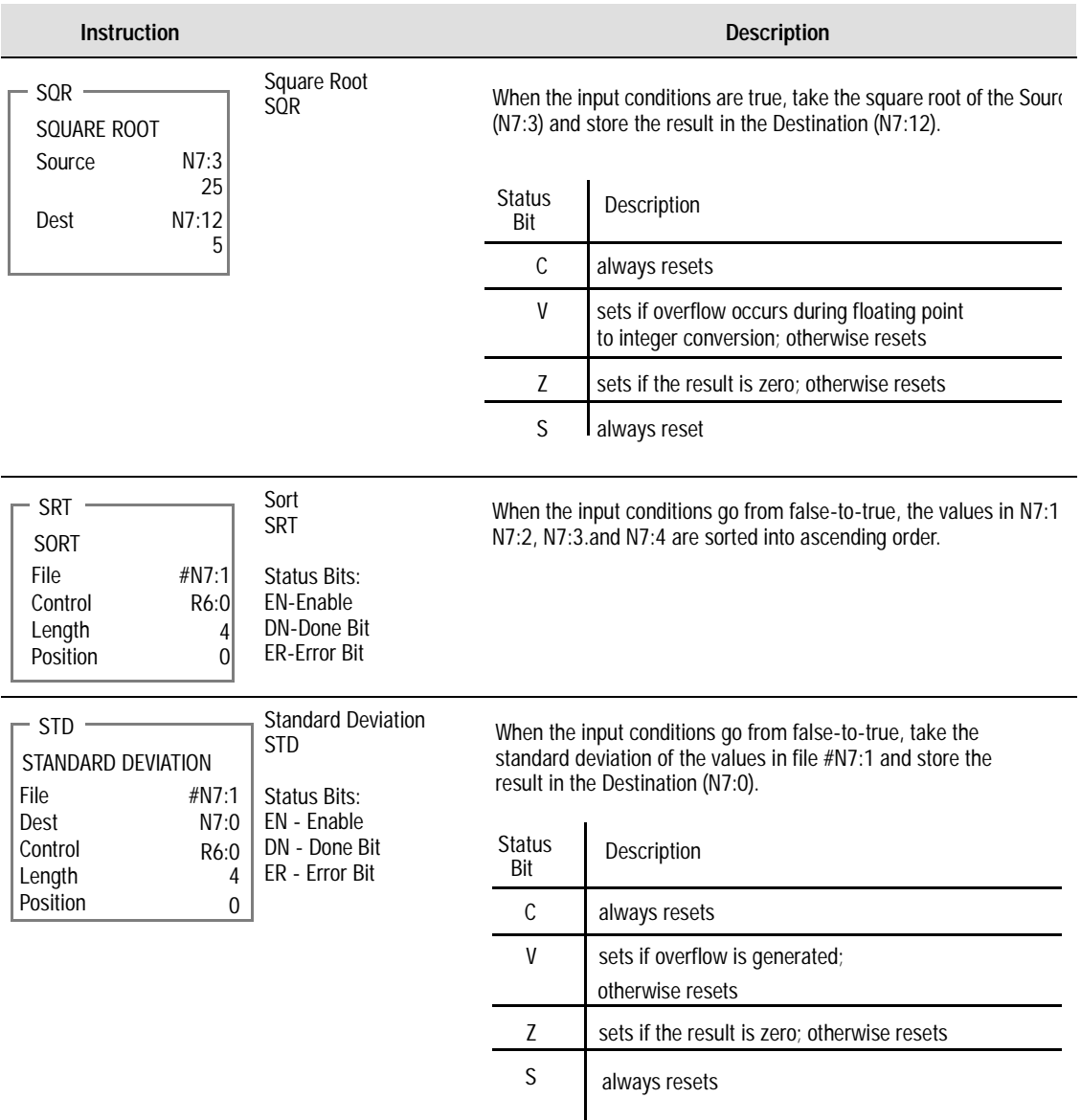

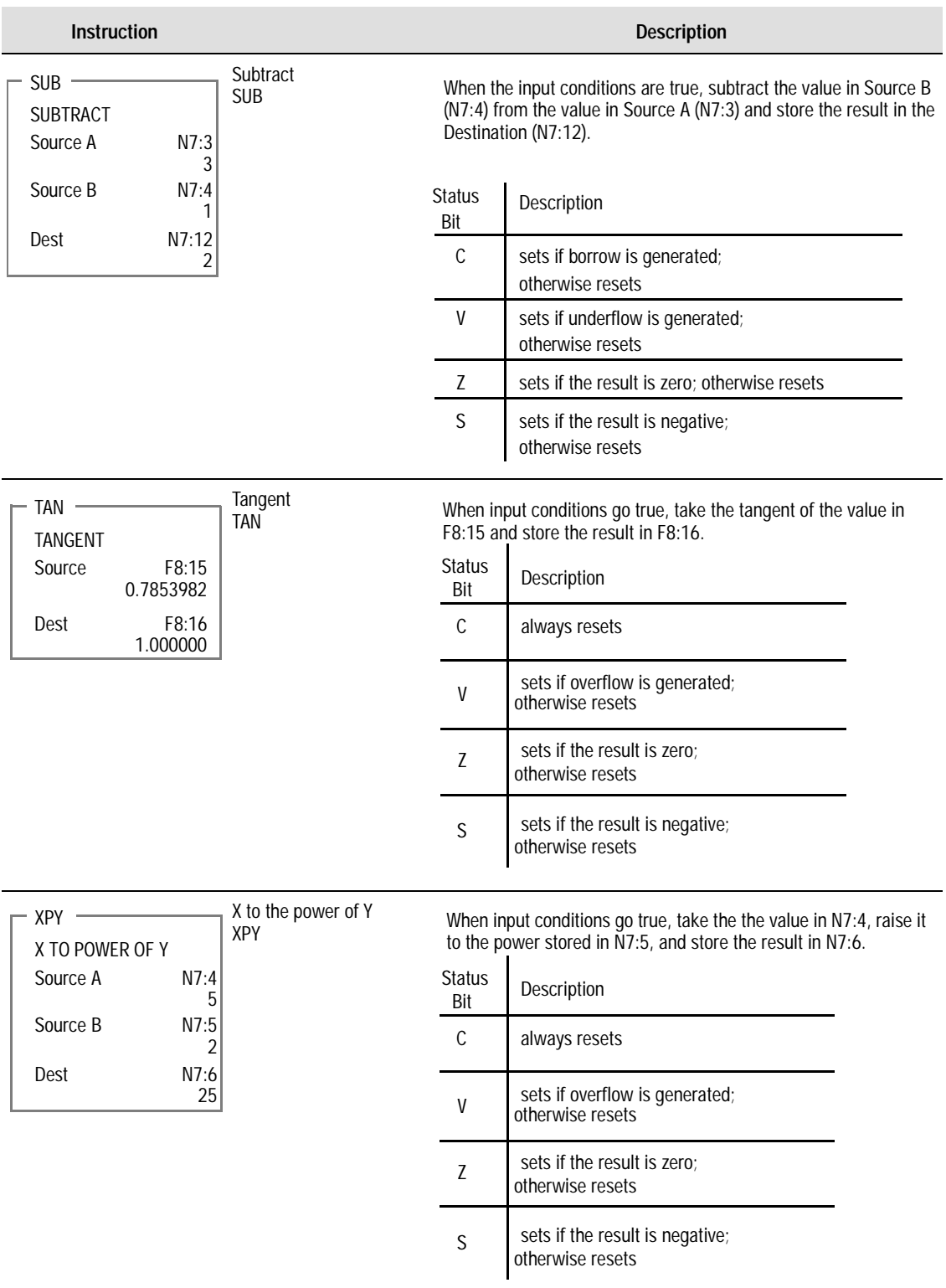

# **Logical Instructions**

<span id="page-279-0"></span>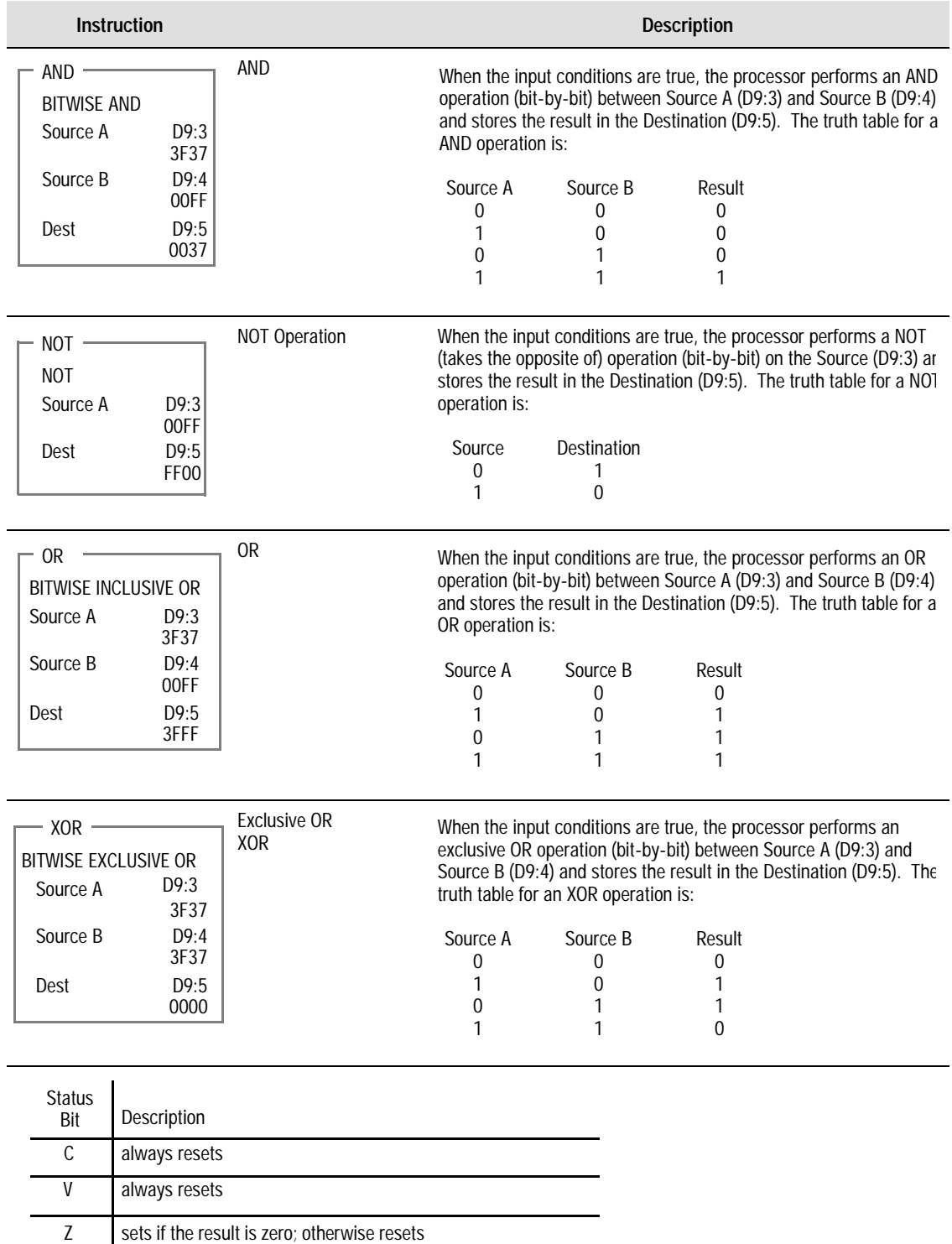

#### **Conversion Instructions**

<span id="page-280-0"></span>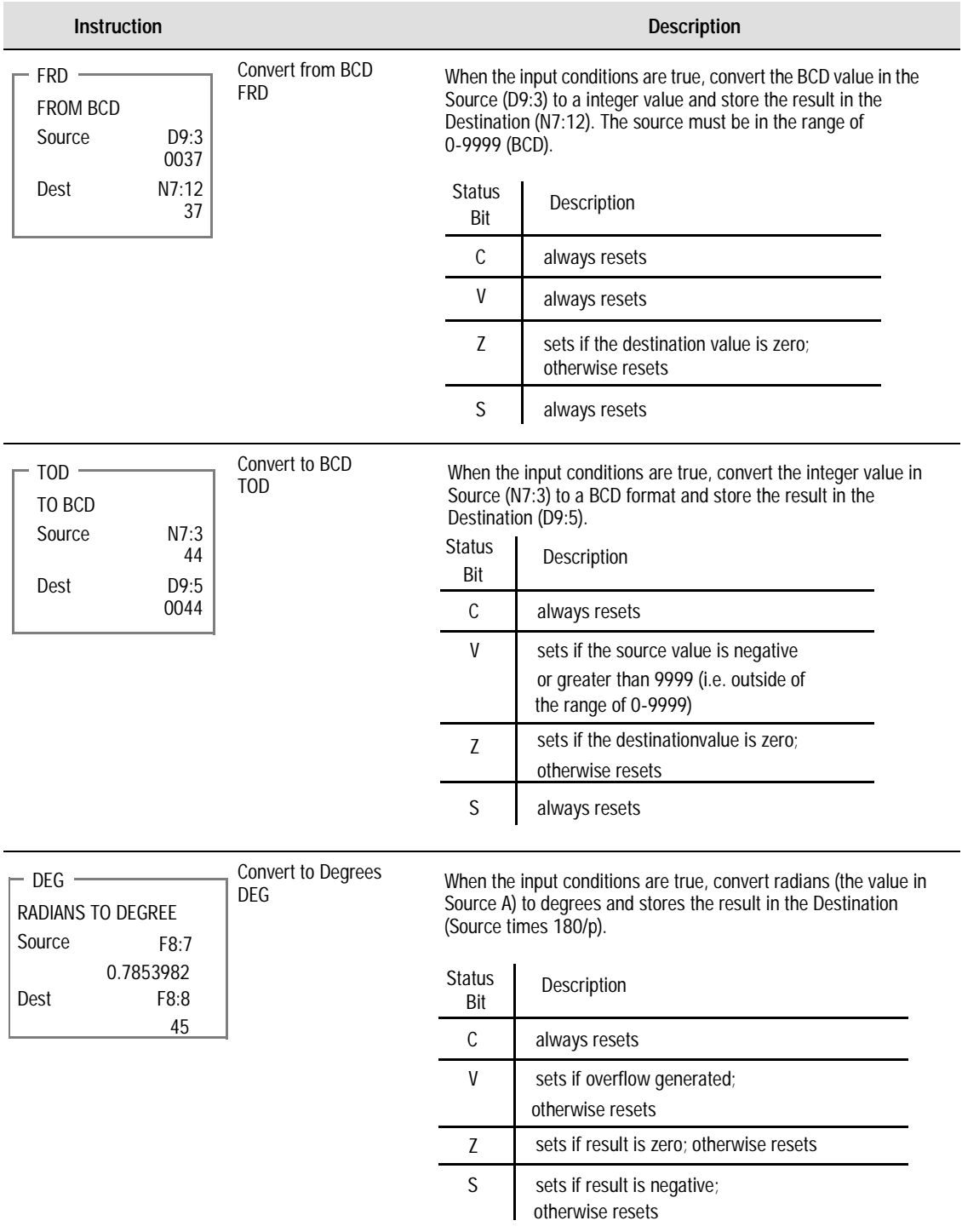

<span id="page-281-0"></span>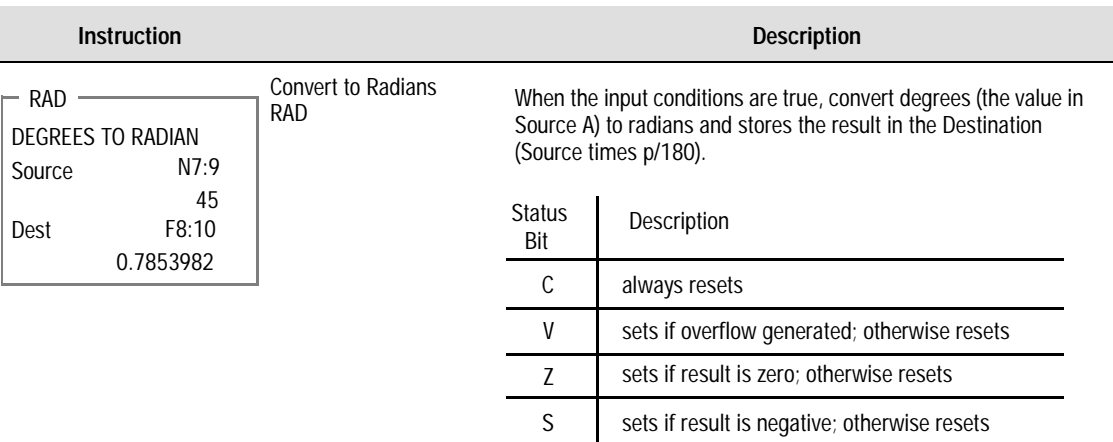

# **Bit Modify and Move Instructions**

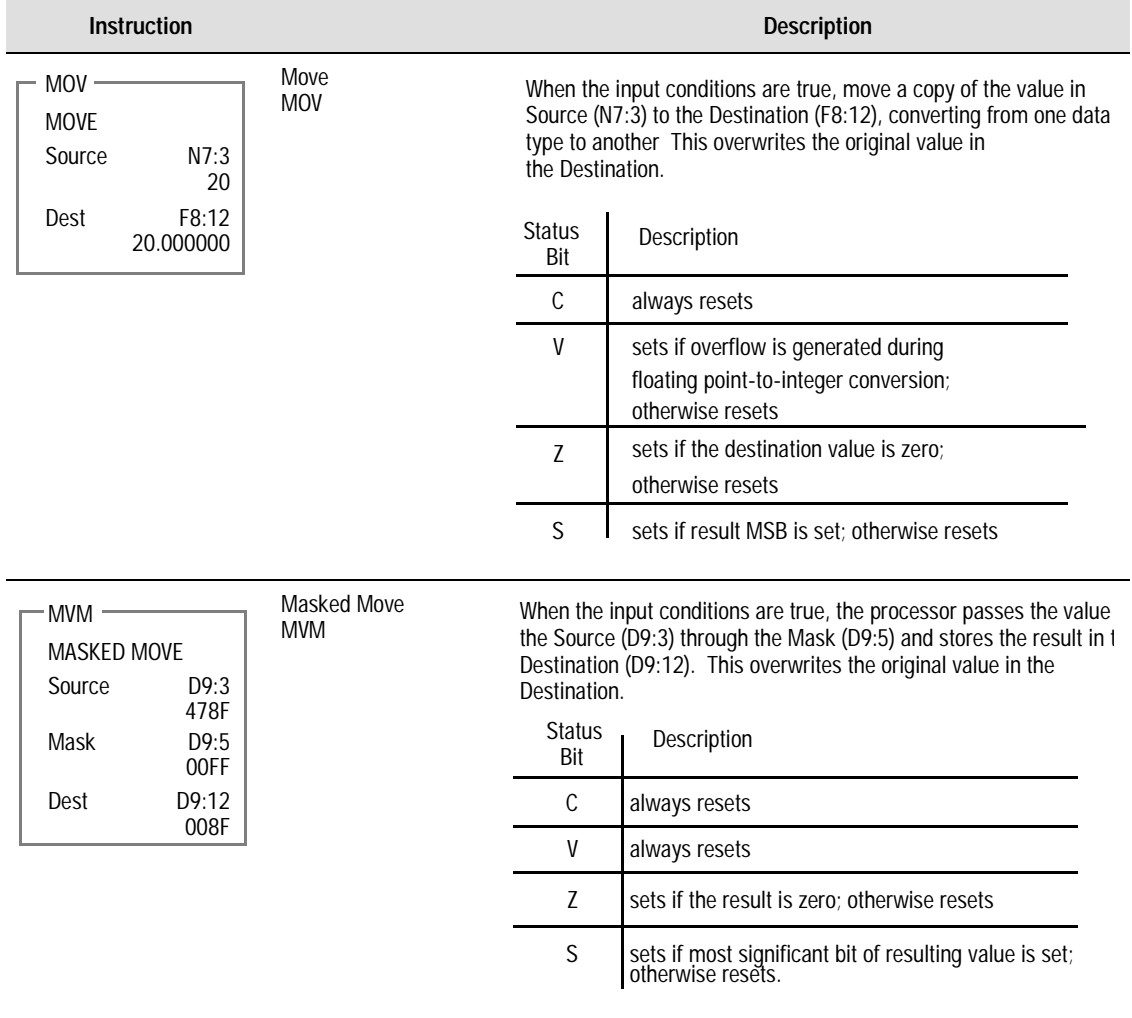

<span id="page-282-0"></span>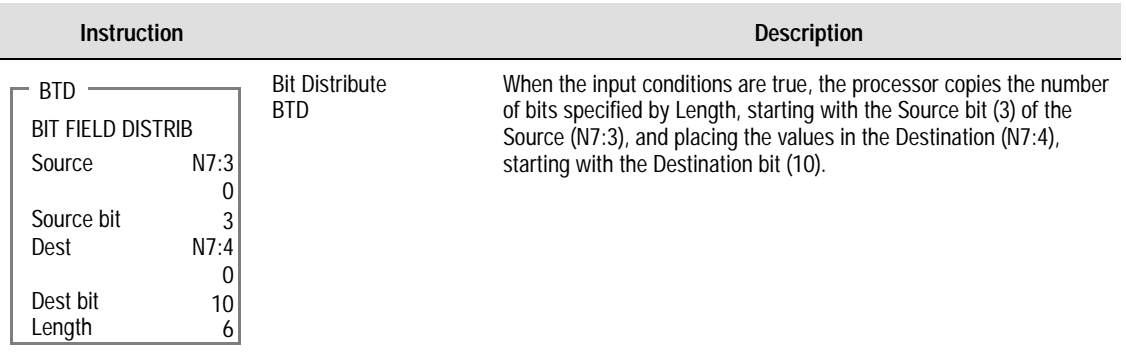

#### **File Instructions**

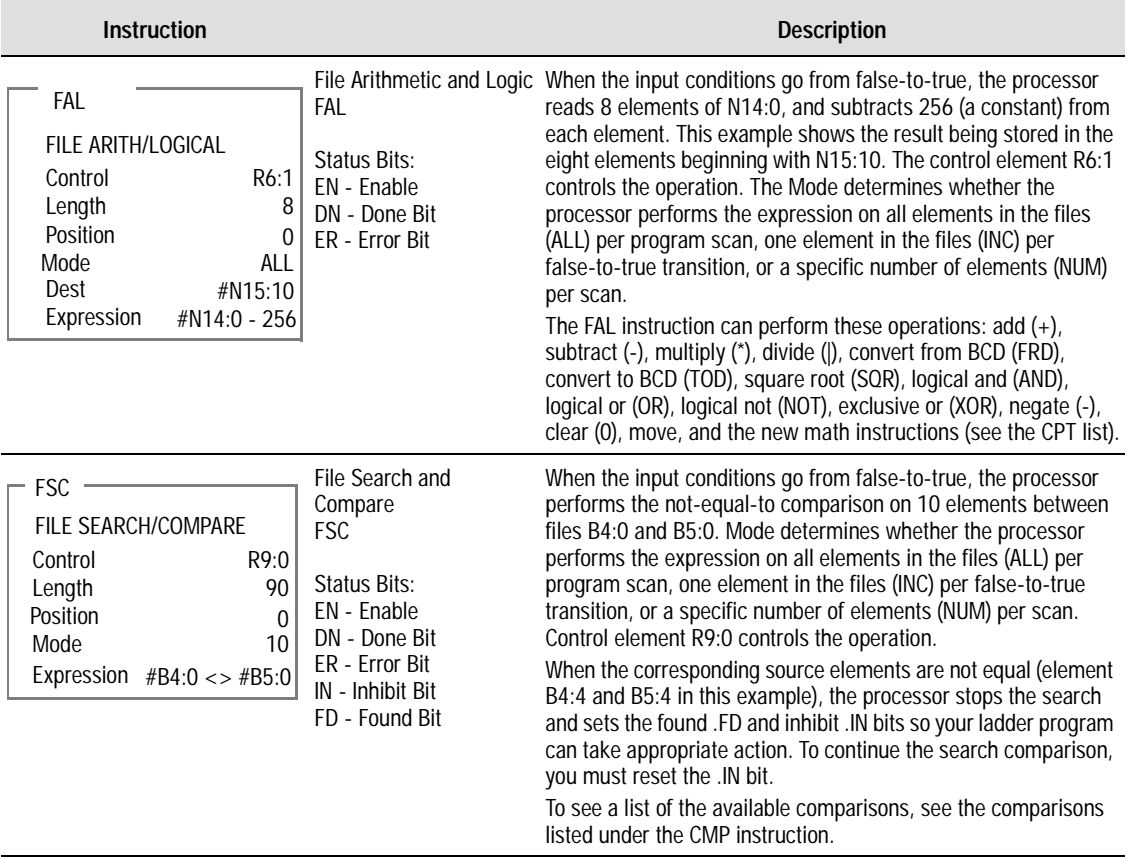

<span id="page-283-0"></span>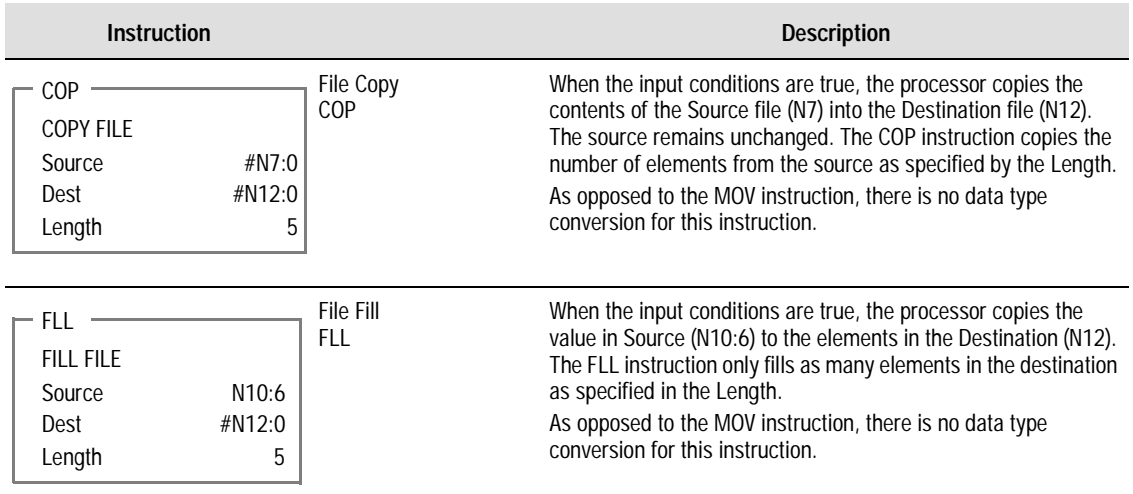

# **Diagnostic Instructions**

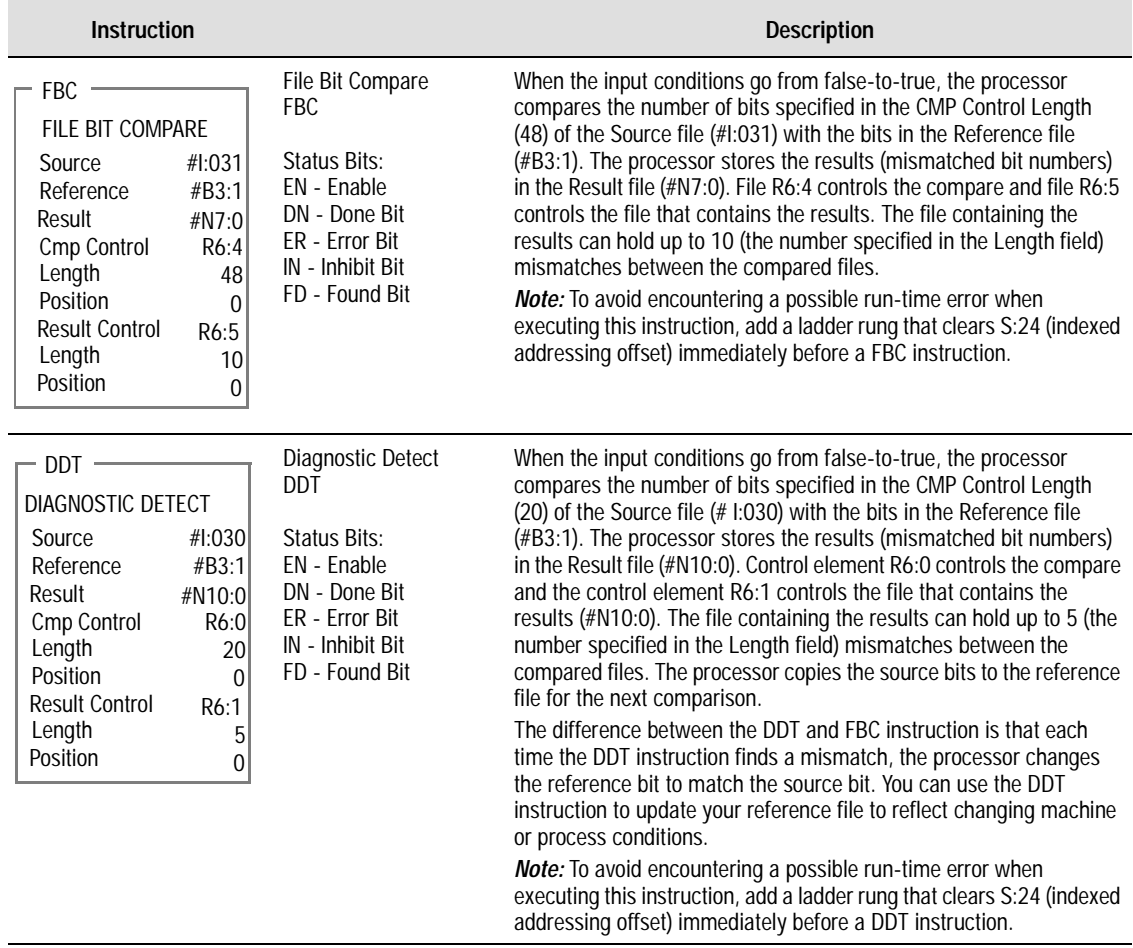

<span id="page-284-0"></span>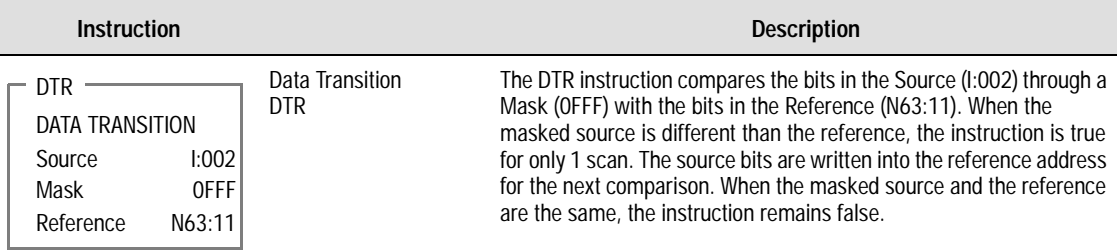

#### **Shift Register Instructions**

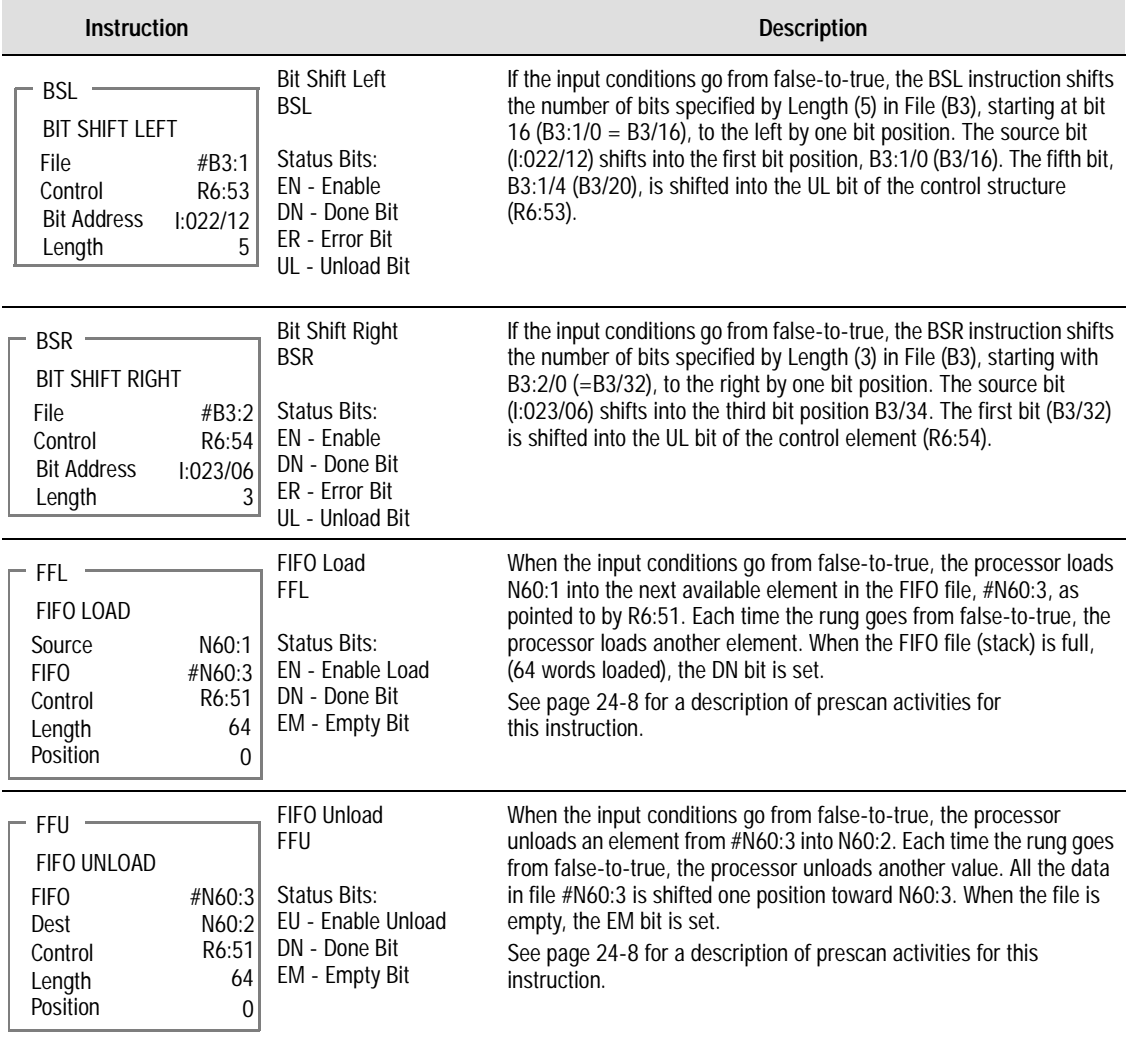

<span id="page-285-0"></span>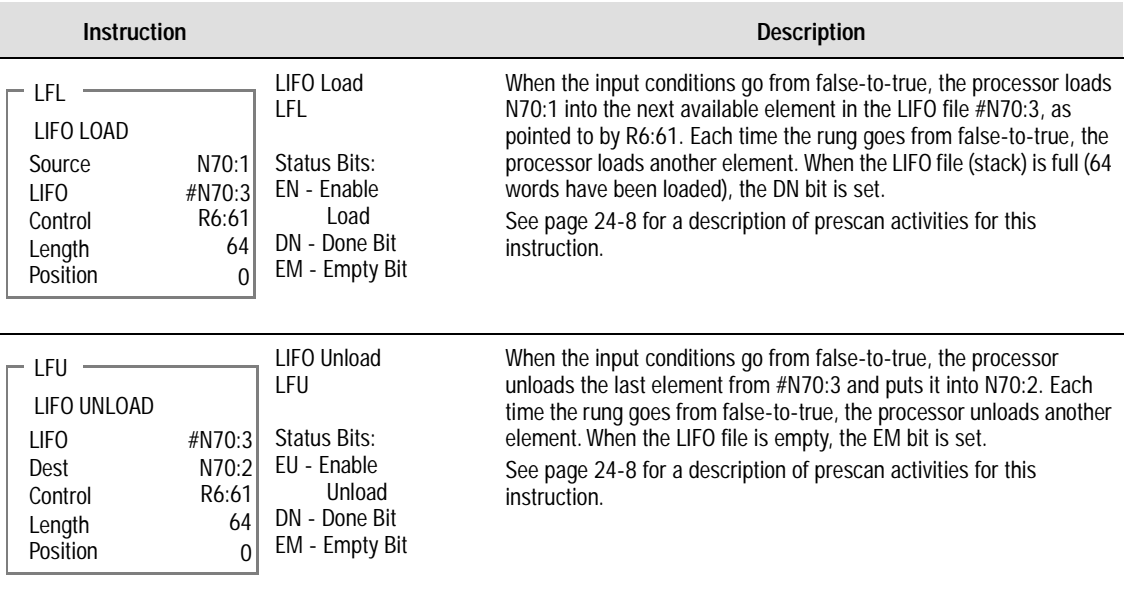

# **Sequencer Instructions**

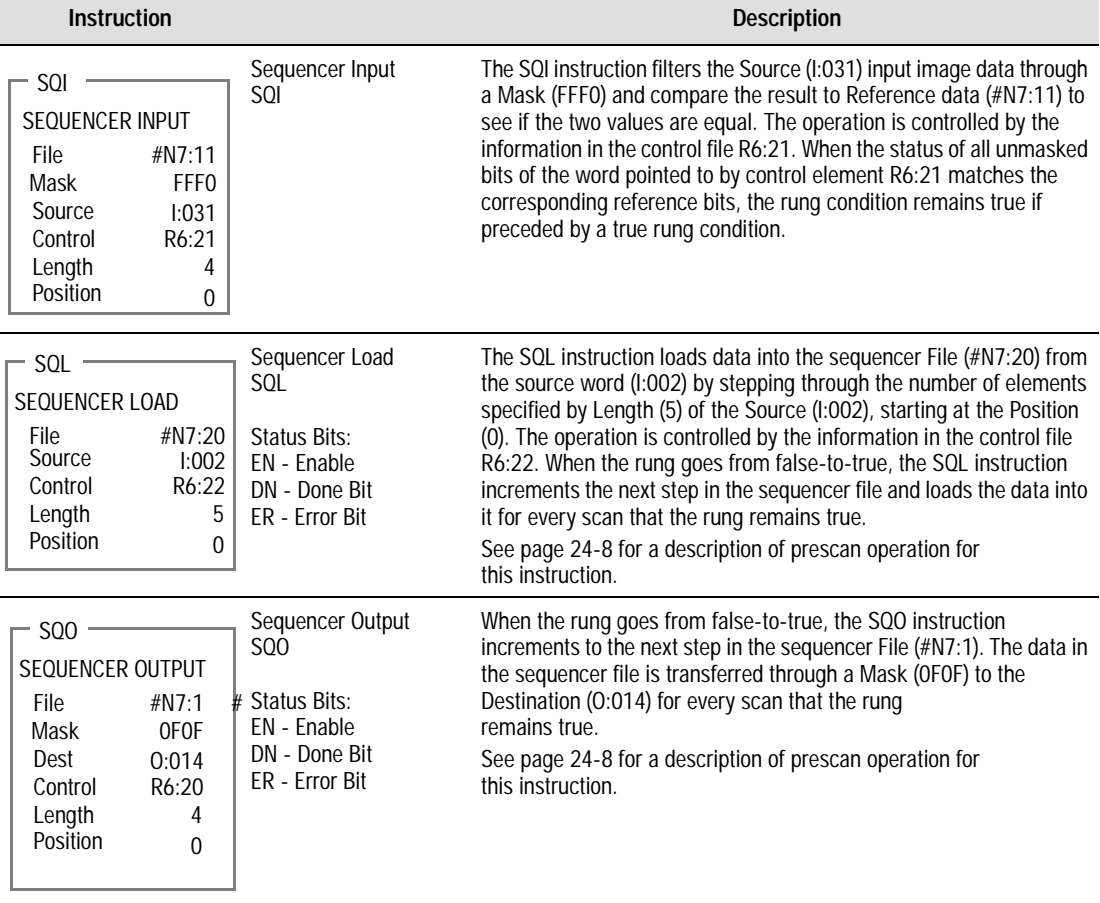

 $\overline{a}$ 

# **Program Control Instructions**

<span id="page-286-0"></span>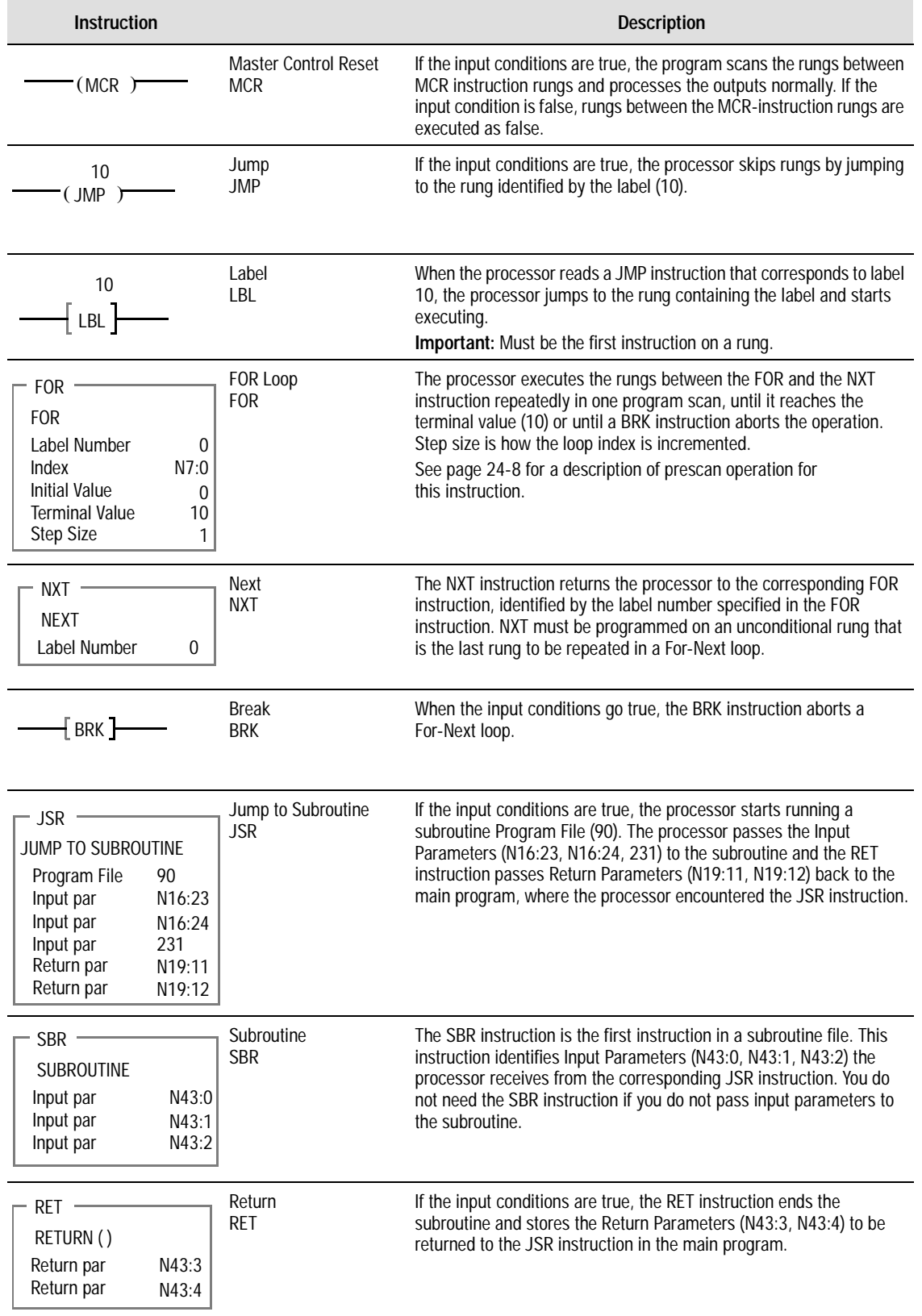

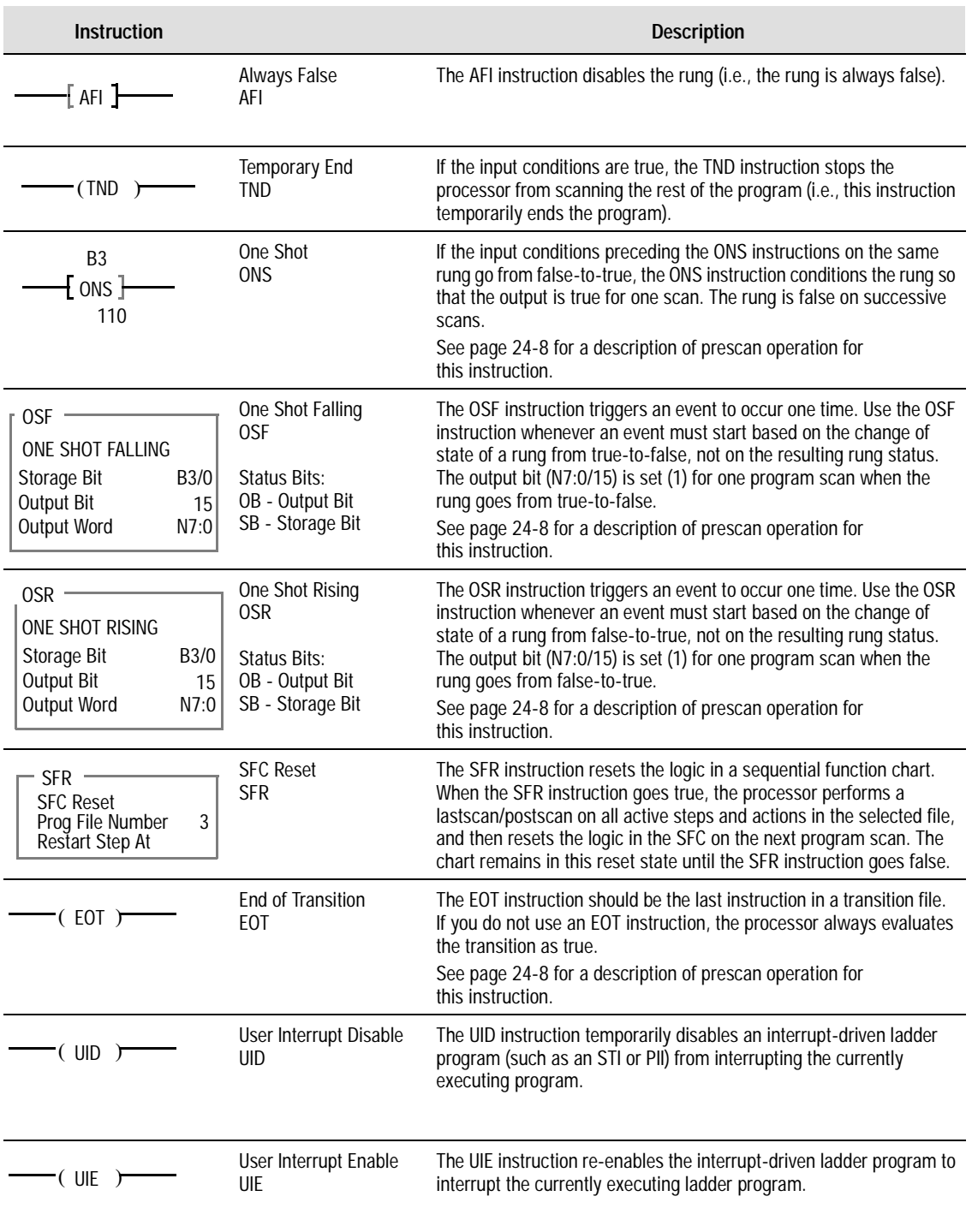
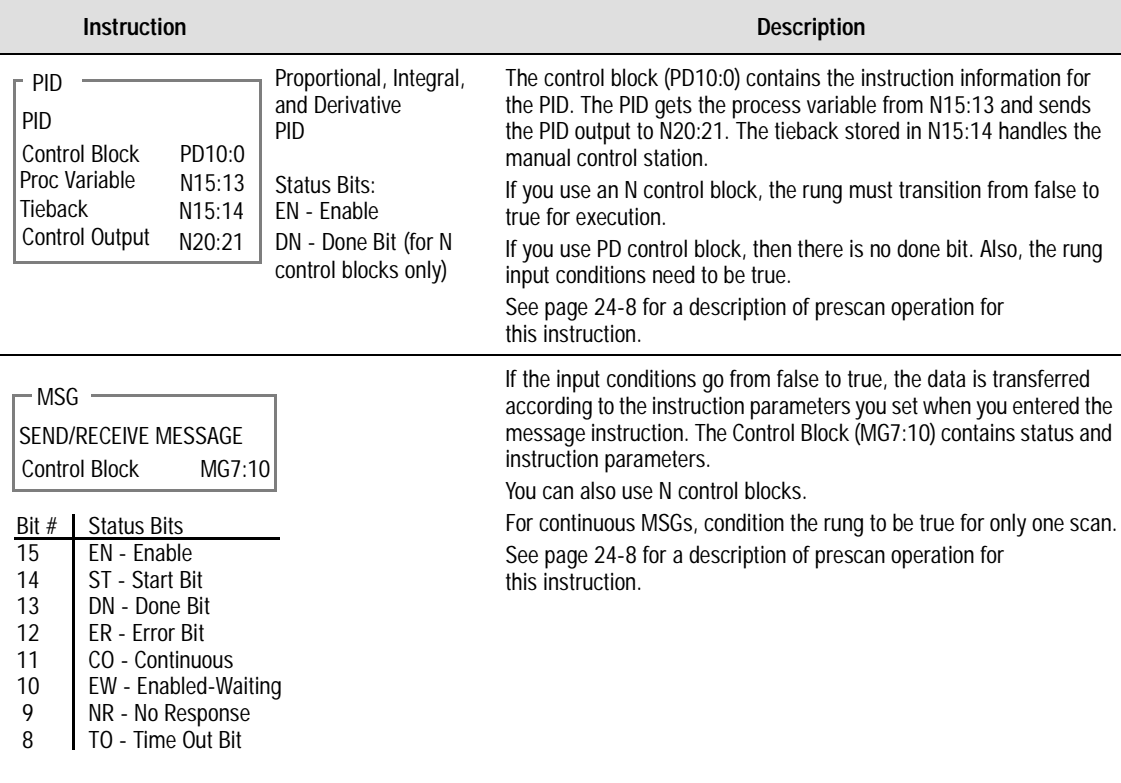

# **Process Control, Message Instructions**

## **Block Transfer Instructions**

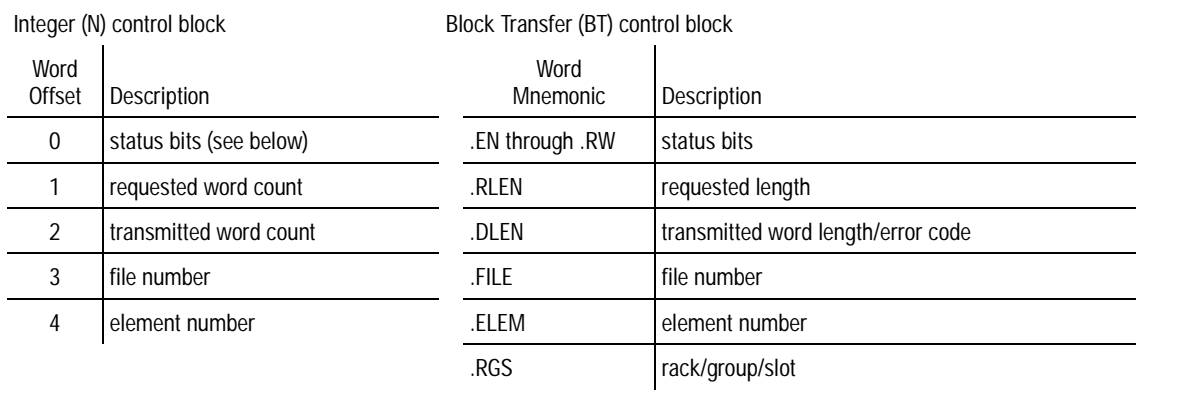

Word 0 15 | 14 | 13 | 12 | 11 | 10 | 09 | 08 | 07 | 06 | 05 | 04 | 03 | 02 | 01 | 00  $EN$  ST DN ER CO EW NR TO RW  $*$  rack  $**$   $**$   $\frac{1}{2}$  group\*\* slot

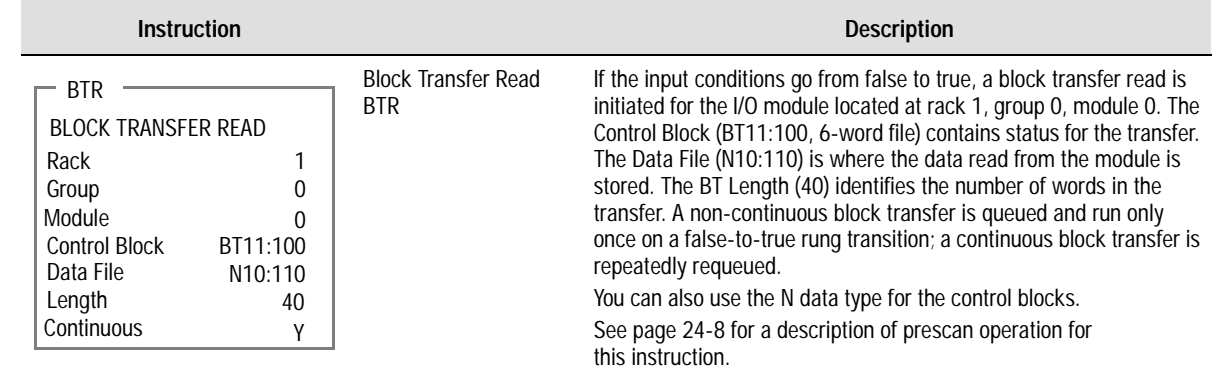

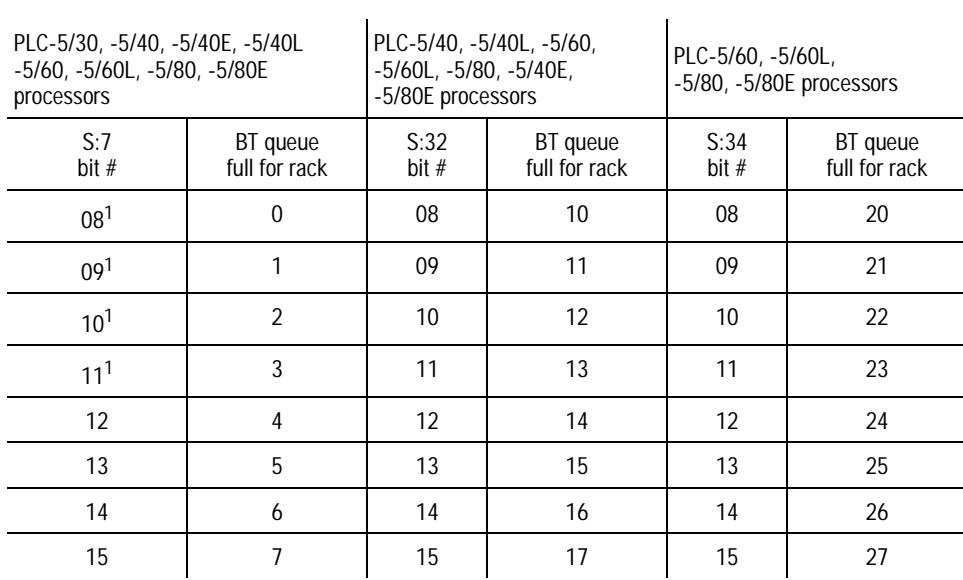

 $1$  PLC-5/11, -5/20, and 5/20E processors also

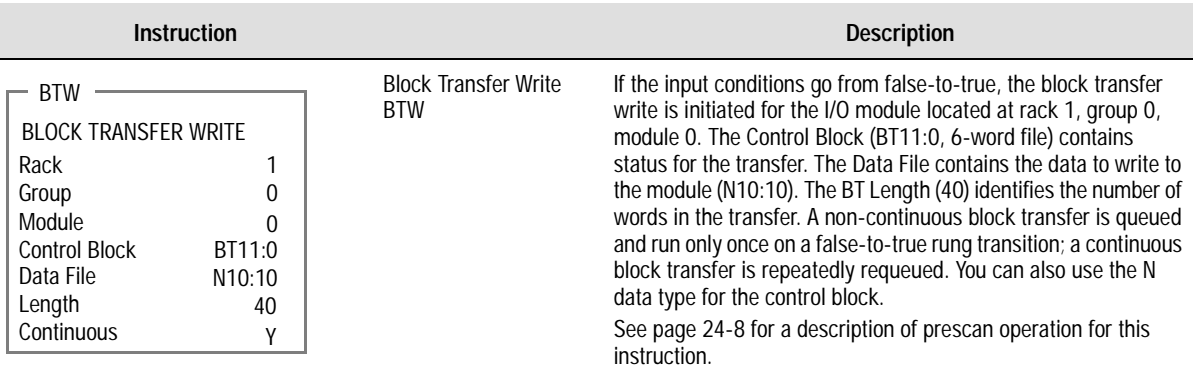

## **ASCII Instructions**

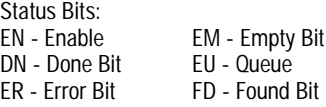

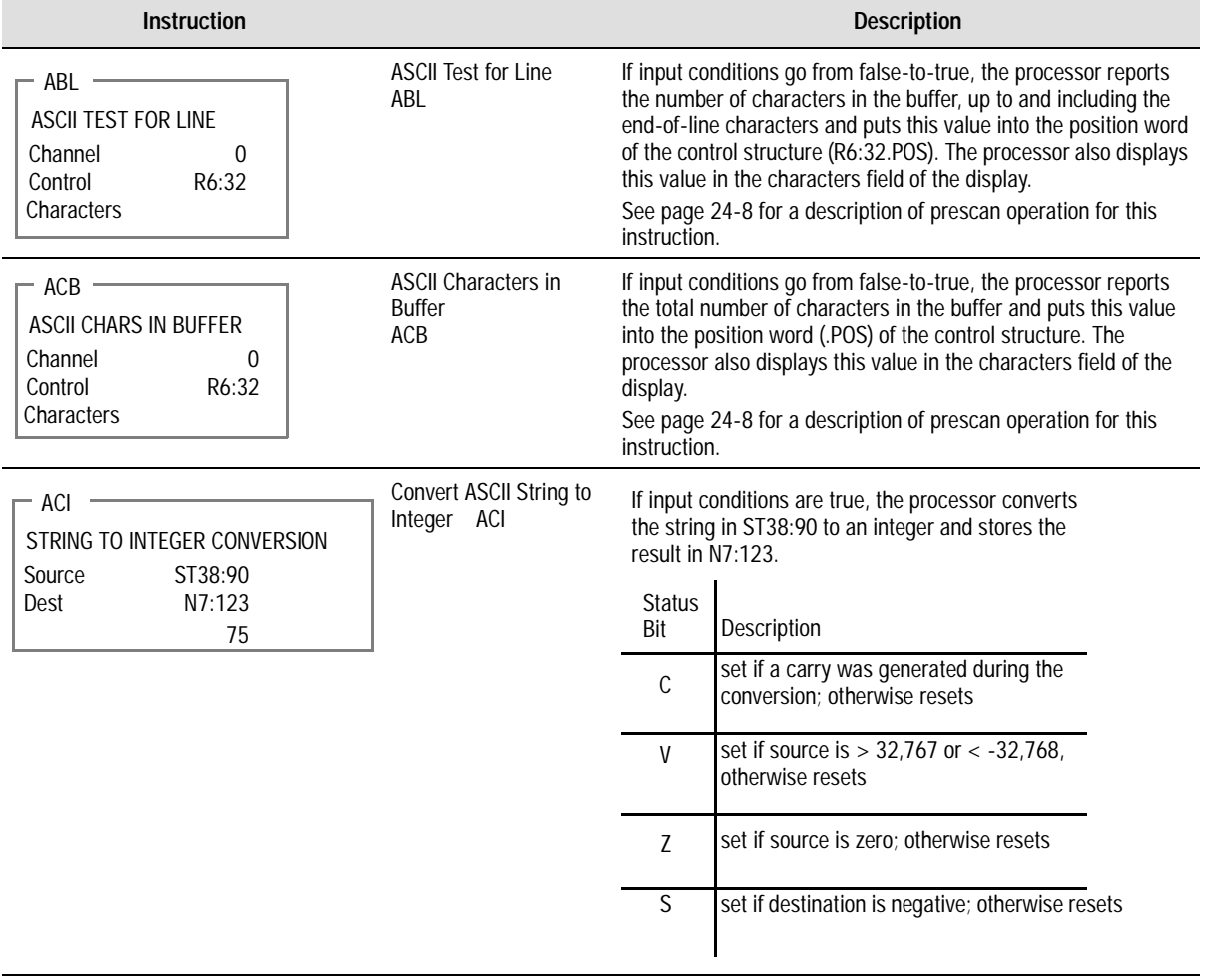

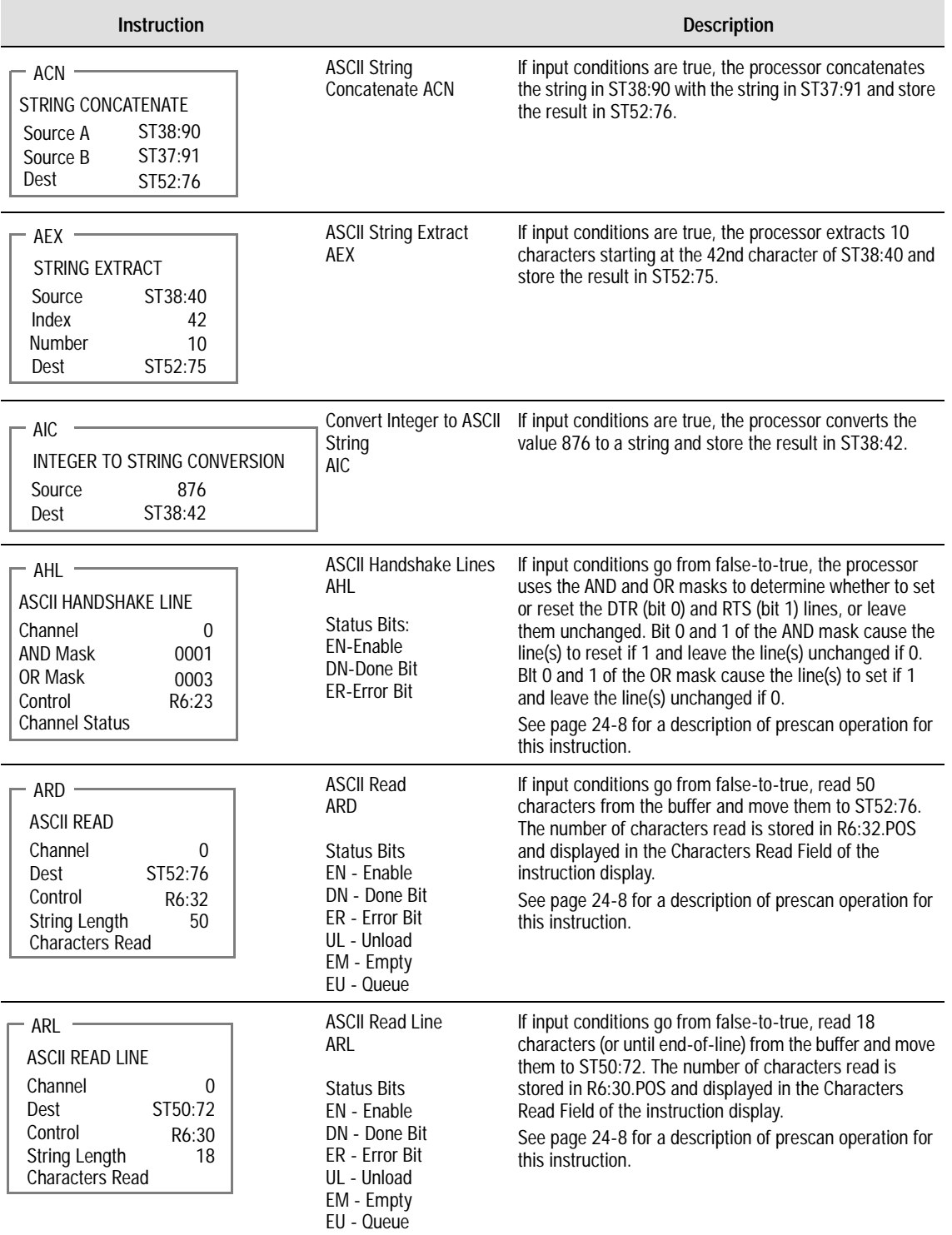

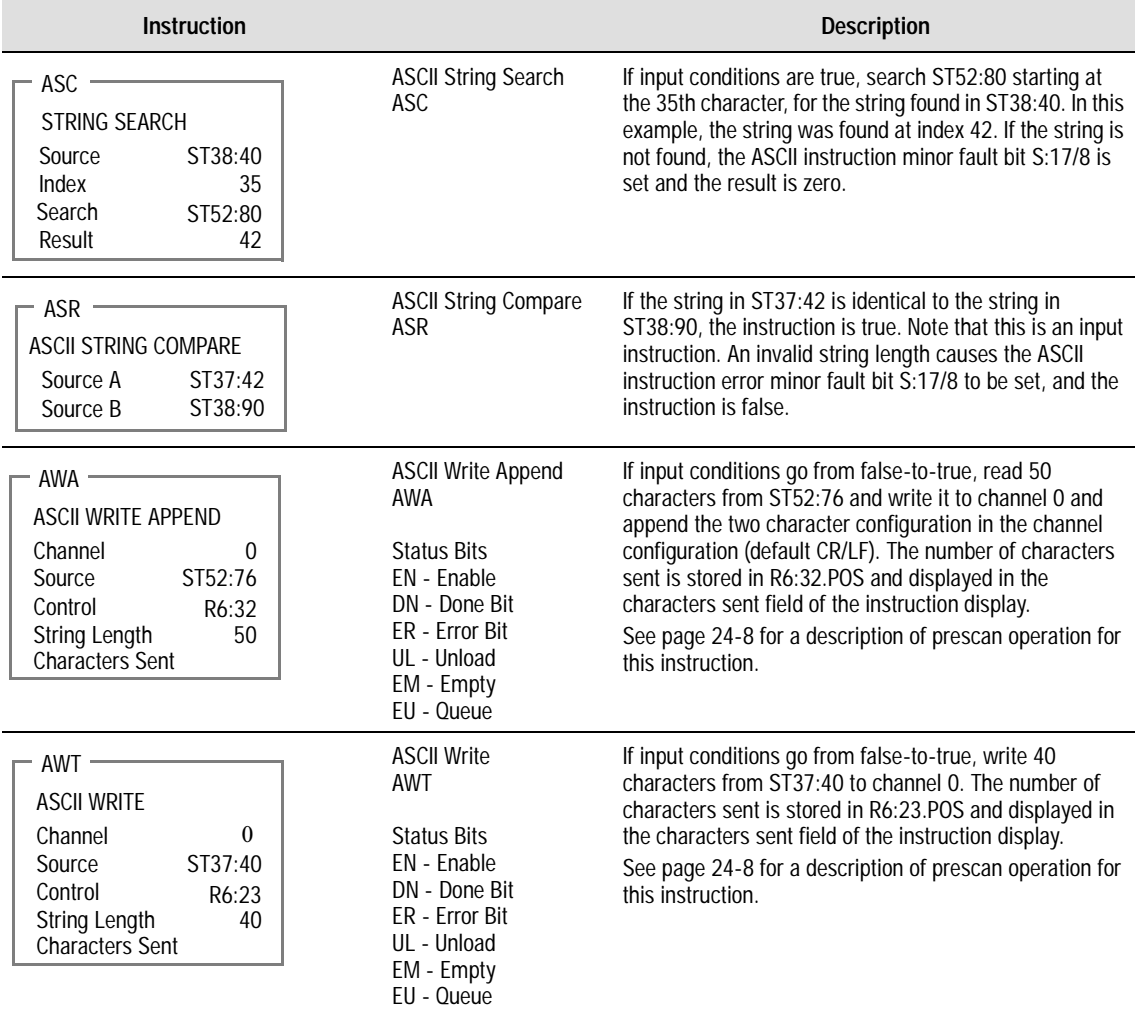

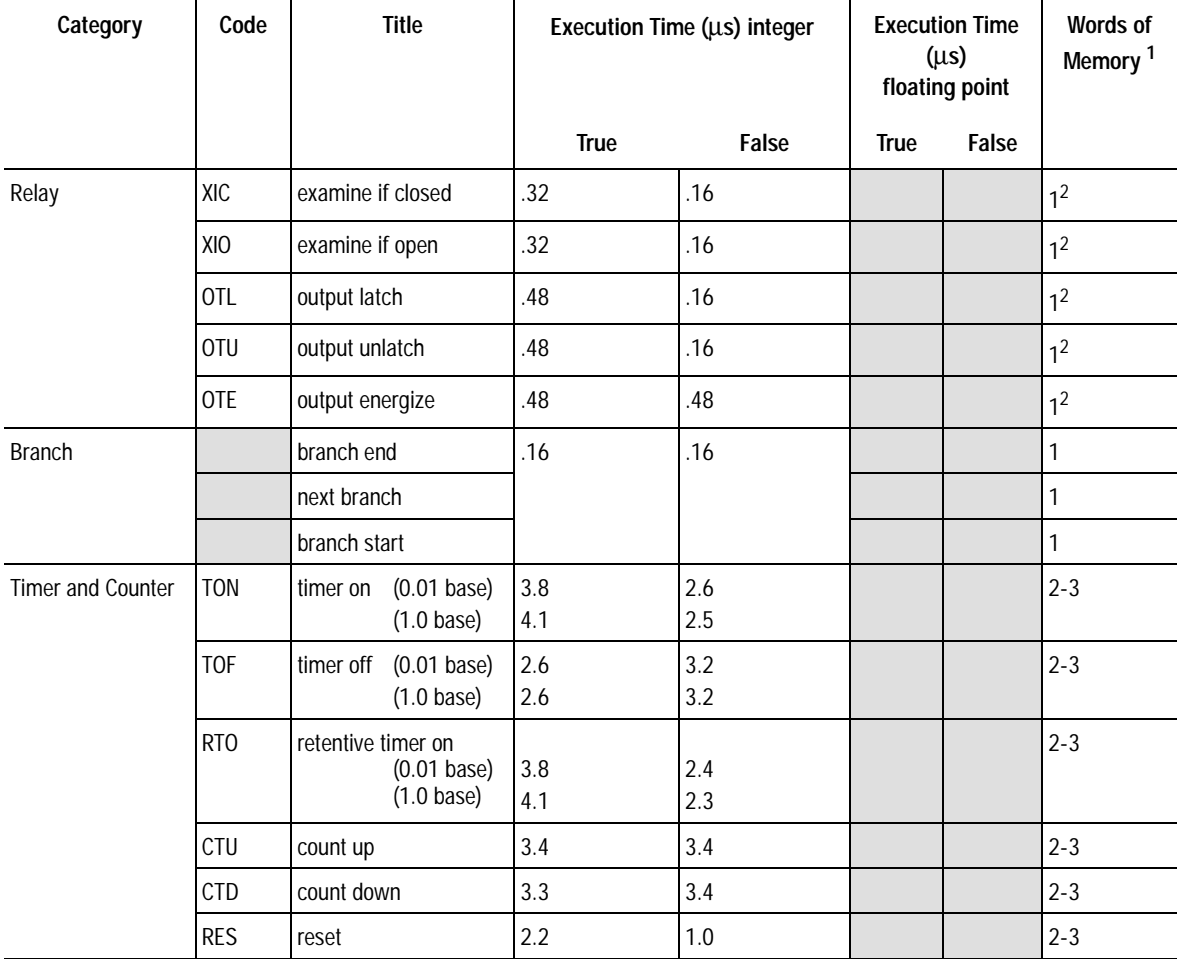

### **Bit and Word Instructions**

<sup>1.</sup> Use the larger number for addresses beyond 2048 words in the processor's data table.

<sup>2</sup> For every bit address above the first 256 words of memory in the data table, add 0.16 µs and 1 word of memory.

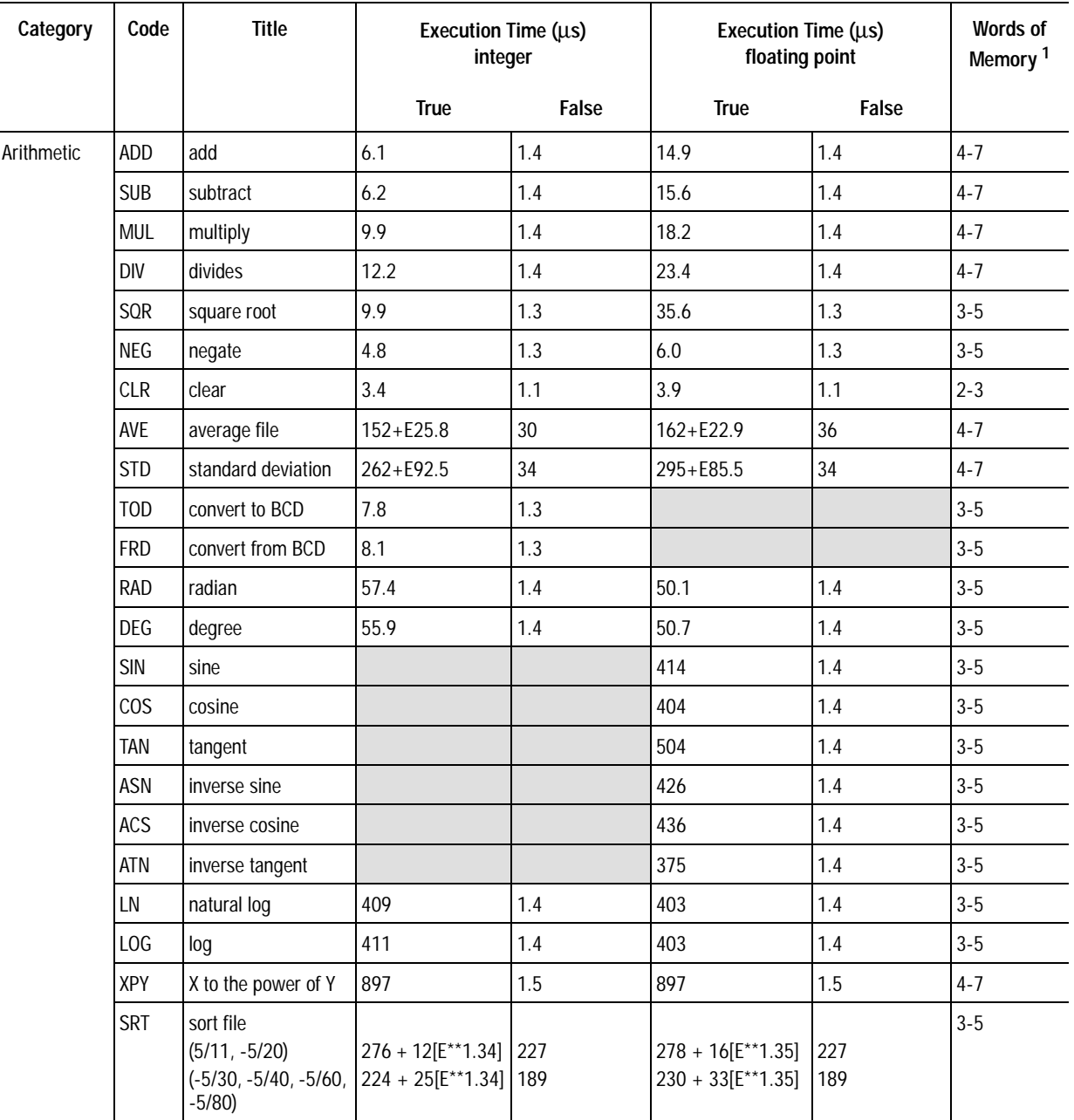

 $E =$  number of elements acted on per scan

SRT true is only an approximation. Actual time depends on the randomness of the numbers.

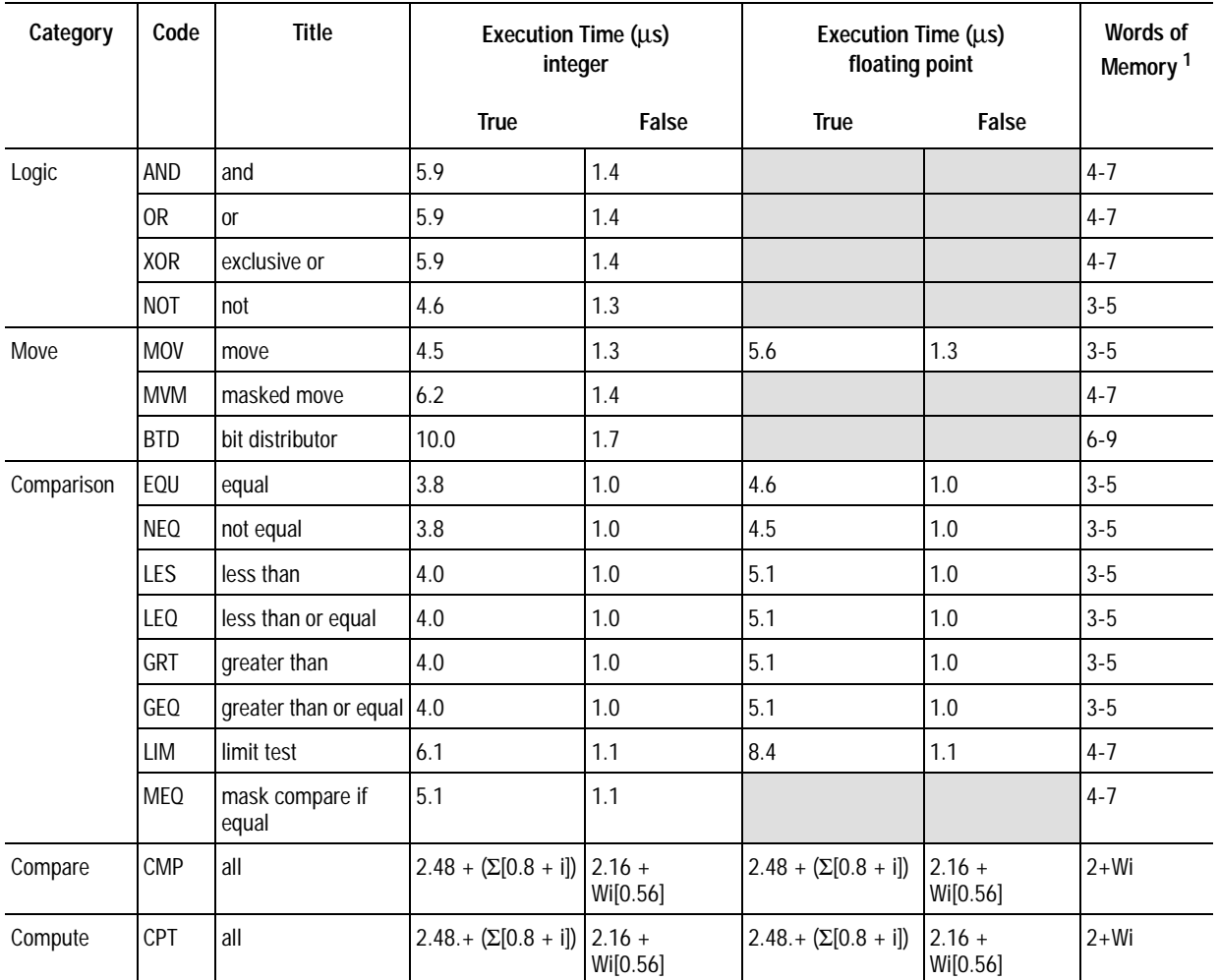

 $i$  = execution time of each instruction (e.g., ADD, SUB, etc.) used within the CMP or CPT expression  $Wi = number of words used by the instruction (e.g., ADD, SUB, etc) within the CMD or CPT expression$ CMP or CPT instructions are calculated with short direct addressing

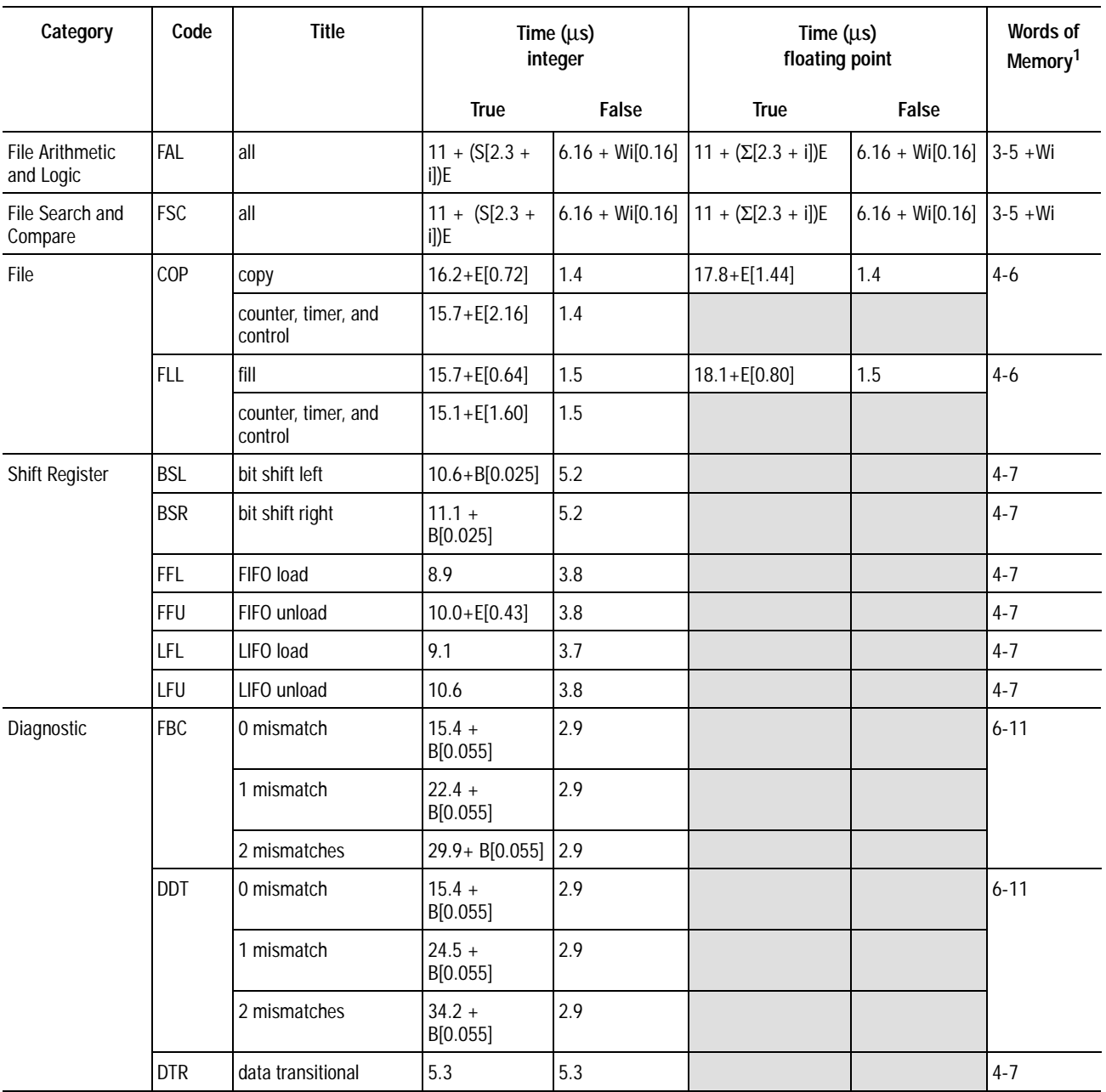

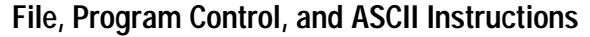

 $i$  = execution time of each instruction (e.g., ADD, SUB, etc.) used within the FAL or the FSC expression

 $E =$  number of elements acted on per scan

 $B =$  number of bits acted on per scan

 $Wi = number of words used by the instruction (e.g., ADD, SUB, etc.) within the FAL or FSC expression$ FAL or FSC instructions are calculated with short direct addressing

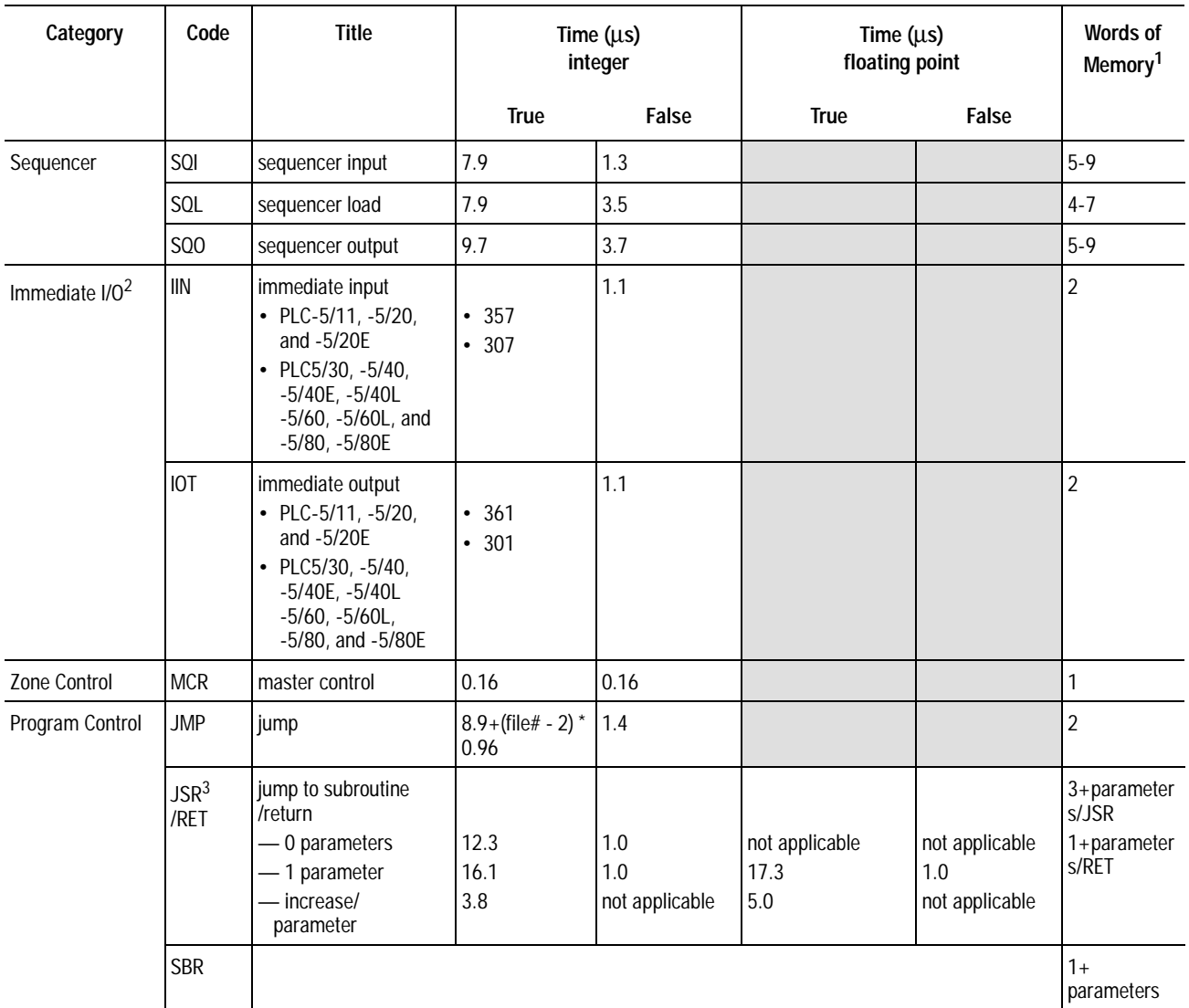

 $2$ Timing for immediate I/O instructions is the time for the instruction to queue-up for processing. <sup>3</sup> Calculate execution times as follows: (time) + (quantity of additional parameters)(time/parameter). For

example: if you are passing 3 integer parameters in a JSR within a PLC-5/11 processor, the execution time = 16.1  $+(2)(3.8) = 23.7$  ms

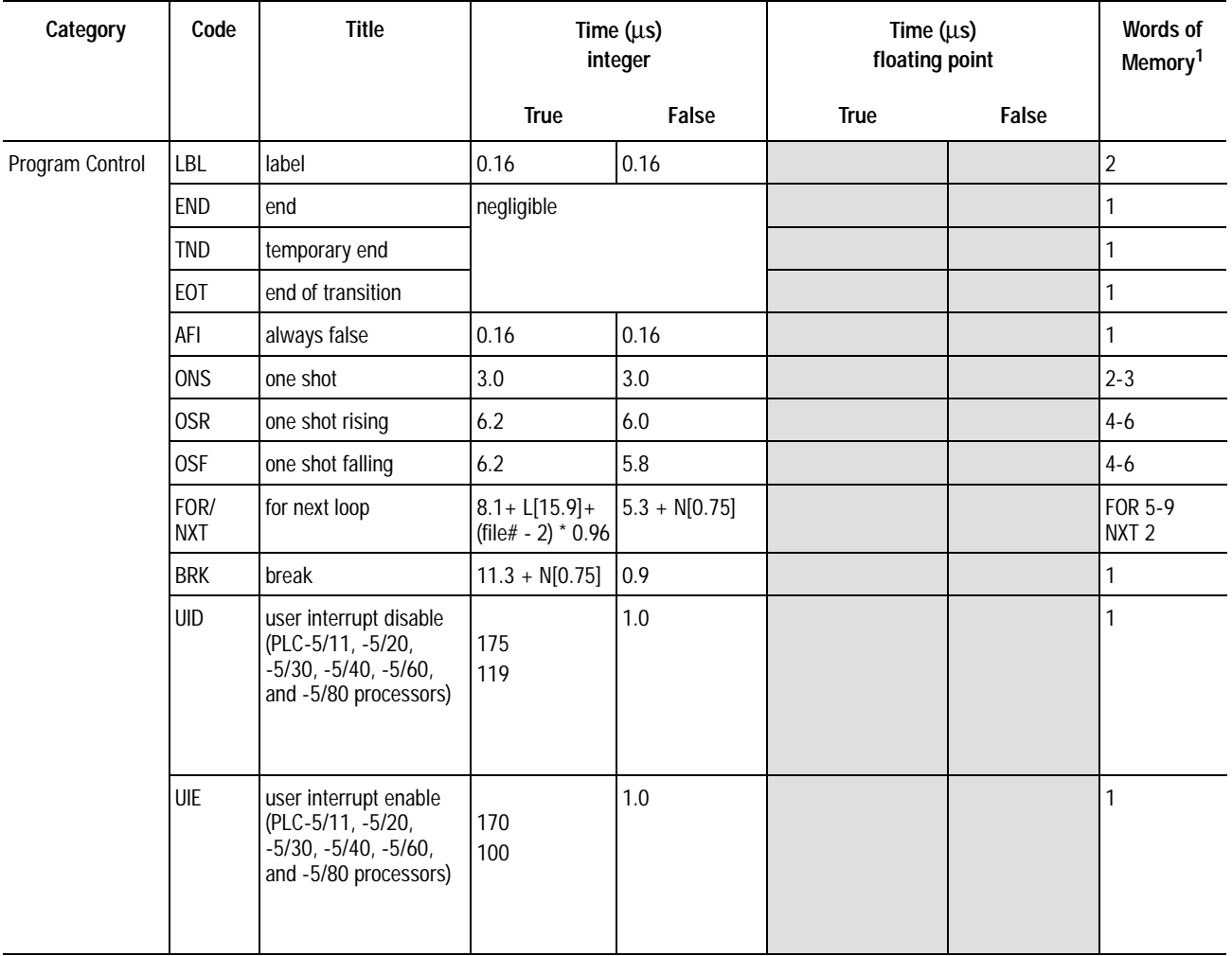

 $L =$  number of FOR/NXT loops

 $N =$  number of words in memory between FOR/NXT or BRK/NXT

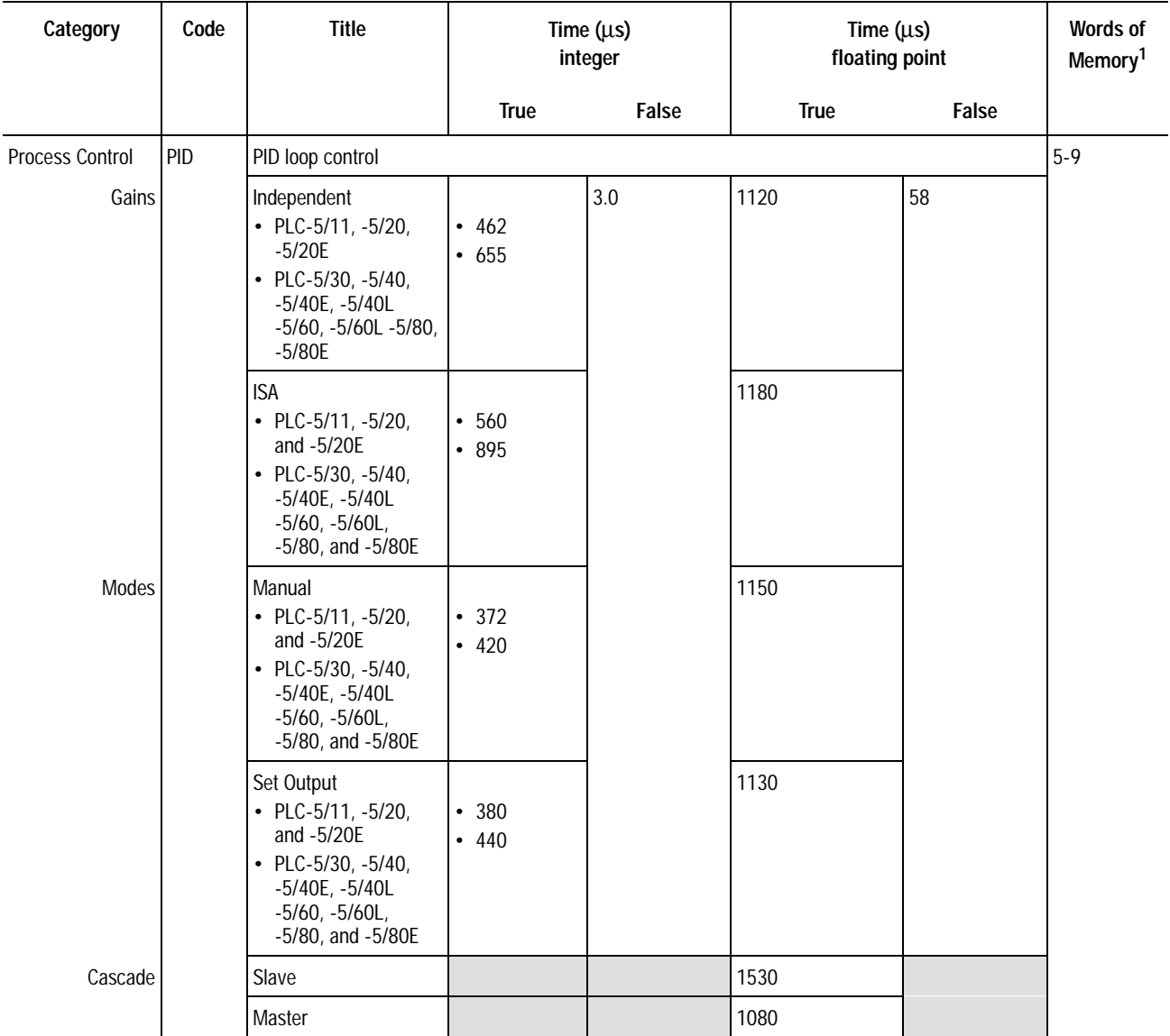

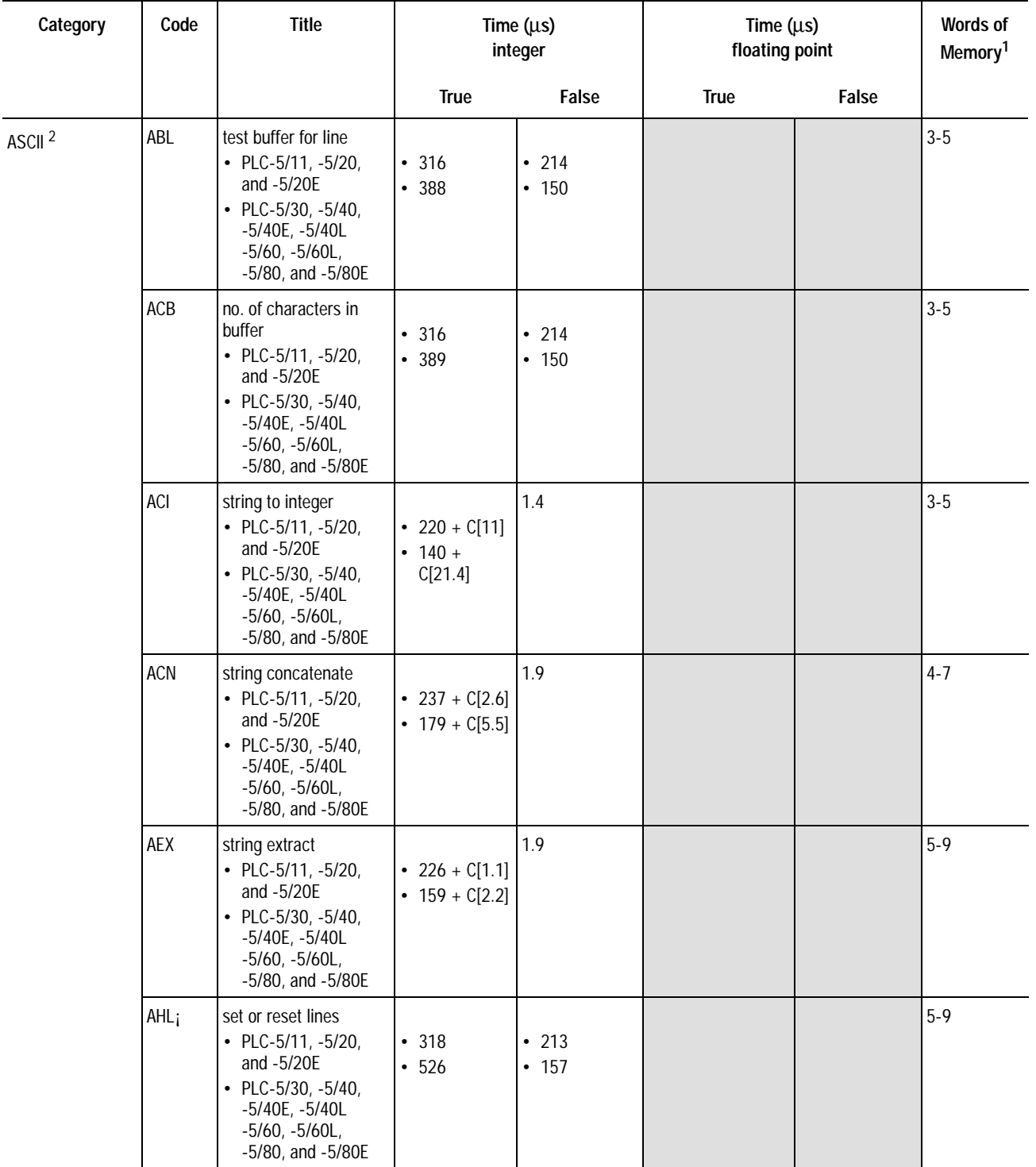

 $2$ <sup>2</sup> Timing for ASCII instructions is the time for the instruction to queue-up for processing in channel 0.

 $C$  = number of ASCII characters

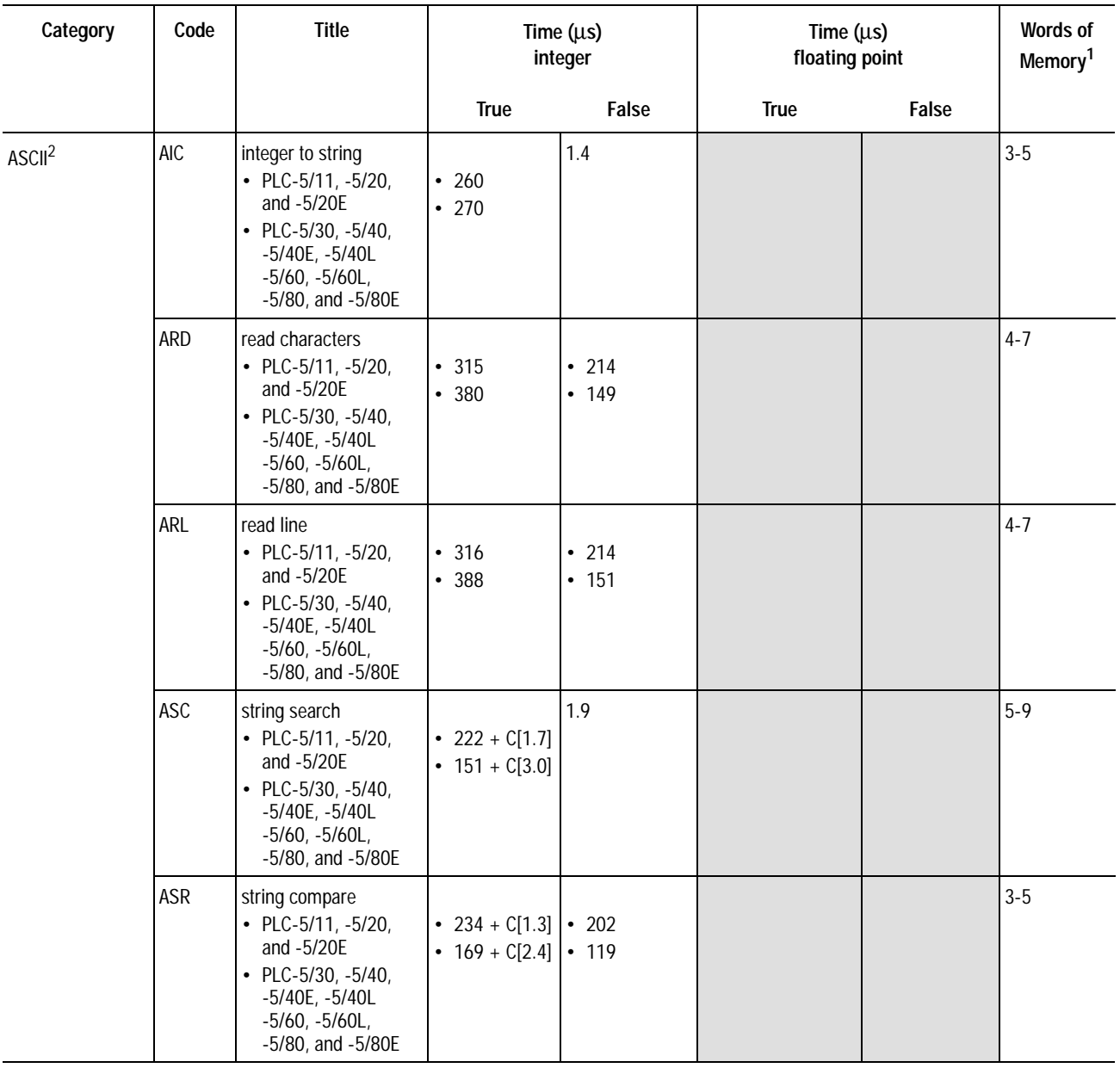

 $2$ <sup>2</sup> Timing for ASCII instructions is the time for the instruction to queue-up for processing in channel 0.

 $C$  = number of ASCII characters

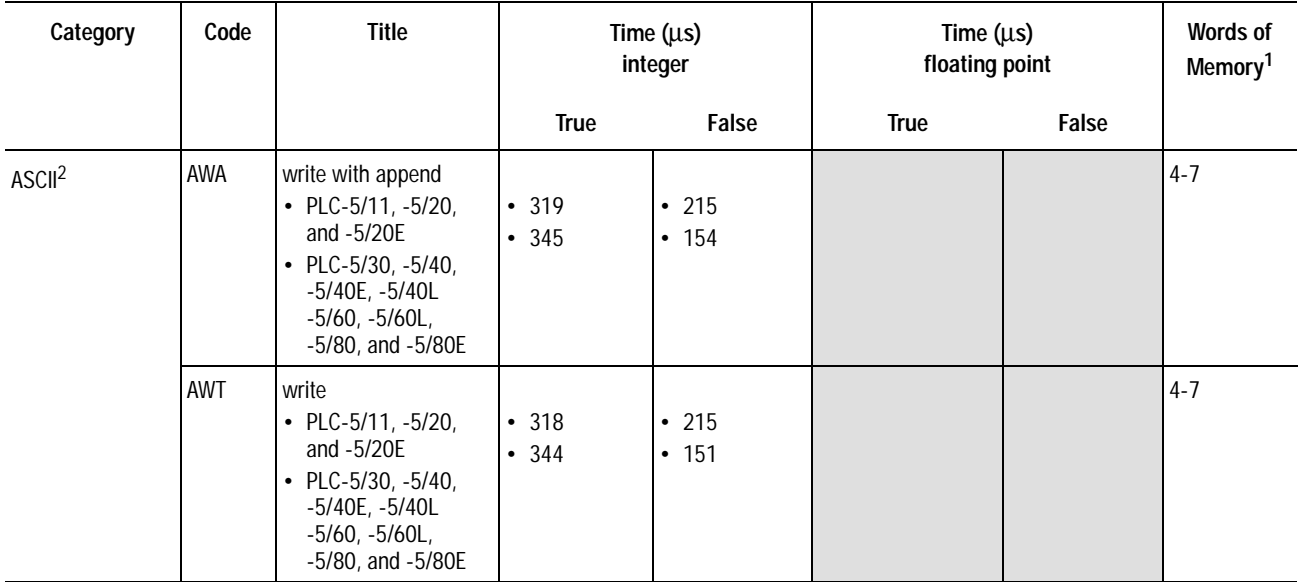

 $2$ <sup>2</sup> Timing for ASCII instructions is the time for the instruction to queue-up for processing in channel 0.

 $C =$  number of ASCII characters

**Notes:**

# **Switch Setting Reference**

# **Using This Chapter**

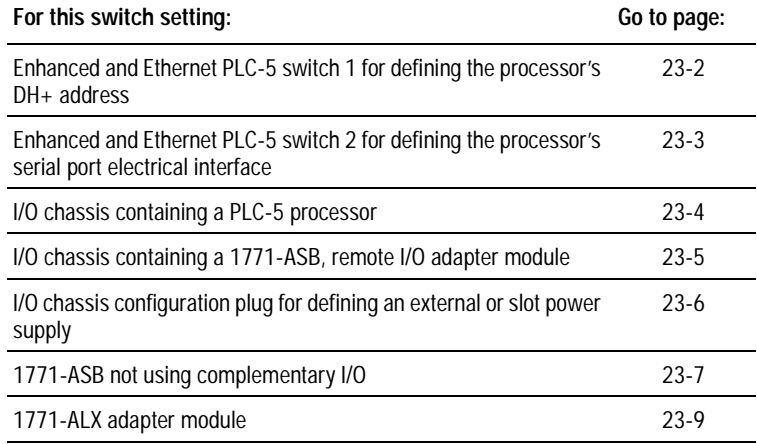

## <span id="page-305-0"></span>**Processor Switches Switch 1**

Side View of PLC-5/11, -5/20, -5/26, -5/20E processors Switch Assembly SW1

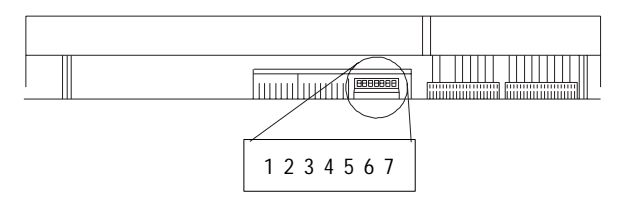

Side View of PLC-5/30, -5/40, -5/46, -5/40L, -5/60, -5/60L, -5/80, -5/86, -5/40E, and -5/80E processors Switch Assembly SW1

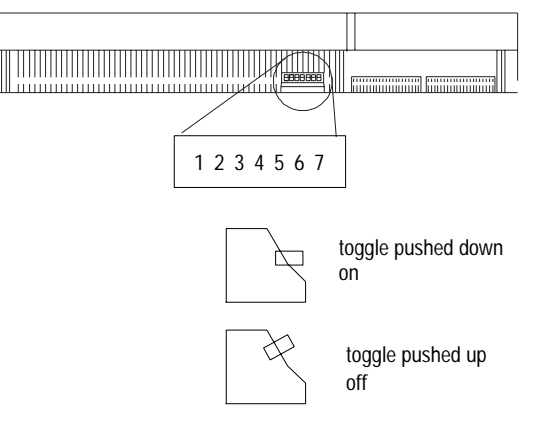

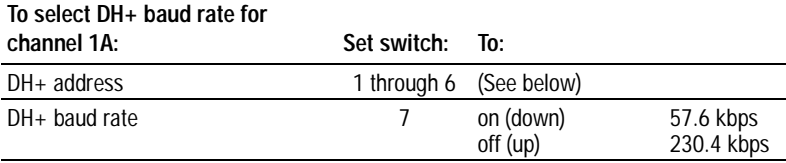

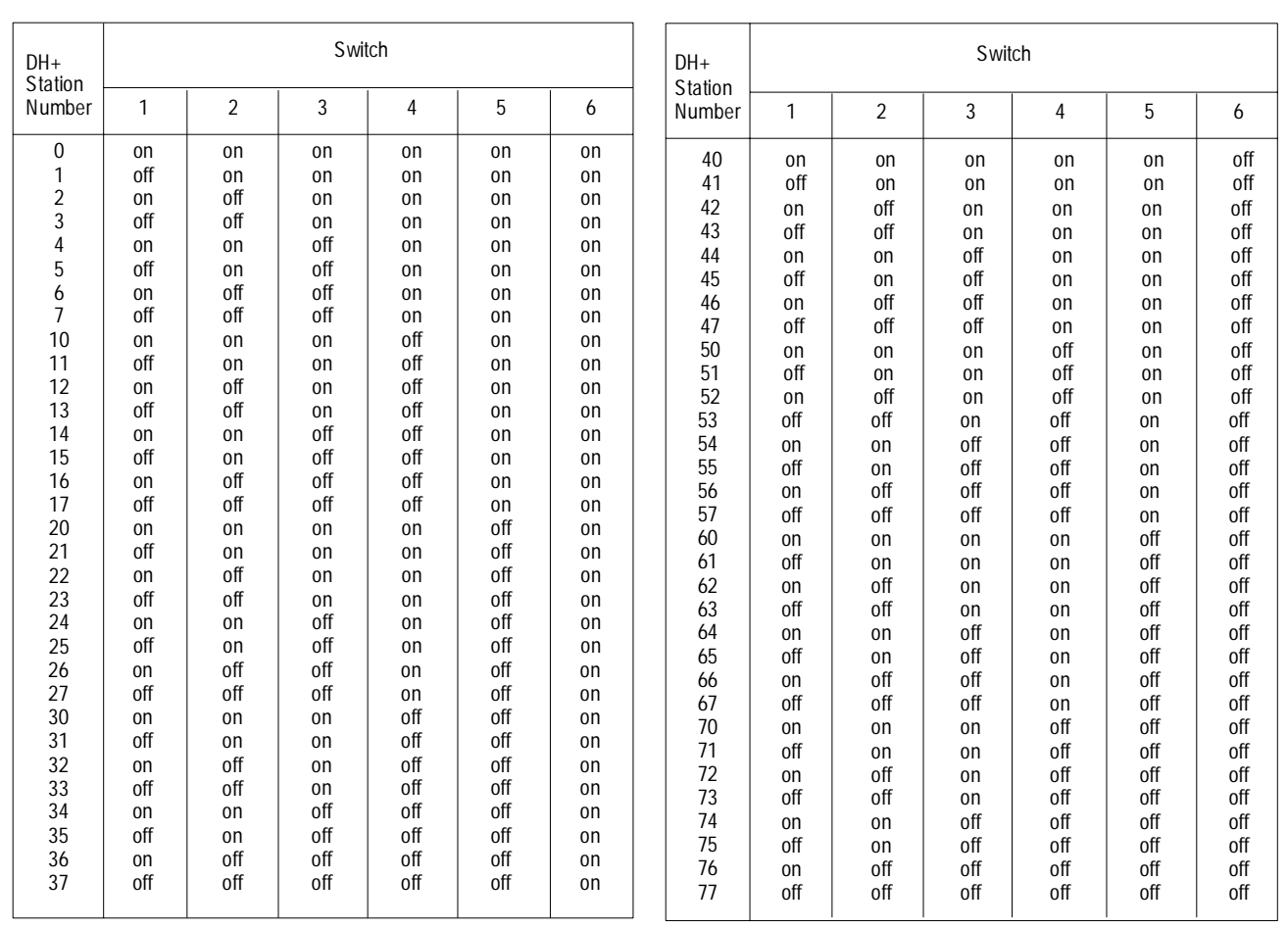

Bottom View of PLC-5/11, -5/20, -5/26, and -5/20E processors Switch Assembly SW2

Bottom View of PLC-5/30, -5/40, -5/46 -5/40L, -5/60, -5/60L, -5/80, -5/86, -5/40E, and -5/80E processors Switch Assembly SW2

<span id="page-306-0"></span>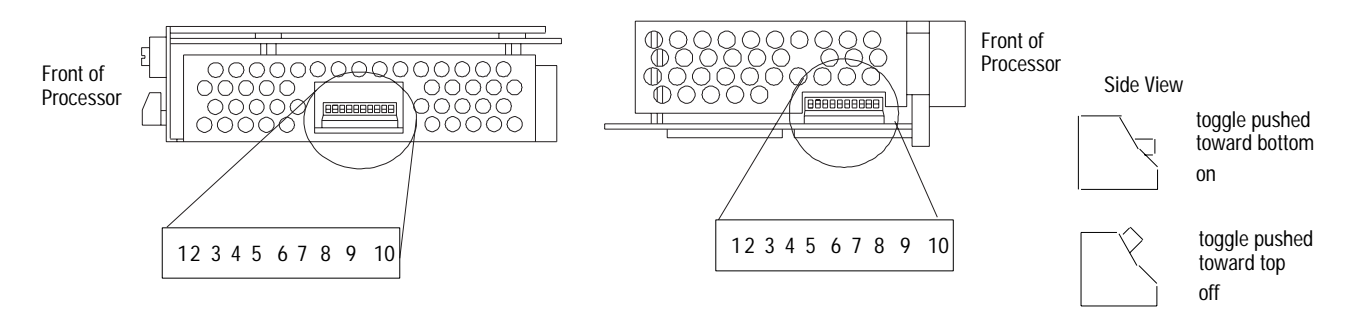

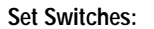

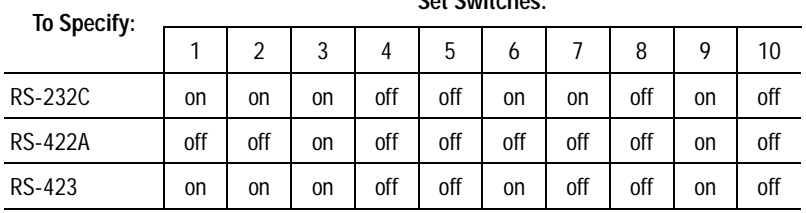

<span id="page-307-0"></span>**I/O Chassis Backplane PLC-5 Processor in the I/O Chassis**

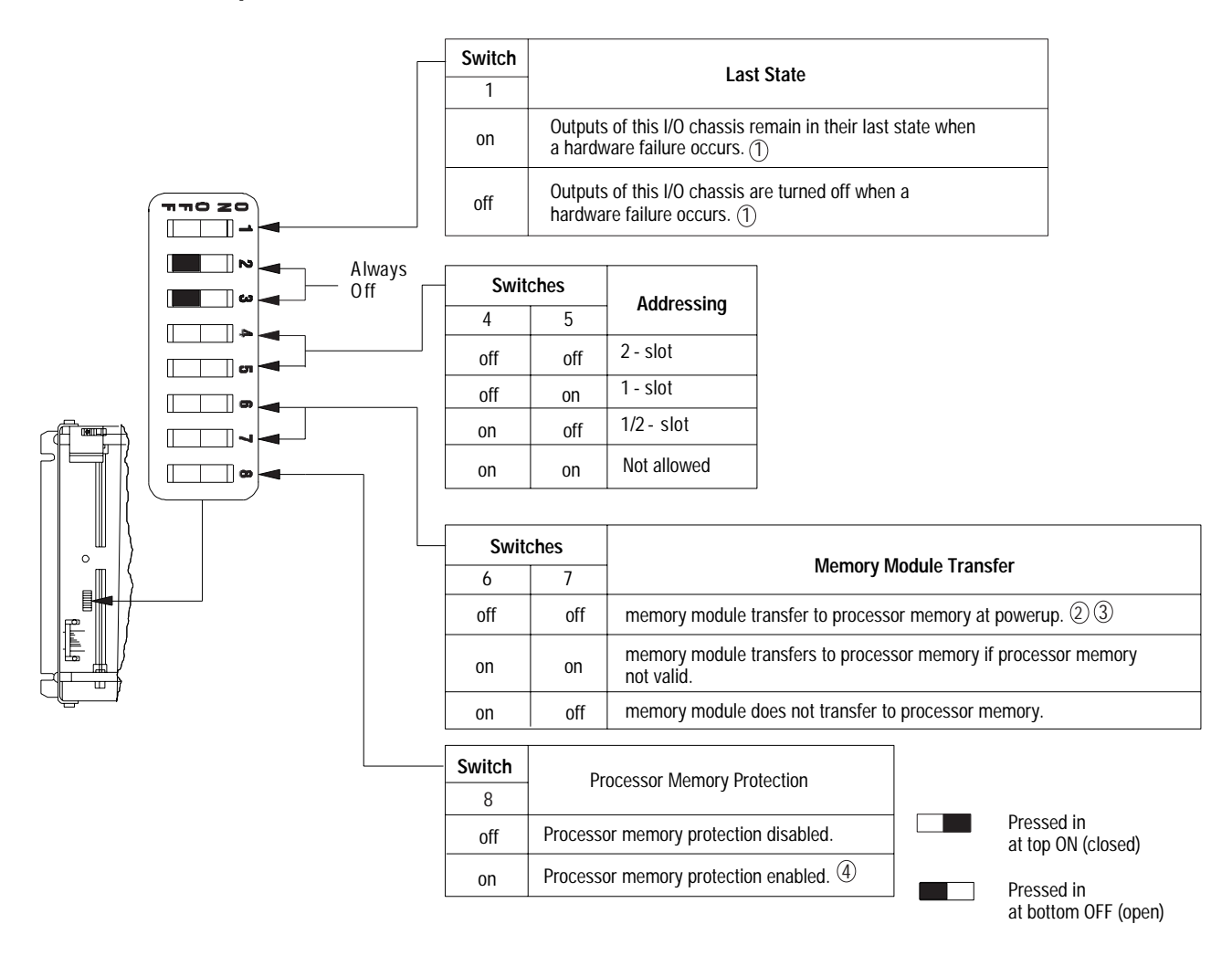

 $\left( 1\right)$  Regardless of this switch setting, outputs are turned off when any of the following occurs:

- processor detects a major fault
- an I/O chassis backplane fault occurs
- you select program or test mode
- you set a status file bit to reset a local rack
- $(2)$  If a memory module is not installed and processor memory is valid, the processor's PROC LED indicator blinks, and the processor sets S:11/9 in the major fault status word. Power down the processor chassis and either install the correct memory module or set switch 6 ON.
- 3) If the processor's keyswitch is set in REMote, the processor enters remote RUN after it powers up and has its memory updated by the memory module.
- You cannot clear processor memory when this switch is on. 4

## **1771-ASB Remote I/O Adapter or 1771-ALX Extended-Local I/O Adapter**

<span id="page-308-0"></span>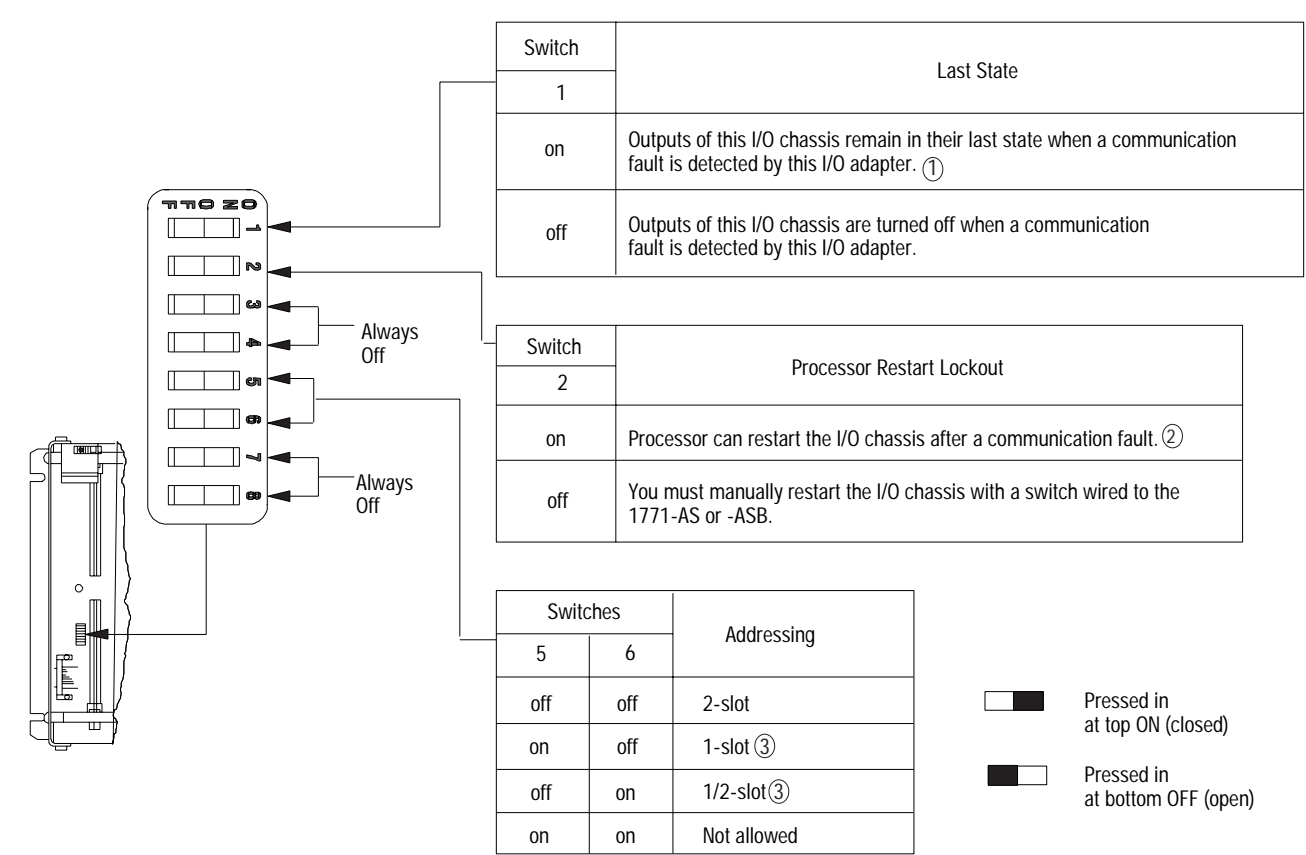

19308

 **ATTENTION:** If you set this switch to the ON position, when a communication fault is detected, putputs connected to this chassis remain in their last state to allow machine motion to continue. We recommend that you set switch 1 to the OFF position to de-energize outputs wired to this chassis when a fault is detected.

Also, if outputs are controlled by inputs in a different rack and a remote I/O rack fault occurs (in the inputs rack), the inputs are left in their last non-faulted state. The outputs may not be properly controlled and potential personnel and machine damage may result. If you want your inputs to be anything other than their last non-faulted state, then you need to program a fault routine.

- 2. Set this switch to ON if you plan to use I/O rack auto-configuration.
- The 1771-ASB series A adapter does not support 1/2-slot addressing.

## **I/O Chassis Configuration Plug**

<span id="page-309-0"></span>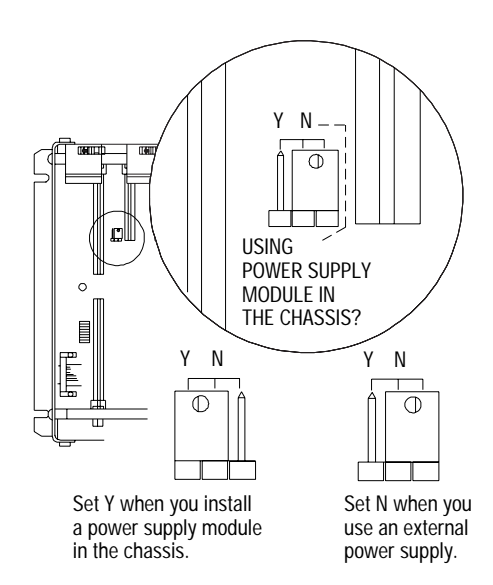

- **1**. Locate the chassis configuration plug (between the first two left-most slots of the chassis).
- **2**. Set the I/O chassis configuration plug. The default setting is N (not using a power supply module in the chassis).

**Important:** You cannot power a single I/O chassis with both a power supply module and an external power supply.

17075

<span id="page-310-0"></span>**Remote I/O Adapter Module (1771-ASB Series C and D) without Complementary I/O**

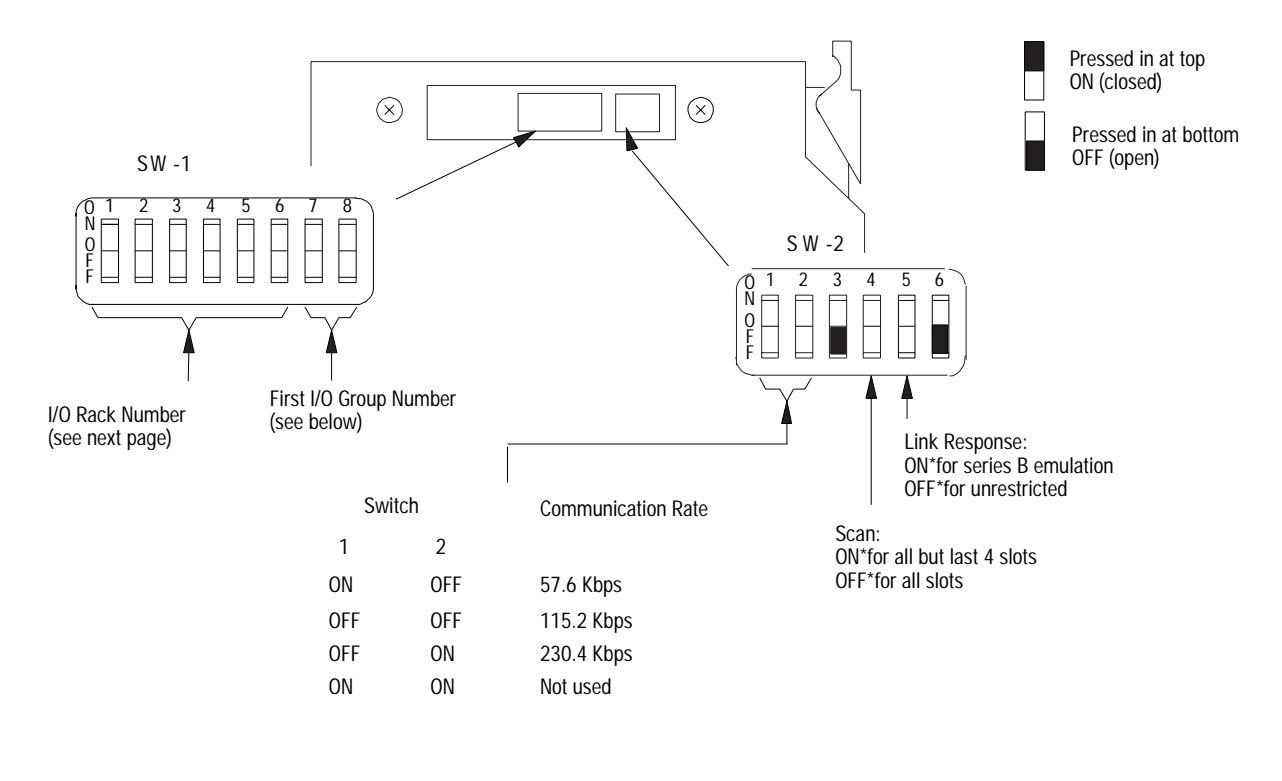

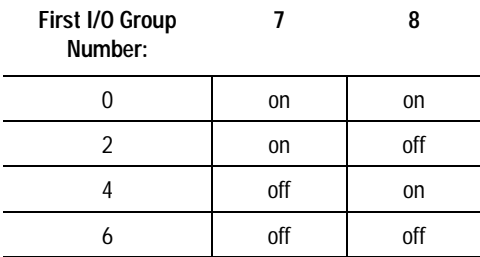

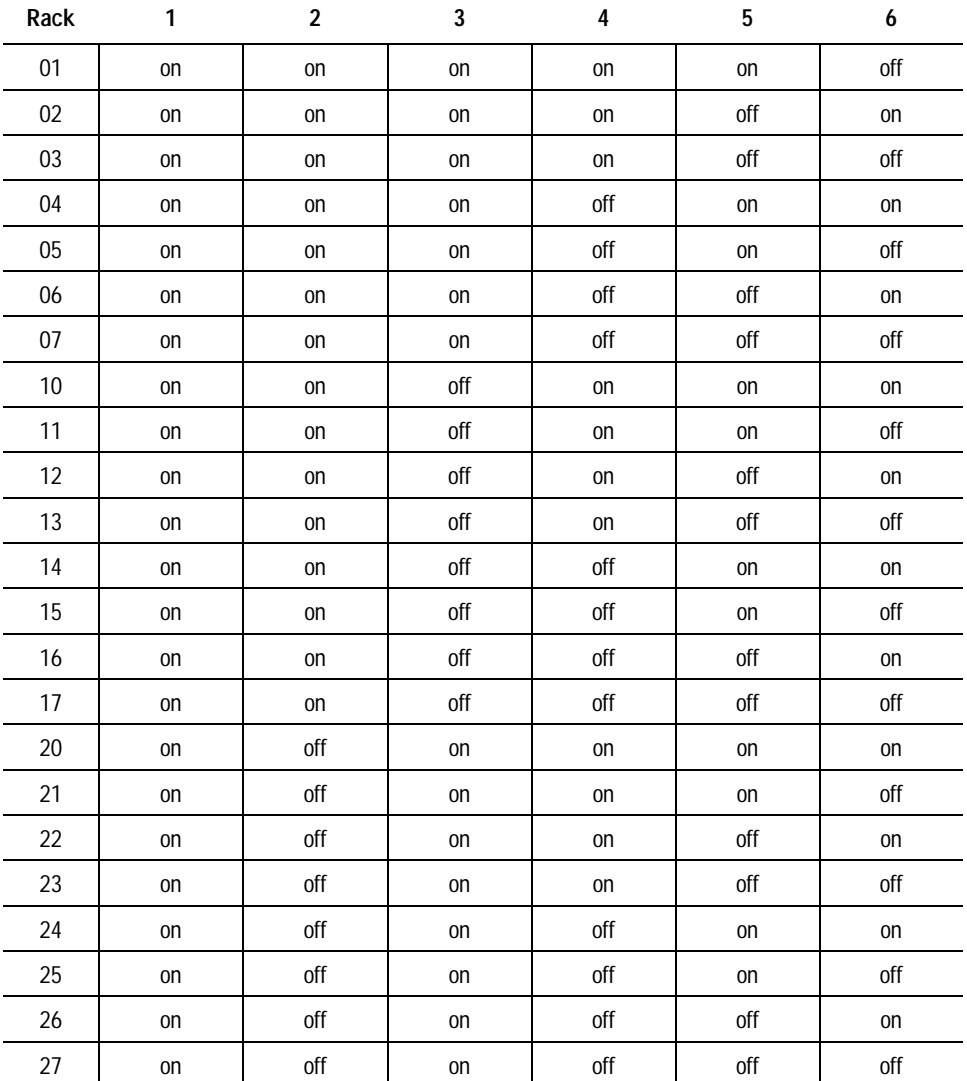

# **(1771-ASB Series C and D) I/O Rack Number without Complementary I/O**

# <span id="page-312-0"></span>**Extended-Local I/O Adapter Module**

# **(1771-ALX) Switch SW1**

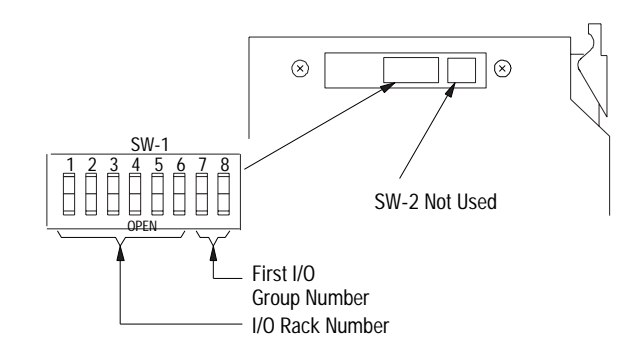

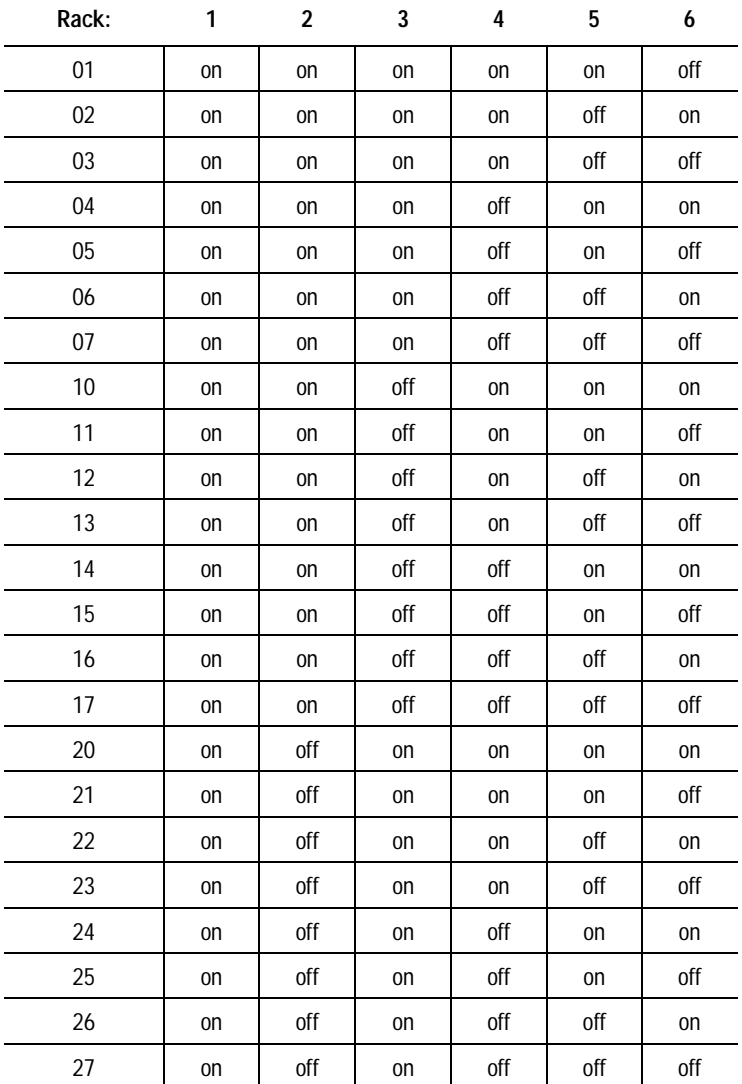

# **(1771-ALX) Configuration Plug**

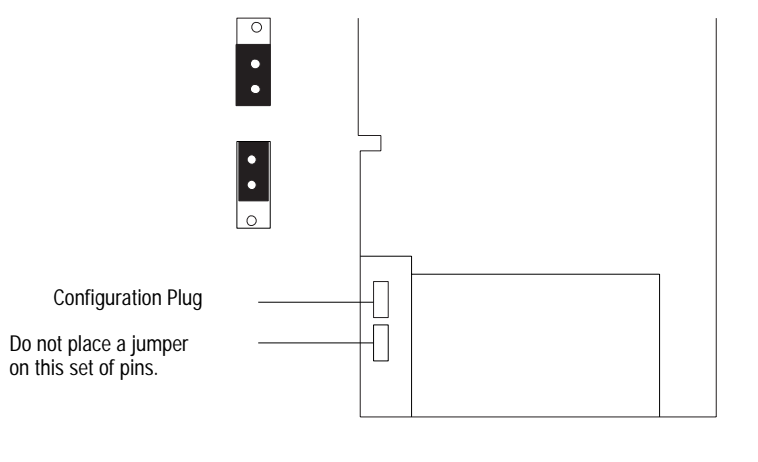

1. Lay the module on its right side.

 The configuration plugs are visible on the lower rear of the module.

2. Set the configuration plug as shown below according to your application.

17341

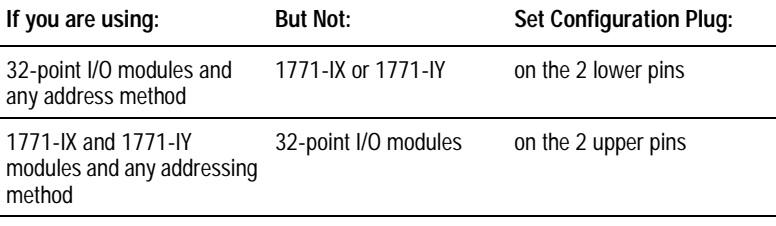

# **Troubleshooting**

# **Using This Chapter**

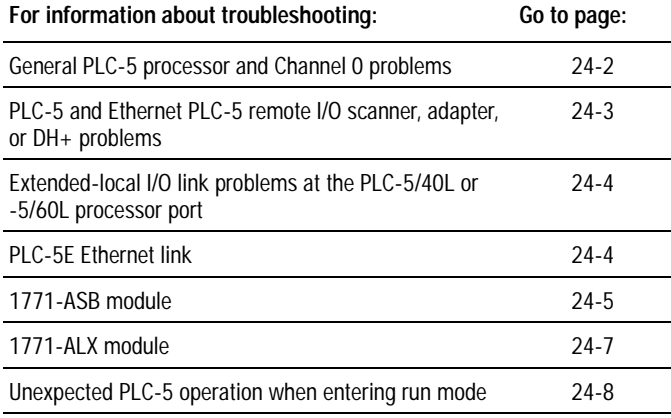

BATT

PROC

FORCE

COMM

## <span id="page-315-0"></span>**PLC-5 Processor General Problems**

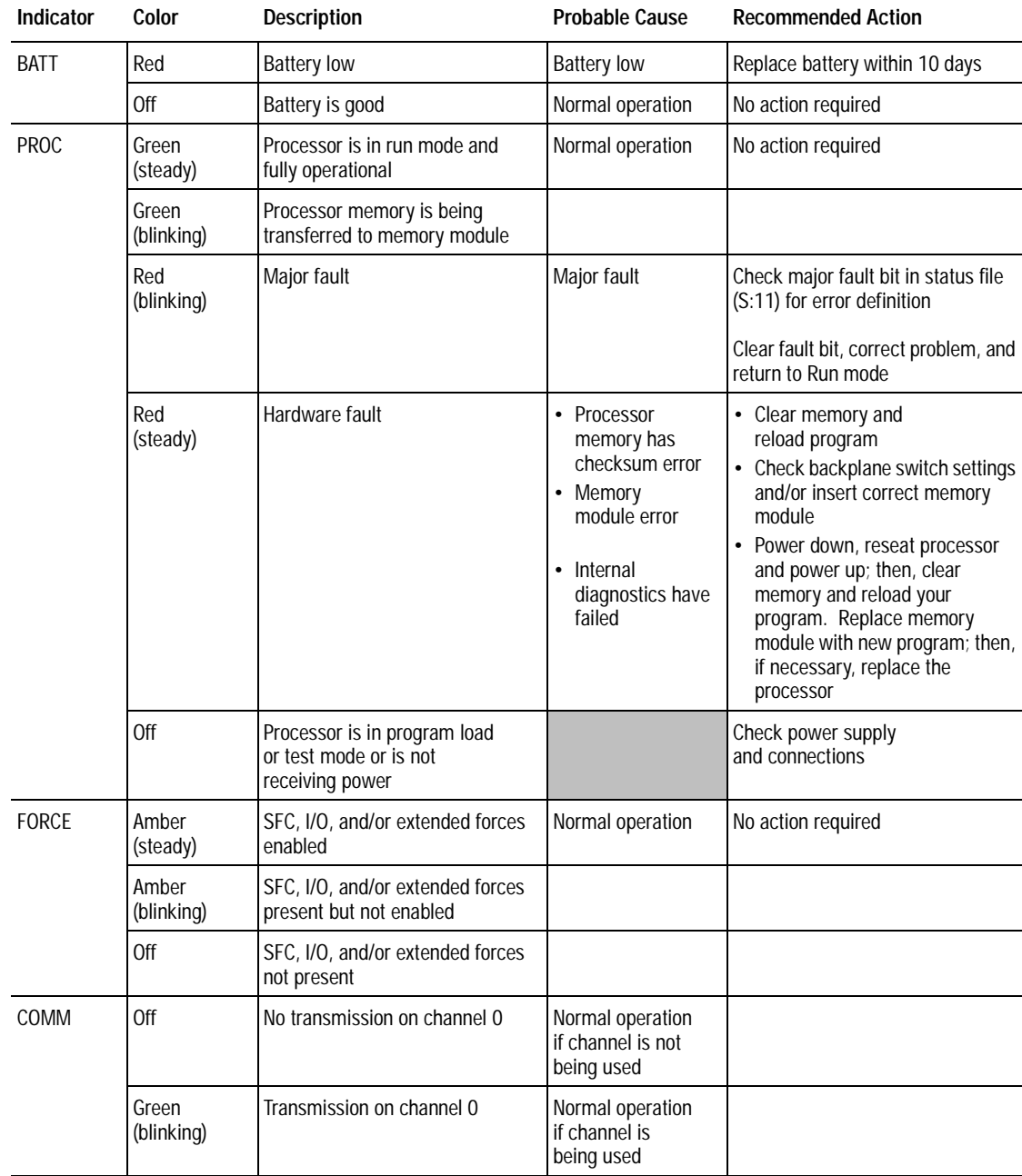

PROG

RUN R E M

<span id="page-316-0"></span>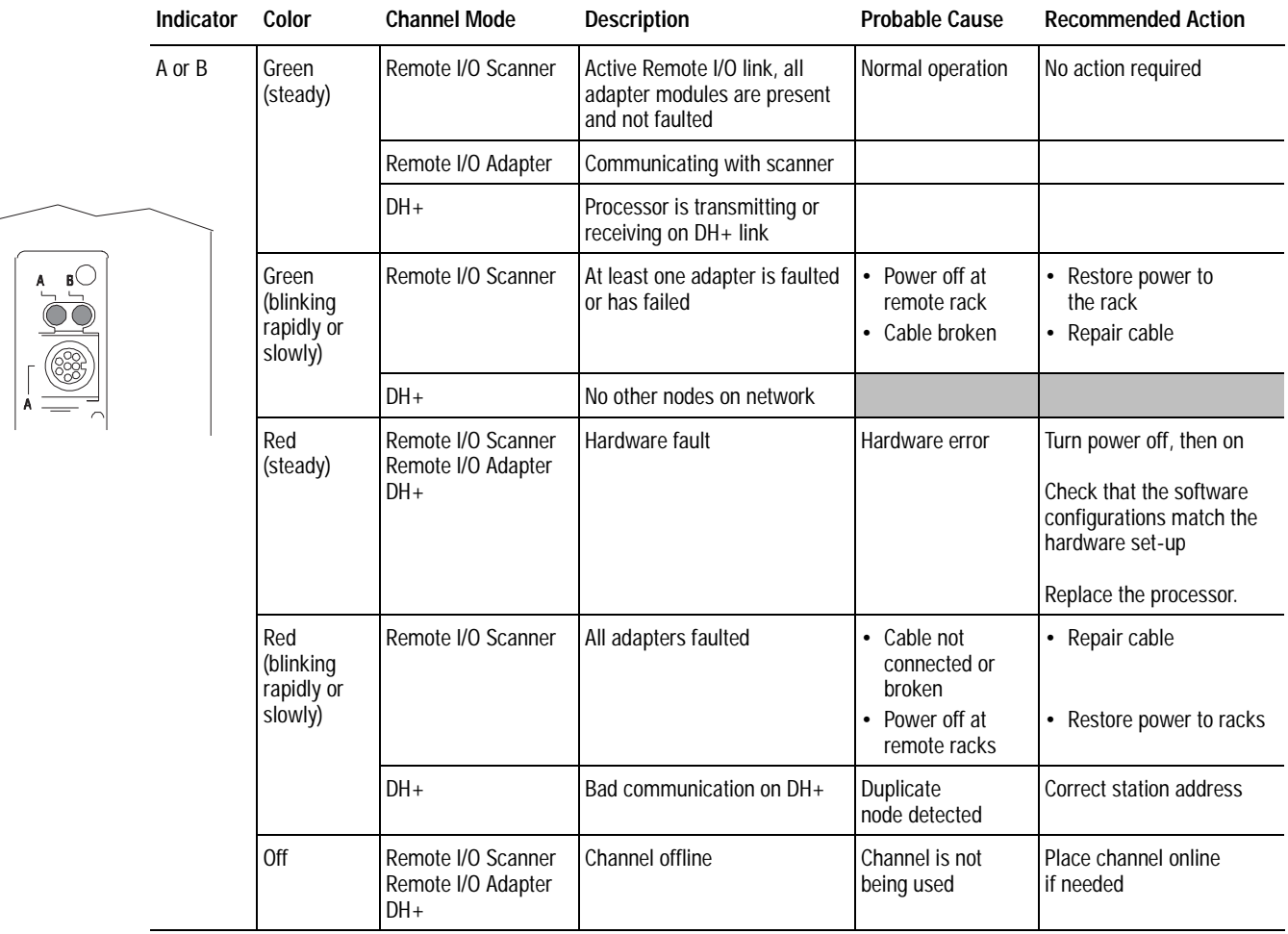

# **Processor Communication Channel Troubleshooting**

<span id="page-317-0"></span>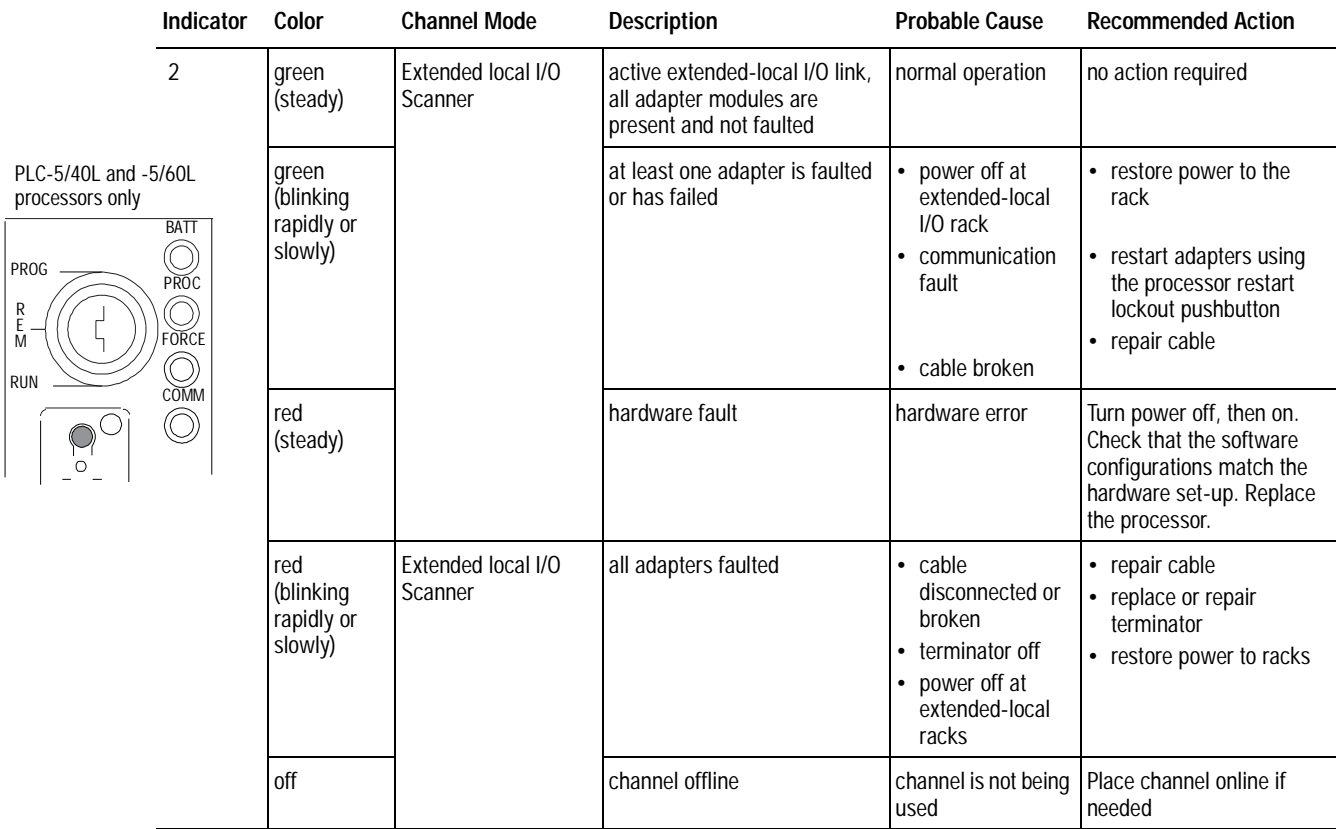

# **Extended-Local I/O Troubleshooting**

## **Ethernet Status Indicator**

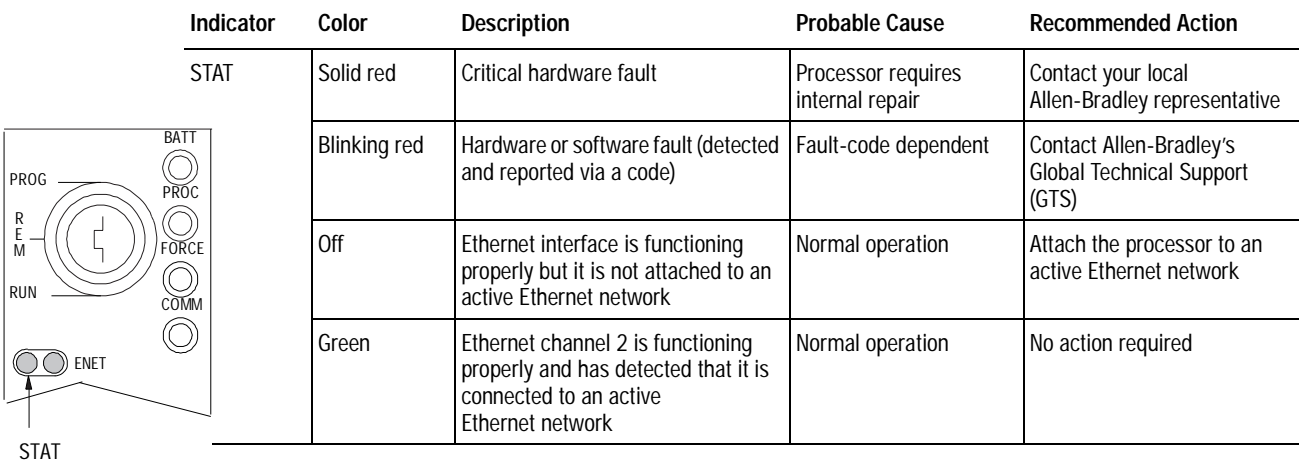

<span id="page-318-0"></span>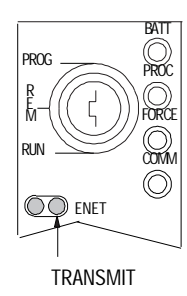

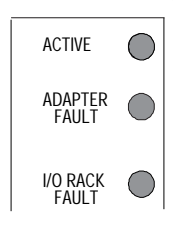

## **Ethernet Transmit LED**

The PLC-5 Ethernet interface contains an Ethernet Transmit LED that lights (green) briefly when the Ethernet port is transmitting a packet. It does not indicate whether or not the Ethernet port is receiving a packet.

## **Remote I/O System Troubleshooting Guide for the 1771-ASB Series C and D Adapter Module**

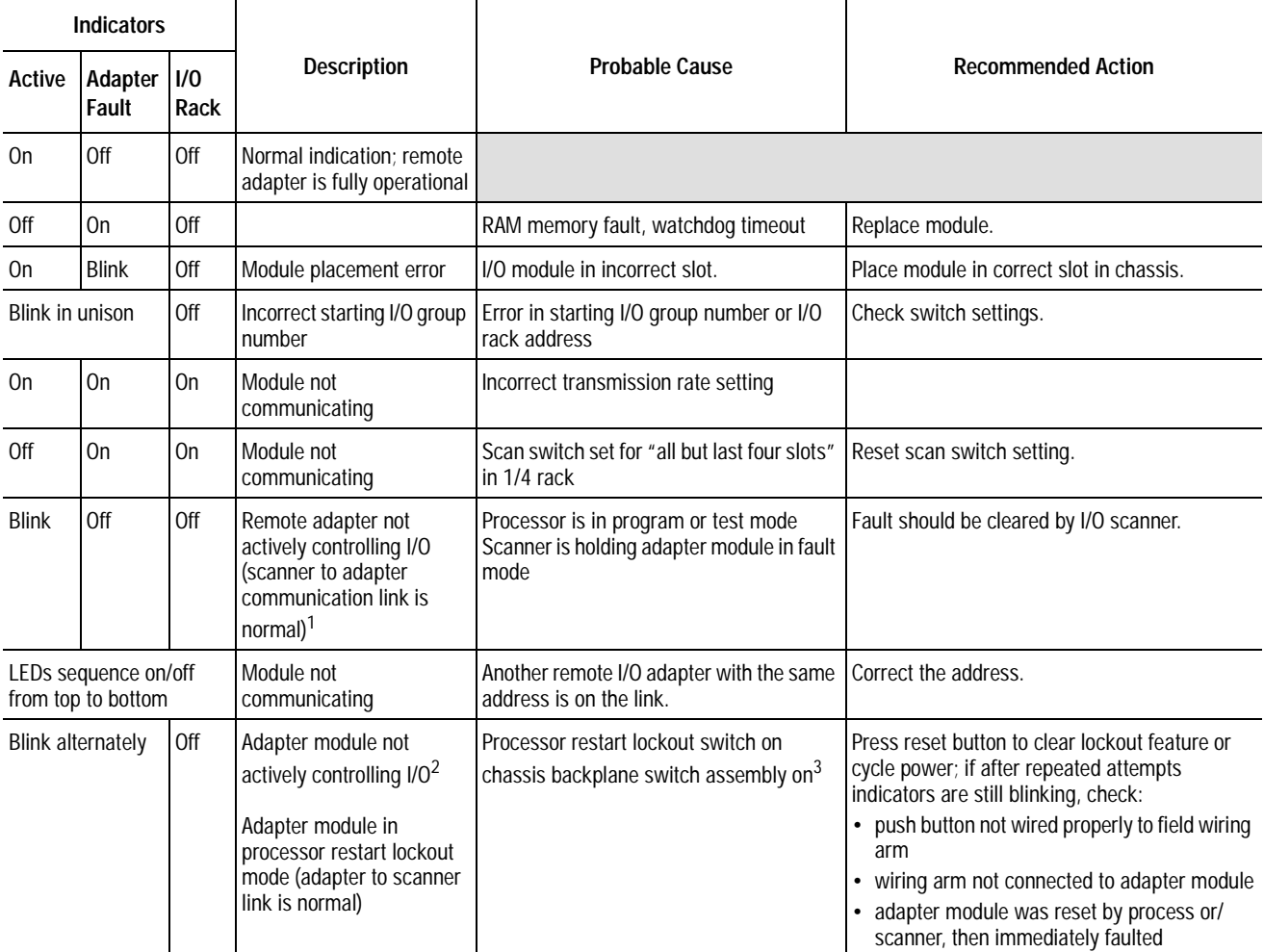

1. If a fault occurs and the processor is in the run mode but is actually operating in the dependent mode, the chassis fault response mode is selected by the last state switch on the chassis backplane.

2. The I/O chassis is in faulted mode as selected by the last state switch on the chassis backplane.

3. You must select the operating mode of the remote I/O adapter module as outlined in the publication furnished with the remote I/O scanner/distribution panel, remote I/O scanner-program interface module, or I/O scanner-message handling module. Pay close attention to the disable search mode in the 1771-SD, -SD2.

## **Troubleshooting Guide for the 1771-ASB Series C and D Adapter Module (continued)**

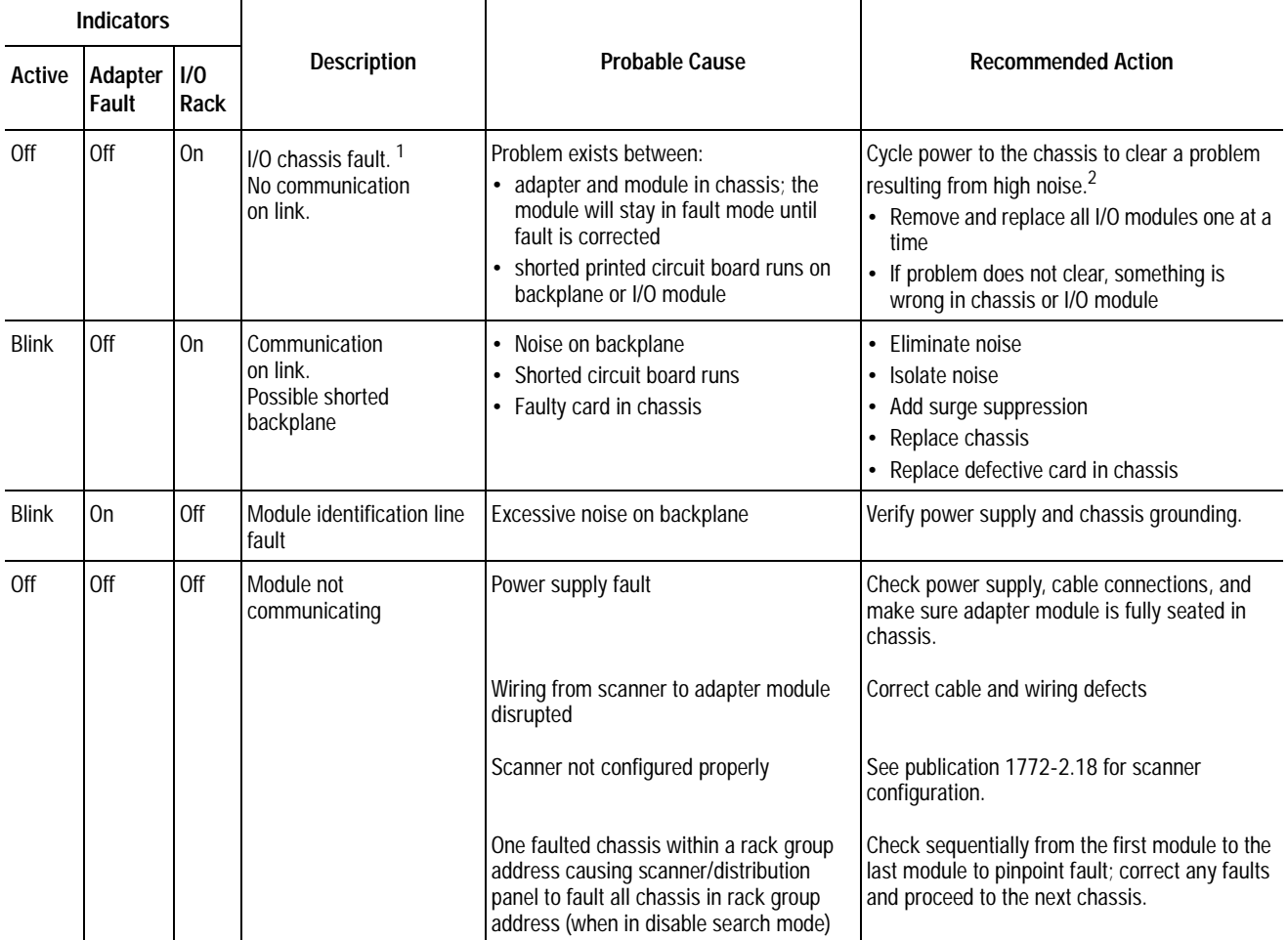

1. The I/O chassis is in faulted mode as selected by the last state switch on the chassis backplane.

2. Cycling power clears block-transfer request queue. All pending block transfers are lost. Your program must repeat the request for block transfers.

## <span id="page-320-0"></span>**Extended-Local I/O System Troubleshooting Guide for the 1771-ALX Adapter Module**

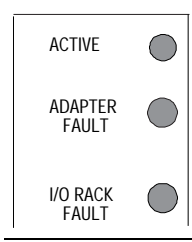

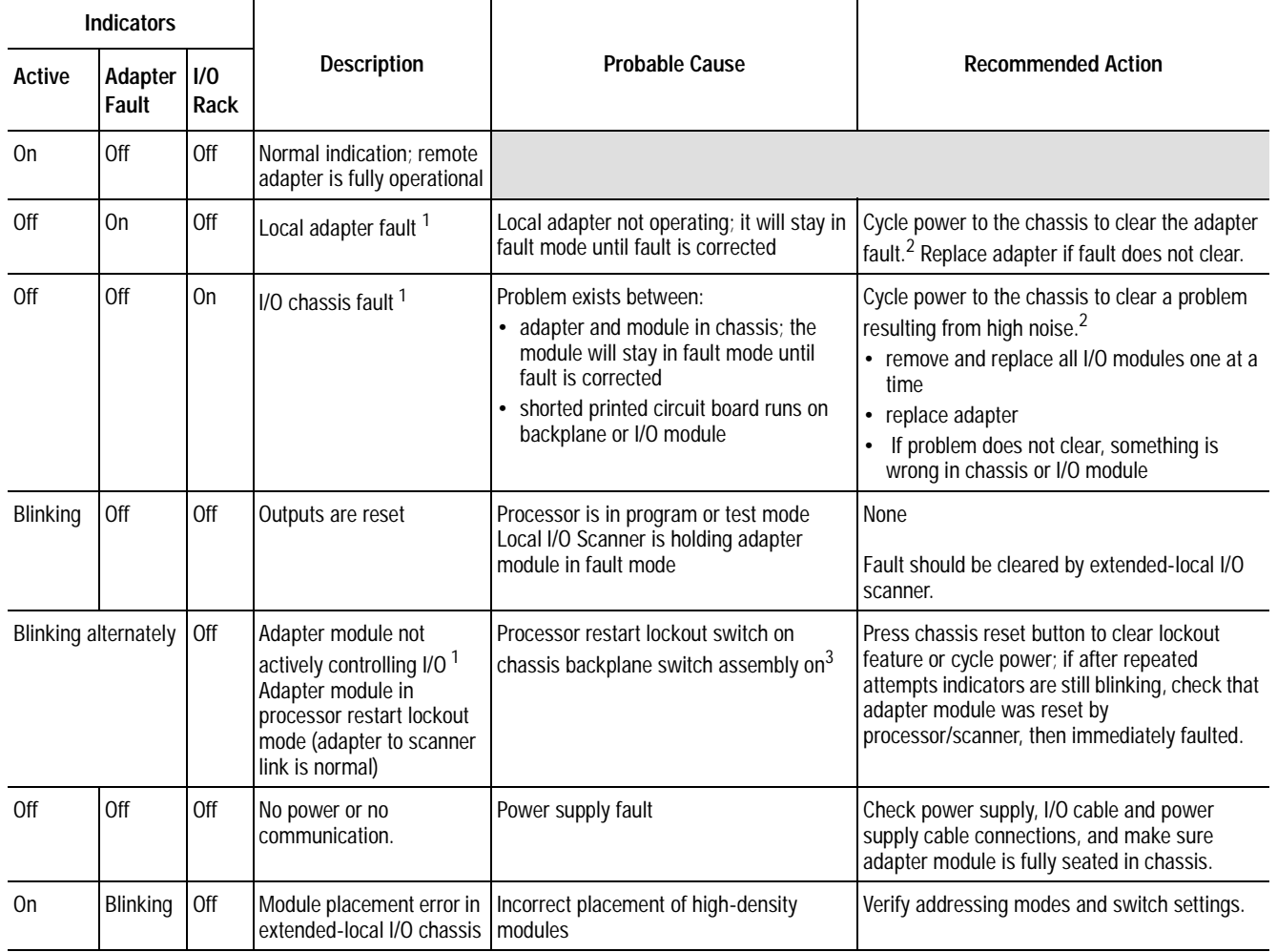

1. Cycling power clears the block-transfer request queue. All pending block transfers are lost. Your program must repeat the request for block transfers from the chassis.

2. If a fault occurs and the processor is in the run mode but is actually operating in the dependent mode, the chassis fault response mode is selected by switch 1 (the last state switch) on the chassis backplane.

3. The I/O chassis is in faulted mode as selected by switch 1 (the last stare switch) on the chassis backplane.

## <span id="page-321-0"></span>**Unexpected Operation when Entering Run Mode**

If unexpected operation occurs whenever your processor enters run mode, be sure to examine the prescan operation of the instructions in this section. These instructions execute differently during prescan than they do during a normal scan.

The *prescan* function is an intermediate scan between the transition from program to run modes, during which all rungs are scanned as false. The prescan examines all ladder program files and instructions and initializes the data table based on the results of the program.

For example, a subroutine that is called infrequently may contain a bad indirect address and generate a major fault. However, many normal program scans may occur before the major fault is actually generated. Prescan provides the opportunity for the processor to examine the program for errors such as this *before* transitioning to R<sub>II</sub>n mode

### **Instructions with Unique Prescan Operations**

Use the table below to track prescan operations that deviate from normal instruction operation.

### **Table 24.A Instruction Operation During Prescan**

### **This instruction: Executes these actions during prescan:**

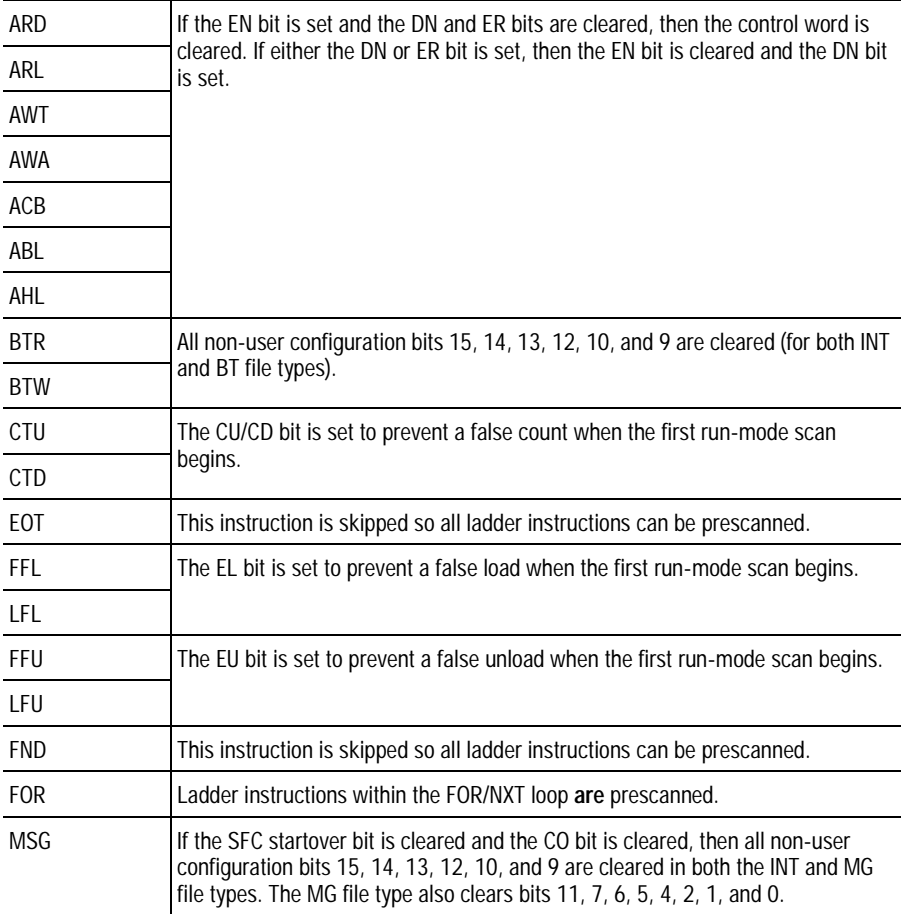

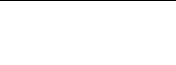

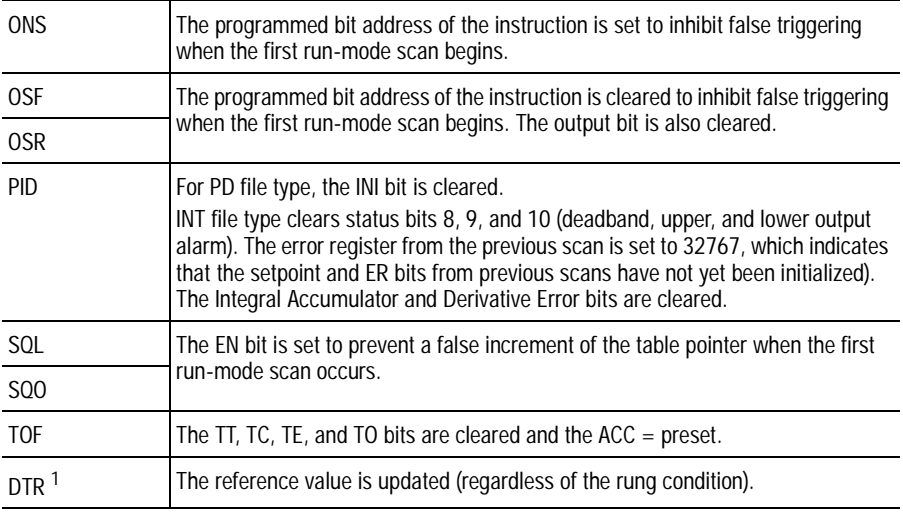

**This instruction: Executes these actions during prescan:**

1. The DTR instruction operates in this manner during a normal scan as well.

### **Suggested Action**

To avoid unexpected operation that may result from these prescan activities, follow these guidelines:

• Do not use indexed or indirect addressing with the instructions listed in Table 24.A.

If you *must* use indexed or indirect addressing, use the first scan bit  $(S:1/15)$  to pre-initialize all of the other used variables.

• If using indirect addressing with any ladder instructions, do not use the data variable holding the indirect address for multiple functions.

**Notes:**
# **Cable Reference**

#### <span id="page-324-0"></span>**Using This Chapter**

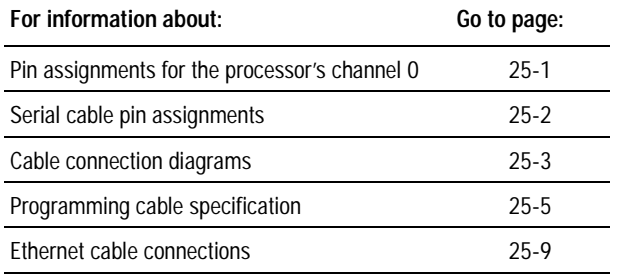

**Channel 0 Pin Assignments** 7he side label of the processor shows a table listing channel 0 (RS-port) pin assignments. This table shows the same information:

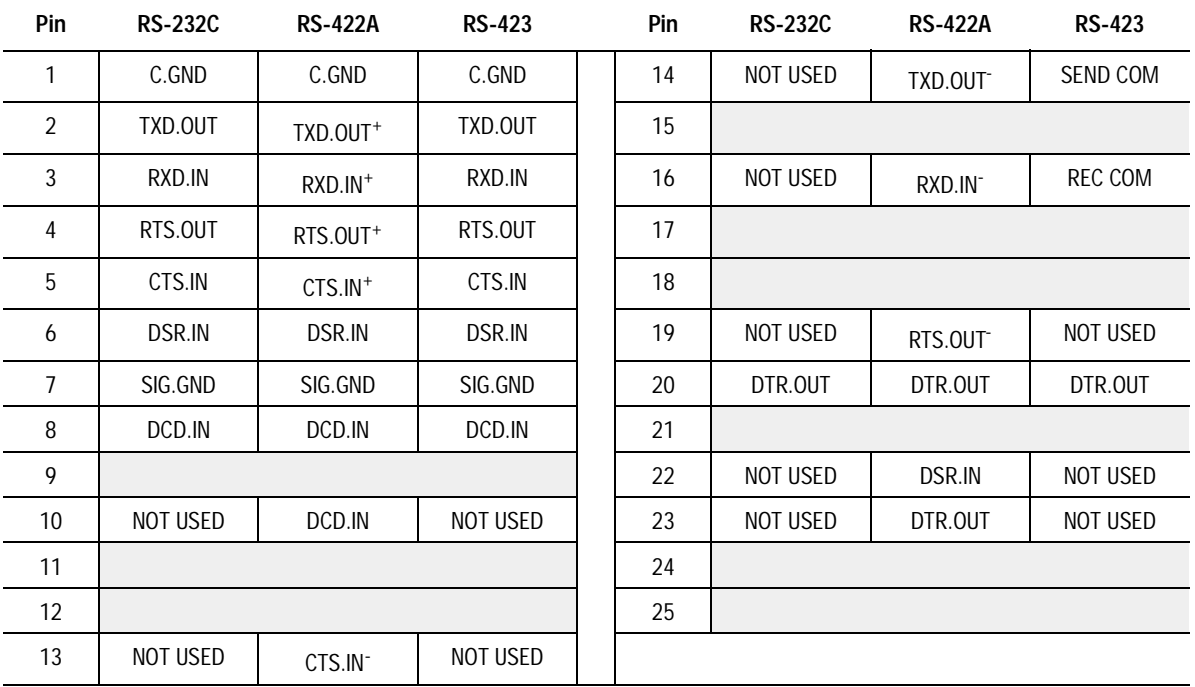

The shading indicates that the pin is reserved.

<span id="page-325-0"></span>**Serial Cable Pin Assignments** 7The following diagrams show the pin assignments for the cables you need for serial port communications.

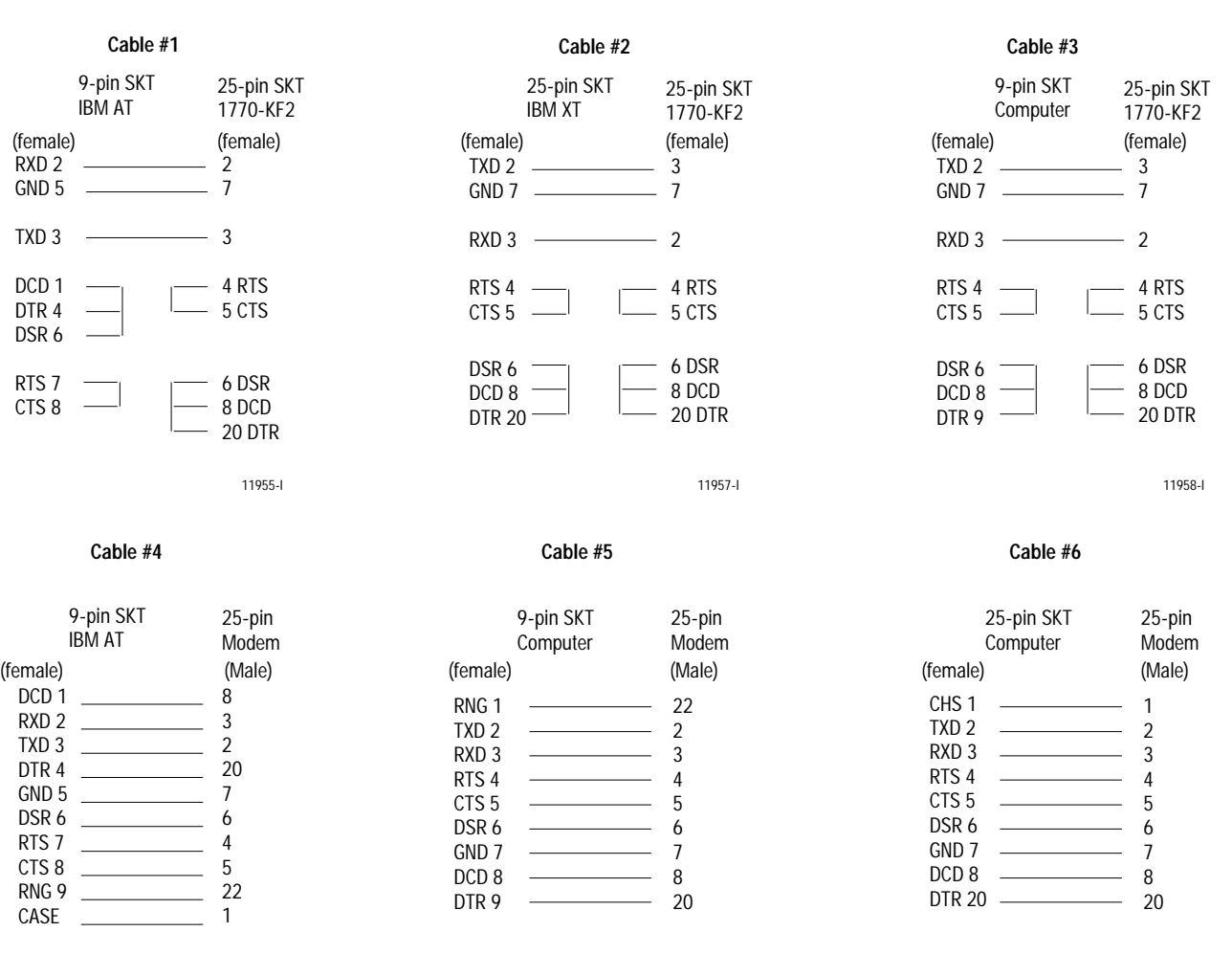

11959-I 11960-I 11961-I

#### <span id="page-326-0"></span>**Connecting Diagrams**

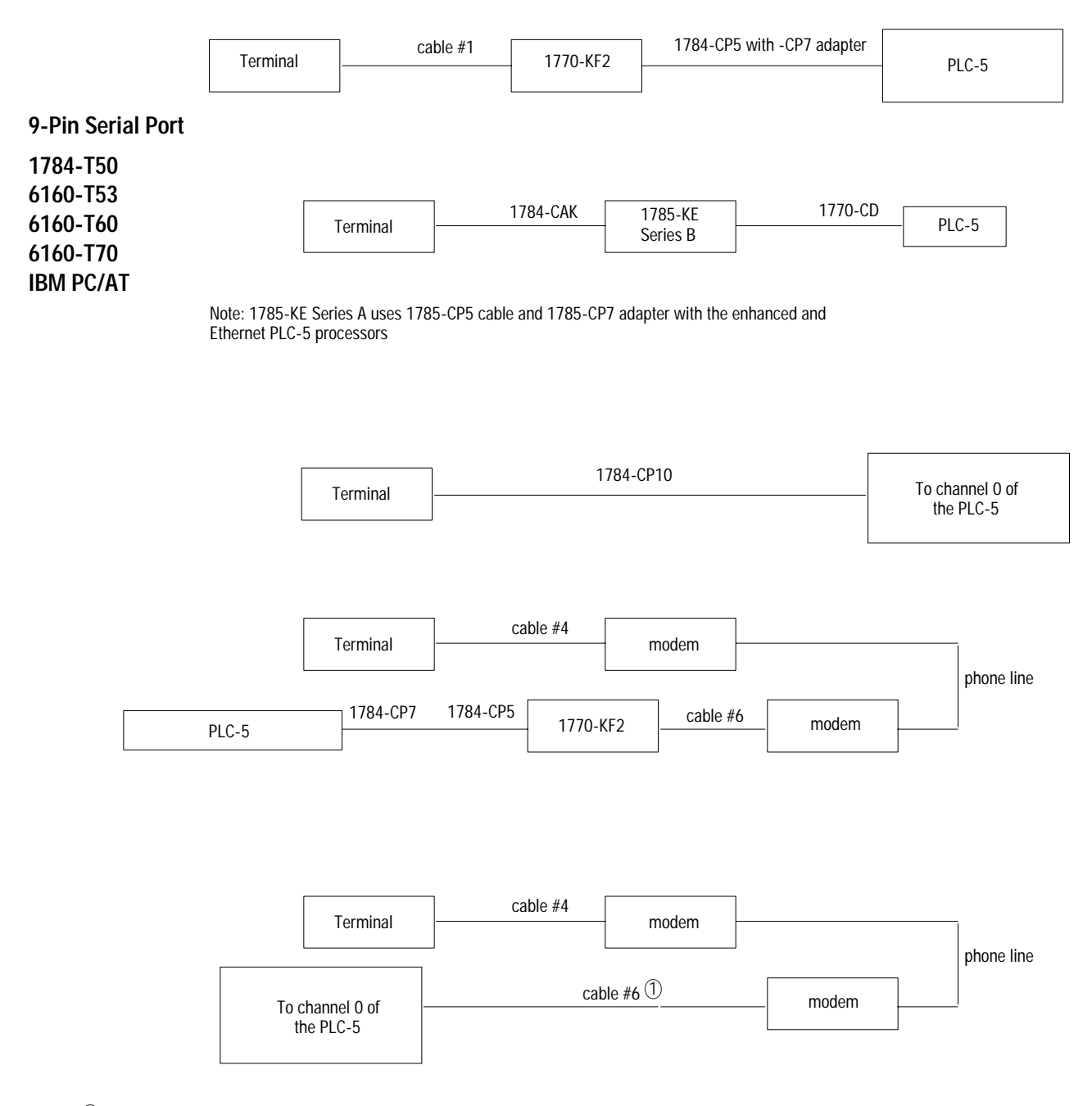

 $\mathbb D$ Requires either a gender changer or one end of cable #2 fitted with a male 25-pin plug.

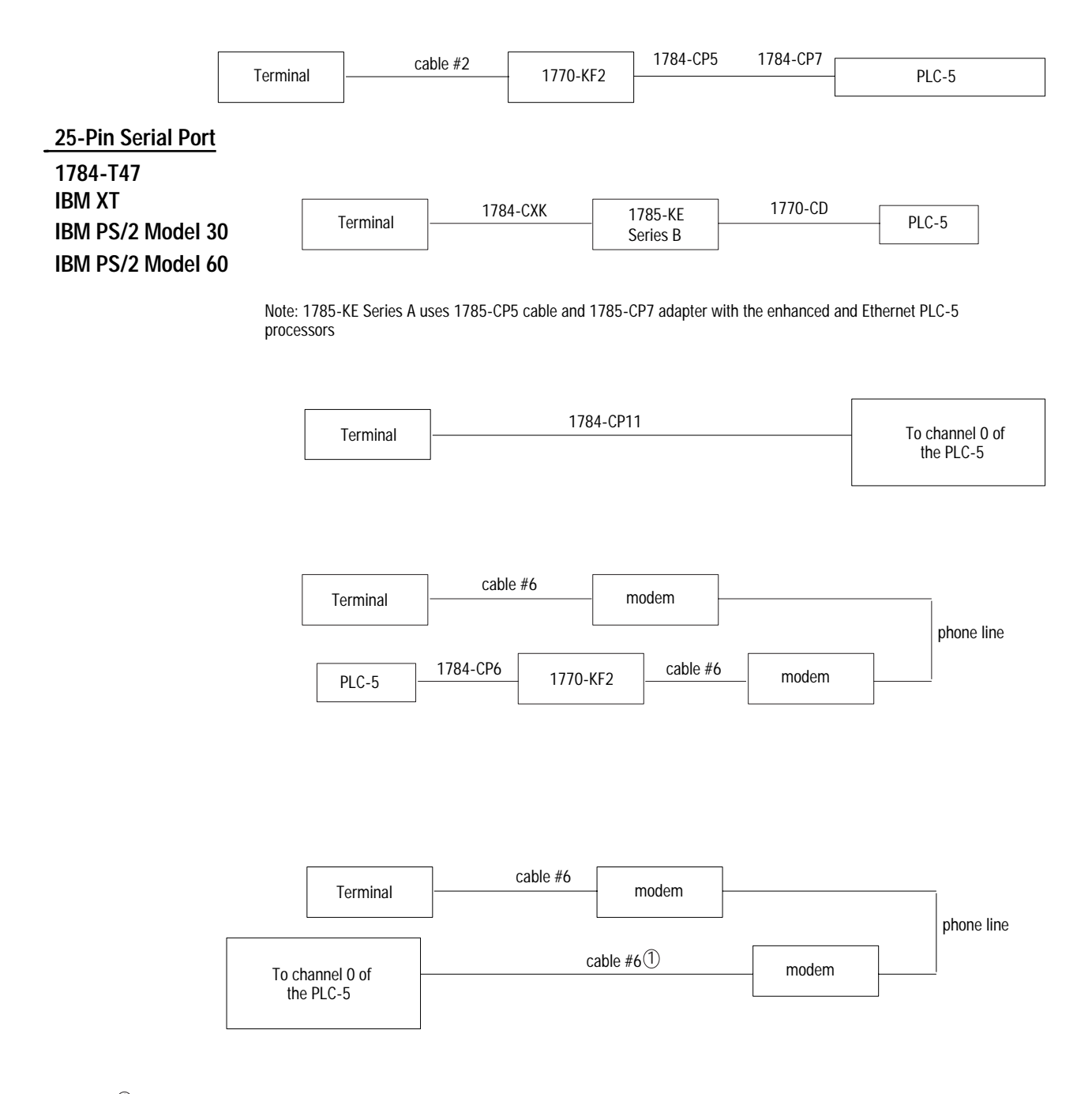

 $\overline{1}$  Requires either a gender changer or one end of cable #2 fitted with a male 25-pin plug.

<span id="page-328-0"></span>**Programming Cable Specifications** The specifications for each Allen-Bradley cable used for DH+ communications are shown on the following pages. See Table 25.A.

#### **Table 25.A Programming Cable Specifications**

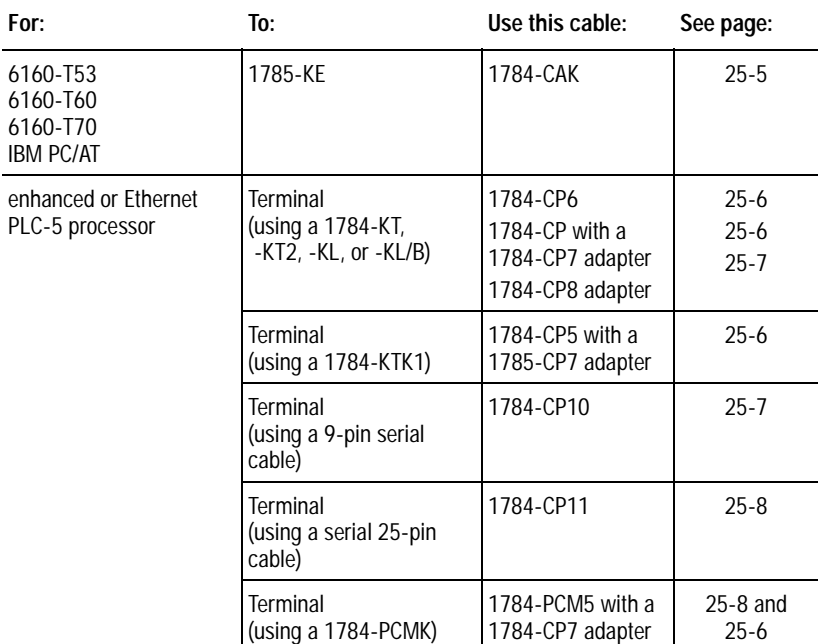

#### **Figure 25.1 Cable—1784-CAK Connects 1785-KE to 6160-T53, 6160-T60, 6160-T70, or IBM PC/AT**

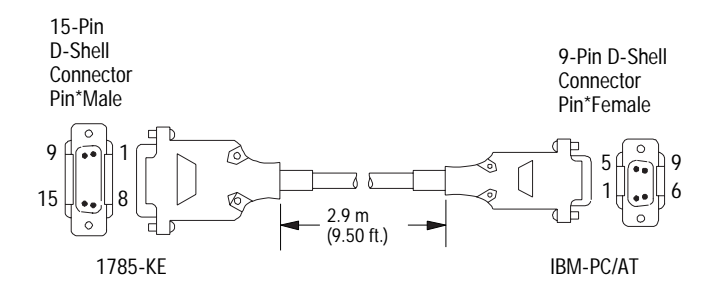

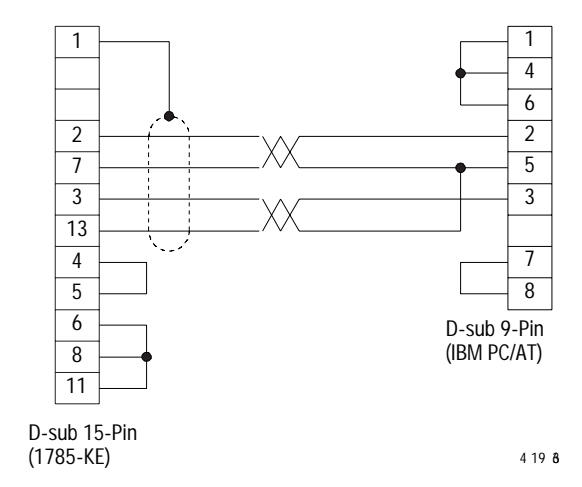

<span id="page-329-0"></span>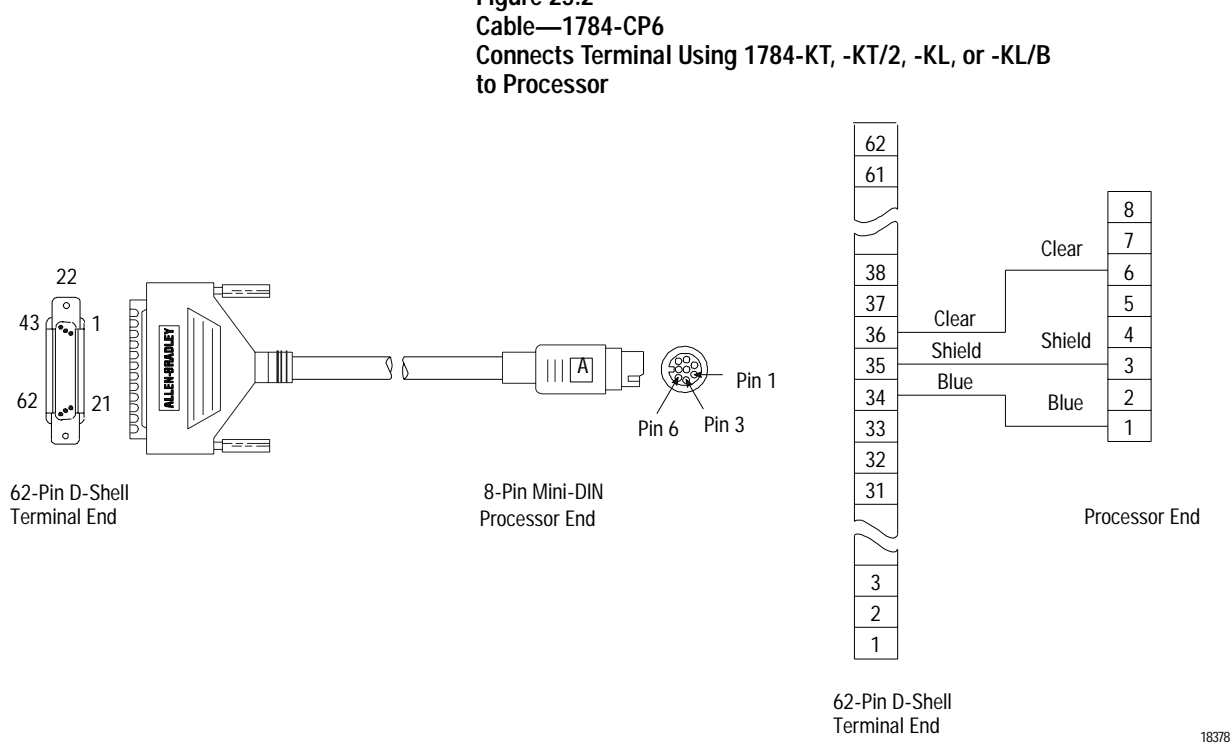

**Figure 25.2** 

**Figure 25.3 Cable and Adapter—1784-CP7 Connects to Processor via a a 9-pin D-Shell of a 1784-CP, -CP5, or -PCM5 cable**

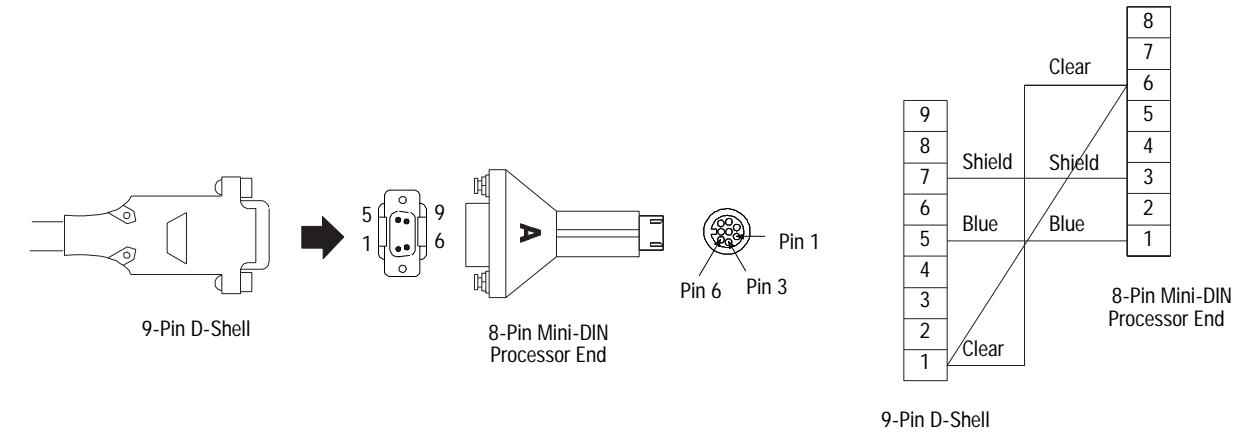

<span id="page-330-0"></span>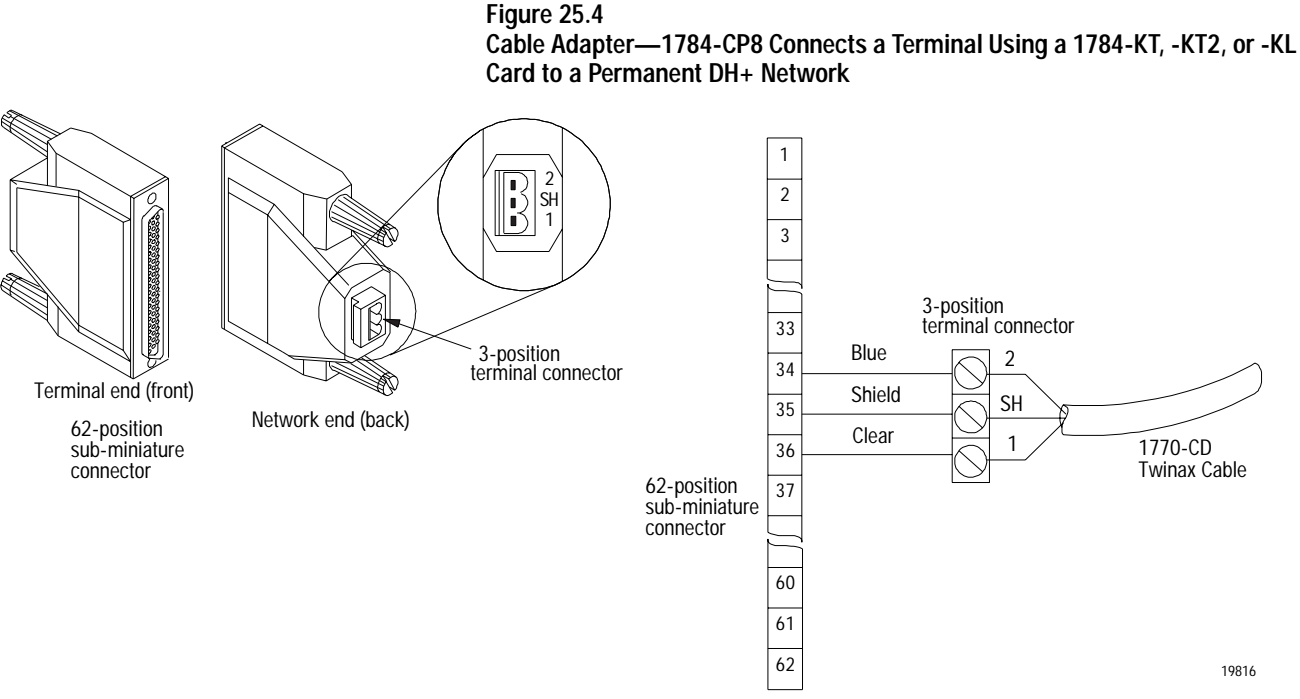

**Figure 25.5 Cable—1784-CP10 Connects Terminal to Processor Using Serial Port**

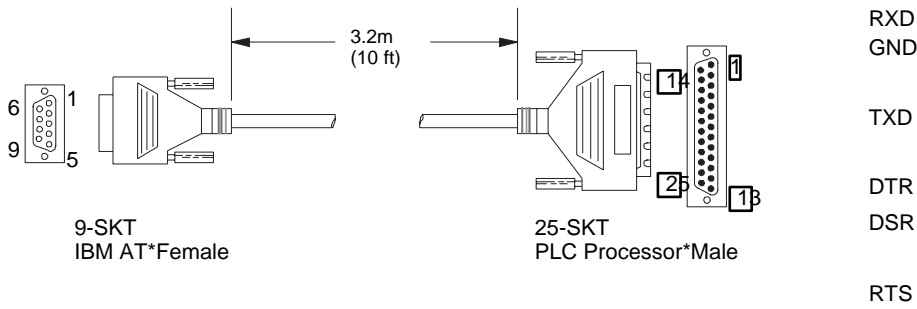

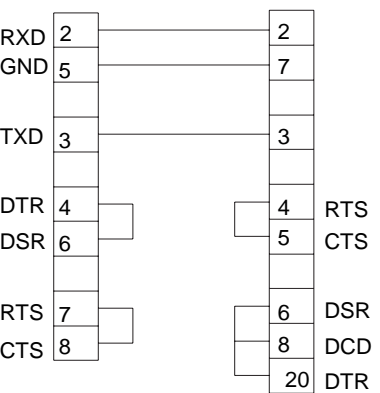

19870

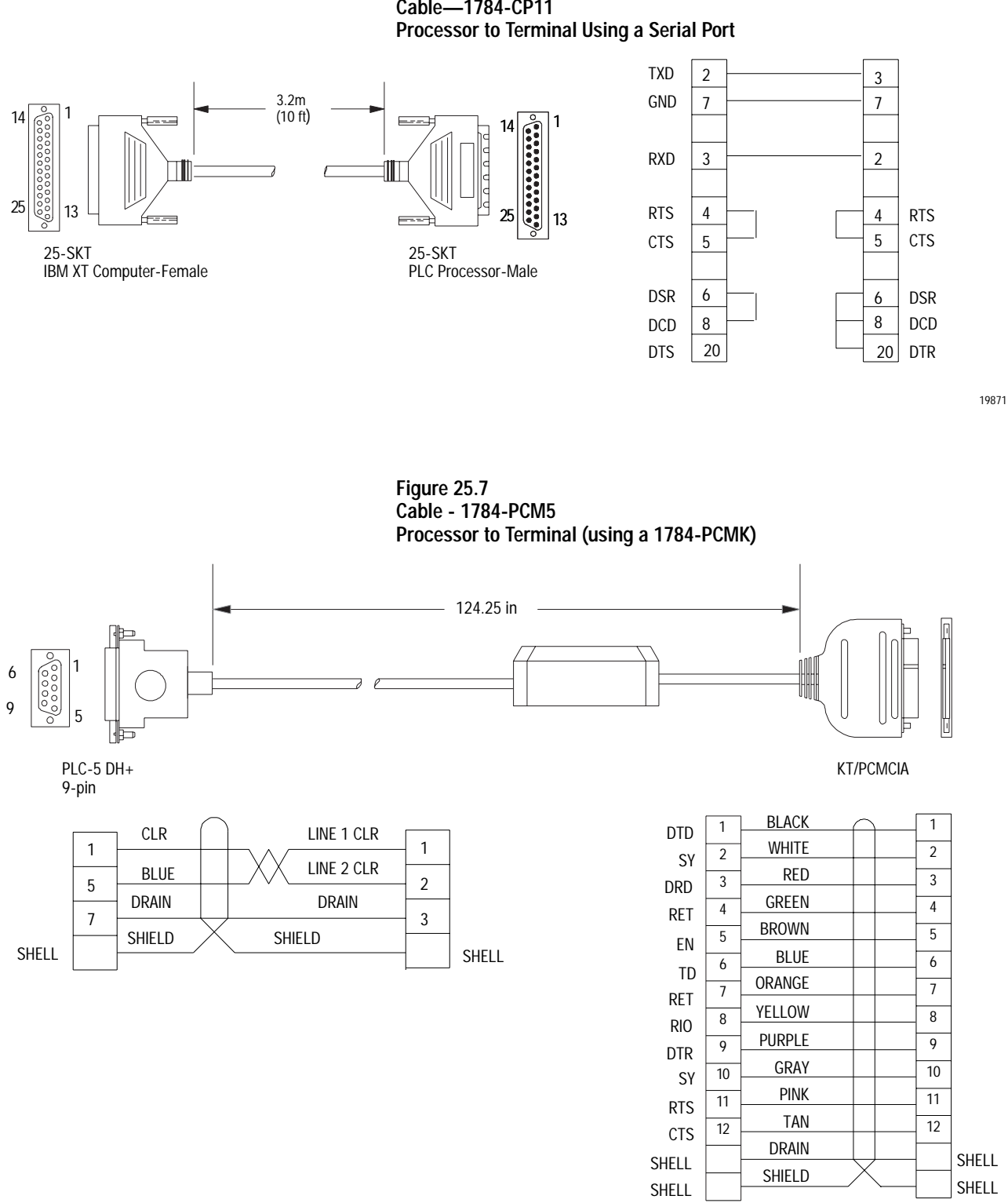

### **Figure 25.6 Cable—1784-CP11**

<span id="page-331-0"></span>

19872

<span id="page-332-0"></span>**Ethernet Cable Connections** The Ethernet port connects to either a thin-wire or thick-wire network via a 15-pin transceiver or Medium Access Unit (MAU) connection.

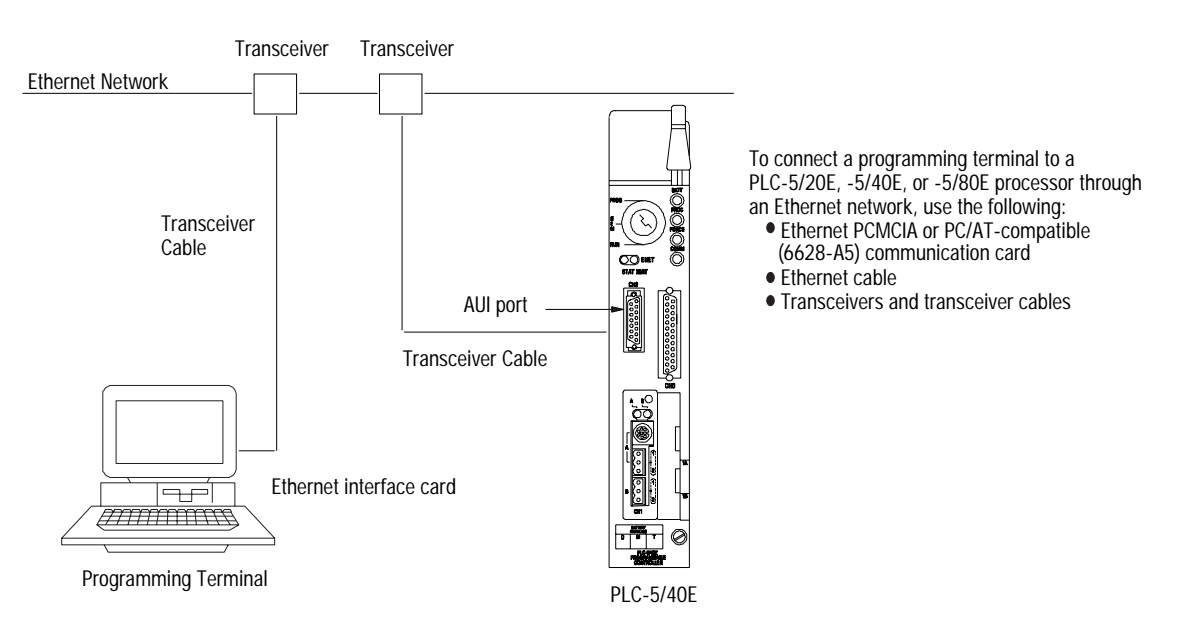

Two types of Allen-Bradley transceivers are available.

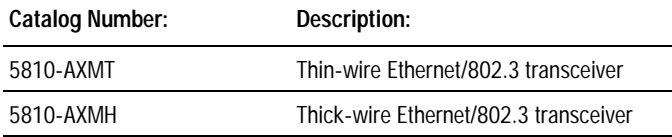

The processor connects to the transceiver using a standard transceiver cable, which is also known as an Access Unit Interface (AUI) cable. Allen-Bradley has two lengths of transceiver cables and four kits consisting of transceivers and cables.

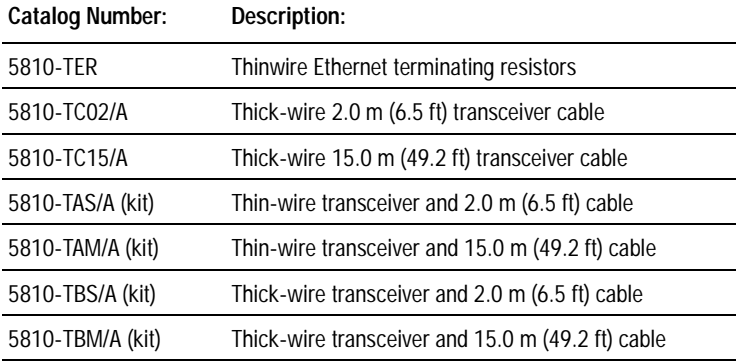

Connection to "10baseT" (fiber-optic) and broadband networks is also supported if you purchase the appropriate transceivers and cables from a third-party source.

**Notes:**

#### **Numerics**

<span id="page-334-0"></span>1/2-slot addressing [4-3,](#page-48-0) [23-4,](#page-307-0) [23-5](#page-308-0) 1770-KF[2 10-1](#page-334-0) 1770-XY[C 20-1](#page-248-0) 1771-AF [6-6](#page-77-0) 1771-AL[X 8-1,](#page-116-0) [23-5,](#page-308-0) [24-7](#page-320-0) 1771-AS [6-6](#page-77-0) 1771-ASB [6-6,](#page-77-0) [6-11,](#page-82-0) [23-5,](#page-308-0) [24-5](#page-318-0) 1771-C[D 10-1](#page-334-0) 1771-DCM [6-6](#page-77-0) 1771-KRF [10-1](#page-334-0) 1771-SN [6-6](#page-77-0) 1772-SD, -SD[2 6-6](#page-77-0) 1775-S4A, -S4[B 6-6](#page-77-0) 1775-SR [6-6](#page-77-0) 1784-CA[K 25-5](#page-328-0) 1784-C[P 10-1,](#page-334-0) [25-6](#page-329-0) 1784-CP10 [25-2,](#page-325-0) [25-5,](#page-328-0) [25-7](#page-330-0) 1784-CP11 [25-2,](#page-325-0) [25-5,](#page-328-0) [25-8](#page-331-0) 1784-CP[2 10-1](#page-334-0) 1784-CP[3 10-1](#page-334-0) 1784-CP[5 10-1,](#page-334-0) [25-5,](#page-328-0) [25-6](#page-329-0) 1784-CP[6 10-1,](#page-334-0) [25-5,](#page-328-0) [25-6](#page-329-0) 1784-CP[7 25-5,](#page-328-0) [25-6](#page-329-0) 1784-CP[8 25-5,](#page-328-0) [25-7](#page-330-0) 1784-KL [10-1,](#page-334-0) [25-5,](#page-328-0) [25-6,](#page-329-0) [25-7](#page-330-0) 1784-KT [10-1,](#page-334-0) [25-5,](#page-328-0) [25-6,](#page-329-0) [25-7](#page-330-0) 1784-KT2 [10-1,](#page-334-0) [25-5,](#page-328-0) [25-6,](#page-329-0) [25-7](#page-330-0) 1784-KTK[1 25-5](#page-328-0) 1784-PCM[5 10-1,](#page-334-0) [25-5,](#page-328-0) [25-6,](#page-329-0) [25-8](#page-331-0) 1784-PCMK [10-1,](#page-334-0) [25-5,](#page-328-0) [25-8](#page-331-0) 1785-K[A 10-1](#page-334-0) 1785-KA[5 10-1](#page-334-0) 1785-KE [10-1,](#page-334-0) [25-5](#page-328-0) 1-slot addressing [4-3,](#page-48-0) [23-4,](#page-307-0) [23-5](#page-308-0) 2-slot addressing [4-3,](#page-48-0) [23-4,](#page-307-0) [23-5](#page-308-0) 6008-SQH1, SQH2 [6-6](#page-77-0)

#### **A**

active buffer[s 6-14](#page-85-0) adapter mode adapter channel statu[s 7-15,](#page-112-0) [7-17](#page-114-0) block-transfer programming exampl[e 7-11](#page-108-0) channel configuration [7-2](#page-99-0) communicating with 7-1 configuring channels [7-3](#page-100-0) defined [1-12](#page-31-0) discrete transfer configuration file [7-2,](#page-99-0) [7-7](#page-104-0) effects of block-transfer on discrete data [7-14](#page-111-0) programming block transfers [7-8](#page-105-0) supervisory processor status [7-16](#page-113-0) transferring data [7-8](#page-105-0) addressing 32point example [4-5](#page-50-0) 8 and 16point example [4-4](#page-49-0) assigning DH+ node address [10-3](#page-146-0) rack numbers [4-8](#page-53-0) block-transfer modules [4-7](#page-52-0) choosing a mode [4-3](#page-48-0) concept [4-1](#page-11-0) data file[s 4-15](#page-60-0) Etherne[t 12-2](#page-181-0) Ethernet broadcast [12-8](#page-187-0) extended-local I/[O 8-2](#page-117-0) I/O imag[e 4-15](#page-60-0) I/O specification[s 20-2](#page-249-0) I/O status fil[e 6-23](#page-94-0) indexed [4-19](#page-64-0) indirec[t 4-18](#page-63-0) logical [4-16](#page-61-0) mnemonic[s 4-17](#page-62-0)

rack[s 8-10](#page-125-0) relating a bit to an input/output device [4-2](#page-47-0) remote I/O racks [4-9](#page-54-0) selecting mod[e 23-4,](#page-307-0) [23-5](#page-308-0) stations in poll fil[e 11-14](#page-173-0) summary [4-7](#page-52-0) symboli[c 4-20](#page-65-0) terms [4-1,](#page-11-0)  ASCII configuring serial por[t 11-15](#page-174-0) instruction[s 22-25](#page-290-0) statu[s 11-20](#page-179-0)

automatic configuration [6-9,](#page-80-0) [6-10,](#page-81-0) [8-10,](#page-125-0) [8-11](#page-126-0)

## **B**

backpanel spacing [3-5](#page-42-0) backplane current draw [20-1](#page-248-0) switch settings [23-4,](#page-307-0) [23-5](#page-308-0) battery 20-1[, 20-5](#page-252-0) Belden 9463 [6-3](#page-74-0) bit data storag[e 4-10](#page-55-0) bit modify instruction[s 22-16](#page-281-0) block-transfer [2-3,](#page-36-0) [4-7,](#page-52-0) [5-3,](#page-70-0) [5-4,](#page-71-0) [6-13,](#page-84-0) [6-14,](#page-85-0) [6-15,](#page-86-0)  [6-16,](#page-87-0) [6-17,](#page-88-0) [6-20,](#page-91-0) [7-6,](#page-103-0) [7-8,](#page-105-0) [7-9,](#page-106-0) [7-11,](#page-108-0) [8-6,](#page-121-0)  [9-7,](#page-136-0) [9-11,](#page-140-0) [16-10,](#page-231-0) [18-2,](#page-239-0) [19-3,](#page-244-0) [22-24](#page-289-0) BOOTP disabling [12-4](#page-183-0) exampl[e 12-7](#page-186-0) hardware addres[s 12-7](#page-186-0) IP addres[s 12-7](#page-186-0) usin[g 12-5](#page-184-0) broadcast addressin[g 12-8](#page-187-0)

## **C**

cables Belden 9463 [6-3](#page-74-0) communication interfaces [25-5](#page-328-0) DH+ lin[k 10-1,](#page-334-0) [10-2](#page-145-0) Etherne[t 12-1,](#page-15-0) [25-9](#page-332-0) extended-local I/[O 8-2](#page-117-0) pin assignment[s 25-2](#page-325-0) programming [10-1](#page-334-0)

raceway layout [3-3](#page-40-0) referenc[e 25-1](#page-324-0) remote I/O [6-5](#page-76-0) routing conductors [3-4](#page-41-0) seria[l 11-5](#page-164-0) calculating processor scan time [9-10,](#page-139-0) [9-11](#page-140-0) remote I/O scan time [9-8](#page-137-0) throughput [9-5](#page-134-0) timing [9-5](#page-134-0) CE complianc[y 20-2](#page-249-0) centralized control system [1-1](#page-20-0) certificatio[n 20-2](#page-249-0) changing modes [1-9](#page-28-0) channel adapter configuration [7-2](#page-99-0) configuring remote I/O adapter [7-3](#page-100-0) remote I/O scanner [6-6](#page-77-0) DH+ configuratio[n 10-2,](#page-145-0) [10-3](#page-146-0) Ethernet using 6200 softwar[e 12-3](#page-182-0) using BOOTP [12-5](#page-184-0) extended-local I/[O 8-10](#page-125-0) extended-local I/O scanner configuration [8-9](#page-124-0) monitoring DH+ lin[k 10-10](#page-153-0) extended-local I/[O 8-13](#page-128-0) remote I/O adapte[r 7-17](#page-114-0) remote I/O scanner [6-21](#page-92-0) privilege clas[s 13-4](#page-201-0) remote I/O scanner configuration [6-8](#page-79-0) seria[l 11-5](#page-164-0) troubleshootin[g 24-3](#page-316-0) channel status  $DH + 10 - 10$ Etherne[t 12-15](#page-194-0) extended-local I/[O 8-13](#page-128-0) remote I/O adapte[r 7-17](#page-114-0) remote I/O scanner [6-21](#page-92-0) seria[l 11-18](#page-177-0) chassis configuration plu[g 23-6](#page-309-0) dimensions [3-1](#page-38-0) location i[n 20-2](#page-249-0) setting switche[s 23-4,](#page-307-0) [23-5](#page-308-0) spacin[g 3-1](#page-38-0)

classes, privilege[s 13-3](#page-200-0) clock, processo[r 20-1](#page-248-0) communicating 1771-AS[B 6-11](#page-82-0) DH+ lin[k 10-1](#page-334-0) Etherne[t 12-1](#page-15-0) extended-local I/[O 8-1](#page-116-0) point-to-poin[t 11-3,](#page-162-0)  processor-resident I/[O 5-1](#page-68-0) remote I/[O 6-1](#page-72-0) serial devices [11-1](#page-160-0) with adapter channe[l 7-1](#page-98-0) communication configuring serial mode chang[e 11-17](#page-176-0) rate [9-6](#page-135-0) specification[s 20-2](#page-249-0) time slic[e 21-11](#page-264-0) compare instruction[s 22-5](#page-270-0) complementary I/[O 4-22](#page-67-0) completed, program stat[e 14-11](#page-214-0) components front panel [1-2](#page-21-0) spacin[g 3-1](#page-38-0) compute instruction[s 22-7](#page-272-0) conductors [3-4](#page-41-0) configuring ASCII (user mode[\) 11-15](#page-174-0) block-transfer requests in an adapter channel [7-9](#page-106-0) chassis extended-local I/[O 23-10](#page-313-0) power suppl[y 23-6](#page-309-0) communication mode chang[e 11-17](#page-176-0) DF1 maste[r 11-10](#page-169-0) DF1 slav[e 11-8](#page-167-0) DH+ channe[l 10-2](#page-145-0) discrete transfer configuration files [7-4](#page-101-0) **Ethernet** using 6200 softwar[e 12-3](#page-182-0) using BOOTP [12-5](#page-184-0) extended-local I/O scanner channel [8-9](#page-124-0) fault routin[e 16-4](#page-225-0) I/O status file [6-7](#page-78-0) main control program[s 17-3](#page-236-0) PII [19-5](#page-246-0) point-to-point [11-6](#page-165-0) processor-resident rack [5-4](#page-71-0)

remote I/O adapter channel [7-2,](#page-99-0) [7-3](#page-100-0) remote I/O scanner channel [6-6](#page-77-0) serial por[t 11-2,](#page-161-0) [11-5](#page-164-0) start-up procedur[e 15-2](#page-219-0) ST[I 18-3](#page-240-0) connections, Etherne[t 25-9](#page-332-0) control bit[s 15-2](#page-219-0) controlling output[s 16-3](#page-224-0) conversion instruction[s 22-15](#page-280-0) coolin[g 3-1](#page-38-0) counter instruction[s 22-4](#page-269-0)

#### **D**

daisy chain [6-5,](#page-76-0) [10-2](#page-145-0) data bloc[k 4-10](#page-55-0) data file addressin[g 4-12](#page-57-0) range of values [4-14](#page-59-0) read/write privilege[s 13-5](#page-202-0) types of addressin[g 4-15](#page-60-0) unuse[d 4-11](#page-56-0) data storage bi[t 4-10](#page-55-0) concepts [4-9](#page-54-0) data bloc[k 4-10](#page-55-0) file[s 4-10](#page-55-0) membe[r 4-10](#page-55-0) structure [4-10](#page-55-0) type [4-10](#page-55-0) user-define[d 4-10](#page-55-0) word[s 4-10](#page-55-0) data table file default[s 4-12](#page-57-0) memory per fil[e 4-11](#page-56-0) data transfer [6-11](#page-82-0) block-transfer [8-6](#page-121-0) effects of block-transfer on discrete data [7-14](#page-111-0) extended-local I/[O 8-4](#page-119-0) I/O backplane transfer time [9-5](#page-134-0) I/O transfer time [9-5](#page-134-0) system design [9-9](#page-138-0) types [1-12](#page-31-0) data type, valid values [4-14](#page-59-0) delay, due to online editing [9-4](#page-133-0) density, I/O modules [2-2](#page-35-0)

design tip addressing and placing extended-local I/O [8-2](#page-117-0) addressing extended-local I/O racks [8-3](#page-118-0) assigning privileges [13-3](#page-200-0) assigning racks [4-8](#page-53-0) assigning remote I/O rack numbers [4-9](#page-54-0) block-transfer programmin[g 6-20](#page-91-0) DH+ link desig[n 10-15](#page-158-0) editing the scan list for multiple rack update[s 6-10](#page-81-0) extended-local I/O link design [8-2](#page-117-0) global status flag fil[e 10-5](#page-148-0) group data [4-11](#page-56-0) guidelines for PII[s 19-4](#page-245-0) guidelines for writing STI programs [18-1](#page-238-0) optimizing instruction execution tim[e 4-21](#page-66-0) optimizing processor memor[y 4-21](#page-66-0) organizing file[s 4-11](#page-56-0) placing block-transfer modules [5-3](#page-70-0) placing extended-local I/O modules [8-4](#page-119-0) program design tip[s 9-12](#page-141-0) programming considerations for extended-local I/[O 8-9](#page-124-0) remote I/O cable design [6-5](#page-76-0) remote I/O link [6-4](#page-75-0) RS-232, -422A, and -423 cable length[s 11-5](#page-164-0) split global status flags files across channels [9-5](#page-134-0) using block-transfers in STIs [18-2](#page-239-0) writing PII program[s 19-2](#page-243-0) designing systems, centralized contro[l 1-1](#page-20-0) devices DH+ lin[k 10-1](#page-334-0) extended-local I/[O 8-1](#page-116-0) maximum [6-4](#page-75-0) remote I/O [6-2](#page-73-0) seria[l 11-1](#page-160-0) DF1 master communicatio[n 11-3](#page-162-0) configurin[g 11-10](#page-169-0) polling schem[e 11-13](#page-172-0) DF1 slav[e 11-3,](#page-162-0) [11-8](#page-167-0)

 $DH+$  link cable length[s 10-2](#page-145-0) communicating with devices [10-1](#page-334-0) configuring channel[s 10-2](#page-145-0) default addres[s 10-3](#page-146-0) defining the processor address [10-3](#page-146-0) design ti[p 10-15](#page-158-0) diagnostic counter[s 10-10](#page-153-0) estimating performanc[e 10-10](#page-153-0) global status flag file [10-4](#page-147-0) internal processing tim[e 10-13](#page-156-0) message destinatio[n 10-12](#page-155-0) monitoring statu[s 10-10](#page-153-0) nodes/timin[g 10-10](#page-153-0) planning cablin[g 10-1](#page-334-0) response time test result[s 10-14](#page-157-0) size and number of message[s 10-11](#page-154-0) terminating [10-2](#page-145-0) token passin[g 10-10](#page-153-0) transmission rate [10-3](#page-146-0) troubleshootin[g 24-3](#page-316-0) diagnostic counters  $DH + 10 - 10$ remote I/[O 6-21](#page-92-0) diagnostic instruction[s 22-18](#page-283-0) dimensions chassi[s 3-1](#page-38-0) power supplies [3-6](#page-43-0) discrete data transfer between scanner and remote I/O adapter [7-6](#page-103-0) extended-local I/[O 8-5](#page-120-0) discrete-transfer configuration files [7-2,](#page-99-0) [7-4](#page-101-0) discrete-transfer data [5-3,](#page-70-0) [7-8,](#page-105-0) [7-15,](#page-112-0) [7-16](#page-113-0)

### **E**

element [4-10](#page-55-0) environment prop[er 3-1](#page-38-0) specifications [20-1](#page-248-0) ESD protection [3-3](#page-40-0)

Ethernet addressing [12-2](#page-181-0) advanced function[s 12-8](#page-187-0) broadcast addressin[g 12-8](#page-187-0) cables [25-9](#page-332-0) communicatio[n 12-1](#page-15-0) configuring, using 6200 softwar[e 12-3](#page-182-0) using BOOTP [12-5](#page-184-0) error code[s 12-14](#page-193-0) gateway[s 12-9](#page-188-0) messagin[g 12-17](#page-196-0) network requirements [12-1](#page-15-0) processor performanc[e 12-17](#page-196-0) status dat[a 12-15](#page-194-0) subnet masks [12-9](#page-188-0) transceivers [25-9](#page-332-0) transmit indicato[r 24-5](#page-318-0) troubleshooting [24-4](#page-317-0) event-driven interrupt[s 14-9](#page-212-0) example 32-point addressing [4-5](#page-50-0) 8- and 16-point addressin[g 4-4](#page-49-0) adapter-mode block-transfe[r 7-11](#page-108-0) block-transfer timing in extended-local I/O [8-8](#page-123-0) BOOTP [12-7](#page-186-0) calculating processor time [9-11](#page-140-0) efficiently using image table space [4-6](#page-51-0) PII application [19-2](#page-243-0) STI applicatio[n 18-2](#page-239-0) executing, program stat[e 14-11](#page-214-0) extended-local I/[O 1-14,](#page-33-0) [6-13,](#page-84-0) 8-1[, 8-2,](#page-117-0) [8-4,](#page-119-0) [8-6,](#page-121-0)  [8-9,](#page-124-0) [8-10,](#page-125-0) [8-13,](#page-128-0) [16-3,](#page-224-0) [23-5,](#page-308-0) [23-9,](#page-312-0) [23-10,](#page-313-0)  [24-4,](#page-317-0) [24-7](#page-320-0) grounding configuration [3-7](#page-44-0)

## **F**

fault routines block-transfer dat[a 16-10](#page-231-0) change from ladder logi[c 16-8](#page-229-0) configuring [16-4](#page-225-0) controlling output[s 16-3](#page-224-0) enabling [16-4](#page-225-0) how to progra[m 16-6](#page-227-0) power-up protection [15-1](#page-218-0) preparin[g 16-1](#page-222-0) program flo[w 14-9](#page-212-0)

programming featur[e 14-9](#page-212-0) recover rack fault via ladder logic [16-8](#page-229-0) start-u[p 15-2](#page-219-0) testin[g 16-10](#page-231-0) usin[g 16-1](#page-222-0) watchdog time[r 16-5](#page-226-0) when to us[e 14-10](#page-213-0) faulted, program stat[e 14-11](#page-214-0) faults block-transfer, minor [6-15](#page-86-0) clearin[g 16-6,](#page-227-0) [16-11](#page-232-0) detecting majo[r 16-2](#page-223-0) extended-local I/O rac[k 16-3](#page-224-0) major 16-1[, 16-11](#page-232-0) major and mino[r 16-10](#page-231-0) mino[r 16-11](#page-232-0) monitorin[g 16-11](#page-232-0) processor-resident local I/O rac[k 16-3](#page-224-0) remote I/O chassis [16-3](#page-224-0) remote I/O rack [16-3](#page-224-0) status informatio[n 16-10](#page-231-0) file instruction[s 22-17](#page-282-0) file[s 4-14](#page-59-0) data storag[e 4-10](#page-55-0) read/write privileges [13-5](#page-202-0) floating point, valid value rang[e 4-14](#page-59-0) forcing inputs and outputs [14-](#page-204-0) SFC transitions [14-2](#page-205-0) front panel PLC-5/11,-5/20 [1-3](#page-22-0) PLC-5/20E [1-6](#page-25-0) PLC-5/30 [1-4](#page-23-0) PLC-5/40, -5/60, and -5/8[0 1-5](#page-24-0) PLC-5/40E and -5/80[E 1-7](#page-26-0) PLC-5/40L, -5/60[L 1-8](#page-27-0)

## **G**

gappin[g 4-11](#page-56-0) gateway[s 12-9](#page-188-0) global inhibit bits, clearing [6-10,](#page-81-0) [8-11](#page-126-0) global status bit[s 16-10,](#page-231-0) [16-11](#page-232-0) racks 0-7 [21-3](#page-256-0) racks 10-1[7 21-10](#page-263-0) global status flags file [9-5](#page-134-0)

grounding extended-local I/O system [3-7](#page-44-0) processor-resident chassis [3-7](#page-44-0) remote I/O system [3-7](#page-44-0) groups, definition [4-1](#page-11-0) guidelines addressing [4-6,](#page-51-0) [4-7](#page-52-0) cable routing [3-4](#page-41-0) I/O point size (density) selection [2-2](#page-35-0) I/O selectio[n 2-1](#page-34-0) PII programming consideration[s 19-4](#page-245-0) placing extended-local I/O modules [8-4](#page-119-0) placing I/O modules [2-3](#page-36-0) proper environmen[t 3-1](#page-38-0) selecting interrupt routine[s 14-10](#page-213-0) STI programming consideration[s 18-1](#page-238-0) when to use interrupt routine[s 14-10](#page-213-0)

## **H**

hardware addressing [20-2](#page-249-0) faul[t 16-2](#page-223-0) heat dissipation [20-1](#page-248-0) housekeeping, effects of [9-4](#page-133-0)

## **I**

I/O addressing [4-1,](#page-11-0) [20-2](#page-249-0) I/O modules 20-1 cable categories [3-4](#page-41-0) placing [2-3](#page-36-0) select point size (density) [2-2](#page-35-0) selection guideline[s 2-1](#page-34-0) I/O scan disabling [17-2](#page-235-0) discrete [20-1](#page-248-0) I/O status file addressing [6-23](#page-94-0) bit layou[t 6-24,](#page-95-0) [6-25](#page-96-0) configuring [6-7](#page-78-0) I/O update, configurin[g 17-4](#page-237-0) ignoring empty slots [9-5](#page-134-0) image table addres[s 4-15](#page-60-0) input and output [4-1](#page-11-0)

immediate I/O programming with block-transfer[s 6-21](#page-92-0) timing [5-3](#page-70-0) using with adjacent block-transfer modules [5-3](#page-70-0) indexed, addres[s 4-19](#page-64-0) indicators 1771-AL[X 24-7](#page-320-0) 1771-AS[B 24-5](#page-318-0) communicatio[n 24-3](#page-316-0) Etherne[t 24-4,](#page-317-0) [24-5](#page-318-0) extended-local I/[O 24-4](#page-317-0) PLC-5/11,-5/20 [1-3](#page-22-0) PLC-5/20E [1-6](#page-25-0) PLC-5/30 [1-4](#page-23-0) PLC-5/40, -5/60, and -5/8[0 1-5](#page-24-0) PLC-5/40E and -5/80[E 1-7](#page-26-0) PLC-5/40L, -5/60[L 1-8](#page-27-0) processo[r 24-2](#page-315-0) indirect, address [4-18](#page-63-0) instructions ASCI[I 22-25](#page-290-0) bit modif[y 22-16](#page-281-0) block-transfe[r 22-24](#page-289-0) compare [22-5](#page-270-0) compute [22-7](#page-272-0) conversio[n 22-15](#page-280-0) counte[r 22-4](#page-269-0) diagnosti[c 22-18](#page-283-0) fil[e 22-17](#page-282-0) logica[l 22-14](#page-279-0) memory bit and word instruction[s 22-28](#page-293-0) file, program control, and ASCI[I 22-37](#page-302-0) messag[e 22-23](#page-288-0) mov[e 22-16](#page-281-0) PI[D 22-23](#page-288-0) prescan timin[g 24-8](#page-321-0) program contro[l 22-21](#page-286-0) quick referenc[e 22-1](#page-266-0) rela[y 22-2](#page-267-0) sequence[r 22-20](#page-285-0) shift registe[r 22-19](#page-284-0) time[r 22-3](#page-268-0) timing bit and word instruction[s 22-28](#page-293-0) file, program control, and ASCI[I 22-37](#page-302-0)

interrupt routine[s 14-9](#page-212-0) interrupts [9-3,](#page-132-0) schedulin[g 14-11,](#page-214-0) introduction PLC-5 processor[s 1-1](#page-20-0) processor scannin[g 5-1](#page-68-0) remote I/O [6-3](#page-74-0)

#### **K**

keyin[g 20-2](#page-249-0) keyswitch operation [1-9](#page-28-0) PLC-5/11, -5/2[0 1-3](#page-22-0) PLC-5/20E [1-6](#page-25-0) PLC-5/30 [1-4](#page-23-0) PLC-5/40, -5/60, and -5/8[0 1-5](#page-24-0) PLC-5/40E and -5/80[E 1-7](#page-26-0) PLC-5/40L, -5/60[L 1-8](#page-27-0)

#### **L**

ladder logi[c 1-10](#page-29-0) last stat[e 16-2,](#page-223-0) [23-4,](#page-307-0) [23-5](#page-308-0) location [20-2](#page-249-0) logic scan [5-2,](#page-69-0) time [9-2](#page-131-0) logical address mnemonic [4-17](#page-62-0) specifying [4-16](#page-61-0) logical instruction[s 22-14](#page-279-0)

#### **M**

main control program [17-3](#page-236-0) main control program[s 1-10,](#page-29-0) [17-1](#page-234-0) major faults clearin[g 16-6,](#page-227-0) [16-11](#page-232-0) defined [16-2](#page-223-0) responses 16-1 master communicatio[n 11-10](#page-169-0) DF1 master mod[e 11-3](#page-162-0) message-based mode, define[d 11-4](#page-163-0) point-to-point [11-6](#page-165-0) standard mode [11-4](#page-163-0) master station polling [11-4](#page-163-0) maximizing system performanc[e 17-2](#page-235-0)

MCP[s 1-10](#page-29-0) configuring [17-3](#page-236-0) monitorin[g 17-4](#page-237-0) scan tim[e 17-4](#page-237-0) schedulin[g 14-11,](#page-214-0) [17-1](#page-234-0) specify orde[r 17-4](#page-237-0) temporarily disabl[e 17-4](#page-237-0) usin[g 17-1](#page-234-0) media, Etherne[t 12-1](#page-15-0) member, data storag[e 4-10](#page-55-0) memory bit and word instruction[s 22-28](#page-293-0) data storage [4-9](#page-54-0) data table file size[s 4-12](#page-57-0) file, program control, and ASCII instruction[s 22-37](#page-302-0) gappin[g 4-11](#page-56-0) modules 20-1 optimizing [4-21](#page-66-0) program files [4-14](#page-59-0) protectio[n 23-4](#page-307-0) memory module, transfe[r 23-4](#page-307-0) message instructio[n 22-23](#page-288-0) message-based communication [11-4](#page-163-0) messages DH+ lin[k 10-11](#page-154-0) editing onlin[e 9-11](#page-140-0) Ethernet error code[s 12-14](#page-193-0) minor fault[s 16-11](#page-232-0) mnemonic, addressin[g 4-17](#page-62-0) modes adapter [1-12](#page-31-0) addressing [4-3](#page-48-0) extended-loca[l 1-14](#page-33-0) keyswitch [1-9](#page-28-0) scanne[r 1-11](#page-30-0)

monitoring adapter channel statu[s 7-15](#page-112-0) DH+ channel statu[s 10-10](#page-153-0) Ethernet channel statu[s 12-15](#page-194-0) extended-local I/[O 8-13](#page-128-0) fault[s 16-10](#page-231-0) PII [19-6](#page-247-0) remote I/O adapter channel status [7-17](#page-114-0) remote I/O scanner channel statu[s 6-21](#page-92-0) serial port channel statu[s 11-18](#page-177-0) STI status [18-4](#page-241-0) supervisory processor status [7-16,](#page-113-0)  mounting, I/O chassis dimensions [3-5,](#page-42-0)  power supply dimensions [3-6,](#page-43-0)  move instruction[s 22-16,](#page-281-0)  multiple chassis status bit[s 16-10,](#page-231-0) [16-11,](#page-232-0) 

## **N**

noise protection [3-4](#page-41-0)

## **O**

offline file, privileges [13-4](#page-201-0) online editing housekeeping [9-4](#page-133-0) messages and block-transfer[s 9-11](#page-140-0) PII[s 19-4](#page-245-0) STIs [18-1](#page-238-0) operating temperature [3-1](#page-38-0) optimizing processor memory and instruction execution [4-21](#page-66-0) system [9-5](#page-134-0) outputs, controlling after a faul[t 16-3](#page-224-0)

## **P**

passwords [13-1](#page-198-0) performance DH+ lin[k 10-10](#page-153-0) Ethernet processo[r 12-17](#page-196-0) housekeeping [9-4](#page-133-0) impact of online editing [9-11](#page-140-0) maximizin[g 17-2](#page-235-0) maximizing your syste[m 9-1](#page-130-0)

optimizing instruction execution tim[e 4-21](#page-66-0) optimizing processor memor[y 4-21](#page-66-0) PII [19-4](#page-245-0) ST[I 18-1](#page-238-0) PI[D 22-23](#page-288-0) PII [9-3,](#page-132-0) [9-4](#page-133-0) configuring [19-5](#page-246-0) example application ladder logi[c 19-2](#page-243-0) monitorin[g 19-6](#page-247-0) performanc[e 19-4](#page-245-0) program flo[w 14-9](#page-212-0) programming consideration[s 19-4](#page-245-0) status [19-6](#page-247-0) to extended-local I/O chassis [8-4](#page-119-0) usin[g 19-1](#page-18-0) when to us[e 14-10](#page-213-0) with a block-transfer instructio[n 19-3](#page-244-0) writing ladder logic [19-2](#page-243-0) placing backpanels [3-5](#page-42-0) extended-local I/[O 8-2](#page-117-0) extended-local I/O modules [8-4](#page-119-0) hardwar[e 3-1](#page-38-0) I/O module[s 2-1,](#page-34-0) [2-3](#page-36-0) points, definition [4-1](#page-11-0) point-to-point communicatio[n 11-3](#page-162-0) polling scheme[s 11-13](#page-172-0) technique[s 11-4](#page-163-0) power supplies, mounting dimensions [3-6](#page-43-0) power-up routine[s 14-9,](#page-212-0) [14-10, 1](#page-213-0)5-1[, 15-2,](#page-219-0) [15-3](#page-220-0) priority schedulin[g 14-11](#page-214-0) privilege class assigned to channe[l 13-4](#page-201-0) assigned to nod[e 13-4](#page-201-0) assigned to offline fil[e 13-4](#page-201-0) privileges assigning class to channels [13-4](#page-201-0) assigning class to offline file[s 13-4](#page-201-0) assigning to data files [13-5](#page-202-0) assigning to program file[s 13-5](#page-202-0) defining classe[s 13-3](#page-200-0) guidelines for assignin[g 13-3](#page-200-0) types o[f 13-1](#page-198-0) process control instruction[s 22-23](#page-288-0) processor input interrupt [8-4,](#page-119-0) [19-1](#page-18-0)

processor status file, layou[t 21-1](#page-254-0) processor time data exchange [9-10](#page-139-0) exampl[e 9-11](#page-140-0) processor-resident I/O [6-20,](#page-91-0) [14-2,](#page-205-0) [16-3](#page-224-0) Program (PROG) mode [1-9](#page-28-0) program constant, valid value rang[e 4-14](#page-59-0) program control instruction[s 22-21](#page-286-0) program execution [1-9,](#page-28-0) [14-11](#page-214-0) program file memor[y 4-14](#page-59-0) read/write privileges [13-5](#page-202-0) storag[e 4-14](#page-59-0) program scan activities that can affect the tim[e 9-1](#page-130-0) effect of housekeeping [9-4](#page-133-0) false versus true logic [9-2](#page-131-0) input states [9-2](#page-131-0) instructions [9-3](#page-132-0) introduction [5-2](#page-69-0) MC[P 17-4](#page-237-0) using interrupts [9-3](#page-132-0) program state[s 14-11](#page-214-0) programming block-transfers to an adapter channel [7-8](#page-105-0) consideration[s 14-1](#page-204-1) design tips for better performanc[e 9-12](#page-141-0) effects of block-transfers on discrete dat[a 7-14](#page-111-0) extended-local I/O [8-9](#page-124-0) fault routine[s 16-6](#page-227-0) feature[s 1-10](#page-29-0) handling faults in remote I/O chassis [16-4](#page-225-0) multiple block-transfers in an adapter channe[l 7-10](#page-107-0) protectin[g 13-1](#page-198-0) recover from rack faul[t 16-8](#page-229-0) terminal connection[s 25-5](#page-328-0) protected processor[s 13-5](#page-202-0) protecting program[s 13-1](#page-198-0)

## **R**

raceway layout [3-3](#page-40-0) rack addressing limits [20-3](#page-250-0) rack control bits racks 0-[7 21-10](#page-263-0) racks 10-1[7 21-10](#page-263-0) rack entries, how they affect scan time [9-7](#page-136-0) rack size extended-local I/O scanne[r 8-10](#page-125-0) remote I/O scanner [6-9](#page-80-0) racks addressin[g 8-10](#page-125-0) definition [4-1](#page-11-0) extended-local I/[O 8-3](#page-118-0) processor-resident local I/O [4-8](#page-53-0) relationship to chassis size and addressing mod[e 4-8](#page-53-0) remote I/O [4-9](#page-54-0) read/write privileges assigned to data fil[e 13-5](#page-202-0) assigned to program fil[e 13-5](#page-202-0) ready, program stat[e 14-11](#page-214-0) relative humidit[y 3-1](#page-38-0) relay instruction[s 22-2](#page-267-0) Remote (REM) mode [1-9](#page-28-0) remote I/O adapter mode [7-2](#page-99-0) adapter-mode statu[s 7-17](#page-114-0) block-transfer[s 6-13,](#page-84-0) [6-15](#page-86-0) cable lengths [6-5](#page-76-0) calculating scan time [9-8](#page-137-0) chassis backplane switch settin[g 23-5](#page-308-0) communicating wit[h 6-1](#page-72-0) communication rate [9-6](#page-135-0) configuration overview [6-1](#page-72-0) configuration step[s 6-12](#page-83-0) data transfer [6-11](#page-82-0) design [9-9,](#page-138-0) [9-10](#page-139-0) fault[s 16-3](#page-224-0) how block-transfers affect scan time [9-7](#page-136-0) I/O status file [6-7](#page-78-0) introduction [6-3](#page-74-0) maximum devices [6-4](#page-75-0) number of rack entries in scan list [9-7](#page-136-0) optimizing scan time [9-9](#page-138-0) possible devices [6-2](#page-73-0) programming block-transfers [7-8](#page-105-0) rack fault [16-3](#page-224-0)

scan list [6-3,](#page-74-0) [6-9](#page-80-0) scan time [9-6](#page-135-0) scanner channel configuration [6-6](#page-77-0) status [6-21](#page-92-0) switch settings [23-7](#page-310-0) system setup [6-4](#page-75-0) terminating the link [6-5](#page-76-0) troubleshooting [24-3,](#page-316-0) [24-5](#page-318-0) remote I/O adapter, defined [1-12](#page-31-0) remote I/O scanner, define[d 1-11](#page-30-0) remote I/O system, grounding configuration [3-7](#page-44-0) remote mode chang[e 11-5](#page-164-0) Run (RUN) mode [1-9](#page-28-0)

## **S**

SCADA 11-1 scan list [6-3](#page-74-0) contents [6-9](#page-80-0) creating [6-9](#page-80-0) extended-local I/[O 8-10](#page-125-0) how entries affect scan time [9-7](#page-136-0) limitations [6-10,](#page-81-0) [8-11](#page-126-0) modifying [6-10](#page-81-0) scan time, calculating [9-5](#page-134-0) scanner configuring channels [6-8](#page-79-0) creating a scan list [8-10,](#page-125-0) [8-12](#page-127-0) modifying a scan lis[t 8-11](#page-126-0) scanner mode block-transfer in a PI[I 19-3](#page-244-0) block-transfe[r 6-15](#page-86-0) block-transfer in an ST[I 18-2](#page-239-0) channel configuration [6-6](#page-77-0) communicating with 1771AS[B 6-11](#page-82-0) configuring extended-local I/O channels [8-9](#page-124-0) creating a scan list [6-9,](#page-80-0) [8-11](#page-126-0) data transfer [6-11](#page-82-0) defined [1-11](#page-30-0) introduction [5-3](#page-70-0) monitoring statu[s 6-21](#page-92-0) scanning block-transfer data [6-13](#page-84-0) introduction to [5-1](#page-68-0) schedulin[g 14-11](#page-214-0) selectable timed interrupt [18-1](#page-238-0)

selecting, I/O modules [2-1](#page-34-0) sequencer instruction[s 22-20](#page-285-0) sequential function charts [1-10](#page-29-0) serial ASCII (user mode[\) 11-15](#page-174-0) cables [25-2](#page-325-0) changing mode[s 11-5](#page-164-0) choosing the digital interfac[e 11-1](#page-160-0) communication mode chang[e 11-17](#page-176-0) configuring [11-5](#page-164-0) DF1 maste[r 11-3,](#page-162-0) [11-10](#page-169-0) DF1 master statu[s 11-19](#page-178-0) DF1 point-to-poin[t 11-3](#page-162-0) DF1 slav[e 11-3,](#page-162-0) [11-8](#page-167-0) DF1 slave statu[s 11-18](#page-177-0) pin assignment[s 25-1](#page-324-0) planning cablin[g 11-5](#page-164-0) point-to-point [11-6](#page-165-0) point-to-point statu[s 11-18](#page-177-0) protocols [11-5](#page-164-0) setting switches (SW2[\) 11-2](#page-161-0) statu[s 11-18](#page-177-0) system mod[e 11-3](#page-162-0) user mod[e 11-2](#page-161-0) user mode (ASCII) statu[s 11-20](#page-179-0) using channel [0 11-2](#page-161-0) serial device[s 11-1](#page-160-0) setting switches chassis backplan[e 23-4,](#page-307-0) [23-5](#page-308-0) extended-local I/[O 23-9](#page-312-0) last stat[e 16-2](#page-223-0) remote I/O, without complementary I/[O 23-7](#page-310-0) SW[1 23-2](#page-305-0) SW[2 23-3](#page-306-0) SFC transitions, forcin[g 14-2](#page-205-0) SFC[s 1-10](#page-29-0) shift register instruction[s 22-19](#page-284-0) shock, specification[s 20-1](#page-248-0) site preparation conductor categories [3-4](#page-41-0) raceway layout [3-3](#page-40-0) routing conductors [3-4](#page-41-0) slave communicatio[n 11-3,](#page-162-0) [11-8](#page-167-0) spacing chassi[s 3-1](#page-38-0) specifications [20-1](#page-248-0) standard communicatio[n 11-4](#page-163-0) start-u[p 15-2](#page-219-0)

status adapter-mode channel [7-15](#page-112-0) remote I/O [6-21](#page-92-0) supervisory processo[r 7-16](#page-113-0) status bits, monitorin[g 16-11](#page-232-0) status file processo[r 21-1](#page-254-0) siz[e 4-12](#page-57-0) status information main control program sca[n 17-4](#page-237-0) PII[s 19-6](#page-247-0) STIs [18-4](#page-241-0) STI [9-3,](#page-132-0) [9-4,](#page-133-0) [16-10](#page-231-0) application example ladder logi[c 18-2](#page-239-0) configuring [18-3](#page-240-0) performanc[e 18-1](#page-238-0) program flo[w 14-9](#page-212-0) program sca[n 18-3](#page-240-0) status [18-4](#page-241-0) using 18-1 when to us[e 14-10](#page-213-0) with a block-transfer instructio[n 18-2](#page-239-0) writing ladder logi[c 18-1](#page-238-0) storage program files [4-14](#page-59-0) temperatur[e 3-1](#page-38-0) structure, data storage [4-10](#page-55-0) structured tex[t 1-10](#page-29-0) subnet masks [12-9](#page-188-0) subroutines [1-10](#page-29-0) switch assemblies chassi[s 23-4,](#page-307-0) [23-5](#page-308-0) chassis configuration plug [23-6](#page-309-0) extended-local I/O [23-9](#page-312-0) remote I/O, without complementary I/[O 23-7](#page-310-0) SW[1 23-2](#page-305-0) SW[2 23-3](#page-306-0) switch assembly SW1, defining the default DH+ addres[s 10-3](#page-146-0) switch setting, referenc[e 23-1](#page-304-0) symbol, addres[s 4-20](#page-65-0) system design [9-9,](#page-138-0) [9-10](#page-139-0) performanc[e 9-1,](#page-130-0) [17-2](#page-235-0) specification[s 20-1](#page-248-0)

system layout back-panel spacing [3-5](#page-42-0) environmen[t 3-1](#page-38-0) system mod[e 11-3](#page-162-0) DF1 maste[r 11-3](#page-162-0) DF1 slav[e 11-3](#page-162-0) point-to-point [11-3](#page-162-0) statu[s 11-18](#page-177-0)

### **T**

terminating DH+ lin[k 10-2](#page-145-0) extended-local I/O link [8-2](#page-117-0) remote I/O link [6-5](#page-76-0) termination resistors [6-5,](#page-76-0) [10-2](#page-145-0) testing, fault routine[s 16-10](#page-231-0) throughput calculating [9-5](#page-134-0) I/O backplane transfer time [9-5](#page-134-0) I/O transfer time [9-5](#page-134-0) processor scan time [9-10](#page-139-0) remote I/O scan time [9-6](#page-135-0) time-driven interrupts [14-9](#page-212-0) timer instruction[s 22-3](#page-268-0) timing bit and word instruction[s 22-28](#page-293-0) block-transfer dat[a 6-13,](#page-84-0) [8-6](#page-121-0) calculating block-transfer completion time [8-6,](#page-121-0) [9-7](#page-136-0) calculating throughput [9-5](#page-134-0) communication rate [9-6](#page-135-0) example [9-11](#page-140-0) false vs. true logic [9-2](#page-131-0) file, program control, and ASCII instruction[s 22-37](#page-302-0) global status flags file [9-5](#page-134-0) housekeeping [9-4](#page-133-0) input states [9-2](#page-131-0) instructions [9-3](#page-132-0) internal processin[g 10-13](#page-156-0) node[s 10-10](#page-153-0) optimizing for remote I/O [9-9](#page-138-0) presca[n 24-8](#page-321-0) program scan [5-2,](#page-69-0) [5-3](#page-70-0) to extended-local I/O [8-5](#page-120-0) using interrupts [9-3](#page-132-0) token passin[g 10-10](#page-153-0)

transceivers [25-9](#page-332-0) troubleshooting communication[s 24-3](#page-316-0) Etherne[t 24-4](#page-317-0) extended-local I/[O 24-4,](#page-317-0) [24-7](#page-320-0) processo[r 24-2](#page-315-0) remote I/O [24-5](#page-318-0) trunk line/drop line [6-5,](#page-76-0) [10-2](#page-145-0) type, data storage [4-10](#page-55-0)

#### **U**

UID/UIE influencing processor prioritie[s 14-13](#page-216-0) ST[I 16-10,](#page-231-0) [18-2](#page-239-0) understanding PLC5 processors [1-1](#page-20-0) processor memory [4-9](#page-54-0) user control bits processor status fil[e 21-10](#page-263-0) start-up procedur[e 15-2](#page-219-0) user interrupt[s 14-13](#page-216-0) user mod[e 11-2,](#page-161-0) [11-15](#page-174-0)

### **V**

vibration, specification[s 20-1](#page-248-0)

### **W**

waiting, program stat[e 14-11](#page-214-0) waiting queue[s 6-14](#page-85-0) watchdog time[r 16-5](#page-226-0) weight [20-2](#page-249-0) words, data storag[e 4-10](#page-55-0)

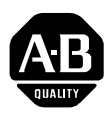

# **Allen-Bradley Publication Problem Report**

If you find a problem with our documentation, please complete and return this form

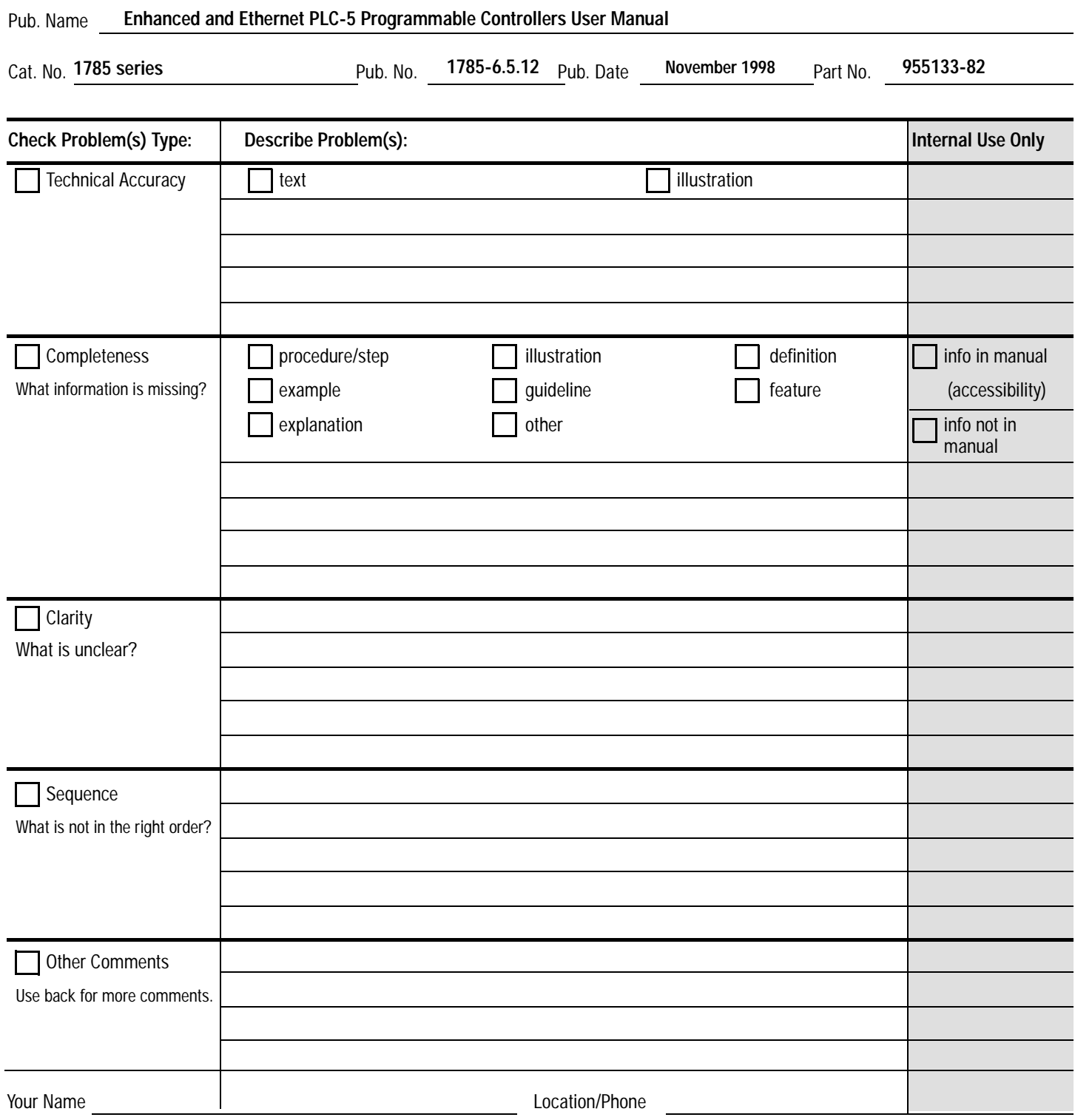

Return to: Marketing Communications, Allen-Bradley Co., 1 Allen-Bradley Drive, Mayfield Hts., OH 44124-6118Phone: (440)646-3166  $(440)646 - 4320$ 

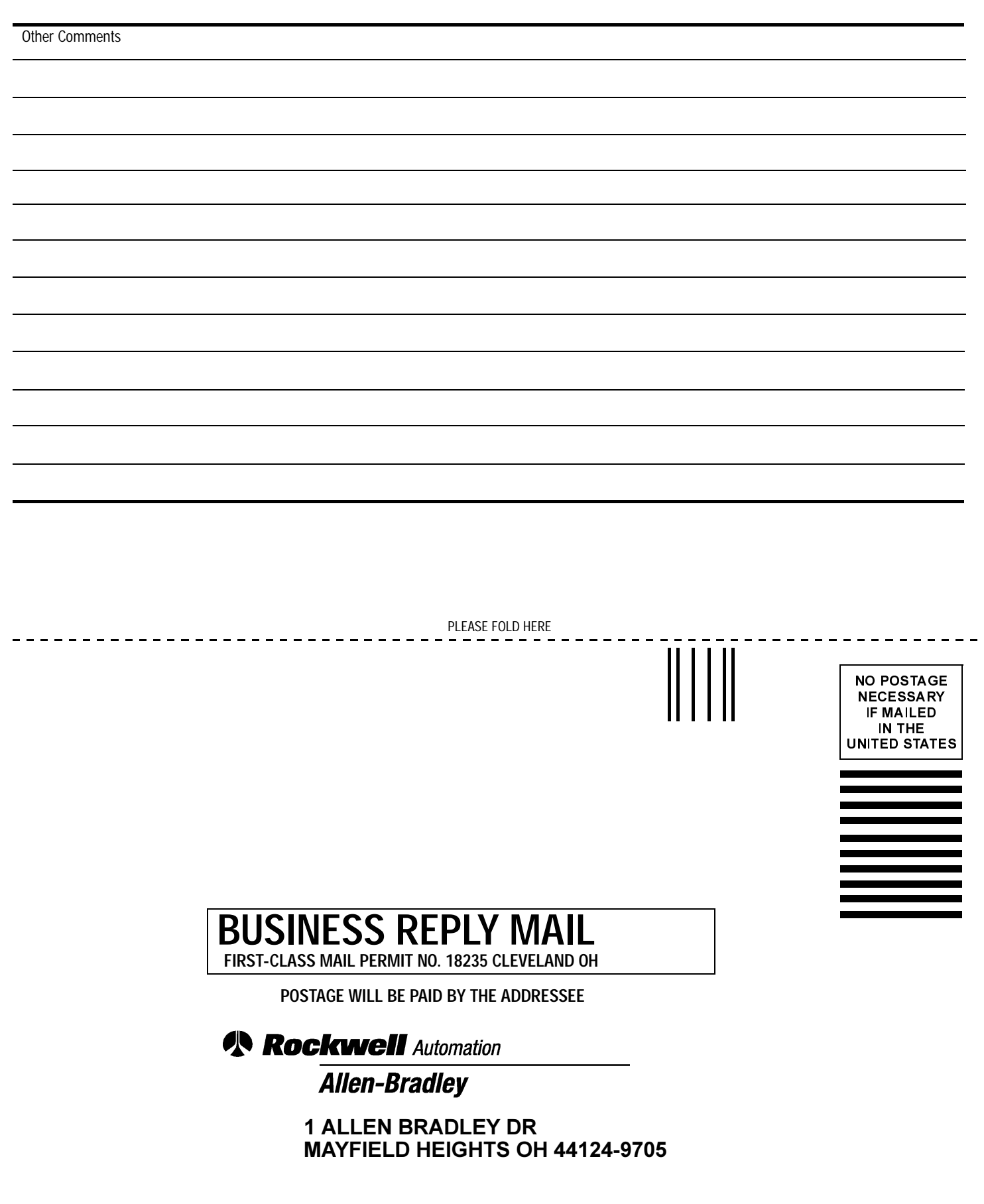

Idaldalaalladdaldaladaallaaddalah

#### **N Rockwell** Automation

Rockwell Automation helps its customers receive a superior return on their investment by bringing together leading brands in industrial automation, creating a broad spectrum of easy-to-integrate products. These are supported by local technical resources available worldwide, a global network of system solutions providers, and the advanced technology resources of Rockwell.

#### Worldwide representation. .

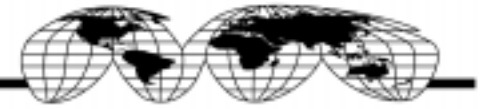

Argentina • Australia • Austria • Bahrain • Belgium • Bolivia • Brazil • Bulgaria • Canada • China. People's Republic of • Colombia • Costa Rica • Croetia • Cyprus Czech Republic . Denmark . Dominican Republic . Ecuador . Egypt . El Salvador . Finland . France . Germany . Ghana . Greece . Guatemala . Honduras . Hong Kong Hungary . Iceland . India . Indonesia . Iran . Ireland . Israel . Italy . Jamaica . Japan . Jordan . Korea . Kuwait . Lebanon . Macau . Malaysia . Malta . Mexico Morocco . The Netherlands . New Zealand . Nigeria . Norway . Oman . Pakistan . Panama . Peru . Philippines . Poland . Portugal . Puerto Rico . Qatar . Romania . Russia Saudi Arabia . Singapore . Slovakia . Slovenia . South Africa, Republic of . Spain . Sweden . Switzerland . Taiwan . Thailand . Timidad . Tunkia . Tunkey . United Arab Emirates United Kingdom . United States . Uruguay . Venezuela

Rockwell Automation Headquarters, 1201 South Second Street, Milwaukee, WI 53204 USA, Tel: (1) 414 382-2000, Fax: (1) 414 382-4444 Rockwell Automation European Headquarters SA/NV, avenue Herrmann Debrouxlaan, 46, 1160 Brussels, Belgium, Tel: (32) 2 663 06 00, Fax: (32) 2 663 06 40 Rockwell Automation Asia Pacific Headquarters, 27/F Citicorp Centre, 18 Whitfield Road, Causeway Bay, Hong Kong, Tel: (852) 2887 4788, Fax: (852) 2508 1846